#### **Oracle® Containers for J2EE**

セキュリティ・ガイド 10*g*(10.1.3.1.0) 部品番号 **: B31857-01**

2007 年 2 月

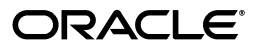

Oracle Containers for J2EE セキュリティ・ガイド , 10*g*(10.1.3.1.0)

部品番号 : B31857-01

原本名 : Oracle Containers for J2EE Security Guide, 10*g* (10.1.3.1.0)

原本部品番号 : B28957-01

原本著者 : Brian Wright

原本協力者 : Elizabeth Hanes Perry, Ganesh Kirti, Raymond Ng, Rachel Chan, Nithya Muralidharan, Kumar Valendhar, Moushmi Banerjee, Dheeraj Goswami, Sam Zhou, Srikant Tirumalai, Sirish Vepa, Vineet Garg, Bill Bathurst, Debu Panda, Steve Button, Tom Snyder, Jeff Trent, Bob Nettleton, Vinay Shukla, Alex Kosowski, Rajbir Chahal, Michael Hwa, Jayanthi Kulkarni, Kavita Tippana, Helen Zhao, Sandeep Bangera, Cania Lee Chung, Deepika Damojipurapu, Lakshmi Thiyagarajan, Soumya Aithal, Serouj Ourishian, Phil Varner, Chaya Ramanujam, Xiaopeng Wu, Jyotsna Laxminarayanan, Lelia Yin, Raghav Srinivisan, Sam Chou, Bhupindra Singh, Ashish Kolli, Frank Nimphius, Dan Hynes, Steve Button, Viresh Garg, Alfred Franci, Peter LaQuerre

Copyright © 2003, 2006 Oracle. All rights reserved.

#### 制限付権利の説明

このプログラム(ソフトウェアおよびドキュメントを含む)には、オラクル社およびその関連会社に所有権 のある情報が含まれています。このプログラムの使用または開示は、オラクル社およびその関連会社との契 約に記された制約条件に従うものとします。著作権、特許権およびその他の知的財産権と工業所有権に関す る法律により保護されています。

独立して作成された他のソフトウェアとの互換性を得るために必要な場合、もしくは法律によって規定され る場合を除き、このプログラムのリバース・エンジニアリング、逆アセンブル、逆コンパイル等は禁止され ています。

このドキュメントの情報は、予告なしに変更される場合があります。オラクル社およびその関連会社は、こ のドキュメントに誤りが無いことの保証は致し兼ねます。これらのプログラムのライセンス契約で許諾され ている場合を除き、プログラムを形式、手段(電子的または機械的)、目的に関係なく、複製または転用す ることはできません。

このプログラムが米国政府機関、もしくは米国政府機関に代わってこのプログラムをライセンスまたは使用 する者に提供される場合は、次の注意が適用されます。

#### U.S. GOVERNMENT RIGHTS

Programs, software, databases, and related documentation and technical data delivered to U.S. Government customers are "commercial computer software" or "commercial technical data" pursuant to the applicable Federal Acquisition Regulation and agency-specific supplemental regulations. As such, use, duplication, disclosure, modification, and adaptation of the Programs, including documentation and technical data, shall be subject to the licensing restrictions set forth in the applicable Oracle license agreement, and, to the extent applicable, the additional rights set forth in FAR 52.227-19, Commercial Computer Software--Restricted Rights (June 1987). Oracle USA, Inc., 500 Oracle Parkway, Redwood City, CA 94065.

このプログラムは、核、航空産業、大量輸送、医療あるいはその他の危険が伴うアプリケーションへの用途 を目的としておりません。このプログラムをかかる目的で使用する際、上述のアプリケーションを安全に使 用するために、適切な安全装置、バックアップ、冗長性(redundancy)、その他の対策を講じることは使用 者の責任となります。万一かかるプログラムの使用に起因して損害が発生いたしましても、オラクル社およ びその関連会社は一切責任を負いかねます。

Oracle、JD Edwards、PeopleSoft、Siebel は米国 Oracle Corporation およびその子会社、関連会社の登録商 標です。その他の名称は、他社の商標の可能性があります。

このプログラムは、第三者の Web サイトへリンクし、第三者のコンテンツ、製品、サービスへアクセスす ることがあります。オラクル社およびその関連会社は第三者の Web サイトで提供されるコンテンツについ ては、一切の責任を負いかねます。当該コンテンツの利用は、お客様の責任になります。第三者の製品また はサービスを購入する場合は、第三者と直接の取引となります。オラクル社およびその関連会社は、第三者 の製品およびサービスの品質、契約の履行(製品またはサービスの提供、保証義務を含む)に関しては責任 を負いかねます。また、第三者との取引により損失や損害が発生いたしましても、オラクル社およびその関 連会社は一切の責任を負いかねます。

# 目次

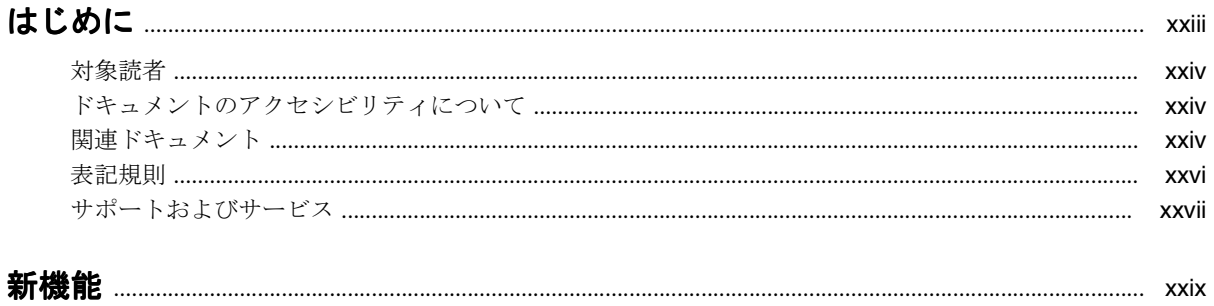

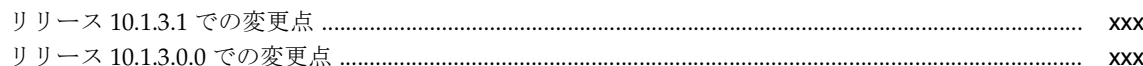

#### 1 基本的なセキュリティの概要

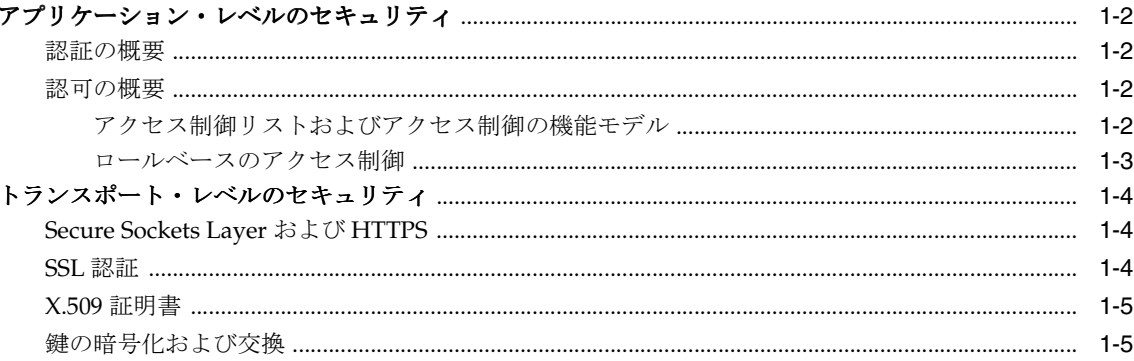

# 2 Java プラットフォームのセキュリティ

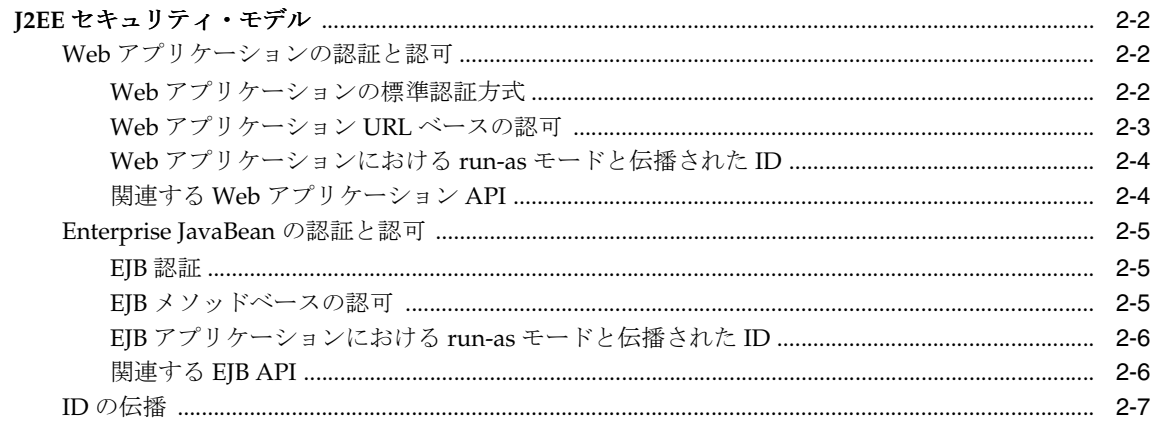

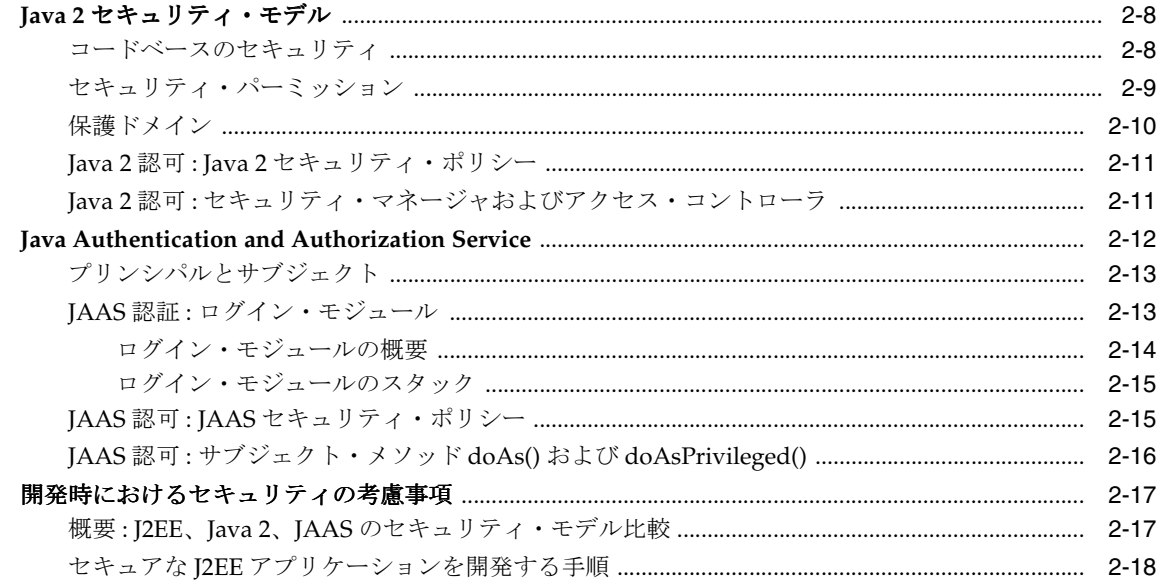

### 3 OC4J セキュリティの概要

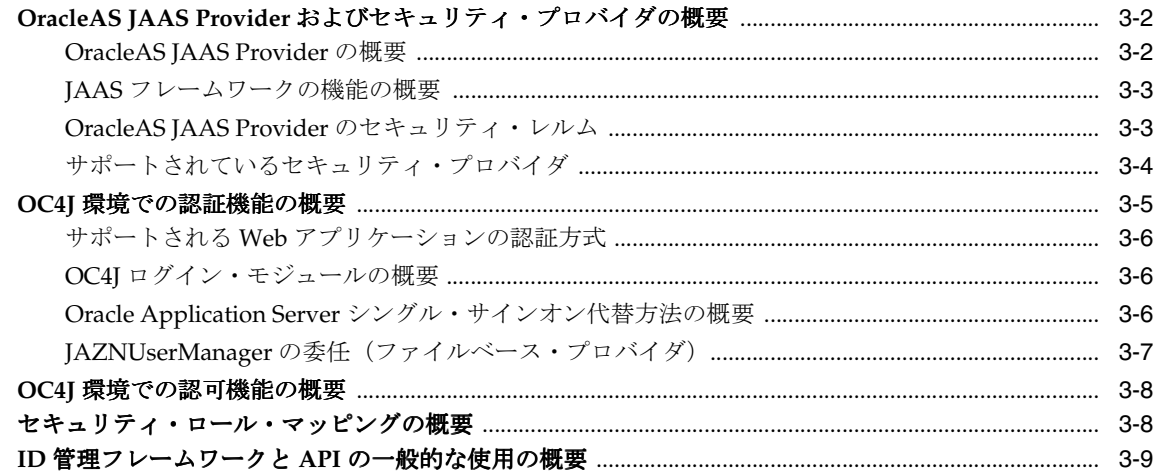

#### 4 セキュリティの管理の概要

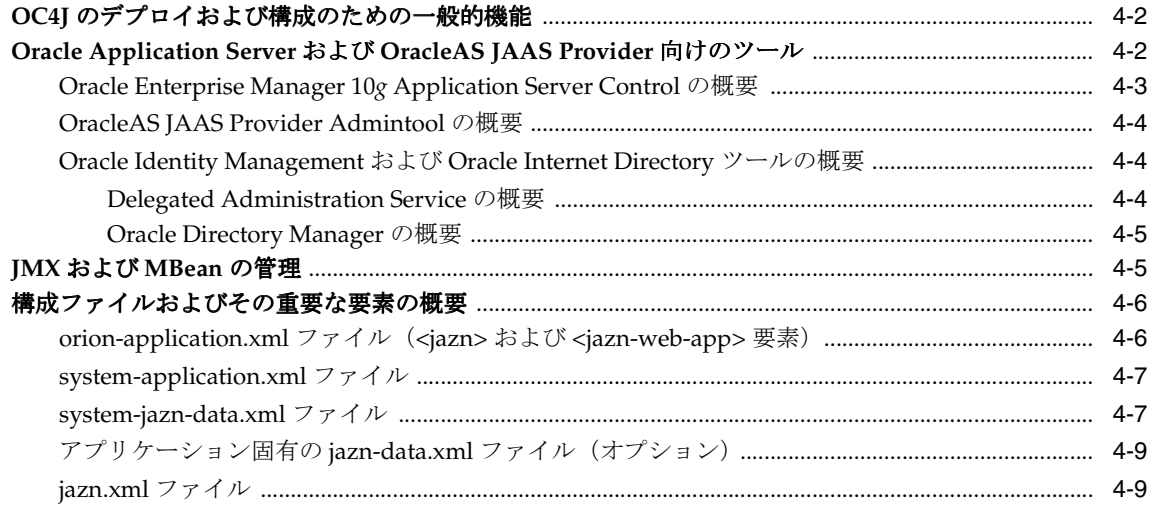

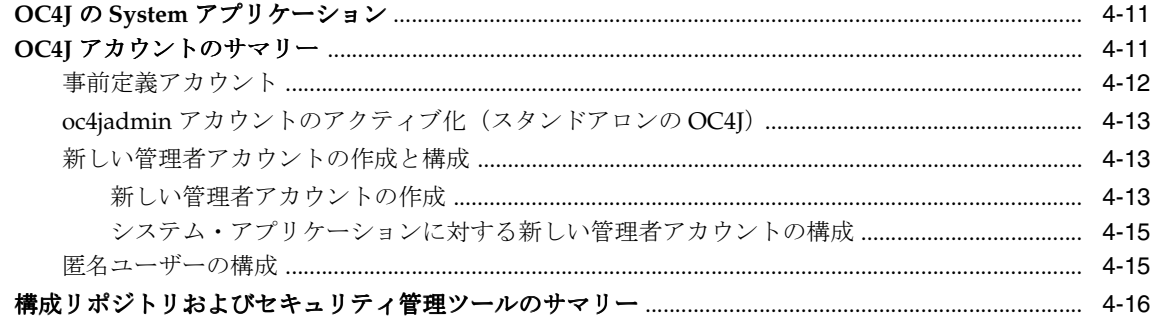

#### 5 OC4J での認可

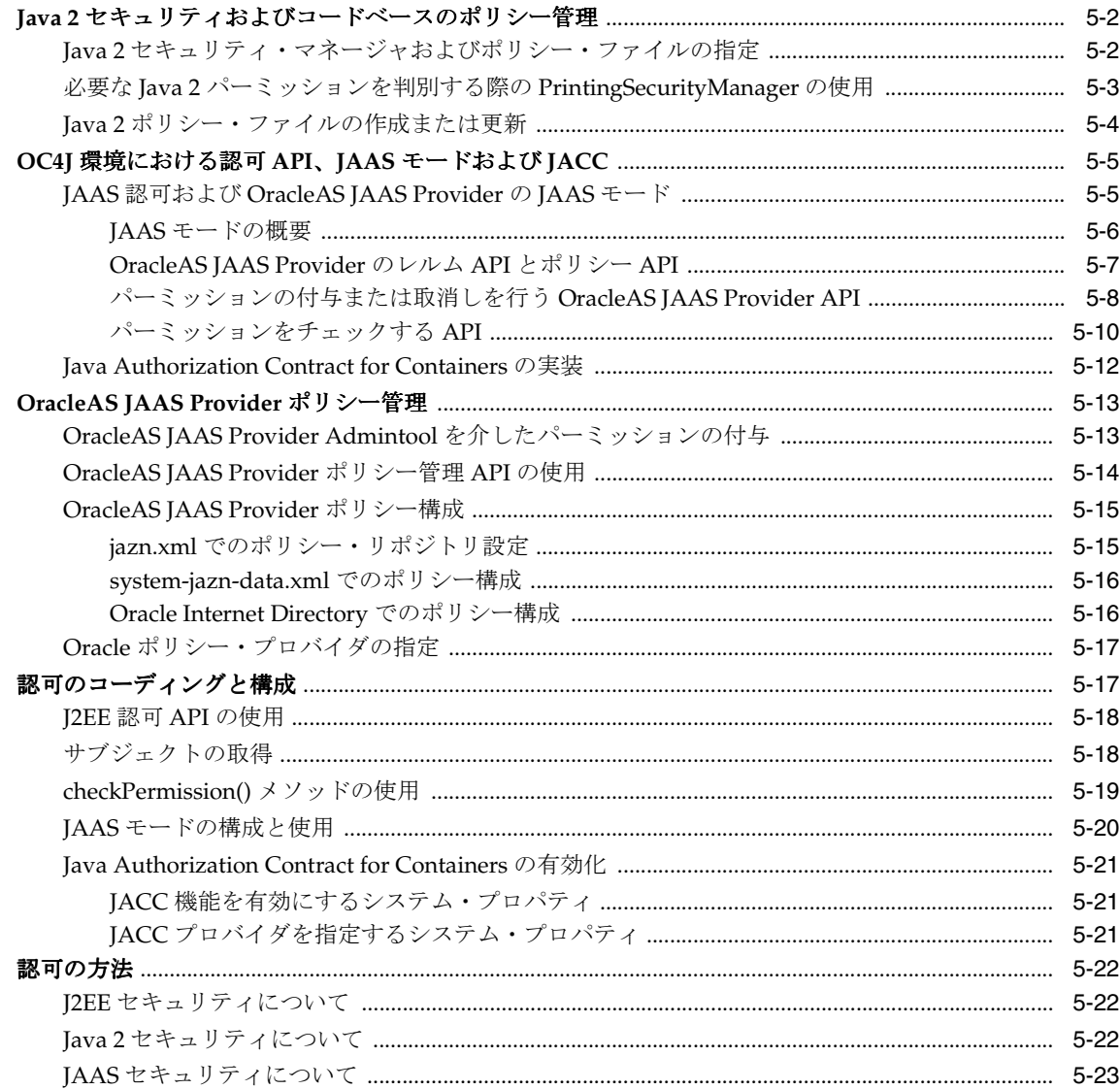

### 6 OC4J セキュリティに関する一般的なタスク

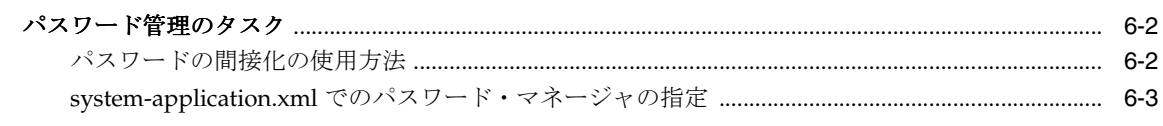

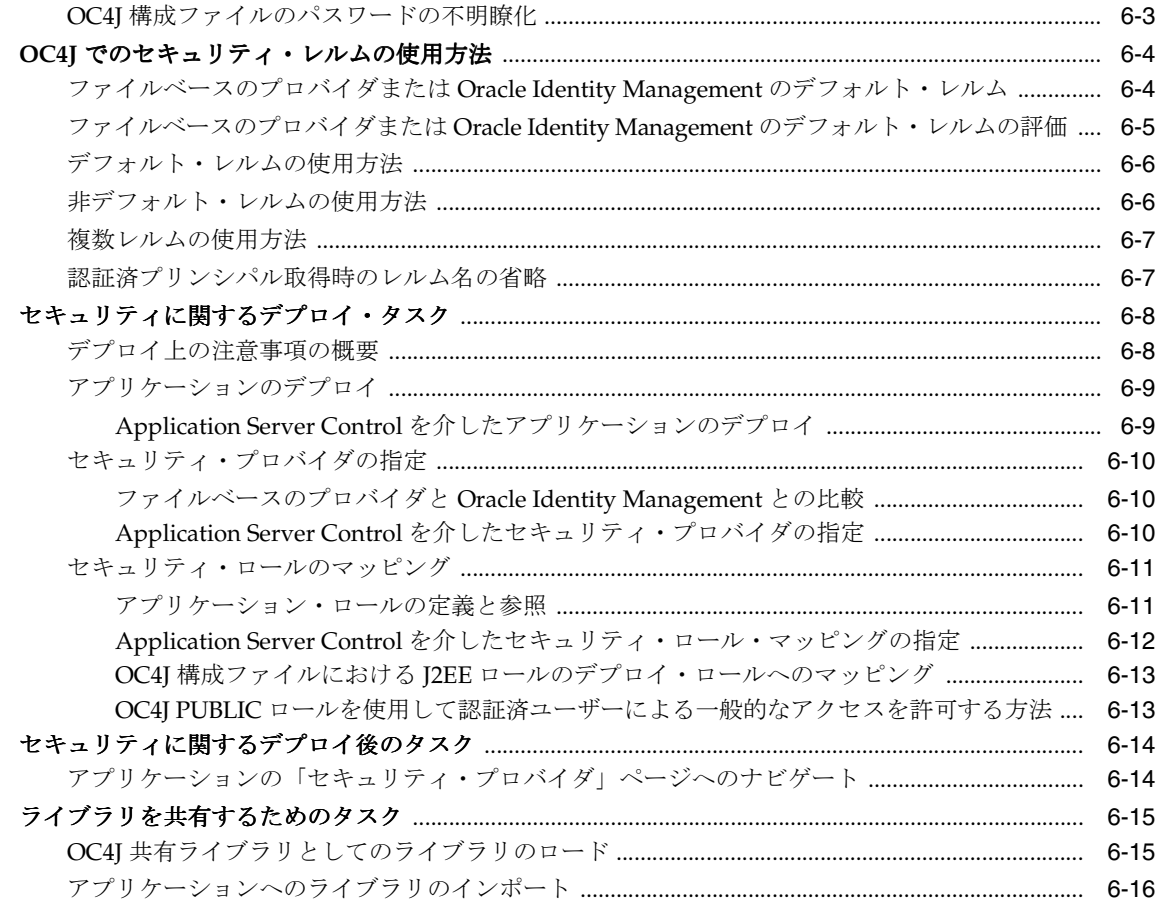

# 7 ファイルベースのセキュリティ・プロバイダ

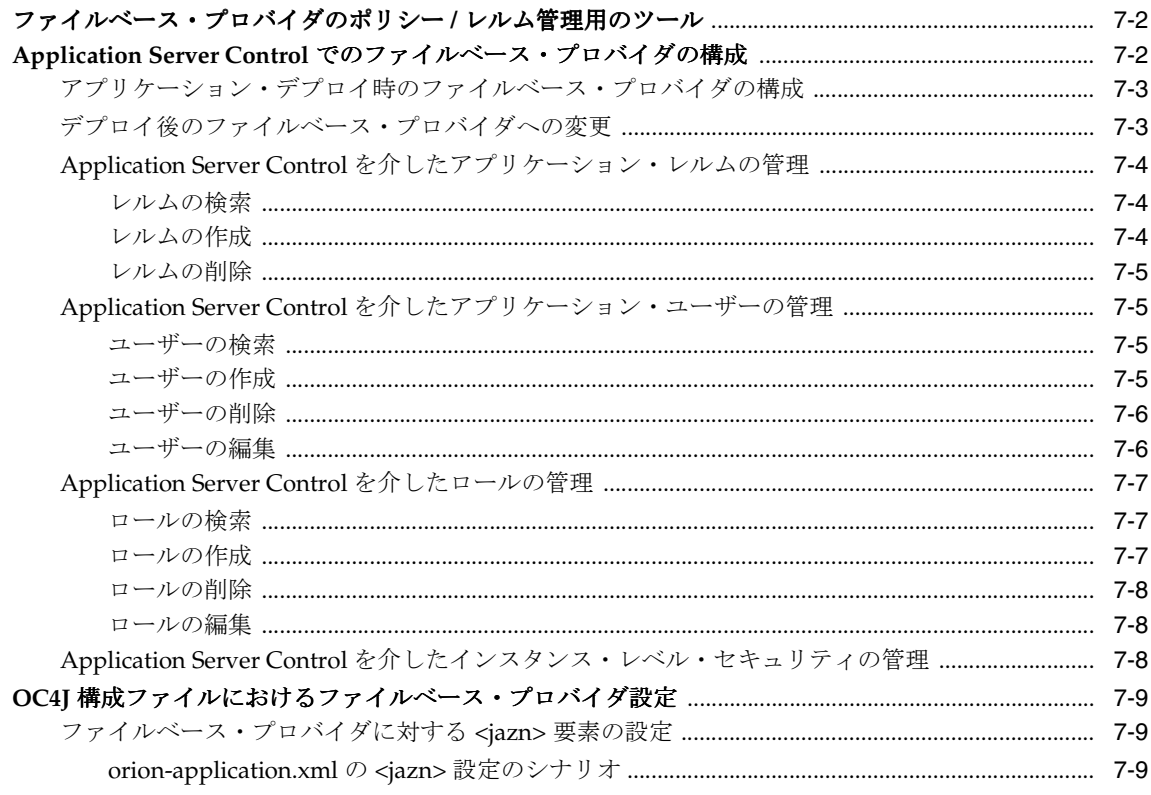

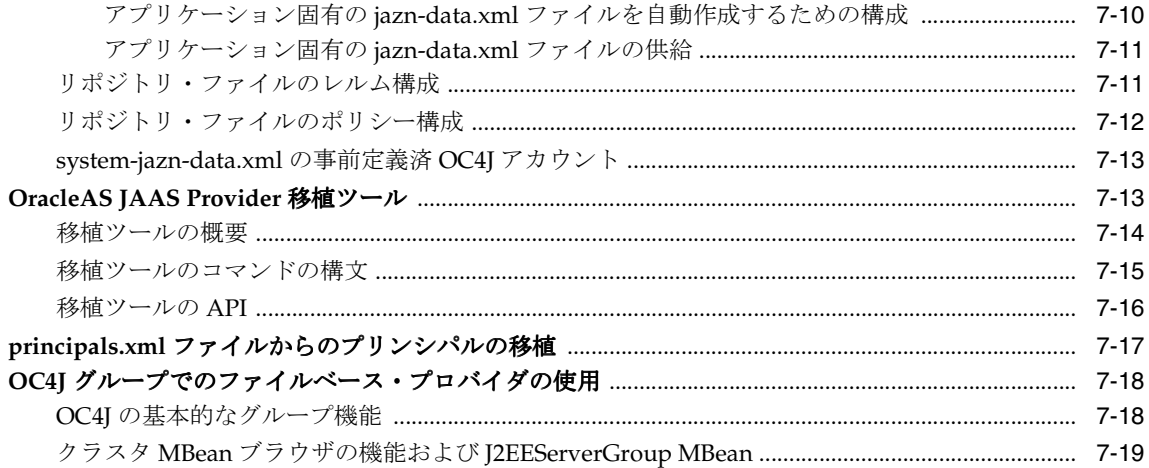

# 8 Oracle Identity Management

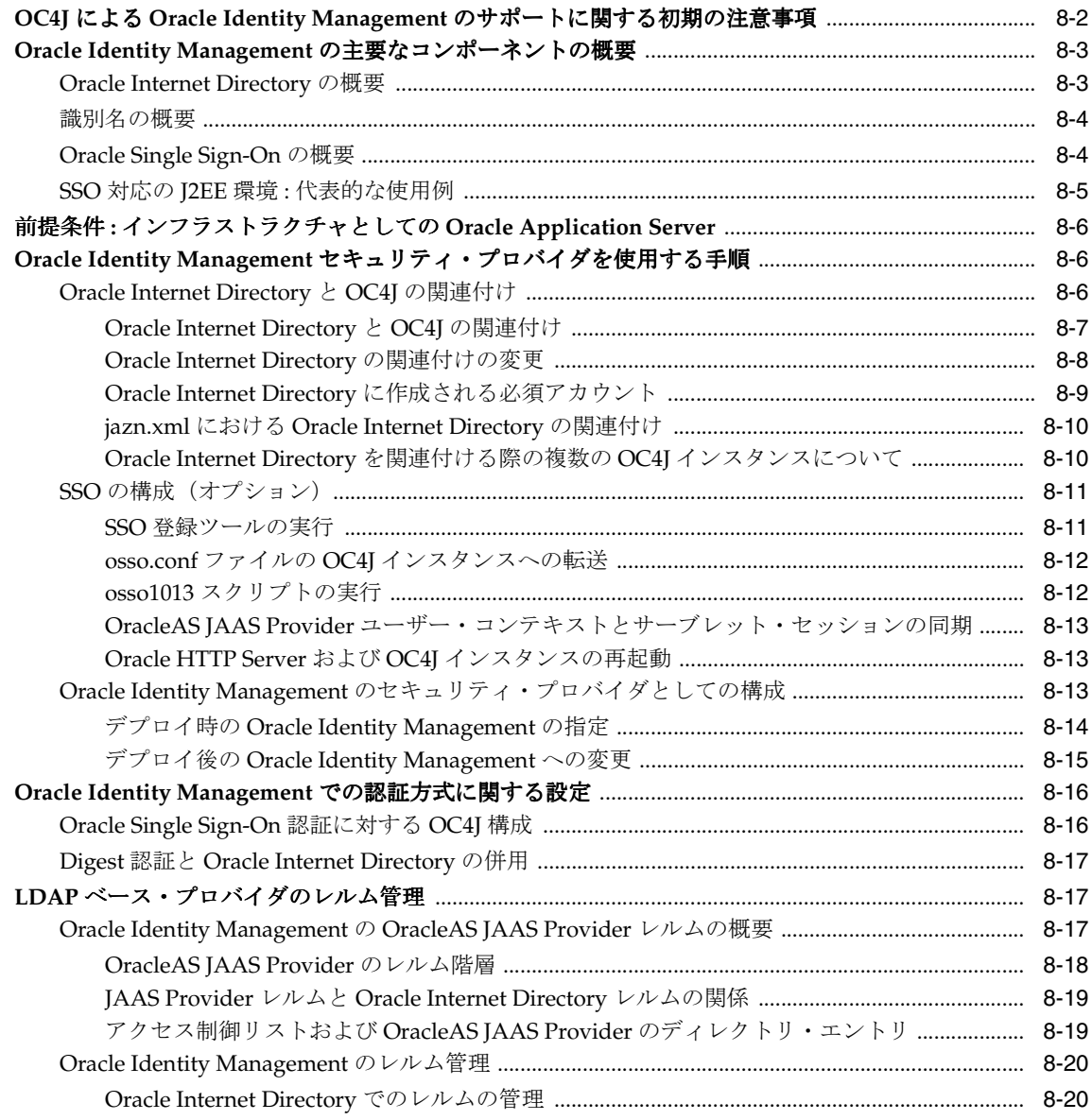

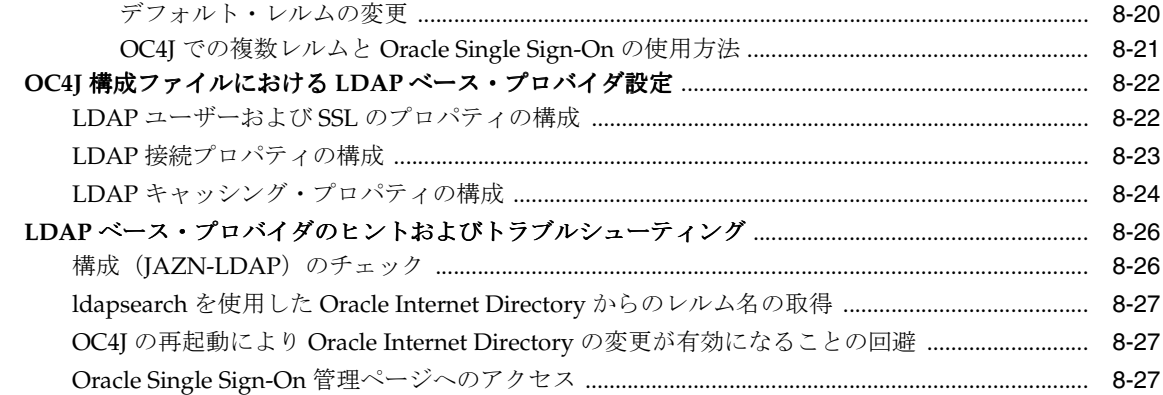

# **9** [ログイン・モジュール](#page-174-0)

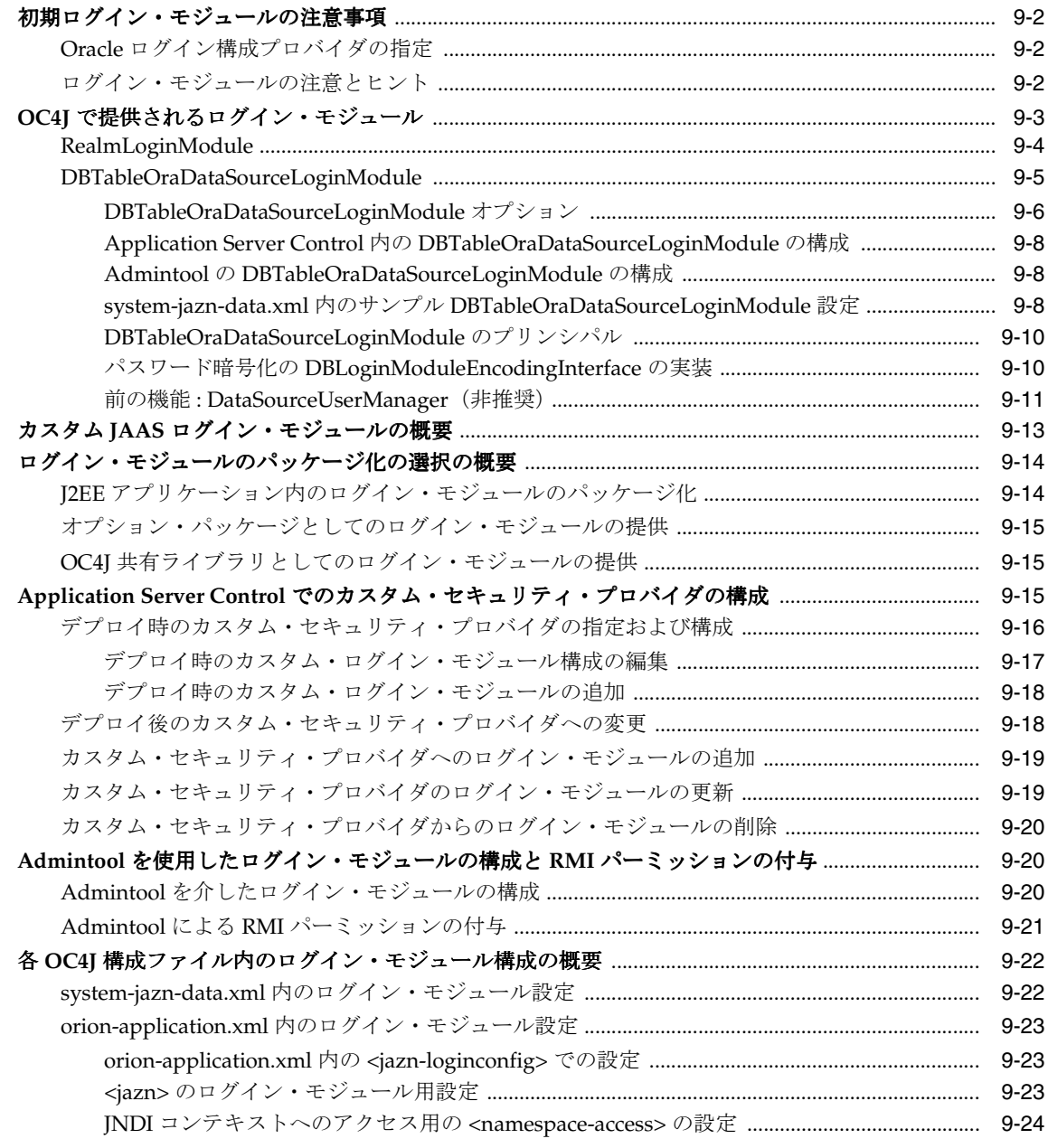

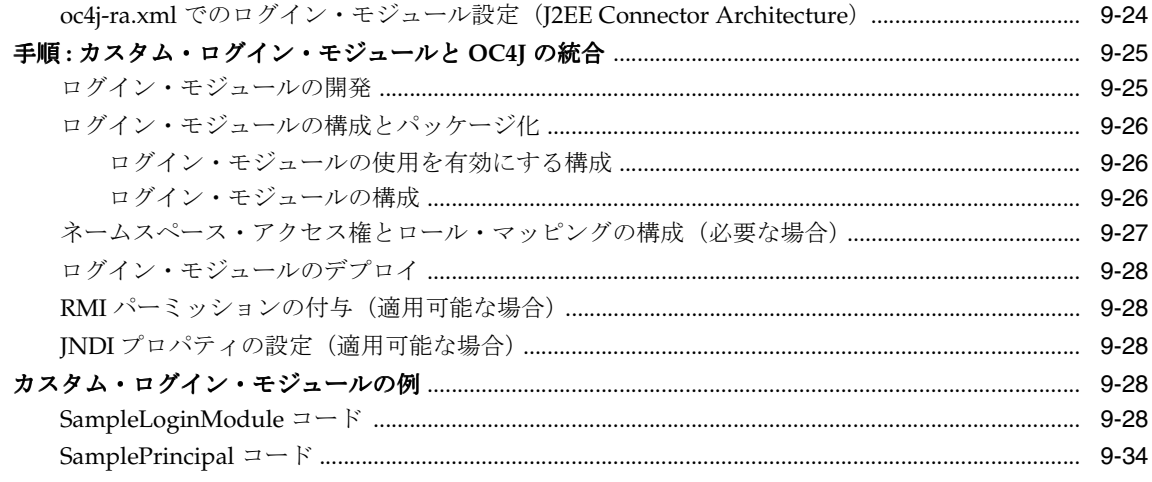

# 10 外部 LDAP セキュリティ・プロバイダ

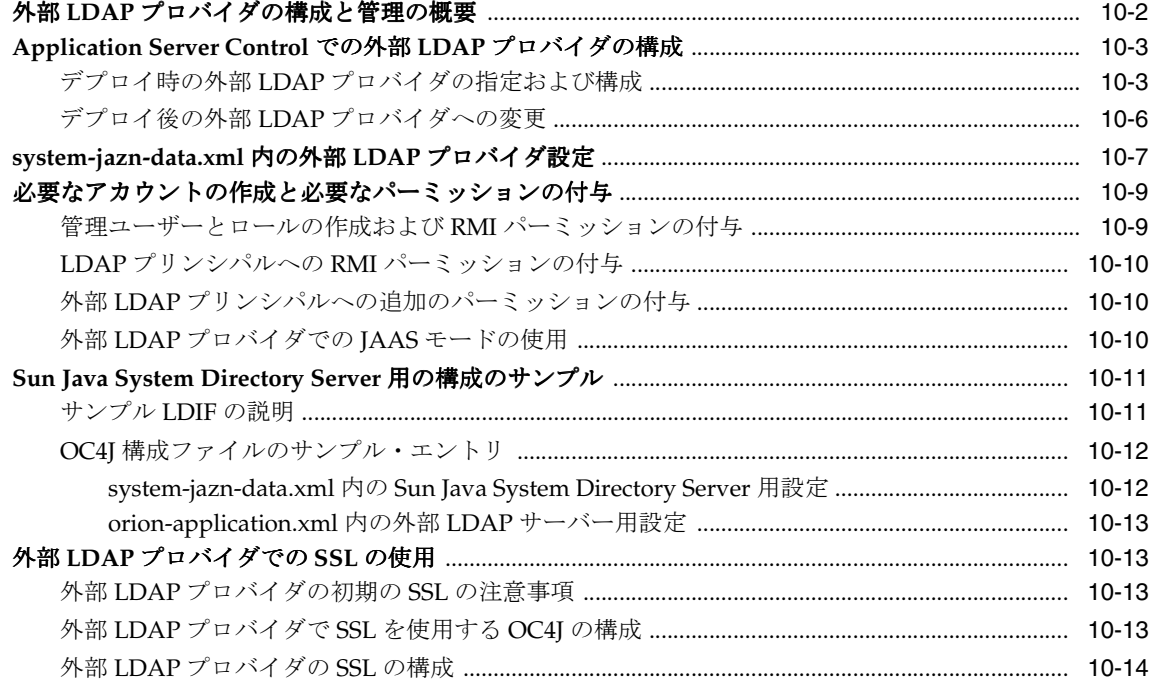

#### 11 Oracle Access Manager

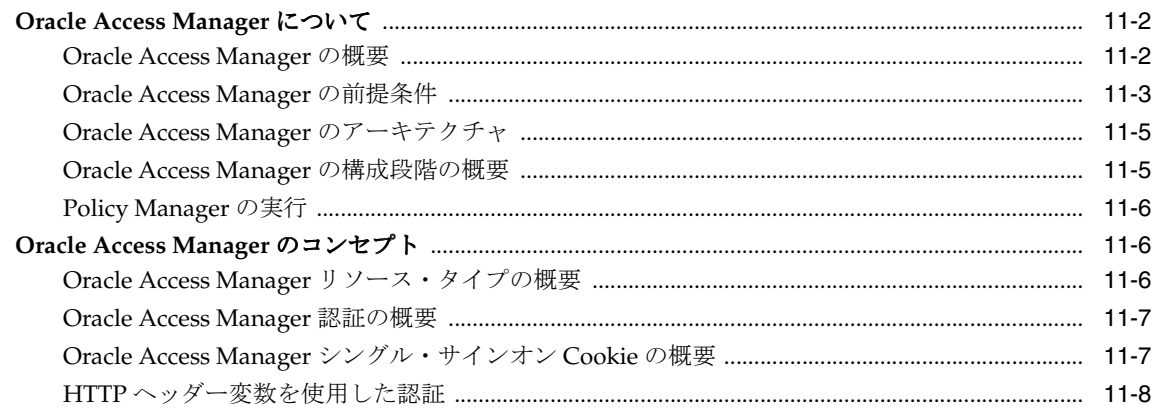

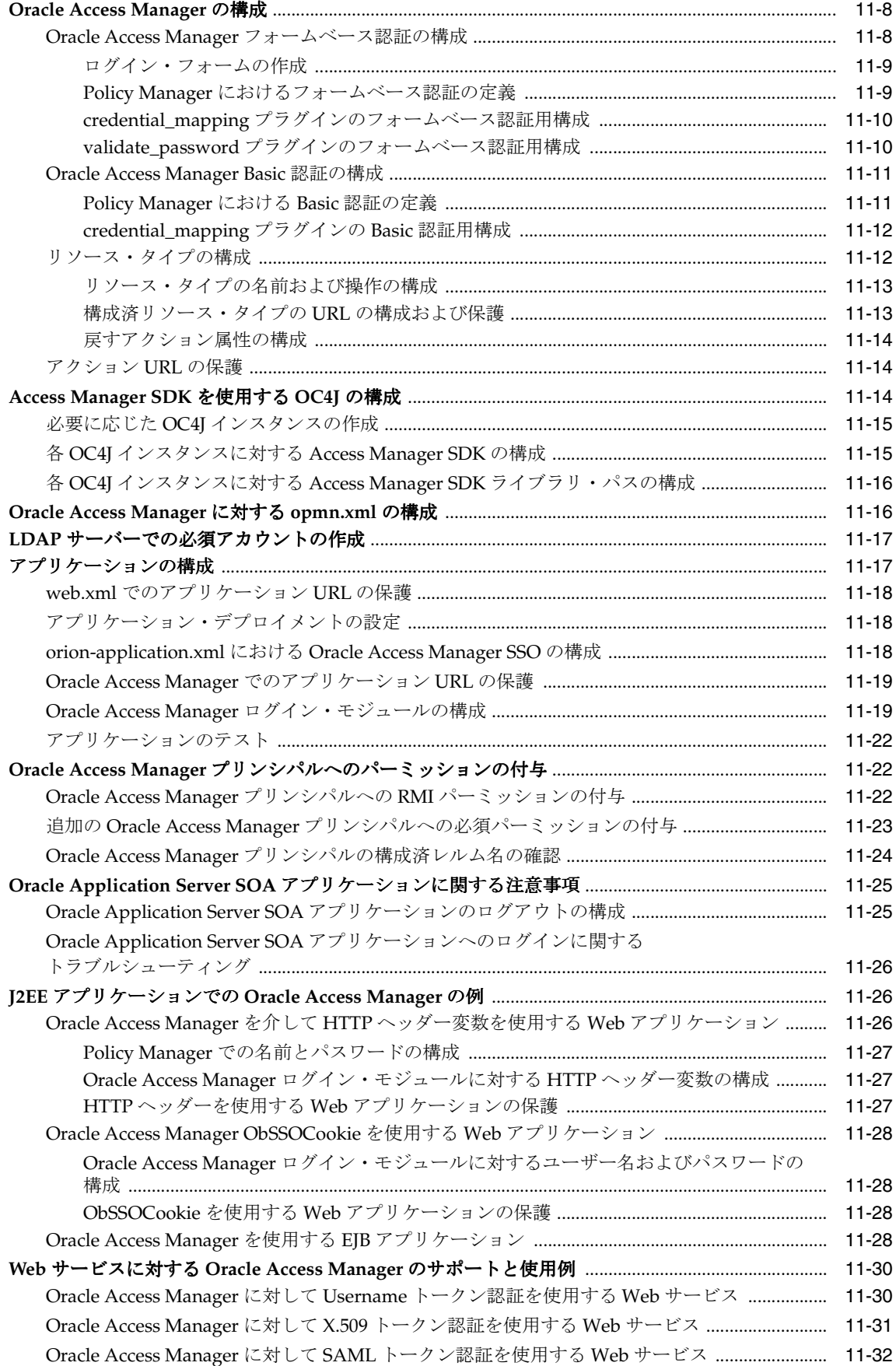

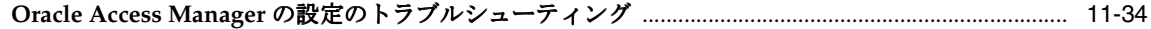

### 12 ユーザーおよびロール API フレームワーク

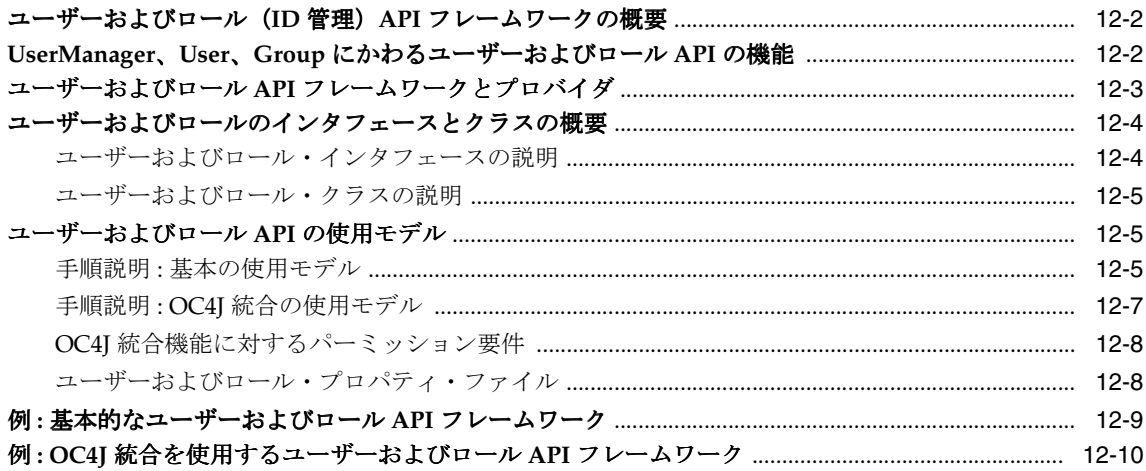

# 13 交換可能な ID 管理フレームワーク<br>- ニュー・・・・・・

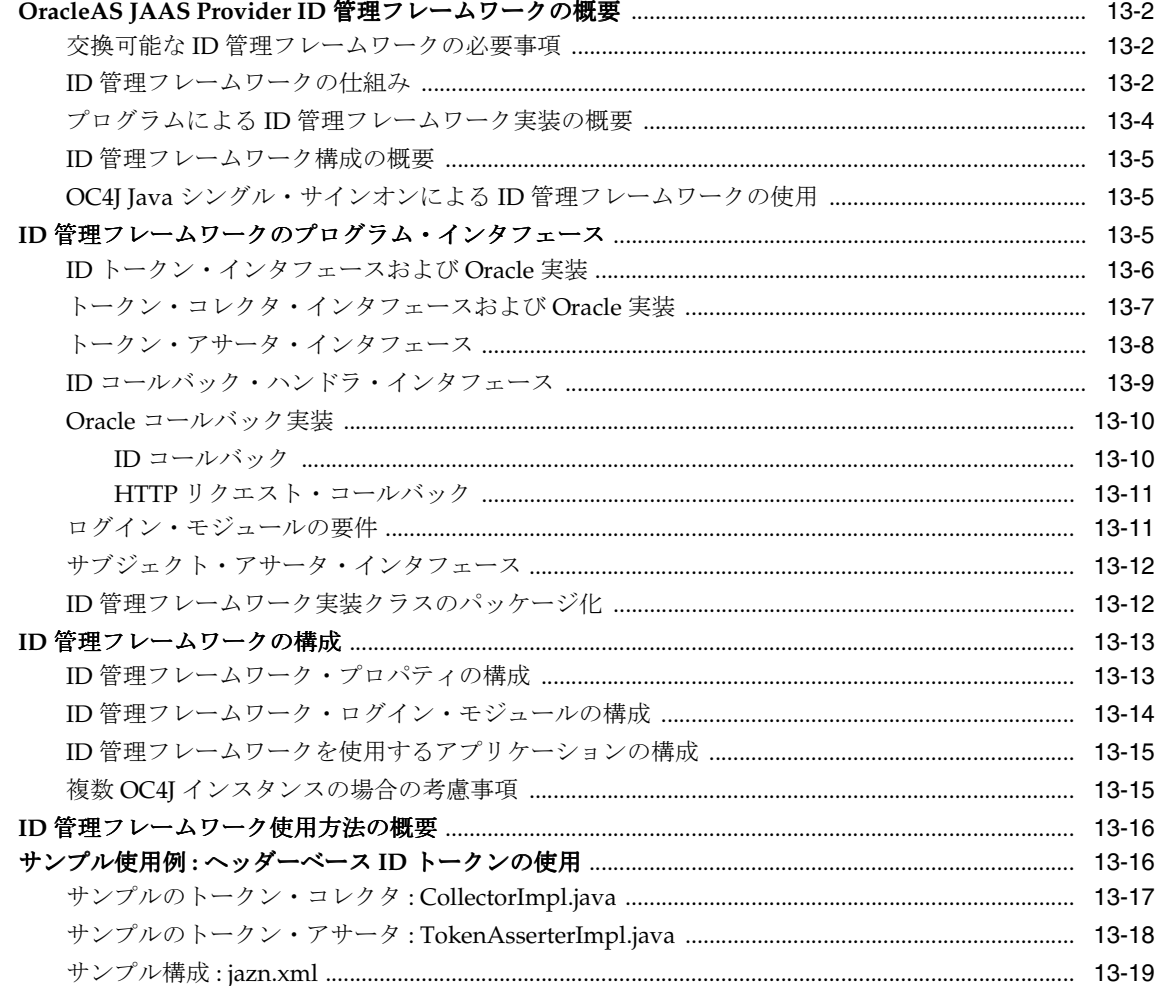

#### 14 OC4J Java シングル・サインオン

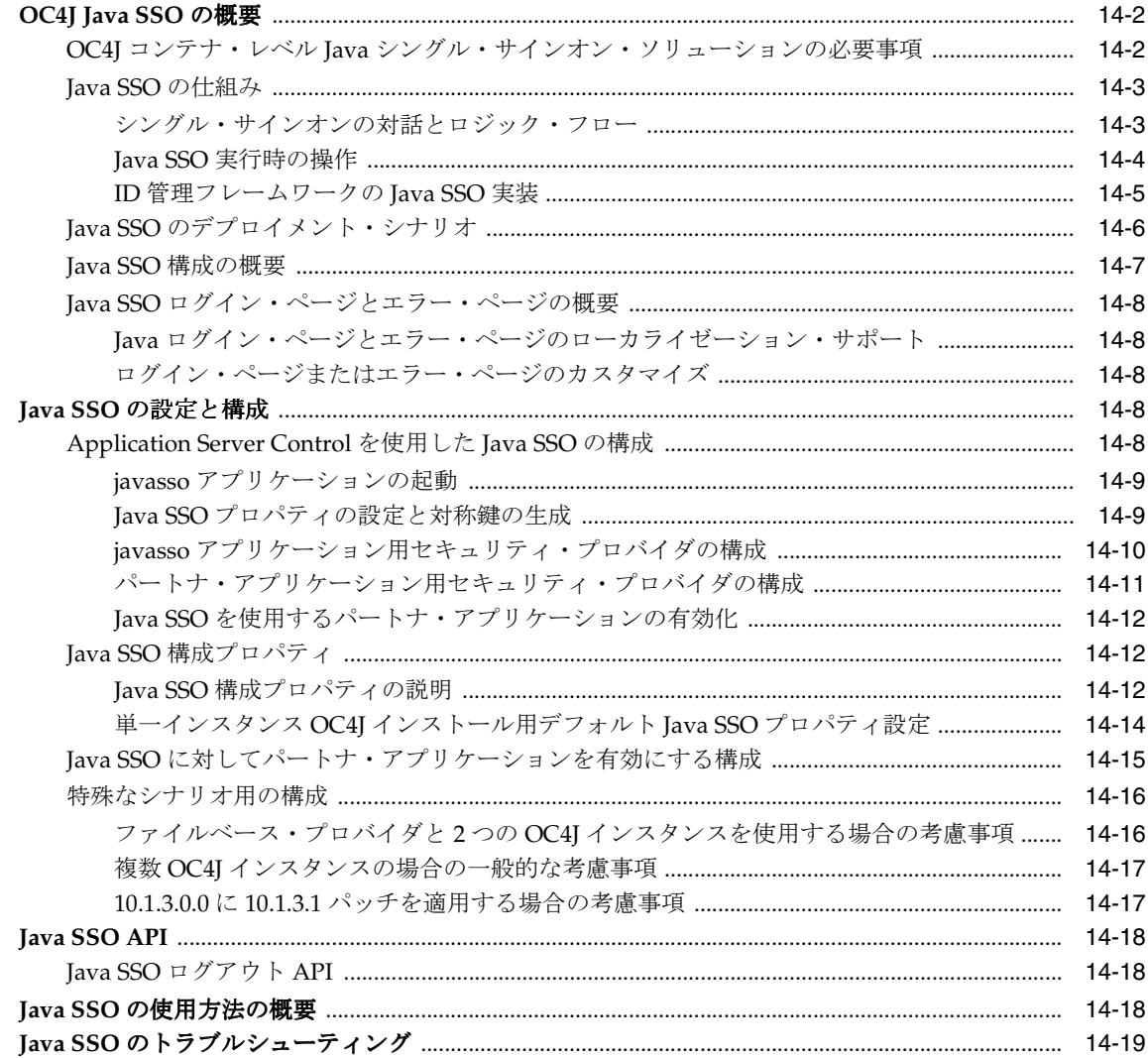

#### 15 OC4J との SSL 通信

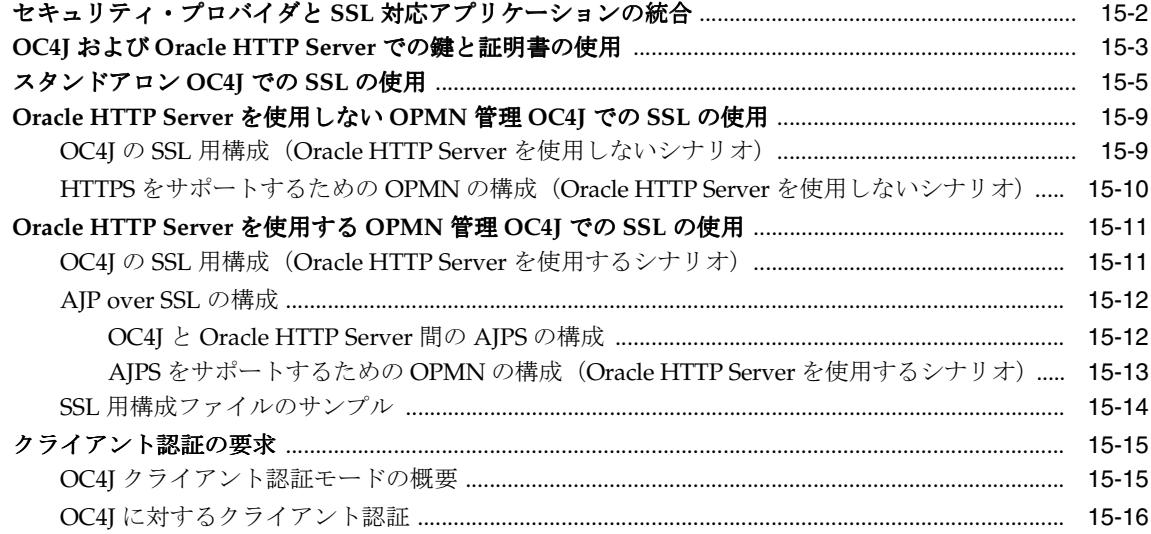

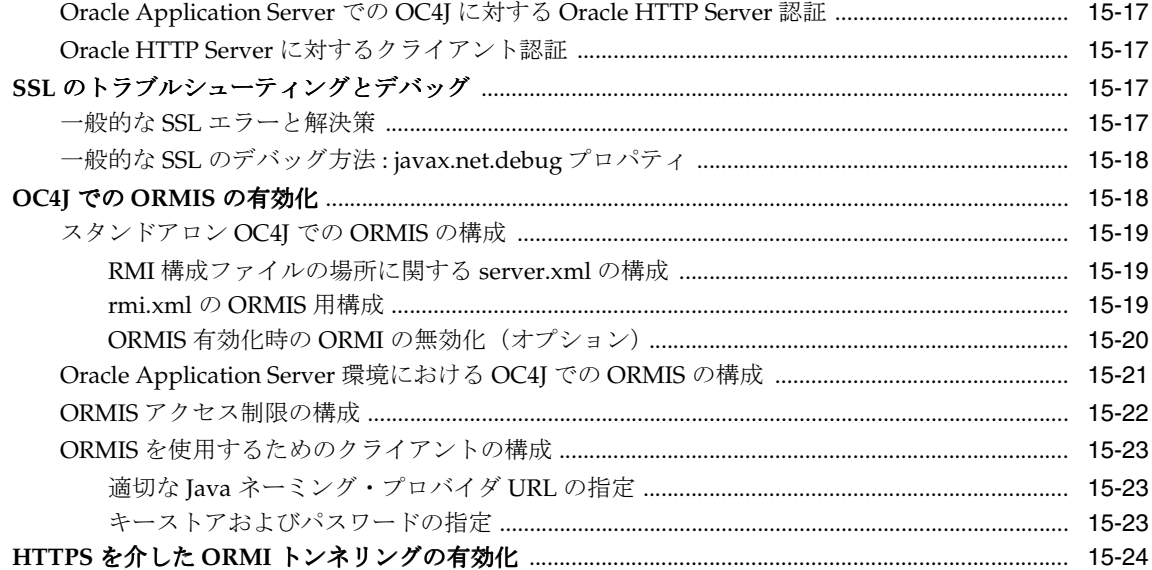

## 16 クライアント接続用 Oracle HTTPS

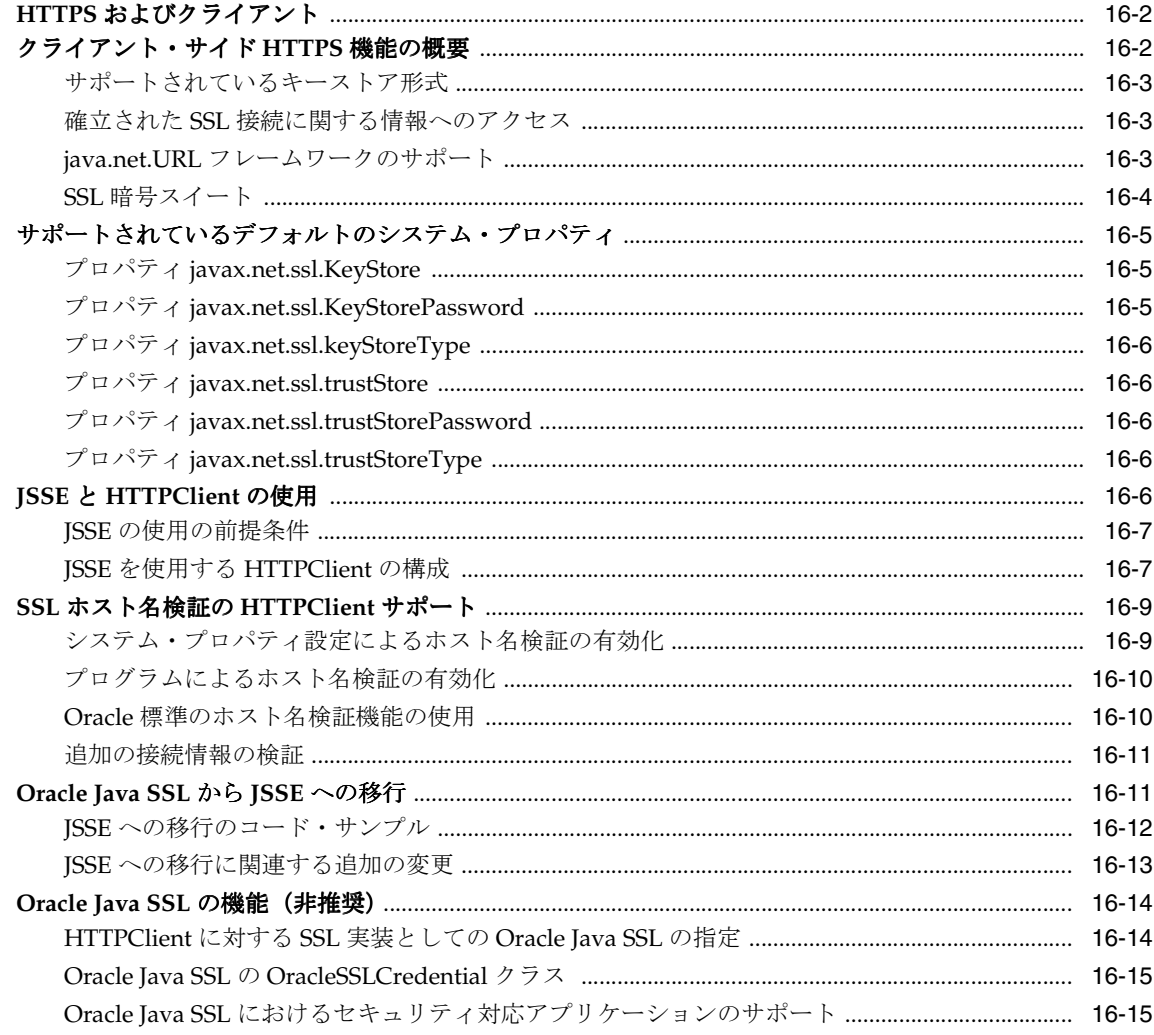

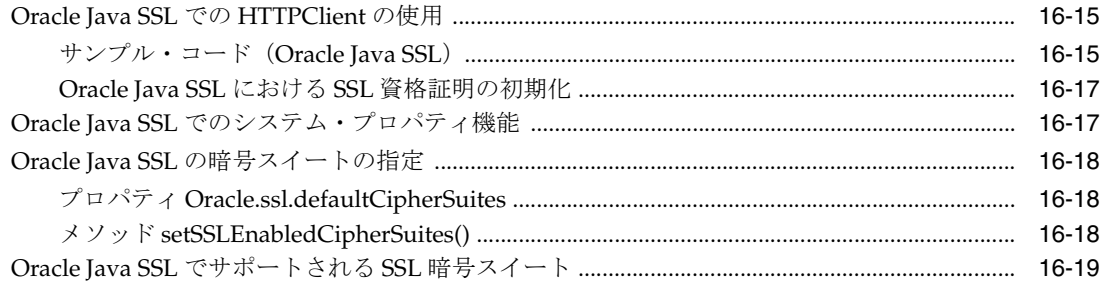

# 17 Web アプリケーションのセキュリティ構成

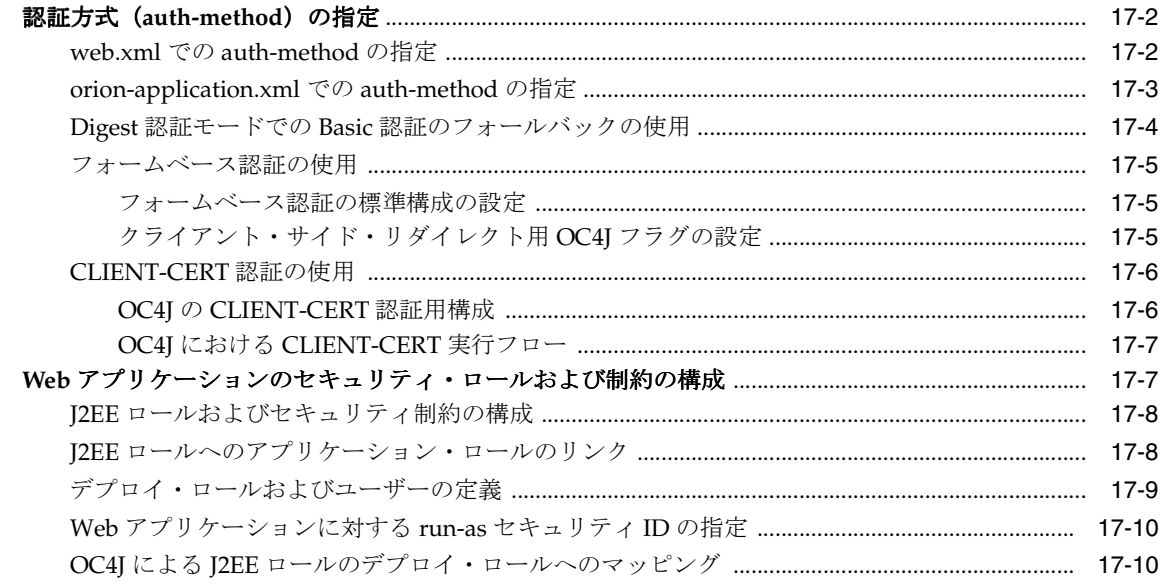

#### 18 EJB のセキュリティの構成

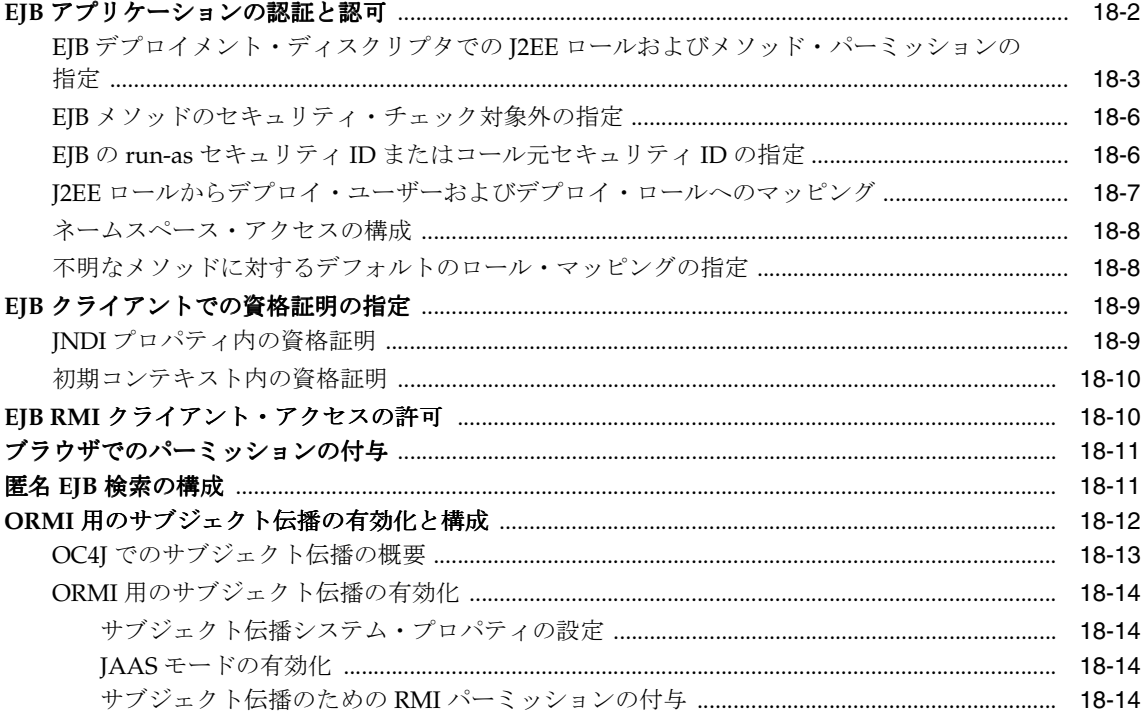

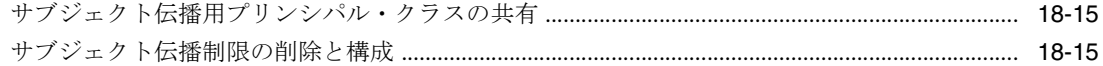

# 19 Common Secure Interoperability プロトコル

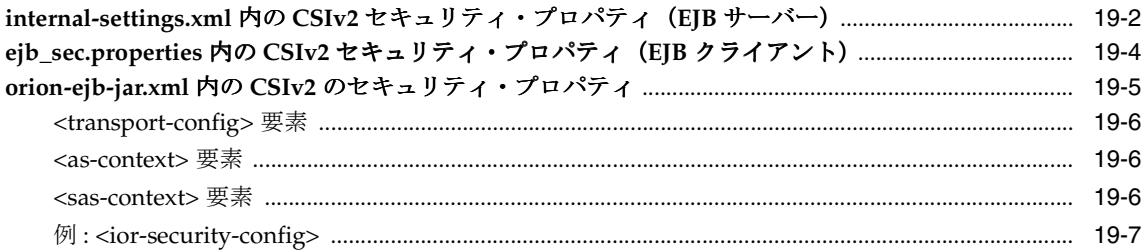

#### 20 リソース・アダプタのセキュリティ・サポート

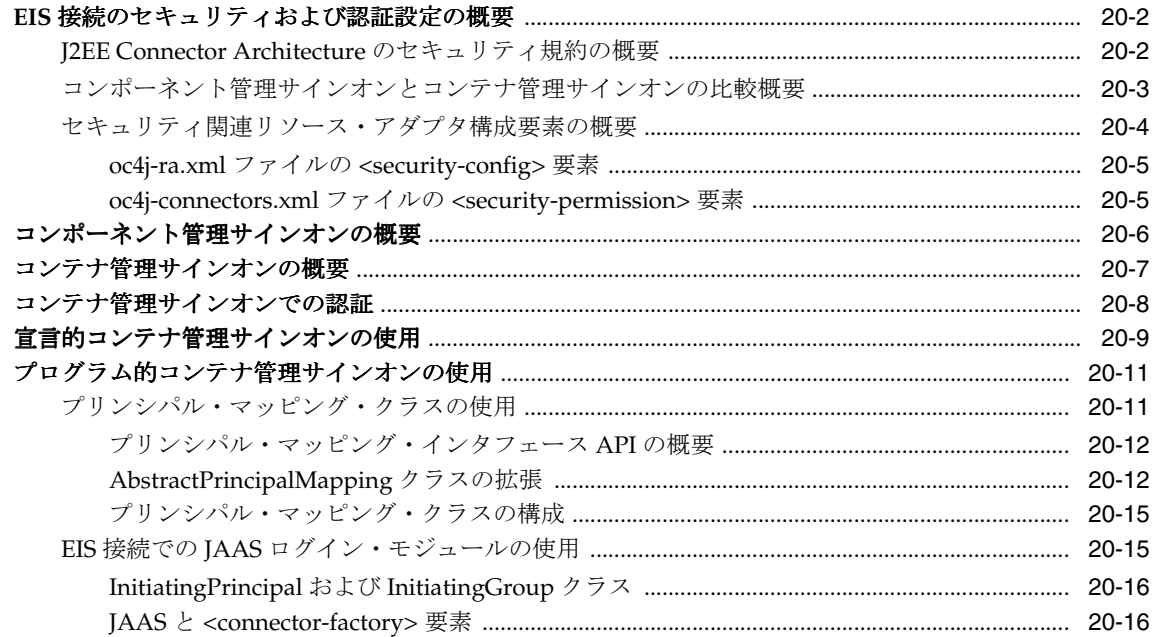

### A OC4J セキュリティのヒントおよびトラブルシューティング

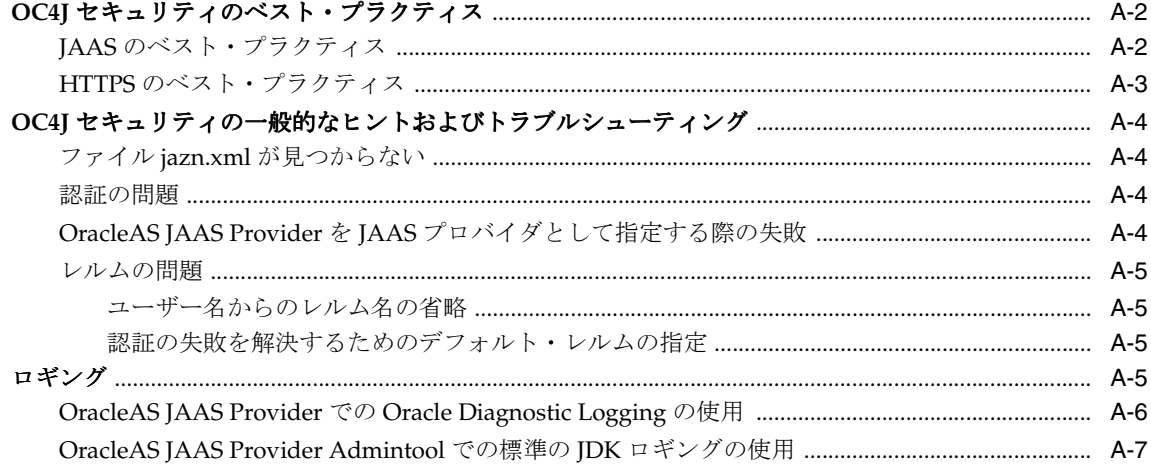

#### B OracleAS JAAS Provider のサンプル

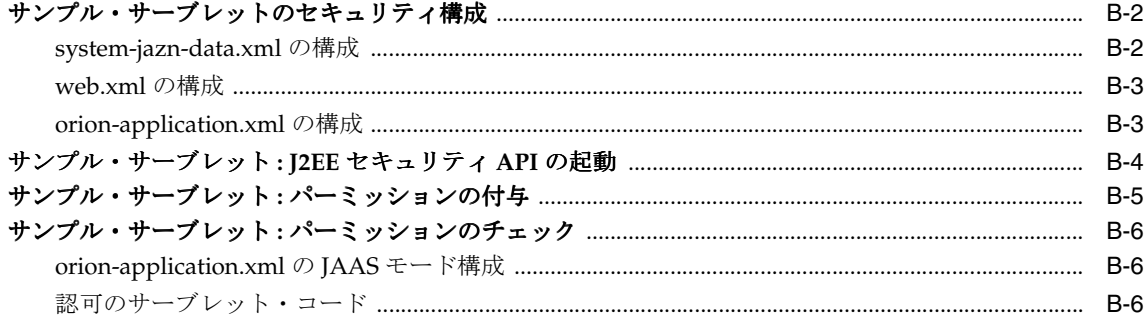

#### C OracleAS JAAS Provider Admintool リファレンス

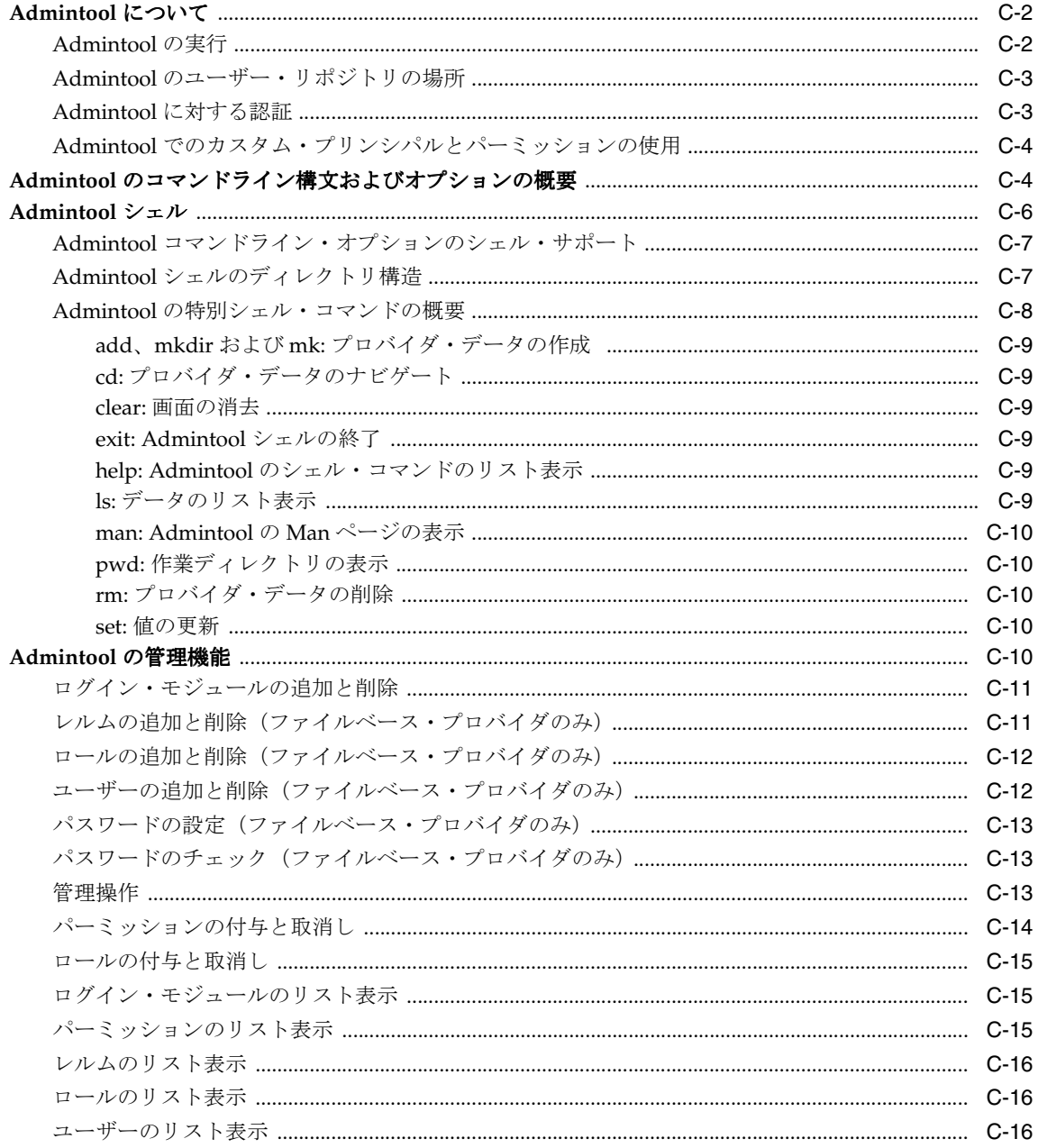

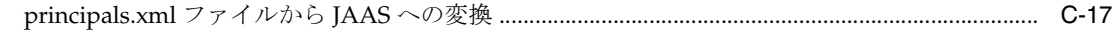

## D OracleAS JAAS Provider 構成ファイル

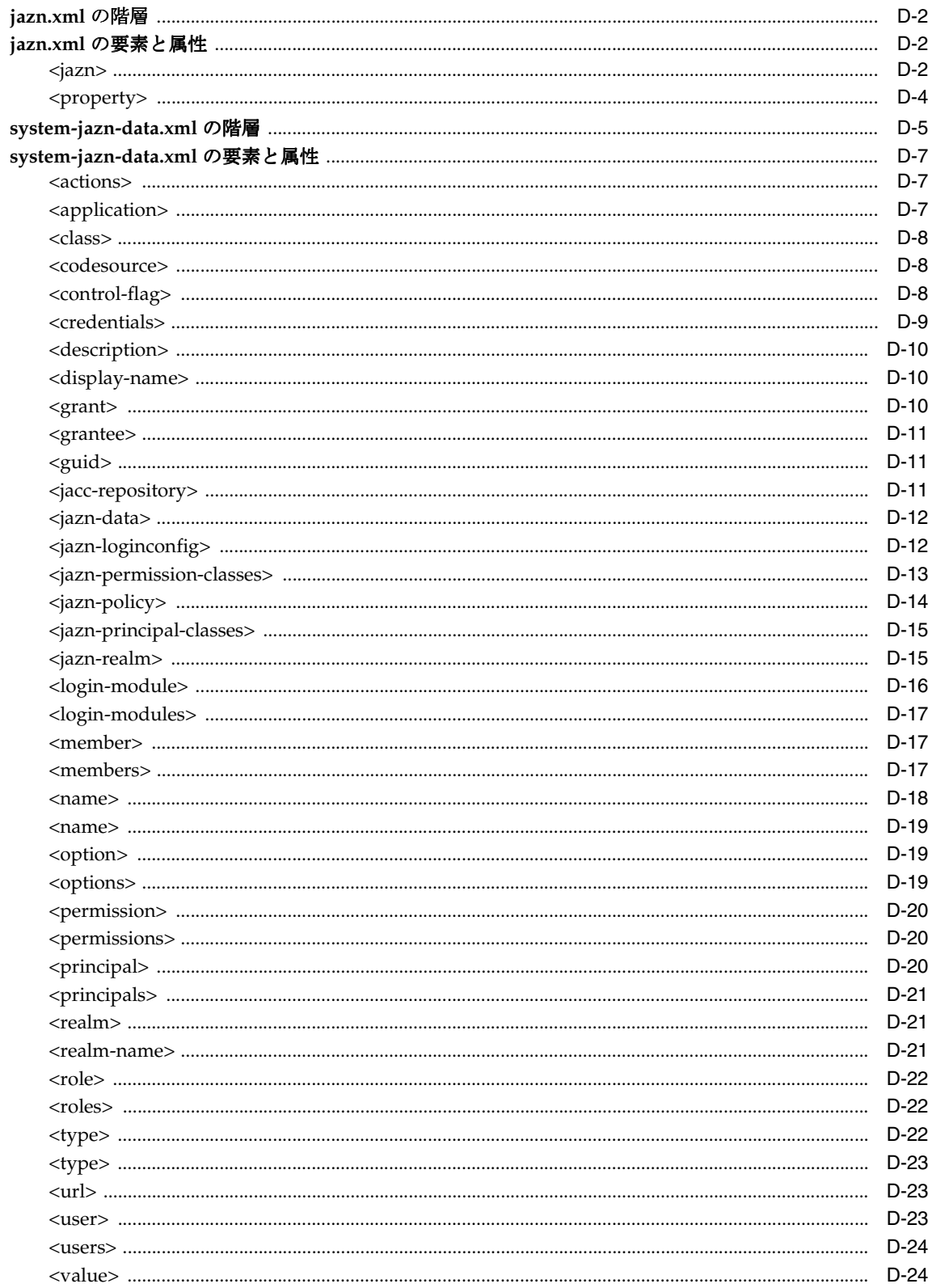

## E サード・パーティ・ライセンス

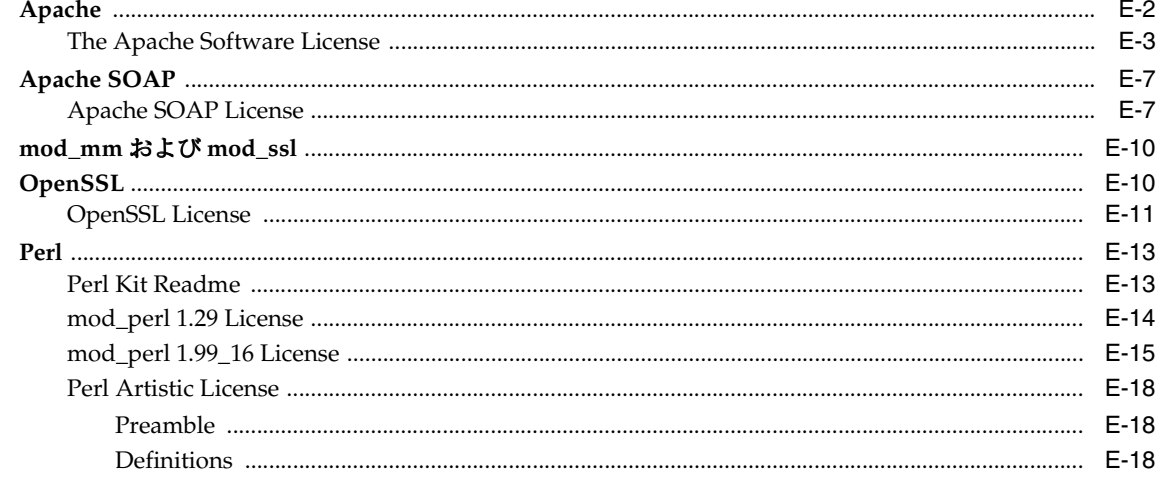

索引

#### 例一覧

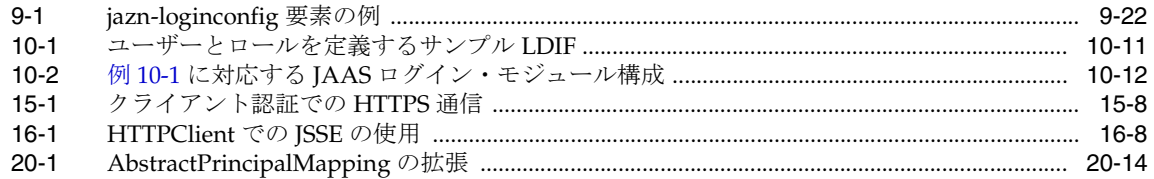

#### 図一覧

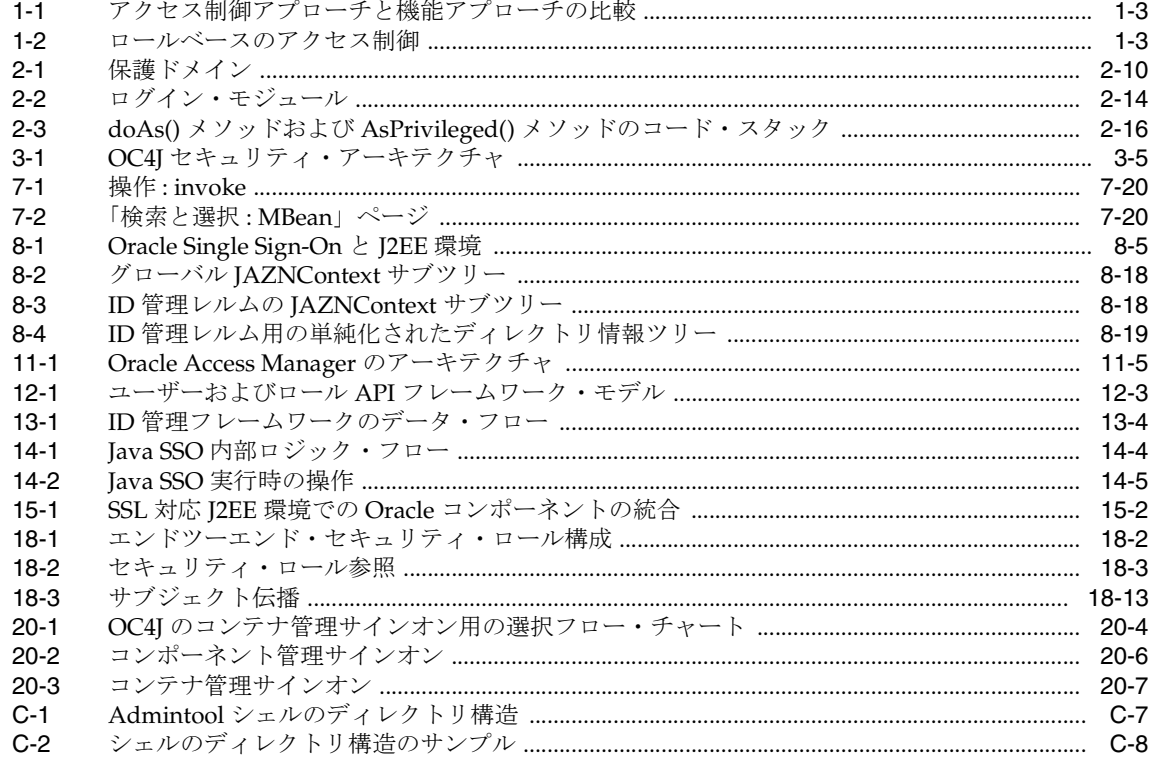

#### 表一覧

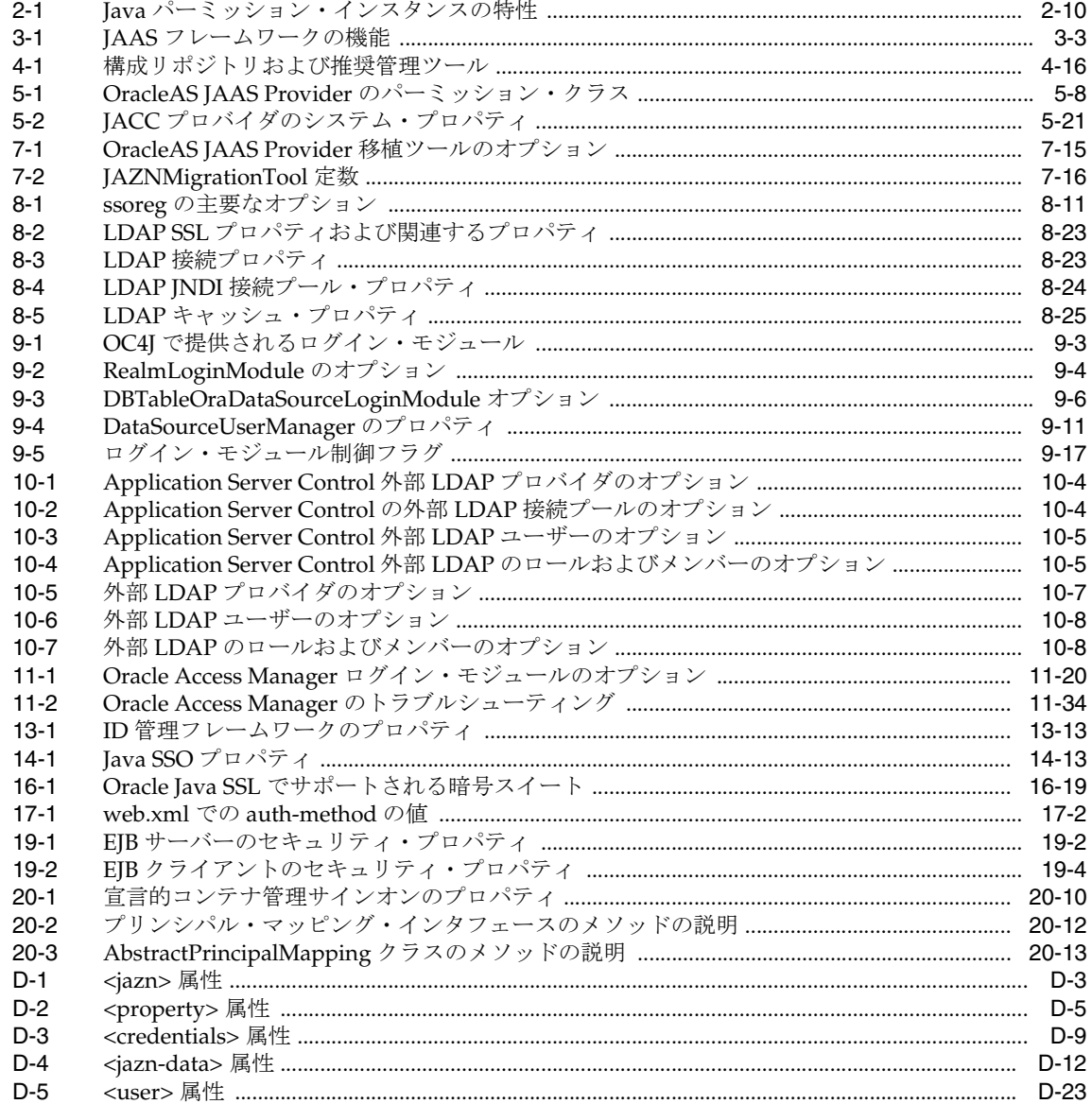

# はじめに

<span id="page-24-0"></span>このマニュアルでは、Oracle Containers for J2EE (OC4J) のセキュリティ機能について説明し ます。

この章の内容は次のとおりです。

- [対象読者](#page-25-0)
- [ドキュメントのアクセシビリティについて](#page-25-1)
- [関連ドキュメント](#page-25-2)
- [表記規則](#page-27-0)
- [サポートおよびサービス](#page-28-0)

# <span id="page-25-0"></span>対象読者

このマニュアルは、OC4J のセキュリティ機能を理解する必要のある経験豊富な Java 開発者、 デプロイヤおよびアプリケーション管理者を対象としています。Oracle Application Server Java Authentication and Authorization Service(JAAS)Provider について詳しく説明します。また、 Web アプリケーション、Enterprise JavaBeans(EJB)、J2EE Connector Architecture、Secure Sockets Layer および Common Secure Interoperability Version 2(CSIv2)プロトコルなど、 個々の J2EE 機能のセキュリティ上の影響についても説明します。

# <span id="page-25-1"></span>ドキュメントのアクセシビリティについて

オラクル社は、障害のあるお客様にもオラクル社の製品、サービスおよびサポート・ドキュメ ントを簡単にご利用いただけることを目標としています。オラクル社のドキュメントには、 ユーザーが障害支援技術を使用して情報を利用できる機能が組み込まれています。HTML 形式 のドキュメントで用意されており、障害のあるお客様が簡単にアクセスできるようにマーク アップされています。標準規格は改善されつつあります。オラクル社はドキュメントをすべて のお客様がご利用できるように、市場をリードする他の技術ベンダーと積極的に連携して技術 的な問題に対応しています。オラクル社のアクセシビリティについての詳細情報は、Oracle Accessibility Program の Web サイト http://www.oracle.com/accessibility/ を参照し てください。

#### ドキュメント内のサンプル・コードのアクセシビリティについて

スクリーン・リーダーは、ドキュメント内のサンプル・コードを正確に読めない場合がありま す。コード表記規則では閉じ括弧だけを行に記述する必要があります。しかし JAWS は括弧だ けの行を読まない場合があります。

#### 外部 **Web** サイトのドキュメントのアクセシビリティについて

このドキュメントにはオラクル社およびその関連会社が所有または管理しない Web サイトへの リンクが含まれている場合があります。オラクル社およびその関連会社は、それらの Web サイ トのアクセシビリティに関しての評価や言及は行っておりません。

#### **Oracle** サポート・サービスへの **TTY** アクセス

アメリカ国内では、Oracle サポート・サービスへ24 時間年中無休でテキスト電話 (TTY) アク セスが提供されています。TTY サポートについては、 (800)446-2398 にお電話ください。

### <span id="page-25-2"></span>関連ドキュメント

詳細は、次の Oracle ドキュメントを参照してください。

その他の OC4J ドキュメントには、次のものがあります。

■ 『Oracle Containers for J2EE 開発者ガイド』

サーブレット、EJB、JSP コンテナなど特定のコンテナに固有の(クラスのロードなどの) 問題以外の、OC4J で稼働するアプリケーションを作成する開発者が一般に関心を持つ項目 について説明します。

■ 『Oracle Containers for J2EE デプロイメント・ガイド』

OC4J 環境にアプリケーションをデプロイするための情報および手順を示します。Oracle Enterprise Manager 10*g* に付属のデプロイ・プラン・エディタについても説明します。

■ 『Oracle Containers for J2EE 構成および管理ガイド』

OC4J のアプリケーションの構成および管理方法について説明します。Oracle Enterprise Manager 10*g* Application Server Control コンソールの使用方法、OC4J に付属する標準準 拠の Mbean の使用方法、また必要に応じて OC4J 固有の XML 構成ファイルを直接使用す る方法についても説明します。

■ 『Oracle Containers for J2EE サービス・ガイド』

OC4J に付属する標準ベースの Java サービス (JTA、JNDI、JMS、Oracle Application Server Java Object Cache、XML 問合せサービスなど)に関する情報について説明します。

『Oracle Containers for J2EE リソース・アダプタ管理者ガイド』

リソース·アダプタと J2EE Connector Architecture に関する情報について説明します。

■ 『Oracle Containers for J2EE サーブレット開発者ガイド』

サーブレット開発者を対象に、OC4J でのサーブレットおよびサーブレット・コンテナの使 用方法に関する情報を示します。基本的なサーブレット開発や、JDBC と EJB の使用方法 についても説明します。

■ 『Oracle Containers for J2EE JavaServer Pages 開発者ガイド』

JavaServer Pages の開発と JSP 実装、および OC4J のコンテナに関する情報を示します。コ マンドライン・トランスレータや OC4J 固有の構成パラメータなどの Oracle の機能につい ても説明します。

■ 『Oracle Containers for J2EE JSP タグ・ライブラリおよびユーティリティ・リファレンス』

OC4J に付属するタグ・ライブラリおよび JavaBeans の概念と、詳しい構文情報および使用 方法を示します。

■ 『Oracle Containers for J2EE Enterprise JavaBeans 開発者ガイド』

Enterprise JavaBean(EJB)の開発と EJB 実装、および OC4J のコンテナに関する情報を示 します。

■ 『Oracle Application Server Web Services 開発者ガイド』

OC4J および Oracle Application Server における Web サービスの開発および構成について 説明します。

■ 『Oracle Application Server Web Services アドバンスト開発者ガイド』

高度な Web サービス・アセンブリについて説明します。たとえば、一般的な相互運用性の 問題を診断する方法、Web サービス管理機能(信頼性、監査、ロギングなど)を有効にす る方法、Java の値タイプのカスタム・シリアライズを使用する方法について説明します。

■ 『Oracle Application Server Web Services セキュリティ・ガイド』

OC4J および Oracle Application Server における Web サービスのセキュリティと構成につ いて説明します。

関連する Javadoc のセット :

■ 『Oracle Containers for J2EE Security Java API Reference』

OracleAS JAAS Provider の API、ID 管理フレームワーク、Java SSO について説明します。

- 『Oracle Containers for J2EE User and Role Java API Reference』 ID 管理リポジトリのユーザー情報とロール情報にアクセスする API について説明します。
- 『Oracle Application Server HTTPClient Java API Reference』

Oracle HTTPClient パッケージの API について説明します。

Oracle Application Server コア・ドキュメント・グループには、次のドキュメントが含まれま す。

- 『Oracle Application Server 管理者ガイド』
- 『Oracle Application Server エンタープライズ・デプロイメント・ガイド』
- 『Oracle HTTP Server 管理者ガイド』
- 『Oracle Process Manager and Notification Server 管理者ガイド』
- 『Oracle Application Server Certificate Authority 管理者ガイド』

■ 『Oracle Application Server ベスト・プラクティス』

Oracle Identity Management、Oracle Internet Directory および Oracle Single Sign-On のドキュ メントには、次のものがあります。

- 『Oracle Identity Management インフラストラクチャ管理者ガイド』
- 『Oracle Identity Management 統合ガイド』
- 『Oracle Identity Management 委任管理ガイド』
- 『Oracle Identity Management アプリケーション開発者ガイド』
- 『Oracle Internet Directory 管理者ガイド』
- 『Oracle Internet Directory API Reference』
- 『Oracle Application Server Single Sign-On 管理者ガイド』

Oracle Access Manager のドキュメントには、次のものがあります。

- 『Oracle Access Manager 概要』
- 『Oracle Access Manager インストレーション・ガイド』
- 『Oracle Access Manager System Administration Guide』
- 『Oracle Access Manager ID および共通管理ガイド』
- 『Oracle Access Manager 開発者ガイド』
- 『Oracle Access Manager デプロイメント・ガイド』

追加情報は、次の Web サイトから入手できます。

Oracle ドキュメントの最上位レベルへのリンクは、次の Oracle Technology Network にあ ります。

http://www.oracle.com/technology/documentation/index.html

- OC4J の様々な使用方法の例は、次の Web サイトを参照してください。 http://www.oracle.com/technology/tech/java/oc4j/1013/how\_to/index.html
- Sun 社の Java および J2EE Web ページ。特に、次の URL の Java Authentication and Authorization Service (JAAS) の Web サイト。

http://java.sun.com/products/jaas/overview.html

# <span id="page-27-0"></span>表記規則

このマニュアルでは次の表記規則を使用します。

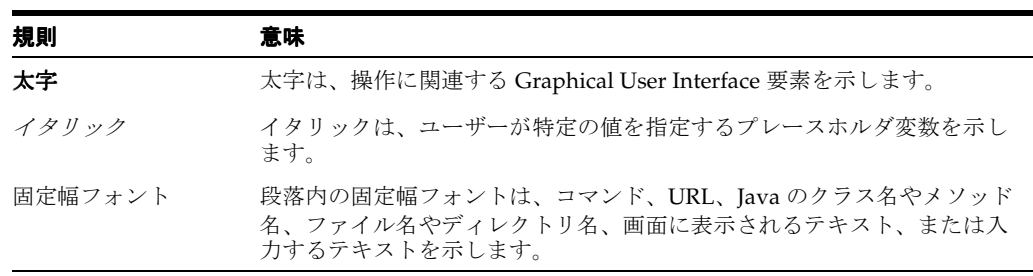

# <span id="page-28-0"></span>サポートおよびサービス

次の各項に、各サービスに接続するための URL を記載します。

#### **Oracle** サポート・サービス

オラクル製品サポートの購入方法、および Oracle サポート・サービスへの連絡方法の詳細は、 次の URL を参照してください。

http://www.oracle.co.jp/support/

#### 製品マニュアル

製品のマニュアルは、次の URL にあります。

http://otn.oracle.co.jp/document/

#### 研修およびトレーニング

研修に関する情報とスケジュールは、次の URL で入手できます。

http://www.oracle.co.jp/education/

#### その他の情報

オラクル製品やサービスに関するその他の情報については、次の URL から参照してください。

http://www.oracle.co.jp http://otn.oracle.co.jp

> 注意 **:** ドキュメント内に記載されている URL や参照ドキュメントには、 Oracle Corporation が提供する英語の情報も含まれています。日本語版の情 報については、前述の URL を参照してください。

# 新機能

<span id="page-30-0"></span>この項では、リリース 10.1.2.0.2 以降の新機能について説明します。

- リリース 10.1.3.1 [での変更点](#page-31-0)
- リリース 10.1.3.0.0 [での変更点](#page-31-1)

#### <span id="page-31-0"></span>リリース **10.1.3.1** での変更点

この項では、OC4J 10.1.3.1 実装での変更点と更新された非推奨事項を示します。この後の[「リ](#page-31-1) リース 10.1.3.0.0 [での変更点」](#page-31-1)も確認してください。

#### 重要な変更点と追加点

OC4J 10.1.3.1 実装での次の重要な追加点に注意してください。

- サード・パーティ提供の異種 ID 管理システムをサポートする ID 管理フレームワーク
- **Java SSO** (OC4J 付属の代替シングル・サインオン・ソリューション。Oracle Single Sign-On や Oracle Access Manager シングル・サインオンと同じように追加のインフラス トラクチャを必要とせず、使用するID管理システムからOC4Jを切り離す。)
- DataSourceUserManager 機能にかわる DBTableOraDataSourceLoginModule
- 新しいユーザーおよびロール API フレームワーク(特に、サポートされている LDAP サー バーで使用され、非推奨の UserManager、User、Group の各クラスにかわる機能が含ま れる。)

また、次の変更点にも注意してください。

■ JDK のデフォルトの JSSE 実装が、HTTPClient のデフォルトの SSL 実装となりました。 (これにより、これまで HTTPClient に対するデフォルトの SSL 実装であった OralceSSL は非推奨となります。)

#### 更新された非推奨事項

OC4J 10.1.3.1 実装での次の非推奨事項に注意してください。

- com.evermind.security パッケージとそのクラスは非推奨になりました。リリース **11***g* では、これらがサポートされなくなります。
	- **–** UserManager クラス : カスタム com.evermind.security.UserManager 実装の かわりに、JAAS カスタム・ログイン・モジュールを使用してください。
	- **–** User クラス : かわりに標準の JAAS API を使用してください。
	- **–** Group クラス : かわりに標準の JAAS API を使用してください。
- XMLUserManager クラスおよびそのデータ・ストアである principals.xml は、非推奨 になりました。リリース 11g では、これらがサポートされなくなります。移行手順は、 7-17 [ページの](#page-142-1)「principals.xml [ファイルからのプリンシパルの移植」](#page-142-1)を参照してください。

#### <span id="page-31-1"></span>リリース **10.1.3.0.0** での変更点

OC4J 10.1.3.0.0 実装では、次のセキュリティ機能と拡張が追加されました。

- COREid Access(現在の Oracle Access Manager)セキュリティ・プロバイダのサポート
- スタンドアロン OC4J での LDAP ベース・プロバイダのサポート
- Digest認証のサポート、およびクライアント証明の認証および認可のサポート
- Java Authorization Contract for Containers (JSR-115) の実装
- JAAS の EJB との統合
- SSL のための ORMI 拡張 (ORMIS)
- サブジェクト伝播(および ORMI または ORMIS)のサポート
- セキュリティ構成のための JMX および MBean のサポート (JSR-77)
- 新しい OC4J ユーザーおよびロールのアカウント (後述を参照)
- 拡張された Java 2 セキュリティのサポート
- Web Services Security (別のマニュアルに記載)

さらに、OC4J 10.1.2 実装以降には、次のような変更があります。

- 認可用として新しく統合された JAAS モードがあります (サーブレット用と EJB 用の両方)。 このモードは、以前の機能である、サーブレット用の runas-mode および dosasprivileged-mode 機能、ならびに EJB 用の USE\_JAAS 機能 (10.1.3 より前のリ リースで導入)に取ってかわるものです。以前の機能もサポートされていますが、OC4J 10.1.3.x 実装では非推奨になりました。
- 以前の各リリースで、ユーザーおよびロール構成(ファイルベース・プロバイダの場合)、 ポリシー構成(ファイルベース、外部 LDAP またはカスタム・セキュリティ・プロバイダ の場合)およびログイン・モジュール構成(すべてのセキュリティ・プロバイダの場合) を格納するために使用されたインスタンスレベルの jazn-data.xml 構成ファイルは、 system-jazn-data.xml に名前が変更されました。ただし、アプリケーションでは、 ファイルベース・プロバイダ用にユーザーおよびロール構成を格納するために、必要に応 じてアプリケーション固有の jazn-data.xml リポジトリ・ファイルを使用できます。
- XMLUserManager クラスおよびこのクラスのデータ・ストアである principals.xml は 非推奨になり、将来のリリースではサポートされなくなります。このため、既存のアプリ ケーションを移行することをお薦めします。移行手順は、7-17 [ページの](#page-142-1)「[principals.xml](#page-142-1) [ファイルからのプリンシパルの移植」](#page-142-1)を参照してください。
- カスタムの UserManager クラスは、このリリースでもサポートされていますが、将来の リリースでは廃止される予定です。カスタム com.evermind.security.UserManager 実装のかわりに、JAAS カスタム・ログイン・モジュールを使用してください。
- Oracle Identity Management セキュリティ・プロバイダでは、アプリケーション・レルム および外部レルムは非推奨です。
- external.synchronization プロパティはサポートされなくなりました。
- jaas.username.simple プロパティのデフォルト設定は true になりました。OC4J 10.1.2 実装では、デフォルト設定は false でした。これにより、getUserPrincipal() や getRemoteUser()(サーブレットの場合)、getCallerPrincipal()(EJB の場合) などのメソッドから戻される認証済プリンシパルの名前において、レルム名がデフォルト で省略されるようになりました。
- OC4I アカウント名にいくつかの変更があります。admin アカウントは oc4jadmin に、 administrators ロールは oc4j-administrators に、jmx-users ロールは oc4j-app-administrators になりました。スタンドアロン OC4J のファイルベース・ プロバイダの場合、oc4jadmin は最初は非アクティブです。4-12 [ページの「事前定義ア](#page-81-1) [カウント」を](#page-81-1)参照してください。
- 必要な OC4J アカウントは、OC4J インスタンスを OID インスタンスに関連付けるときに自 動的に Oracle Internet Directory に作成されます。8-9 [ページ](#page-154-1)の「[Oracle Internet Directory](#page-154-1) [に作成される必須アカウント」を](#page-154-1)参照してください。
- OC4J 10.1.3.x 実装からは、LD\_LIBRARY\_PATH を設定する必要がなくなりました。
- ロギング用の jazn.debug.log.enable フラグがサポートされなくなりました。通常の OC4J ロギング機能を使用してください。A-5 [ページの「ロギング」を](#page-412-4)参照してください。

<span id="page-34-0"></span>**1**

# 基本的なセキュリティの概要

この章では、次の項目に沿ってセキュリティの概要について説明します。

- [アプリケーション・レベルのセキュリティ](#page-35-0)
- [トランスポート・レベルのセキュリティ](#page-37-0)

この 2 つはセキュリティの基本的なカテゴリであり、個別に構成することができますが、多く の場合は相互に関連しています。通常、アプリケーション・レベルのセキュリティによって、 データにアクセスできるユーザーおよびそのユーザーが実行を許可されているタスクが決まり ます。トランスポート・レベルのセキュリティによって、データが転送されたときにデータの セキュリティが決まります。

アプリケーション・レベルの構成にはトランスポート・レベルの指定を含めることができます。 たとえば、トランスポート・レベルの機能である Secure Sockets Layer(後述)を必要とするア プリケーション・レベルの制約を指定することができます。トランスポート・レベルのセキュ リティには、データへのアクセスを適切なユーザーに限定する認証を伴うこともあります。た とえば、クライアント証明書がトランスポート・レベル機能の一部として要求されることがあ ります。

#### <span id="page-35-0"></span>アプリケーション・レベルのセキュリティ

アプリケーション・レベルのセキュリティによって、アプリケーションまたはそのデータにア クセスできるユーザー、およびそのユーザーが実行できるタスクが決まります。ここでは、次 のような主な機能について説明します。

- [認証の概要](#page-35-1)
- [認可の概要](#page-35-2)

#### <span id="page-35-1"></span>認証の概要

認証は、「誰がサービスにアクセスしようとしているか」という質問に対処します。システムや アプリケーションで最も重要なことは、アプリケーションにアクセスしようとしているエン ティティまたはコール元の ID がセキュアな方法で識別されることを保証することです。多層ア プリケーションでのエンティティまたはコール元には、ユーザー、ビジネス・アプリケーショ ン、ホストあるいは別のエンティティのかわりに機能する(ふりをする)エンティティなどが あります。

ユーザー名やパスワードなどの認証情報は、XML ファイル、データベース、ディレクトリ・ サービスなどのユーザー・リポジトリに格納されます。サブジェクトが、ログインなどによっ て J2EE アプリケーションへのアクセスを試行すると、セキュリティ・プロバイダにより、ユー ザー・リポジトリ内でサブジェクトが検索され、サブジェクトの ID が検証されます。セキュリ ティ・プロバイダは、認証や認可など、個別のセキュリティ・サービスの実装を提供するモ ジュールです。Oracle Internet Directory は、ユーザー・リポジトリの一例です。

各 J2EE アプリケーションでは、そのアプリケーションにアクセスできるユーザーが決定されま すが、ユーザー・リポジトリを使用してユーザーの ID を認証するのはセキュリティ・プロバイ ダです。

#### <span id="page-35-2"></span>認可の概要

認可は、「どのコンポーネントが提供するどのリソースに誰がタスクを実行できるか」という質 問に対処します。J2EE アプリケーションでは、リソースは通常、Web アプリケーションの場合 は URL パターンに関連して、EJB の場合はメソッド呼出しの権限に関連して、表現されます。 認可はロール単位ベースで行われ、アプリケーションに定義されているロールそれぞれに適切 なパーミッションが割り当てられます。

ここでは、認可のタイプ、つまりアクセス制御および関連項目について説明します。

- アクセス制御の機能モデル
- [ロールベースのアクセス制御](#page-36-0)

機能モデルとロールベース・モデルは相互に補い合い、多くの場合、一緒に使用されます。

#### アクセス制御リストおよびアクセス制御の機能モデル

<span id="page-35-3"></span>機能モデルは、認可情報を編成する手段です。Java 2 セキュリティ・モデルでは、機能モデル を使用してアクセス権を制御します。機能モデルを使用すると、アクセス制御情報がリソース に関連付けられ、認可が、Amy という名前のユーザーなど、エンティティに関連付けられます (エンティティは、2-13 [ページの「プリンシパルとサブジェクト」](#page-52-2)で定義するように、プリンシ パルと呼ばれています)。

アクセス制御リスト(ACL)は、ディレクトリやファイルなど、保護されたターゲット・リ ソースに関連付けられます。このリストには、各ユーザーが特定のリソースに対して持ってい るアクセス権に関する情報が格納されています。たとえば、ファイル・システムの各ファイル が ACL を保持する場合があります。ACL に指定された機能(権限)は特定のユーザーに関連 付けられるため、ACL が関連付けられているファイルに対してどのユーザーがどの権限を持っ ているかが指定されます。

ユーザー Amy がログインし、正常に認証された場合、Amy のパーミッションが取得され、付 与され、Amy はパーミッションで許可されるアクションを自由に実行できます。File1 から の読取りや File2 への書込みなどです。
機能モデルとアクセス制御は、同じ情報を異なる視点から見たものです。機能はリソースにア クセスを試行するユーザーに関連付けられますが、アクセス制御リストはユーザーがアクセス を試行するリソースに関連付けられます。

図 [1-1](#page-36-0) は、File1 を読み取り、File2 に書き込むパーミッションを持つユーザー Amy、およ び File1 を実行し、File2 を読み取るパーミッションを持つユーザー Brian を示しています。 アクセス制御リストは File1 と File2 という視点から作成され、各ファイルに対してどの ユーザーがアクセス権を持っているか、ユーザーが持っているパーミッションは何であるかを 指定します。機能モデルは Amy と Brian という視点から作成され、ユーザーがアクセスできる のはどのファイルか、各ファイルに対するパーミッションの種類は何かをユーザーごとに指定 します。

<span id="page-36-0"></span>アクセス制御<br>アプローチ **File1 File2Amy** 読取り 書込み 機能<br>アプローチ **Brian** 実行 読取り

#### 図 **1-1** アクセス制御アプローチと機能アプローチの比較

#### ロールベースのアクセス制御

基本的に、ロールとは認可レベルを定義する職務または役職のことです。1 つのロールに複数 のユーザーおよび複数のパーミッションを持たせることができます。ロールは、各アプリケー ションで様々なオブジェクトおよび機能へのアクセス権を示すために使用される ID です。ユー ザーは、これらの適切なリソース・セットへのアクセス権を得るため、ロールを取得します。

ロールベースのアクセス制御は JAAS の機能であり、これにより、ユーザーにパーミッション を直接割り当てることで生じる管理上の問題が単純化されます。複数のユーザーにパーミッ ションを直接割り当てる操作は、管理タスクの大半を占める可能性があります。複数のユー ザーが特定のパーミッションへのアクセスを必要としなくなった場合は、そのパーミッション を各ユーザーから個別に削除する必要があります。

パーミッションをユーザーに直接割り当てるかわりに、ロールに割り当て、ユーザーをその ロールのメンバーにすることで各ユーザーにパーミッションを付与します。1 人のユーザーに 複数のロールを付与できます[。図](#page-36-1) 1-2 に、ロールベースのアクセス制御の例を示します。

<span id="page-36-1"></span>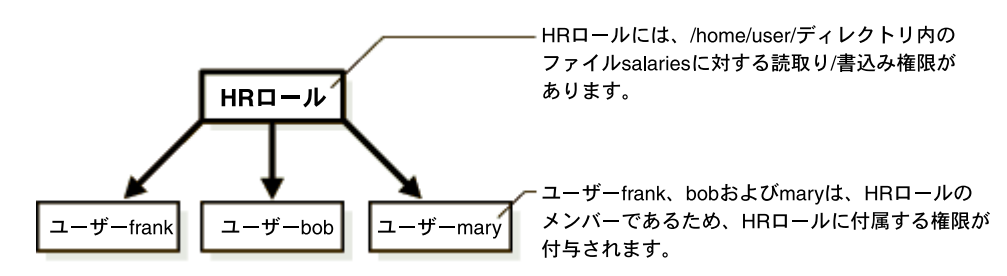

図 **1-2** ロールベースのアクセス制御

ユーザーの職責が(昇進などによって)変わる場合は、アクセス制御リスト内に多数存在する、 そのユーザーのエントリを更新するかわりに、そのユーザーに異なるロールを割り当てること で認可情報を簡単に更新できます。

たとえば、複数のユーザーが /home/user ディレクトリ内のファイル salaries に対する書 込み権限を必要としなくなった場合は、その権限を HR ロールから削除します。HR ロールのメ ンバー全員の権限が自動的に更新されます。

また、あるロールを別のロールに付与してロール階層を形成することもでき、管理者はこれを 社内のセキュリティ・ポリシー・モデルを作成するためのツールとして使用できます。

#### 関連項目 **:**

■ 3-8 [ページの「セキュリティ・ロール・マッピングの概要」](#page-67-0)

## トランスポート・レベルのセキュリティ

これまでに説明した認証と認可の機能からは独立した、データを転送するときに保護する機能 です。ここでは、ネットワークやインターネットを経由して転送されるデータが第三者によっ てインターセプト、読取り、または変更ができないようにする機能の概要を説明します。OC4J では、Secure Sockets Layer 経由の HTTP プロトコルを使用して安全な通信がサポートされま す。

この項の内容は次のとおりです。

- [Secure Sockets Layer](#page-37-0) および HTTPS
- SSL [認証](#page-37-1)
- X.509 [証明書](#page-38-0)
- [鍵の暗号化および交換](#page-38-1)

### <span id="page-37-0"></span>**Secure Sockets Layer** および **HTTPS**

Secure Sockets Layer (SSL)は、暗号化、認証およびデータ整合性により機密性を提供する業 界標準の Point-to-Point プロトコルです。SSL は多数のプロトコルで使用されますが、OC4J で は、HTTP ブラウザ・プロトコルや、Oracle HTTP Server と OC4J プロセス間の Apache JServ Protocol リンクに使用される場合に最も重要です。

便宜上、このマニュアルでは、SSL 上で実行する HTTP を説明する際の短縮名として HTTPS を使用します。https: という URL 接頭辞はありますが、HTTPS というプロトコルは存在し ません。

サーバーが SSL 通信を構成するかどうかは、クライアントが SSL 通信を構成するかどうかと無 関係です。このドキュメントでは、第 15 章「OC4J との SSL [通信」](#page-314-0)で OC4J エンドでの SSL の 有効化、および Oracle Application Server 環境における Oracle HTTP Server と OC4J 間の SSL 通信について説明します。第 16 [章「クライアント接続用](#page-338-0) Oracle HTTPS」では、SSL 機能をク ライアント HTTPS 接続に提供する HTTPS の OC4J 実装について説明します。

### <span id="page-37-1"></span>**SSL** 認証

SSL 通信を使用した場合、次のいずれの認証シナリオも可能です。

- SSL認証を使用しない (または null 認証): サーバーは証明書を送信せず、クライアントか らの証明書をリクエストしません。SSL という点から見ると、サーバーはリモート・クラ イアントが誰であるかを知らず、クライアントによる提示が可能な証明書を受け付けませ  $h_{\rm o}$
- 一方向 SSL 認証 : サーバーまたはクライアントの片方が証明書を必要とします。たとえば、 サーバー認証は、サーバーが証明書をクライアントに送信しますが、クライアントからの 証明書はリクエストしない一方向認証です。または、サーバーは証明書を必要とすること がありますが、証明書を送信することはなく、クライアントは証明書を必要としません。
- 双方向 SSL 認証 : これは、クライアントとサーバー認証です。この場合、サーバーはクライ アントが要求する証明書を送信し、クライアントにも証明書を送信するよう要求します。

サーバーで SSL 認証を構成することは、クライアントで SSL 認証を構成することと無関係で す。

### <span id="page-38-0"></span>**X.509** 証明書

アプリケーションは、認証および認可情報をネットワークで送信する必要があります。デジタ ル証明は X.509 バージョン 3 規格で指定されたもので、プリンシパルの認証および認可情報の 設定データが含まれています。証明書の内容は次のとおりです。

- 公開鍵インフラストラクチャ (PKI) 操作に使用される公開鍵
- 識別情報(名前、会社、国など)
- 証明書の所有者に権限を付与するオプションのデジタル権利

各証明書には、トラスト・ポイントによるデジタル署名が添付されます。証明書に署名するト ラスト・ポイントは、VeriSign 社などの認証局(CA)、法人または個人のいずれかです。

### <span id="page-38-2"></span><span id="page-38-1"></span>鍵の暗号化および交換

企業や個人など、2 つのエンティティ間で行われる SSL 通信の場合、サーバーには公開鍵とそ れに関連付けられた秘密鍵があります。それぞれの鍵は番号で、エンティティの秘密鍵はその エンティティが機密として保管し、エンティティの公開鍵はセキュアな通信を必要とする第三 者に公開されます。交換されるデータのセキュリティは、秘密鍵の機密を保つことと複雑な暗 号化アルゴリズムにより保証されます。この方式は、データの暗号化と復号化に異なる鍵が使 用されるため、非対称型暗号化と呼ばれます。

非対称型暗号化は複雑なため、パフォーマンスに負荷がかかります。それに比べて大幅に高速 な方式が対称型暗号化で、この方式ではデータの暗号化と復号化に同じ鍵が使用されます。た だし、対称型暗号化には、送信側と受信側の両方が同じ鍵を知っており、その鍵のやり取りを 第三者に不正傍受されると通信がセキュアでなくなるという弱点があります。

通常、SSL では非対称型暗号化(公開鍵と秘密鍵)および対称型暗号化を組み合せて通信を保 護します。公開鍵の交換は、通信に関わる当事者の相互認証に使用されます。これにより、通 信の当事者は、セッションでこれ以降のデータの暗号化と復号化に使用する対称鍵の作成時に 安全に協働できます。クライアントとサーバー間で SSL セッションを作成する基本的な例を次 に示します。

- **1.** クライアントは暗号スイート、圧縮方法、最上位のプロトコル・バージョンおよびランダ ムなバイト列をサーバーに送信します。サーバーはクライアントが提供する選択肢から接 続パラメータを選択します。
- **2.** 公開鍵(X.509 証明書)が交換されます。
	- **a.** サーバーが自分の公開鍵をクライアントに送信し、クライアントは自分の公開鍵を サーバーに送信します。
	- **b.** 鍵は、双方が他方の証明書を検証する場合の相互認証に使用されます。
- **3.** 対称鍵が交換されます。この手順で、通信は交換された公開鍵を使用することにより保護 されます。
	- **a.** サーバーとクライアント間で、マスタ・シークレットが共同で生成されます。
	- **b.** 次に、セッション鍵(バルク暗号鍵)はマスタ・シークレットに基づいて生成されま す(128 ビットの RC4 鍵など)。
	- **c.** クライアントとサーバーはそれぞれメッセージを送信します。以降の通信で、メッ セージにセッション鍵が使用されます。
- **4.** SSL トラフィックでは、暗号化と復号化に対称鍵が使用されます。

SSL では、サーバーの公開鍵は X.509 証明書と呼ばれるデータ構造を使用してクライアントに 送信されます。この証明書は認証局により作成され、公開鍵、証明書の所有者情報および必要 な場合は所有者のなんらかのデジタル権利が含まれています。証明書には、それを作成した CA が自身のデジタル証明の公開鍵を使用してデジタル形式で署名します。

SSL では、CA の署名が受信側プロセスによりチェックされ、CA 署名の承認済リストに含まれ ていることが確認されます。このチェックは、証明連鎖の分析により実行される場合がありま す。この処理が発生するのは、受信側プロセスの承認済リストに署名した CA の公開鍵が含ま れていない場合です。その場合、受信側プロセスでは、CA の証明書の署名者が承認済リスト

に含まれているかどうか、署名者の署名者が承認済リストに含まれているかどうかなどが チェックされます。この証明書、証明書の署名者、証明書の署名者の署名者という連鎖は、証 明連鎖と呼ばれます。連鎖に含まれる最上位の証明書(オリジナルの署名者)は、証明連鎖の ルート証明書と呼ばれます。

ルート証明書は、通常は受信側プロセスの承認済リストに含まれています。承認済リストに含 まれている証明書は、信頼できる証明書とみなされます。ルート証明書には、CA が署名する か、自己署名できます。自己署名は、ルート証明書を検証するデジタル署名が、上位 CA の秘 密鍵ではなく、証明書に含まれる公開鍵に対応する秘密鍵を介して暗号化されることを意味し ます。(CA 自体の証明書は常に自己署名であることに注意してください。)

証明書は、公開鍵および関連する署名のコンテナとして機能します。単一の証明書ファイルに は、連鎖全体の範囲内で 1 つ以上の証明書を含めることができます。通常、秘密鍵は意図しな い公開を防ぐために別個に保管されますが、アプリケーション間での移植性を考慮して証明書 ファイルの別個のセクションに組み込むことができます。

キーストアは、すべてのトラステッド・ユーザーの証明書など、プログラムで使用される証明 書の格納に使用されます。OC4J などのエンティティは、そのキーストアを介して第三者の認証 や、第三者に対する自己認証を行うことができます。キーストアのパスワードは不明瞭化され ます。Oracle HTTP Server には、これと同じ用途を持つ Wallet と呼ばれるものがあります。 Sun 社の SSL 実装にはトラストストアという表記が導入されています。これは、クライアント が SSL ハンドシェイク中に暗黙的に受け入れる、信頼できる認証局が含まれたキーストア・ ファイルです。

Java では、キーストアは java.security.KeyStore インスタンスで、Sun 社の JDK に付属 の keytool ユーティリティを使用して作成および操作できます。このオブジェクトの基礎と なっているのは、物理的にはファイルです。

# **Java** プラットフォームのセキュリティ

この章では、Java および J2EE のアプリケーションとともに使用できる標準的なセキュリティ・ モデルの概要について説明します。この章の内容は次のとおりです。

- J2EE [セキュリティ・モデル](#page-41-0)
- Java 2 [セキュリティ・モデル](#page-47-0)
- [Java Authentication and Authorization Service](#page-51-0)
- [開発時におけるセキュリティの考慮事項](#page-56-0)

注意 **:** J2EE、Java 2 および JAAS のセキュリティ・モデルは、相互に独立し ています。単独でも組み合せても使用できます。方法は、5-22 [ページの「認](#page-107-0) [可の方法」を](#page-107-0)参照してください。

#### 関連資料 **:**

■ セキュリティのベスト・プラクティスの詳細は、『Oracle Application Server ベスト・プラクティス』を参照してください(リリース後に入手 可能)。

## <span id="page-41-0"></span>**J2EE** セキュリティ・モデル

J2EE では、アプリケーションを基礎となるセキュリティ・インフラストラクチャから切り離 す、コンテナ管理セキュリティ用の宣言による許可モデルを定義します。認可ポリシー(リ ソースとユーザーまたはロール間の関連付け)は、アプリケーション・コード内ではなく、ア プリケーションのデプロイメント・ディスクリプタ内で静的に表現されます。認可はロール ベースであるため、アクセスレベルで付与され、通常、Web の URL や EJB メソッドなどのリ ソースを保護します。

この項では、次の J2EE セキュリティ機能について説明します。

- Web [アプリケーションの認証と認可](#page-41-1)
- [Enterprise JavaBean](#page-44-0) の認証と認可
- ID [の伝播](#page-46-0)

### <span id="page-41-1"></span>**Web** アプリケーションの認証と認可

この項では、Web アプリケーションのセキュリティ(主に宣言によるセキュリティ構成)につ いて説明します。より高度なプログラム機能を実行するため、API についても説明します。 API を使用すると、セキュリティ機能を実行時に決定できます。

内容は次のとおりです。

- Web [アプリケーションの標準認証方式](#page-41-2)
- Web [アプリケーション](#page-42-0) URL ベースの認可
- Web [アプリケーションにおける](#page-43-0) run-as モードと伝播された ID
- <span id="page-41-3"></span>■ 関連する Web [アプリケーション](#page-43-1) API

#### <span id="page-41-2"></span>**Web** アプリケーションの標準認証方式

いくつかの標準認証方式を使用して、J2EE Web アプリケーションにアクセスできます。

■ **Basic**

Basic 認証では、シングル・サインオンの実装を介さずに、ユーザー名とパスワードがユー ザーに対して直接要求されます。

■ **Digest**

Digest 認証メカニズムでは、クライアントが自己認証を行うために示すパスワードが、 MD5 ダイジェストを使用して暗号化されます。これは、リクエスト・メッセージで送信さ れます。ユーザーからは、Digest 認証は Basic 認証と同じように動作するように見えます。 (OC4J では、Digest 方式は、外部 LDAP プロバイダやカスタム・プロバイダの場合はサ ポートされません。)

■ フォーム

ユーザーがフォームベース認証を使用して保護リソースにアクセスしようとすると、OC4J はアプリケーション固有のログイン画面を表示し、ユーザー名とパスワードを要求します。 (OC4J では、フォーム方式は、カスタム・プロバイダの場合はサポートされません。)

■ **CLIENT-CERT**

この方式は Secure Sockets Layer (SSL) とともに使用され、HTTPS を介してクライアント が認証されます。ユーザーは公開鍵証明を持っている必要があります。

#### 注意 **:**

- OC4J は、3-6 [ページの](#page-65-0)「[Oracle Application Server](#page-65-0) シングル・サインオン [代替方法の概要」で](#page-65-0)説明しているように、いくつかの Oracle 固有シング ル・サインオン認証方式もサポートしています。
- ファイルベース・プロバイダまたは Oracle Identity Management でシン グル・サインオンを使用する場合は、Basic 認証よりもセキュアなソ リューションとして、Digest 認証をお薦めします。

#### 関連項目 **:**

■ 17-2 ページの「認証方式 (auth-method) の指定」

#### <span id="page-42-0"></span>**Web** アプリケーション **URL** ベースの認可

J2EE セキュリティ・モデルの場合、保護する Web リソースは URL パターンによって識別され ます。これは、Web アプリケーションの web.xml ファイルで指定されます。次に示すのは、 アプリケーションの URL パターン /resource でリソースを保護する構成の抜粋です。

<web-resource-collection>

```
 <web-resource-name>resource access</web-resource-name>
   <url-pattern>/resource</url-pattern>
 </web-resource-collection>
```
これは、web.xml のセキュリティ制約の一部です。これにより、リソースへのアクセスを許可 されている J2EE 論理ロールも指定されます。J2EE 仕様に記載されている J2EE 論理ロールに は、開発者(アプリケーション・コンポーネント・プロバイダ)、アセンブラ、デプロイヤ、シ ステム管理者などがあります。

たとえば、J2EE ロール sr\_developers が web.xml ファイルで宣言されているとします。こ のロールによるリソースへのアクセスを許可するセキュリティ制約は、次のようになります。

#### <security-constraint>

```
 <web-resource-collection>
      <web-resource-name>resource access</web-resource-name>
      <url-pattern>/resource</url-pattern>
    </web-resource-collection>
    <!-- authorization -->
    <auth-constraint>
     <role-name>sr developers</role-name>
    </auth-constraint>
 </security-constraint>
```
これにより、この後の OC4J 固有の構成手順で、sr\_developers ロールを適切なデプロイ・ ロール(セキュリティ・プロバイダに定義されているロール)にマップすることができます。

#### 関連項目 **:**

- 3-8 [ページの「セキュリティ・ロール・マッピングの概要」](#page-67-0)
- 詳細は、17-7 [ページの](#page-364-0)「Web [アプリケーションのセキュリティ・ロール](#page-364-0) [および制約の構成」](#page-364-0)を参照してください。

#### <span id="page-43-0"></span>Web アプリケーションにおける run-as モードと伝播された ID

Web アプリケーションから EJB へのコールの場合、デフォルト・モードとして、Web クライア ントのセキュリティ ID が EJB コンテナに伝播されます。

状況によっては、Web コンテナや EJB コンテナに認識されていない Web クライアントによる コールを、Web コンテナが許可しなければならない場合があります。これには、インターネッ トからリソースへのアクセスを許可する場合など、コンテナに認証されていない Web クライア ントをサポートするシナリオも含まれます。

このような状況の場合、<servlet> 要素の <run-as> サブ要素を使用して、Web アプリケー ションの web.xml ファイルに対して、みなし実行識別性を指定することができます。

<run-as>

<role-name>sr developers</role-name> </run-as>

Web コンテナは、コールのセキュリティ ID をサーブレットから EJB レイヤーに伝播します。 このとき、<run-as> 要素に指定されたロールが使用されます。このロールは、 <security-role> 要素を使用して事前に宣言されている必要があります。伝播された ID は、 みなし実行識別性によって非表示になります。

#### 関連項目 **:**

- 2-7 [ページ](#page-46-0)の「ID [の伝播」](#page-46-0)
- 17-10 [ページ](#page-367-0)の「Web [アプリケーションに対する](#page-367-0) run-as セキュリティ ID [の指定」](#page-367-0)

#### <span id="page-43-1"></span>**関連する Web アプリケーション API**

高度な使用方法として、標準的な J2EE プログラム機能があります。この機能により、Web ア プリケーションを使用してユーザーに関する情報を取得できます。次のメソッドは、ユーザー によるリソースへのアクセスが許可されるかどうかを判断する際に使用できます。

Web アプリケーションで使用できるのは、javax.servlet.http.HttpServletRequest イ ンスタンスに含まれる次のメソッドです。

■ Principal getUserPrincipal()

リクエストを作成する認証対象ユーザーの名前が含まれるプリンシパル・オブジェクト (ユーザーが認証されていない場合は null)を返します。

サーブレットと EJB 間の ID 伝播が使用されている場合、コール元サーブレットの getUserPrincipal() メソッドによって返されるプリンシパル名は、EJB の getCallerPrincipal() メソッドによって返されるものと同じです。

■ String getRemoteUser()

リクエストを送信した認証対象ユーザーのログイン名(ユーザーが認証されない場合は null)を戻します。

boolean isUserInRole(String rolename)

リクエストを送信した認証対象ユーザーが指定されたロールのメンバーであるかどうかを 判別します。

#### 注意 **:**

- ここで説明する API は、ユーザー・リポジトリとしてファイルベース・ プロバイダまたは Oracle Internet Directory と併用できます。
- 以前のリリースの com.evermind.security.User クラスと Group ク ラスは非推奨です。(これらのクラスは、リリース 11*g* ではサポートされ ない予定です。)かわりに、getUserPrincipal() などの標準的な JAAS API と署名を使用し、必要に応じて伝播されたサブジェクトを利用 してください。

#### 関連項目 **:**

- - プリンシパルの概要は、2-13 [ページの「プリンシパルとサブジェクト」](#page-52-0) を参照してください。
- 『Oracle Containers for J2EE Security Java API Reference』(Javadoc)

### <span id="page-44-0"></span>**Enterprise JavaBean** の認証と認可

この項では、EJB のセキュリティ(主に宣言によるセキュリティ構成)について説明します。 より高度なプログラム機能を実行するため、API についても説明します。API を使用すると、 セキュリティ機能を実行時に決定できます。

内容は次のとおりです。

- EIB [認証](#page-44-1)
- EJB [メソッドベースの認可](#page-44-2)
- EJB [アプリケーションにおける](#page-45-0) run-as モードと伝播された ID
- [関連する](#page-45-1) EJB API

#### <span id="page-44-1"></span>**EJB** 認証

リモート・コンテナ内の EJB にアクセスする場合は、EJB にアクセスしているクライアントの 認証が必要です。

- スタンドアロンの Java クライアントは、jndi.properties ファイルのユーザー設定とパ スワード設定を使用して資格証明を渡すことができます。
- EJB クライアントまたは Web クライアントは、javax.naming.InitialContext インス タンスを使用して資格証明を渡すことができます。このインスタンスは、リモート EJB を 検索する際に作成されます。

また、ORMISが使用されている場合 (ORMI は Secure Sockets Layer とともに使用)、 CLIENT-CERT 認証と EJB を併用できます。

#### 関連項目 **:**

- 18-9 [ページの](#page-376-0)「EJB [クライアントでの資格証明の指定」](#page-376-0)
- 第15章 「OC4J との SSL [通信」\(](#page-314-0)特に、15-15 [ページの「クライアント認証](#page-328-0) [の要求」お](#page-328-0)よび 15-18 [ページ](#page-331-0)の「OC4J での ORMIS [の有効化」\)](#page-331-0)

#### <span id="page-44-2"></span>**EJB** メソッドベースの認可

J2EE セキュリティ・モデルの場合、保護する EJB リソースは、そのメソッド名または特定の EJB 内にある名前マスクによって識別されます。これは、EJB の ejb-jar.xml ファイルで指 定されます。次の例は、PurchaseOrder Bean のすべてのメソッドを保護する構成を抜粋した ものです。

<method>

```
 <ejb-name>PurchaseOrder</ejb-name>
 <method-name>*</method-name>
 </method>
```
これは、ejb-jar.xml 内にあるメソッド・パーミッションの一部です。これにより、リソー スへのアクセスを許可されている J2EE 論理ロールも指定されます。J2EE 仕様に記載されてい る J2EE 論理ロールには、開発者(アプリケーション・コンポーネント・プロバイダ)、アセン ブラ、デプロイヤ、システム管理者などがあります。

次の例では、ロール myMgr による PurchaseOrder EJB の任意のメソッドへのアクセスが許可 されます。

```
 <method-permission>
<role-name>myMgr</role-name>
  <method>
  <ejb-name>PurchaseOrder</ejb-name>
  <method-name>*</method-name>
  </method>
 </method-permission>
```
これにより、この後の OC4J 固有構成手順で、myMqr ロールを適切なデプロイ・ロール(セ キュリティ・プロバイダに定義されているロール)にマップすることができます。

#### 関連項目 **:**

- 3-8 [ページの「セキュリティ・ロール・マッピングの概要」](#page-67-0)
- 詳細は、18-3[ページの](#page-370-0)「EJB [デプロイメント・ディスクリプタでの](#page-370-0) J2EE [ロールおよびメソッド・パーミッションの指定」](#page-370-0)を参照してください。

#### <span id="page-45-0"></span>EJB アプリケーションにおける run-as モードと伝播された ID

ejb-jar.xml デプロイメント・ディスクリプタには、EJB に対するみなし識別性指定を指定で きます。これは、ある EJB が別の EJB をコールする際に、ID 伝播と連携して使用できます。み なし識別性は、伝播される ID を非表示にし、コールされた EJB にまとめて適用され、メソッド を実行する場合の ID として使用されます。この ID は、<security-role> 要素を使用して事 前に宣言されている J2EE 論理ロールになります。

この場合、<security-identity> 要素の <run-as> サブ要素を次のように使用します。

```
<run-as>
```
<role-name>admin</role-name>  $\epsilon$ / $\min$ -as $\epsilon$ 

#### 関連項目 **:**

- 2-7 [ページ](#page-46-0)の「ID [の伝播」](#page-46-0)
- 18-6[ページの](#page-373-0)「EJB の run-as セキュリティID [またはコール元セキュリ](#page-373-0) ティ ID [の指定」](#page-373-0)

#### <span id="page-45-1"></span>関連する **EJB API**

高度な使用方法として、標準的な J2EE プログラム機能があります。この機能により、EJB を使 用してユーザーに関する情報を取得できます。次のメソッドは、コール元によるリソースへの アクセスが許可されるかどうかを判断する際に使用できます。

EJB アプリケーションで使用できるのは、javax.ejb.EJBContext インスタンスに含まれる 次のメソッドです。

■ Principal getCallerPrincipal()

コール元を識別するプリンシパル・オブジェクトを戻します。

サーブレットと EJB 間の ID 伝播が使用されている場合、コール元サーブレットの getUserPrincipal() メソッドによって返されるプリンシパル名は、EJB の getCallerPrincipal() メソッドによって返されるものと同じです。

EJB 間の ID 伝播が使用されている場合、クライアントの ID は、コール連鎖の上位から下 位に向かってすべての EJB に伝播され、getCallerPrincipal() によって返されるプリ ンシパル名は、コール連鎖のすべての EJB に対するプリンシパル名と同じものになります。 ただしこれは、subject.propagation パーミッション(18-14 [ページの「サブジェクト](#page-381-0) 伝播のための RMI [パーミッションの付与」](#page-381-0)を参照)がすべての認証ユーザーに対して順に 付与されていることを前提としています。

boolean isCallerInRole(String rolename)

コール元が指定されたロールのメンバーであるかどうかを判別します。

#### 注意 **:**

- ここで説明する API は、ユーザー・リポジトリとしてファイルベース· プロバイダまたは Oracle Internet Directory と併用できます。
- 以前のリリースの com.evermind.security.User クラスは非推奨で す。(リリース 11g ではサポートされない予定です。)かわりに JAAS API を使用し、必要に応じて伝播されたサブジェクトを利用してください。

#### 関連項目 **:**

■ プリンシパルの概要は、2-13 [ページの「プリンシパルとサブジェクト」](#page-52-0) を参照してください。

### <span id="page-46-0"></span>**ID** の伝播

J2EE における ID 伝播とは、オリジナルの Web モジュールまたは EJB によって起動される EJB に対して、Web モジュールまたは EJB からセキュリティ ID を転送することです。

- **1.** 開始アプリケーション・クライアントまたは Web クライアントは、セキュリティ ID を使 用して中間の EJB または Web モジュールにアクセスします。
- **2.** 中間の EJB または Web モジュールは、セキュリティ ID の転送や伝播を行ってターゲット EJB にアクセスし、ターゲット EJB を起動します。

通常、伝播用のモデルには次の 2 つがあります。

- 中間コンテナがターゲット・コンテナによって信頼されている場合、中間の EJB または Web モジュールのコール元 ID をターゲット EJB に伝播できます。
- 特定の ID によるターゲット・コンテナへのアクセスが予想される場合、この ID をター ゲット EJB に伝播できます。

通常、中間コンテナはターゲット・コンテナによって信頼されている必要があります。これは、 伝播された ID を認証する際に、ターゲット・コンテナはデータを使用できないためです。伝播 された ID は isCallerInRole() などの認可チェックに使用されるため、信頼された ID であ る必要があります。

OC4J の場合、ID 伝播はサブジェクト伝播と呼ばれます。

#### 関連項目 **:**

- 18-12 [ページ](#page-379-0)の「ORMI [用のサブジェクト伝播の有効化と構成」](#page-379-0)
- 詳細は、次のチュートリアルを参照してください。

http://java.sun.com/j2ee/1.4/docs/tutorial/doc/ Security11.html

## <span id="page-47-0"></span>**Java 2** セキュリティ・モデル

Java 2 セキュリティ・モデルは、Oracle Application Server のセキュリティの一部としてサポー トされています。ただし、OC4J 自体ではなく、基礎となる JDK に実装されています。

このセキュリティ・モデルにより、開発者や管理者にとっては、エンタープライズ・コンポー ネント、サーブレットおよびアプリケーションのセキュリティの様々な側面の制御が向上しま す。Java 2 セキュリティ・モデルは機能ベースであり、保護ドメインを設定し、それに対する セキュリティ・ポリシー(2-11 [ページ](#page-50-0)の「Java 2 認可 : Java 2 [セキュリティ・ポリシー」](#page-50-0)を参 照)を設定できます。

ただし、Java 2 セキュリティ・モデル自体にいくつかの制限があります。デプロイメント・ ディスクリプタにおいては宣言的であるのとは異なり、Java2 セキュリティ・モデルはアプリ ケーション・コードに基づいています。また、ポリシー管理 API も含まず、スケーラビリティ が高くないファイルベース実装を使用します。

ここでは、Java 2 セキュリティ・モデルの特徴と機能について説明します。

- [コードベースのセキュリティ](#page-47-1)
- [セキュリティ・パーミッション](#page-48-0)
- [保護ドメイン](#page-49-0)
- Java 2 認可 : Java 2 [セキュリティ・ポリシー](#page-50-0)
- Java 2 認可 : [セキュリティ・マネージャおよびアクセス・コントローラ](#page-50-1)

#### 関連資料 **:**

- Java 2 セキュリティのチュートリアルは、次の URL を参照してください。 http://java.sun.com/docs/books/tutorial/security/ index.html
- Java 2 セキュリティの詳細は、次の URL を参照してください。

http://java.sun.com/javase/technologies/security.jsp

### <span id="page-47-1"></span>コードベースのセキュリティ

コードを実行する一連のパーミッションを適用することにより、コードベースのセキュリティ は、アプリケーションが実行できる操作を制限します。これにより、信頼されないコードや悪 意あるコードのアクションからの保護を行い、次のような制限を実行できます。

- データベースへのアクセスを、信頼されたアプリケーションのみに制限する。
- インターネットからダウンロードされたコードの実行を禁止する。
- サード・パーティのコードによって実行できる操作を制限する。

コードベースのセキュリティは、ユーザーやユーザー・ロールに基づいていないという点で、 ロールベースのセキュリティとは異なります。パーミッションは、コードの取得元やデジタル 署名の有無(および署名者)など、コードの特性に基づいて付与されます。

コードベースとは、次の例のようにコードの場所を示す URL のことです。

- file:(ローカル・ファイル・システム上の任意のファイル)
- http://\*.oracle.com (oracle.com の任意のホスト上の任意のファイル)
- file:\${j2ee.home}/lib/oc4j-internal.jar

コードソースは、コードベースの概念を拡張するものです。その場所で生成された署名付き コードを検証する証明書の配列(Java キーストアに格納)をオプションで含むことができます。 コードソースは、java.security.CodeSource インスタンスによって表され、 java.net.URL インスタンスと java.security.cert.Certificate インスタンスの配列 を指定することにより作成されます。

標準的な CodeSource クラスには、次のメソッドが含まれています。

Certificate[] getCertificates()

コードソースに関連付けられた証明書の配列を返します。

■ URL getLocation()

このコードソースに関連付けられた URL の場所を返します。

boolean equals(Object)

指定されたオブジェクト (通常はコードソース・オブジェクト) とこのコードソース・オ ブジェクトが一致するかどうかを比較します。2 つのコードソースの場所が同じで、一連 の証明書が同じである場合、これらのコードソースは等しいとみなされます。その際、証 明書の順序は同じである必要はありません。

■ boolean implies(CodeSource)

一連の比較を実行し、このコードソースが指定されたコードソースを暗黙的に定義してい るかどうかを確認します。たとえば、次に示す場所のコードソースがあり、null 証明書が 指定されている場合、コードソースの場所は

http://java.sun.com/classes/foo.jar として暗黙的に定義され、null 証明書が指 定されます。

http:

http://\*.sun.com/classes/\* http://java.sun.com/classes/ http://java.sun.com/classes/foo.jar

#### 関連資料 **:**

■ CodeSource クラスやその他の標準的なクラスの詳細は、次の URL を参 照してください。

http://java.sun.com/j2se/1.4.2/docs/api/

### <span id="page-48-0"></span>セキュリティ・パーミッション

パーミッションは、Java 2 セキュリティ・モデルの基礎となります。すべての Java クラスには (ローカルで実行するかリモートでダウンロードするかに関係なく)、そのクラスに使用可能な パーミッション・セットを定義するように構成されたセキュリティ・ポリシーが適用されます。 各パーミッションは特定のリソースへの特定のアクセス権を表します。

java.security.Permission クラスは、指定されたリソースへのアクセス権、およびこのリ ソースに対する指定アクションへのアクセス権(オプション)を表す抽象クラスです。このク ラスの主要メソッドは implies(Permission permission) です。このメソッドでは、指定 されたパーミッションのアクションが、このメソッドのコールに使用されたパーミッション・ インスタンスのアクションで暗黙的に定義されているかどうかをチェックします。

一般的なパーミッション・タイプを表すクラスは次のとおりです(いずれも Permission を直 接的または間接的に拡張したものです)。

- java.security.AllPermission
- java.lang.RuntimePermission (リソース・ターゲットのみを含む)
- iava.io.FilePermission (リソースおよびアクションを含む)

表 [2-1](#page-49-1) は、Java パーミッション・インスタンスの特性を示したものです。

重要 **:** AllPermission は必要な場合のみ使用し、使用する際には十分に注 意する必要があります。

<span id="page-49-1"></span>表 **2-1 Java** パーミッション・インスタンスの特性

| 要素    | 説明                               | 例                                     |
|-------|----------------------------------|---------------------------------------|
| クラス名  | パーミッション・クラス                      | java.io.FilePermission                |
| ターゲット | このパーミッションが滴用されるター<br>ゲット名 (リソース) | ディレクトリ /home/*                        |
|       | アクション このターゲットに関連したアクション          | ディレクトリ /home/* に対する読取り、<br>書込みおよび実行権限 |

### <span id="page-49-0"></span>保護ドメイン

保護ドメインにより、パーミッションがコードソースに関連付けられます(2-8[ページの「コー](#page-47-1) [ドベースのセキュリティ」を](#page-47-1)参照)。保護ドメインを決定するのは、現在有効なポリシーです。 Policy クラスのデフォルト実装では、保護ドメインはファイル内の 1 つの権限エントリです。

各 Java クラスは、ロード時に保護ドメインに関連付けられます。具体的には、ロードされるク ラスはすべて java.security.ProtectionDomain インスタンスに関連付けられます。この 保護ドメインに付与されるパーミッションは、静的にバインドするか、アクセス制御チェック が行われたときに動的に決定することができます。各保護ドメインには、JVM の起動時に、構 成済のセキュリティ・ポリシーに基づいて一連のパーミッションが割り当てられます。

ProtectionDomain インスタンスには、1 つ以上のコードソースが含まれます。また、このイ ンスタンスには、コードを実行するユーザー、クラス・ローダー参照および Permission オブ ジェクトのコレクションを表すパーミッション・セット

(java.security.PermissionCollection インスタンス)を記述する Principal 配列を 含めることもできます。

図 [2-1](#page-49-2) は、コード、保護ドメイン、パーミッション・セットの関係を示したものです。それぞ れ次のようになります。

- 保護ドメイン 1 は、e.jar、c.class、r.class、i.jar のそれぞれのコードソースを、 パーミッション・セット 1 に関連付けます。
- 保護ドメイン 2 は、s.class、u.jar、t.class、y.class のそれぞれのコードソース を、パーミッション・セット 2 に関連付けます。
- システム・ドメインは、クラスパス内にあるすべての JAR ファイルを、特別なパーミッ ションに関連付けます。

#### 図 **2-1** 保護ドメイン

<span id="page-49-2"></span>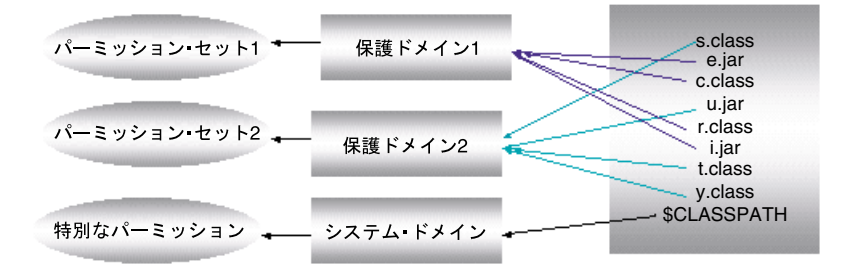

#### 関連項目 **:**

■ プリンシパルの概要は、2-13 [ページの「プリンシパルとサブジェクト」](#page-52-0) を参照してください。

### <span id="page-50-0"></span>**Java 2** 認可 **: Java 2** セキュリティ・ポリシー

Java 2 の場合、ポリシーとは、実行するコードとそのコードに付与されるリソース・アクセス 権限の間で行われるマッピングのことです。ポリシーの要素には、コードソース、パーミッ ション、保護ドメインなどがあります。これらについては、すべて前の項に記載されています。

J2SE 実装の場合、ポリシーは java.security.Policy インスタンスとして表されます。通 常、このクラスと Java 2 セキュリティ・モデルは、OC4J 自体ではなく、基礎となる JDK に実 装されます。

コードベースのパーミッションの場合、Java 2 ポリシーは、java.policy や java2.policy など(通常の場合の例)の.policy ファイル内で宣言されます。ポリシーには、コードベー スへのパーミッション権限のコレクションが含まれ、キーストアへの参照を含めることもでき ます(1-5[ページの「鍵の暗号化および交換」](#page-38-2)を参照)。Java 2 ポリシー・ファイルは、通常次 の場所にあります。

- JAVA\_HOME/lib/security/java.policy
- USER HOME/java.policy
- *ORACLE\_HOME*/j2ee/home/config/java2.policy

(セキュリティ・マネージャを使用して OC4J を起動すると、関連するパーミッションがこ の場所のファイルに格納されます。)

#### 関連項目 **:**

- 5-2 [ページ](#page-87-0)の「Java 2 [セキュリティ・マネージャおよびポリシー・ファイ](#page-87-0) [ルの指定」](#page-87-0)
- 5-4[ページ](#page-89-0)の「Java 2 [ポリシー・ファイルの作成または更新」](#page-89-0)

### <span id="page-50-1"></span>**Java 2** 認可 **:** セキュリティ・マネージャおよびアクセス・コントローラ

セキュリティ・マネージャ(java.lang.SecurityManager インスタンス)を使用すると、 アプリケーションで Java 2 セキュリティ・ポリシーを実装できるようになります。セキュリ ティ・マネージャを使用することにより、実行されたすべての操作に対して、操作の内容や実 行の可否をアプリケーションが判断できるようになります。SecurityManager クラスには多 数の check*Xxx*() メソッドがあり、各メソッドでは、操作 *Xxx* が許可されているかどうかを チェックし、許可されていない場合には例外をスローします。この中には、要求されたアクセ ス(所定のパーミッションによって指定されたもの)が現在有効なセキュリティ・ポリシーに よって許可されていない場合に例外をスローするインスタンス・メソッド checkPermission(Permission) も含まれています。

また、アクセス制御の操作および判定には、アクセス・コントローラ (java.security.AccessController インスタンス)も関与します。SecurityManager メソッド checkPermission(Permission) のデフォルト実装では、実際には AccessController の静的メソッド checkPermission(Permission) がコールされます。 ただし、AccessController.checkPermission(Permission) メソッドの場合、セキュリ ティ・マネージャは必要ありません。

基本的には、アクセス・コントローラは次を実行するために使用されます。

- 現在有効なセキュリティ・ポリシーに基づいて、システム・リソースへのアクセスを許可 するかどうかを判定します。
- コードを権限ありとマークし、以降のアクセス判定に影響を及ぼすようにします。
- 現在のコール側コンテキストのスナップショットを取得し、この保存したコンテキストと の関連で、異なるコンテキストからのアクセス制御判定を行えるようにします。

システム・リソースへのアクセスを制御するアプリケーションの場合、AccessController メソッドによって使用される特定のセキュリティ・モデルおよびアクセス制御アルゴリズムを 使用する予定であれば、アプリケーションによってこれらのメソッドを起動する必要がありま す。一方、実行時にインストールされる SecurityManager のセキュリティ・モデルに従うア プリケーションの場合、アプリケーションによって、SecurityManager インスタンスの対応 するメソッドを起動する必要があります。

比較すると、SecurityManager はアクセス制御の中心点の概念を表すのに対し、 AccessController は、doPrivileged() メソッド(有効な権限を使用して、特定の権限を 必要とする指定された権限アクションを実行する)などの特別な機能を持つ特定のアクセス制 御アルゴリズムを実装するものです。

アクセス制御コンテキスト(java.security.AccessControlContext インスタンス)の概 念もあります。アクセス制御コンテキストを使用すると、特定のセキュリティ・コンテキスト に基づいてリソースへのアクセスを制限できます。たとえば、特定の保護ドメイン・インスタ ンスの配列からアクセス制御コンテキストを作成できます。AccessControlContext クラス は、checkPermission(Permission) メソッドも定義します。この場合このメソッドは、現 在の実行スレッドのコンテキストではなく、コール元である AccessControlContext インス タンスに基づいてアクセスを決定します。したがって、特定のコンテキストと関連するセキュ リティ・チェックを異なるコンテキストから実行する必要がある場合に、 AccessControlContext インスタンスを使用すると便利です。

重要 **:** Java 2 ポリシーを使用するには、セキュリティ・マネージャを指定し て有効にする必要があります(5-2 [ページ](#page-87-0)の「Java 2 [セキュリティ・マネー](#page-87-0) [ジャおよびポリシー・ファイルの指定」を](#page-87-0)参照)。これにより、JDK および Subject メソッドの doAs() と doAsPrivileged()(この章で後述)を使 用して、実行するコードのパーミッションをチェックできます。

#### **関連資料:**

■ セキュリティ管理の詳細、およびセキュリティ・マネージャとアクセ ス・コントローラの比較の詳細は、次を参照してください。

http://java.sun.com/j2se/1.5.0/docs/guide/security/spec/ security-spec.doc6.html

## <span id="page-51-0"></span>**Java Authentication and Authorization Service**

Java Authentication and Authorization Service(JAAS)は、アプリケーションでユーザーの認 証とアクセス制御の強化に使用される Java パッケージです。JAAS は、Java 2 セキュリティを 補完するように設計されています。認可は、実行するコード(Java 2 のコードベース・セキュ リティ)と、コードの実行者(サブジェクトベースのセキュリティ)に基づいて行われます。

JAAS には、標準の Pluggable Authentication Module (PAM) フレームワークの Java バージョ ンも実装されます。これにより、アプリケーションは認証サービスから独立した状態を維持で き、カスタム認証モジュールの使用がサポートされます。

JAAS により Java 2 セキュリティ・モデルのアクセス制御アーキテクチャが拡張され、サブ ジェクトベースの認可がサポートされます。また、JAAS では、デプロイメント・ディスクリプ タ内での宣言によるセキュリティ設定がサポートされるので、コードベースのセキュリティ設 定に制限されることがありません。

OC4J には、スケーラブルな JAAS プロバイダが用意されています。OC4J は、密な認可用の標 準メカニズムとして、独自のメカニズムではなく JAAS を使用します。OC4J は、Web ベース・ アプリケーションと EJB ベース・アプリケーションの両方に対して JAAS 認可をサポートしま す。

次に示す項で、JAAS の特性と機能について説明します。

- [プリンシパルとサブジェクト](#page-52-0)
- JAAS 認証 : [ログイン・モジュール](#page-52-1)
- JAAS 認可 : JAAS [セキュリティ・ポリシー](#page-54-0)
- JAAS 認可 : [サブジェクト・メソッド](#page-55-0) doAs() および doAsPrivileged()

#### 関連資料 **:**

■ JAAS 機能の詳細は、次の Web サイトで JAAS ドキュメントを参照してく ださい。

http://java.sun.com/products/jaas/

### <span id="page-52-0"></span>プリンシパルとサブジェクト

プリンシパルとは、特定のID(frank という名前のユーザーや hr という名前のロールなど) です。プリンシパルは、java.security.Principal インタフェースを実装するクラスのイ ンスタンスとして表されます。プリンシパル・クラスでは、そのクラスの各インスタンスの一 意名を含むネームスペースを定義する必要があります。

サブジェクトは、ユーザー、コンピュータまたはプロセスなど、コンピューティング・サービ スを使用する単一ユーザーの関連情報のグループを表します。この関連情報には、サブジェク トの ID とロール、その他のセキュリティ関連属性(パスワード、暗号キー、その他の資格証明 など)が含まれます。サブジェクトは、javax.security.auth.Subject クラスのインスタ ンスとして表されます。

ユーザーが認証されると、Subject インスタンスは認証されたユーザーを表すようになり、次 に、適切な Principal インスタンスがこの Subject インスタンスに追加されます。 Principal インスタンスは、認証されたユーザーが特定の権限アクションを実行することを認 可するために使用されます。

### <span id="page-52-1"></span>**JAAS** 認証 **:** ログイン・モジュール

JAAS Pluggable Authentication フレームワーク内では、アプリケーション・サーバーと基礎と なる認証サービスは相互に独立した状態を維持します。認証サービスは、アプリケーション・ サーバーまたはアプリケーション・コードに変更を加えずに、JAAS ログイン・モジュールを介 してプラグインできます。ログイン・モジュールの主な役割は、提供された資格証明(たとえ ばパスワード)に基づいてユーザーを認証すること、および適切なプリンシパル(たとえば ロール)をサブジェクトに追加することです。使用できるJAAS ログイン・モジュールの種類 には、プリンシパル・マッピング用モジュール、資格証明マッピング用モジュール、Kerberos モジュールがあります。

#### 関連項目 **:**

■ 第9[章「ログイン・モジュール」](#page-174-0)

### ログイン・モジュールの概要

ログイン・モジュールは、javax.security.auth.spi.LoginModule インタフェースを実 装するクラスのインスタンスで、特定タイプの認証を提供するためにアプリケーションにプラ グインされます。

このフレームワーク内では、(たとえば、ユーザーがアプリケーションにログインしようとした ときに)ユーザー、ロールまたはコンピューティング・サービスなどのサブジェクトの認証に 使用する基本メソッドが javax.security.auth.login.LoginContext クラスで提供され ます。アプリケーションでは、このクラスが、名前と(後述する)コールバック・ハンドラを 使用してインスタンス化されます。サブジェクトがアクセスしようとしているアプリケーショ ンによって LoginContext インスタンスの login() メソッドが起動されると、 LoginContext インスタンスは、渡された名前を採用するメカニズムを使用して構成設定を参 照し、アプリケーションに対して起動する適切なログイン・モジュールを決定します[。図](#page-53-0) 2-2 に、この概要とログイン・モジュールの機能を示します。

<span id="page-53-0"></span>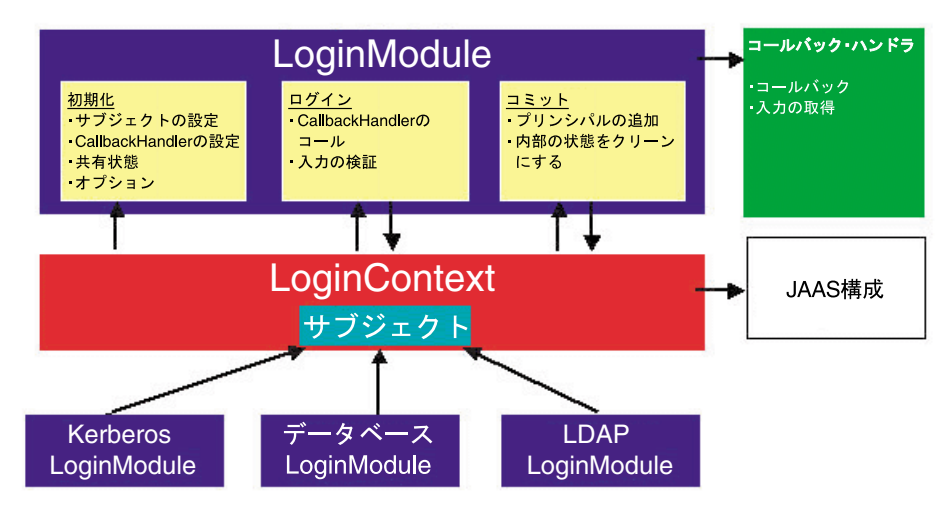

図 **2-2** ログイン・モジュール

コールバック・ハンドラは、javax.security.auth.callback.CallbackHandler インス タンスであり、ログイン・モジュールがユーザーと対話してログイン情報を取得できるように します。CallbackHandler によって指定される唯一のメソッドは、handle(Callback[]) メソッドです。このメソッドは、java.security.auth.callback.Callback インタ フェースを実装するクラスのインスタンスであるコールバックの配列を取ります。コールバッ クでは、基礎となるセキュリティ・サービスから要求された情報は取得または表示されません。 リクエストをアプリケーションに渡し、必要に応じて、要求された情報をセキュリティ・サー ビスに戻すのみです。javax.security.auth.callback パッケージ内のコールバック実装 には、ユーザー名を処理する名前コールバック・ハンドラ(NameCallback)、パスワードを 処理するパスワード・コールバック・ハンドラ(PasswordCallback)およびログイン・ フォームにあるユーザー名フィールドやパスワード・フィールド以外の任意のフィールドを処 理するテキスト入力コールバック・ハンドラ (TextInputCallback) があります。

様々なログイン・モジュールを異なるアプリケーションで構成したり、単一のアプリケーショ ンで複数のログイン・モジュールを使用できます。JAAS フレームワークでは、アプリケーショ ン用に構成されたログイン・モジュールを調整するために 2 段階の認証プロセスが定義されて います。

カスタムまたは外部(サード・パーティ)のログイン・モジュールを、指定のアプリケーショ ンと一緒に使用することができます。Oracle には、ログイン・モジュールとして、 RealmLoginModule(ファイルベースおよび LDAP ベースのプロバイダ用)、 LDAPLoginModule(外部 LDAP プロバイダ用)、CoreIDLoginModule(Oracle Access Manager 用) および DBTableOraDataSourceLoginModule (データベース ID ストアを使用 するため)が用意されています。

注意 **:** OC4J および OracleAS JAAS Provider とともに宣言による J2EE 認証 を使用するアプリケーションの場合、LoginContext インスタンスを作成す る必要はありません。これは、OC4J によって暗黙的に作成されます。

#### ログイン・モジュールのスタック

JAAS PAM アーキテクチャを使用すると、ログイン・モジュールのスタックを定義することに より、エンタープライズ・アプリケーションの認証メカニズムをカスタマイズできます。ログ イン・モジュールはそれぞれ独立し、自分自身のユーザー・リポジトリに対して通信を行いま す。

javax.security.auth.login.Configuration クラスは、アプリケーションの下位にある ログイン・モジュールの構成を表すための抽象クラスです。Configuration インスタンスは、 特定のアプリケーションに使用されるログイン・モジュールと、ログイン・モジュールの起動 順序を指定します。Configuration クラスは、適切な実装を提供するために拡張されていま す。

各ログイン・モジュールに対しては、ログイン・モジュール構成の制御フラグ設定により、ロ グイン・モジュールが、required、requisite、sufficient、optional のいずれになるかが決定され ます。これらの設定の意味は、Configuration クラスの標準的な機能に基づいています。 9-17 [ページの](#page-190-0)表 9-5[「ログイン・モジュール制御フラグ」を](#page-190-1)参照してください。

ログイン構成には、制御フラグ設定および各ログイン・モジュール固有のオプション設定とと もに、完全修飾されたクラス名によって指定されたログイン・モジュールの順序リストも含ま れています。認証は、モジュール・リストの順番に従って実行されます。(OC4J の場合、この 順序は、system-jazn-data.xml ファイルに構成されているログイン・モジュールの順序に よって決定されます。)

認証全体は、個々のログイン・モジュールとその制御フラグ設定によって制御されます。

### <span id="page-54-0"></span>**JAAS** 認可 **: JAAS** セキュリティ・ポリシー

JAAS の場合、ポリシーとは、リソースとユーザー間(またはリソースとロール間)の関連付け のことです。JAAS を Java 2 セキュリティと統合した場合、Policy API はプリンシパルに基づ いて問合せを処理し、デフォルトのポリシー実装はプリンシパルに基づいて権限エントリをサ ポートします。Java 2 セキュリティ・モデルの拡張の場合、アクセス制御は実行するコードの みではなく、コードの実行者にも基づいて行われます。具体的には、ポリシーは認可ルールの リポジトリで、受領者を指定した場合にその受領者に付与されるパーミッションは何か、とい う質問に答えるための情報が含まれています。

OC4J 10.1.3.x 実装の場合、ポリシーは javax.security.auth.Policy インスタンスによっ て表されます。このクラスは JDK 1.4 では非推奨ですが、OC4J 10.1.3.x 実装では完全サポート されており、Sun 社の JDK および J2SE では引き続きサポートされています。

OC4J の場合、JAAS ポリシーは system-jazn-data.xml ファイルの <jazn-policy> 要素 内(または、Oracle Identity Management セキュリティ・プロバイダを使用している場合は Oracle Internet Directory 内)で宣言されます。(この機能は、Java 2 セキュリティ・モデルの .policy ファイルの機能に相当するものです。)この宣言により、ユーザーとロールにパー ミッションが付与されます。OracleAS JAAS Provider Admintool を使用してパーミッションの 付与や取消しを行うと、宣言は自動的に更新されます。

### <span id="page-55-0"></span>**JAAS** 認可 **:** サブジェクト・メソッド **doAs()** および **doAsPrivileged()**

Subject クラスには、JAAS モデルの認可用として、次のような標準的なメソッドが含まれて います。

■ Object doAs(Subject, PrivilegedAction)

指定された権限アクション(有効化された権限を使用して実行される処理)を、指定され たサブジェクトとして実行します。このメソッドは、サブジェクトを(実行するコード ソースの)現行スレッドのアクセス制御コンテキスト(AccessControlContext インス タンス)に関連付けます。その際、このアクセス制御コンテキストのパーミッションにサ ブジェクトのパーミッションを追加し、パーミッションを組み合せて新しいアクセス制御 コンテキストを作成します。次に、指定されたアクションと新しいアクセス制御コンテキ ストを使用して、AccessController.doPrivileged() メソッドがコールされます。

戻されるオブジェクトは、権限アクションの run() メソッドによって戻されるオブジェク トです。また、チェック済例外をスローする処理用に、 java.security.PrivilegedAction のかわりに java.security.PrivilegedExceptionAction を取るバリエーションもあります。

Object doAsPrivileged(Subject, PrivilegedAction, AccessControlContext)

このメソッドの機能は doAs() メソッドと同じです。ただし、スレッドのアクセス制御コ ンテキストを使用するかわりに、指定されたアクセス制御コンテキストにおいて、サブ ジェクトのパーミッションが指定されたコンテキストのパーミッションに追加されます。 コードソースがアクセス権限を必要としないように設定する場合に、null アクセス制御コ ンテキストを実際に指定するのが、通常の使用方法です。

図 [2-3](#page-55-1) は、doAs() メソッドと doAsPrivileged() メソッドのサンプル・コード・スタック を示したものです。この場合は、パスワード・ファイルを変更します。doAsPrivileged() メソッドで null アクセス制御コンテキストを渡す場合、パスワード・ファイルにアクセスする 十分な権限をサブジェクトに付与する必要があります。

<span id="page-55-1"></span>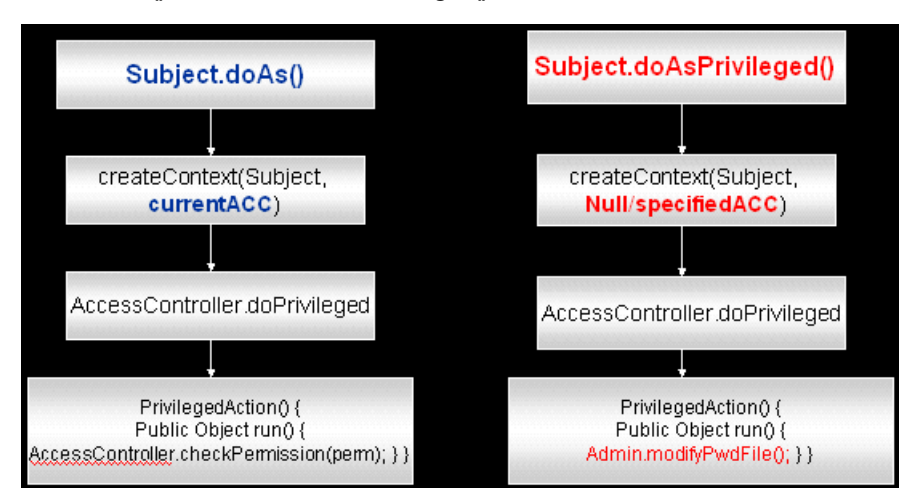

図 **2-3 doAs()** メソッドおよび **AsPrivileged()** メソッドのコード・スタック

#### サブジェクト **doAs()** メソッドのプリンシパルに必要なパーミッション

サブジェクト doAs() メソッドを権限アクションとともに使用する場合、サブジェクトに関連 付けられたプリンシパルに対して、必要なパーミッションを付与してください。この場合、 OracleAS JAAS Provider Admintool を使用して付与できます。構成の結果は、 system-jazn-data.xml ファイル内の <jazn-policy> 要素の下に表示されます。

次の例では、setContextClassLoader という実行時権限を、myapp という名前の PrincipalImpl プリンシパルに付与しています。

% java -jar jazn.jar -grantperm sun.security.acl.PrincipalImpl \ myapp java.lang.RuntimePermission setContextClassLoader

これにより、system-jazn-data.xml ファイル内に次の構成が生成されます。

```
 <grant>
  <grantee>
    <principals>
     <principal>
       <class>sun.security.acl.PrincipalImpl</class>
       <name>myapp</name>
     </principal>
    </principals>
  </grantee>
  <permissions>
    <permission>
      <class>java.lang.RuntimePermission</class>
      <name>setContextClassLoader</name>
    </permission>
 </permissions>
 </grant>
```
関連項目 **:**

- Admintool は、C-14 [ページの「パーミッションの付与と取消し」](#page-437-0)を参照 してください。
- system-jazn-data.xml ファイルは、 4-7 [ページ](#page-76-0)の「[system-jazn-data.xml](#page-76-0) ファイル」および 5-16 [ページの](#page-101-0)「[system-jazn-data.xml](#page-101-0) でのポリシー構成」を参照してく ださい。

## <span id="page-56-0"></span>開発時におけるセキュリティの考慮事項

ここでは、セキュリティ開発サイクル時の考慮事項について説明します。セキュリティ・モデ ル間の比較の概要と、アプリケーション開発でセキュリティを確保するための手順を説明しま す。

### 概要 **: J2EE**、**Java 2**、**JAAS** のセキュリティ・モデル比較

この章で説明する J2EE、Java 2、JAAS の各セキュリティ・モデルの相違点の概要は、次のとお りです。

J2EE 認可モデルの場合、保護するリソースは、URL パターン (Web アプリケーションの場 合)か、メソッド名または名前マスク(EJB の場合)によって識別されます。認可は、デ プロイメント構成に定義された宣言ロールベース・セキュリティに基づき、コンテナに よって実行されます。コード内に実装する必要はありません。一度リソースへのアクセス が付与されると、そのリソースに対するすべての機能が利用できるようになります。この モデルは相対的に粗密ですが、ほとんどの目的にはこのモデルで十分です。このモデルは 静的でもあるため、開発者またはデプロイヤは、ユーザー・コミュニティについて事前に 知っておく必要があります。

J2EE モデルの場合、認証はコンテナによって管理されます。

■ Java 2 認可モデルは、コードベースです。定義済 Java 2 ポリシー・ファイルに設定されて いるパーミッション・セットを適用することにより、アプリケーションで実行できる操作 を制限します。パーミッション・セットは、指定されたコードソースのコードに対して許 可される操作の種類を決定します。(コードソースは、該当するコードの URL の場所と、 資格証明の配列(オプション)から構成されます。)認可チェックはコード内に実装され、 セキュリティ・マネージャまたはアクセス・コントローラ・オブジェクトによって実行さ れます。このモデルには、事前定義済ポリシー・ファイルを除き、静的な構成はありませ ん。この認可モデルは、より動的かつ比較的密なモデルで、柔軟性のあるセキュリティ・ ポリシーに基づいて認可が実行されます。

J2EE モデルと同じように、認証はコンテナによって管理されます。

■ JAAS 認可モデルは、Java 2 セキュリティを拡張します。プリンシパルに基づいた問合せを 処理できるポリシー・オブジェクトと、プリンシパルに基づいた権限エントリをサポート するデフォルトのポリシー実装を使用します。Java 2 セキュリティと同じように、認可は アプリケーション・コード内で実行されます。JAAS の拡張を使用すると、アクセス制御は 実行するコードのみではなく、コードの実行者にも基づいて行われます。ポリシー・オブ ジェクトは、指定されたコードソースに関連するプリンシパルに付与されたパーミッショ ンを取得できます。Java 2 モデルと同じように、ポリシー・ファイルを除き、静的な構成 はありません。J2EE モデルと比較した場合、JAAS モデルはより柔軟なカスタマイズと拡 張が可能であり、カスタムのパーミッション・タイプなどの機能を備えています。また、 JAAS モデルは Java 2 モデルよりも密であり、プリンシパルに基づいた認可が可能です。 たとえば、Web の URL や EJB メソッドの一般的な保護には J2EE セキュリティで十分です が、誰がファイル・システム内のファイルにアクセスできるのか、または誰がセキュリ ティ・ポリシーにアクセスし、ユーザーの作成やパスワードの変更を行えるのかを制御す るには JAAS セキュリティが必要になってきます。

また IAAS は、カスタム・ログイン・モジュールを使用して認証をカスタマイズできる唯 一のモデルでもあります。さらに、複数のユーザー・リポジトリと照合して認証すること もできます。

必要に応じて、任意のモデルを使用するか、アプリケーション内のモデルを組み合せることが できます。OC4J の場合、3 種類のモデルすべてが完全サポートされています。ニーズが満たさ れるのであれば、J2EE 認可モデルを使用することをお薦めします。これは、管理者やデプロイ ヤにとって最も単純な方法です。必要に応じてアプリケーションを拡張し、密なコードベー ス・セキュリティやサブジェクトベース・セキュリティに対して、Java 2 セキュリティや JAAS セキュリティを使用することができます。

#### 関連項目 **:**

アプリケーション・セキュリティの方法の詳細は、5-22 [ページの「認可](#page-107-0) [の方法」](#page-107-0)を参照してください。

### セキュアな **J2EE** アプリケーションを開発する手順

J2EE ソフトウェアの開発は、開発 - デプロイ - 管理というサイクルで行われます。Oracle Application Server のセキュリティ実装は、このサイクルのデプロイ - 管理部分で重要な役割を 果します。開発者はセキュリティをプログラムで統合する必要がなくなり、より便利な宣言に よるセキュリティ・モデルを使用できます。

次のリストに、セキュアなアプリケーション開発に固有のタスクに重点を置いて J2EE 開発サイ クルの概要を示します。

**1.** 開発者は、Web コンポーネント、Enterprise Bean、サーブレット、アプリケーション・ク ライアントを必要に応じて作成します。

Oracle Application Server のセキュリティ実装はプログラム・インタフェースを提供しま すが、開発者はそれを使用することなくコンポーネントを作成できます。

**2.** 開発者は J2EE 論理ロールを定義し、セキュリティ制約を使用してこれらのロールを権限に 割り当てます。すべてのロールに対して、標準 J2EE デプロイメント・ディスクリプタの構 成が使用されます。

**3.** アセンブラは、これらのコンポーネントから構成される Enterprise Archive(EAR)ファイ ルを作成します。

このプロセスの一部として、アプリケーション・アセンブラは環境に適切なオプションを 指定します。

- **4.** アセンブラは、アプリケーション・レベルのセキュリティ制約を定義し、モジュール・レ ベルの構成間で発生する可能性のある競合を解決します。
- **5.** デプロイヤが EAR を OC4J のインスタンスにインストールします。

デプロイメント・プロセスの一部として、デプロイヤは J2EE ロールをデプロイメント・ ユーザーおよびロールにマップすることができます(6-12 [ページの](#page-121-0)「[Application Server](#page-121-0)  Control [を介したセキュリティ・ロール・マッピングの指定」を](#page-121-0)参照)。

**6.** システム管理者がデプロイされたアプリケーションをメンテナンスおよび管理します。

このタスクには、アプリケーション・ユーザーからの要求に応じたデプロイメント環境の ロールと、ユーザーの作成および管理が含まれます。

Java 2 または JAAS の機能を使用した密なコードベースのアクセス制御やサブジェクトベース のアクセス制御には、次のような考慮事項があります。

- **1.** 開発者は、アクセスされる可能性があり、必要に応じて保護が必要なすべてのリソースを 特定する必要があります。
- **2.** 開発者は、パーミッションを定義してリソースを保護する必要があります。(J2SE には事 前に定義されたパーミッションがあり、必要に応じて使用できます。)
- **3.** 開発者は、実行時認可チェック用のコードを実装する必要があります。
- **4.** デプロイヤは開発者と協議し、アプリケーションに対して適切な JAAS モード構成を定義 する必要があります。
- **5.** システム管理者は、適切なパーミッションを強制するポリシー構成を維持管理する必要が あります。OracleAS JAAS Provider Admintool を使用したパーミッションの付与など、ポ リシーのプロビジョニングは、実行時よりも前に完了しておく必要があります。

関連資料 **:**

■ セキュリティのベスト・プラクティスの詳細は、『Oracle Application Server ベスト・プラクティス』を参照してください(リリース後に入手 可能)。

# **OC4J** セキュリティの概要

この章では、Oracle Containers for [2EE (OC4J) のセキュリティ実装の概要について説明しま す。この実装を使用すると、開発者は認証サービス、認可サービスおよび委任サービスをアプ リケーションと統合できます。

この実装において重要なコンポーネントは、JAAS 仕様をサポートする Oracle Application Server Java Authentication and Authorization Service(JAAS)Provider です。

この章の内容は次のとおりです。

- OracleAS JAAS Provider [およびセキュリティ・プロバイダの概要](#page-61-0)
- OC4J [環境での認証機能の概要](#page-64-0)
- OC4J [環境での認可機能の概要](#page-67-1)
- [セキュリティ・ロール・マッピングの概要](#page-67-2)
- ID [管理フレームワークと](#page-68-0) API の一般的な使用の概要

#### 関連資料 **:**

- セキュリティのベスト・プラクティスの詳細は、『Oracle Application Server ベスト・プラクティス』を参照してください(リリース後に入手 可能)。
- Oracle Application Server の一般的なセキュリティ情報およびインフラス トラクチャについては、リリース3(10.1.3.x)のドキュメント・セット に含まれていないが次の URL で入手可能な、リリース 2 (10.1.2)の 『Oracle Application Server セキュリティ・ガイド』を参照してくださ い。

http://www.oracle.com/technology/documentation/ appserver1012.html

## <span id="page-61-0"></span>**OracleAS JAAS Provider** およびセキュリティ・プロバイダの概要

OC4J には、JAAS 実装、Oracle Application Server Java Authentication and Authorization Service (JAAS) Provider が用意されています。OracleAS JAAS Provider では、Java 2 セキュ リティ・モデルを使用する J2SE アプリケーションおよび J2EE アプリケーションに簡単に統合 でき、開発者がアプリケーション環境に統合できるユーザー認証、認可および委任の各サービ スを実装しています。アプリケーション開発者はこれらのサービスの開発にリソースを費やす かわりに、アプリケーションのプレゼンテーションおよびビジネス・ロジックに重点を置くこ とができます。

OC4J アプリケーション用セキュリティ・フレームワークには、ファイルベース、Oracle Identity Management(LDAP ディレクトリベース)、外部 LDAP ディレクトリ、Oracle Access Manager およびカスタム(カスタム・ログイン・モジュールを使用)といういくつかの特定セ キュリティ・プロバイダも、OracleAS JAAS Provider 以外にサポートしているという重要な側 面があります。

この項の以降の部分で、次の項目について説明します。

- [OracleAS JAAS Provider](#page-61-1) の概要
- JAAS [フレームワークの機能の概要](#page-62-0)
- OracleAS JAAS Provider [のセキュリティ・レルム](#page-62-1)
- [サポートされているセキュリティ・プロバイダ](#page-63-0)

### <span id="page-61-1"></span>**OracleAS JAAS Provider** の概要

OracleAS JAAS Provider により、JAAS ログイン構成プロバイダ・インタフェースおよび JAAS ポリシー・プロバイダ・インタフェースが実装されます。

- ログイン構成プロバイダ実装の役割は、ログイン・モジュール構成情報を取得すること、 および認証用に適切なログイン・モジュールが起動されるようにすることです。JAAS ログ イン・モジュールの構成は、XML ファイルに格納されます。
- ポリシー・プロバイダ実装では、認可用ポリシーを格納するリポジトリとして、XML ファ イルまたはディレクトリ・サービスの 2 つのいずれかがサポートされます。(これに対し、 Sun 社のポリシー・プロバイダ実装では、ポリシー・リポジトリとして、たとえば JAVA\_HOME/jre/lib/security/java.policy ファイルが使用されます。) ポリシーに は、ファイルの読み書きなど、ユーザーによるリソースへのアクセスおよび使用を認可す るためのルール(パーミッションまたは権限と呼ばれる)が含まれています。

OracleAS JAAS Provider を使用すれば、アプリケーションでリソース・ユーザーに対して密な アクセス制御を実施できます。セキュリティ対応アプリケーションが OC4J で実行されるとき の 3 つの重要な手順は次のとおりです。

- **1.** ログイン・モジュールを作成し、起動します。これには、OracleAS JAAS Provider が関与 します。OC4J には、サポートされるセキュリティ・プロバイダ用のログイン・モジュール が用意されています。カスタム・ログイン・モジュールを使用することもできます。
- **2.** ログインを試みているユーザーを認証します。これはセキュリティ・プロバイダが行いま す。
- **3.** ユーザーが実行を試みている操作のパーミッションをチェックすることによってユーザー を認可します。これには、OracleAS JAAS Provider が関与します。

OracleAS JAAS Provider は、デフォルトで OC4J 製品の一部として構成されています。

注意 **:** 以前のリリースでは、OracleAS JAAS Provider のかわりに JAZN とい う用語が使用されていました。現在、この用語は一般には使用されていませ んが、コード(クラス名やパッケージ名として)および Admintool のシェ ル・プロンプトではまだ使用されています。

### <span id="page-62-0"></span>**JAAS** フレームワークの機能の概要

表 [3-1](#page-62-2) に、OracleAS JAAS Provider により実装される JAAS フレームワークの機能を示します。

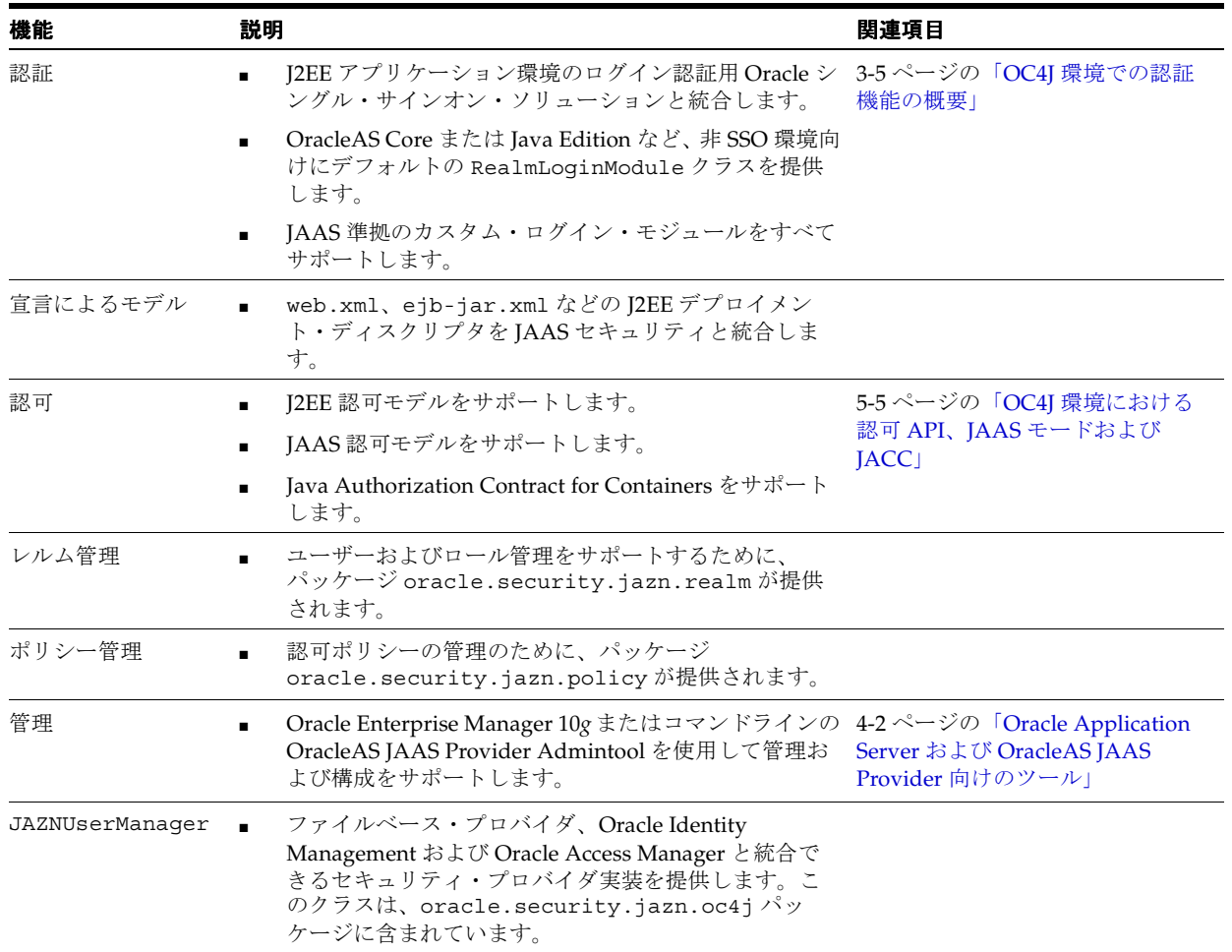

#### <span id="page-62-2"></span>表 **3-1 JAAS** フレームワークの機能

### <span id="page-62-1"></span>**OracleAS JAAS Provider** のセキュリティ・レルム

JAAS フレームワークでは、ユーザー・コミュニティは明示的に定義されません。ただし、 J2EE にはレルムと呼ばれるユーザー・コミュニティの概念があります。

レルムは、同じ認証ポリシーによって制御されるユーザーとロールのコレクションです。すな わち、レルムは認証済ユーザーに対して一連のパーミッションを定義するセキュリティ・ドメ インです。

各レルムには、一連の構成されたユーザーおよびロールが含まれています。(OC4J 構成では、 ユーザーとロールはすべてレルム定義内に構成できます。)

#### 関連項目 **:**

- 6-4[ページ](#page-113-0)の「OC4J [でのセキュリティ・レルムの使用方法」](#page-113-0)
- 8-17[ページの](#page-162-0)「LDAP[ベース・プロバイダのレルム管理」](#page-162-0)

### <span id="page-63-0"></span>サポートされているセキュリティ・プロバイダ

Oracle Application Server では、次のセキュリティ・プロバイダがサポートされます。各セ キュリティ・プロバイダは、事実上セキュリティ・プロバイダの一部である、該当するログイ ン・モジュール(ファイルベース・プロバイダおよび LDAP ベース・プロバイダの場合は RealmLoginModule)に関連付けられます。さらに、各セキュリティ・プロバイダでは、レル ム情報(ユーザーとロール)とJAAS ポリシー情報(パーミッション)からなるデータをセ キュアかつ集中的に格納、取得および管理するために、リポジトリが使用されます。

ファイルベース (XML ベース) プロバイダ

第7[章「ファイルベースのセキュリティ・プロバイダ」](#page-126-0)で説明しているファイルベース· プロバイダは、XML リポジトリを使用する、高速かつ軽量な JAAS ログイン・モジュール 実装です。ユーザー、ロールおよびポリシーの情報は、通常は OC4J インスタンスレベル・ ファイル system-jazn-data.xml に格納されます。

これがデフォルトのセキュリティ・プロバイダです。

■ LDAP ベース・プロバイダ : Oracle Identity Management

第 8 章「[Oracle Identity Management](#page-146-0)」で説明しているように、Oracle Internet Directory をユーザー・リポジトリとして使用する場合(Oracle Single Sign-On の共用の有無は問わ ない)は、このセキュリティ・プロバイダを使用します。Oracle Identity Management プ ロバイダは、情報を集中的に格納するための Lightweight Directory Access Protocol (LDAP)に準拠しています。ユーザー、ロール、レルムおよびポリシー情報は、Oracle Internet Directory に格納されます。

この本番環境向けのセキュリティ・プロバイダは、スケーラブルかつセキュアな、Oracle Single Sign-On と統合されたエンタープライズ対応のセキュリティ・プロバイダです。

Oracle Identity Management を使用するためには、OC4J を Oracle Internet Directory イン スタンスと関連付ける必要があります。

■ 外部 LDAP プロバイダ

Oracle Application Server では、第 10 章「外部 LDAP [セキュリティ・プロバイダ」](#page-210-0)で説明 しているように、Sun Java System Directory Server や Microsoft Active Directory などの外 部(サード・パーティ)LDAP プロバイダがサポートされています。外部 LDAP プロバイ ダにより、ログイン・モジュール LDAPLoginModule が実装されます。

■ カスタム・セキュリティ・プロバイダ

Oracle Application Server では、ユーザーまたはサード・パーティが、アプリケーション に特別な認証機能を実装できるように、カスタム・ログイン・モジュールを使用してカス タム・セキュリティ・プロバイダを実装できます。これについては、第 9 [章「ログイン・](#page-174-0) [モジュール」](#page-174-0)で説明しています。カスタム・ログイン・モジュールでは、標準の JAAS ロ グイン・モジュール・インタフェースが実装されます。カスタム・ログイン・モジュール は、Oracle Enterprise Manager 10*g* を介してアプリケーションをデプロイするときに構成 できます。この構成は、OC4J の system-jazn-data.xml ファイルに格納されます。

カスタム・ログイン・モジュールのサポートは、ファイルベース・プロバイダの拡張を介 して実装されます。

Oracle Access Manager (旧称 Oracle COREid Access and Identity)

OC4J 10.1.3.x 実装より、セキュリティ・プロバイダの選択肢に Oracle Access Manager が 追加されました(第 11 章「[Oracle Access Manager](#page-226-0)」を参照)。これは、集中的なセキュリ ティ管理を提供するエンタープライズ・クラスの認証、認可および監査ソリューションで す。Oracle Access Manager には、様々なアプリケーション・サーバー、レガシー・アプリ ケーションおよびデータベースにわたる異機種間アプリケーション環境でアクセス制御、 シングル・サインオン(Oracle Single Sign-On とは別)、パーソナライズおよびユーザー・ プロファイル管理を行うための機能が含まれています。Oracle Access Manager によりログ イン・モジュール CoreIDLoginModule が実装されます。

注意 **:** このマニュアルでは、次の用語に注意してください。

- 「ファイルベース・プロバイダ」と「XML ベース・プロバイダ」 (「JAZN-XML」とも呼ばれる)は、同義語です。
- Oracle Application Server との関連では、用語「LDAP ベース・プロバイ ダ」(「JAZN-LDAP」とも呼ばれる)は、Oracle Identity Management およびそのリポジトリである Oracle Internet Directory を意味します。
- OC4J 10.1.3.x 実装では、用語「カスタム・セキュリティ・プロバイダ」 は、基本的には「カスタム・ログイン・モジュール」と同義です。

図 [3-1](#page-64-1) に、サポートされているセキュリティ・プロバイダがどのようにセキュリティ・プロバ イダ・フレームワーク全体と対話するかを示します。

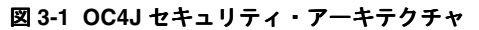

<span id="page-64-1"></span>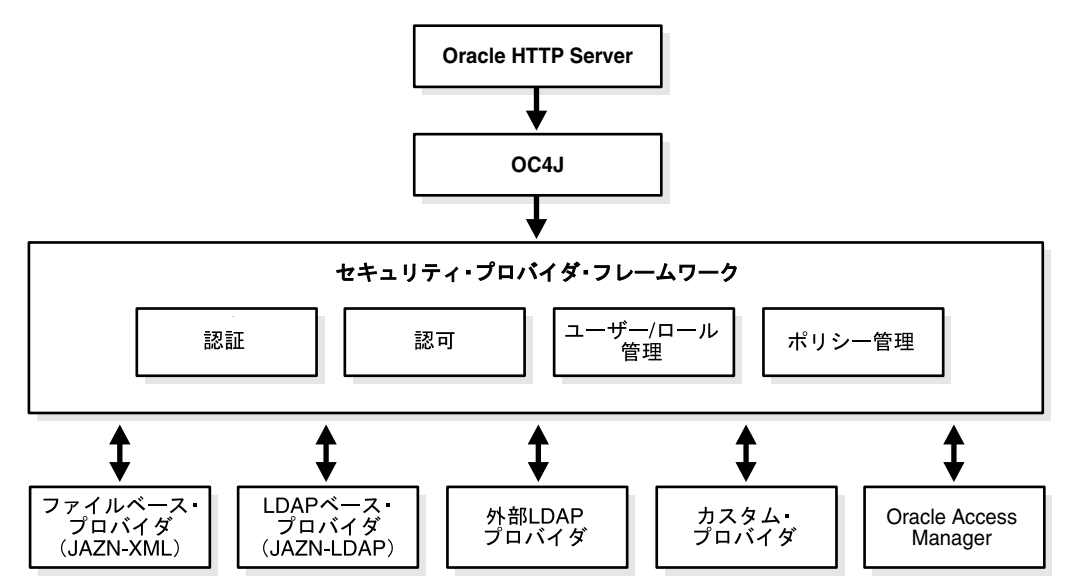

## <span id="page-64-0"></span>**OC4J** 環境での認証機能の概要

この項では、OC4J における認証に関する次の項目について説明します。

- サポートされる Web [アプリケーションの認証方式](#page-65-1)
- OC4J [ログイン・モジュールの概要](#page-65-2)
- Oracle Application Server [シングル・サインオン代替方法の概要](#page-65-3)
- JAZNUserManager [の委任\(ファイルベース・プロバイダ\)](#page-66-0)

## <span id="page-65-1"></span>サポートされる **Web** アプリケーションの認証方式

OC4J では、Basic、Digest、フォームベースおよび Client-Cert という標準的な認証方式がサ ポートされます。これら認証方式の概要は 2-2 [ページ](#page-41-3)の「Web [アプリケーションの標準認証方](#page-41-3) [式」に](#page-41-3)記載されています。また、認証方式は標準の web.xml ファイルに構成されています。 詳細は、17-2 ページの「認証方式 (auth-method) の指定」を参照してください。

OC4J では、Oracle Application Server と OC4J に提供されている、各種シングル・サインオン 認証方式もサポートされます。これら認証方式の概要は、以降の「[Oracle Application Server](#page-65-3) [シングル・サインオン代替方法の概要」に](#page-65-3)記載されています。また、この項には詳細の参照先 も記載されています。

### <span id="page-65-2"></span>**OC4J** ログイン・モジュールの概要

Oracle は、次のログイン・モジュールを提供しています。

- RealmLoginModule。ファイルベース・プロバイダまたは Oracle Identity Management 用 のデフォルト・ログイン・モジュールです(9-4 [ページ](#page-177-0)の「[RealmLoginModule](#page-177-0)」を参照)。
- LDAPLoginModule。LDAP 外部プロバイダ用です (10-2 [ページの](#page-211-0)「外部 LDAP [プロバイ](#page-211-0) [ダの構成と管理の概要」を](#page-211-0)参照)。
- DBTableOraDataSourceLoginModule。データベースのユーザー・リポジトリ用です。 DataSourceUserManager クラスの以前の機能と置き換えられました (9-5 [ページの](#page-178-0) 「[DBTableOraDataSourceLoginModule](#page-178-0)」を参照)。
- CoreIDLoginModule。Oracle Access Manager とともに使用するためのものです (11-19 [ページ](#page-244-0)の「Oracle Access Manager [ログイン・モジュールの構成」を](#page-244-0)参照)。

OC4J では、ログイン・モジュール標準に準拠するカスタム・ログイン・モジュールもサポート されます。このことについては、第 9 [章「ログイン・モジュール」](#page-174-0)全体で説明しています。

### <span id="page-65-3"></span><span id="page-65-0"></span>**Oracle Application Server** シングル・サインオン代替方法の概要

シングル・サインオンとは、ユーザーが一度ログインすると、OC4 のインスタンスまたはクラ スタ内で複数の Web アプリケーションにアクセスできる機能のことです。次のシングル・サイ ンオン認証方式は、Oracle に固有です。これらの認証方式を使用するかどうかは、標準の web.xml ファイルではなく、Oracle の orion-application.xml ファイルの構成で指定さ れます。

■ **SSO**

この認証方式の場合、ユーザーの認証には OracleAS Single Sign-On が使用されます。この ためには、Oracle Identity Management、Oracle Internet Directory および OracleAS Single Sign-On を含む Oracle Application Server インフラストラクチャが必要です。OracleAS Single Sign-On の詳細は、第 8 章「[Oracle Identity Management](#page-146-0)」を参照してください。

■ **COREIDSSO**

この認証方式の場合、ユーザーの認証には Oracle Access Manager シングル・サインオン (OracleAS Single Sign-On とは異なる)が使用されます。このためには、Oracle Access Manager を含むインフラストラクチャが必要です。Oracle Access Manager SSO の詳細は、 第 11 章「[Oracle Access Manager](#page-226-0)」を参照してください。

**CUSTOM\_AUTH** (Java シングル・サインオン用)

OC4J 10.1.3.1 実装の新機能である Java SSO は、小規模なデプロイメント環境を希望するカ スタマ向けの代替 SSO ソリューションであり、OC4J にパッケージ化されています。Java SSO を適切に構成し、有効化すると、OC4J ID 管理フレームワーク(概要は、3-9 [ページ](#page-68-0)の 「ID 管理フレームワークと API [の一般的な使用の概要」を](#page-68-0)参照)の CUSTOM\_AUTH 設定に よって Java SSO が有効になります。Java SSO は、ID 管理フレームワークのデフォルト実 装です。Java SSO は OC4J コンテナ自体の一部としてパッケージ化されており、追加イン フラストラクチャを必要としません。Java SSO の詳細は、第 14 章「OC4J Java [シングル・](#page-294-0) [サインオン」を](#page-294-0)参照してください。

## <span id="page-66-0"></span>**JAZNUserManager** の委任(ファイルベース・プロバイダ)

OracleAS JAAS Provider JAZNUserManager によって、OC4J の認証が調整されます。Web ア プリケーションの場合、HTTP リクエストをターゲット・サーブレットにディスパッチする前 に、JAZNUserManager が認証対象ユーザーの情報(SSO 用 Oracle HTTP Server mod\_osso モジュールなどによって設定)を HTTP リクエスト・オブジェクトから取得し、JAAS サブ ジェクトを OC4J 内に設定します。

JAZNUserManager は、後述するように委任モデルをサポートしますが、実質的にはこれは ファイルペース・プロバイダにのみ適用されます。委任を使用すると、ユーザーまたはグルー プがアプリケーションレベル JAZNUserManager インスタンスに見つからない場合、リクエス トが親ユーザー・マネージャに委任されます。

次の制限事項および説明に特に注意してください。

- アプリケーションと親アプリケーションが両方ともファイルベース・プロバイダを使用す るように構成されている場合、親がファイルベース・プロバイダを使用する構成でなくな るまで、必要なだけ親階層をさかのぼって委任が行われます。委任はそのポイントを越え ては伝播されません。
- アプリケーションがファイルベース・プロバイダを使用するように構成され、親が LDAP ベース・プロバイダ、外部 LDAP プロバイダまたはカスタム・ログイン・モジュールを使 用するように構成されている場合、委任はサポートされません。
- アプリケーション自体が LDAP ベース・プロバイダ、外部 LDAP プロバイダまたはカスタ ム・ログイン・モジュールを使用するように構成されている場合、委任はサポートされま せん。

重要 **:** これは、開発者が JAZNUserManager のかわりに提供した UserManager 実装にも適用されます。ただし、開発者提供の UserManager クラスは、OC4J 10.1.3.x 実装では非推奨になっており、将来 のリリースではサポートされない予定です。かわりとしてカスタム・ログイ ン・モジュールを使用してください。

注意 **:** OC4J では、system アプリケーションが階層のルートにありますが、 default アプリケーションがデプロイされたアプリケーションのデフォルト の親です。両方とも system-jazn-data.xml をユーザー・リポジトリとし て使用します。

#### 関連項目 **:**

■ 2-2 [ページ](#page-41-3)の「Web [アプリケーションの標準認証方式」](#page-41-3)

## <span id="page-67-1"></span>**OC4J** 環境での認可機能の概要

OC4J 環境の認可には次のような機能があります。詳細は、第 5 章「OC4J [での認可」](#page-86-0)を参照し てください。

- Java 2 セキュリティおよびコードベース・ポリシー管理のサポート(標準の java2.policy ファイルの使用を含む)。
- JAAS モードの設定。これにより、標準 Subject クラスの doAs() メソッドおよび doAsPrivileged() メソッドに関連するセキュリティ動作が決定されます。
- パーミッションの付与、チェックおよび取消し (Oracle 権限クラス RMIPermission、 AdminPermission、RoleAdminPermission、JAZNPermission および RealmPermission)。
- JAAS ポリシーの管理。
- Java Authorization Contract for Containers の実装。

## <span id="page-67-2"></span><span id="page-67-0"></span>セキュリティ・ロール・マッピングの概要

OC4J では、標準のディスクリプタに定義された J2EE 論理ロール(単に「J2EE ロール」と呼ば れます)をデプロイ・ロール(このドキュメントの以前のバージョンでは「JAAS ロール」と呼 ばれていました)にマップし、特定のデプロイ・ロールのメンバーであるユーザーがリソース にアクセスできるようにします。このリソースには、関連付けられた J2EE ロールからアクセス できます。デプロイ・ロールはセキュリティ・プロバイダ内に定義されます。たとえば、ファ イルベース・プロバイダの場合は system-jazn-data.xml に、LDAP ベース・プロバイダの 場合は Oracle Internet Directory に、外部 LDAP プロバイダの場合はカスタム・ログイン・モ ジュールまたは Oracle Access Manager に定義されます。

セキュリティ・ロールの構成およびマッピングの基本的な手順は、次のとおりです。

- **1.** 標準の J2EE 機能を使用して、J2EE 論理ロールをデプロイメント・ディスクリプタ (web.xml および ejb-jar.xml)に指定します。この手順には、OC4J 固有のものはあり ません。J2EE ロールは、<security-role> 要素で宣言されます。
- **2.** 必要に応じて、アプリケーション・コード内に定義されたアプリケーション論理ロールを <security-role> 要素に宣言された J2EE ロールにリンクするためのセキュリティ・ ロール参照を指定します。これは、標準のデプロイメント・ディスクリプタ内で <security-role-ref> 要素を使用して行えます。このメカニズムを利用することで、ア プリケーション・コードを変更せずに論理セキュリティ・ロールの定義を調整することが できます。後は、希望するように J2EE 論理ロールをアプリケーション・ロールにリンクす るのみです。この手順には、OC4J 固有のものはありません。
- **3.** デプロイ・ロールを構成するか、デフォルトのロールを使用します。たとえばファイル ベース・プロバイダの場合、デプロイ・ロールが定義されている場所は OC4J の system-jazn-data.xml ファイル、またはアプリケーション固有の jazn-data.xml ファイルです。LDAP ベース・プロバイダの場合、デプロイ・ロールは Oracle Internet Directory に定義されています。
- **4.** J2EE ロールをデプロイ・ロールにマップします。これを行うには、Application Server Control を使用して、マッピングを orion-application.xml、orion-ejb-jar.xml または orion-web.xml の <security-role-mapping> 要素に反映します。

#### 関連項目 **:**

- 6-11 [ページの「セキュリティ・ロールのマッピング」](#page-120-0)
- 17-7 [ページの](#page-364-0)「Web [アプリケーションのセキュリティ・ロールおよび制](#page-364-0) [約の構成」](#page-364-0)
- 18-2 [ページの](#page-369-0)「EJB [アプリケーションの認証と認可」](#page-369-0)

## <span id="page-68-0"></span>**ID** 管理フレームワークと **API** の一般的な使用の概要

OC4J 10.1.3.1 実装には、新機能であるサード・パーティ ID リポジトリ用の汎用目的サポート が用意されています。このサポートには、次のような機能があります。

■ 交換可能な ID 管理フレームワーク。これにより、異機種サード・パーティ・システムを OC4J に統合し、J2EE アプリケーションをサード・パーティ・システムと相互運用するこ とができます。サード・パーティ ID 管理システムと OC4J との統合は、標準の JAAS ログ イン・モジュールに基づいています。

このフレームワークの使用方法、プログラム・インタフェース、構成機能などは、 第 13 章「交換可能な ID [管理フレームワーク」を](#page-274-0)参照してください。

Java SSO は代替の Java シングル・サインオン・ソリューションであり、他のシングル・サ インオン製品で必要な追加インフラストラクチャに依存しません。Java SSO は交換可能な ID 管理フレームワークを介して実装されます。Java SSO は、第 14 章「[OC4J Java](#page-294-0) シング [ル・サインオン」を](#page-294-0)参照してください。

異種の ID 管理リポジトリからユーザーとロールの情報にアクセスするための ID 管理 API のフレームワーク。このユーザーとロールの API フレームワークでは、基礎となる ID リ ポジトリに関係なく、一貫した移植可能な方法でアプリケーションが ID 情報(ユーザーと ロール)にアクセスできます。基礎となるリポジトリは、Oracle Internet Directory、 Active Directory (Microsoft 社提供)、Sun Java System Directory Server(Sun 社提供)な どの LDAP ディレクトリ・サーバー、データベース、フラット・ファイルまたは他のカス タム・リポジトリのいずれでも可能です。サポートされる操作には、ユーザーとロールの 検索、作成、更新、削除などがあります。

[第](#page-274-0) 13 章で説明する交換可能な ID 管理フレームワークとの混同を避けるために、この ID 管理 API フレームワークを「ユーザーおよびロール API」または「ユーザーおよびロール API フレームワーク」と呼びます。これら API の使用方法は、第 12 [章「ユーザーおよび](#page-260-0) ロール API [フレームワーク」を](#page-260-0)参照してください。

# セキュリティの管理の概要

この章では、OC4J および Oracle Application Server のセキュリティの管理および構成のための 各機能 / ツールの概要を説明します。この章の内容は次のとおりです。

- OC4J [のデプロイおよび構成のための一般的機能](#page-71-1)
- [Oracle Application Server](#page-71-2) および OracleAS JAAS Provider 向けのツール
- JMX および [MBean](#page-74-0) の管理
- [構成ファイルおよびその重要な要素の概要](#page-75-0)
- OC4J の System [アプリケーション](#page-80-0)
- OC4J [アカウントのサマリー](#page-80-1)
- [構成リポジトリおよびセキュリティ管理ツールのサマリー](#page-85-0)

## <span id="page-71-1"></span>**OC4J** のデプロイおよび構成のための一般的機能

OC4J では、J2EE 環境においてアプリケーションをデプロイおよび管理するために、次の標準 がサポートされています。

- Java Management Extensions(JMX)1.2 仕様 : これを使用すると、J2EE 環境においてサー ビスおよびアプリケーションなどのリソースを管理するための標準インタフェースを作成 できます。JMX の OC4J 実装では、OC4J サーバーおよびサーバー上で動作するアプリケー ションを完全に管理できるユーザー・インタフェースが提供されます。
- Java 2 Platform, Enterprise Edition 管理仕様 (JSR-77): これを使用すると、MBean (マ ネージド Bean)と呼ばれるオブジェクトを作成し、J2EE 環境におけるアプリケーション のランタイム管理に使用できます。OC4J では、MBean には Oracle Enterprise Manager 10*g* のシステム MBean ブラウザから直接アクセスできますが、MBean のプロパティの多 くは、Enterprise Manager のその他の機能を使用して、よりユーザー・フレンドリな形で 公開できます。
- Java 2 Enterprise Edition デプロイメント API 仕様(JSR-88): J2EE のアプリケーションおよ びモジュールを J2EE 互換環境として構成およびデプロイするための標準 API が定義され ています。OC4J 実装には、コンポーネントを OC4J にデプロイするために必要な OC4J 固 有の構成データを入れるデプロイ・プランの作成および編集機能が搭載されています。

#### 関連資料 **:**

OC4J のデプロイ、構成および管理の一般情報は、『Oracle Containers for J2EE デプロイメント・ガイド』および『Oracle Containers for J2EE 構成 および管理ガイド』を参照してください。

## <span id="page-71-2"></span><span id="page-71-0"></span>**Oracle Application Server** および **OracleAS JAAS Provider** 向けのツール

J2SE および J2EE 環境におけるセキュリティの管理では、レルム、ユーザー、ロール、パー ミッションおよびポリシーの作成および管理を行う必要があります。次の Oracle ツールをセ キュリティ構成の管理で使用します。

- Oracle Enterprise Manager 10*g* Application Server Control: デプロイ中およびデプロイ後の 全体的なセキュリティ管理および構成、ならびにファイルベース・プロバイダの管理に使 用します。
- OracleAS JAAS Provider Admintool: ファイルベース・プロバイダの管理、および任意のセ キュリティ・プロバイダのポリシーおよびログイン・モジュールの管理に使用します。
- Oracle Identity Management および Oracle Internet Directory ツールの Oracle Delegated Administration Service (DAS) および Oracle Directory Manager (oidadmin) : Oracle Internet Directory において、Oracle Identity Management 用にユーザーおよびロールの管 理に使用します。

これらのツールに関しては、次の各項で詳細に説明します。

注意 **:** OC4J セキュリティを含む OC4J の管理ツールとして、できるだけ Oracle Enterprise Manager 10*g* Application Server Control を使用するように してください。Application Server Control がサポートしていない機能につい ては、必要に応じて OracleAS JAAS Provider Admintool を使用してくださ い。場合によっては、構成ファイル、特にインスタンス・レベルの構成ファ イルである jazn.xml(詳細は 4-9 [ページの](#page-78-0)「jazn.xml [ファイル」を](#page-78-0)参照) を直接操作する必要があります。

#### 関連項目 **:**

4-16 [ページの「構成リポジトリおよびセキュリティ管理ツールのサマ](#page-85-0) [リー」](#page-85-0)
## **Oracle Enterprise Manager 10***g* **Application Server Control** の概要

アプリケーションのデプロイおよび管理には、通常 Application Server Control を使用します。 このためのユーザー・インタフェースが Application Server Control コンソールです。 Application Server Control には次の機能が用意されています。

- アプリケーションの OC4J へのデプロイ。デプロイ・プラン・エディタがあります。また、 セキュリティに関しては、デプロイ時にセキュリティ・プロバイダおよびセキュリティ・ ロール・マッピングを指定する機能があります。
- システム MBean ブラウザを使用した MBean の構成および操作(詳細は 4-5 [ページ](#page-74-0)の「[JMX](#page-74-0) および MBean [の管理」を](#page-74-0)参照)。ただし、MBean のプロパティに該当する多くのパラメー タは、Application Server Control コンソールのその他のページでも公開されていることに 注意してください。OC4J MBean の直接操作はできるだけ避けてください。
- デプロイ後のセキュリティ・プロバイダの変更またはセキュリティ・プロバイダ設定の更 新。
- OC4J ランタイムの管理および構成の実行。

OC4J 固有の XML 構成ファイルは、Application Server Control コンソールを使用すると、 OC4J によって自動更新されます。

#### 注意 **:**

- スタンドアロン OC4J では、OC4J の admin\_client.jar のコマンドラ イン・ツールも使用できます。これは OC4J system アプリケーション を介して、J2EE アプリケーションをデプロイおよびバインドします。あ るいは、Oracle JDeveloper ツールを使用してアプリケーションを開発し ている場合は、アプリケーションおよびリソース・アダプタのデプロイ にも使用できます。
- Application Server Control または OC4J セキュリティ・プロバイダ MBean を使用して構成を変更した場合は、アプリケーションを再起動す る必要があります。アプリケーションを再起動するまで、セキュリ ティ・プロバイダ MBean の他の操作はすべて無効になり、エラー・メッ セージが戻されます。

#### 関連資料 **:**

- Application Server Control の詳細は、『Oracle Application Server 管理者 ガイド』を参照してください。
- admin\_client.jar ユーティリティの詳細は、『Oracle Containers for J2EE 構成および管理ガイド』を参照してください。
- 4-11 [ページ](#page-80-0)の「OC4J の System [アプリケーション」](#page-80-0)

## **OracleAS JAAS Provider Admintool** の概要

開発時に使用する OracleAS JAAS Provider Admintool は、次の管理機能を持つ軽量の Java ア プリケーションです。

- ファイルベース・プロバイダ用 : ユーザー、ロール、ポリシーの管理
- Oracle Identity Management 用:ポリシーの管理と、ユーザーおよびロールに対する読取り 専用アクセスの管理
- 外部 LDAP プロバイダ用 : ポリシーおよびログイン・モジュールの管理
- カスタム・セキュリティ・プロバイダ用 : ポリシーおよびログイン・モジュールの管理

管理機能は、コマンドラインまたは対話型のシェルから直接コールできます。Admintool は、 *ORACLE\_HOME*/j2ee/home/jazn.jar にあります。

一般的なコマンドライン構文は次のとおりです。

% java -jar jazn.jar [-user *username* -password *pwd*] [*option1 option2* ... ]

ファイルベース・プロバイダに対して Admintool を使用すると、 *ORACLE\_HOME*/j2ee/home/config ディレクトリの system-jazn-data.xml ファイルがデ フォルトで更新されます。

注意 **:** 一般に、Admintool による変更は、OC4J を再起動するまで有効に なりません。

#### 関連項目 **:**

■ 付録 C「[OracleAS JAAS Provider Admintool](#page-424-0) リファレンス」

## **Oracle Identity Management** および **Oracle Internet Directory** ツールの概要

この項では、Oracle Identity Management をセキュリティ・プロバイダとして使用する場合の、 Oracle Internet Directory の管理ツールについての概要を説明します。

#### **Delegated Administration Service** の概要

委任管理は、Oracle Identity Management インフラストラクチャの重要な機能の 1 つです。 ユーザー、グループおよびサービスのすべてのデータを中央のディレクトリに保存し、それら のデータの管理を複数の管理者およびエンド・ユーザーに委任できます。委任は、使用する環 境の様々なセキュリティ要件を満たす方法で行われます。

たとえば、企業がすべてのユーザー、グループおよびサービスのデータを中央ディレクトリに 保存しており、ユーザー・データの管理に 1 人の管理者、電子メール・サービスの管理にもう 1 人の管理者が必要であると想定します。Oracle Identity Management インフラストラクチャ が提供する委任管理を使用することで、セキュリティ要件の異なる複数の管理者が、中央で保 存されているデータをセキュアでスケーラブルな方法で管理することができます。Oracle Delegated Administration Service で委任できる権限は、(特に)ユーザーおよびグループの作 成、編集および削除、ユーザーおよびグループへの権限の割当て、サービスおよびアカウント の管理です。

Oracle Delegated Administration Service (DAS) には、ユーザーの代理として行う Web ベース のディレクトリ操作単位のセットが事前定義されています。ディレクトリ管理者は、これを使 用して、各役割をより多くその他の管理者およびエンド・ユーザーに委任することで、日常的 なディレクトリ管理タスクから開放されます。ユーザー・エントリの作成、グループ・エント リの作成、エントリの検索およびユーザー・パスワードの変更など、ディレクトリ対応のアプ リケーションで必要になるほとんどの機能が用意されています。

DAS を使用すると、ディレクトリのアプリケーション・データを管理する独自のツールを開発 できます。または、DAS をベースにしたツールである Oracle Internet Directory セルフ・サー ビス・コンソールを使用することもできます。このツールは、Oracle Internet Directory で使用 できるようになる予定です。

#### 関連資料 **:**

■ 『Oracle Identity Management 委任管理ガイド』

#### **Oracle Directory Manager** の概要

Oracle Directory Manager は、Java ベースのグラフィカル・ユーザー・インタフェースを持つ 管理ツールであり、Oracle Internet Directory の管理に使用できます。実行可能ファイルは *ORACLE\_HOME*/bin ディレクトリに置かれ、コマンドラインから次のように実行できます。

#### % oidadmin

一般に、Application Server Control で実行できない、ディレクトリ固有の構成またはメンテナ ンス・タスクは、Oracle Directory Manager(および Oracle Internet Directory が提供する各種 コマンドライン・インタフェース)で実行できます。

Oracle Directory Manager は次のタスクに対して使用できます。

- レルムの構成
- パスワード・ポリシーの指定
- Oracle ディレクトリ同期化サービスならびに Oracle Internet Directory のコネクタおよび エージェントの構成

また、属性の一意性、プラグイン、ガベージ・コレクション、変更ログ、レプリケーション、 問合せの最適化、デバッグのロギングおよびアクセス制御リストなどの機能も管理できます。

#### 関連資料 **:**

■ Oracle Directory Manager の一般情報は、『Oracle Internet Directory 管理 者ガイド』を参照してください。

# <span id="page-74-0"></span>**JMX** および **MBean** の管理

OC4J は JMX 仕様をサポートしているため、J2EE 環境においてリソースを動的に管理する、標 準インタフェースを作成できます。JMX の OC4J 実装によって、JMX クライアントであるシス テム MBean ブラウザが提供され、OC4J 付属の MBean を介して、OC4J インスタンスを管理で きます。

MBean は、JMX で管理可能なリソースを表す Java オブジェクトです。OC4J 内にある管理可能 なリソースは、適切な MBean のインスタンスを介して管理されます。OC4J 付属の各 MBean は、Application Server Control コンソールのシステム MBean ブラウザを介してアクセス可能 な管理インタフェースを公開しています。MBean 属性の設定、MBean のメソッドをコールす る操作の実行、エラーまたは特定イベントの通知のサブスクライブ、および実行統計の表示が できます。

OC4J ホームページからこのブラウザにアクセスするには、「管理」タブを選択し、タスク・リ ストから JMX タスクの「システム MBean ブラウザ」を選択します。ブラウザからは次の処理 が可能です。

- 左側のフレームで作業対象の MBean を選択します。
- 右側のフレームの「属性」タブを使用し、属性を表示または変更します。設定可能な属性 には、新しい値を入力できるフィールドが表示されます。入力後、変更を適用します。
- 右側のフレームの「操作」タブを使用し、MBean のメソッドを起動します。実行する操作 を選択します。操作ウィンドウで、指定したパラメータ設定を使用して操作を起動できま す。
- 右側のフレームに「通知」タブが表示される場合は、このタブを使用し、通知をサブスク ライブします。通知の必要なアイテムを選択し、変更を適用します。
- 右側のフレームに**「統計」**タブが表示される場合は、このタブを使用し、実行統計を表示 します。

MBean およびその属性の変更が有効になるタイミングは様々であることに注意してください。 ランタイム・モデルでは、変更がただちに有効になります。構成モデルでは、変更が有効にな るタイミングには、変更の種類に応じて、リソースの再起動時、アプリケーションの再起動時、 および OC4J の再起動時があります。変更が永続するかどうかもそれぞれ異なります。

# 構成ファイルおよびその重要な要素の概要

この項では、セキュリティ構成の上で重要な、次の XML ファイルおよびその要素の概要を示 します。

- [orion-application.xml](#page-75-0) ファイル (<jazn> および <jazn-web-app> 要素)
- [system-application.xml](#page-76-0) ファイル
- [system-jazn-data.xml](#page-76-1) ファイル
- [アプリケーション固有の](#page-78-0) jazn-data.xml ファイル(オプション)
- jazn.xml [ファイル](#page-78-1)

注意 **:** 一般的には、(どちらもこの章で前述した)Application Server Control コンソールまたは OracleAS JAAS Provider Admintool を構成および管理に使 用し、構成ファイルの直接操作は行いません。これらのツールを使用するこ とで、適切なエントリが構成ファイルに自動的に設定されます。

#### 関連項目 **:**

- 4-16 [ページの「構成リポジトリおよびセキュリティ管理ツールのサマ](#page-85-0) [リー」](#page-85-0)
- orion-application.xml (および system-application.xml) ファイルの要素の詳細は、『Oracle Containers for J2EE 開発者ガイド』の 付録を参照してください。

# <span id="page-75-0"></span>**orion-application.xml** ファイル(**<jazn>** および **<jazn-web-app>** 要素)

OC4J の orion-application.xml ファイルは、(セキュリティ関連のみでなく)一般的なア プリケーション・レベルの構成に使用されます。このファイルの設定は、1 つの J2EE アプリ ケーション (EAR ファイル)にのみ適用されます。

orion-application.xml のセキュリティ設定は、<jazn> 要素で行います。具体的には、 この要素は、セキュリティ・プロバイダ、ユーザーおよびロール・リポジトリの場所、および アプリケーションのデフォルト・レルムを指定できます。ファイルベース・プロバイダを使用 している次の例を参照してください。

<jazn provider="XML" location="./system-jazn-data.xml" default-realm="jazn.com" >

```
 ...
</jazn>
```
(4-7 [ページの](#page-76-1)「[system-jazn-data.xml](#page-76-1) ファイル」で説明している system-jazn-data.xml ファイルは、実際はデフォルトのリポジトリですが、ここでは説明上指定してあります。)

orion-application.xml の <jazn> のサブ要素は、Web アプリケーション用の OC4J 固有 の認証方式を(auth-method 属性を使用して)指定する <jazn-web-app> 要素です。

#### 注意 **:**

- orion-application.xml に対する変更を有効にするには、 Application Server Control またはセキュリティ・プロバイダ MBean に よって変更した場合はアプリケーションの再起動、手動によって変更し た場合は OC4J の再起動が必要です。
- <jazn> 要素が orion-application.xml に指定されていない場合は、 インスタンス・レベルの jazn.xml ファイルのセキュリティ・プロバイ ダの設定が採用されます(このファイルでのデフォルト設定は、 system-jazn-data.xml リポジトリおよび jazn.com のデフォルト・ レルムです)。

# <span id="page-76-0"></span>**system-application.xml** ファイル

OC4J 構成ファイルは、4-11 [ページ](#page-80-0)の「OC4J の System [アプリケーション」で](#page-80-0)説明されている、 OC4J の system アプリケーションと関連付けられています。system アプリケーションの場合 は、system-application.xml が、デプロイ済アプリケーションに対する orion-application.xml ファイルに相当します。

system-application.xml ファイルは、それに含まれる <jazn> 要素を介して、OC4J イン スタンス・レベルのユーザーおよびロール設定(特殊な OC4J 機能で使用されるものを含む) にファイルベースのセキュリティ・プロバイダを指定します。system-application.xml ファイルは、同じくインスタンス・レベルの system-jazn-data.xml ファイル(次の項を参 照)を、これらの設定(格納場所は <jazn-realm> 要素内)のリポジトリとして参照します。

デフォルトでは、OC4J は system-application.xml を、 *ORACLE\_HOME*/j2ee/*instance\_name*/config ディレクトリに存在するものとみなします。

#### <span id="page-76-1"></span>**system-jazn-data.xml** ファイル

system-jazn-data.xml ファイルは、OC4J 10.1.3 実装で追加されたファイルです。このファ イル(および system-application.xml)は、4-11 [ページ](#page-80-0)の「OC4J の System [アプリケー](#page-80-0) [ション」で](#page-80-0)説明されている、OC4J の system アプリケーションに関連付けられています。

system-application.xml ファイルは、system-jazn-data.xml ファイルを、ファイル ベース・プロバイダに対する、OC4J インスタンス・レベルのユーザーおよびロール設定のリポ ジトリとして参照します(設定は <jazn-realm> 要素下に格納されます)。ファイルベース・ プロバイダは、認証および認可に system-jazn-data.xml を使用します。(ファイルベー ス・プロバイダがデフォルトのセキュリティ・プロバイダであることに注意してください。)

アプリケーションに対してファイルベース・プロバイダを使用する場合、オプションでユー ザー・リポジトリとして system-jazn-data.xml を使用することができます。また、次項 [「アプリケーション固有の](#page-78-0) jazn-data.xml ファイル(オプション)」で説明するように、アプリ ケーションとともにパッケージ化するアプリケーション固有の jazn-data.xml ファイルを使 用することもできます。

system-jazn-data.xml ファイルには、JAAS ログイン・モジュール構成 (<jazn-loginconfig> 要素下に)と JAAS ポリシー構成(<jazn-policy> 要素下に)も保 存されます。

デフォルトでは、OC4J は system-jazn-data.xml ファイルを、 *ORACLE\_HOME*/j2ee/*instance\_name*/config ディレクトリに存在するものとみなします。

変更内容を system-jazn-data.xml ファイルや、(ファイルベース・プロバイダについて必 要な場合に)アプリケーション・レベルの jazn-data.xml ファイルに書き込む頻度を制御す る永続性モードがあります。永続性には、インスタンス・レベルの jazn.xml ファイルまたは アプリケーション・レベルの orion-application.xml ファイル内の <jazn> 要素の persistence 属性により、次に示す 3 種類の値があります。

- NONE: 変更は書き込まれません。
- ALL: 変更後にその内容が書き込まれます。

VM\_EXIT(デフォルト): Java Virtual Machine が終了する際に変更が書き込まれます。 次に例を示します。

<jazn provider="XML" persistence="ALL" *...* >

 ... </jazn>

#### 関連項目 **:**

■ ファイルの階層、要素、属性の詳細は、付録 D「[OracleAS JAAS](#page-442-0)  Provider [構成ファイル」を](#page-442-0)参照してください。

#### 注意 **:**

- system-jazn-data.xml に対する変更が Application Server Controlま たはセキュリティ・プロバイダ MBean によって行われた場合、変更を反 映するために OC4J を再起動する必要はありません。ただし、変更を手 動で行った場合には再起動が必要です(通常はお薦めしません)。
- 前のリリースでは、system-jazn-data.xml に対応するファイルは jazn-data.xml でした。ファイルベース・プロバイダに関しては、 ユーザーおよびロール情報の保存に、jazn-data.xml ファイルを引き 続き使用できます。ただし、このファイルはアプリケーション固有にな ります。次の[「アプリケーション固有の](#page-78-0) jazn-data.xml ファイル(オプ [ション\)」](#page-78-0)を参照してください。
- system-jazn-data.xml ファイルの設定は、Application Server Control または OracleAS JAAS Provider Admintool で操作できます。
- system-jazn-data.xml ファイルへの変更は、そのファイルを使用す るすべてのアプリケーションから可視です。
- system-jazn-data.xml ファイルには、事前定義された OC4J ユー ザー / ロールのアカウントが格納されます。7-13 [ページの](#page-138-0) 「[system-jazn-data.xml](#page-138-0) の事前定義済 OC4J アカウント」を参照してくだ さい。
- 要素設定では空白が重要な意味を持ちます。次の違いに注意してくださ い。
	- <name>scott</name> <name>scott </name> <name> scott</name> <name> scott </name>

# <span id="page-78-0"></span>アプリケーション固有の **jazn-data.xml** ファイル(オプション)

ファイルベース・プロバイダを使用する場合は、オプションでユーザーおよびロールのリポジ トリとして jazn-data.xml ファイルを使用できます。OC4J 10.1.3.x 実装の場合、このファイ ルはアプリケーション固有になります。デプロイ先に応じて、orion-application.xml ファイルの <jazn> 要素で場所を指定できます。

<jazn provider="XML" location="*path*/jazn-data.xml">

 ... </jazn>

#### 関連項目 **:**

- 7-11 [ページの「アプリケーション固有の](#page-136-0) jazn-data.xml ファイルの供給」
- ファイルの階層、要素、属性の詳細は、付録 D「[OracleAS JAAS](#page-442-0)  Provider [構成ファイル」を](#page-442-0)参照してください。

orion-application.xml を正確に次の例のように構成してあるが、jazn-data.xml ファ イルがアプリケーションとともにパッケージ化されていない場合は、jazn-data.xml ファイルが デプロイ時に作成されます。

<jazn provider="XML" location="./jazn-data.xml" />

また、system-jazn-data.xml に関する前項で説明している、リポジトリへの変更に関する 永続性モードは、jazn-data.xml にも影響します。

#### 注意 **:**

- アプリケーション固有の jazn-data.xml ファイルは、構成ファイル ではなくリポジトリとみなしてください。
- 要素設定では空白が重要な意味を持ちます。次の違いに注意してくだ さい。

<name>scott</name> <name>scott </name> <name> scott</name> <name> scott </name>

# <span id="page-78-1"></span>**jazn.xml** ファイル

jazn.xml ファイルは、OracleAS JAAS Provider 用の OC4J インスタンス・レベルの構成ファ イルであり、*ORACLE\_HOME*/j2ee/*instance\_name*/config ディレクトリに置かれます。こ のファイルには、インスタンス・レベルのセキュリティ・プロバイダ、ならびにポリシーおよ びパーミッション設定のリポジトリを指定します。jazn.xml ファイルの主要な要素は <jazn> 要素です。これはアプリケーション・レベル設定用の orion-application.xml ファイルとほぼ同じ機能を持ちます。

デフォルトでは、jazn.xml は、system-jazn-data.xml をリポジトリとして、jazn.com をデフォルトのレルムとして設定し、ファイルベース・プロバイダを指定します。

<jazn provider="XML" location="./system-jazn-data.xml" default-realm="jazn.com">

 ... </jazn>

OC4J home インスタンスの jazn.xml ファイル (ブートストラップ jazn.xml ファイル)は、 通常、*ORACLE\_HOME*/j2ee/home/config ディレクトリに置かれます。このファイルは、 OC4J の起動時に読み取られ、OracleAS JAAS Provider ランタイムによって使用されます。有 効な jazn.xml ファイルが存在しない場合は、OracleAS JAAS Provider は起動できません。

Oracle Identity Management セキュリティ・プロバイダを使用するために、Application Server Control を使用して OC4J を Oracle Internet Directory インスタンスと関連付けた場合は、ブー トストラップ jazn.xml ファイルの <jazn> 要素が Oracle Internet Directory インスタンス用 に適切に更新されます。次に例を示します。

<jazn provider="LDAP" location="ldap://myoid.oracle.com:389" default-realm="us" > ...

</jazn>

注意 **:** jazn.xml への変更を有効にするには、OC4J の再起動が必要です。

#### 関連項目 **:**

■ ファイルの階層、要素、属性の詳細は、付録 D「OracleAS JAAS Provider [構成ファイル」を](#page-442-0)参照してください。

オプションでシステム・プロパティを使用し、ブートストラップ jazn.xml ファイルの代替場 所を指定できます。OracleAS JAAS Provider は、起動されると、jazn.xml を次の順序で検索 し、ファイルの存在を確認した時点で検索を終了します。

- **1.** システム・プロパティ oracle.security.jazn.config で指定されている場所
- **2.** システム・プロパティ java.security.auth.policy で指定されている場所
- **3.** *J2EE HOME*/config (*J2EE HOME* はシステム・プロパティ oracle.j2ee.home で指 定)
- **4.** *ORACLE\_HOME*/j2ee/home/config(*ORACLE\_HOME* はシステム・プロパティ oracle.home で指定され、通常は *J2EE\_HOME*/config と同じ場所)
- **5.** ./config

#### サンプルの **jazn.xml** ファイル

サンプルの jazn.xml ファイルを次にあげます。最初のファイルは、ファイルベース・プロバ イダ用のデフォルト構成を含んだものです。

```
<?xml version="1.0" encoding="UTF-8" standalone='yes'?>
<jazn xmlns:xsi="http://www.w3.org/2001/XMLSchema-instance"
           xsi:noNamespaceSchemaLocation=
                "http://xmlns.oracle.com/oracleas/schema/jazn-10_0.xsd"
 schema-major-version="10"
 schema-minor-version="0"
 provider="XML"
 location="./system-jazn-data.xml"
 default-realm="jazn.com"
/> 
次に示すのは、LDAP ベース・プロバイダ用のデフォルト構成を含んだファイルです。
```

```
<?xml version="1.0" encoding="UTF-8" standalone='yes'?>
<jazn xmlns:xsi="http://www.w3.org/2001/XMLSchema-instance"
            xsi:noNamespaceSchemaLocation=
                 "http://xmlns.oracle.com/oracleas/schema/jazn-10_0.xsd"
 schema-major-version="10"
 schema-minor-version="0"
 provider="LDAP"
 location="ldap://myoid.us.oracle.com:389"
/>
```
# <span id="page-80-0"></span>**OC4J** の **System** アプリケーション

OC4J の system アプリケーションは、OC4J 10.1.3.x 実装で定義される内部コンポーネントで す。OC4J を最初に起動したときに、OC4J のインスタンスに自動デプロイされます。このアプ リケーションが追加された主な理由は、OC4J へのアプリケーションのデプロイまたは再デプロ イに関する問題を解決するためです。

system アプリケーションは、アプリケーション階層のルートに置かれ、OC4J 起動時に必要な クラス(これには他のすべてのデプロイ済アプリケーションによってデフォルトでインポート される共有ライブラリも含まれる)および構成を提供します。これは OC4J の内部コンポーネ ントとしてのみ使用されます。これに対するアプリケーションのデプロイ、または他のアプリ ケーションの親としての宣言はできません。(すべてのデプロイ対象アプリケーションのデフォ ルトの親としての役割は、前の OC4J 実装と同様に、OC4J の default アプリケーションが引 き続き受け持ちます。)

デフォルトで、system アプリケーションは、system-jazn-data.xml をリポジトリとして 使用し、ユーザーおよびロール設定に関してファイルベース・プロバイダを使用するように構 成されます。(これは、MBeans および admin\_client.jar など、すべてのシステム・リソー スの認可が system-jazn-data.xml 内のエントリに基づいていることを意味します。)この 構成を変更することはお薦めしません。

system アプリケーションの場合は、system-application.xml が OC4J 固有のアプリケー ション・ディスクリプタであり、デプロイ済アプリケーションに対する

orion-application.xml ファイルと同じ機能を持ちます。(default アプリケーションの 場合、OC4J 固有のアプリケーション・ディスクリプタは application.xml です。デプロイ 済アプリケーションに対する J2EE 標準の application.xml ファイルと混同しないでくださ い。これはデフォルトで、system-jazn-data.xml リポジトリも使用する default アプリ ケーションを構成します。)これらのファイルは、

*ORACLE\_HOME*/j2ee/*instance\_name*/config ディレクトリにあります。

#### 関連資料 **:**

OC4J アプリケーション階層と、system アプリケーションおよび default アプリケーションの詳細は、『Oracle Containers for J2EE 構成 および管理ガイド』を参照してください。

# **OC4J** アカウントのサマリー

この項では、主要な OC4J アカウントのサマリーを提供します。この項の内容は次のとおりで す。

- [事前定義アカウント](#page-81-0)
- oc4jadmin [アカウントのアクティブ化\(スタンドアロンの](#page-82-0) OC4J)
- [新しい管理者アカウントの作成と構成](#page-82-1)
- [匿名ユーザーの構成](#page-84-0)

# <span id="page-81-0"></span>事前定義アカウント

OC4J 10.1.3.x 実装には、Oracle Internet Directory(Oracle Identity Management を使用する場 合)またはファイルベース・プロバイダ用のブートストラップ・ユーザーとロールが事前定義 され、含まれています。

ファイルベース・プロバイダの場合は、これらのアカウントが事前定義されている場所は system-jazn-data.xml ファイルです。Oracle Internet Directory(OID)の場合、アカウン トは、OC4J と OID の関連付けプロセスの一環としてデフォルトで自動作成されます。

次の事前定義アカウントは、両方のプロバイダに共通です。

■ oc4jadmin ユーザー (以前の admin)。

これがデフォルトの管理者アカウントです。Oracle Application Server または OC4J のイン ストール中に、このアカウントのパスワードを指定する必要があります。パスワードの指 定後、このアカウントを使用して Application Server Control コンソールにログインできま す。このアカウントは、(OC4J の system アプリケーションを介した)管理機能の実行時 に、Application Server Control からも使用されます。

クラスタ環境の場合、oc4jadmin 名とパスワードは、クラスタ管理用の資格証明として機 能します。クラスタ管理用の資格証明は 1 セットのみであるため、各 OC4J インスタンス にはデフォルトで、同じパスワードを持つ oc4jadmin アカウントが必要です。そのため、 このアカウントのパスワードを変更する場合には注意が必要です。

日常の管理業務には、oc4jadmin を使用するのではなく、追加の管理アカウントを作成す ることをお薦めします。

#### 関連項目 **:**

- 4-13 [ページの「新しい管理者アカウントの作成と構成」](#page-82-1)
- oc4j-administrators ロール(以前の administrators)。メンバーとして oc4jadmin を含み、RMI パーミッション login および管理パーミッション administration が付与されています(それぞれ、com.evermind.server.rmi.RMIPermission および oracle.security.jazn.policy.AdminPermission)。
- oc4j-app-administrators ロール(以前の jmx-users)。RMI パーミッション login が 付与されており、JMX のアプリケーション・レベルのコネクタにアクセスできます。
- メンバー oc4jadmin を含んだ ascontrol\_admin(Application Server Control を含めた すべての SOA コントロールの管理ロール)。
- ascontrol\_appadmin (Application Server Control の必須ロール)。
- ascontrol monitor (Application Server Control の必須ロール)。

重要 **:** 外部 LDAP セキュリティ・プロバイダを使用する場合、(プロバイダ に適したプロビジョニング・ツールにより)手動で前述のユーザーとロール のアカウントを作成し、oc4j-administrators ロールと ascontrol\_admin ロールを oc4jadmin に付与する必要があります。また、 OracleAS JAAS Provider Admintool を使用して前述のパーミッションを付与 します。

ファイルベース・プロバイダに対してのみ、次の追加アカウントが事前定義されています。

anonymous ユーザー。初期段階では非アクティブです。

anonymous は、system-jazn-data.xml ファイルで直接アクティブにします。これを 行うには、そのファイル内で、<user> 要素の deactivated 属性を true から false に 変更します。oc4jadmin とは異なり、OracleAS JAAS Provider Admintool では、 anonymous のアクティブ化はサポートされていません。

- users ロール。EJB/RMI アクセス用です。
- jtaadmin ユーザー。トランザクションを ORMI 全体に伝播できます。

この項で説明するアカウントは削除しないでください。削除すると、OracleAS JAAS Provider の管理機能が動作しなくなります。

#### 関連項目 **:**

- 次の「oc4jadmin [アカウントのアクティブ化\(スタンドアロンの](#page-82-0) OC4J)」 を参照してください。
- Application Server Control のオンライン・ヘルプの oc4jadmin ユーザー の概要、管理ユーザーとロール(Application Server Control のロールの 追加情報)、および管理ユーザーとロールを定義する際のベスト・プラク ティスに関するトピック。

# <span id="page-82-0"></span>**oc4jadmin** アカウントのアクティブ化(スタンドアロンの **OC4J**)

oc4jadmin アカウント (以前の admin アカウント)は、Oracle Application Server のインス トール時にアクティブになりますが、スタンドアロン OC4J のファイルベースのプロバイダに 対しては、最初は非アクティブです。次の状況でアクティブになります。

- スタンドアロン OC4J の最初の起動時(パスワードの入力が必要です)
- OracleAS JAAS Provider Admintool に -activateadmin オプションを指定して実行した 場合

このコマンドも、その一部としてパスワードの入力が必要です。

% java -jar jazn.jar -activateadmin *password*

# <span id="page-82-1"></span>新しい管理者アカウントの作成と構成

前述のように、デフォルトでは、oc4jadmin が OC4J の管理者アカウントになります。この項 では、SOA コンポーネント(Application Server Control コンソール や Oracle Web Services Manager など)にアクセスする場合などに代替の管理者アカウントを使用する方法と、OC4J の system アプリケーションによる内部使用について説明します。system アプリケーション は、Application Server Control により、様々な管理機能(アプリケーションのデプロイとアン デプロイなど)に対して使用されます。

#### 新しい管理者アカウントの作成

oc4jadmin を使用するかわりに、新しい管理者アカウントを作成して使用することができま す。これにより、Application Server Control コンソールなどの SOA コンポーネントに(通常 は Java SSOを介して) アクセスできます。ここでは、このシナリオを想定しています。

実行する手順は、SOA コンポーネントのセキュリティ・プロバイダがファイル・ベース・プロ バイダか Oracle Identity Management かによって異なります。いずれのプロバイダにも、必要 な RMI パーミッションが設定された主要な管理者ロールがあります(デフォルトで定義)。外 部 LDAP プロバイダなど他のセキュリティ・プロバイダの場合、ロールとパーミッションを手 動で設定する必要があります。

注意 **:** 次の追加の項目を Application Server Control に適用できます。

- クラスタ環境で Application Server Control が適切に動作するには、クラ スタ全体に新しいユーザーを作成する必要があります。
- oc4jadmin アカウントを削除すると、Application Server Control のログ イン後のページが表示されます。Application Server Control は、以前に キャッシュされた oc4jadmin ユーザーにそれ以後接続できなくなるた め、これは正常な動作です。新しいユーザー名とパスワードを入力する と、このページは表示されなくなります。

ファイルベース・プロバイダまたは **Oracle Identity Management** の場合ファイルベース・プロバ イダまたは Oracle Identity Management を SOA コンポーネントのセキュリティ・プロバイダ として使用する場合は、次の手順を実行してカスタム管理者アカウントを使用する必要があり ます。

- **1.** 新しい管理ユーザー・アカウントを作成します。
- **2.** 新しい管理ユーザー・アカウントに、oc4j-administrators ロールと ascontrol\_admin ロールを付与します。
- **3.** オプションで admin.user プロパティを設定し、OC4J の system アプリケーションで新 しいアカウントを使用できるようにします。4-15 [ページの「システム・アプリケーション](#page-84-1) [に対する新しい管理者アカウントの構成」を](#page-84-1)参照してください。 system-jazn-data.xml をリポジトリとして使用しない場合、system アプリケーショ ンで使用するための新しい管理者アカウントを system-jazn-data.xml で作成し、必要 な管理者ロールを付与する必要もあります。

追加の手順は必要ありません。デフォルトで、oc4j-administrators ロールと ascontrol admin ロールは、ファイルベース・プロバイダと Oracle Internet Directory 内に 存在し、RMI パーミッションの login が付与されています。

#### 注意 **:**

- ファイルベース・プロバイダの場合、ユーザーおよびロールの管理に Application Server Control コンソールを使用します。7-2 [ページ](#page-127-0)の 「Application Server Control [でのファイルベース・プロバイダの構成」](#page-127-0) を参照してください。
- Oracle Internet Directory の場合、ユーザーおよびロールの管理に Oracle Delegated Administration Service(DAS)を使用します。詳細は、 『Oracle Identity Management 委任管理ガイド』を参照してください。

その他のセキュリティ・プロバイダの場合ファイルベース・プロバイダまたは Oracle Identity Management 以外を SOA コンポーネントのセキュリティ・プロバイダとして使用する場合は、 次の手順を実行してカスタム管理者アカウントを使用する必要があります。

- **1.** セキュリティ・プロバイダに対する適切なツールを使用して、新しい管理ユーザー・アカ ウントを作成します。
- **2.** 管理者ロールをまだ作成していない場合は、適切なツールを使用して、管理者ロールの oc4j-administrators と ascontrol\_admin を作成します。外部 LDAP プロバイダの 場合、これらのロールは、LDAP プロバイダ用に構成されたグループ検索ベースの下に存 在する必要があります。(グループ検索ベースの詳細は、10-5 [ページ](#page-214-0)の 表 10-4「Application Server Control 外部 LDAP [のロールおよびメンバーのオプション」お](#page-214-1) よび 10-8 [ページの](#page-217-0)表 10-7「外部 LDAP [のロールおよびメンバーのオプション」](#page-217-1)を参照し てください。)
- **3.** ロールをまだ付与していない場合は、適切なツールを使用して、新しい管理者ユーザー・ アカウントに oc4j-administrators ロールと ascontrol\_admin ロールを付与しま す。
- **4.** 追加の管理者ロールの oc4j-app-administrators、ascontrol\_appadmin および ascontrol\_monitor を作成します。(これらは管理ユーザーに付与する必要はありませ  $h_{\circ}$
- **5.** 管理者が EJB にアクセスする必要があり、RMI パーミッションの login をまだ付与してい ない場合は、oc4j-administrators ロールと ascontrol admin ロールに RMI パー ミッションの login を付与します。この場合、次の例に示すように OracleAS JAAS Provider Admintool を使用できます。

% java -jar jazn.jar -grantperm myrealm -role oc4j-administrators \ com.evermind.server.rmi.RMIPermission login

ロールは外部 LDAP プロバイダで定義されていますが、これらのパーミッション付与は system-jazn-data.xml ファイルに格納されていることに注意してください。

**6.** オプションで admin.user プロパティを設定し、OC4J の system アプリケーションで新 しいアカウントを使用できるようにします。次項の[「システム・アプリケーションに対す](#page-84-1) [る新しい管理者アカウントの構成」を](#page-84-1)参照してください。この手順の場合、system アプ リケーションで使用するため system-jazn-data.xml に新しい管理アカウントを作成 し、必要な管理ロールを付与する必要もあります。

#### 関連項目 **:**

■ 10-9 [ページの「管理ユーザーとロールの作成および](#page-218-0) RMI パーミッション [の付与」](#page-218-0)

## <span id="page-84-1"></span>システム・アプリケーションに対する新しい管理者アカウントの構成

OC4J の system アプリケーションで使用するため、次のように別の管理者アカウントを指定 できます。

- **1.** 目的のアカウントが存在しない場合、system-jazn-data.xml ファイルに目的のアカウ ントを作成し、oc4j-administrators ロールと ascontrol\_admin ロールを付与しま す。ユーザーおよびロールの管理に、Application Server Control コンソールを使用しま す。詳細は、7-2 [ページ](#page-127-0)の「Application Server Control [でのファイルベース・プロバイダ](#page-127-0) [の構成」](#page-127-0)を参照してください。
- **2.** 次のように、インスタンス・レベルの jazn.xml ファイルに admin.user プロパティを 設定します。

```
<jazn ... >
    ...
```

```
 <property name="admin.user" value="desired_admin_user_name" />
```

```
 ...
</jazn>
```
(ここに示す手順は、通常のように、OC4J の system アプリケーションがファイルベースのセ キュリティ・プロバイダを使用するように構成されていることを前提としています。)

指定されたアカウントは、Application Server Control によるデプロイとアンデプロイなど、 様々な管理機能で使用されます。

# <span id="page-84-0"></span>匿名ユーザーの構成

ファイルベース・プロバイダまたは Oracle Identity Management を使用している場合は、イン スタンス・レベルの jazn.xml ファイルで anonymous.user プロパティを設定することで、 匿名ユーザーを既存のユーザーにマップできます。たとえば、ユーザー PUBLIC が Oracle Internet Directory に存在する場合は、次のようにします。

```
<jazn ... >
    ...
    <property name="anonymous.user" value="PUBLIC" />
    ...
```
</jazn>

# <span id="page-85-0"></span>構成リポジトリおよびセキュリティ管理ツールのサマリー

管理ツールおよび構成リポジトリに関しては前述していますが[、表](#page-85-1) 4-1 に、各セキュリティ・ プロバイダの様々なタイプの構成別に、使用する構成リポジトリおよび推奨する管理ツールを 一覧で示します。

使用可能な場合は、Application Server Control が推奨ツールになります。

表 **4-1** 構成リポジトリおよび推奨管理ツール

<span id="page-85-1"></span>

| セキュリティ<br>プロバイダ               | レルム、ユーザー、<br>ロール用のリポジトリ<br>および管理ツール                                                                | ポリシー用のリポジトリ<br>および管理ツール                 | JAAS ログイン・モ<br>ジュール用のリポジトリ<br>および管理ツール                                                                  |
|-------------------------------|----------------------------------------------------------------------------------------------------|-----------------------------------------|----------------------------------------------------------------------------------------------------|
| ファイルベース                       | system-jazn-data.xml (ま<br>たはアプリケーション固<br>有の jazn-data.xml)                                        | system-jazn-data.xml                    | なし                                                                                                    |
|                               |                                                                                                    | OracleAS JAAS Provider<br>Admintool を使用 |                                                                                                    |
|                               | <b>Application Server</b><br>Control コンソール (推<br>奨) または OracleAS<br>JAAS Provider<br>Admintool を使用 |                                         |                                                                                                    |
| Oracle Identity<br>Management | Oracle Internet Directory                                                                          | Oracle Internet Directory               | なし                                                                                                    |
|                               | DAS (または読取りのみ<br>の場合は OracleAS JAAS<br>Provider Admintool) を<br>使用                                 | OracleAS JAAS Provider<br>Admintool を使用 |                                                                                                    |
| 外部 LDAP                       | 外部(サード・パー<br>ティ) LDAP サーバー<br>プロバイダ提供のツール<br>を使用                                                   | system-jazn-data.xml                    | system-jazn-data.xml                                                                                    |
|                               |                                                                                                    | OracleAS JAAS Provider<br>Admintool を使用 | <b>Application Server</b><br>Control コンソール (推<br>奨)またはOracleAS<br><b>JAAS</b> Provider<br>Admintool を使用 |
|                               |                                                                                                    |                                         |                                                                                                    |
| OracleAS JAAS Provider        | <b>Application Server</b>                                                                          |                                         |                                                                                                    |
| Admintool を使用                 | Control コンソール (推<br>奨)またはOracleAS<br><b>JAAS</b> Provider<br>Admintool を使用                         |                                         |                                                                                                    |
| Oracle Access<br>Manager      | Oracle Access Manager                                                                              | system-jazn-data.xml                    | system-jazn-data.xml                                                                                    |
|                               | Policy Manager ツールを<br>使用                                                                          | OracleAS JAAS Provider<br>Admintool を使用 | <b>Application Server</b><br>Control コンソール (推<br>奨)またはOracleAS<br>JAAS Provider<br>Admintool を使用        |

注意 **:** この表内の「ポリシー」は、サブジェクトベースのポリシーを指して います。コードベースのポリシーは、標準の Java 2 ポリシー・ファイル (java2.policy や java.policy など)に格納されます。現在 OC4J では、 Java 2 ポリシー・ファイルの更新や管理を行う管理ツールは提供されていま せん。

# **5**

# **OC4J** での認可

第 2 章「Java [プラットフォームのセキュリティ」](#page-40-0)では、3 つの主要な Java セキュリティ・モデ ルである J2EE ロールベース・セキュリティ、Java 2 コードベース・セキュリティおよび JAAS サブジェクトベース・セキュリティの概要を説明しました。

この章では、これらの各モデルで認可機能を使用する方法について説明します。これらの機能 は、単独でも組み合せても使用できます。章の最後に、セキュリティ・モデルの選択方法につ いて説明します。

内容は次のとおりです。

- Java 2 [セキュリティおよびコードベースのポリシー管理](#page-87-0)
- OC4J [環境における認可](#page-90-0) API、JAAS モードおよび JACC
- [OracleAS JAAS Provider](#page-98-0) ポリシー管理
- [認可のコーディングと構成](#page-102-0)
- [認可の方法](#page-107-0)

# <span id="page-87-0"></span>**Java 2** セキュリティおよびコードベースのポリシー管理

この項では、Java 2 (コードベース) セキュリティのセキュリティ・マネージャとポリシー・ ファイルについて説明します。この項の内容は次のとおりです。

- Java 2 [セキュリティ・マネージャおよびポリシー・ファイルの指定](#page-87-1)
- 必要な Java 2 [パーミッションを判別する際の](#page-88-0) PrintingSecurityManager の使用
- Java 2 [ポリシー・ファイルの作成または更新](#page-89-0)

# <span id="page-87-1"></span>**Java 2** セキュリティ・マネージャおよびポリシー・ファイルの指定

OC4J および基礎となる JDK によって Java 2 (コードベース) セキュリティ・ポリシーを強制 するには、セキュリティ・マネージャ(java.lang.SecurityManager インスタンス)を有 効にする必要があります。これにより、たとえば、クラス・ローダーへのアクセス、JDK リ ソースへのアクセス、JDK API の実行、JAAS API の実行(Subject.doAs() または Subject.doAsPrivileged() メソッドを実行できるかどうかなど)が影響を受ける可能性が あります。セキュリティ・マネージャを有効にすると、Java 2 ポリシー・ファイルに指定され たポリシーによって、実行元のコードがアクセス可能なリソースが判別されます。

セキュリティ・マネージャは、次のいずれかの方法で指定できます。

- java.lang.System クラスの静的な setSecurityManager(SecurityManager) メ ソッドをコールして、目的のセキュリティ・マネージャを指定します。
- OC4J の起動時に、システム・プロパティ java.security.manager を使用します。この ときに、デフォルトのセキュリティ・マネージャを使用する設定を解除するか、または任 意のセキュリティ・マネージャを指定する設定を行います。

デフォルト・セキュリティ・マネージャとともに OC4J を起動する例を次に示します。

% java -Djava.security.manager ... -jar oc4j.jar

次の例は、セキュリティ・マネージャを指定したものです。

% java -Djava.security.manager=com.abc.MySecurityManager ... -jar oc4j.jar

#### 注意 **:**

- 通常、OC4J ではセキュリティ・マネージャを使用する必要はありま せん。Oracle Application Server のインストールでは、OC4J インスタ ンスは、デフォルトではセキュリティ・マネージャなしで実行されま す。セキュリティ・マネージャをインストールすると、パフォーマン スに重大な影響が出ることがあります。カスタム・セキュリティ・マ ネージャを使用する場合は、OC4J の機能に影響しないことを確認し てください。
- AccessController (Sun JDK 付属)のデフォルトの実装を使用す る場合は、5-19 [ページの](#page-104-0)「[checkPermission\(\)](#page-104-0) メソッドの使用」で説 明する AccessController.checkPermission() をコールするこ とにより、セキュリティ・マネージャが有効かどうかに関係なく、ア プリケーションに対して Java 2 セキュリティ・ポリシーが強制的に適 用されます。

デフォルト・セキュリティ・マネージャによって特定のクラスに付与されるパーミッションは、 ポリシー・ファイルを読み取ることで決定されます。デフォルト・ポリシー・ファイルが、 J2SE の一部として提供されます。目的のポリシー・ファイルを指定するには、システム・プロ パティ java.security.policy を目的のファイルのフルパスに設定します。次の例では、 デフォルトのセキュリティ・マネージャと OC4J 付属のポリシー・ファイルを指定して OC4J を 起動しています。

% java -Doracle.home=\$ORACLE\_HOME -Djava.security.manager \ -Djava.security.policy=\$ORACLE\_HOME/j2ee/home/config/java2.policy \ -jar oc4j.jar

#### 注意 **:**

- この java2.policy ファイルには、セキュリティ・マネージャとともに OC4J を実行するために必要なパーミッションが含まれていることに注意 してください。別のポリシー・ファイルを使用する場合は、そのファイ ルに同じパーミッションが含まれていることを確認してください。
- .policy ファイルは、Java 2 (コードベース) ポリシー専用です。 OracleAS JAAS Provider の場合、JAAS (サブジェクトベース) ポリシー は、system-jazn-data.xml ファイルの <jazn-policy> 要素内また は Oracle Identity Management セキュリティ・プロバイダを使用してい る場合は Oracle Internet Directory 内で宣言されます (5-15 [ページの](#page-100-0) 「[OracleAS JAAS Provider](#page-100-0) ポリシー構成」を参照)。

#### 関連項目 **:**

- 関連情報は、この後の「必要な Java 2 [パーミッションを判別する際の](#page-88-0) [PrintingSecurityManager](#page-88-0) の使用」および「Java 2 [ポリシー・ファイル](#page-89-0) [の作成または更新」を](#page-89-0)参照してください。
- セキュリティ・マネージャの概要は、2-11 [ページ](#page-50-0)の「[Java 2](#page-50-0) 認可 : セ [キュリティ・マネージャおよびアクセス・コントローラ」を](#page-50-0)参照して ください。

# <span id="page-88-0"></span>必要な **Java 2** パーミッションを判別する際の **PrintingSecurityManager** の使用

OC4J 上で動作するアプリケーションに必要となるすべてのパーミッションを識別できるよう に、Oracle は、セキュリティ例外をスローしないカスタム・セキュリティ・マネージャ PrintingSecurityManager を提供しています。このセキュリティ・マネージャは、デフォ ルトのセキュリティ・マネージャがスローする例外を指定するメッセージを出力します。また、 PrintingSecurityManager は、セキュリティ例外を回避するポリシー権限を生成します。

PrintingSecurityManager を、次の例のように実行します。ここでは、OC4J を *ORACLE\_HOME*/j2ee/home から実行するものと想定しています。

% java -Xbootclasspath/p:lib/oc4j-psm.jar -Doracle.home=\$ORACLE HOME \ -Djava.security.manager=oracle.oc4j.security.PrintingSecurityManager \ -Djava.security.policy=\$ORACLE\_HOME/j2ee/home/config/java2.policy \ -jar oc4j.jar

(-Xbootclasspath により、PrintingSecurityManager をブート・クラスパスに追加す ることで、このセキュリティ・マネージャがすべてのパーミッション付きで実行されます。)

PrintingSecurityManager により、次の情報をリストした出力が生成されます。

- どのコードソースでどのパーミッションが必要になるか
- ポリシー・ファイルにコピー・アンド・ペースト可能なポリシー権限

デフォルトでは、出力先は System.out ですが、次のシステム・プロパティで出力ファイルを 指定できます。1 番目のプロパティでは不足しているパーミッションに関するメッセージ、2 番 目のプロパティではポリシー権限に関するメッセージの出力ファイルを指定します。

-Doracle.oc4j.security.manager.printing.file=*filenamepath* -Doracle.oc4j.security.manager.printing.generated.grants.file=*filenamepath*

> 注意 **:** PrintingSecurityManager は OC4J とは無関係のため、OC4J の外部でも使用できます。

# <span id="page-89-0"></span>**Java 2** ポリシー・ファイルの作成または更新

Java 2 ポリシー・ファイルは、信頼コードやアプリケーションにパーミッションを付与するこ とで、それらが環境内で正しく動作するための適切なアクセス権を割り当てます。

事前構成済の Java 2 ポリシー・ファイル java2.policy は、 *ORACLE\_HOME*/j2ee/home/config に格納されています。このファイルは、必要に応じて変 更できます。または、代替のポリシー・ファイルを作成して指定することもできます。ただし、 Oracle 提供の java2.policy ファイルには、セキュリティ・マネージャとともに OC4J を実行 する際に必要なパーミッションが含まれていることに注意してください。別のポリシー・ファ イルを使用する場合は、そのファイルに同じパーミッションが含まれていることを確認してく ださい。

次のポリシー・ファイルの例では、システム・ファイルを開く操作や、ソケットやポートを開 く操作に対するすべてのパーミッションを、トラステッド jazn.jar(OracleAS JAAS Provider Admintool)に付与しています。

```
/* grant the JAAS library AllPermission */ 
grant codebase "file:${oracle.home}/j2ee/home/jazn.jar" { 
     permission java.security.AllPermission;
```

```
};
```
同様に次の例では、すべてのパーミッションを wssecurity.jar(Web サービスのセキュリ ティ機能用)に付与しています。

```
/* grant the WSSecurity AllPermission */ 
grant codebase "file:${oracle.home}/webservices/lib/wssecurity.jar" { 
     permission java.security.AllPermission;
```
};

```
次の例では、ORACLE_HOME/appdemo ディレクトリで稼働しているすべてのアプリケーション
に特定のパーミッションを付与しています。
```

```
/* Assuming you are running your application demo in $ORACLE_HOME/appdemo/, */ 
/* Grant JAAS permissions to the demo to run JAAS APIs*/ 
grant codebase "file:/${oracle.home}/appdemo/-" { 
   permission oracle.security.jazn.JAZNPermission "getPolicy"; 
   permission oracle.security.jazn.JAZNPermission "getRealmManager";
```
permission oracle.security.jazn.policy.AdminPermission;

}

ユーザーのアプリケーション・コードや OC4J に生成されたクラスに対し、必要に応じて追加 のパーミッションを付与できます。そのためには、.policy ファイルに手動で追加のエントリ を作成します。(現在、この操作を行うためのツールはありません。)必要なパーミッションは、 アプリケーションの詳細に依存し、必要なコードベースは、インストールの詳細に依存します。

注意 **:** \${oracle.home} を使用して、*ORACLE\_HOME* の場所を指定している 点に注意してください。この環境変数は、デフォルトで適切に設定されます。

#### 関連資料 **:**

■ ポリシー・ファイルの構文の詳細は、次の URL を参照してください。

http://java.sun.com/j2se/1.5.0/docs/guide/security/ PolicyFiles.html

# <span id="page-90-0"></span>**OC4J** 環境における認可 **API**、**JAAS** モードおよび **JACC**

この項では、OC4J の次の認可機能について説明します。

- JAAS 認可および [OracleAS JAAS Provider](#page-90-1) の JAAS モード
- **[Java Authorization Contract for Containers](#page-97-0)** の実装

# <span id="page-90-1"></span>**JAAS** 認可および **OracleAS JAAS Provider** の **JAAS** モード

OracleAS JAAS Provider により、Java パーミッションを使用して任意の保護リソースをモデル 化できます。Java パーミッション・モデル(および関連 java.security.Permission クラ ス)は拡張可能であり、密なアクセス制御を柔軟に定義できます。

OracleAS JAAS Provider は J2SE 標準に基づいており、標準の API を使用して密な認可に関連 する次の機能をサポートします。

- JAAS モード。このモードは、Web アプリケーションまたは EJB の標準的な Subject.doAs() の機能および Subject.doAsPrivileged() の機能と関連がありま す。
- OracleAS IAAS Provider のレルムおよびポリシーの API 機能。
- パーミッションを付与する機能。
- パーミッションをチェックする機能。

注意 **:** ここで説明する API は、system-jazn-data.xml または Oracle Internet Directory とともに、ポリシー・リポジトリとして使用できます。

#### 関連項目 **:**

- 関連するタスク用の手順および例の詳細は、5-17 [ページの「認可のコー](#page-102-0) [ディングと構成」](#page-102-0)を参照してください。
- 標準的な JAAS プログラミング参照情報は、次の URL を参照してくださ い。

http://java.sun.com/j2se/1.4.2/docs/guide/security/jaas/ JAASRefGuide.html

■ JAAS API の詳細情報は、次の URL の java.security.\* パッケージお よび javax.security.auth.\* パッケージを参照してください。

http://java.sun.com/j2se/1.4.2/docs/api/

■ パーミッションの詳細は、次の URL を参照してください。

http://java.sun.com/j2se/1.5.0/docs/guide/security/ permissions.html

OracleAS JAAS Provider の『Oracle Containers for J2EE Security Java API Reference』(Javadoc)

#### <span id="page-91-0"></span>**JAAS** モードの概要

OC4J 10.1.3.x 実装では、JAAS モードと呼ばれる密な認可機能が提供されます。この機能は、 Subject クラスに属する静的メソッド doAs() および doAsPrivileged() の標準機能と関連 しています(2-16 [ページの](#page-55-0)「JAAS 認可 : [サブジェクト・メソッド](#page-55-0) doAs() および [doAsPrivileged\(\)](#page-55-0)」を参照)。

これらのメソッドは、アプリケーションでは JAAS モードの設定に従って使用されます。JAAS モードは、アプリケーションの orion-application.xml ファイルに含まれる <jazn> 要素 の jaas-mode 属性で設定します。JAAS モードでは、doAs() または doAsPrivileged() の どちらを使用するかは次のように決定されます。

設定が jaas-mode="doAs" となっている場合は、アプリケーション・モジュール (Web モジュールおよび EJB) が OC4J によって Subject.doAs() ブロック内で実行されます。

このモードは、サブジェクトベース・セキュリティとともにコードベース・セキュリティ が必要な場合に便利です。

■ 設定が jaas-mode="doAsPrivileged" となっている場合は、アプリケーション・モ ジュールが Subject.doAsPrivileged() ブロック内で null アクセス制御コンテキスト を使用して実行されます。

このモードは、サブジェクトベース・セキュリティのみが必要な場合に便利です。

jaas-mode="null"(デフォルト)と設定している場合は、どちらのメソッドも使用され ずにモジュールが実行されます。

このモードは、コードベース・セキュリティのみが必要な場合に便利です。

jaas-mode はアプリケーション・レベルの orion-application.xml ファイルで設定され るので、アプリケーション内のすべての Web モジュールまたは EJB に影響します。

#### 重要 **:**

- jaas-mode は orion-application.xml のみで設定し、jazn.xml で は設定しません。
- Application Server Control を介して任意の時点で任意のアプリケーショ ンに対してファイルベース・プロバイダから Oracle Identity Management に切り替えると、そのアプリケーションの orion-application.xml 内にある <jazn> 要素が次のように置き換 えられます。以前の <jazn> の設定はすべて失われるため、設定をやり なおす必要があります。

<jazn provider="LDAP" />

注意 **:** JAAS モードは、以前のリリースで orion-application.xml また は orion-web.xml の <jazn-web-app> 要素に含まれていた runas-mode および doasprivileged-mode 設定に取ってかわるものです。

これらの設定は、OC4J 10.1.3.x 実装では非推奨ですが、下位互換性を維持す るために引き続きサポートされています。

設定 jaas-mode="null" は runas-mode="false" と等価であり、 jaas-mode="doas" は doasprivileged-mode="false" 付きの runas-mode="true" と等価であり、jaas-mode="doAsPrivileged" は doasprivileged-mode="true" 付きの runas-mode="true" と等価で す。

#### 関連項目 **:**

- アクセス・コントローラおよびアクセス制御コンテキストの概要は、 2-11 [ページ](#page-50-0)の「Java 2 認可 : [セキュリティ・マネージャおよびアクセス・](#page-50-0) [コントローラ」を](#page-50-0)参照してください。
- 5-20 [ページの](#page-105-0)「JAAS [モードの構成と使用」](#page-105-0)

#### <span id="page-92-0"></span>**OracleAS JAAS Provider** のレルム **API** とポリシー **API**

この項では、JAAS 認可と関連する OracleAS JAAS Provider のクラスとメソッドについて説明 します。

oracle.security.jazn.JAZNConfig クラスのインスタンスは、<jazn> 要素の構成を表 します。このクラスには、次のメソッドが含まれています。

■ JAZNConfig getJAZNConfig()

JAZNConfig クラスのこの静的メソッドでは、JAZNConfig インスタンスが戻されます。

■ RealmManager getRealmManager()

JAZNConfig クラスのこのインスタンス・メソッドでは、レルムの管理に使用される RealmManager インスタンスが戻されます。

oracle.security.jazn.realm.RealmManager クラスには、次のインスタンス・メソッド が含まれています。

■ Realm qetRealm(String)

このメソッドでは、指定したレルム名のレルム・オブジェクトが戻されます。

oracle.security.jazn.realm.Realm クラスのインスタンスでは、特定レルムのユーザー およびロールのストアへのアクセスが提供されます。realm パッケージでは、ユーザー管理は UserManager インタフェース、ロール管理は RoleManager インタフェースによって定義さ れます。Realm クラスには、次のインスタンス・メソッドが含まれています。

■ UserManager getUserManager()

このメソッドでは、UserManager インスタンスが戻されます。このインスタンスは、こ のレルムのユーザーの管理に使用できます。

■ RoleManager getRoleManager()

このメソッドでは、RoleManager インスタンスが戻されます。これは、このレルムの ロールの管理に使用できます。

レルム内のユーザーの管理(追加、取得、削除)には、 oracle.security.jazn.realm.UserManager インスタンスを使用します。このインタ フェースには、次のメソッドが含まれています。

RealmUser getUser(String)

このメソッドでは、レルムに含まれる指定名ユーザーのユーザー・オブジェクトが戻され ます。

#### 関連項目 **:**

現在利用可能で、かつ今後のリリースでここに説明した API の一部に 取ってかわる予定の新しいユーザー API とロール API の詳細は、 第 12 [章「ユーザーおよびロール](#page-260-0) API フレームワーク」を参照してくだ さい。

<span id="page-93-1"></span>パーミッションの付与または取消しを行う **OracleAS JAAS Provider API**

前述の項で説明した JAZNConfig クラスには、次のメソッドもあります。

■ JAZNPolicy getPolicy()

このメソッドでは、oracle.security.jazn.policy.JAZNPolicy インスタンスが戻 されます。このインスタンスは、JAAS (サブジェクトベース)認可ポリシーのリポジトリ を表しています。

JAZNPolicy インタフェースには、次のメソッドが含まれています。

void grant(Grantee, Permission)

このメソッドでは、oracle.security.jazn.policy.Grantee インスタンスおよび java.security.Permission インスタンスが入力として使用されて、指定された受領者 に指定のパーミッションが付与されます。

void revoke(Grantee, Permission)

このメソッドでは、指定された受領者の指定パーミッションが取り消されます。

boolean hasPermission(Grantee, Permission)

このメソッドでは、指定された受領者が指定パーミッションを持っているかどうかが判別 されます。

Grantee クラスには、Principal インスタンスを入力として取るコンストラクタが含まれて います。

new Grantee(Principal)

表 [5-1](#page-93-0) に、Oracle 提供のパーミッション・クラスを示します。

注意 **:** ロールにパーミッションを付与する機能は、非推奨の com.evermind.security.Group クラスの機能に取ってかわるものです。

#### 関連資料 **:**

■ これらのクラスの詳細は、OracleAS JAAS Provider の『Oracle Containers for J2EE Security Java API Reference』(Javadoc)を参照して ください。

表 **5-1 OracleAS JAAS Provider** のパーミッション・クラス

<span id="page-93-0"></span>

| パーミッション             | パッケージ部分                     | 説明                                                                                                    |
|---------------------|-----------------------------|----------------------------------------------------------------------------------------------------|
| AdminPermission     | oracle.security.jazn.policy | パーミッションを管理する<br>(つまり、他のユーザーのパー<br>ミッション割当てを付与また<br>は取り消す)ための権利を表<br>します。                                           |
| RoleAdminPermission | oracle.security.jazn.policy | このパーミッションの受領者<br>には、ターゲット・ロールを<br>さらに付与または取り消すた<br>めの権利が付与されます。                                                    |
| JAZNPermission      | oracle.security.jazn        | 認可パーミッションの場合。<br>JAZNPermissionには、名<br>前(ターゲット名)が含まれ<br>ますが、アクション・リスト<br>はありません。指定のパー<br>ミッションがある場合とない<br>場合があります。 |

| パーミッション         | パッケージ部分                    | 説明                                                                                                    |
|-----------------|----------------------------|----------------------------------------------------------------------------------------------------|
| RealmPermission | oracle.security.jazn.realm | レルムに対するパーミッショ<br>ンのアクション<br>(createRealmおよび<br>dropRealmなど)を表しま<br>す。<br>java.security.Permissi<br>on の拡張であり、通常の<br>Java パーミッションと同様に<br>使用されます。<br>RealmPermission $\Lambda$ $\vee$ $\lambda$ $\varphi$<br>ンスでは、レルム名(ター<br>ゲット名)がアクションのリ<br>ストと関連付けられます。 |
| RMIPermission   | com.evermind.server.rmi    | このパーミッションは.<br>ORMIプロトコルを介して<br>EIB にアクセスする際に必要<br>です。通常は、<br>RMIPermission login<br>(OracleAS JAAS Provider<br>Admintool からなど)のよう<br>に使用します。                                                                                                    |

表 5-1 OracleAS JAAS Provider のパーミッション・クラス(続き)

これらのパーミッション・クラスのインスタンスは、次のようにして構築します。

- new AdminPermission(String)
- new AdminPermission(Permission)

AdminPermission コンストラクタは、エンコードされたパーミッション文字列や java.security.Permission インスタンスを取ります。

- new RoleAdminPermission(String)
- new RoleAdminPermission(RealmRole)

RoleAdminPermission コンストラクタは、次のいずれかを取ります。

- **–** 管理パーミッションが付与されるロールの名前を *realmname/rolename* という形式 で指定する文字列。\* のみを指定すると、システム内のすべてのロールが対象になり、 *realm/*\* を指定すると、このレルム内のすべてのロールが対象となります。
- **–** 特定のレルムに関連付けられているロールを表す oracle.security.jazn.realm.RealmRole インスタンス。これは、RealmRole インタフェースを実装するクラスのインスタンスです。
- new JAZNPermission(String)

JAZNPermission コンストラクタは、パーミッションのシンボリック名を取ります (getRealmManager、getPolicy、getProperty.*propertyname* など)。

■ new RealmPermission(String realm, String actions)

RealmPermission コンストラクタは、レルム名の文字列と、レルムに適用されるアク ションのカンマ区切りリストで構成される文字列を取ります。

■ new RMIPermission(String param, String actions)

RMIPermission コンストラクタは、RMIPermission パラメータの文字列(login な ど)と、適用されるアクションのカンマ区切りリストで構成される文字列を取ります。

標準的なパーミッション・クラスのインスタンスも、必要に応じて構成できます。

new Permission(String permname)

java.security.Permission コンストラクタでは、パーミッションの名前を指定するた めに文字列を取ります。

■ new BasicPermission(String permname)

java.security.BasicPermission コンストラクタは、パーミッションの名前を指定す るために文字列を取ります。

new FilePermission(String path, String actions)

java.security.FilePermission コンストラクタは、該当ファイルのパスを指定する ために 1 つの文字列を取り、許容アクションのカンマ区切りリストとしてもう 1 つの文字 列を取ります。サポートされているアクションは、read、write、execute および delete で す。

■ new AllPermission()

java.security.AllPermission クラスのインスタンスは、その他すべてのパーミッ ションを表すパーミッションです。このインスタンスのコンストラクタにはパラメータは ありません。

重要 **:** AllPermission は必要な場合のみ使用し、使用する際には十分に注 意する必要があります。

注意 **:** JAAS には、パーミッションのチェック用標準メカニズム(次の項で 説明)はありますが、ユーザーの管理用およびパーミッションの付与用の標 準メカニズムは用意されていません。このために、この項で説明しているク ラスおよびメソッドは Oracle 固有となっています。

## <span id="page-95-0"></span>パーミッションをチェックする **API**

パーミッションのチェックなど、アクセス制御の概要は、2-11 [ページ](#page-50-0)の「Java 2 認可 : [セキュ](#page-50-0) [リティ・マネージャおよびアクセス・コントローラ」を](#page-50-0)参照してください。パーミッションの 取得とチェックに関係する可能性がある API は、次のとおりです。

java.security.AccessController クラスには、次のメソッドが含まれています。

AccessControlContext getContext()

このメソッドは、現行スレッドの継承されたアクセス制御コンテキストを含んでいる現在 の呼び出しコンテキストを検査し、そのコンテキストを java.security.AccessControlContext インスタンスとして表します。

void checkPermission(Permission)

java.security.Permission インスタンスの場合、この静的メソッドは、そのパーミッ ションによって指定されるアクセス・リクエストを許可するかどうかをチェックし、リク エストを拒否する必要がある場合に AccessControlException をスローします。この メソッドは、デフォルトのアクセス制御コンテキストを使用します。

このメソッドを使用すると、セキュリティ・マネージャを有効にすることなく、Java 2 ポ リシーをチェックできます。

java.security.AccessControlContext クラスには、次のメソッドが含まれています。

void checkPermission(Permission)

このメソッドは、AccessController.checkPermission() メソッドと同じ機能を備え ていますが、そのアクセス制御コンテキストを使用する際には特定の AccessControlContext インスタンス上でコールされます。 (AccessControlContext インスタンスは、ProtectionDomain インスタンスの配列か ら構築できます。)

このメソッドを使用すると、セキュリティ・マネージャを有効にすることなく、Java 2 ポ リシーをチェックできます。

java.lang.SecurityManager クラスには、次のメソッドが含まれています。

void checkPermission(Permission)

このメソッドは、AccessController クラスと AccessControlContext クラスの checkPermission() メソッドと同じ機能を備えていますが、セキュリティ・マネージャ を有効にした状態で使用され、セキュリティ・マネージャ・インスタンスに対してコール されます。また、アクセスを拒否する必要がある場合、SecurityException をスローし ます。

javax.security.auth.Subject クラスには、次のメソッドが含まれています。

Subject qetSubject(AccessControlContext)

この静的メソッドでは、指定のアクセス制御コンテキストに関連付けられたサブジェクト が戻されます。デフォルトのアクセス制御コンテキストは、次のように指定できます。

mysubject = Subject.getSubject(AccessController.getContext());

抽象クラス javax.security.auth.Policy には、次のメソッドが含まれています。

■ Policy getPolicy()

この静的メソッドでは、Policy インスタンスが戻されます。

■ PermissionCollection getPermissions(Subject, CodeSource)

javax.security.auth.Subject インスタンス、java.security.CodeSource イン スタンスまたはその両方(入力は null にできます)の場合、このメソッドは、許容される パーミッションのセットを示す java.security.PermissionCollection インスタン スを戻します。codesource フィールドは null にできます。

PermissionCollection クラスには、次のメソッドが含まれています。

■ boolean implies(Permission)

この抽象メソッドでは、指定したパーミッションがパーミッション・コレクション内の パーミッション・セットによって暗黙的に定義されるかどうかが示されます。たとえば、 パーミッション・コレクションがサブジェクトのパーミッションで構成される場合は、次 の例のように、指定のパーミッションがサブジェクトにあるかどうかがこのメソッドに よって通知されます。

jaaspolicy = javax.security.auth.Policy.getPolicy(); jaaspolicy.getPermissions(mysubject,null).implies(perm);

注意 **:** javax.security.auth.Policy クラスは JDK 1.4 では非推奨です が、OC4J 10.1.3.x 実装では完全サポートされており、Sun 社の JDK および J2SE では引き続きサポートされています。このリリースでは、OC4J 自体は java.security.Policy クラスをサポートしていません。

#### 関連項目 **:**

■ コードソースの概要は、2-11 [ページ](#page-50-1)の「Java 2 認可 : Java 2 [セキュリ](#page-50-1) [ティ・ポリシー」](#page-50-1)を参照してください。

## <span id="page-97-0"></span>**Java Authorization Contract for Containers** の実装

OC4J 10.1.3.x 実装では、JSR-115 の規約に従って、Java Authorization Contract for Containers (JACC)がサポートされます。これは、コンテナと認可サービス・プロバイダの間の規約で、 認可をコンテナから切り離せるようにします。OC4J の認可機能は、標準の JACC プロバイダに 委任されています。

JACC 規約に準拠するため、J2EE セキュリティ制約は Java 2 パーミッションに変換され、J2EE セキュリティ・モデルで J2SE セキュリティ・モデルを完全に利用できるようになります。ただ し、JACC は、J2EE セキュリティ API のみでなく既存の J2EE の宣言によるセキュリティ・モ デルも引き続き完全に保持しています。基本的には、JACC を有効にすることで、アプリケー ションで使用する認可の構成とコードを変更することなく、J2EE 認可の拡張バージョンを使用 できます。

通常、JACC は開発時ではなくデプロイ時に考慮されます。

JSR-115 に定義されている規約は、アプリケーション・サーバー・コンテナ、デプロイメント・ ツールおよびポリシー・プロバイダとの関連で、次のサブ規約に分割されます。

- プロバイダ構成に関するサブ規約
- ポリシー構成に関するサブ規約
- ポリシーの決定および強制に関するサブ規約

JACC では、J2EE 認可モデルに準拠した新しい java.security.Permission クラス実装が 用意されています。JACC では、コンテナによるアクセスの決定は、これらの Permission ク ラスのインスタンスでの操作に従って行われます。JACC では、J2EE 認可モデルの要件に対応 するためにポリシー・プロバイダが新しいパーミッション・クラスを活用する方法が、次のよ うに定義されています。

- パーミッションのコレクションとしてのロールの定義
- ロールのパーミッションのプリンシパルへの付与
- プリンシパルにロールのパーミッションが付与されているかどうかの判別

#### 関連項目 **:**

- 5-21 [ページの](#page-106-0)「[Java Authorization Contract for Containers](#page-106-0) の有効化」
- JACC に関する一般情報は、次の URL を参照してください。

http://java.sun.com/j2ee/javaacc/ http://www.jcp.org/en/jsr/detail?id=115

# <span id="page-98-0"></span>**OracleAS JAAS Provider** ポリシー管理

サブジェクトベースのポリシー管理には規定の標準がないため、実装は各ベンダーに任されて います。この項では、サブジェクトベースのポリシー管理に対する OracleAS JAAS Provider の 機能の使用方法として、パーミッションの付与、結果の構成、パーミッションのチェック、 OracleAS JAAS Provider ポリシー・プロバイダの明示的な指定(必要な場合)について説明し ます。

- [OracleAS JAAS Provider Admintool](#page-98-1) を介したパーミッションの付与
- [OracleAS JAAS Provider](#page-99-0) ポリシー管理 API の使用
- [OracleAS JAAS Provider](#page-100-0) ポリシー構成
- Oracle [ポリシー・プロバイダの指定](#page-102-1)

#### 関連項目 **:**

■ コードベースのポリシーの詳細は、5-2 [ページ](#page-87-0)の「Java 2 [セキュリティお](#page-87-0) [よびコードベースのポリシー管理」](#page-87-0)を参照してください。

# <span id="page-98-1"></span>**OracleAS JAAS Provider Admintool** を介したパーミッションの付与

OracleAS JAAS Provider Admintool では、system-jazn-data.xml または Oracle Internet Directory をポリシー・リポジトリとして、grantperm、revokeperm、listperm の各コマ ンドを使用して、パーミッションを付与、取消し、リスト表示を行うことができます。(また は、実行時に次項の「[OracleAS JAAS Provider](#page-99-0) ポリシー管理 API の使用」で説明する API を使 用する方法もあります。)これらのコマンドの完全な構文については、C-14 [ページの「パー](#page-437-0) [ミッションの付与と取消し」お](#page-437-0)よび C-15 [ページの「パーミッションのリスト表示」を](#page-438-0)参照して ください。

パーミッションを付与する対象は、ユーザー(grantperm -user オプションを使用)、ロー ル(-role オプションを使用)、プリンシパルです。

たとえば、RMI パーミッション login をレルム myrealm 内のロール developers に付与する には、次のように入力します。

% java -jar jazn.jar -grantperm myrealm -role developers \ com.evermind.server.rmi.RMIPermission login

(RMI パーミッション login は、EJB/RMI アクセスを許可するために頻繁に付与する必要があ るパーミッションです)

同じパーミッションをユーザー JDOE\_ENDUSER に付与するには、次のように入力します。

% java -jar jazn.jar -grantperm myrealm -user JDOE\_ENDUSER \ com.evermind.server.rmi.RMIPermission login

このパーミッションを LDAP プリンシパル hobbes に付与する(外部 LDAP プロバイダを使用 する場合)には、次のように入力します。

 $\,$  java -jar jazn.jar -grantperm oracle.security.jazn.realm.LDAPPrincipal hobbes  $\,\backslash\,$ com.evermind.server.rmi.RMIPermission login

ファイル sample.txt とアクション read, write を指定して、レルム foo のユーザー martha に FilePermission を付与するには、次のように入力します。

% java -jar jazn.jar -grantperm foo -user martha java.io.FilePermission sample.txt read,write

grantperm コマンドによって生成される構成については、5-15 [ページ](#page-100-0)の「[OracleAS JAAS](#page-100-0)  Provider [ポリシー構成」を](#page-100-0)参照してください。

#### 関連項目 **:**

■ パーミッションの付与によって生成される構成の詳細は、5-15 [ページの](#page-100-0) 「[OracleAS JAAS Provider](#page-100-0) ポリシー構成」を参照してください。

# <span id="page-99-0"></span>**OracleAS JAAS Provider** ポリシー管理 **API** の使用

system-jazn-data.xml または Oracle Internet Directory をポリシー・リポジトリとして、 OracleAS JAAS Provider ポリシー管理 API を使用してパーミッションの付与または取消しを行 うことができます。(または、非実行時に前項の「[OracleAS JAAS Provider Admintool](#page-98-1) を介し [たパーミッションの付与」で](#page-98-1)説明した OracleAS JAAS Provider Admintool のコマンドを使用す る方法もあります。)次の例では、5-18 [ページ](#page-103-0)の「J2EE 認可 API [の使用」で](#page-103-0)示した doGet() メソッドを拡張し、OracleAS JAAS Provider ポリシー管理 API を使用してユーザーにファイル 権限を付与します。 public void doGet(HttpServletRequest request, HttpServletResponse response) throws ServletException, IOException { ServletOutputStream out = response.getOutputStream(); response.setContentType("text/html"); out.println("<HTML><BODY bgcolor=\"#FFFFFF\">"); out.println("Time stamp: " + new Date().toString()); out.println("request.isUserInRole('ar\_developers') = " + request.isUserInRole("ar\_developers") + "<br>"); try { //Grant Permissions to a user developer //get JAZNConfiguration related info JAZNConfig jc = JAZNConfig.getJAZNConfig(); //create a Grantee for "developer" RealmManager realmmgr = jc.getRealmManager(); Realm realm = realmMgr.getRealm("jazn.com"); UserManager userMgr = realm.getUserManager(); final RealmUser user = userMgr.getUser("developer"); //grant developer file permission JAZNPolicy policy = jc.getPolicy(); if ( policy != null) { Grantee gtee = new Grantee( (Principal) user); java.io.FilePermission fileperm = new java.io.FilePermission("foo.txt", "read"); policy.grant( gtee, fileperm); }  $\}$  catch (Exception e)  $\{$  /\* print stack trace \*/  $\}$ out.println("</BODY>");

```
 out.println("</HTML>");
```
}

#### 関連項目 **:**

- 5-7 [ページ](#page-92-0)の「[OracleAS JAAS Provider](#page-92-0) のレルム API とポリシー API」
- 5-8[ページの「パーミッションの付与または取消しを行う](#page-93-1) OracleAS [JAAS Provider API](#page-93-1)」
- 5-10 [ページの「パーミッションをチェックする](#page-95-0) API」
- パーミッションの付与によって生成される構成の詳細は、次項の 「[OracleAS JAAS Provider](#page-100-0) ポリシー構成」を参照してください。

# <span id="page-100-0"></span>**OracleAS JAAS Provider** ポリシー構成

この項では、これまでの各項で説明したように、OracleAS JAAS Provider Admintool またはポ リシー管理 API を使用してパーミッションを付与した結果生成されるサブジェクトベースのポ リシー構成について説明します。OC4J では、この構成がセキュリティ・プロバイダに応じて system-jazn-data.xml ファイルまたは Oracle Internet Directory に配置されます。

内容は次のとおりです。

- jazn.xml [でのポリシー・リポジトリ設定](#page-100-1)
- [system-jazn-data.xml](#page-101-0) でのポリシー構成
- [Oracle Internet Directory](#page-101-1) でのポリシー構成

注意 **:** ここで説明する構成は、サブジェクトベース・セキュリティ専用です。 コードベース・セキュリティは、Java 2 ポリシー・ファイル (.policy)で 構成されます(5-2 [ページ](#page-87-1)の「Java 2 [セキュリティ・マネージャおよびポリ](#page-87-1) [シー・ファイルの指定」お](#page-87-1)よび 5-4 [ページ](#page-89-0)の「Java 2 [ポリシー・ファイルの](#page-89-0) [作成または更新」を](#page-89-0)参照)。

#### <span id="page-100-1"></span>**jazn.xml** でのポリシー・リポジトリ設定

OC4J インスタンスのセキュリティ・ポリシーに使用されるポリシー・リポジトリは、 jazn.xml ファイルで指定されたプロバイダです。これは、次のように <jazn> 要素の provider 設定で指定されます。

- ポリシー構成に system-jazn-data.xml を使用する場合は、provider="XML"
- ポリシー構成に Oracle Internet Directory を使用する場合は、provider="LDAP"

デフォルトでは、jazn.xml の provider が XML に設定され、system-jazn-data.xml が ポリシー・リポジトリとして使用されます。Oracle Identity Management を使用し、Oracle Internet Directory インスタンスを OC4J インスタンスに関連付けると、jazn.xml のプロバイ ダ設定が LDAP に変更され、Oracle Internet Directory がポリシー・リポジトリとして使用され ます。

(同様に、orion-application.xml の provider 設定の場合、アプリケーションのセキュリ ティ・プロバイダが指定されます。ファイルベースのプロバイダの場合、これが XML に設定さ れ、Oracle Identity Management の場合は LDAP に設定されます。また、規則上、外部 LDAP プロバイダ、カスタム・ログイン・モジュールまたは Oracle Access Manager の場合も、XML に設定されます)

注意 **:** jazn.xml でのポリシー・リポジトリ構成(<jazn> 要素の provider 属性や location 属性の設定など)は、OC4J インスタンス・レ ベルの構成です。アプリケーションを OC4J インスタンスにデプロイする場 合にアプリケーションで別のプロバイダを構成すると、 orion-application.xml で構成されたプロバイダが認証に使用される ID ストアになり、jazn.xml で指定されたプロバイダが認可に使用されるポリ シー・ストアになるという混在した状態になります。この構成はお薦めしま せん。

#### <span id="page-101-0"></span>**system-jazn-data.xml** でのポリシー構成

ファイルベースのプロバイダ、Oracle Access Manager、外部 LDAP プロバイダ、カスタム・ロ グイン・モジュールの場合、ポリシー構成が system-jazn-data.xml ファイルの <jazn-policy> 要素に配置されます。

例として、5-13 [ページの](#page-98-1)「[OracleAS JAAS Provider Admintool](#page-98-1) を介したパーミッションの付 [与」で](#page-98-1)使用した grantperm の例の 1 つをもう一度示します。

- % java -jar jazn.jar -grantperm myrealm -role developers \ com.evermind.server.rmi.RMIPermission login
- これにより、次の例のような <jazn-policy> 構成が生成されます。

<jazn-data>

```
 ...
    <jazn-policy>
      <grant>
        <grantee>
          <principals>
            <principal>
             <realm-name>myrealm</realm-name>
              <type>role</type>
              <class>oracle.security.jazn.XMLRealmRole</class>
              <name>developers</name>
            </principal>
          </principals>
        </grantee>
        <permissions>
          <permission>
            <class>com.evermind.server.rmi.RMIPermission</class>
            <name>login</name>
          </permission>
        </permissions>
      </grant>
      ...
    </jazn-policy>
    ...
</jazn-data>
```
## <span id="page-101-1"></span>**Oracle Internet Directory** でのポリシー構成

Oracle Identity Management (LDAP ベースのプロバイダ)の場合、ポリシー構成は Oracle Internet Directory に配置されます。system-jazn-data.xml と同様に、Oracle Internet Directory に保存されているポリシー情報には、OracleAS JAAS Provider Admintool またはポ リシー管理 API を介してアクセスできます。

# <span id="page-102-1"></span>**Oracle** ポリシー・プロバイダの指定

Oracle Application Server に同梱の Java Virtual Machine を使用する場合は、OracleAS JAAS Provider 付属の JAAS ポリシー・プロバイダが、OC4J で使用するポリシー・プロバイダとして 自動的に指定されます。他の JVM を使用する場合(つまり OC4J の外部でアプリケーションを 実行する場合)は、ポリシー・プロバイダとして Oracle JAAS ポリシー・プロバイダ oracle.security.jazn.spi.PolicyProvider を明示的に指定する必要があります。(デ フォルトでは、Oracle 以外の JVM によって Sun 社の JAAS Provider が使用されます。)

Oracle 固有の JAAS プロパティ(ポリシー・プロバイダなど)をセキュリティ・プロパティ・ ファイルに指定し、OC4J の起動時に JVM に渡すことができます。Oracle が提供するデフォル トのセキュリティ・プロパティ・ファイル

*ORACLE\_HOME*/j2ee/home/config/jazn.security.props により、OC4J で使用するポリ シー・プロバイダとして oracle.security.jazn.spi.PolicyProvider 指定されます。 構成は次のとおりです。

auth.policy.provider=oracle.security.jazn.spi.PolicyProvider

前述の Oracle JAAS ポリシー・プロバイダの指定を含めたデフォルトの Oracle 固有セキュリ ティ・プロパティ設定を既存のセキュリティ・プロパティに追加する場合は、次のように java.security.properties システム・プロパティを設定します。

-Djava.security.properties=*ORACLE\_HOME*/j2ee/home/config/jazn.security.props

すべてのセキュリティ・プロパティを Oracle プロパティで置き換える場合は、次のようにしま す。等号が 2 つ(==)であることに注意してください。

-Djava.security.properties==*ORACLE\_HOME*/j2ee/home/config/jazn.security.props

# <span id="page-102-0"></span>認可のコーディングと構成

この項では、実行時に認可をチェックする次の手順について説明し、その例を示します。

- **1.** J2EE 認可 API [の使用](#page-103-0)
- **2.** [サブジェクトの取得](#page-103-1)
- **3.** [checkPermission\(\)](#page-104-0) メソッドの使用
- **4.** JAAS [モードの構成と使用](#page-105-0)
- **5.** [Java Authorization Contract for Containers](#page-106-0) の有効化(J2EE 認可のオプションの拡張機能)

ここで示すサンプルではサーブレット・メソッドを使用しますが、その基本機能は EJB の基本 機能と同じです。

#### 関連項目 **:**

詳細な例は、付録 B「[OracleAS JAAS Provider](#page-416-0) のサンプル」を参照し てください。

# <span id="page-103-0"></span>**J2EE** 認可 **API** の使用

```
次のサンプル・サーブレットの doGet() メソッドでは、標準の J2EE 認可メソッドを使用して
ユーザーとプリンシパルが取得され、ユーザーが指定のロールに定義されているかどうかが判
別されます。
public void doGet(HttpServletRequest request, HttpServletResponse response)
           throws ServletException, IOException {
    ServletOutputStream out = response.getOutputStream();
    response.setContentType("text/html");
    out.println("<HTML><BODY bgcolor=\"#FFFFFF\">");
    out.println("Time stamp: " + new Date().toString());
    out.println("request.isUserInRole('ar_developers') = " +
              request.isUserInRole("ar_developers") + "<br>");
    out.println("</BODY>");
    out.println("</HTML>");
}
```
#### 関連項目 **:**

- 2-4 [ページ](#page-43-0)の「関連する Web [アプリケーション](#page-43-0) API」
- 2-6[ページの「関連する](#page-45-0) EJB API」

# <span id="page-103-1"></span>サブジェクトの取得

コード内で認可を実行するには、多くの場合、リソースにアクセスしようとする認証対象ユー ザーの Subject インスタンスを取得する必要があります。そのためには、標準の JAAS 機能を 介して静的な Subject.getSubject() メソッドを使用し、アクセス制御コンテキストを指定 します。

通常は、デフォルトのアクセス制御コンテキストを使用します。

mysubject = Subject.getSubject(AccessController.getContext());

または、特定のアクセス制御コンテキスト(一連の保護ドメインから構築したものなど)を指 定することもできます。

mysubject =  $Subject.getSubject(acc);$ 

JAAS モードを使用すると、OC4J によって認証済サブジェクトとそのパーミッションがデフォ ルトのアクセス制御コンテキストとそのパーミッションに関連付けられることに注意してくだ さい。

#### 関連項目 **:**

- 5-10 [ページの「パーミッションをチェックする](#page-95-0) API」
- 5-20 [ページの](#page-105-0)「JAAS [モードの構成と使用」](#page-105-0)

# <span id="page-104-0"></span>**checkPermission()** メソッドの使用

通常、認可コードでは checkPermission(Permission) コールを使用します。このメソッ ドでは、現在有効なセキュリティ・ポリシーに基づいて、指定のパーミッションで指定される アクセス・リクエストを許可するかどうかがチェックされ、許可しない場合は例外がスローさ れます。

このメソッドは、AccessController クラスと AccessControlContext クラスで使用でき ます。デフォルト実装(Sun JDK 付属)を使用する場合、セキュリティ・マネージャが有効か どうかに関係なく、いずれかのクラスの checkPermission() メソッドにより、アプリケー ション内で Java 2 (コードベース) ポリシーを強制できます。

セキュリティ・マネージャを使用する場合、SecurityManager クラスでもこのメソッドを使 用できますが、checkPermission() のデフォルトの SecurityManager 実装では、 AccessController.checkPermission() がコールされます。

通常は、静的な AccessController.checkPermission() メソッドを使用します。この コールでは、デフォルトのアクセス制御コンテキスト(スレッド作成時に継承されたコンテキ スト)が使用されます。ただし、他のコンテキストについてパーミッション・チェックを行う 必要がある場合、特定の AccessControlContext インスタンス上でインスタンス・メソッド checkPermission() をコールできます。次の例では、AccessController メソッドを使用 しています。

 //create permission FilePermission perm = new FilePermission("/home/developer/foo.txt","read"); //check permission AccessController.checkPermission(perm);

OC4J では、AccessController.checkPermission() がコールされる際に、アクセス制御 コンテキストの構成内容と JAAS モードの設定が次のように関係します。

- JAAS モードを使用しない場合(jaas-mode="null")、Java 2 ポリシー・ファイルで指定 されているように、checkPermission() が有効なセキュリティ・ポリシーに基づいて コードベース・セキュリティを強制します。サブジェクトベース・セキュリティの場合、 条件はありません。
- doAs JAAS モード(jaas-mode="doas")の場合、OC4J によってアプリケーション・ コードが実行される doAs() ブロックを介して作成された新しいアクセス制御コンテキス トに従って、checkPermission() がコードベース・セキュリティとサブジェクトベー ス・セキュリティの組合せを強制します。OC4J により、デフォルトのアクセス制御コンテ キストのパーミッションにサブジェクトのパーミッションが追加されます。
- doAsPrivileged JAASモード(jaas-mode="doasprivileged")の場合、 checkPermission() は doAs モードの場合と同じように機能しますが、OC4J は、 doAsPrivileged() をコールする際に、指定に従って null アクセス制御コンテキストを 使用します。これは、サブジェクトベース・セキュリティのみを使用するためです。

#### 関連項目 **:**

- 5-6 [ページ](#page-91-0)の「JAAS [モードの概要」](#page-91-0)
- 5-10 [ページの「パーミッションをチェックする](#page-95-0) API」
- 2-16 [ページの](#page-55-0)「JAAS 認可 : [サブジェクト・メソッド](#page-55-0) doAs() および [doAsPrivileged\(\)](#page-55-0)」

# <span id="page-105-0"></span>**JAAS** モードの構成と使用

次の例では、5-18 [ページの](#page-103-0)「J2EE 認可 API [の使用」](#page-103-0)に示す doGet() メソッドが拡張され、 パーミッションの作成とチェックが行われます。さらに、JAAS モード doAsPrivileged を使 用します。これは、アプリケーションの orion-application.xml ファイルで次のような構 成によって設定されます。

```
<orion-application ... >
```

```
 ...
 <jazn ... jaas-mode="doAsPrivileged" />
 ...
```

```
</orion-application>
```

```
次のコードでは、説明のために 2 つの方法でパーミッションをチェックしています。JAAS モー
ド設定のため、アクション・メソッド (この場合 doGet ()) が、OC4J によって
Subject.doAsPrivileged() ブロック内で、認証サブジェクトに対して実行されます。
```

```
 public void doGet(HttpServletRequest request, HttpServletResponse response)
         throws ServletException, IOException {
    ServletOutputStream out = response.getOutputStream();
    response.setContentType("text/html");
    out.println("<HTML><BODY bgcolor=\"#FFFFFF\">");
    out.println("Time stamp: " + new Date().toString());
    out.println("request.isUserInRole('ar_developers') = " +
                 request.isUserInRole("ar_developers") + "<br>");
   //create Permission
  FilePermission perm = new FilePermission("/home/developer/foo.txt","read");
   {
      // CHECK PERMISSION VIA ACCESS CONTROLLER
     AccessController.checkPermission(perm);
      // CHECK PERMISSION VIA JAAS POLICY
      //get current AccessControlContext
      AccessControlContext acc = AccessController.getContext();
      javax.security.auth.Policy currPolicy =
                                  javax.security.auth.Policy.getPolicy();
      // Query policy now
      out.println("Policy permissions for this subject are " +
```

```
 currPolicy.getPermissions(Subject.getSubject(acc),null));
```
#### //Check Permissions out.println("Policy.implies permission: "+ perm +" ? " + currPolicy.getPermissions(Subject.getSubject(acc),null).implies(perm));

```
 }
 out.println("</BODY>");
 out.println("</HTML>");
```
#### 関連項目 **:**

}

■ 5-10 [ページの「パーミッションをチェックする](#page-95-0) API」

## <span id="page-106-0"></span>**Java Authorization Contract for Containers** の有効化

この項では、OC4J で Oracle JACC プロバイダを有効にする方法について説明します。JACC を 有効にすると、アプリケーションで使用する認可の構成とコードを変更することなく J2EE セ キュリティ制約が Java 2 パーミッションに変換され、効率的に J2EE 認可の拡張バージョンが 提供されます。

内容は次のとおりです。

- JACC [機能を有効にするシステム・プロパティ](#page-106-1)
- JACC [プロバイダを指定するシステム・プロパティ](#page-106-2)

注意 **:** JACC は、ファイルベースのプロバイダに対してのみサポートされ ています。生成されたポリシーは、system-jazn-data.xml に格納され ます。

#### 関連項目 **:**

■ 概要については、5-12 [ページの](#page-97-0)「Java Authorization Contract for [Containers](#page-97-0) の実装」を参照してください。

## <span id="page-106-1"></span>**JACC** 機能を有効にするシステム・プロパティ

デフォルトでは、JACC は OC4J で無効になっています。JACC を有効にするには、OC4J 起動 時に次のシステム・プロパティが設定されるようにします。

-Doracle.oc4j.security.jacc=true

## <span id="page-106-2"></span>**JACC** プロバイダを指定するシステム・プロパティ

JACC プロバイダを使用するには、アプリケーション・サーバー起動時に[、表](#page-106-3) 5-2 に示すシステ ム・プロパティが適切に設定されるようにする必要があります。Oracle JACC プロバイダの場 合は、JACC を有効にすると、適切な設定であるカッコ内のプロパティが自動的に設定されま す。

#### <span id="page-106-3"></span>表 **5-2 JACC** プロバイダのシステム・プロパティ

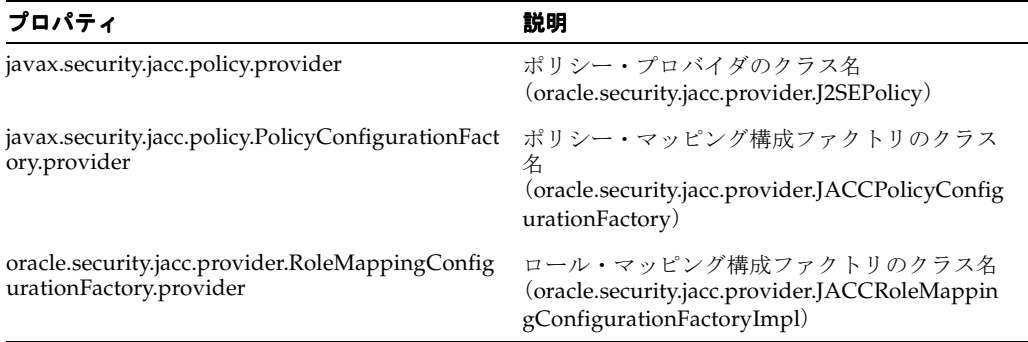

# <span id="page-107-0"></span>認可の方法

この項では、これまでに説明した主要な Java セキュリティ・モデル (J2EE、Java 2、JAAS) そ れぞれについて、使用に適した環境とその仕組みを説明します。操作上の詳細は、このマニュ アルの各所(ほとんどはこの章)で説明されています。

#### 関連項目 **:**

■ 2-17 [ページの「開発時におけるセキュリティの考慮事項」](#page-56-0)

# **J2EE** セキュリティについて

J2EE(静的なロールベース)セキュリティは、Web アプリケーションや EJB にアクセスできる セキュリティ・ロールを指定する粗密なモデルです。

#### いつ使用するか

J2EE アプリケーションでは、これが最も単純かつ基本的な形式のセキュリティです。ほぼすべ ての J2EE アプリケーションで使用され、多くの場合、このセキュリティで十分です。このセ キュリティは標準であるため、プラットフォームに依存しません。

ただし、このセキュリティには制限があるため、他のセキュリティ・モデルと併用される場合 があります。J2EE セキュリティのみでは、特定のリソースへのアクセスを制限したり、ロール に対して特定のパーミッションを定義できないことに注意してください。また、特定のコー ド・エンティティでアクセスを制御することもできません。さらに、J2EE セキュリティ・モデ ルは静的なモデルであるため、実行時にポリシーを変更できません。

#### 設定方法

J2EE セキュリティの設定は、OC4J 固有のディスクリプタ(orion-application.xml など) を介したロールマップの指定に加えて、web.xml および ejb-jar.xml ファイルでのセキュリ ティ・ロール、ロールリンクおよびセキュリティ制約の標準的な指定を介して行います。

J2EE セキュリティのみを使用する場合、JAAS モードは不要です(jaas-mode="null")。

#### 強制方法

J2EE セキュリティは、J2EE コンテナ(OC4J)によって強制されます。

## **Java 2** セキュリティについて

Java 2(コードベース)セキュリティでは、実行元コードの場所またはコード署名者に基づいて リソースへのアクセスが制御されます。

#### いつ使用するか

アプリケーションでコードベースのパーミッションをチェックする必要がある場合、Java 2 セ キュリティにアクセスしようとするユーザーやロールに関係なく、Java 2 セキュリティを使用 します。Java 2 セキュリティを使用すると、管理者がセキュリティ・マネージャを有効化また は無効化することで、セキュリティ・マネージャがセキュリティ・チェックを実行するタイミ ングを制御できます。

通常、コードベース・セキュリティとセキュリティ・マネージャの使用が必要となるのは、信 頼できないコードがアプリケーション・サーバーを参照している場合に限られます。また、セ キュリティ・マネージャを使用すると、パフォーマンスに影響が出る可能性があることにも注 意してください。

Java 2 セキュリティは、J2EE セキュリティまたは JAAS セキュリティ(あるいはその両方)と 併用できます。
### 設定方法

標準の .policy ファイル(通常は java.policy または java2.policy)を介して Java 2 ポ リシーを指定します。ポリシー・ファイル

*ORACLE\_HOME*/j2ee/home/config/java2.policy は、OC4J によって提供されます。この ファイルには、セキュリティ・マネージャによって OC4J を実行する際に必要なパーミッショ ンが格納されています。

Java 2 ポリシー・ファイルを保守する Oracle ツールは提供されていないため、この操作は手動 で行うか、または JDK ベンダーやサード・パーティ・ベンダーが提供するツールを使用する必 要があります。

Java 2 セキュリティを単独で使用する場合または J2EE セキュリティのみと併用する場合、 JAAS モードは不要です(jaas-mode="null")。

### 強制方法

Java 2 セキュリティ・ポリシーをアプリケーション・サーバーおよび基礎となる JDK によって 強制するには、セキュリティ・マネージャを有効にする必要があります。

アプリケーション内で Java 2 セキュリティ・ポリシーを強制するには、次のようにします。

■ セキュリティ・チェックが実行されるタイミングを管理者が制御できる状態で、アプリ ケーション内でコードベース・セキュリティを実行するには、セキュリティ・マネージャ が有効である場合のみコードベース・セキュリティを強制するように選択できます。この 場合、SecurityManager インスタンスの checkPermission() メソッドを使用します。

このシナリオの場合、セキュリティ・マネージャを有効にして JVM を起動する必要がある ことに注意してください。

■ アプリケーション内のコードベース・セキュリティの要件がセキュリティ・マネージャと は無関な場合、セキュリティ・マネージャの存在に関係なくアプリケーション内でコード ベース・セキュリティを強制するように選択できます。この場合、静的な AccessController.checkPermission() メソッドを使用してパーミッションをチェッ クします。

このシナリオの場合、セキュリティ・マネージャを使用しないと環境全体がセキュアにな らないことに注意する必要があります。JDK クラスを含めた環境内のその他のコードは、 セキュア・モードでは実行されません。

■ チェック対象となる特定の保護ドメインを指定するには、ProtectionDomain インスタ ンスの配列から AccessControlContext インスタンスを構築し、 AccessControlContext インスタンスで checkPermission() メソッドをコールしま す。(ただし、このシナリオは一般的ではありません。)

## **JAAS** セキュリティについて

JAAS(サブジェクトベース)セキュリティは、認証済サブジェクトの特定のパーミッションに 従ってリソースへのアクセスを制御する、比較的密なモデルです。

#### いつ使用するか

通常は、J2EE モデルの粗密なセキュリティで十分です。JAAS セキュリティは管理とデプロイ がより複雑ですが、次のようにリソースをより密に制御する場合に有効です。

- Web モジュールまたは EJB の実行の一部としてリソースがアクセスされるかどうか以外の 要因に従って制御する場合
- 管理者によって事前に、または実行時にコードで付与または取り消される個々のパーミッ ションに従って制御する場合

これとは対照的に、J2EE セキュリティはより静的で、アクセス制御は実行時に変更できませ  $h_n$ 

通常、JAAS セキュリティは J2EE セキュリティと併用されます。Java 2 セキュリティと併用さ れることもあります。

### 設定方法

パーミッションの付与(または取消し)は、OracleAS JAAS Provider Admintool を使用して事 前に行うか(5-13 [ページの](#page-98-0)「[OracleAS JAAS Provider Admintool](#page-98-0) を介したパーミッションの付 [与」を](#page-98-0)参照)、または実行時に OracleAS JAAS Provider API を介して行うことができます (5-14 [ページ](#page-99-0)の「[OracleAS JAAS Provider](#page-99-0) ポリシー管理 API の使用」を参照)。これにより生成 される JAAS(サブジェクトベース)ポリシーは、system-jazn-data.xml に反映されます。 Oracle Identity Management をセキュリティ・プロバイダとして使用する場合は、Oracle Internet Directory に反映されます。

JAAS モードをどのように設定するかも関係します。Java 2(コードベース)認可なしでJAAS 認可を使用するには、jaas-mode="doasprivileged" を設定することによって doAsPrivileged JAAS モードを使用し、Policy.implies() メソッドを使用してパーミッ ションをチェックします。

JAAS 認可を Java 2 認可と併用するには、次の操作を行います。

- jaas-mode="doas" を設定することにより、doAs JAAS モードを使用します。
- 標準の .policy ファイル (通常は Oracle 提供の java2.policy ファイル)を介して Java 2 ポリシーを指定します。

注意 **:** doAsPrivileged モードでアクセスされるリソースが JVM ベンダー によって定義されたリソースの場合、セキュリティ・マネージャが有効に なっていると、追加のセキュリティ・チェックが実行される可能性がありま す。

### 強制方法

JAAS セキュリティは、AccessController.checkPermission() メソッドまたは Policy.implies() メソッドを介して強制できます。

Java 2 セキュリティを併用している場合にセキュリティ・マネージャを有効にすると、 SecurityManager.checkPermission() メソッドも使用できるようになります。

(Java 2 ポリシーの強制に関する前述の説明も参照してください。)

# **OC4J** セキュリティに関する一般的なタスク

この章では、OC4J で使用可能な各種セキュリティ・プロバイダ全体に該当する一般的なタスク と関連するガイドラインについて説明します。

- [パスワード管理のタスク](#page-111-0)
- OC4J [でのセキュリティ・レルムの使用方法](#page-113-0)
- [セキュリティに関するデプロイ・タスク](#page-117-0)
- [セキュリティに関するデプロイ後のタスク](#page-123-0)
- [ライブラリを共有するためのタスク](#page-124-0)

### 関連資料 **:**

- セキュリティのベスト・プラクティスの詳細は、『Oracle Application Server ベスト・プラクティス』を参照してください(リリース後に入 手可能)。
- OC4J の様々な使用方法の例は、次の Web サイトを参照してください。

http://www.oracle.com/technology/tech/java/oc4j/1013/ how\_to/index.html

# <span id="page-111-0"></span>パスワード管理のタスク

OC4J コンポーネントの多くは、認証にパスワードを必要とします。これらのパスワードをデプ ロイメント・ファイルと構成ファイルに埋め込む方法は、特にファイルのパーミッションによ りどのユーザーでも読取り可能な場合には、セキュリティ上のリスクを伴います。この問題を 回避するために、OC4J には次の 2 つの解決策が用意されています。

- $\triangle$  パスワードの間接化 : クリアテキストのパスワードを、他の場所 (OC4J の system-jazn-data.xml)で検索するために必要な情報で置換します。
- パスワードの不明瞭化 : クリアテキスト・ファイルに格納されているパスワードを暗号化 バージョンで置換します。

この項の以降の部分で、次の項目について説明します。

- [パスワードの間接化の使用方法](#page-111-1)
- system-application.xml [でのパスワード・マネージャの指定](#page-112-0)
- OC4J [構成ファイルのパスワードの不明瞭化](#page-112-1)

# <span id="page-111-1"></span>パスワードの間接化の使用方法

次に示す構成ファイルと各構成ファイル内の 1 つ以上の要素で、パスワードの間接化がサポー トされています。

- data-sources.xml: <data-source> 要素の password 属性
- ra.xml: <res-password> 要素
- rmi.xml: <ssl-config> 要素の keystore-password 属性
- jms.xml: <password> 要素
- \*-web-site.xml: <ssl-config> 要素の keystore-password 属性

これらのパスワードのいずれかを間接化するには、リテラルのパスワード文字列を、「->」に 続けてユーザー名、またはスラッシュ(/)で区切ったレルムとユーザー名を含む文字列で置換 します。

次に、間接パスワードと直接パスワードの例をいくつか示します。

■ <data-source password="->Scott">

デフォルト・レルムで Scott を検索し、パスワード・マネージャに格納されているパス ワードを使用します。

■ <res-password="->customers/Scott">

customers レルムで Scott を検索し、そこに格納されているパスワードを使用します。

- <cluster password="mypass">
	- リテラル文字列 mypass がパスワードですが、間接パスワードではありません。

注意 **:** 現在の OC4J 実装で間接パスワードの使用を選択すると、 system-jazn-data.xml ファイルに間接ユーザーが作成されます。これ らの間接ユーザー・アカウントは、アプリケーションをアンデプロイして も自動的に削除されないことに注意してください。不要となった間接ユー ザー・アカウントは、Application Server Control コンソールを使用して手 動で削除する必要があります。

## <span id="page-112-0"></span>**system-application.xml** でのパスワード・マネージャの指定

OC4J 固有の system-application.xml ファイル(OC4J system アプリケーションと関連) の <password-manager> 要素では、間接パスワードの検索に使用するセキュリティ・プロバ イダを指定します(前項の[「パスワードの間接化の使用方法」を](#page-111-1)参照してください)。この要素 を省略すると、間接パスワードの認証と認可にはグローバル・アプリケーションのセキュリ ティ・プロバイダが使用されます。system-application.xml の <password-manager> 要素内にある <jazn> 要素は、このファイルの最上位にある <jazn> 要素と異なっていてもか まいません。

セキュリティ上の理由で、Oracle Internet Directory に格納されている資格証明は、通常、復号 化された(クリアテキスト)形式で取得できません。つまり、Oracle Internet Directory はアプ リケーションのパスワード・マネージャとして使用できません。これを解決するために、アプ リケーションで Oracle Identity Management がセキュリティ・プロバイダとして使用される場 合でも、ファイルベースのプロバイダをアプリケーションのパスワード・マネージャとして指 定できます。

それには、次のようなエントリを OC4J 固有の system-application.xml ファイルに追加し ます。

<password-manager>

<jazn provider="XML"

 location=*ORACLE\_HOME*/j2ee/*instance\_name*/config/system-jazn-data.xml /> </password-manager>

> 注意 **:** デフォルトでは、system-jazn-data.xml をパスワード・マネー ジャとして使用します。

# <span id="page-112-1"></span>**OC4J** 構成ファイルのパスワードの不明瞭化

JAAS 構成ファイル jazn.xml および system-jazn-data.xml(またはオプションでアプリ ケーション固有の jazn-data.xml ファイル)には、JAAS 認可用のユーザー名とパスワード が含まれています。これらのファイルを保護するために、OC4J ではパスワードの不明瞭化が使 用されます。

通常、jazn.xml または system-jazn-data.xml を更新するたびに、OC4J によりファイル が読み取られ、すべてのパスワードの不明瞭化(暗号化)バージョンで書き換えられます。

また(Oracle Identity Management に関連して)、orion-application.xml などの <jazn> 要素内の ldap.password プロパティは不明瞭化されます。次に例を示します。

<jazn ... >

<property name="ldap.password" value="welcome123"/>

 ... </jazn>

他の OC4J 構成では、6-2 [ページの「パスワードの間接化の使用方法」で](#page-111-1)説明するように、パス ワードの間接化を使用してパスワードのクリアテキストの公開を回避できます。

注意 **:** system-jazn-data.xml またはアプリケーション固有の jazn-data.xml ファイルでは、次のいずれかの方法でクリア(判読可 能)なパスワードを指定できます。ただし、これはお薦めできません。

■ <credentials> 要素の clear 属性を true に設定します。

<user> <name>myname</name> <credentials clear="true">welcome</credentials> ... </user>

■ パスワードの前に!を付加します。(この場合、!はパスワードの一部 とみなされません。)

<credentials>!welcome</credentials>

# <span id="page-113-0"></span>**OC4J** でのセキュリティ・レルムの使用方法

OC4J では、ファイルベースのプロバイダと LDAP ベースの Oracle Identity Management の両 方でセキュリティ・レルムの概念が使用されます(3-3 [ページ](#page-62-0)の「[OracleAS JAAS Provider](#page-62-0) の [セキュリティ・レルム」を](#page-62-0)参照してください)。レルムは単一でも複数でも構成できますが、デ フォルトのレルムは OC4J 構成を介して指定します。Active Directory や Sun Java System Directory Server などの外部 LDAP プロバイダを使用する場合は、レルムの概念はサポートさ れていませんので、注意してください。

この項では、OC4J の認証と認可を制御するセキュリティ・レルムを使用する場合の重要な事項 について説明します。この項の内容は次のとおりです。

- [ファイルベースのプロバイダまたは](#page-113-1) Oracle Identity Management のデフォルト・レルム
- [ファイルベースのプロバイダまたは](#page-114-0) Oracle Identity Management のデフォルト・レルムの [評価](#page-114-0)
- [デフォルト・レルムの使用方法](#page-115-0)
- [非デフォルト・レルムの使用方法](#page-115-1)
- [複数レルムの使用方法](#page-116-0)
- [認証済プリンシパル取得時のレルム名の省略](#page-116-1)

# <span id="page-113-1"></span>ファイルベースのプロバイダまたは **Oracle Identity Management** のデフォルト・ レルム

デフォルト・レルムは、<jazn> 要素の default-realm 属性で指定します。ファイルベース のプロバイダの場合、これは orion-application.xml ファイルのアプリケーション・レベ ルか、インスタンス・レベルの jazn.xml ファイルの OC4J レベルにあります。Oracle Identity Management の場合、これは OC4J home インスタンスの jazn.xml ファイルにありま す。

ファイルベースのプロバイダの場合、jazn.com は、インスタンス・レベルのデフォルト・レ ルムとしてデフォルトで構成されています。

<jazn provider="XML" location="./system-jazn-data.xml" default-realm="jazn.com" />

Oracle Identity Management の場合、デフォルト・レルムは Oracle Internet Directory に基づい ており、Oracle Internet Directory のインストール時に決定されます。OC4J を Oracle Internet Directory インスタンスに関連付けると、デフォルト・レルムの反映先は、次の例のように OC4J インスタンス・レベルになります。

<jazn provider="LDAP" location="ldap://www.example.com:636" default-realm="us"/>

デフォルト・レルムの使用上のガイドラインについては、6-6 [ページの「デフォルト・レルムの](#page-115-0) [使用方法」](#page-115-0)を参照してください。

### 重要 **:**

- デフォルト・レルムは必ず指定してください(レルムを 1 つしか使用 しない場合はデフォルトとして使用)。これは、ファイルベース・プ ロバイダの場合、アプリケーション・デプロイ時にセキュリティ・プ ロバイダを構成する際にデフォルト・レルムを指定するということで す。
- system-jazn-data.xml から、jazn.com レルムの構成を削除しな いでください。デフォルトで記述されており、OC4J system アプリ ケーションで使用するため残しておく必要があります。

# <span id="page-114-0"></span>ファイルベースのプロバイダまたは **Oracle Identity Management** のデフォルト・ レルムの評価

前述の項で説明したように、デフォルト・レルムは必ず構成してください。ただし、この項で は、ファイルベース・プロバイダまたは Oracle Identity Management の使用時にデフォルト・ レルムを指定しなかった場合に、その特定のために行われる後続の処理を、参考目的でのみ説 明します。

アプリケーションでファイルベース・プロバイダを使用する場合 :

- **1.** OracleAS JAAS Provider では、アプリケーション・レベルのデフォルト・レルム構成が orion-appliation.xml ファイルで検索されます。そこでデフォルト・レルムが見つか ると、アプリケーションのデフォルト・レルムとして使用されます。
- **2.** アプリケーション・レベルのデフォルト・レルム設定がない場合、OracleAS JAAS Provider では、jazn.xml ファイルで OC4J インスタンス・レベルのデフォルト・レルム 構成が検索されます。
	- jazn.xml で provider="XML" が設定されている場合、OracleAS JAAS Provider で は jazn.xml で指定されているデフォルト・レルム (指定されている場合) がアプリ ケーションのデフォルト・レルムとして使用されます。何も指定されていない場合は、 デフォルト・レルム属性がないことを示すエラーがスローされます。
	- jazn.xml で provider="LDAP" が設定されている場合、OracleAS JAAS Provider で は jazn.com がアプリケーションのデフォルト・レルムとして使用されます。

アプリケーションで Oracle Identity Management を使用する場合 :

- **1.** (jazn.xml の)構成で LDAP ベースのプロバイダがアプリケーションと OC4J インスタン ス・レベルで指定されている場合は、OracleAS JAAS Provider では、jazn.xml でデフォ ルト・レルム構成が検索されます。そこでデフォルト・レルムが見つかると、アプリケー ションのデフォルト・レルムとして使用されます。
- **2.** 構成に OC4J インスタンス・レベルの LDAP ベース・プロバイダが指定されていない場合、 またはインスタンス・レベルのデフォルト・レルム設定がない場合は、Oracle Internet Directory デフォルト・サブスクライバがデフォルト・レルムとして使用されます。(これ は Oracle Internet Directory サーバーに構成されています。)

## <span id="page-115-0"></span>デフォルト・レルムの使用方法

認証の場合は、デフォルト・レルムを使用するとき、ユーザー名の前にレルム名を接頭辞とし て付ける必要はありません。たとえば、ユーザー scott がデフォルト・レルム jazn.com に ある場合、認証用には、ユーザー名を scott とのみ指定します。

これは該当する OC4J コンポーネントや、JNDI、JMS、J2EE Connector Architecture などの サービスにも当てはまります。

同様に、パスワードの間接化を行う場合にも、OC4J デプロイメント・ディスクリプタでは、間 接化対象として指定するユーザー名の前にレルム名を付ける必要はありません。つまり、 ->scott と指定します。

# <span id="page-115-1"></span>非デフォルト・レルムの使用方法

この説明での acme.com のような非デフォルト・レルム (つまりカスタム・レルム) を使用し ている場合は、ユーザー名に接頭辞としてレルム名を付ける必要があります。たとえば、 acme.com のユーザー scott を認証するには、ただ scott とするのではなく、 acme.com/scott と指定する必要があります。

これは該当する OC4J コンポーネントや、JNDI、JMS、J2EE Connector Architecture などの サービスにも当てはまります。

同様に、パスワードの間接化を行う場合にも、OC4J デプロイメント・ディスクリプタでは、 ユーザーが非デフォルト・レルムに定義されているときは、間接化のために指定するユーザー 名にレルム名を接頭辞として付ける必要があります。すなわち、->acme.com/scott のよう に指定します。

また、カスタム・レルムを使用する場合に、そのカスタム・レルムでユーザーまたはロールに JAAS ポリシーが付与されているときは、次の作業を実行する必要があります。

- **1.** アプリケーションの orion-application.xml ファイルの <jazn> 要素で、 default-realm 設定として *custom\_realm\_name* を指定します。
- **2.** <jazn> 要素の location 属性の設定は指定しないでください。
- **3.** jazn.xml で、<jazn> 要素の <property> サブ要素を使用して、 jaas.username.simple プロパティを false に設定します(6-7 [ページの「認証済プリ](#page-116-1) [ンシパル取得時のレルム名の省略」を](#page-116-1)参照してください)。

これらの手順によって、カスタム・レルムとそのユーザー、ロールおよびポリシーを永続化で きます。

JAAS 認可を使用する場合、特にカスタム・レルムでユーザーまたはロールにパーミッションを 付与する場合は、カスタム・レルムとそのユーザーおよびグループを、アプリケーション固有 の jazn-data.xml ファイルではなく、system-jazn-data.xml で定義し、永続化する必要 があります。

## <span id="page-116-0"></span>複数レルムの使用方法

複数レルムを構成するときは、使用する非デフォルト・レルムに対してユーザー名にレルム名 を接頭辞として付ける必要があります。この説明では、レルム jazn.com、acme.com および example.org が構成済で、jazn.com がデフォルト・レルムであるとします。さらに、ユー ザー scott が jazn.com 内に、ユーザー ralph が example.org 内に定義されているものと します。

scott を認証対象として指定するには、このユーザーを scott としてのみ指定します。この ユーザーがデフォルト・レルム jazn.com 内に定義されているためです。

ralph を認証対象として指定するには、example.org/ralph と指定する必要があります。

これは該当する OC4J コンポーネントや、JNDI、JMS、J2EE Connector Architecture などの サービスにも当てはまります。レルム名は、非デフォルト・レルムのユーザーに対して指定し ます。

同様に、パスワードの間接化を行う場合にも、OC4J デプロイメント・ディスクリプタでは、 ユーザーが非デフォルト・レルムに定義されているときは、間接化のために指定するユーザー 名にレルム名を接頭辞として付ける必要があります。すなわち、->example.org/ralph のよ うに指定します。ただし、デフォルト・レルムにあるユーザーには、レルム名を指定する必要 がありません。すなわち、scott のようにします。

重要 **:** 複数レルムが構成されているときは、常に jaas.username.simple を false に設定します。(次[の「認証済プリン](#page-116-1) [シパル取得時のレルム名の省略」を](#page-116-1)参照してください。)

# <span id="page-116-1"></span>認証済プリンシパル取得時のレルム名の省略

カスタム・レルムを構成する場合を除いて、通常は認証プリンシパルではレルム名を省略する ようにしてください。認証プリンシパルは、サーブレット、EJB および Web サービスの主要な メソッドによって戻されます。OC4J では、この動作の制御に jaas.username.simple プロ パティを使用します。このプロパティにより、次のメソッドが影響を受けます。

- HTTPServletRequest インスタンスの getUserPrincipal() メソッド(サーブレット)
- HTTPServletRequest インスタンスの getRemoteUser() メソッド(サーブレット)
- EJBContext インスタンスの getCallerPrincipal () メソッド (EJB)
- ServletEndpointContext インスタンスの getUserPrincipal() メソッド(Web サー ビス)

プロパティ設定に true(デフォルト)を指定すると、これらのメソッドから戻されるプリンシ パル名にレルム名が含まれなくなります。たとえば、scott のようになります。

プロパティを false に設定すると、これらのメソッドから戻されるプリンシパル名に、接頭辞 としてレルム名が付けられます。たとえば jazn.com/scott のようになります。

false 設定を指定するには、次のように <jazn> 要素の <property> サブ要素(アプリケー ション・レベルの場合は orion-application.xml 内、OC4J インスタンス・レベルの場合は インスタンス・レベルの jazn.xml ファイル内)を使用します。

```
<jazn ... >
 ...
```
 <property name="jaas.username.simple" value="false" /> ...

</jazn>

### 重要 **:**

■ Application Server Control を介して任意の時点で任意のアプリケー ションに対してファイルベース・プロバイダから Oracle Identity Management に切り替えると、そのアプリケーションの orion-application.xml 内にある <jazn> 要素が次のように置き 換えられます。<jazn> 要素の以前の設定はすべて失われるため、設 定をやりなおす必要があります。

<jazn provider="LDAP" />

■ 複数レルムが構成されているときは、常に jaas.username.simple を false に設定します。

# <span id="page-117-0"></span>セキュリティに関するデプロイ・タスク

この項では、アプリケーションのデプロイ時に考慮する必要があるセキュリティ上の事項につ いて説明します。この項の内容は次のとおりです。

- [デプロイ上の注意事項の概要](#page-117-1)
- [アプリケーションのデプロイ](#page-118-0)
- [セキュリティ・プロバイダの指定](#page-119-0)
- [セキュリティ・ロールのマッピング](#page-120-0)

#### 関連資料 **:**

■ デプロイの詳細と関連の注意事項は、『Oracle Containers for J2EE デプロ イメント・ガイド』を参照してください。

# <span id="page-117-1"></span>デプロイ上の注意事項の概要

セキュリティ・プロバイダは、J2EE の宣言によるセキュリティ・モデルで動作するように設計 されています。この宣言によるモデルでは、アプリケーションで JAAS セキュリティを使用す るためのプログラミングは不要であるか、必要であるとしてもごくわずかです。かわりに、セ キュリティ上のほとんどの決定はデプロイ処理中に行われ、再びコーディングしなくても容易 に変更できます。宣言によるモデルでは不十分な場合、セキュリティ・プロバイダではすべて の J2SE 環境で JAAS が使用されるのと同じ方法でプログラムによるセキュリティもサポートさ れます。

宣言によるセキュリティ・モデルを使用する場合、デプロイヤはセキュリティに関連して次の 事項を決定する必要があります。

- 使用するセキュリティ・プロバイダを決定します。Oracle Application Server には、LDAP ベースの Oracle Internet Directory をリポジトリとして使用する Oracle Identity Management と、XML ファイルをリポジトリとして使用するファイルベースのプロバイダ が付属しています。また、OC4J では、外部(サード・パーティ)LDAP プロバイダ、カス タム・セキュリティ・プロバイダ(カスタム・ログイン・モジュール)もサポートされて います。さらに、OC4J 10.1.3.x 実装からは、Oracle Access Manager もサポートされてい ます。
- アプリケーションで想定される J2EE の論理ロールを決定し、これらのロールをデプロイメ ント・ディスクリプタに定義します。たとえば、HR アプリケーションを実行する J2EE ロールが hr\_manager であると想定される場合、デプロイヤはそのロールを定義する必要 があります。
- これらのロールに適用される認可制約を決定し、それをデプロイメント・ディスクリプタ に定義します。Web モジュールの場合、通常、これらの制約は J2EE 仕様に定義されてい る URL パターンに適用されます。EJB モジュールの場合、制約は通常、EJB メソッド・レ ベルに適用されます。
- セキュリティ・ロール(存在する場合はアプリケーション固有のロールを含む)を、 OracleAS JAAS Provider により定義されたユーザーとロールにマップします。たとえば、 J2EE ロール hr\_manager を、OracleAS JAAS Provider により定義された指定のユー ザー・セットにマップできます。
- 共有ライブラリ(たとえばログイン・モジュール)としてロードするコードがあるかどう かを検討します。

# <span id="page-118-1"></span><span id="page-118-0"></span>アプリケーションのデプロイ

この項では、Application Server Control コンソールの機能に沿って、アプリケーションのデプ ロイ方法について説明します。

### <span id="page-118-2"></span>**Application Server Control** を介したアプリケーションのデプロイ を介したアプリケーションのデプロイ

デプロイ・プランの詳細や Application Server Control コンソールの使用方法などを含めた、 OC4J へのアプリケーションのデプロイに関する一般情報は、『Oracle Containers for J2EE デプ ロイメント・ガイド』を参照してください。ここでは、次の基本手順を確認しておきます。

- **1.** OC4J ホームページで「アプリケーション」タブを選択します。(Oracle Application Server 環境では、「クラスタ・トポロジ」ページから目的の OC4J インスタンスを選択してその ホームページにアクセスします。)
- **2.** 表示される「アプリケーション」ページで、「デプロイ」を選択します。 「デプロイ」
- **3.** 表示される「デプロイ : アーカイブの選択」ページ(ページ 1/3)で、デプロイするアーカ イブ・ファイルを指定し、目的のデプロイ・プランを選択します。
- 4. 「デプロイ:アプリケーション属性」ページ (ページ 2/3) で、目的のアプリケーション名、 親アプリケーション、Web サイトおよびコンテキスト・ルートを指定します。
- **5.** 「デプロイ : デプロイ設定」ページ(ページ 3/3)で、次のタスクのいずれかを選択できま す。
	- 環境参照のマップ (該当する場合)
	- セキュリティ・プロバイダの選択
	- セキュリティ・ロールのマップ (該当する場合)
	- EIB の構成(該当する場合)
	- クラスタリングの構成
	- クラスのロードの構成(共有ライブラリをロードする場合など)

セキュリティ上で特に重要なのは、セキュリティ・プロバイダの選択とセキュリティ・ ロールのマップです。また、共有ライブラリに対するクラスのロードの構成が必要なこと があります。たとえば、共有ライブラリとしてロードするログイン・モジュールがある場 合などです。

**6.** 「デプロイ : デプロイ設定」ページで、前の手順に記載されたタスクの終了後に、「デプロ イ」を選択します。 イ」

#### 関連項目 **:**

- 6-10 [ページの](#page-119-1)「Application Server Control [を介したセキュリティ・プロ](#page-119-1) [バイダの指定」](#page-119-1)
- 6-12[ページの](#page-121-0)「Application Server Control [を介したセキュリティ・ロー](#page-121-0) [ル・マッピングの指定」](#page-121-0)
- 9-15 [ページの](#page-188-0)「OC4I [共有ライブラリとしてのログイン・モジュールの提](#page-188-0) [供」](#page-188-0)

# <span id="page-119-0"></span>セキュリティ・プロバイダの指定

この項では、Application Server Control コンソールを使用してセキュリティ・プロバイダを指 定する方法について説明します。また、ファイルベース・プロバイダと LDAP ベース・プロバ イダの使用方法の差異に関する注意事項についても説明します。

### ファイルベースのプロバイダと **Oracle Identity Management** との比較

一般に、ファイルベースのプロバイダは、開発中およびユーザー数の少ないデプロイ済アプリ ケーション(スタンドアロン OC4J 環境など)で使用します。Oracle Identity Management は、 大規模な本番環境で使用します。

ファイルベースのプロバイダはより軽量な実装であり、一方の Oracle Identity Management は セキュリティとパフォーマンスの面で優れています。集中型 Oracle Internet Directory サーバー は、アプリケーションとユーザーの数の増大に適切に対応でき、キャッシュ・パラメータを構 成して、認証と認可の全体的なパフォーマンスを向上させることができます。また、複数の OC4J インスタンスからのユーザー・リポジトリへのアクセスが簡素化されます。ファイルベー スのプロバイダでは、それらの各インスタンスが独自にリポジトリを保有している場合に、 ユーザー・データの更新をインスタンス間で整合させる必要があります。

さらに、Oracle Internet Directory では、アカウントの集中的な作成と管理、シングル・パス ワード、資格証明管理などの機能を提供します。

注意 **:** Oracle Identity Management を使用するには、事前に Application Server Control を介して OC4J インスタンスを Oracle Internet Directory イン スタンスに関連付けておく必要があります。

## <span id="page-119-1"></span>**Application Server Control** を介したセキュリティ・プロバイダの指定

Application Server Control コンソールでは、次のように、デプロイ時に「デプロイ : デプロイ 設定」ページからセキュリティ・プロバイダを指定します(このページへのナビゲート方法に ついては、6-9 [ページ](#page-118-1)の「Application Server Control [を介したアプリケーションのデプロイ」](#page-118-1) を参照してください)。

- **1.** 「セキュリティ・プロバイダの選択」タスクを選択します。
- **2.** 表示される「デプロイ設定 : セキュリティ・プロバイダの選択」ページで、ドロップダウ ン・リストから目的のセキュリティ・プロバイダを選択します。各選択肢を次に示します。
	- ファイルベース
	- Oracle Identity Management
	- サード・パーティの LDAP サーバー (外部 LDAP プロバイダの場合)
	- カスタム(カスタム・ログイン・モジュールの場合)
- **3.** 各セキュリティ・プロバイダ・タイプには、それを構成するための独自のタスク・セット が必要です。タスクの詳細は、次を参照してください。
	- 7-3 [ページの「アプリケーション・デプロイ時のファイルベース・プロバイダの構成」](#page-128-0)
	- 8-14 [ページの](#page-159-0)「デプロイ時の [Oracle Identity Management](#page-159-0) の指定」
	- 9-16 [ページの「デプロイ時のカスタム・セキュリティ・プロバイダの指定および構成」](#page-189-0)
	- 10-3 [ページの](#page-212-0)「デプロイ時の外部 LDAP [プロバイダの指定および構成」](#page-212-0)
- **4.** 「デプロイ : デプロイ設定」ページが再表示されるので、「デプロイ」を選択してデプロイ 「デプロイ」 を完了するか、または必要に応じて他のタスクを選択します。タスクのリストは、 6-9 [ページ](#page-118-1)の「Application Server Control [を介したアプリケーションのデプロイ」](#page-118-1)を参照 してください。

注意 **:** Oracle Access Manager セキュリティ・プロバイダは、Application Server Control ではサポートされません(ただし、そのログイン・モ ジュールは他のログイン・モジュールと同様に Application Server Control を介して構成できます)。Oracle Access Manager の構成方法の詳細は、 第 11 章「[Oracle Access Manager](#page-226-0)」を参照してください。

# <span id="page-120-0"></span>セキュリティ・ロールのマッピング

この項では、次の項目について様々な側面から説明します。

- アプリケーションでのセキュリティ・ロールの定義と、これらのロールと標準デプロイメ ント・ディスクリプタで宣言されている J2EE 論理ロールとのリンク
- OC4J 固有の構成における J2EE ロールからデプロイ・ロールへのマッピング、および Application Server Control におけるこのマッピングの実行方法

次のような構成で説明します。

- [アプリケーション・ロールの定義と参照](#page-120-1)
- Application Server Control [を介したセキュリティ・ロール・マッピングの指定](#page-121-0)
- OC4J 構成ファイルにおける J2EE [ロールのデプロイ・ロールへのマッピング](#page-122-0)
- OC4J PUBLIC [ロールを使用して認証済ユーザーによる一般的なアクセスを許可する方法](#page-122-1)

注意 **:** セキュリティ・ロール・マッピングは、親アプリケーションからは 継承されません。

関連項目 **:**

- 3-8 [ページの「セキュリティ・ロール・マッピングの概要」](#page-67-0)
- 17-7 [ページの](#page-364-0)「Web [アプリケーションのセキュリティ・ロールおよび](#page-364-0) [制約の構成」](#page-364-0)
- 18-7 [ページの](#page-374-0)「J2EE [ロールからデプロイ・ユーザーおよびデプロイ・](#page-374-0) [ロールへのマッピング」](#page-374-0)

### <span id="page-120-1"></span>アプリケーション・ロールの定義と参照

セキュリティ・ロールの定義および参照の手順は次のとおりです。

**1.** 標準デプロイメント・ディスクリプタ(web.xml または ejb-jar.xml)で、 <security-role> 要素を使用して次の例のような J2EE 論理ロールを定義します。

<security-role> <role-name>sr\_developers</role-name> </security-role>

**2.** 次の例のように、標準デプロイメント・ディスクリプタの <security-role-ref> 要素 を使用して、アプリケーションで作成したロールを標準ディスクリプタで定義した J2EE ロールにリンクします(この例の ar developers はアプリケーション・ロールです)。

```
<security-role-ref>
  <role-name>ar_developers</role-name>
  <role-link>sr_developers</role-link>
</security-role-ref>
```
これらの手順を実行すると、セキュリティ・プロバイダで定義された(たとえばファイルベー スのプロバイダの場合は jazn-data.xml ファイルや system-jazn-data.xml ファイル、 LDAP ベースのプロバイダの場合は Oracle Internet Directory で定義)デプロイ・ロールへの マッピングは、OC4J 固有のディスクリプタである orion-web.xml、orion-ejb-jar.xml または orion-application.xml で定義されます。これらのファイルは、Application Server Control を介したアプリケーションのデプロイ時に、必要に応じて定義したマッピングによって 更新され、その更新内容は <security-role-mapping> 要素に反映されます。これらのマッ ピングについては、後続の 2 つの項「Application Server Control [を介したセキュリティ・ロー](#page-121-0) [ル・マッピングの指定」](#page-121-0)および「OC4J 構成ファイルにおける J2EE [ロールのデプロイ・ロール](#page-122-0) [へのマッピング」を](#page-122-0)参照してください。

関連項目 **:** 前述の説明では、Web アプリケーションと EJB の間で異なる一部 の詳細を省略しています。追加情報は次の項を参照してください。

- 17-7 [ページの](#page-364-0)「Web [アプリケーションのセキュリティ・ロールおよび制](#page-364-0) [約の構成」](#page-364-0)
- 18-2 [ページの](#page-369-0)「EJB [アプリケーションの認証と認可」](#page-369-0)

### <span id="page-121-0"></span>**Application Server Control** を介したセキュリティ・ロール・マッピングの指定

Application Server Control コンソールでは、次のように、デプロイ処理中に「デプロイ : デプ ロイ設定」ページから J2EE ロールをデプロイ・ロールにマップします(このページへのナビ ゲート方法については、6-9 [ページ](#page-118-1)の「Application Server Control [を介したアプリケーション](#page-118-1) [のデプロイ」を](#page-118-1)参照してください)。

- **1.** 「セキュリティ・ロールのマップ」タスクを選択します。
- **2.** 「デプロイ設定 : セキュリティ・ロールのマップ」ページで、マップする J2EE ロールごと に「ロールのマップ」タスクを選択します。(「すべてのマッピングを消去」を選択するこ ともできます。)
- **3.** ロール用の「デプロイ設定 : セキュリティ・ロールのマップ」ページで、次のいずれかの 操作を実行できます。
	- すべてのユーザーとグループ(デプロイ・ロール)を J2EE ロールにマップします。
	- 選択したユーザーを J2EE ロールにマップします。**「既存のユーザーの追加」**を選択し てから、「検索と選択: ユーザー」ページで目的のユーザーを指定し、「選択」を選択 します。「既存のユーザーの追加」に目的のユーザーが表示されない場合は、「デプロ イ設定 : セキュリティ・ロールのマップ」ページの「ユーザーの追加」機能を使用し ます。
	- 選択したグループを J2EE ロールにマップします。「**既存のグループの追加」**を選択し てから、「検索と選択:グループ」ページで目的のグループを指定し、「選択」を選択 します。「既存のグループの追加」に目的のグループが表示されない場合は、「デプロ イ設定 : セキュリティ・ロールのマップ」ページの「グループの追加」機能を使用し ます。
	- エーザーとグループのマッピングの終了後、「**続行」**を選択します。
- **4.** 再表示される「デプロイ設定 : セキュリティ・ロールのマップ」ページで、「**OK**」を選択 します。
- 5. 「デプロイ:デプロイ設定」ページが再表示されるので、「デプロイ」を選択してデプロイ を完了するか、または必要に応じて他のタスクを選択します。タスクのリストは、6-9 [ペー](#page-118-1) [ジの](#page-118-1)「Application Server Control [を介したアプリケーションのデプロイ」を](#page-118-1)参照してくだ さい。

これらのアクションにより、orion-application.xml、orion-web.xml、 orion-ejb-jar.xml などの該当する OC4J 構成ファイルに <security-role-mapping> 要 素が作成されます(次の「OC4J 構成ファイルにおけるJ2EE [ロールのデプロイ・ロールへの](#page-122-0) [マッピング」](#page-122-0)を参照)。

注意 **:** デプロイ後に Application Server Control を介してセキュリティ・ マッピングを変更することはできません。これを行うには、手動で構成を 更新し(17-10 [ページ](#page-367-0)の「OC4J による J2EE [ロールのデプロイ・ロールへ](#page-367-0) [のマッピング」お](#page-367-0)よび 18-7 [ページの](#page-374-0)「J2EE [ロールからデプロイ・ユー](#page-374-0) [ザーおよびデプロイ・ロールへのマッピング」を](#page-374-0)参照)、アプリケーショ ンを再起動または再デプロイします。

<span id="page-122-0"></span>**OC4J** 構成ファイルにおける **J2EE** ロールのデプロイ・ロールへのマッピング

標準デプロイメント・ディスクリプタに定義された移植可能な J2EE 論理ロールは、 orion-application.xml ファイル(J2EE アプリケーション全体に適用の場合)、 orion-web.xml ファイル(特定の Web アプリケーションに適用の場合)、 orion-ejb-jar.xml ファイル (特定の EJB アプリケーションに適用の場合)のいずれかの <security-role-mapping> 設定を介して、デプロイ・ロールにマップされます。

この例では、J2EE ロール sr\_developers をデプロイ・ロール developers にマップしてい ます。<security-role-mapping> 要素下の <group> サブ要素は、 system-jazn-data.xml や Oracle Internet Directory で定義されているデプロイ・ロールな どに対応していることに注意してください。<user> サブ要素を個々のユーザーにマップする こともできます。

```
<security-role-mapping name="sr_developers">
    <group name="developers" />
</security-role-mapping>
```
この関連付けにより、developer ロールは、標準デプロイメント・ディスクリプタで構成され たセキュリティ制約に従って、sr\_developers ロールがアクセスできるリソースにアクセス できるようになります。

たとえば、developer デプロイ・ロールのメンバーであるユーザー john について考えてみま す。このロールは J2EE ロール sr\_developers にマップされているため、john は、 sr\_developers ロールからアクセス可能なアプリケーション・リソースにアクセスできます。

## <span id="page-122-1"></span>**OC4J PUBLIC** ロールを使用して認証済ユーザーによる一般的なアクセスを 許可する方法

認可は不要で認証についてのみ考慮が必要な状況のために、OC4J では、認証済ユーザーが所定 のアプリケーションまたはリソースにアクセスできるモードがサポートされています。この モードは PUBLIC ロールに対してサポートされ、必要に応じて URL 単位またはメソッド単位で 構成できます。手順は次のとおりです。

**1.** public アクセス用の J2EE 論理ロールがまだない場合は、web.xml(Web アプリケーショ ンの場合)または ejb-jar.xml(EJB の場合)にそのようなロールを定義できます。

```
たとえば、web.xml では次のようにします。
```

```
<web-app>
```

```
 ...
   <security-role>
     <role-name>public_role</role-name>
   </security-role>
 ...
   <auth-constraint>
     <role-name>public_role</role-name>
   </auth-constraint>
    ...
</web-app>
また、ejb-jar.xml では次のようにします。
<assembly-descriptor>
   ...
   <security-role>
     <role-name>public_role</role-name>
   </security-role>
```

```
 <method-permission>
  <role-name>public_role</role-name>
```

```
 <method>method</method>
```

```
 </method-permission>
```

```
 ...
</assembly-descriptor>
```
**2.** orion-application.xml (Web アプリケーションの場合)または orion-ejb-jar.xml(EJB の場合)の PUBLIC ロールに、使用している PUBLIC ロール をマップします。

```
上の web.xml で定義したロールをマップするには、orion-application.xml に次を挿
入します。
```
<orion-application>

...

```
 <security-role-mapping name="public_role">
      <group name="{{PUBLIC}}"/>
   </security-role-mapping>
 ...
```
</orion-application>

また、EJB の場合は、かわりに orion-ejb-jar.xml の <security-role-mapping> 要素を使用します(この要素は、<assembly-descriptor> 要素のサブ要素です)。

注意 **:** この例では、OC4J の public グループとして、デフォルト設定の 「{{PUBLIC}}」を想定しています。これは、OracleAS JAAS Provider の public.group プロパティを使用して上書きできます。

# <span id="page-123-0"></span>セキュリティに関するデプロイ後のタスク

この項では、アプリケーションをデプロイした後の次の注意事項について説明します。

■ [アプリケーションの「セキュリティ・プロバイダ」ページへのナビゲート](#page-123-1)

# <span id="page-123-2"></span><span id="page-123-1"></span>アプリケーションの「セキュリティ・プロバイダ」ページへのナビゲート

アプリケーションのデプロイ後に、Application Server Control コンソールにあるアプリケー ションの「セキュリティ・プロバイダ」ページに移動して、アプリケーション・レベルのセ キュリティ設定を確認または更新できます。OC4J インスタンスの OC4J ホームページから次の 手順を実行します。

- 1. 「管理」タブを選択します。
- **2.** 「管理」ページで、(「セキュリティ」の下で)「セキュリティ・プロバイダ」タスクを選択 します。
- **3.** 「セキュリティ・プロバイダ」ページの「アプリケーション・レベルのセキュリティ」で、 アプリケーションに対して「編集」タスクを選択します。

これにより、「セキュリティ・プロバイダ」ページが表示され、アプリケーションのプロバイダ に関する情報が表示されて、設定の更新や、別のセキュリティ・プロバイダへの変更ができま す。

# <span id="page-124-0"></span>ライブラリを共有するためのタスク

OracleAS JAAS Provider は、OC4J のクラス・ロード・アーキテクチャと統合されています。 ライブラリを OC4J 共有ライブラリとしてロードすることで、それらのライブラリがアプリ ケーションで利用可能になります。たとえば、複数のアプリケーション間で次を共有する場合 などは、この機能が役立ちます。

- ログイン・モジュール
- 認可およびサブジェクト伝播用のプリンシパル・クラス
- ID 管理フレームワーク実装クラス

ライブラリの共有と使用は、主に次の 2 つの手順からなります(具体的に Application Server Control コンソールの機能を考えた場合)。

- **1.** OC4J [共有ライブラリとしてのライブラリのロード](#page-124-1)
- **2.** [アプリケーションへのライブラリのインポート](#page-125-0)

注意 **:** <library> 要素と *ORACLE\_HOME*/j2ee/home/applib の場所は OC4J 共有ライブラリで現在もサポートされていますが、非推奨になっていま す。

#### 関連資料 **:**

OC4J クラスのロードおよび共有ライブラリの詳細は、『Oracle Containers for J2EE 開発者ガイド』を参照してください。

## <span id="page-124-1"></span>**OC4J** 共有ライブラリとしてのライブラリのロード

Application Server Control からライブラリを OC4J 共有ライブラリとしてロードするには、「共 有ライブラリ」タスクを使用します。

- **1.** OC4J インスタンスの「管理」タブを表示します。
- **2.** 「共有ライブラリ」タスク(「プロパティ」の下)を選択します。
- 3. 「共有ライブラリ」ページで、「作成」を選択します。
- **4.** 「共有ライブラリの作成 : 属性」ページで、目的のライブラリの名前とバージョンを指定 し、次のページに進みます。
- 5. 「共有ライブラリの作成:アーカイブの追加」ページで、「追加」を選択してライブラリを 追加します。
- **6.** 「アーカイブの追加 : アーカイブの追加」ページで、ローカル・ホストからのライブラリの アップロード、Application Server Control が置かれたサーバーからのライブラリのアップ ロードまたはライブラリがすでに存在する対象サーバーでの場所の指定を実行できます。 追加するライブラリごとにこの処理を繰り返してから、次に進みます。
- **7.** 再表示された「共有ライブラリの作成 : アーカイブの追加」ページで、処理を終了するか、 次のページ「共有ライブラリの作成 : 共有ライブラリのインポート」に進みます。この ページでは、ライブラリに追加のライブラリをインポートし、処理を終了できます。処理 を終了すると、「共有ライブラリ」ページが再表示されます。

ライブラリをロードすると、OC4J server.xml ファイルに次のような構成が生成されます。

<application-server ... >

...

```
 <shared-library name="mylib.lib" version="1.0" library-compatible="true">
   <code-source path="../mypath" /> 
 </shared-library>
 ...
```

```
</application-server>
```
# <span id="page-125-0"></span>アプリケーションへのライブラリのインポート

アプリケーションのデプロイ中に、Application Server Control を介してアプリケーションにラ イブラリをインポートできます。

- **1.** 「デプロイ : デプロイ設定」ページが表示されたら(6-9 [ページ](#page-118-1)の「[Application Server](#page-118-1)  Control [を介したアプリケーションのデプロイ」を](#page-118-1)参照)、「クラスのロードの構成」タスク を選択して共有ライブラリをインポートできます。
- **2.** 「デプロイ設定 : クラスのロードの構成」ページで、インポートするライブラリを選択し、 「**OK**」を選択します。 」
- **3.** デプロイを続行します。

ライブラリをインポートすると、アプリケーションの orion-application.xml ファイルに 次のような構成が生成されます。

```
<orion-application ... >
    ...
    <imported-shared-libraries>
       <import-shared-library name="mylib.lib" /> 
       ...
   </imported-shared-libraries>
    ...
</orion-application>
```
**7**

# ファイルベースのセキュリティ・プロバイダ

OC4J では、ファイルベースのセキュリティ・プロバイダが用意されています。XML ベースの ファイルがユーザー、ロールおよびポリシーのリポジトリとして使用されます。このファイル ベース・プロバイダは、一般に開発時や小規模な本番環境(スタンドアロン OC4J を使用する 場合など)で使用されます。デフォルトのセキュリティ・プロバイダでもあります。具体的に は、OracleAS JAAS Provider ではファイルベース (XML ベース) プロバイダの次のタスクが サポートされています。

- レルム、ユーザーおよびロールの作成
- ユーザーおよびその他のロールへのロールの付与
- 特定のユーザーおよびロール(プリンシパル)へのパーミッションの割当て

これらの情報は、XML リポジトリ(通常 system-jazn-data.xml)に格納されます。ただ し、かわりにアプリケーション固有の jazn-data.xml ファイルを使用することもできます。

この章では、Application Server Control コンソールの機能に沿って、ファイルベース・プロバ イダのユーザー、ロール、およびレルムの基本管理タスクについて説明します。

この章の内容は次のとおりです。

- [ファイルベース・プロバイダのポリシー](#page-127-0) / レルム管理用のツール
- Application Server Control [でのファイルベース・プロバイダの構成](#page-127-1)
- OC4I [構成ファイルにおけるファイルベース・プロバイダ設定](#page-134-0)
- [OracleAS JAAS Provider](#page-138-0) 移植ツール
- principals.xml [ファイルからのプリンシパルの移植](#page-142-0)
- OC4I [グループでのファイルベース・プロバイダの使用](#page-143-0)

### 注意 **:**

- ファイルベース・プロバイダでは、認可のためのロール比較では大 / 小 文字が区別される点に注意してください。
- デフォルトでは、ファイルベース・プロバイダがセキュリティ・プロバ イダで、system-jazn-data.xml ファイルがリポジトリ、jazn.com がレルムになります。system-jazn-data.xml ファイルは、 *ORACLE\_HOME*/j2ee/*instance\_name*/config ディレクトリに存在し ます。このリポジトリへの変更は、リポジトリを使用するすべてのアプ リケーションから可視です。

### 関連項目 **:**

■ oc4jadmin 以外の管理者アカウントを使用する場合は、4-13 [ページ](#page-82-0)の [「新しい管理者アカウントの作成」を](#page-82-0)参照してください。

# <span id="page-127-0"></span>ファイルベース・プロバイダのポリシー **/** レルム管理用のツール

ファイルベース・プロバイダのユーザーとロールを管理するには、Application Server Control コンソールを使用します (7-4[ページ](#page-129-0)の「[Application Server Control](#page-129-0) を介したアプリケーショ [ン・レルムの管理」](#page-129-0)を参照)。これにより、ユーザー・リポジトリ(system-jazn-data.xml ファイル、または供給するアプリケーション固有 jazn-data.xml ファイル)が更新されま す。

ファイルベース・プロバイダのポリシーを管理するには、OracleAS JAAS Provider Admintool を使用します。C-4 [ページ](#page-427-0)の「Admintool [のコマンドライン構文およびオプションの概要」](#page-427-0)に リストされているポリシー・オプションを参照してください。

通常、system-jazn-data.xml または jazn-data.xml ファイルは直接操作しないようにし ます。

注意 **:** ポリシー管理のツールでは例外的に、ファイルベース・プロバイダの ロールに RMI パーミッションまたは管理パーミッションを付与することは、 Application Server Control を介したロールの編集または追加の一環としてで きます。

RMI を使用した EJB へのアプリケーション・アクセスを有効にするには、 ユーザーまたはロールに RMI パーミッション login を付与する必要がありま す。これを有効にするために、Application Server Control を使用しないで、 OracleAS JAAS Provider Admintool を使用することもできます。次に例を示 します。

% java -jar jazn.jar -grantperm myrealm -role myrole \ com.evermind.server.rmi.RMIPermission login

### 関連項目 **:**

■ 付録 C「[OracleAS JAAS Provider Admintool](#page-424-0) リファレンス」

# <span id="page-127-1"></span>**Application Server Control** でのファイルベース・プロバイダの構成

この項では、Application Server Control コンソールを使用して、ファイルベース・プロバイダ を使用するアプリケーション用に行う次の管理タスクについて説明します。また、最後にイン スタンス・レベルの管理に関する項があります。

- [アプリケーション・デプロイ時のファイルベース・プロバイダの構成](#page-128-1)
- [デプロイ後のファイルベース・プロバイダへの変更](#page-128-2)
- Application Server Control [を介したアプリケーション・レルムの管理](#page-129-0)
- Application Server Control [を介したアプリケーション・ユーザーの管理](#page-130-0)
- [Application Server Control](#page-132-0) を介したロールの管理
- Application Server Control [を介したインスタンス・レベル・セキュリティの管理](#page-133-0)

### 注意 **:**

- この項で説明する手順を実行する前に、Application Server Control に、 必要な管理パーミッションを持つユーザー(たとえば oc4jadmin など) としてログインしてください。
- セキュリティ・プロバイダ設定は、オプションでリポジトリ・ファイル の指定を含むことができ、orion-application.xml ファイルの <jazn> 要素の設定に影響します。レルム、ユーザーおよびロール設定 により、リポジトリ・ファイルの <jazn-realm> 要素の中の設定が変 更されます。

### 関連項目 **:**

この項で説明する手順の結果による XML 構成の例は、7-9 [ページの](#page-134-0) 「OC4J [構成ファイルにおけるファイルベース・プロバイダ設定」を](#page-134-0)参照 してください。

# <span id="page-128-1"></span><span id="page-128-0"></span>アプリケーション・デプロイ時のファイルベース・プロバイダの構成

ファイルベース・プロバイダを指定できるのは、Application Server Control を介してアプリ ケーションをデプロイするときです。オプションで、jazn-data.xml ファイルの場所とデ フォルト・レルムの指定もできます。

「デプロイ:デプロイ設定」ページで、次の手順を実行します(このページへのナビゲート方法 は、6-9 [ページ](#page-118-2)の「Application Server Control [を介したアプリケーションのデプロイ」](#page-118-2)を参照 してください)。

- **1.** 「セキュリティ・プロバイダの選択」タスクを選択します。
- **2.** 表示される「デプロイ設定 : セキュリティ・プロバイダの選択」ページで、「セキュリ ティ・プロバイダ」ドロップダウン・リストから「ファイルベース」を選択します。
- **3.** そのドロップダウンでファイルベース・プロバイダを選択すると表示される「ファイル ベースのセキュリティ・プロバイダの構成」で、次の手順を実行します。
	- OC4J インスタンスのデフォルト・ファイルベース・プロバイダとアプリケーション固 有のファイルベース・プロバイダのどちらを使用するかを選択します。
	- リポジトリの場所を指定します。また、オプションでユーザーおよびロール構成のた めのアプリケーション固有 jazn-data.xml ファイルを指定します。デフォルトで は、system-jazn-data.xml ファイルが使用されます。
	- デフォルト・レルムを指定します。そうしない場合は、jazn.com がデフォルト・レ ルムになります(ただし、インスタンス・レベルの jazn.xml ファイルに別の設定が ある場合は除きます)。
- **4.** 「**OK**」を選択し、セキュリティ・プロバイダの選択を終了します。 」
- **5.** 「デプロイ : デプロイ設定」ページが再表示されるので、「デプロイ」を選択してデプロイ 「デプロイ」 を完了するか、または必要に応じて他のタスクを選択します。タスクのリストは、 6-9 [ページ](#page-118-2)の「Application Server Control [を介したアプリケーションのデプロイ」](#page-118-2)を参照 してください。

# <span id="page-128-2"></span>デプロイ後のファイルベース・プロバイダへの変更

アプリケーションで使用するセキュリティ・プロバイダは、前述のようにデプロイ時に選択で きます。また、デプロイ後に、異なるセキュリティ・プロバイダに変更することもできます。 次の手順でファイルベース・プロバイダに変更できます。

- **1.** 6-14 [ページの「アプリケーションの「セキュリティ・プロバイダ」ページへのナビゲート」](#page-123-2) の説明に従って、アプリケーションの「セキュリティ・プロバイダ」ページを表示します。
- 2. 「セキュリティ・プロバイダ」ページで、「**セキュリティ・プロバイダの変更**」を選択しま す。
- **3.** 「セキュリティ・プロバイダの変更」ページで、「セキュリティ・プロバイダ・タイプ」ド ロップダウンから「ファイルベースのセキュリティ・プロバイダ」を選択します。
- **4.** 「セキュリティ・プロバイダ属性 : ファイルベースのセキュリティ・プロバイダ」(「ファイ ルベースのセキュリティ・プロバイダ」を選択すると表示されます)で、次の手順を実行 します。
	- OC4J インスタンスのデフォルト・ファイルベース・プロバイダとアプリケーション固 有のファイルベース・プロバイダのどちらを使用するかを選択します。
	- (オプション)リポジトリ・ファイル(アプリケーション固有の jazn-data.xml ファ イルなど)の場所を指定します。そうしない場合は、system-jazn-data.xml ファ イルが使用されます。
- (オプション)デフォルト・レルムを指定します。そうしない場合は、jazn.com がデ フォルト・レルムになります(ただし、インスタンス・レベルの jazn.xml ファイル に別の設定がある場合は除きます)。
- **5.** 「**OK**」を選択し、変更を終了します。 」

「セキュリティ・プロバイダ」ページが再表示されます。このページで設定を確認できます。変 更を有効にするためにアプリケーションを再起動するよう指示されます。

# <span id="page-129-0"></span>**Application Server Control** を介したアプリケーション・レルムの管理

この項では、ファイルベース・プロバイダのレルムを構成する方法について説明します。

後述のどの手順の場合も最初の手順は、アプリケーションの Application Server Control コン ソールの「セキュリティ・プロバイダ」ページに進むことです(6-14 [ページの「アプリケー](#page-123-2) [ションの「セキュリティ・プロバイダ」ページへのナビゲート」](#page-123-2)を参照)。

ここでのタスクにより、リポジトリ・ファイルの <jazn-realm> 要素の下においてサブ要素 が作成または変更されます。<jazn-realm> の下には、レルムごとに <realm> サブ要素があ ります。

注意 **:** レルムの編集タスクというものはありません。レルムの編集とは、 ユーザーまたはロールあるいはその両方の更新のことですが、これらについ ては 7-5 [ページ](#page-130-0)の「Application Server Control [を介したアプリケーション・](#page-130-0) [ユーザーの管理」お](#page-130-0)よび 7-7 [ページ](#page-132-0)の「[Application Server Control](#page-132-0) を介した [ロールの管理」に](#page-132-0)記載されています。

## レルムの検索

レルムを検索するには、アプリケーションの「セキュリティ・プロバイダ」ページから、次の 手順を実行します。

- **1.** 「レルム」タブを選択します。 「レルム」
- **2.** 「レルム」ページの「検索」で、検索文字列を指定してから「実行」を選択します。
- **3.** 検索文字列に一致するレルムが、「結果」の下に表示されます。(検索文字列が空の場合は 既存のレルムがすべて表示されます。)

### レルムの作成

レルムを作成するには、アプリケーションの「セキュリティ・プロバイダ」ページから、次の 手順を実行します。

- **1. 「レルム」**タブを選択します。
- **2.** 既存レルムのリストの上にある「作成」を選択します。
- **3.** 表示される「レルムの追加」ページで次の手順を実行します。
	- 希望のレルム名を指定します。
	- レルムの管理ユーザーに対する希望の名前を指定します。
	- 管理ユーザーに対する希望のパスワードを指定して確認します。
	- レルムについて希望の管理者ロールを指定します。指定した管理ユーザーは、このレ ルムに属することになります。
- **4.** 「**OK**」を選択してレルムを作成します。 」

「セキュリティ・プロバイダ」ページが再表示されます。このページでレルム・リスト内の新し いレルムを確認できます。

### レルムの削除

レルムを削除するには、アプリケーションの「セキュリティ・プロバイダ」ページから、次の 手順を実行します。

- **1.** 既存レルムのリストで、削除するレルムについて「削除」タスクを選択します。
- **2.** 表示される「確認」ページで「はい」を選択してレルムを削除します。

「セキュリティ・プロバイダ」ページが再表示されます。

# <span id="page-130-0"></span>**Application Server Control** を介したアプリケーション・ユーザーの管理

この項では、ファイルベース・プロバイダのユーザーを構成する方法について説明します。

後述のどの手順の場合も最初の手順は、アプリケーションの Application Server Control コン ソールの「セキュリティ・プロバイダ」ページに進むことです(6-14 [ページの「アプリケー](#page-123-2) [ションの「セキュリティ・プロバイダ」ページへのナビゲート」](#page-123-2)を参照)。

ここでのタスクにより、リポジトリ・ファイルの <users> 要素の下においてサブ要素が作成 または変更されます。各 <realm> 要素には、そのレルムに含まれるユーザー用に <users> サ ブ要素があります。

### ユーザーの検索

ユーザーを検索するには、アプリケーションの「セキュリティ・プロバイダ」ページから、次 の手順を実行します。

- 1. 「レルム」タブを選択します。
- **2.** 「レルム」ページの、レルム・リスト内の「ユーザー」および当該レルムの行で、レルムに 定義するユーザー数を選択します。これにより、レルムの「ユーザー」ページが表示され ます。
- **3.** 「ユーザー」ページの「検索」で、検索文字列を指定してから「実行」を選択します。
- **4.** 検索文字列に一致するユーザーが、「結果」の下に表示されます。(検索文字列が空の場合 はレルム内のユーザーがすべて表示されます。)

### ユーザーの作成

ユーザーを作成するには、アプリケーションの「セキュリティ・プロバイダ」ページから、次 の手順を実行します。

- 1. 「レルム」タブを選択します。
- **2.** 「レルム」ページの、レルム・リスト内の「ユーザー」および当該レルムの行で、レルムに 定義するユーザー数を選択します。これにより、レルムの「ユーザー」ページが表示され ます。
- **3.** 「ユーザー」ページのレルム内の既存ユーザー・リストの上にある「作成」を選択します。
- **4.** 表示される「ユーザーの追加」ページで次の手順を実行します。
	- 希望のユーザー名を指定します。
	- ユーザーに対する希望のパスワードを指定して確認します。
	- 「ロールの割当て」で、ユーザーの所属先として利用可能な希望のロール名を、「選択 したロール」列に移動します。
	- 「**OK**」を選択してユーザーを追加します。 」

「ユーザー」ページが再表示されます。このページでユーザー・リスト内の新しいユーザーを確 認できます。

注意 **:** a/b/c のように、スラッシュ文字(/)を含むユーザー名は作成しな いでください。

ユーザーの削除

ユーザーを削除するには、アプリケーションの「セキュリティ・プロバイダ」ページから、次 の手順を実行します。

- 1. 「レルム」タブを選択します。
- **2.** 「レルム」ページの、レルム・リスト内の「ユーザー」および当該レルムの行で、レルムに 定義するユーザー数を選択します。これにより、レルムの「ユーザー」ページが表示され ます。
- **3.** 「ユーザー」ページで、削除するユーザーについて「削除」タスクを選択します。
- **4.** 表示される「確認」ページで「はい」を選択してユーザーを削除します。

「ユーザー」ページが再表示されます。

### <span id="page-131-0"></span>ユーザーの編集

ユーザーのプロパティを編集するには、アプリケーションの「セキュリティ・プロバイダ」 ページから、次の手順を実行します。

- 1. 「レルム」タブを選択します。
- **2.** 「レルム」ページの、レルム・リスト内の「ユーザー」および当該レルムの行で、レルムに 定義するユーザー数を選択します。これにより、レルムの「ユーザー」ページが表示され ます。
- **3.** 「ユーザー」ページで、編集するユーザーを選択します。
- **4.** 表示される「ユーザー」ページで次の手順を実行します。
	- ユーザー・パスワードを変更するには、旧パスワードを入力してから希望の新パス ワードを入力して確認します。
	- ユーザーにロールを追加するかまたはユーザーからロールを削除する場合は、「ロール の割当て」で、「選択したロール」列においてロール名を希望にあうように挿入または 削除します。
	- 「適用」を選択してユーザーを変更します。

「ユーザー」ページが再表示されます。

注意 **:** 所定のユーザーの「ユーザー」ページには、ユーザーが属するロール の「ロール」ページからもアクセスできます(7-8[ページの「ロールの編集」](#page-133-1) を参照してください)。「ロール」ページの「ユーザー」で、目的のユーザー を選択します。

## <span id="page-132-0"></span>**Application Server Control** を介したロールの管理

この項では、ファイルベース・プロバイダのロールを構成する方法について説明します。

後述のどの手順の場合も最初の手順は、アプリケーションの Application Server Control コン ソールの「セキュリティ・プロバイダ」ページに進むことです(6-14 [ページの「アプリケー](#page-123-2) [ションの「セキュリティ・プロバイダ」ページへのナビゲート」](#page-123-2)を参照)。

ここでのタスクにより、リポジトリ・ファイルの <roles> 要素の下においてサブ要素が作成 または変更されます。各 <realm> 要素には、そのレルムに含まれるロール用に <roles> サブ 要素があります。

### ロールの検索

ロールを検索するには、アプリケーションの「セキュリティ・プロバイダ」ページから、次の 手順を実行します。

- 1. 「レルム」タブを選択します。
- **2.** 「レルム」ページの、レルム・リスト内の「ロール」、および当該レルムの行で、レルムに 定義するロール数を選択します。これにより、レルムの「ロール」ページが表示されます。
- **3.** 「ロール」ページの「検索」で、検索文字列を指定してから「実行」を選択します。
- **4.** 検索文字列に一致するロールが、「結果」の下に表示されます。(検索文字列が空の場合は レルム内のロールがすべて表示されます。)

### ロールの作成

ロールを作成するには、アプリケーションの「セキュリティ・プロバイダ」ページから、次の 手順を実行します。

- 1. 「レルム」タブを選択します。
- **2.** 「レルム」ページの、レルム・リスト内の「ロール」、および当該レルムの行で、レルムに 定義するロール数を選択します。これにより、レルムの「ロール」ページが表示されます。
- **3.** 「ロール」ページのレルム内の既存ユーザー・リストの上にある「作成」を選択します。
- **4.** 表示される「ロールの追加」ページで次の手順を実行します。
	- 希望のロール名を指定します。
	- ロール(実際には、ロールに属するユーザーやその他のエンティティ)に付与する パーミッション、つまり RMI パーミッション、管理パーミッションまたはこれらの両 方とも付与するか、あるいはこれらのどちらも付与しないかを選択します。

ユーザーが Remote Method Invocation (RMI) を介して (たとえばリモート EJB クラ イアントから)OC4J 上でオブジェクトにアクセスする場合、RMI パーミッションが 必要になります。

ユーザーは、起動、停止、構成変更などの管理機能を実行するには、管理パーミッ ションが必要です。

- 「ロールの割当て」で、新しいロールの継承元として利用可能な希望のロール名を、 「選択したロール」列に移動します。
- 「**OK**」を選択してロールを追加します。 」

「ロール」ページが再表示されます。このページでロール・リスト内の新しいロールを確認でき ます。

### ロールの削除

ロールを削除するには、アプリケーションの「セキュリティ・プロバイダ」ページから、次の 手順を実行します。

- 1. 「レルム」タブを選択します。
- **2.** 「レルム」ページの、レルム・リスト内の「ロール」、および当該レルムの行で、レルムに 定義するロール数を選択します。これにより、レルムの「ロール」ページが表示されます。
- **3.** 「ロール」ページで、削除するロールについて「削除」タスクを選択します。
- **4.** 表示される「確認」ページで「はい」を選択してロールを削除します。

「ロール」ページが再表示されます。

### <span id="page-133-1"></span>ロールの編集

ロールのプロパティを編集するには、アプリケーションの「セキュリティ・プロバイダ」ペー ジから、次の手順を実行します。

- 1. 「レルム」タブを選択します。
- **2.** 「レルム」ページの、レルム・リスト内の「ロール」、および当該レルムの行で、レルムに 定義するロール数を選択します。これにより、レルムの「ロール」ページが表示されます。
- **3.** 「ロール」ページで、編集するロールを選択します。
- **4.** 表示される「ロール」ページで次の手順を実行します。
	- 必要に応じて、RMI パーミッションおよび管理パーミッションを選択または選択を解 除して、ロールのパーミッションを更新します。
	- 「ロールの割当て」で、このロール(編集しているロール)の継承元にする希望のロー ル名を、「選択したロール」列において挿入または削除します。
	- 「適用」を選択してロールを変更します。

「ロール」ページが再表示されます。

#### 関連項目 **:**

■ ロールにユーザーを追加する方法については、7-6 [ページの「ユーザーの](#page-131-0) [編集」](#page-131-0)を参照してください。

## <span id="page-133-0"></span>**Application Server Control** を介したインスタンス・レベル・セキュリティの管理

OC4J インスタンス・レベルのファイルベース・セキュリティ・プロバイダ用に、レルム、ユー ザー、ロールを構成できます。このようにして行われた変更は、アプリケーション・レベルの jazn-data.xml ファイル(指定されている場合)ではなく、常に system-jazn-data.xml ファイルに影響します。

(インスタンス・レベルのファイルベース・プロバイダは、OC4J の system-application.xml ファイルの <jazn> 要素の設定に従って、 system-jazn-data.xml として指定されます。)

インスタンス・レベルのファイルベース・プロバイダは、アプリケーション用のファイルベー ス・プロバイダとほぼ同じ方法で管理できます。Application Server Control コンソールの「イ ンスタンス・レベルのセキュリティ」ページには、次の手順でナビゲートできます。

- **1. OC4J** インスタンスの OC4J ホームページで、「**管理」**タブを選択します。
- **2.** 「管理」ページで、「セキュリティ・プロバイダ」タスク(「セキュリティ」の下)を選択し ます。
- **3.** 「セキュリティ・プロバイダ」ページで、「**インスタンス・レベルのセキュリティ**」を選択 します。

**4.** 表示される「インスタンス・レベルのセキュリティ」ページで、インスタンス・レベルの レルム、ユーザーおよびロールを管理できます。その手順は、この章の 7-4 [ページ](#page-129-0)の 「Application Server Control [を介したアプリケーション・レルムの管理」、](#page-129-0)7-5 [ページ](#page-130-0)の 「Application Server Control [を介したアプリケーション・ユーザーの管理」](#page-130-0)および 7-7 [ページ](#page-132-0)の「[Application Server Control](#page-132-0) を介したロールの管理」で説明されている手順 と基本的に同じです。

注意 **:** OC4J には、system-application.xml および system-jazn-data.xml のインスタンス・レベル・セキュリティ・プロバ イダ設定への依存性があります。たとえば、admin\_client.jar では system-jazn-data.xml のアカウントが使用されています。これらのファ イルにあるインスタンス・レベルのセキュリティ・プロバイダおよび関連ア カウントに関するデフォルト設定を削除または変更しないでください。

# <span id="page-134-0"></span>**OC4J** 構成ファイルにおけるファイルベース・プロバイダ設定

この項では、主要な OC4J 構成ファイルにおける、ファイルベース・プロバイダに関する重要 なセキュリティ構成について、参考情報を提供します。通常の場合、構成ファイルを直接操作 するかわりに、Application Server Control コンソール(この章で前述)を使用して構成と管理 を行う必要があります。このツールを使用することにより、適切なエントリが構成ファイルに 自動的に設定されます。

この項の以降の部分で、次の項目について説明します。

- [ファイルベース・プロバイダに対する](#page-134-1) <jazn> 要素の設定
- [リポジトリ・ファイルのレルム構成](#page-136-0)
- [リポジトリ・ファイルのポリシー構成](#page-137-0)
- [system-jazn-data.xml](#page-138-1) の事前定義済 OC4J アカウント

# <span id="page-134-1"></span>ファイルベース・プロバイダに対する **<jazn>** 要素の設定

(jazn.xml ファイルと orion-application.xml ファイルの両方にある)<jazn> 要素に は、セキュリティ・プロバイダ、リポジトリおよびデフォルト・レルムの構成を指定します。 デフォルトでは、system-jazn-data.xml ファイルは、ファイルベース・プロバイダのユー ザー、ロールおよびポリシー構成のリポジトリですが、OC4J は、このファイルのかわりにアプ リケーション固有の jazn-data.xml ファイルを使用するよう構成できます。

この項の内容は次のとおりです。

- [orion-application.xml](#page-134-2) の <jazn> 設定のシナリオ
- アプリケーション固有の jazn-data.xml [ファイルを自動作成するための構成](#page-135-0)
- [アプリケーション固有の](#page-136-1) jazn-data.xml ファイルの供給

### <span id="page-134-2"></span>**orion-application.xml** の **<jazn>** 設定のシナリオ

アプリケーションには、3 つの代表的なデプロイ・シナリオがあります。これらのシナリオは、 ファイルベース・プロバイダの使用時に、orion-application.xml ファイルおよびインス タンス・レベルの jazn.xml ファイルの <jazn> 要素の設定によって分類されるものです。

■ リポジトリとデフォルト・レルムについては、インスタンス・レベルの jazn.xml ファイ ルに委任します。jazn.xml の <jazn> 要素に provider="XML" 設定がある場合に、 orion-application.xml ファイルに次の <jazn> 要素があるときには、このファイル のリポジトリ設定 (location 属性) およびデフォルト・レルム設定 (default-realm 属性)が使用されます。

<jazn provider="XML" />

または、jazn.xml ファイルに location および default-realm 設定がない場合は、こ のファイルはデフォルト・リポジトリ system-jazn-data.xml とデフォルト・レルム jazn.com を使用します。

注意 **:** アプリケーションのデプロイ時に、orion-application.xml に <jazn> 要素がない場合は、これがデフォルトの <jazn> 設定になります。

■ リポジトリについては、インスタンス・レベルの jazn.xml ファイルに委任します。 jazn.xml の <jazn> 要素に provider="XML" 設定があるが、 orion-application.xml ファイルに次のような <jazn> 要素があるときには、この ファイルのリポジトリ設定(location 属性)は使用されますが、デフォルト・レルムに 関しては、orion-application.xml ファイルの設定(default-realm 属性)が使用 されます。

<jazn provider="XML" default-realm="abc.com" />

または、jazn.xml ファイルに location 設定がない場合は、このファイルはデフォル ト・リポジトリ system-jazn-data.xml を使用します。

注意 **:** この例では、abc.com レルムが system-jazn-data.xml リポジト リで定義されているものと想定しています。

■ 委任しません。リポジトリとデフォルト・レルムを orion-application.xml で指定し ます。次の例では、orion-application.xml で、リポジトリ jazn-data.xml とデ フォルト・レルム myrealm を指定しています。

<jazn provider="XML" location="./jazn-data.xml" default-realm="myrealm" />

注意 **:** アプリケーションでファイルベース・プロバイダ (orion-application.xmlの provider="XML")が使用されているが、 jazn.xml ファイルに provider="LDAP" 設定がある状況では、次の点に注 意してください。

- orion-application.xml でリポジトリ・ファイルが指定されていな い場合は、system-jazn-data.xml がリポジトリになります。
- orion-application.xml でデフォルト・レルムが指定されていない 場合は、jazn.com ファイルがデフォルト・レルムになります。

### <span id="page-135-0"></span>アプリケーション固有の jazn-data.xml ファイルを自動作成するための構成

orion-application.xml が次のように構成されている状態で、jazn-data.xml ファイル がアプリケーションとともにパッケージ化されていない場合は、このファイルがデプロイ時に 作成されます。

<jazn provider="XML" location="./jazn-data.xml" />

### <span id="page-136-1"></span>アプリケーション固有の **jazn-data.xml** ファイルの供給

アプリケーションに jazn-data.xml ファイルを供給する場合は、アプリケーションの orion-application.xml ファイルにある <jazn> 要素の location 属性にその位置を指定 します。次に例を示します。

**1.** orion-application.xml で次のように指定します。

<jazn provider="XML" location="./jazn-data.xml" default-realm="myrealm" />

相対的な場所を指定する場合は、<jazn> 要素が格納されている orion-application.xml ファイルの場所を基準とします。通常これは、アプリケー ション EAR ファイルの /META-INF ディレクトリになります。

**2.** EAR ファイルの /META-INF ディレクトリにある jazn-data.xml ファイルをパッケージ 化します。

## <span id="page-136-0"></span>リポジトリ・ファイルのレルム構成

この項では、system-jazn-data.xml ファイルにおける jazn.com レルム用のユーザーと ロールの構成を示します。一般的な構造は、system-jazn-data.xml または jazn-data.xml ファイルにあるレルム構成の構造と同じです。この構成は、Application Server Control を介してレルムを管理するときに自動的に作成されます。

```
 <jazn-realm>
   <realm>
     <name>jazn.com</name>
    <sub>users</sub></sub>
       <user deactivated="true">
         <name>anonymous</name>
         <description>The default guest/anonymous user</description>
       </user>
       <user deactivated="true">
         <name>oc4jadmin</name>
         <display-name>OC4J Administrator</display-name>
         <description>OC4J Administrator</description>
         <credentials>!welcome</credentials>
       </user>
       <user>
         <name>JtaAdmin</name>
         <display-name>JTA Recovery User</display-name>
         <description>Used to recover propagated OC4J transactions</description>
         <credentials>!defaultJtaPassword</credentials>
       </user>
     </users>
     <roles>
       <role>
         <name>oc4j-administrators</name>
         <display-name>OC4J Admin Role</display-name>
         <description>Administrative role for OC4J</description>
         <members>
           <member>
             <type>user</type>
             <name>oc4jadmin</name>
           </member>
           <member>
             <type>user</type>
             <name>JtaAdmin</name>
           </member>
         </members>
       </role>
       <role>
         <name>oc4j-app-administrators</name>
         <display-name>OC4J Application Administrators</display-name>
         <description>OC4J application-level administrators</description>
```

```
 <members>
         </members>
       </role>
       <role>
         <name>users</name>
         <display-name>users</display-name>
         <description>users role for rmi/ejb access</description>
         <members>
         </members>
       </role>
    </roles>
   </realm>
 </jazn-realm>
```
# <span id="page-137-0"></span>リポジトリ・ファイルのポリシー構成

OracleAS JAAS Provider Admintool で、-grantperm オプションを使用してカスタム・プリン シパルに JAAS パーミッションを付与できます(C-14 [ページの「パーミッションの付与と取消](#page-437-0) [し」を](#page-437-0)参照)。

ポリシー・データは、system-jazn-data.xml に格納されます。次の例はこのファイルの一 部分で、RMI パーミッション login を admin プリンシパルに付与した結果を示しています。 (この例では、admin が jazn.com レルムに属するユーザーであると想定しています。)

```
<jazn-policy>
```

```
 <grant>
   <grantee>
     <principals>
      <principal>
       <realm-name>jazn.com</realm-name>
         <type>user</type>
         <class>oracle.security.jazn.samples.SampleUser</class>
         <name>admin</name>
      </principal>
    </principals>
   </grantee>
   <permissions>
     <permission>
        <class>com.evermind.server.rmi.RMIPermission</class>
       <name>login</name>
     </permission>
   </permissions>
  </grant>
</jazn-policy>
```
## <span id="page-138-1"></span>**system-jazn-data.xml** の事前定義済 **OC4J** アカウント

次のアカウントは、ファイルベース・プロバイダ用に system-jazn-data.xml に事前定義さ れています。

- oc4jadmin ユーザー (スタンドアロン OC4J では初期段階では解除されています。)
- oc4j-administrators ロール (oc4jadmin をメンバーとして含んでいます。)
- oc4j-app-administrators ロール
- ascontrol\_admin ロール (oc4jadmin をメンバーとして含んでいます。)
- ascontrol appadmin  $\Psi \mathcal{W}$
- ascontrol\_monitor  $\Box \nu$
- anonymous ユーザー (初期段階では解除されています。)
- users ロール
- jtaadmin ユーザー

### 関連項目 **:**

- これらのアカウントの詳細は、4-12 [ページの「事前定義アカウント」を](#page-81-0) 参照してください。
- 4-13 [ページの](#page-82-1)「oc4jadmin [アカウントのアクティブ化\(スタンドアロン](#page-82-1)  $\mathcal{O}$  [OC4J](#page-82-1))

# <span id="page-138-0"></span>**OracleAS JAAS Provider** 移植ツール

OC4J には、ファイルベース・リポジトリから Oracle Internet Directory リポジトリまたは代替 ファイルベース・リポジトリに移植するためのツールが用意されています。 (principals.xml からの移植に使用するツールと混同しないでください。そのツールは別の もので、この章で後述します。)

Oracle Internet Directory リポジトリに移植する際には、出力は LDIF ファイルになり、この LDIF ファイルを ldapmodify や bulkload などのコマンドにより Oracle Internet Directory にインポートします。

この項の内容は次のとおりです。

- [移植ツールの概要](#page-139-0)
- [移植ツールのコマンドの構文](#page-140-0)
- [移植ツールの](#page-141-0) API

## <span id="page-139-0"></span>移植ツールの概要

移植ツールでは、ユーザー、ロール、ロール・メンバーシップおよびポリシーの移植がサポー トされます(ロール、ユーザー、カスタム・プリンシパルまたはコードベースにパーミッショ ンが付与されます)。

移植には次の 3 つのモードがあります。

- レルム・モード。ユーザーとロールのみが移植されます。ソース・レルム内のすべての ユーザー(非アクティブなユーザーを除く)とロールが移植されます。移植されたロール にはメンバーシップ情報が含まれます。
- ポリシー・モード。権限受領者および権限受領者に付与されたパーミッションが移植され ます。権限受領者には、ユーザーやロールなどのレルムの権限受領者、またはカスタム・ プリンシパルやコードベースなどの非レルムの権限受領者を指定できます。Oracle Internet Directory に移植する際、レルムの権限受領者とそのパーミッションは宛先レルム固有のポ リシーに移植されますが、非レルムの権限受領者とそのパーミッションはグローバル・ポ リシーに移植されます。
- 全モード。レルム・モードとポリシー・モードを組み合せたものです。

注意 **:** 移植ツールを使用する場合は、次の点に注意が必要です。

- Oracle Internet Directory に移植するには、ツール実行時にディレクト リ・サーバーが稼働していて使用可能な状態になっている必要がありま す。
- LDIF ファイルへの出力が生成された時点では、パスワードはクリアテキ ストです。この情報の保護に適切な注意を払うのは読者の責任です。
- Oracle Internet Directory に移植する際、パスワードを Oracle Internet Directory 要件(少なくとも 1 文字は数値が含まれるなど)に準拠するよ う変更することが必要になることがあります。
- ポリシー・モードまたは全モードの場合 :1) 非レルムのカスタム・プリ ンシパルのパーミッションを移植する場合は、そのカスタム・プリンシ パルのクラス・ファイルを含んだ JAR ファイルをクラスパスに追加する 必要があります。2)カスタム・パーミッションを移植する場合は、カス タム・パーミッションのクラス・ファイルを含んだ JAR ファイルをクラ スパスに追加する必要があります。
- 移植ツールは、Oracle Internet Directory への間接パスワード・アカウン トの移植はできません。
- 競合の可能性に注意してください。移植対象のユーザーとロールが、宛 先レルム内にすでに存在していることがあります。Oracle Internet Directory に移植する際、たとえば、ldapmodify や bulkload などの コマンドを標準の JDK ロギングと組み合せて使用し、競合からのリカバ リに役立つ情報を取得できます。

# <span id="page-140-0"></span>移植ツールのコマンドの構文

移植ツールのコマンドラインの構文とオプションは次のとおりです。

% java JAZNMigrationTool [-st xml] [-dt ldap|xml] [-D *binddn*] [-w *passwd*] [-h *ldaphost*] [-p *ldapport*] [-sf *sourcefilename*] [-df *destfilename*] [-sr *source\_realm*] [-dr *dest\_realm*] [-m policy realm | all] [-help]

これらのオプションについて[、表](#page-140-1) 7-1 で説明します。

表 **7-1 OracleAS JAAS Provider** 移植ツールのオプション

<span id="page-140-1"></span>

| オプション 説明 |                                                                                                    | デフォルト(存在する場合)                                                                                                    |
|----------|----------------------------------------------------------------------------------------------------|----------------------------------------------------------------------------------------------------|
| -help    | オプション情報の表示。                                                                                                    |                                                                                                    |
| $-st$    | ソース側のプロバイダのタイプ。                                                                                                  | xm1                                                                                                    |
|          | 現在サポートされている設定は xml のみ<br>です。これはファイルベース・プロバイ<br>ダからの移植用です。                                                        |                                                                                                    |
| $-dt$    | 宛先側のプロバイダのタイプ。xml (ファ<br>イルベース・プロバイダへの移植の場合)<br>または 1dap (Oracle Internet Directory<br>への移植の場合)。                 | ldap                                                                                                    |
| $-D$     | Oracle Internet Directory ユーザー名<br>(Oracle Internet Directory への移植の場合<br>のみ)。                                    |                                                                                                    |
| - W      | Oracle Internet Directory ユーザー・パス<br>ワード (Oracle Internet Directory への移<br>植の場合のみ)。                              |                                                                                                    |
| -h       | Oracle Internet Directory ホスト・システ<br>ム (Oracle Internet Directory への移植の<br>場合のみ)。                                | jazn.xml にある location 設定の<br><jazn>要素により決定されます。</jazn>                                                               |
| $-p$     | Oracle Internet Directory ポート (Oracle<br>Internet Directory への移植の場合のみ)。                                          | jazn.xml にある location 設定の<br><jazn> 要素により決定されます。</jazn>                                                              |
| $- s f$  | ソース・ファイル。つまり、移植元の<br>ファイルベース・リポジトリへのパス。                                                                          | ORACLE HOME/j2ee/home/config/<br>system-jazn-data.xml                                                                |
| $-df$    | 宛先ファイル。つまり、LDIF出力ファイ<br>ル (Oracle Internet Directory への移植の<br>場合)または宛先ファイルベース・リポ<br>ジトリ (ファイルベースへ移植の場合)<br>へのパス。 | ファイルベース・リポジトリへの移植の<br>場合は ORACLE HOME/j2ee/home/<br>config/system-jazn-data.xml (そ<br>うでない場合はデフォルトなし)。               |
| $-ST$    | ソース・レルム。つまり、移植元のレル<br>$\Delta$                                                                                   | ソース・リポジトリのレルムの名前です<br>(レルムが1つしかない場合)。                                                                                |
| -dr      | 宛先レルム。つまり、移植先のレルム。                                                                                               | ファイルベース・リポジトリに移植する<br>場合は、宛先リポジトリのレルム名(レ<br>ルムが1つのみのとき)。Oracle Internet<br>Directory に移植する場合は、デフォルト<br>のサブスクライバ・レルム。 |
| $-m$     | 希望の移植モード。つまり、レルム・<br>モード (realm)、ポリシー・モード<br>(policy)、または両方 (all)。                                               | all                                                                                                    |

次の例では、all モードで、指定されたホストの Oracle Internet Directory にあるデフォルトの サブスクライバ・レルムに移植しています。

% java oracle.security.jazn.tools.JAZNMigrationTool -D cn=orcladmin -w welcome1 \ -h myhost.example.com -p 389 -sf /tmp/jazn-data.xml -df /tmp/dest.ldif \ -sr jazndemo.com

# <span id="page-141-0"></span>移植ツールの **API**

移植ツール(パッケージ oracle.security.jazn.tools 内のクラス JAZNMigrationTool)はアプリケーションから起動することもできます。Oracle では次の API を用意しています。

/\*\*

\* Create an instance with the provided parameters. These parameters are

\* equivalent to the options supported by the executable utility version.

\*/

public JAZNMigrationTool(Map params)

/\*\*

\* Perform the migration operation

\*/

public void migrateData() throws JAZNException

このコンストラクタ内の params パラメータでは、前項の表 [7-1](#page-140-1) に記載されているものと同じ オプションと同じデフォルトがサポートされています。パラメータ・キーは、定数として JAZNMigrationTool クラスに定義されています[。表](#page-141-1) 7-2 に、JAZNMigrationTool で定義 されている定数とコマンドライン・オプション間の相関関係を示します。

| キー定数         | 対応するオプション |
|--------------|-----------|
| SRC TYPE     | -st       |
| DEST_TYPE    | -dt       |
| OID USER     | $-D$      |
| OID PASSWORD | $-W$      |
| OID HOST     | $-h$      |
| OID PORT     | -p        |
| SRC FILE     | $- s f$   |
| DEST_FILE    | -df       |
| SRC REALM    | -sr       |
| DEST REALM   | -dr       |
| MIGRATE OPT  | $-m$      |

<span id="page-141-1"></span>表 **7-2 JAZNMigrationTool** 定数

# <span id="page-142-0"></span>**principals.xml** ファイルからのプリンシパルの移植

非推奨の principals.xml ファイルからデータを移植するには、OracleAS JAAS Provider Admintool の convert オプションを使用します。

-**convert** *filename realm*

-convert オプションを使用して、principals.xml ファイルを現行の OracleAS JAAS Provider の指定したレルムに移植します。*filename* 引数には、入力ファイルのパス名(通常 は *ORACLE\_HOME*/j2ee/home/config/principals.xml)を指定します。

移植により、principals.xml のユーザーがデプロイ・ユーザーに、principals.xml のグ ループがデプロイ・ロールに変換されます。それまで principals.xml のグループに付与さ れていたパーミッションは、すべてデプロイ・ロールにマップされます。移植時にアクティブ になっていなかったユーザーは移植されません。このため、移植を介してユーザーに意図せず にアクセス権が付与されることはありません。

注意 **:** principals.xml ファイルは非推奨です。(リリース 11*g* ではサポー トされない予定です。)

principals.xml を変換する前に、レルムの管理を認可されている管理ユーザーがいることを 確認する必要があります。次に手順を示します。

- **1.** principals.xml 内で、デフォルトではアクティブにされない管理ユーザーをアクティブ にします。管理者用のパスワードを必ず作成してください。
- **2.** ダミー・ユーザーとダミー・ロールを使用してレルム principals.com を作成します。 たとえば、Admintool シェルに次のように入力します。

JAZN> addrealm principals.com u1 welcome r1

レルムの作成に、principals.xml 内の管理者名とは異なる管理者名を使用したことを確 認します。管理者名の違いを確認するのは、convert オプションでは重複するユーザーは 移植されませんが、重複するロールは古い方を上書きすることで移植されるためです。

**3.** 次のように入力して、principals.xml を principals.com レルムに移植します。

% java -jar jazn.jar -convert config/principals.xml principals.com

- **4.** <default-realm> を principals.com に変更します。7-9 [ページの「ファイルベース・](#page-134-1) [プロバイダに対する](#page-134-1) <jazn> 要素の設定」を参照してください。
- **5.** OC4J を停止して再起動します。

# <span id="page-143-0"></span>**OC4J** グループでのファイルベース・プロバイダの使用

OC4J 10.1.3.1 実装には、OC4J インスタンスをグループに含めるための機能が追加されています (それまでは、グループに入れることができたのは名前が同じであるインスタンスのみでした)。

これらの機能と OC4J J2EEServerGroup MBean を使用して、グループ内の各 OC4J インスタ ンスの system-jazn-data.xml ファイルに対する変更の整合性を図ることができます。

# **OC4J** の基本的なグループ機能

OC4J クラスタでは、次のように Application Server Control を介して新しいグループを作成で きます。

- 1. 「クラスタ・トポロジ」ページの「グループ」で、「作成」を選択します。
- **2.** 「グループの作成」ページで、次の作業を行います。
	- **a.** 希望のグループ名を指定します。
	- **b.** このグループに移動する OC4J インスタンスを選択します。OC4J インスタンスを新し いグループに移動すると、移動前に属していたグループからそのインスタンスが削除 されること、およびインスタンスは停止してからでないと移動できないことに注意し てください。

重要 **:** OC4J インスタンスを停止する場合は、インスタンスをホスティングす るアプリケーション・サーバーで他の OC4J インスタンスが 1 つ以上実行さ れている必要があります。OC4J インスタンスを停止するチェック・ボックス が使用不可になっている場合は、そのアプリケーション・サーバーで他の OC4J インスタンスが実行されていません。

**c.** 「作成」を選択します。 「作成」

注意 **:** グループ作成後に OC4J インスタンスをそのグループに移動すること もできます。

- **1.** 「クラスタ・トポロジ」ページの「グループ」で、対象のグループを選択しま す。
- **2.** 「グループ : *groupname*」ページの「OC4J インスタンス」タブで、「追加」を 選択します。
- **3.** 「OC4J インスタンスをグループに追加」ページで、必要に応じて OC4J イン スタンスを選択し、グループに追加します。

次のように、Application Server Control を介してグループを管理できます。

- **1.** 「クラスタ・トポロジ」ページの「グループ」で、対象のグループを選択します。
- **2.** 「管理」タブを選択します。 「管理」
- **3.** 「管理」ページに、グループ全体に対する管理機能が表示されます。ただし、セキュリ ティ・プロバイダを管理する機能は含まれていないので注意してください。

### 関連資料 **:**

OC4J グループ機能の追加情報は、Application Server Control オンライ ン・ヘルプのグループ OC4J インスタンスのページに関するトピックを 参照してください。
## クラスタ **MBean** ブラウザの機能および **J2EEServerGroup MBean**

グループを作成して OC4J インスタンスを移入した後に、クラスタ MBean ブラウザを使用し て、グループ内の各 system-jazn-data.xml ファイルに対して設定の整合性をとることがで きます。この場合、グループの J2EEServerGroup MBean で操作を起動します。これには、 system アプリケーションの J2EEApplication MBean も関係します。

この作業は次の手順で行います。

- **1.** 「クラスタ・トポロジ」ページの「グループ」で、対象のグループを選択します。
- **2.** 「グループ : *groupname*」ページで、「管理」タブを選択します。
- **3.** 「管理」ページの「JMX」で、「クラスタ MBean ブラウザ」タスクに移動します。
- **4.** 「クラスタ MBean ブラウザ」ページで、次の作業を行います。
	- **a.** J2EEServerGroup MBean で、OC4J グループを選択します。
	- **b.** 「操作」タブを選択します。
	- **c.** invoke 操作を選択します。
- **5.** 「操作 : invoke」ページ(この手順の終わりにある図 [7-1](#page-145-0) を参照)で、懐中電灯のアイコン を使用して MBean を名前で検索します。
- **6.** 「検索と選択 : MBean」ページ(この手順の終わりにある図 [7-2](#page-145-1) を参照)で、次の作業を行 います。
	- **a.** SecurityProvider という MBean 名で検索します。
	- **b.** 検索結果から、J2EEApplication=system となっている結果を選択します(図の一 番下に示されている結果)。
- **7.** 操作 : invoke ページを再表示して、次の作業を行います。
	- **a.** パラメータ operationName に対し、ドロップダウン・メニューから目的の操作を選 択します。J2EEApplication MBean に対して選択できる操作には、addUser、 addRole、remUser、remRole、revokeUserRole、revokeUserPerm、 grantUserPerm、grantRolePerm など、多数の操作があります。
	- **b.** 鉛筆アイコンを使用して、操作に対するパラメータ設定を指定します。たとえば addUser に対するパラメータには、username、passwd、realm があります。
	- **c.** パラメータの編集ページで、必要な設定を指定します。
- 8. 「操作: invoke」ページを再表示して、「起動操作」を選択します。

操作の結果が、グループ内のすべてのインスタンスの system-jazn-data.xml ファイルに適 用されます。

#### <span id="page-145-0"></span>図 **7-1** 操作 **: invoke**

#### **Operation: invoke**

Return (Invoke Operation)

MBean Name ias:j2eeType=J2EEServerGroup,name=default\_group<br> Description Invokes an operation on an MBean<br> Return Type java.util.Map

#### **Parameters**

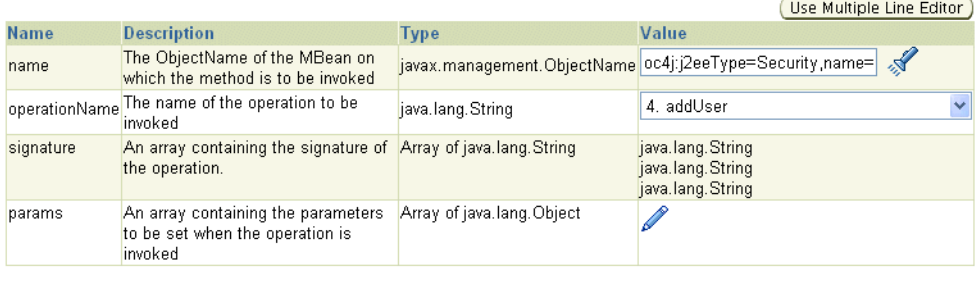

Return (Invoke Operation)

#### <span id="page-145-1"></span>図 **7-2**「検索と選択 **: MBean**」ページ

#### **Search and Select: MBean**

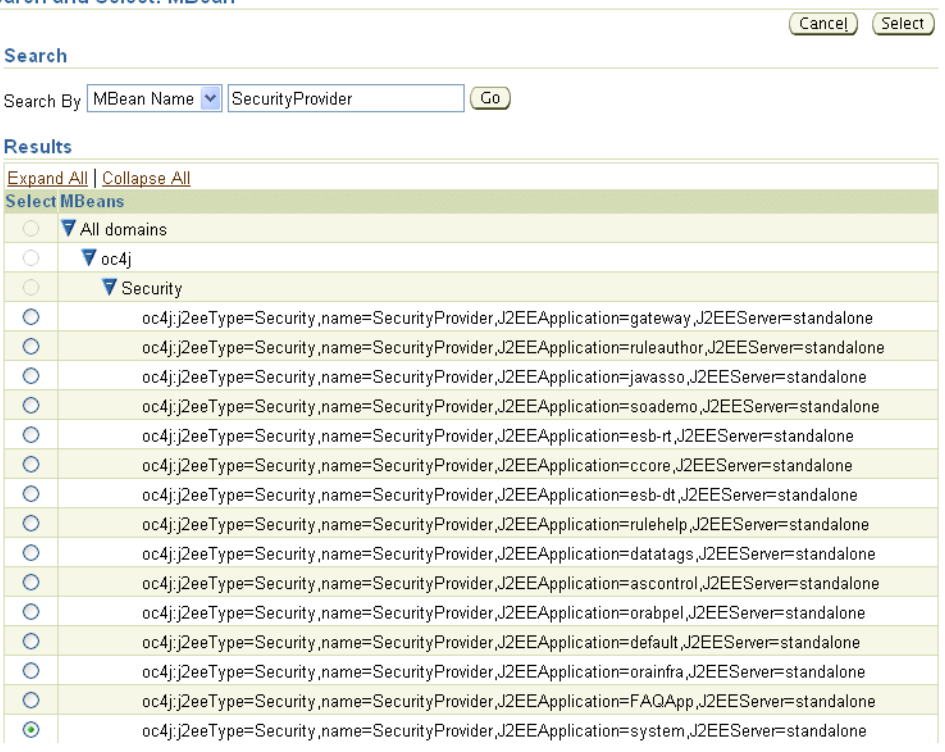

# **Oracle Identity Management**

Oracle Application Server では、Oracle Internet Directory および(オプションで)Oracle Single Sign-On を使用する Oracle Identity Management が、LDAP ベースのセキュリティ・プ ロバイダになります。

この章では、Oracle Identity Management をセキュリティ・プロバイダとして使用しているか または使用を計画している読者を対象として、Oracle Identity Management と OC4J の統合に ついて説明します。内容は次のとおりです。

- OC4J による Oracle Identity Management [のサポートに関する初期の注意事項](#page-147-0)
- Oracle Identity Management [の主要なコンポーネントの概要](#page-148-0)
- 前提条件: [インフラストラクチャとしての](#page-151-0) Oracle Application Server
- Oracle Identity Management [セキュリティ・プロバイダを使用する手順](#page-151-1)
- [Oracle Identity Management](#page-161-0) での認証方式に関する設定
- LDAP[ベース・プロバイダのレルム管理](#page-162-0)
- OC4J 構成ファイルにおける LDAP [ベース・プロバイダ設定](#page-167-0)
- LDAP[ベース・プロバイダのヒントおよびトラブルシューティング](#page-171-0)

# <span id="page-147-0"></span>**OC4J** による **Oracle Identity Management** のサポートに関する初期の 注意事項

OC4J で Oracle Identity Management を使用する場合は、次の点に注意してください。

- OC4J 10.1.3.x 実装から、LDAP ベース・プロバイダは、スタンドアロンの OC4J でも、 Oracle Application Server 環境の場合と同様にサポートされるようになりました。
- OracleAS JAAS Provider は、Oracle Internet Directory での ID 管理レルム・タイプをサ ポートします。(このレルム・タイプは、8-17 [ページ](#page-162-1)の「[Oracle Identity Management](#page-162-1) の [OracleAS JAAS Provider](#page-162-1) レルムの概要」で説明されています。)外部レルム・タイプおよ びアプリケーション・レルム・タイプは非推奨です。具体的には、パッケージ oracle.security.jazn.realm の場合、APPLICATION\_REALM および EXTERNAL REALM は、RealmType クラスで非推奨であり、extRealm および \_appRealm は、InitRealmInfo クラスで非推奨です。外部レルムおよびアプリケー ション・レルムは、今後のリリースではサポート対象外になります。
- Oracle Internet Directory におけるユーザーおよびロールの管理は、このドキュメントの対 象外です。『Oracle Identity Management 委任管理ガイド』を参照してください。
- OC4J には、LDAP サーバーに対して使用するログイン·モジュール LDAPLoginModule が あります。ただし、Oracle Internet Directory に対しては、デフォルトの RealmLoginModule を使用します。(Oracle Internet Directory に対して LDAPLoginModule を使用するように構成すると、本来備わっている最適化状態と統合機 能が失われることになります。)

#### 注意 **:**

- LDAPベース·プロバイダでは、認可のためのロール比較では大 / 小文 字が区別されない点に注意してください。
- 8-6[ページ](#page-151-2)の「[Oracle Internet Directory](#page-151-2) と OC4J の関連付け」の説明に 従って Oracle Internet Directory を OC4J と関連付けている場合は、 Oracle Internet Directory においてユーザー・アカウントを追加または変 更した後であっても、OC4J を再起動することなくログインできます。

### 関連項目 **:**

- ファイルベース・リポジトリから Oracle Internet Directory リポジトリへ の移植の詳細は、7-13 [ページの](#page-138-0)「[OracleAS JAAS Provider](#page-138-0) 移植ツール」 を参照してください。
- Oracle Internet Directory で使用可能なユーザーおよびロール API の詳細 は、第 12 [章「ユーザーおよびロール](#page-260-0) API フレームワーク」を参照して ください。
- oc4jadmin 以外の管理者アカウントを使用する場合は、 4-13 [ページの「新しい管理者アカウントの作成」を](#page-82-0)参照してください。

# <span id="page-148-0"></span>**Oracle Identity Management** の主要なコンポーネントの概要

Oracle Identity Management は、分散型エンタープライズ・アプリケーションを保護する企業 インフラストラクチャとなります。これは、LDAP ベース Oracle Internet Directory、Oracle Single Sign-On、および追加のセキュリティとユーザー管理機能から構成される統合パッケージ です。

Oracle Identity Management をセキュリティ・プロバイダとして使用するには、基盤となる Oracle Internet Directory および Oracle Single Sign-On について考慮する必要があります。この 項では、これらの機能の概要について説明します。この項の内容は次のとおりです。

- [Oracle Internet Directory](#page-148-1) の概要
- [識別名の概要](#page-149-0)
- [Oracle Single Sign-On](#page-149-1) の概要
- SSO 対応の J2EE 環境 : [代表的な使用例](#page-150-0)

#### 関連資料 **:**

- 『Oracle Identity Management インフラストラクチャ管理者ガイド』
- 『Oracle Identity Management アプリケーション開発者ガイド』

## <span id="page-148-1"></span>**Oracle Internet Directory** の概要

Oracle Internet Directory には、次に示すような、Windows との統合機能、パスワード・ポリ シー・オプション、部分レプリケーションなどの重要なセキュリティ機能が用意されています。

- Windows との統合機能 : Windows の Active Directory Service 用に事前構成された、ディレ クトリ同期化ソリューションを提供します。この機能を使用すると、1 つの ID/ パスワー ド資格証明を、Oracle および Windows の両方の環境で使用できます。また、Windows 環 境に保存されるパスワードの取得および変更をサポートするディレクトリ・プラグインも 含まれています。これを使用することで、ユーザーは 2 つの環境間でのパスワード同期に 関連したオーバーヘッドおよび潜在的なセキュリティ上の不安から解放されます。
- フレキシブルなパスワード・ポリシー : パスワード・ポリシーを選択できます。さらに、 Oracle Internet Directory プラグインをサポートしており、ほぼ無制限にサイト固有の各種 パスワード・ポリシーを実装できます。
- 部分レプリケーション : レプリケーション・モデルをサポートしており、大規模ネットワー ク構成におけるスケーラビリティおよびパフォーマンスが向上します。
- その他の機能としては、動的グループのサポート、拡張 Oracle Internet Directory セルフ・ サービス・コンソール、データベース表とのディレクトリ・データの同期支援、および Oracle E-Business Suite リリース 11*i* とのユーザー ID 同期機能があります。

Oracle Internet Directory を OC4J 10.1.3.x 実装で使用する場合は、Basic、Digest、 CLIENT-CERT、Username トークン、X.509 トークン、SAML トークンの各認証方式がサポー トされます。

#### 関連資料 **:**

■ 『Oracle Internet Directory 管理者ガイド』

## <span id="page-149-0"></span>識別名の概要

識別名または DN という用語を、この章では頻繁に使用します。これは標準 LDAP の概念で す。DNは、カンマで区切られた1つ以上の相対識別名 (RDN)のセットです。次のいずれか を RDN として使用できます。

- DC (ドメイン・コンポーネント)
- CN (一般名)
- OU (組織単位名)
- O(組織名)
- STREET (番地)
- L(市町村)
- ST (都道府県)
- C(国)
- UID $(\Box \# ID)$

この章では、一般名またはドメイン・コンポーネントで構成される RDN が最も多く使用され ています。一般名の例としては、Jeff Smith や Oracle などがあげられます。

## <span id="page-149-1"></span>**Oracle Single Sign-On** の概要

Oracle Single Sign-On は、マルチレベル認証をサポートしています。複数の認証メカニズムを 設定できます。また、シングル・サインオン対応アプリケーションに対するユーザーの認証方 法を指示します。アプリケーション側では、認証方法に応じて、ユーザーに異なる権限を付与 できます。

たとえば、パスワード認証の場合は、部分的な権限をユーザーに付与し、より強力な X.509v3 などの認証方法を使用する場合は、より完全な権限を付与できます。

グローバル・ログアウトおよびセッション・タイムアウトもサポートされています。

#### 関連資料 **:**

- 『Oracle Application Server Single Sign-On 管理者ガイド』
- 『Oracle Identity Management アプリケーション開発者ガイド』 (特に、シングル・サインオン対応のアプリケーション開発に関する章)

## <span id="page-150-1"></span><span id="page-150-0"></span>**SSO** 対応の **J2EE** 環境 **:** 代表的な使用例

Oracle Single Sign-On を使用すると、ユーザーは 1 組のログイン資格証明を使用して、複数の アプリケーションにアクセスできます[。図](#page-150-1) 8-1 に、SSO 対応の J2EE 環境で動作するアプリケー ションにおける JAAS 統合を示します。

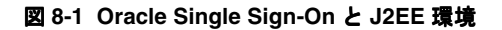

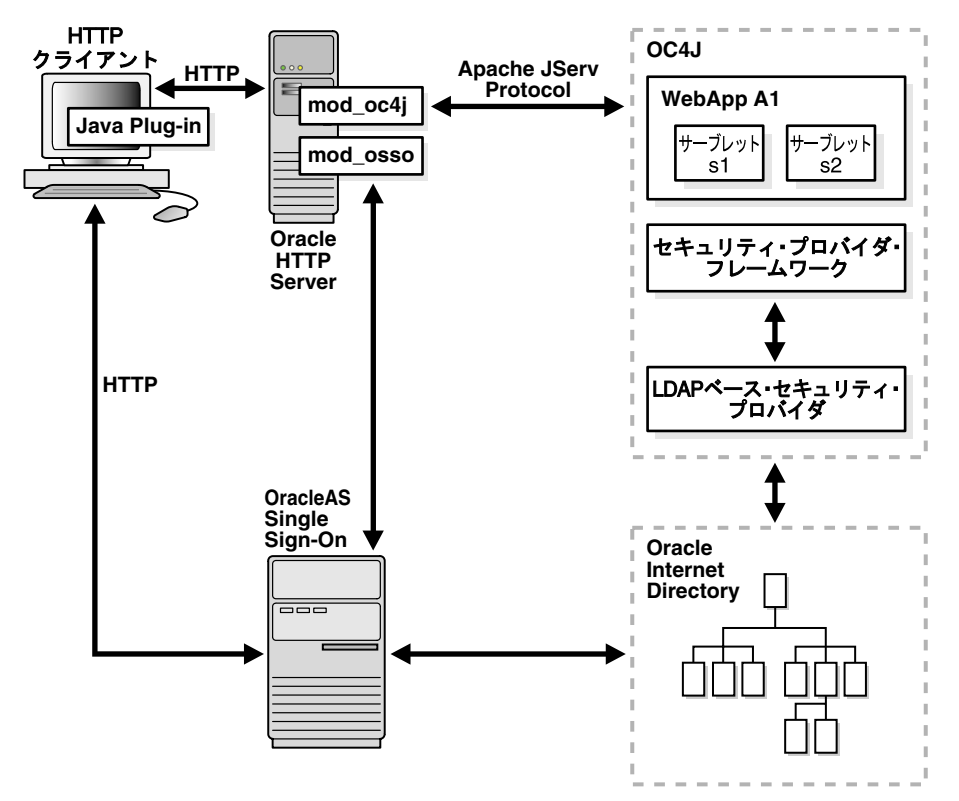

Oracle Single Sign-On 対応の J2EE 環境で HTTP クライアント・リクエストが開始された場合、 Oracle コンポーネントにより、次の各ステップが実行されます。

- 1. HTTP クライアントが、OC4J (サーブレット実行用の Web コンテナ) によりホスティング されている Web アプリケーション WebApp A1 にアクセスします。Oracle HTTP Server (Apache リスナーを使用)がリクエストを処理します。
- **2.** Oracle HTTP Server/mod\_osso がリクエストを受信して、次の処理を実行します。
	- WebApp A1 アプリケーションで HTTP クライアントの認証用に Web ベースの Oracle Single Sign-On が必要かどうかを判別します。
	- HTTP クライアント・リクエストを Web ベースの Oracle Single Sign-On にリダイレク トします(未認証のため)。
- **3.** HTTP クライアントが、ユーザー名とパスワード、またはユーザー証明書により OracleAS Single Sign-On から認証を受けます。OracleAS Single Sign-On は、継続して次の処理を行 います。
	- ユーザーについて格納されているログイン資格証明を検証します。
	- Oracle Single Sign-On の Cookie(ユーザーの識別名とレルムを含む)を設定します。
	- WebApp A1 アプリケーション (OC4J 内) にリダイレクトします。
- **4.** セキュリティ・プロバイダが Oracle Single Sign-On ユーザーを取得します。

#### 関連資料 **:**

Oracle Single Sign-On の詳細は、『Oracle Application Server Single Sign-On 管理者ガイド』を参照してください。

# <span id="page-151-0"></span>前提条件 **:** インフラストラクチャとしての **Oracle Application Server**

Oracle Identity Management は、Oracle Application Server インフラストラクチャの構成要素 です。Oracle Identity Management をセキュリティ・プロバイダとして使用するには、適切な リリースをインフラストラクチャとしてインストールする必要があります。これは OC4J とは 別の *ORACLE\_HOME* に格納されます。

OC4J 10.1.3.1 実装で Oracle Identity Management を (Oracle Internet Directory とともに) OracleAS JAAS Provider 下でセキュリティ・プロバイダとして使用する場合、サポートされる Oracle Application Server インフラストラクチャのリリースは、10.1.2.0.1、10.1.2.0.2、10.1.4.x です。

Oracle Application Server インフラストラクチャのインストールの詳細は、各プラットフォー ムに対応する Oracle Application Server のインストレーション・ガイドを参照してください。

# <span id="page-151-1"></span>**Oracle Identity Management** セキュリティ・プロバイダを使用する 手順

この項では、Oracle Identity Management をセキュリティ・プロバイダとして設定し、オプ ションで Oracle Single Sign-On を認証に使用するための手順を示します。

- **1.** [Oracle Internet Directory](#page-151-2) と OC4J の関連付け
- **2.** SSO [の構成\(オプション\)](#page-156-0)
- **3.** Oracle Identity Management [のセキュリティ・プロバイダとしての構成](#page-158-0)

## <span id="page-151-2"></span>**Oracle Internet Directory** と **OC4J** の関連付け

この項では、Oracle Internet Directory インスタンスと OC4J インスタンスの関連付けの手順を 説明します。この手順は、Oracle Identity Management をセキュリティ・プロバイダとして指 定する前に、実行する必要があります。また、対応する XML 構成も示します。この項目の内 容は次のとおりです。

- [Oracle Internet Directory](#page-152-0) と OC4J の関連付け
- [Oracle Internet Directory](#page-153-0) の関連付けの変更
- Oracle Internet Directory [に作成される必須アカウント](#page-154-0)
- jazn.xml における [Oracle Internet Directory](#page-155-0) の関連付け
- Oracle Internet Directory [を関連付ける際の複数の](#page-155-1) OC4J インスタンスについて

## 重要 **:**

- OC4J インスタンスを Oracle Internet Directory インスタンスに関連付け ると、OC4J home インスタンスの jazn.xml ファイル内の <jazn> 要素 の構成が書き換えられ、以前の設定がすべて失われます。
- Oracle Internet Directory インスタンスを OC4J インスタンスに関連付け ると、jazn.xml ファイルの <jazn> 要素における provider 属性や location 属性などのインスタンス・レベルのプロバイダ設定が生成さ れます。アプリケーションを OC4J インスタンスにデプロイする場合に アプリケーションで別のプロバイダを構成すると、 orion-application.xml で構成されたプロバイダが認証に使用され る ID ストアになり、jazn.xml で指定されたプロバイダが認可に使用さ れるポリシー・ストアになるという混在した状態になります。この構成 はお薦めしません。

## <span id="page-152-0"></span>**Oracle Internet Directory** と **OC4J** の関連付け

Application Server Control コンソールを使用して、Oracle Identity Management のリポジトリ である LDAP ベースの Oracle Internet Directory(OID)のインスタンスに、OC4J インスタン スを関連付けます。手順は次のとおりです。

- 1. インスタンスの OC4J ホームページで、「管理」タブを選択します。
- **2.** 表示される「管理」ページで、(「セキュリティ」タスクから)「ID 管理」タスクを選択し ます。
- **3.** 表示される「ID 管理」ページで、**「構成」**を選択します。(この手順は、Oracle Internet Directory インスタンスと OC4J インスタンスの関連付けが以前に実行されておらず、 Oracle Internet Directory ホスト名およびポートが「未構成」としてリストに表示される場 合を想定しています。この OC4J インスタンスに対して、別の Oracle Internet Directory イ ンスタンスを前に関連付けてある場合は、次の「[Oracle Internet Directory](#page-153-0) の関連付けの変 [更」を](#page-153-0)参照してください。)
- **4.** 表示される「ID 管理の構成 : 接続情報」ページで、次の手順を実行します。
	- Oracle Internet Directory インスタンスの完全修飾ホスト名(たとえば myoid.oracle.com)を指定します。
	- cn=orcladminなど、Oracle Internet Directory ユーザーの識別名を指定します(後述 の注意を参照)。ここで指定するユーザーは、Oracle Internet Directory インスタンス の iASAdmins ロールに属している必要があります。
	- Oracle Internet Directory ユーザーのパスワードを指定します。これは、Oracle Internet Directory で作成される oc4jadmin ユーザーのデフォルト・パスワードとし ても設定されます(ただし、別の OC4J インスタンスが Oracle Internet Directory イン スタンスに関連付けられていたために oc4jadmin アカウントがあらかじめ作成され ている場合は除きます)。
	- Oracle Internet Directory インスタンスとの接続に SSL 接続または非 SSL 接続のどちら を使用するかを指定します。また、使用する適切なポートを指定します。ポートは、 SSL の場合は通常 636、非 SSL の場合は通常 389 を設定します。(SSL またはポートの 設定を後で変更するには、OC4J と OID の関連付けを再実行する必要があります。こ の手順は、次の「[Oracle Internet Directory](#page-153-0) の関連付けの変更」で説明します。)
	- 作業終了後、次のページに進みます。
- **5.** 「ID 管理の構成 : Application Server Control」ページで、Oracle Identity Management を Application Server Control のセキュリティ・プロバイダとして指定することもできます。 (この指定を行うと、Oracle Internet Directory インスタンスで定義したユーザーおよび ロールのみが、Application Server Control にアクセスできるようになります。)

作業終了後、次のページに進みます。

**6.** (オプション)「ID 管理の構成 : デプロイ済アプリケーション」ページで、Oracle Internet Directory(実際は Oracle Identity Management)を SSO の使用有無に関係なく、OC4J イ ンスタンスの各デプロイ済アプリケーションに対するセキュリティ・プロバイダとして指 定できます。

作業が終了したら、「構成」を選択します。これにより、OC4J と OID の関連付けのプロセ スが完了し、「ID 管理」ページが再表示されます。

#### 注意 **:**

- SSL を使用するには、OC4J および Oracle Internet Directory に対して適切 に SSL を構成する必要があります。これについては、第 15 章「[OC4J](#page-314-0) と の SSL [通信」](#page-314-0)および『Oracle Internet Directory 管理者ガイド』でそれぞ れ説明されています。
- Oracle Internet Directory は OC4J インスタンス・レベルで関連付けられ ているため、OracleAS JAAS Provider は、Oracle Internet Directory のホ スト、ポート、パスワード、SSL 設定を、アプリケーション・レベルの 構成からではなく、指定された OC4J インスタンスの jazn.xml ファイ ルからのみ取得します。
- ディレクトリの各ユーザーは、一意の識別名を持つ必要があります。

## <span id="page-153-0"></span>**Oracle Internet Directory** の関連付けの変更

この項では、別の Oracle Internet Directory インスタンスを使用するため、あるいはポートや SSL の構成を変更するために、OC4J と OID の関連付けを変更する手順を説明します。Oracle Internet Directory に、新しい OracleAS JAAS Provider 管理者アカウント(内部で使用)が作成 されます。

- **1.** 前述の「[Oracle Internet Directory](#page-152-0) と OC4J の関連付け」と同様に、「ID 管理」ページにナ ビゲートします。
- 2. 「ID 管理」ページで、「変更」を選択します。 (以前に OC4J と OID の関連付けを実行して いない場合は、**「構成」**が表示されます。)
- **3.** 「ID 管理の変更」ページで、前項の「ID 管理の構成」ページと同様に、Oracle Internet Directory ホスト名、Oracle Internet Directory ユーザーの識別名およびパスワード、SSL 接 続の使用有無、および接続のポート番号を指定します。
- **4.** 「**OK**」を選択します。これにより、 」 OC4J と OID の関連付けの変更プロセスが完了し、「ID 管理」ページが再表示されます。変更を有効にするために OC4J を再起動するよう指示さ れます。

## <span id="page-154-0"></span>**Oracle Internet Directory** に作成される必須アカウント に作成される必須アカウント

デフォルトでは、Oracle Internet Directory には、OC4J 実装および Application Server Control 10.1.3.x 実装で必要となる特定のアカウントは含まれません。このため、OC4J と OID の関連付 けプロセスの一環として、次のアカウントが、デフォルトの ID 管理レルムの下に自動的に作成 されます。これは、初めて OC4J インスタンスを Oracle Internet Directory インスタンスと関連 付けしたときに行われます。この後で、同じ Oracle Internet Directory インスタンスに対して同 一または別の OC4J インスタンスを関連付けした場合でも、次のアカウントは変更できません。 実際に、OC4J と OID の関連付けプロセスの時点で、これらのアカウントのいずれかがすでに Oracle Internet Directory に存在することが検出された場合は、アカウント作成の手順がスキッ プされます。

- oc4jadmin ユーザー
- メンバー oc4jadmin を含んだ oc4j-administrators ロール
- oc4j-app-administrators ロール
- メンバー oc4jadmin を含んだ ascontrol\_admin (Application Server Control を含めた すべての SOA コントロールの管理ロール)
- ascontrol\_appadmin (Application Server Control の必須ロール)
- ascontrol\_monitor (Application Server Control の必須ロール)

#### 注意 **:**

- Oracle Internet Directory には、この他に JAZNAdminGroup ロールとそ の OracleAS JAAS Provider 管理者メンバーが内部用として用意されてい ます。
- ディレクトリ *ORACLE\_HOME*/j2ee/home/jazn/install のファイル oidConfigForOc4j.sbs には、OC4J インスタンスが初めてその Oracle Internet Directory インスタンスに関連付けられたときに Oracle Internet Directory に作成された、デフォルトのユーザーおよびロールの OC4J アカウントとパーミッションが格納されます。これらのアカウント は、通常の OC4J 操作に必要であるため、このファイルは変更または削 除しないでください。また、これらのデフォルト・アカウントまたはそ のパーミッションは、作成後に変更または削除しないでください。

#### 関連項目 **:**

- OC4J アカウントの追加情報は、4-12 [ページの「事前定義アカウント」を](#page-81-0) 参照してください。
- 4-13[ページの](#page-82-1)「oc4jadmin [アカウントのアクティブ化\(スタンドアロン](#page-82-1)  $\mathcal{O}$  [OC4J](#page-82-1))  $\perp$

## <span id="page-155-0"></span>**jazn.xml** における **Oracle Internet Directory** の関連付け

OC4J と OID の関連付けは、OC4J home インスタンス・レベルで有効です。OC4J と Oracle Internet Directory の関連付けを行うと、場所、ユーザー、パスワード、LDAP プロトコルの構 成が、OC4J home インスタンスの jazn.xml ファイルに反映されます。サンプルのエントリを 示します。

```
<jazn provider="LDAP" location="ldap://myoid.oracle.com:389" default-realm="us" >
    <property
      name="ldap.user" 
      value="orclApplicationCommonName=jaznadmin1,cn=JAZNContext,cn=products,
             cn=OracleContext"/>
    <property name="ldap.password" 
             value="{903}3o4PTHbgMzVlzbVfKITIO5Bgio6KK9kD"/>
    <property name="ldap.protocol" value="no-ssl"/>
</jazn>
```
デフォルト・レルム us は、Oracle Internet Directory のデフォルト ID 管理レルムに対応しま す。サポートされる ldap.protocol 設定は、SSL 接続の使用有無に応じて、ssl または no-ssl のいずれかになります。デフォルトでは、SSL が使用されます。したがって、 Application Server Control を使用する際に SSL を指定すると、実際には ldap.protocol 設定 は無効になります。

注意 **:** 実行時には、LDAP ベース・プロバイダは、OracleAS JAAS Provider の管理者として Oracle Internet Directory に接続します。このユーザーは、 JAZNAdminGroup のメンバーです。

#### 関連項目 **:**

■ 8-22 [ページの](#page-167-1)「LDAP ユーザーおよび SSL [のプロパティの構成」](#page-167-1)

## <span id="page-155-1"></span>**Oracle Internet Directory** を関連付ける際の複数の **OC4J** インスタンスについて

複数の OC4J インスタンスが存在する環境(SOA インストール環境における home インスタン スや SOA インスタンスなど)で Oracle Internet Directory を使用する場合は、前述(8-7[ペー](#page-152-0) [ジの](#page-152-0)「[Oracle Internet Directory](#page-152-0) と OC4J の関連付け」)の OC4J と OID を関連付ける手順の実 行後、関連する <jazn> 要素の構成を、home インスタンスの jazn.xml ファイルから他のイ ンスタンスの jazn.xml ファイルに手動でコピーする必要があります。これには、provider 属性および location 属性の設定と、<property> サブ要素内の関連プロパティの設定が含ま れます。

```
前述の例をもう一度示します。
```
<jazn provider="LDAP" location="ldap://myoid.oracle.com:389" default-realm="us" > <property

```
 name="ldap.user" 
     value="orclApplicationCommonName=jaznadmin1,cn=JAZNContext,cn=products,
              cn=OracleContext"/>
   <property name="ldap.password" 
              value="{903}3o4PTHbgMzVlzbVfKITIO5Bgio6KK9kD"/>
    <property name="ldap.protocol" value="no-ssl"/>
</jazn>
```

```
この構成をすべてコピーする必要があります。ただし、コピー先インスタンスの jazn.xml
ファイル内で、特別な設定を上書きしないように注意してください。
```
# <span id="page-156-0"></span>**SSO の構成 (オプション)**

この手順は、Oracle Identity Management で Oracle Single Sign-On 機能を使用する場合にのみ 必要です。この項目の内容は次のとおりです。

- **1.** SSO [登録ツールの実行](#page-156-1)
- **2.** osso.conf ファイルの OC4J [インスタンスへの転送](#page-157-0)
- **3.** osso1013 [スクリプトの実行](#page-157-1)
- **4.** OracleAS JAAS Provider [ユーザー・コンテキストとサーブレット・セッションの同期](#page-158-1)
- **5.** Oracle HTTP Server および OC4J [インスタンスの再起動](#page-158-2)

重要 **:** この SSO と Java SSO を混同しないでください。Java SSO は別の機能 です(第 14 章「OC4J Java [シングル・サインオン」を](#page-294-0)参照)。どちらか一方 の SSO 製品を使用できますが、両方を使用することはできません。

#### 関連項目 **:**

■ 8-16[ページの](#page-161-1)「[Oracle Single Sign-On](#page-161-1) 認証に対する OC4J 構成」

## <span id="page-156-1"></span>**SSO** 登録ツールの実行

Oracle Single Sign-On を構成するための最初の作業は、使用するアプリケーションをパート ナ・アプリケーションとして、インフラストラクチャ内のシングル・サインオン・サーバーに 登録することです。この手順はインストール後に実行します。この登録を行うには、インフラ ストラクチャのインストール環境 (SSO サーバー・システム)で ssoreg ユーティリティを実 行し、(不明瞭化している) osso.conf ファイルを作成します。

ssoreg ユーティリティは、Linux 版インストールでは *ORACLE\_HOME*/sso/bin/ssoreg.sh であり、Windows 版インストールでは *ORACLE\_HOME*¥sso¥bin¥ssoreg.bat です。

ここでは、この用途で必要となる ssoreg オプションの構文を説明します。オプションは、 表 [8-1](#page-156-2) で説明しています。

-oracle\_home\_path *path* -site\_name *name* -config\_mod\_osso TRUE -mod\_osso\_url *url* -remote\_midtier -config\_file *path*

#### <span id="page-156-2"></span>表 **8-1 ssoreg** の主要なオプション

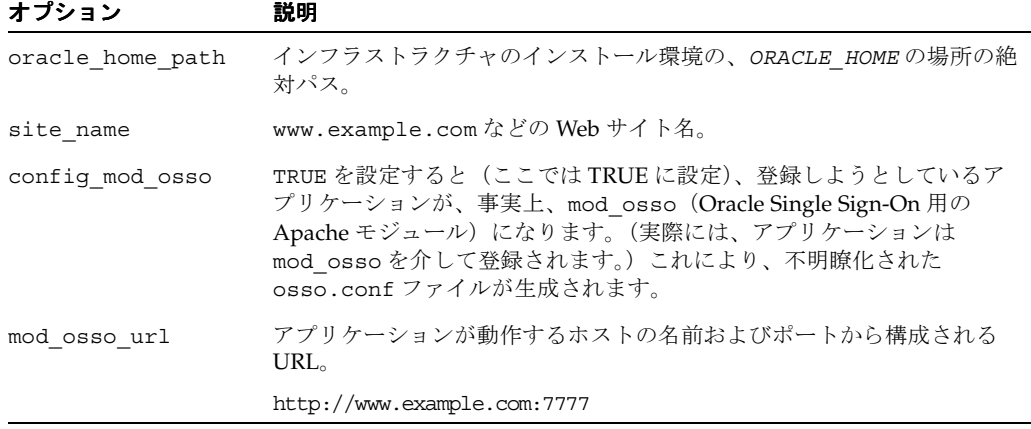

| オプション          | 説明                                                                                                    |
|----------------|----------------------------------------------------------------------------------------------------|
| remote midtier | コマンド行で指定し、登録するアプリケーションをリモートの中間層に<br>配置することを指定します。OC4J インストールは、Oracle Single<br>Sign-On を含むインフラストラクチャとは異なる層にある<br>(ORACLE HOMEが異なる)ため、このオプションを指定する必要があり<br>ます。 |
| config file    | osso.conf ファイルを置く必要がある場所。通常、次のようになりま<br>す。                                                                                                    |
|                | ORACLE HOME/Apache/Apache/conf/osso/osso.conf                                                                                                    |

表 **8-1 ssoreg** の主要なオプション(続き)

次に例を示します (\$ORACLE HOME が正しく設定されている場合)。

% \$ORACLE\_HOME/sso/bin/ssoreg.sh -oracle\_home\_path \$ORACLE\_HOME \ -site\_name myhost.mydomain.com -config\_mod\_osso TRUE \ -mod osso url http://myhost.mydomain.com:7777 -remote midtier \ -config\_file \$ORACLE\_HOME/Apache/Apache/conf/osso/osso.conf

> 重要 **:** リリース 10.1.2.0.x のインフラストラクチャにおいて、セキュリティ・ プロバイダとして Oracle Single Sign-On を Oracle Identity Management とと もに OracleAS JAAS Provider の下で使用する場合は、リリース 10.1.2.0.1 以 上にアップグレードする必要があります。これより前のバージョンでは、 -remote midtier オプションがサポートされていないため、このオプショ ンが無視され、コマンドを実行するインフラストラクチャ・ホストの Oracle Application Server Distributed Configuration Management (DCM) に対し て、予期しない変更が発生する可能性があります。

#### 関連資料 **:**

ここで説明されていないオプションを含む ssoreg ユーティリティの追 加情報は、『Oracle Application Server Single Sign-On 管理者ガイド』を 参照してください。

## <span id="page-157-0"></span>**osso.conf** ファイルの **OC4J** インスタンスへの転送

SSO 登録時に作成された osso.conf ファイル(インストール後はインフラストラクチャのイ ンストール環境に存在)を、FTP などの手段で OC4J 中間層の所定の場所に転送します。

## <span id="page-157-1"></span>**osso1013 スクリプトの実行**

SSO 登録プロセスを実行するため、OC4J のインストールから、osso.conf ファイルの場所付 きでスクリプト osso1013 を実行します。

% osso1013 *path*/osso.conf

このスクリプトは、*ORACLE\_HOME*/Apache/Apache/bin ディレクトリにあります。

Windows では、Perl を介して実行する必要があります。

% perl osso1013 *path*/osso.conf

## <span id="page-158-1"></span>**OracleAS JAAS Provider** ユーザー・コンテキストとサーブレット・セッション の同期

Web アプリケーションが、Oracle Identity Management セキュリティ・プロバイダおよび Oracle Single Sign-On (ログイン、タイムアウトおよびログアウト・サービスとして稼働)と ともに使用される場合、OC4J 10.1.3.x 実装は、OracleAS JAAS Provider ユーザー・コンテキス トとサーブレット・セッションの同期をサポートします。

この同期を行うと、SSO ログアウトまたはタイムアウトが発生した後でも、ユーザーが保護リ ソースへのアクセスを試行した場合、再び SSO ログイン・プロンプトが表示されます。(パブ リック・リソースにのみアクセスを試行している場合は表示されません。)

デフォルトでは、この同期は無効になっています。有効に(または明示的に無効に)するには、 orion-application.xml ファイルにある <jazn-web-app> 要素内のプロパティ sso.session.synchronize を介して行います。有効化の例を次に示します。

<orion-application ... >

```
 ...
   <jazn ... >
       ...
       <jazn-web-app ... >
          <property name="sso.session.synchronize" value="true" />
       </jazn-web-app>
       ...
    </jazn>
   ...
</orion-application>
```
注意 **:** 単独の Web アプリケーションの構成に使用される orion-web.xml ファイルは、<orion-web-app> のサブ要素として <jazn-web-app> 要素 もサポートします。特定の Web アプリケーションで設定が競合する場合は、 orion-web.xml の設定が優先されます。

## **Oracle HTTP Server** および **OC4J** インスタンスの再起動

登録を有効にするには、Oracle HTTP Server および OC4J を再起動する必要があります。

## <span id="page-158-2"></span><span id="page-158-0"></span>**Oracle Identity Management** のセキュリティ・プロバイダとしての構成

この項では、Application Server Control コンソールを使用して、Oracle Identity Management をアプリケーションのセキュリティ・プロバイダとして指定する手順を説明します。この項目 の内容は次のとおりです。

- デプロイ時の [Oracle Identity Management](#page-159-0) の指定
- デプロイ後の [Oracle Identity Management](#page-160-0) への変更

注意 **:**

- この項で説明する手順を実行する前に、Application Server Control に、 必要な管理パーミッションを持つユーザー(たとえば oc4jadmin など) としてログインしてください。
- アプリケーションがRMI を介して EJBにアクセスできるようにするには、 ユーザーまたはロールに対して RMI パーミッション login を付与する必 要があります。Oracle Identity Management セキュリティ・プロバイダ の使用時にこの設定を行うには、OracleAS JAAS Provider Admintool を 使用します。次に例を示します。

% java -jar jazn.jar -grantperm myrealm -role myrole \ com.evermind.server.rmi.RMIPermission login

## <span id="page-159-0"></span>デプロイ時の **Oracle Identity Management** の指定

前述した OC4J と OID の関連付けが完了している場合は、Application Server Control を介して アプリケーションをデプロイする際に、Oracle Identity Management(LDAP ベース・プロバ イダ)をセキュリティ・プロバイダとして指定できます。

「デプロイ:デプロイ設定」ページで、次の手順を実行します(このページへのナビゲート方法 は、6-9 [ページ](#page-118-0)の「Application Server Control [を介したアプリケーションのデプロイ」](#page-118-0)を参照 してください)。

- **1.** 「セキュリティ・プロバイダの選択」タスクを選択します。
- **2.** 表示される「デプロイ設定 : セキュリティ・プロバイダの選択」ページで、「セキュリ ティ・プロバイダ」ドロップダウン・リストから「Oracle Identity Management」を選択 します。
- **3.** そのドロップダウンで「Oracle Identity Management」を選択すると表示される「Oracle Identity Management セキュリティ・プロバイダの構成」で、次の手順を実行します。
	- Oracle Internet Directory のホストおよびポートが、使用する OC4J インスタンスを Oracle Internet Directory インスタンスと関連付けたときに設定した値と一致するかど うかを確認します。
	- オプションで、Oracle Single Sign-On 認証を有効にします。有効にすると、構成 auth-method="SSO" が、アプリケーションの orion-application.xml に追加さ れます。8-16 [ページの](#page-161-1)「[Oracle Single Sign-On](#page-161-1) 認証に対する OC4J 構成」を参照して ください。

重要 **:** この操作を、別の機能である Java SSO(第 14 章「OC4J Java [シングル・サイン](#page-294-0) [オン」を](#page-294-0)参照)を有効にする操作と混同しないでください。Java SSO には独自の Application Server Control 構成ページがあります。どちらか一方の SSO 製品を使用で きますが、両方を使用することはできません。

- **4.** 「**OK**」を選択し、セキュリティ・プロバイダの選択を終了します。 」
- **5.** 必要に応じて JAAS モード設定を確認します。
	- **a.** 「デプロイ : デプロイ設定」ページが再表示されるので、「拡張デプロイ・プランの編 集」で「デプロイ・プランの編集」を選択します。
	- **b.** 「デプロイ : デプロイ設定 : デプロイ・プランの編集」ページの「OC4J ディスクリプタ の編集」タブで、jazn ディスクリプタに対して「**jazn** の編集」を選択します。 の編集」
	- **c.** 「デプロイ : デプロイ設定 : デプロイ・プランの編集」ページで、jaasMode 属性が適 切に設定されていることを確認します(たとえば、アプリケーションが doAsPrivileged を必要としている場合はそのモードに設定されているか)。その後 に「続行」を選択します。
	- **d.** 「デプロイ : デプロイ設定 : デプロイ・プランの編集」ページが再表示されたら、「**OK**」 を選択します。

このモードをいつどのように使用するかの詳細は、5-6 [ページ](#page-91-0)の「JAAS [モードの概要」](#page-91-0)お よび 5-20 [ページの](#page-105-0)「JAAS [モードの構成と使用」を](#page-105-0)参照してください。

**6.** 「デプロイ : デプロイ設定」ページが再表示されるので、「デプロイ」を選択してデプロイ 「デプロイ」 を完了するか、または必要に応じて他のタスクを選択します。タスクのリストは、6-9 [ペー](#page-118-0) [ジの](#page-118-0)「Application Server Control [を介したアプリケーションのデプロイ」を](#page-118-0)参照してくだ さい。

## 注意 **:**

- Oracle Identity Management をアプリケーションのセキュリティ・プロ バイダとして指定すると、orion-application.xml の <jazn> 要素 内で、provider="LDAP" が設定されます。
- デプロイ時には、Oracle Internet Directory の場所を指定する必要はあり ません。これは、OC4J と Oracle Internet Directory の関連付けの時点で すでに指定されており、jazn.xml の <jazn> 要素に反映されているた めです。
- デフォルト Oracle Identity Management レルムが、デフォルト・レルム になります。これは Oracle Internet Directory のインストール時に設定さ れています。

## <span id="page-160-0"></span>デプロイ後の **Oracle Identity Management** への変更

アプリケーションで使用するセキュリティ・プロバイダは、前述の項で説明したようにデプロ イ時に選択できます。また、デプロイ後に、異なるセキュリティ・プロバイダに変更すること もできます。前述した OC4J と OID の関連付けが完了している場合は、次の手順で Oracle Identity Management セキュリティ・プロバイダに変更できます。

- **1.** 6-14 [ページの「アプリケーションの「セキュリティ・プロバイダ」ページへのナビゲート」](#page-123-0) の説明に従って、アプリケーションの「セキュリティ・プロバイダ」ページを表示します。
- 2. 「セキュリティ・プロバイダ」ページで、「**セキュリティ・プロバイダの変更」**を選択しま す。
- **3.** 「セキュリティ・プロバイダの変更」ページで、「セキュリティ・プロバイダ・タイプ」ド ロップダウンから、「Oracle Identity Management セキュリティ・プロバイダ」を選択しま す。
- **4.** そのドロップダウンで「Oracle Identity Management」を選択すると表示される「セキュ リティ・プロバイダ属性 : Oracle Identity Management セキュリティ・プロバイダ」で、 次の手順を実行します。
	- Oracle Internet Directory のホストおよびポートが、使用する OC4J インスタンスを Oracle Internet Directory インスタンスと関連付けたときに設定した値と一致するかど うかを確認します。
	- オプションで、Oracle Single Sign-On 認証を有効にします。有効にすると、構成 auth-method="SSO" が、アプリケーション用に追加されます。8-16 [ページの](#page-161-1) 「[Oracle Single Sign-On](#page-161-1) 認証に対する OC4J 構成」を参照してください。

重要 **:** この操作を、別の機能である Java SSO(第 14 章「OC4J Java [シングル・サイン](#page-294-0) [オン」を](#page-294-0)参照)を有効にする操作と混同しないでください。Java SSO には独自の Application Server Control 構成ページがあります。どちらか一方の SSO 製品を使用で きますが、両方を使用することはできません。

**5.** 「**OK**」を選択し、変更を終了します。 」

「セキュリティ・プロバイダ」ページが再表示され、アプリケーションを再起動して変更を有効 にするよう指示されます。

# <span id="page-161-0"></span>**Oracle Identity Management** での認証方式に関する設定

この項では、Oracle Identity Management が Web アプリケーションのセキュリティ・プロバイ ダである場合に使用できる特定の認証方式に関する Oracle 固有の設定について説明します。

- [Oracle Single Sign-On](#page-161-1) 認証に対する OC4J 構成
- Digest 認証と [Oracle Internet Directory](#page-162-2) の併用

## <span id="page-161-1"></span>**Oracle Single Sign-On** 認証に対する **OC4J** 構成

Oracle Single Sign-On を認証に使用するには、auth-method 属性を SSO に設定します。この 属性は、OC4J orion-application.xml ファイルの <jazn-web-app> 要素(<jazn> 要素 のサブ要素)にあります。

```
サンプルのエントリを示します。
<orion-application ... >
   ...
   <jazn provider="LDAP" >
      <jazn-web-app auth-method="SSO"/>
      ...
   </jazn>
   ...
```

```
</orion-application>
```
重要 **:** Application Server Control を介して任意の時点で任意のアプリケー ションに対してファイルベース・プロバイダから Oracle Identity Management に切り替えると、そのアプリケーションの orion-application.xml 内にある <jazn> 要素が次のように置き換えら れます。<jazn> 要素の以前の設定はすべて失われるため、設定をやりなお す必要があります。

```
<jazn provider="LDAP" />
```
## 注意 **:**

- web.xml ファイルには、<auth-method> 設定は不要です。web.xml 内 の設定は、すべて orion-application.xml 内の SSO 設定でオーバー ライドされるためです。
- auth-method="SSO" 設定は、アプリケーションを Application Server Control でデプロイする場合に、Oracle Identity Management でシング ル・サインオンを使用するよう指定すると、orion-application.xml ファイルに自動的に書き込まれます。
- <jazn-web-app> 要素は、orion-web.xml ファイルでもサポートされ ます。競合が発生する場合は、問題の Web アプリケーションに関して は、orion-web.xml が orion-application.xml よりも優先されま す。

## <span id="page-162-2"></span>**Digest** 認証と **Oracle Internet Directory** の併用

Oracle Identity Management をセキュリティ・プロバイダとして使用する場合は、Digest 認証 を使用する前に、次の手順で準備を行う必要があります。

- **1.** Oracle Directory Manager を使用し、レルムの Oracle Internet Directory パスワード・ポリ シーを更新します。
	- **a.** Oracle Directory Manager を oidadmin コマンドで起動します。
	- **b.** Oracle Directory Manager のシステム・オブジェクト・ウィンドウの「Oracle Internet Directory サーバー」で、適切なサーバーを選択します (1 つ以上表示されている場 合)。
	- **c.** 適切なサーバーの「パスワード・ポリシー管理」下で、セキュリティ・プロバイダに 対して構成したレルムの「パスワード・ポリシー」を選択します。たとえば、レルム が us の場合は、「レルム dc=us,dc=oracle,dc=com のパスワード・ポリシー」を 選択します。
	- **d.** Oracle Directory Manager の「レルムのパスワード・ポリシー ...」ウィンドウで、 「ユーザー・パスワード可逆暗号化」を有効にします。
- **2.** ユーザーを作成し、Oracle Internet Directory 内でロールを割り当てます。この手順は、必 ず手順 1 の完了後に実行します。ユーザーおよびロールは、Oracle Delegated Administration Service を介して管理できます。
- **3.** OracleAS JAAS Provider の構成で、LDAP において SSL が無効になっていないかどうかを 確認します。OC4J home インスタンスの jazn.xml ファイルの <jazn> 要素下で、 ldap.protocol プロパティに no-ssl が設定されていないことを確認します。(デフォル トでは SSL が有効になります。)

#### 関連項目 **:**

- 4-4 [ページ](#page-73-0)の「[Oracle Identity Management](#page-73-0) および Oracle Internet Directory [ツールの概要」](#page-73-0)
- 8-22 [ページの](#page-167-1)「LDAP ユーザーおよび SSL [のプロパティの構成」](#page-167-1)

# <span id="page-162-0"></span>**LDAP** ベース・プロバイダのレルム管理

この項では、LDAP ベース・プロバイダである Oracle Identity Management のレルム管理につ いて説明します。内容は次のとおりです。

- [Oracle Identity Management](#page-162-1) の OracleAS JAAS Provider レルムの概要
- [Oracle Identity Management](#page-165-0) のレルム管理

## <span id="page-162-1"></span>**Oracle Identity Management** の **OracleAS JAAS Provider** レルムの概要

OracleAS JAAS Provider は、Oracle Internet Directory の ID 管理レルム・タイプをサポートし ています。

レルム・フレームワークは、OracleAS JAAS Provider への Oracle Internet Directory レルム・ インスタンスの登録およびその情報の管理を行うための手段を提供します。

この項の内容は次のとおりです。

- [OracleAS JAAS Provider](#page-163-0) のレルム階層
- JAAS Provider レルムと [Oracle Internet Directory](#page-164-0) レルムの関係
- [アクセス制御リストおよび](#page-164-1) OracleAS JAAS Provider のディレクトリ・エントリ

## <span id="page-163-0"></span>**OracleAS JAAS Provider** のレルム階層

図 [8-2](#page-163-1) で示すように、OracleAS JAAS Provider は、ディレクトリ・エントリを自製品のコンテ ナ cn=JAZNContext に保存します。cn=JAZNContext 下には、レルム・エントリを保存する cn=Realms コンテナと、グローバル OracleAS JAAS Provider ポリシーを保存する cn=Policy コンテナがあります。さらに、cn=Policy コンテナには、cn=Permissions お よび cn=Grantees の 2 種類のエントリがあります。

#### 図 **8-2** グローバル **JAZNContext** サブツリー

<span id="page-163-1"></span>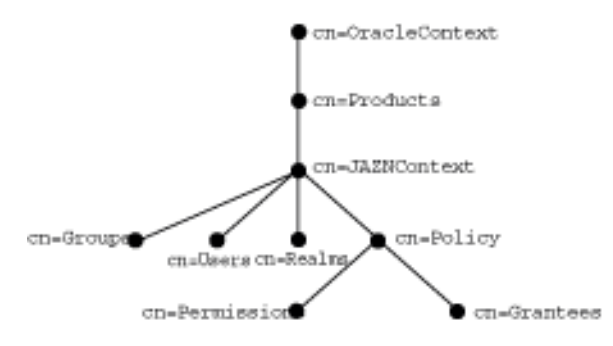

OracleAS JAAS Provider には、独自の Groups コンテナと Users コンテナがあることに注意 してください。Groups コンテナには、ロール JAZNAdminGroup が格納されます。Users コ ンテナには、このロールに移入される OracleAS JAAS Provider 管理ユーザーが格納されます。 ロールとそのメンバー・ユーザーは、どちらも内部でのみ使用されます。管理ユーザー JAZNAdminUser は、非推奨であることに注意してください。管理ユーザーは、Oracle Internet Directory に関連付けられた Oracle Application Server の中間層ごとに作成されます。 管理者ユーザーには、通常次のような DN が割り当てられます。

orclapplicationcommonname=jaznadmin1,cn=jazncontext,cn=products,cn=oraclecontext

OracleAS JAAS Provider は、ID 管理レルム DN を使用して、レルム固有の Oracle コンテキス トを検索し、対応する cn=JAZNContext サブツリーを作成します。

図 [8-3](#page-163-2) の場合、cn=oracle が ID 管理レルムです。OracleAS JAAS Provider では、この ID 管 理レルムに対応する JAZNContext エントリの下に、cn=usermgr エントリ、cn=rolemgr エ ントリ、ポリシー関連エントリが格納されます。

<span id="page-163-2"></span>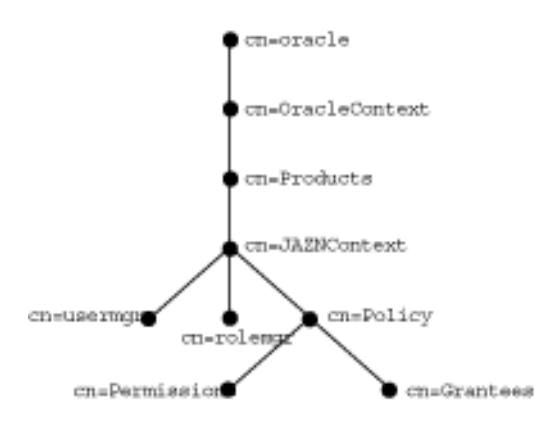

#### 図 **8-3 ID** 管理レルムの **JAZNContext** サブツリー

## <span id="page-164-0"></span>**JAAS Provider** レルムと **Oracle Internet Directory** レルムの関係

使用する ID 管理レルムごとに、対応する OracleAS JAAS Provider レルムが作成されます。こ のメカニズムにより、Oracle Internet Directory 内の ID 管理レルムが OracleAS JAAS Provider によって認識されます。

OracleAS JAAS Provider では、前述のように、Realms コンテナ・オブジェクトがサイト全体 にわたる JAAS コンテキスト下に存在します。各 Oracle Internet Directory レルム・インスタン スに対して、対応するレルム・エントリが Realms コンテナの下に作成され、レルム属性が保 存されます。このディレクトリ階層は OracleAS JAAS Provider によって認識され、適切なディ レクトリの場所に新しいレルム・エントリを作成し、すべての登録済レルムを実行時に検索す る際に使用されます。

Oracle Internet Directory には、システム・ドメインに応じてデフォルトの ID 管理レルムが用 意されています。たとえば米国内では、abc という会社のデフォルト・レルムに対して、 dc=us,dc=abc,dc=com などの識別名が割り当てられます。この場合、対応するレルム us が、OracleAS JAAS Provider によってディレクトリ情報ツリーの

cn=Realms,cn=JAZNContext,cn=OracleContext の下に作成されます。これを示したの が、次の図 [8-4](#page-164-2) です。

実行時には、OracleAS JAAS Provider によって各 Oracle Internet Directory レルムとその属性 (名前、ユーザー・マネージャ実装クラス、ロール・マネージャ実装クラスおよびこれらのプロ パティ)が検索され、これらのレルム・プロパティを持つレルム実装クラスが初期化用にイン スタンス化されます。

## 図 **8-4 ID** 管理レルム用の単純化されたディレクトリ情報ツリー

<span id="page-164-2"></span>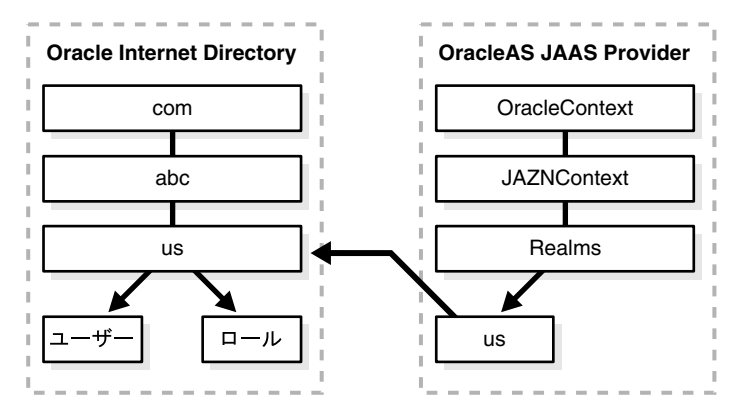

## <span id="page-164-1"></span>アクセス制御リストおよび **OracleAS JAAS Provider** のディレクトリ・エントリ

OracleAS JAAS Provider のディレクトリ・エントリは、製品サブツリーのルートにあるアクセ ス制御リスト(ACL)によって保護されています。これらの ACL は、OracleAS JAAS Provider のディレクトリ・オブジェクトに対する完全な読取り権限と書込み権限を、ロール JAZNAdminGroup と、そのメンバーである OracleAS JAAS Provider の管理スーパーユーザー (どちらも内部使用のみ)に付与します。JAZNAdminGroup に属さない、スーパーユーザー以 外のユーザーは、OracleAS JAAS Provider エントリへのアクセスを拒否されます。

ID 管理の各 JAZNContext サブツリーは、サイト全体にわたる各親のミラー・イメージである ため、エントリ保護にはその親と同じセキュリティ対策が使用されます。

## <span id="page-165-0"></span>**Oracle Identity Management** のレルム管理

この項では、LDAPベース・プロバイダ (Oracle Identity Management) を使用する場合の、 Oracle Internet Directory の管理ツールを必要とするレルム管理について説明します。内容は次 のとおりです。

- [Oracle Internet Directory](#page-165-1) でのレルムの管理
- [デフォルト・レルムの変更](#page-165-2)
- OC4J での複数レルムと [Oracle Single Sign-On](#page-166-0) の使用方法

## <span id="page-165-1"></span>**Oracle Internet Directory** でのレルムの管理

Oracle Internet Directory ID 管理レルム内のユーザーとロールの管理には、Oracle Delegated Administration Service (DAS) の管理機能を使用します。詳細は『Oracle Identity Management 委任管理ガイド』を参照してください。

また、Oracle Internet Directory レルムの詳細な構成を実行する場合も、DAS を使用します。こ れには、ユーザー検索ベース、グループ検索ベース、ユーザー作成ベース、グループ作成ベー ス、ユーザーのニックネーム属性の構成などが含まれます。

OracleAS JAAS Provider 自体は Oracle Internet Directory レルムの管理は行いません。必要に 応じて、Oracle Internet Directory に存在する情報の検索のみを行います。

## <span id="page-165-2"></span>デフォルト・レルムの変更

Oracle Internet Directory にはデフォルト・レルムが用意されていますが、別のレルムをデフォ ルト・レルムとして使用することもできます。その場合の基本的な手順は次のとおりです。

- **1.** Oracle Internet Directory で、デフォルト・レルムとして使用する新しい ID 管理レルムを 作成します。これは DAS を使用して作成します。詳細は『Oracle Identity Management 委 任管理ガイド』を参照してください。これを作成すると、対応する OracleAS JAAS Provider レルムが自動的にプロビジョニングされます。
- **2.** OracleAS JAAS Provider の default-realm 属性を、目的のレルムに設定します。詳細 は、6-4 [ページの「ファイルベースのプロバイダまたは](#page-113-0) Oracle Identity Management のデ [フォルト・レルム」を](#page-113-0)参照してください。

重要 **:** Oracle Internet Directory のレルムを作成する場合は、OracleAS JAAS Provider の Admintool を使用しないでください。このツールで作成したレル ムが適しているのは、ファイルベース・プロバイダに対してのみです。 Oracle Internet Directory で使用するための情報が不足しています。

## <span id="page-166-0"></span>**OC4J** での複数レルムと **Oracle Single Sign-On** の使用方法

Oracle Internet Directory で追加の ID 管理レルムを作成する手順は、前項[の「デフォルト・レ](#page-165-2) [ルムの変更」](#page-165-2)で説明した手順とほぼ同じです。『Oracle Identity Management 委任管理ガイド』 で詳述されているように、DAS を使用します。対応する OracleAS JAAS Provider レルムは、 自動的にプロビジョニングされます。

#### 重要 **:**

- 複数の Oracle Internet Directory レルムが OracleAS JAAS Provider でサ ポートされるのは、Oracle Single Sign-On を併用する場合に限られます。
- Oracle Internet Directory のレルムを作成する場合は、OracleAS JAAS Provider の Admintool を使用しないでください。このツールで作成した レルムが適しているのは、ファイルベース・プロバイダに対してのみで す。Oracle Internet Directory で使用するための情報が不足しています。
- 場合によっては、レルムを追加する際に、既存のアプリケーションがそ のレルムを認識できるようにする必要があります。この手順はアプリ ケーションによって異なります。各アプリケーションのドキュメントを 参照してください。

関連項目 **:** OracleAS JAAS Provider で複数のレルムを使用する場合の重要な 追加情報については、次の項目を参照してください。

- 6-6 [ページの「非デフォルト・レルムの使用方法」](#page-115-0)
- 6-7 [ページの「複数レルムの使用方法」](#page-116-0)

複数レルムの環境で Oracle Single Sign-On を使用する場合に、Oracle Single Sign-On サーバー がそれらのレルムを認識できるようにするには、追加の手順が必要です。次に示すのは、複数 レルムと Oracle Single Sign-On を併用するための手順をまとめたものです。各手順について は、示されている参照先を参照してください。

- **1.** 前述の手順に従ってレルムを作成します。
- **2.** シングル・サインオン・サーバーを、複数レルムに対して構成します。次の手順を実行し ます。各手順の詳細は、『Oracle Application Server Single Sign-On 管理者ガイド』を参照 してください。
	- **a.** シングル・サインオン・サーバーでのホスティングを有効にします。これを行うには、 スクリプト enblhstg.csh を使用します。
	- **b.** 各レルムのエントリを、Oracle Single Sign-On データベースに作成します。これを行 うには、スクリプト addsub.csh を使用します。
	- **c.** サンプルのログイン・ページを更新して、複数レルム用のページを作成します。
	- **d.** Oracle Single Sign-On の中間層を停止して再起動します。
- **3.** 複数レルムに対する管理権限を付与します。これについても、『Oracle Application Server Single Sign-On 管理者ガイド』で説明されています。
- **4.** Oracle Single Sign-On を構成します。詳細は、8-11 [ページ](#page-156-0)の「SSO [の構成\(オプション\)」](#page-156-0) を参照してください。
- **5.** OC4J で SSO 認証方式の設定を構成します。詳細は、8-16 [ページの](#page-161-1)「[Oracle Single](#page-161-1)  Sign-On [認証に対する](#page-161-1) OC4J 構成」を参照してください。

複数レルムに対するシングル・サインオンの認証順序は、単一のデフォルト・レルムにおける シングル・サインオンとほぼ同じです。ユーザーから見て唯一異なるのは、最初のレルム・タ イプに属しているユーザーにログイン画面が表示されたときに、ユーザー名とパスワードに加 えて、新たな資格証明であるレルムのニックネームを入力する必要がある点のみです。

ユーザーが自分の資格証明を入力すると、そのユーザーのレルム・ニックネームとユーザー名 の両方が Oracle Internet Directory 内のエントリにマップされます。具体的には、まずシング

ル・サインオン・サーバーが、ディレクトリのメタデータを使用してディレクトリ内のレル ム・エントリを検索します。このエントリを検出したシングル・サインオン・サーバーは、レ ルム・メタデータを使用してユーザーを検索します。ユーザーのエントリが検出されると、そ のエントリの属性であるパスワードが検証されます。パスワードが検証された時点で、この ユーザーは認証されます。

# <span id="page-167-0"></span>**OC4J** 構成ファイルにおける **LDAP** ベース・プロバイダ設定

この項では、LDAP ベース Oracle Internet Directory の様々な構成方法について説明します。こ の項の内容は次のとおりです。

- LDAP ユーザーおよび SSL [のプロパティの構成](#page-167-1)
- LDAP [接続プロパティの構成](#page-168-0)
- LDAP [キャッシング・プロパティの構成](#page-169-0)

重要 **:** OC4J インスタンスを Oracle Internet Directory インスタンスに関連付 けるまでは、OC4J の home インスタンスの jazn.xml ファイルでプロパ ティ設定を行わないでください。この関連付けを行うと、home インスタンス の jazn.xml ファイルにおける <jazn> 要素の構成が書き換えられてしまう ため、それまでの設定がすべて失われます。

#### 関連資料 **:**

■ Oracle Identity Management を使用する場合の、Oracle Delegated Administration Service (DAS) を介したユーザーおよびロールの作成の 詳細は、『Oracle Identity Management 委任管理ガイド』を参照してくだ さい。

## <span id="page-167-1"></span>**LDAP** ユーザーおよび **SSL** のプロパティの構成

表 [8-2](#page-168-1) は、LDAP ユーザーと SSL のプロパティをまとめたものです。これらは、OC4J home イ ンスタンスの jazn.xml ファイル内の <jazn> 要素下の <property> サブ要素でサポートさ れます。これらのパラメータは、この章で説明したように、OC4J と Oracle Internet Directory の関連付けの実行時に、Application Server Control コンソールによってその中の構成が使用さ れ、適切に設定されます。

注意 **:** ここでの説明は、OC4J および Oracle Internet Directory に対して適切 な SSL 構成が完了していることを想定しています。これについては[、第](#page-314-0) 15 章 「OC4J との SSL [通信」](#page-314-0)および『Oracle Internet Directory 管理者ガイド』でそ れぞれ説明されています。

結果として、構成は次のようになります。

```
<jazn ... >
   ...
   <property name="propname" value="propvalue" />
   ...
</jazn>
変更を有効にするには、OC4J を再起動する必要があります。
```
<span id="page-168-1"></span>

| プロパティ名        | プロパティ定義                                                                                                    |
|---------------|----------------------------------------------------------------------------------------------------|
| ldap.user     | LDAP ユーザー名または識別名。この要素は、自動的に移入され<br>ます。内容を変更しないでください。次に例を示します。                                              |
|               | orclApplicationCommonName=jaznadmin1, cn=JAZNContext,<br>cn=products, cn=OracleContext                     |
| ldap.password | LDAP ユーザー名の不明瞭化されたパスワード。次に例を示しま<br>す。                                                                      |
|               | {903}oZZYqmGc/iyCaDrD4qs2FHbXf3LAWtMN                                                                      |
|               | 関連項目:不明瞭化の詳細は、6-3ページの「OC4I 構成ファイル<br>のパスワードの不明瞭化」を参照してください。                                                |
| ldap.protocol | SSLを使用するかどうかを決定します。(デフォルトでは SSLを<br>使用します。) サポートされている設定は、ss1 (通常ポート636<br>を使用)または no-ss1(通常ポート 389 を使用)です。 |
|               | <b>注意 :</b> ss1 設定のかわりに、プロトコル 1daps : / / を LDAP URL<br>で使用することもできます。                                      |

表 **8-2 LDAP SSL** プロパティおよび関連するプロパティ

Oracle Internet Directory は、SSL 通信用に NULL 認証をサポートしています。データが Anonymous Diffie-Hellman 暗号スイートを使用して暗号化されますが、認証に証明書は使用さ れません。

## 関連項目 **:**

■ 1-4[ページ](#page-37-0)の「SSL [認証」](#page-37-0)

サンプルの構成を示します。

<jazn provider="LDAP" location="ldap://www.example.com:389" default-realm="us"> <property name="ldap.protocol" value="no-ssl"/>

 ... </jazn>

# <span id="page-168-0"></span>**LDAP** 接続プロパティの構成

表 [8-3](#page-168-2) は、LDAP 接続プロパティをまとめたものです[。表](#page-169-1) 8-4 は、LDAP JNDI 接続プールのプ ロパティをまとめたものです。これらのプロパティは、インスタンス・レベル jazn.xml ファ イルの、<jazn> 要素の下の <property> サブ要素において、次のように設定します。

<jazn ... > ...

```
 <property name="propname" value="propvalue" />
```
 ... </jazn>

変更を有効にするには、OC4J を再起動する必要があります。

#### 表 **8-3 LDAP** 接続プロパティ

<span id="page-168-2"></span>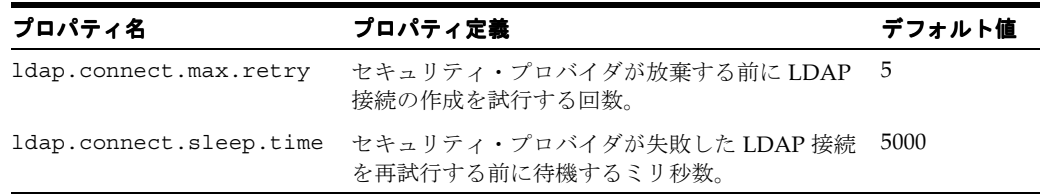

| プロパティ名                  | プロパティ定義                                                                                                    | デフォルト値 |
|-------------------------|----------------------------------------------------------------------------------------------------|--------|
| indi.ctx pool.init size | LDAP INDI 接続プールの初期サイズ。                                                                                                    | 5      |
| jndi.ctx_pool.inc size  | LDAP INDI 接続プールの増分サイズ : プール内の<br>接続がすべて使用されるたびにプールに追加され<br>る接続数。                                                                                                    | -10    |
| jndi.ctx pool.timeout   | LDAP JNDI 接続プールのタイムアウト値を表すミ 0(タイムア<br>リ秒数。(たとえば、OracleAS JAAS Provider を<br>含めた中間層と Oracle Internet Directory の間に<br>ファイアウォールが存在する場合などに、このプ<br>ロパティを使用すると便利です。ファイアウォー<br>ル接続でのタイムアウトを、ディレクトリ接続の<br>タイムアウトに合せることができます。) | ウトなし)  |

<span id="page-169-1"></span>表 **8-4 LDAP JNDI** 接続プール・プロパティ

注意 **:** Application Server Control は現在これらの構成をサポートしていない ため、ここで説明している構成は手動で実行する必要があります。

## <span id="page-169-0"></span>**LDAP** キャッシング・プロパティの構成

Oracle Internet Directory では、パフォーマンスとスケーラビリティの改善を可能にするキャッ シングがサポートされています。次の 3 つのキャッシュがあります。

- ポリシー・キャッシュ。権限受領者とパーミッションが格納されます。
- レルム・キャッシュ。レルム、ユーザーとロールおよびロール・グラフが格納されます。
- セッション・キャッシュ。ユーザーおよびロール・グラフが HTTP セッション・オブジェ クトに格納されます(Cookie が有効になっている Web ベース・クライアントでのみ使用 可能)。

キャッシング・サービスにより、キャッシュ内のオブジェクトの格納と取得に使用されるグ ローバル HashMap(java.util.HashMap インスタンス)が保持されます。HashMap 内の 期限切れオブジェクトは、必要に応じて定期的に無効にされ、自動的にクリーンアップされま す。キャッシュ内のオブジェクトは TTL アルゴリズムに基づいて期限切れとなりますが、有効 期限は次に示すキャッシュ・プロパティで設定できます。

注意 **:** Oracle Internet Directory のみが、これらのキャッシュをサポート します。ファイルベース・プロバイダでは、デフォルトで XML 文書全体 がキャッシュされます。

表 [8-5](#page-170-0) に、LDAP キャッシング・プロパティとそのデフォルト値を示します。これらのプロパ ティは、インスタンス・レベル jazn.xml ファイルの、<jazn> 要素の下の <property> サブ 要素において、次のように設定します。

```
<jazn ... >
   ...
   <property name="propname" value="propvalue" />
 ...
</jazn>
```
<span id="page-170-0"></span>

| プロパティ                       | 説明                                                                                                    | デフォルト             |
|-----------------------------|----------------------------------------------------------------------------------------------------|-------------------|
| ldap.cache.policy.enable    | trueに設定するとポリシー・キャッシュ true<br>が有効になり、falseに設定すると無効<br>になります。                                                                |                   |
| ldap.cache.realm.enable     | trueに設定するとレルム・キャッシュが true<br>有効になり、falseに設定すると無効に<br>なります。                                                                 |                   |
| ldap.cache.session.enable   | true に設定するとセッション・キャッ<br>シュが有効になり、false に設定すると<br>無効になります。                                                                  | true              |
| ldap.cache.initial.capacity | HashMap の初期容量です。このプロパ<br>ティはパフォーマンスに影響するため、<br>あまり小さな値は設定しないようにしま<br>す。                                                    | 20                |
| ldap.cache.load.factor      | HashMap のロード・ファクタです。<br>キャッシュ容量が自動的に増加されるよ<br>うにするキャッシュのロード率を指定し<br>ます。このプロパティはパフォーマンス<br>に影響するため、あまり大きな値は設定<br>しないようにします。 | $0.7^{\circ}$     |
|                             | ldap.cache.purge.initial.delay デーモン・スレッドが期限切れオブジェ<br>クトのチェックを開始する前に待機する<br>ミリ秒数を表す整数の文字列です。                                | 3600000<br>(1 時間) |
| ldap.cache.purge.timeout    | オブジェクトが無効にされて削除される<br>前にキャッシュに残っているミリ秒数を<br>表す整数の文字列表現です。これは、<br>デーモン・スレッドが期限切れオブジェ<br>クトの検索を実行する間のスリープ時間<br>でもあります。       | 3600000<br>(1時間)  |

表 **8-5 LDAP** キャッシュ・プロパティ

キャッシングはデフォルトで有効になっています。特定の管理タスクを実行する場合は、特に 次のキャッシュを無効にする必要があります。

- レルムを管理する場合はレルム・キャッシュを無効にします。レルム管理タスクには、レ ルムの追加、レルムの削除、ロールの付与およびロールの取消しが含まれます。
- HTTP セッションの Cookie を無効にする場合は、セッション・キャッシュを無効にしま す。

次の例では、3 つのキャッシュをすべて無効にしています。

<jazn provider="LDAP" location="ldap://myhost.example.com:636" >

```
 <property name="ldap.cache.session.enable" value="false" />
 <property name="ldap.cache.realm.enable" value="false" />
 <property name="ldap.cache.policy.enable" value="false" />
```
 ... </jazn>

...

または、次のように起動パラメータの設定として無効にすることもできます。

```
-Dldap.cache.session.enable=false
-Dldap.cache.realm.enable=false
-Dldap.cache.policy.enable=false
```
次の例では、キャッシュをすべて有効にしたまま、キャッシュ・サイズを 100 に、タイムアウ トを 10,000 ミリ秒に設定します。

```
<jazn provider="LDAP" location="ldap://myhost.example.com:636" >
    <property name="ldap.cache.initial capacity" value="100" />
    <property name="ldap.cache.purget.timeout" value="10000" /> 
</jazn>
```
#### 注意 **:**

- OracleAS JAAS Provider Admintool は、動作時にキャッシングを自動的 に無効にし、終了時にキャッシングを再度有効にします。
- Application Server Control は現在これらの構成をサポートしていないた め、ここで説明している構成は手動で実行する必要があります。

# <span id="page-171-0"></span>**LDAP** ベース・プロバイダのヒントおよびトラブルシューティング

Oracle Identity Management の LDAP ベース・プロバイダのトラブルシューティング時に注意 する必要がある重要事項として、次のものがあります。

- 構成 (JAZN-LDAP) のチェック
- ldapsearch を使用した [Oracle Internet Directory](#page-172-0) からのレルム名の取得
- OC4J の再起動により Oracle Internet Directory [の変更が有効になることの回避](#page-172-1)
- Oracle Single Sign-On [管理ページへのアクセス](#page-172-2)

## <span id="page-171-1"></span>構成(**JAZN-LDAP**)のチェック

Oracle Identity Management の使用方法が適切に構成されていることを確認するには、次のよ うにします。

- **1.** Application Server Control を使用して、OC4J が Oracle Internet Directory インスタンスに 関連付けられ、セキュリティ・プロバイダが Oracle Identity Management として指定され ていることを確認します。
	- **a.** 6-14 [ページの「アプリケーションの「セキュリティ・プロバイダ」ページへのナビ](#page-123-0) [ゲート」](#page-123-0)の説明に従って、「セキュリティ・プロバイダ」ページを表示します。
	- **b.** 「セキュリティ・プロバイダ」ページで、セキュリティ・プロバイダ・タイプとして 「Oracle Identity Management セキュリティ・プロバイダ」が表示され、セキュリ ティ・プロバイダ属性の下に Oracle Internet Directory 用として表示されているホスト とポートが正しいことを確認します。
- **2.** Admintool の -listrealms コマンドを発行して、Oracle Internet Directory からデータを 取得できることを確認します。

% java -jar jazn.jar -listrealms

- **3.** Admintool から通信エラーというメッセージの応答が戻された場合は、Oracle Internet Directory が停止している可能性があります。
- **4.** Admintool から「無効な資格証明。」というメッセージの応答が戻された場合は、LDAP ユーザーおよび資格証明が正しく構成されていません。

注意 **:** OC4J の home インスタンスの jazn.xml ファイルでは、<jazn> 要 素に対して、LDAP ベース・プロバイダを使用することを示す provider="LDAP" が設定されています。この要素には、Oracle Internet Directory の場所とポートも反映されています。

## <span id="page-172-0"></span>**ldapsearch** を使用した **Oracle Internet Directory** からのレルム名の取得

OracleAS JAAS Provider の Admintool のかわりに、次のように LDAP の検索コマンドを使用 して、Oracle Internet Directory からレルム名を取得できます。

- **1.** ポート、ホスト、ユーザー DN およびパスワードを指定した、次のようなコマンドを開始 します。このコマンドでは、orclSubscriberNicknameAttribute および orclSubscriberSearchbase の値が戻されます。
	- % ldapsearch -p *port* -h *host* -D *dn\_of\_user* -w *password* \ -b "cn=common, cn=products,cn=oraclecontext" -s base "objectclass=\*" \ orclSubscriberNicknameAttribute orclSubscriberSearchbase
- **2.** 次に、orclSubscriberNicknameAttribute および orclSubscriberSearchbase の 値を使用して、レルム名を取得します。

% ldapsearch -p *port* -h *host* -D *dn\_of\_user* -w *password* \

-b "*orclSubscriberSearchbase*" \

 -s sub "*orclSubscriberNicknameAttribute*=\*" \ *orclSubscriberNicknameAttribute*

これにより、Oracle Internet Directory レルムが戻されます。このレルムは Oracle Internet Directory で複数の ID 管理レルムを使用し、J2EE アプリケーションに対して特定の非デフォル ト・レルムを構成する場合に便利です。

## 関連資料 **:**

ldapsearch コマンドの詳細は、『Oracle Internet Directory 管理者ガイド』 を参照してください。

## <span id="page-172-1"></span>**OC4J** の再起動により **Oracle Internet Directory** の変更が有効になることの回避

Oracle Internet Directory に対して管理操作(権限受領者やグループの追加、パーミッションの 付与など)を実行するときは、LDAP キャッシングを無効にする必要があります。キャッシン グを有効にしたままにすると、OC4J を停止し、再起度すると、変更が有効になってしまいま す。キャッシングを無効にする方法は、8-24 [ページの](#page-169-0)「LDAP [キャッシング・プロパティの構](#page-169-0) [成」](#page-169-0)を参照してください。

## <span id="page-172-2"></span>**Oracle Single Sign-On** 管理ページへのアクセス

Oracle Identity Management 10.1.4 実装では、次の URL を入力して Oracle Single Sign-On の管 理ページにアクセスできます。

http://*host*:*port*/sso

これを使用して、Oracle Single Sign-On の設定をチェックできます。

注意 **:** 以前のリリースでは、次の URL を入力して管理ページにアクセスして いました。

http://*host*:*port*/pls/orasso

## 関連資料 **:**

■ Oracle Single Sign-On 管理ページの追加情報は、『Oracle Application Server Single Sign-On 管理者ガイド』を参照してください。

# ログイン・モジュール

この章では、OC4J で提供されるログイン・モジュールについてと、カスタム・ログイン・モ ジュールを実装、インストールおよび構成する方法について説明します。内容は次のとおりで す。

- [初期ログイン・モジュールの注意事項](#page-175-0)
- OC4J [で提供されるログイン・モジュール](#page-176-0)
- カスタム JAAS [ログイン・モジュールの概要](#page-186-0)
- [ログイン・モジュールのパッケージ化の選択の概要](#page-187-0)
- Application Server Control [でのカスタム・セキュリティ・プロバイダの構成](#page-188-0)
- Admintool [を使用したログイン・モジュールの構成と](#page-193-0) RMI パーミッションの付与
- 各 OC4J [構成ファイル内のログイン・モジュール構成の概要](#page-195-0)
- 手順 : [カスタム・ログイン・モジュールと](#page-198-0) OC4J の統合
- [カスタム・ログイン・モジュールの例](#page-201-0)

## 関連項目 **:**

■ 2-13 [ページの](#page-52-0)「JAAS 認証 : [ログイン・モジュール」](#page-52-0)

# <span id="page-175-0"></span>初期ログイン・モジュールの注意事項

この項の内容は次のとおりです。

- Oracle [ログイン構成プロバイダの指定](#page-175-1)
- [ログイン・モジュールの注意とヒント](#page-175-2)

# <span id="page-175-1"></span>**Oracle** ログイン構成プロバイダの指定

デフォルトで OC4J は、Sun 社のデフォルト JAAS ログイン構成プロバイダの使用を上書きす る、OC4J JVM からの OracleAS JAAS Provider ログイン構成プロバイダ (oracle.security.jazn.spi.LoginConfigProvider)の使用を指定します。

これは、ファイル *ORACLE\_HOME*/j2ee/home/config/jazn.security.props の次の構成 で実行されます。

login.configuration.provider=oracle.security.jazn.spi.LoginConfigProvider

Oracle ログイン構成プロバイダでは、ログイン・モジュール構成に system-jazn-data.xml ファイルを使用します。

# <span id="page-175-2"></span>ログイン・モジュールの注意とヒント

OC4J でのログイン・モジュールの使用に関しては、次のことに注意してください。

- 規則上、カスタム・ログイン・モジュール(カスタム・セキュリティ・プロバイダ)を使 用するアプリケーションに provider="XML" の設定が必要です。 custom.loginmodule.provider プロパティに関連する情報は、9-23 [ページの](#page-196-0)「[<jazn>](#page-196-0) [のログイン・モジュール用設定」](#page-196-0)を参照してください。
- カスタム・ログイン・モジュールの使用時には、OracleAS JAAS Provider に対して、 system-jazn-data.xml またはアプリケーション固有の jazn-data.xml ファイルで定 義されたユーザーおよびロールではなく、認証済サブジェクトに基づいて認可チェックを 実行するように指示することができます。role.mapping.dynamic プロパティに関連す る情報は、9-23 [ページの](#page-196-0)「<jazn> [のログイン・モジュール用設定」](#page-196-0)を参照してください。

認可時にすべての関連プリンシパルを必ず考慮に入れるために、ログイン・モジュールで は、認証プロセスの commit フェーズ時に、関連プリンシパル(認証済ユーザーが属する すべてのロールを含む)をサブジェクトに追加する必要があります。

- ログイン・モジュール構成(<jazn-loginconfig> 要素)は、アプリケーション固有の jazn-data.xml ファイル内に置くことはできません。system-jazn-data.xml 内に置 く必要があります。Application Server Control から、または orion-application.xml ファイル内でログイン・モジュールを構成する場合、構成は system-jazn-data.xml に 自動的に書き出されます。(9-23 [ページ](#page-196-1)の「[orion-application.xml](#page-196-1) 内の <jazn-loginconfig> [での設定」も](#page-196-1)参照してください。)
- ファイルベース・プロバイダまたは Oracle Internet Directory 以外の ID リポジトリを使用 する場合、管理ユーザー・アカウントおよび管理者ロールを定義し、ロールをユーザーに 付与し、必要なパーミッションをロールに付与する必要があります。10-9 [ページの「管理](#page-218-0) [ユーザーとロールの作成および](#page-218-0) RMI パーミッションの付与」を参照してください。
- ユーザー管理は JAAS 仕様の対象外であるため、カスタム・ログイン・モジュールを使用 するようにアプリケーションを構成した場合、そのアプリケーションでの UserManager API の使用はサポートされなくなります。ただし、J2EE の API はアプリケーションで引き 続き機能します。
- カスタム・ログイン・モジュール使用時のサブジェクトベースのポリシー管理の詳細は、 5-13 [ページの](#page-98-0)「[OracleAS JAAS Provider](#page-98-0) ポリシー管理」を参照してください。ポリシー構 成は system-jazn-data.xml 内に存在する必要があります。
- 7-18 [ページの](#page-143-0)「OC4J [グループでのファイルベース・プロバイダの使用」で](#page-143-0)は、複数の OC4J インスタンスの間で system-jazn-data.xml の設定を保守管理する方法について 説明します。この機能は、setLoginModule、remLoginModule、

getLoginModuleControlFlagTypes などの MBean 操作を使用して、ログイン・モ ジュールにも適用されます。

## トラブルシューティングのヒント **:**

- アプリケーションがカスタム・ログイン・モジュールを使用して構成さ れるがログイン・モジュールがクラスパス内に見つからない場合、「クラ スが見つかりません」という例外がスローされ、「警告 LoginModule ク ラスが見つかりません。欠落したクラスは Xxxxxx...」という内容のメッ セージが出力されます。関連情報は、9-14 [ページの「ログイン・モ](#page-187-0) [ジュールのパッケージ化の選択の概要」](#page-187-0)を参照してください。
- カスタム・ログイン・モジュールを使用する場合、認可用のロールの比 較では大 / 小文字は区別されないので注意してください。ただし、次の プロパティ設定を orion-application.xml の <jazn> 要素に追加し た場合は除きます。

<property name="role.compare.ignorecase" value="false" />

# <span id="page-176-1"></span><span id="page-176-0"></span>**OC4J** で提供されるログイン・モジュール

OC4J では、標準の J2EE ログイン・モジュールなど[、表](#page-176-1) 9-1 に示すログイン・モジュールの セットが提供されます。

### 表 **9-1 OC4J** で提供されるログイン・モジュール

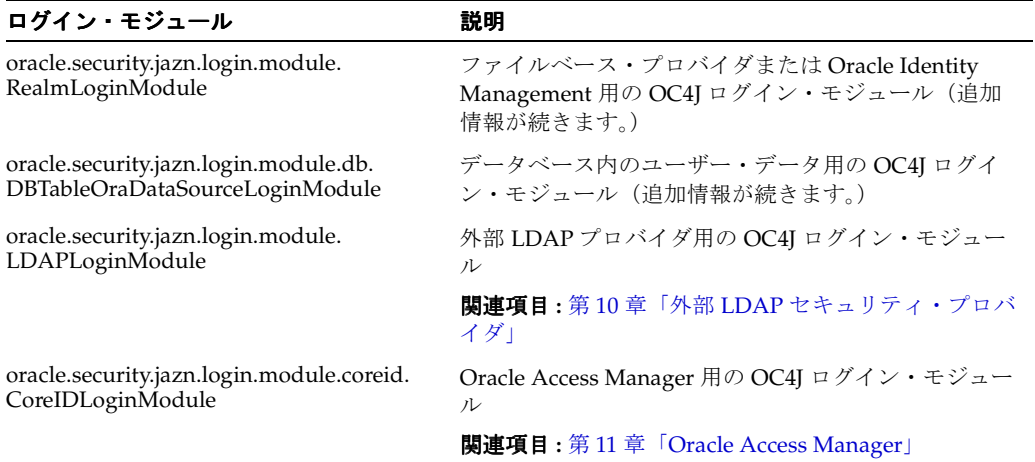

## 注意 **:**

- この表には、OC4J内部の追加のログイン・モジュールは掲載していませ  $h_{\circ}$
- Oracle では現在、OC4J の使用で Sun のログイン・モジュールを検証しま せん。(パッケージ com.sun.security.auth.module 内のこれらの ログイン・モジュールは、現在に JDK に含まれていません。)

この項の残りの部分では、次のログイン・モジュールの追加情報を扱います。

- [RealmLoginModule](#page-177-0)
- [DBTableOraDataSourceLoginModule](#page-178-0)

## <span id="page-177-0"></span>**RealmLoginModule**

RealmLoginModule クラスは、ファイルベース・プロバイダまたは Oracle Identity Management で使用するデフォルトのログイン・モジュールで、Application Server Control か らセキュリティ・プロバイダを構成するときに構成されます。この構成は、 system-jazn-data.xml ファイルの <jazn-loginconfig> の下の <login-module> 要素 に反映されます。

RealmLoginModule クラスでは、ユーザーが J2EE アプリケーションにアクセスする前にユー ザー・ログイン資格証明が認証されます。認証は、OC4J コンテナベース認証(HTTP Basic、 フォームベースなど)を使用して実行されます。

RealmLoginModule は[、表](#page-177-1) 9-2 に示すオプションをサポートします(<login-module> の下 の <option> 要素の <name> および <value> サブ要素に反映されます)。

<span id="page-177-1"></span>

| オプション                   | 説明                                                                                                    | デフォルト |
|-------------------------|----------------------------------------------------------------------------------------------------|-------|
| debug                   | true に設定すると、デバッグ・メッセージが出<br>力されます。                                                                                                    | false |
| addRoles                | trueに設定すると、RealmLoqinModuleでは、<br>ユーザーに直接付与されているロールすべてが認<br>証の成功後にサブジェクトに追加されます。                                                                                      | true  |
| addAllRoles             | trueに設定すると、RealmLoqinModuleでは、<br>ユーザーに直接または間接的に付与されている<br>ロールすべてが認証の成功後にサブジェクトに追<br>加されます。                                                                           | true  |
| storePrivateCredentials | trueに設定すると、RealmLoginModuleでは、<br>すべての秘密資格証明(パスワード資格証明など)<br>が認証の成功後にサブジェクトに追加されます。                                                                                   | false |
| supportNullPassword     | (Oracle Identity Management のみ) true に設定<br>すると、RealmLoqinModule では入力されたパ<br>スワードが null または空かどうかがチェックされ<br>ません。falseに設定すると、入力されたパス<br>ワードが null または空の場合に認証が失敗しま<br>す。 | false |

表 **9-2 RealmLoginModule** のオプション

## 注意 **:**

- アプリケーションが Oracle Single Sign-On 認証を使用する場合、 RealmLoginModule を有効にする必要はありません。
- RealmLoginModule は、プログラムによるセキュリティではなく、宣 言によるセキュリティでのみ使用されます。
- カスタム・ログイン・モジュール、言い換えるとカスタム・セキュリ ティ・プロバイダとしての RealmLoginModule の使用は、サポートさ れていません。

#### 関連項目 **:**

- 9-22 [ページの](#page-195-1)「system-jazn-data.xml [内のログイン・モジュール設定」](#page-195-1)
- Admintool の使用方法の詳細は、9-20 [ページの](#page-193-0)「[Admintool](#page-193-0) を使用し [たログイン・モジュールの構成と](#page-193-0) RMI パーミッションの付与」を参 照してください。

```
次に、system-jazn-data.xml 内の RealmLoginModule の構成のサンプルを示します。
(RealmLoginModule 構成は手動で変更しないでください。この例は単に説明用です。)
<jazn-loginconfig>
   <application>
      <name>oracle.security.jazn.tools.Admintool</name>
      <login-modules>
         <login-module>
            <class>oracle.security.jazn.realm.RealmLoginModule</class>
            <control-flag>required</control-flag>
            <options>
               <option>
                  <name>debug</name>
                 <value>false</value>
               </option>
               <option>
                  <name>addAllRoles</name>
                  <value>true</value>
               </option>
            </options>
          </login-module>
      </login-modules>
    </application>
    <application>
      <name>oracle.security.jazn.oc4j.JAZNUserManager</name>
      <login-modules>
         <login-module>
            <class>oracle.security.jazn.realm.RealmLoginModule</class>
            <control-flag>required</control-flag>
            <options>
               <option>
                  <name>addAllRoles</name>
                  <value>true</value>
               </option>
            </options>
         </login-module>
      </login-modules>
    </application>
</jazn-loginconfig>
```
## <span id="page-178-0"></span>**DBTableOraDataSourceLoginModule**

OC4J 10.1.3.1 実装は、データベースにユーザー ID ストアがある場合に使用できるログイン・ モジュールを提供します。

oracle.security.jazn.login.module.db.DBTableOraDataSourceLoginModule

これにより、現在では非推奨になった com.evermind.sql.DataSourceUserManager クラ スの前の機能が置き換えられます(このクラスは、下位互換性を維持するため引き続きサポー トされ、資料を完全なものにするためにこの項の終わりに掲載されています)。また、非推奨の com.evermind.security.User クラスの認証機能の一部も置き換えられます。

データベース・スキーマと、データベースに接続する Oracle データソースを作成すると (『Oracle Containers for J2EE サービス・ガイド』のデータソースの章を参照)、ログイン・モ ジュールを構成する準備が整います。

DBTableOraDataSourceLoginModule は、データ・ロケーション (表名や列名) やパス ワード暗号化のような項目を指定するいくつかのオプションをサポートします。これらのオプ ションは、Application Server Control または OracleAS JAAS Provider Admintool から設定で きます。設定は system-jazn-data.xml ファイルの <jazn-loginconfig> 要素に反映さ れます。

この項の内容は次のとおりです。

- [DBTableOraDataSourceLoginModule](#page-179-0) オプション
- Application Server Control 内の [DBTableOraDataSourceLoginModule](#page-181-0) の構成
- Admintool の [DBTableOraDataSourceLoginModule](#page-181-1) の構成
- system-jazn-data.xml 内のサンプル [DBTableOraDataSourceLoginModule](#page-181-2) 設定
- [DBTableOraDataSourceLoginModule](#page-183-0) のプリンシパル
- パスワード暗号化の [DBLoginModuleEncodingInterface](#page-183-1) の実装
- 前の機能[: DataSourceUserManager](#page-184-0) (非推奨)

```
注意 : DBTableOraDataSourceLoginModule は、OC4J 製品とともに使用
でき、自動的にクラスパスに組み込まれます。
```
## <span id="page-179-0"></span>**DBTableOraDataSourceLoginModule** オプション

表 [9-3](#page-179-1) に DBTableOraDataSourceLoginModule がサポートするオプションを要約していま す。どのオプションが必須であるかを示し、適用できるデフォルト値や適切な例などを記載し ています。出荷時の OC4J にはこのログイン・モジュールの構成はありません。ログイン・モ ジュールの構成に使用できるツールの詳細は、後続の「[Application Server Control](#page-181-0) 内の [DBTableOraDataSourceLoginModule](#page-181-0) の構成」および「[Admintool](#page-181-1) の [DBTableOraDataSourceLoginModule](#page-181-1) の構成」の項を参照してください。

DBTableOraDataSourceLoginModule は、データベース表内の暗号化されたパスワードを サポートします。カスタム・パスワード暗号化アルゴリズムを使用できます。この機能を使用 するには、次のインタフェースを実装する必要があります。9-10 [ページの「パスワード暗号化](#page-183-1) の [DBLoginModuleEncodingInterface](#page-183-1) の実装」を参照してください。

oracle.security.jazn.login.module.db.DBLoginModuleEncodingInterface

Oracle は SHA1 および MD5 アルゴリズムの実装を提供しています。

<span id="page-179-1"></span>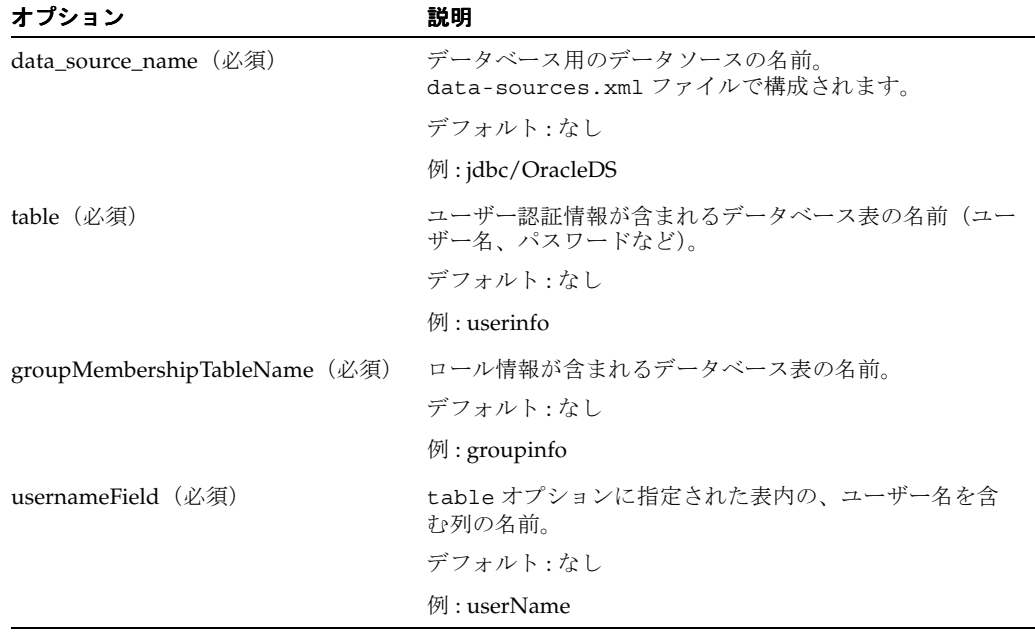

#### 表 **9-3 DBTableOraDataSourceLoginModule** オプション
| オプション                                 | 説明                                                                                                    |
|---------------------------------------|----------------------------------------------------------------------------------------------------|
| passwordField (必須)                    | table オプションに指定された表内の、パスワードを含<br>む列の名前。                                                                                                    |
|                                       | デフォルト : なし                                                                                                    |
|                                       | 例: passWord                                                                                                    |
| pw_encoding_class                     | パスワード暗号化クラスの名前(パスワードの暗号化を使<br>用する場合)。(この表の直後の説明を参照してください。)                                                                                                    |
|                                       | デフォルト: oracle.security.jazn.login.module.db.util.<br>DBLoginModuleClearTextEncoder (暗号化なし)                                                                                                    |
|                                       | 例: oracle.security.jazn.login.module.db.util.<br>DBLoginModuleSHA1Encoder                                                                                                    |
|                                       | <b>関連項目 : 9-10 ページの「パスワード暗号化の</b><br>DBLoginModuleEncodingInterface の実装」                                                                                                    |
| pw_key                                | パスワード暗号化キー(パスワードの暗号化を使用する場<br>合)。このキーは pw_encoding_class オプションで指定<br>されたクラスからアクセスされます。                                                                                                    |
|                                       | デフォルト:なし                                                                                                    |
|                                       | 例 : xyz                                                                                                    |
| groupMembershipGroupFieldName<br>(必須) | qroupMembershipTableName オプションに指定された<br>表内の、ロール名を含む列の名前。                                                                                                    |
| user_pk_column                        | table オプションに指定された表内の、主キーを含む列<br>の名前。                                                                                                    |
|                                       | デフォルト : usernameField オプションの値。                                                                                                    |
|                                       | 例: userName                                                                                                    |
| roles_fk_column                       | groupMembershipTableName オプションに指定された<br>表内の、外部キーを含む列の名前。                                                                                                    |
|                                       | デフォルト : usernameField オプションの値。                                                                                                    |
|                                       | 例: userName                                                                                                    |
| casing                                | ログイン・ユーザー名とデータベース内の名前を比較する<br>ときに大 / 小文字を区別します。大 / 小文字を区別した<br>比較が必要な場合は sensitive、ログイン・ユーザー名<br>をすべて大文字に変換する場合は toupper、ログイン·<br>ユーザー名をすべて小文字に変換する場合は tolower を<br>使用します。(この3つの値以外の値が指定された場合は、<br>デフォルト値が使用されます。) |
|                                       | デフォルト: sensitive                                                                                                    |
|                                       | 例 : toupper                                                                                                    |

表 **9-3 DBTableOraDataSourceLoginModule** オプション(続き)

#### 注意 **:**

- ユーザー情報とロール情報に同じ表を使用することができます。言い換 えると、table オプションと groupMembershipTableName オプショ ンに同じ表を指定できます。ただし、このシナリオでは、それぞれの ユーザーが保持できるロールは 1 つのみなので注意してください。通常 は、個別の表を使用することをお薦めします。
- DBTableOraDataSourceLoqinModule は、null または空のパスワード をサポートしません。
- パスワード暗号化を使用する場合、パスワードは非暗号化文字列ではな く、暗号化された値によって比較されます。ログインするユーザーがパ スワードを入力すると、pw\_encoding\_class オプションに指定したク ラスの暗号化メソッドによって暗号化され、データベースに格納されて いる暗号化されたパスワードと比較されます。データベースに格納され ているパスワードの復号化を試みることはありません。

#### **Application Server Control** 内の **DBTableOraDataSourceLoginModule** の構成

9-15 [ページの](#page-188-0)「Application Server Control [でのカスタム・セキュリティ・プロバイダの構成」](#page-188-0) では、デプロイ時のカスタム・ログイン・モジュールの指定と構成、デプロイ後のカスタム・ ログイン・モジュールの変更、ログイン・モジュールの追加、ログイン・モジュールの更新に ついて説明します。ここに示す手順で DBTableOraDataSourceLoginModule を構成できま す。Application Server Control コンソールログイン・モジュール構成ページでは、ログイン・ モジュール・クラスを指定し、前項の「[DBTableOraDataSourceLoginModule](#page-179-0) オプション」に 記載されたオプションに対応する任意の数のプロパティの名前と値を指定します。

#### **Admintool** の **DBTableOraDataSourceLoginModule** の構成

Application Server Control コンソールを使用する以外の方法として、OracleAS JAAS Provider Admintool から DBTableOraDataSourceLoginModule を構成することもできます。ログイ ン・モジュールでの Admintool の使用は、9-20 [ページの](#page-193-0)「Admintool [を使用したログイン・モ](#page-193-0) ジュールの構成と RMI [パーミッションの付与」](#page-193-0)を参照してください。

次に例を示します。

```
java -jar jazn.jar -addloginmodule application_name \
     oracle.security.jazn.login.module.db.DBTableOraDataSourceLoginModule \
    required data source name="jdbc/OracleDS" roles fk column="username" \
     table="userinfo" groupMembershipTableName="groupinfo" \
    groupMembershipGroupFieldName="role" usernameField="username" \
    user pk column="username" passwordField="password" casing="sensitive"
```
### **system-jazn-data.xml** 内のサンプル **DBTableOraDataSourceLoginModule** 設定

```
ログイン・モジュールと同様に、オプション設定およびその他の構成は、
system-jazn-data.xml ファイルの <jazn-loginconfig> 要素内に格納されます。次に例
を示します。
```

```
<jazn-loginconfig>
   <application>
       <name>application_name</name>
       <login-modules>
          <login-module>
             <class>
               oracle.security.jazn.login.module.db.DBTableOraDataSourceLoginModule
             </class>
             <control-flag>required</control-flag>
             <options>
                <option>
                   <name>data_source_name</name>
                   <value>jdbc/OracleDS</value>
```

```
 </option>
                 <option>
                    <name>table</name>
                    <value>userinfo</value>
                 </option>
                 <option>
                    <name>roles_fk_column</name>
                    <value>userName</value>
                 </option>
                 <option>
                    <name>groupMembershipGroupFieldName</name>
                    <value>role</value>
                 </option>
                 <option>
                    <name>user_pk_column</name>
                    <value>userName</value>
                 </option>
                 <option>
                    <name>passwordField</name>
                   <value>passWord</value>
                 </option>
                 <option>
                    <name>groupMembershipTableName</name>
                    <value>groupinfo</value>
                 </option>
                 <option>
                    <name>usernameField</name>
                   <value>userName</value>
                </option>
                 <option>
                    <name>casing</name>
                    <value>sensitive</value>
                </option>
             </options>
          </login-module>
       </login-modules>
    </application>
</jazn-loginconfig>
```
#### 関連項目 **:**

...

■ 9-22 [ページの](#page-195-0)「各 OC4J [構成ファイル内のログイン・モジュール構成の概](#page-195-0) [要」](#page-195-0)

#### **DBTableOraDataSourceLoginModule** のプリンシパル

DBTableOraDataSourceLoginModule は次のプリンシパルを使用します。

- oracle.security.jazn.login.module.db.principals.DBUserPrincipal (ユーザー用)
- oracle.security.jazn.login.module.db.principals.DBRolePrincipal (ロール用)

DBTableOraDataSourceLoginModule に渡されるサブジェクトには、これらプリンシパル・ タイプのインスタンスが埋め込まれます。

ユーザー表内のユーザー名(table オプションで指定された表の、usernameField オプショ ンで指定された列内の名前)には、対応する DBUserPrincipal インスタンスがサブジェクト 内にあります。

ロール表内のロール名(groupMembershipTableName オプションで指定された表の、 groupMembershipGroupFieldName オプションで指定された列内の名前)には、対応する DBRolePrincipal インスタンスがサブジェクト内にあります。

```
ユーザーまたはロールへのパーミッションの付与には、次のように Admintool を使用できま
す。
```
- % java -jar jazn.jar -grantperm \ oracle.security.jazn.login.module.db.principals.DBUserPrincipal *name* \ *permissionclass* [*permission\_parameters*]
- % java -jar jazn.jar -grantperm \ oracle.security.jazn.login.module.db.principals.DBRolePrincipal *name* \ *permissionclass* [*permission\_parameters*]

この構文で、*name* は、DBUserPrincipal インスタンスまたは DBRolePrincipal インスタ ンスの名前です。*permissionclass* は、付与するパーミッションのパーミッション・クラス の完全修飾名です。permission parametersはパーミッション·クラス(たとえば、 RMIPermissionのlogin)の該当するパラメータです。

重要 **:** パーミッション・クラスがクラスパス内にあることを確認してくださ い。

#### <span id="page-183-0"></span>パスワード暗号化の **DBLoginModuleEncodingInterface** の実装

DBTableOraDataSourceLoginModule でパスワードを暗号化するには、暗号化を実行する ための次のインタフェースの実装を使用する必要があります。

oracle.security.jazn.login.module.db.DBLoginModuleEncodingInterface

実装するクラスには、ログイン・モジュールから呼び出される次のメソッドを実装する必要が あります。

String getKeyDigestString(String text, String key)

このメソッドは、暗号化するテキスト文字列(パスワードなど)、および(適用可能な場 合) ログイン・モジュールの pw\_key オプションに設定されているようなキーを指定する 文字列を取ります。このメソッドは、(指定されている場合はキーを使用して)所定のアル ゴリズムでテキスト文字列を暗号化し、必要に応じて、所定のエンコード規格(たとえば、 Base64Encoding)で暗号化後のバイナリ・データをフォーマットします。暗号化された ダイジェスト文字列を出力します。

MD5 や SHA1 など、キーを使用しないアルゴリズムでは、キーを渡しても無視されます。 pw\_key オプションが設定されていない場合、値は null となり、null が渡されます。

Oracle では、oracle.security.jazn.login.module.db.util パッケージに次の実装を 提供します。

■ DBLoginModuleSHA1Encoder

このクラスは、指定したパスワード文字列のハッシュ値を SHA1 アルゴリズムで生成し、 バイナリ・ハッシュを Base64Encoding でエンコードします。パスワードのバイナリ・ ハッシュは、Base64Encoding を使用してデータベースに格納されます。

■ DBLoginModuleMD5Encoder

このクラスは、指定したパスワード文字列のハッシュ値を MD5 アルゴリズムで生成し、 バイナリ・ハッシュを Base64Encoding でエンコードします。パスワードのバイナリ・ ハッシュは、Base64Encoding を使用してデータベースに格納されます。

■ DBLoginModuleClearTextEncoder

暗号化クラスを指定しない場合、DBLoginModuleClearTextEncoder が使用され、暗号 化は行われません。このクラスは、指定したパスワード文字列を単に渡すだけです。

#### 前の機能 **: DataSourceUserManager**(非推奨)

OC4J 10.1.3.1 実装で DBTableOraDataSourceLoginModule を実装する以前は、 com.evermind.sql.DataSourceUserManager クラスによって同等の機能が使用できてい ました。この機能は下位互換性を維持するために現在でもサポートされていますが、非推奨で あり、将来のリリースではサポートされなくなります。かわりに DBTableOraDataSourceLoginModule を使用してください。

しかし、資料を完全なものにするため、DataSourceUserManager 機能についても資料に記 載しています。

#### 注意 **:**

- この場合、データベースをデータソースとして指定し、構成内にはこ のデータソース用の JNDI ロケーションを提供する必要があります。 構成には、関連するデータベース表とフィールドも指定します。
- OC4J 10.1.3.x 実装では、DataSourceUserManager により、データ ベースからグループ情報のみが取得されますが、これは以前の実装に おける動作とは異なっています。したがって、必要に応じてデータ ベース内のユーザーにグループをマップする必要があります。

DataSourceUserManager(後述)を構成する際、必要に応じて表 [9-4](#page-184-0) に記載するプロパティ の値を指定できます。DataSourceUserManager インスタンスでは、これらのプロパティを 使用して、現行の各ユーザーと関連する資格証明がリストされているユーザー定義のデータ ベース表にアクセスします。

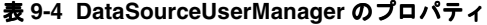

<span id="page-184-0"></span>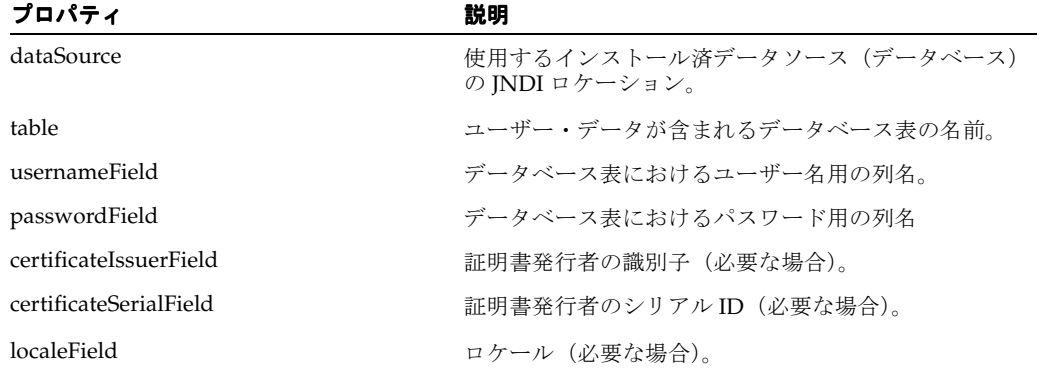

| プロパティ                            | 説明                                                                                                    |
|----------------------------------|----------------------------------------------------------------------------------------------------|
| defaultGroups                    | ユーザーがメンバーとなるグループのカンマ区切りリ<br>スト。                                                                                   |
| groupMembershipTableName         | defaultGroups の使用では不十分な場合に、ユー<br>ザーをグループにマップするオプションのデータベー<br>ス表の名前。                                               |
| groupMembershipUserNameFieldName | グループ・メンバーシップ・データベース表における<br>ユーザー名用の列名(必要な場合)。                                                                     |
| groupMembershipGroupFieldName    | グループ・メンバーシップ・データベース表における<br>グループ名用の列名。                                                                            |
| staleness                        | フェッチされたユーザー・データ・セットが有効な期<br>間のミリ秒数。デフォルト設定は -1 (永久的) です。                                                          |
| casing                           | DataSourceUserManagerによるデータベース内の<br>既知ユーザーのリストとのユーザー名(グループ名で<br>はない)の照合時に、ユーザー名に対する大/小文字<br>の処理方法を制御するフラグ。        |
|                                  | デフォルトの sensitive 設定では、大 / 小文字を区<br>別して照合が行われます。toupper および tolower<br>設定では、名前は照合用にそれぞれすべて大文字また<br>はすべて小文字に変換されます。 |
| debug                            | デバッグ情報の出力を有効にするフラグ。                                                                                               |

表 **9-4 DataSourceUserManager** のプロパティ(続き)

DataSourceUserManager を使用するには、orion-application.xml ファイルの <user-manager> 要素で構成します。これは <orion-application> のサブ要素であり、手 動で構成する必要があります。Application Server Control 10.1.3.x 実装では、UserManager は サポートされていません。

<user-manager> の class 属性に DataSourceUserManager の完全修飾名を指定します。 <property> サブ要素を使用して、設定する各プロパティの名前と値を指定します。

次に例を示します。

```
<orion-application ... >
   ...
   <user-manager class="com.evermind.sql.DataSourceUserManager">
      <property name="dataSource" value="jdbc/OracleCoreDS" />
      <property name="table" value="j2ee_users" />
      <property name="usernameField" value="username" />
      <property name="passwordField" value="password" />
      <property name="groupMembershipTableName" value="second_table" />
      <property name="groupMembershipGroupFieldName" value="group" />
      <property name="groupMembershipUserNameFieldName" value="userId" />
   </user-manager>
 ...
```
</orion-application>

# カスタム **JAAS** ログイン・モジュールの概要

OC4J でサポートされる JAAS は JAAS 1.0 仕様に完全準拠しているので、ユーザーは、必要に 応じて JAAS 準拠 LoginModule 実装をプラグインできます。(OC4J には、デフォルトのログ イン・モジュール実装として RealmLoginModule クラスが組み込まれています。このクラス は、ファイルベース・プロバイダまたは Oracle Identity Management と、J2EE セキュリティ制 約を結び付けます。)

ユーザーとロールが外部リポジトリで定義されている場合などは、カスタム・ログイン・モ ジュールの使用をお薦めします。カスタム・ログイン・モジュールの作成時に、次の前提事項 を考慮してください。

- 開発: J2EE のセキュリティ制約を利用する必要があるかどうか。
- デバッグ:デバッグ・オプションを、開発時に使用するためログイン・モジュールでサポー トする必要があるかどうか。(前述したように、たとえば RealmLoginModule では、診断 出力を提供する debug オプションがサポートされます。また、9-28 [ページの「カスタム・](#page-201-0) [ログイン・モジュールの例」に](#page-201-0)もデバッグ機能が含まれています。)
- 開発およびデプロイ : OC4J または J2SE 1.4 付属のログイン・モジュールを使用するか。ま たはカスタムやサード・パーティのログイン・モジュールをデプロイするか。ログイン・ モジュールとアプリケーションをパッケージ化するか、オプションのパッケージまたはラ イブラリとして個別に使用できるようにするか。

カスタム・ログイン・モジュールをアプリケーションと関連付ける場合(後述する構成によっ て)、サブジェクトおよびそれに含まれるプリンシパルは、J2EE セキュリティ制約の評価など の認可タスクすべてに対する唯一の基礎として使用される必要があります。認可時にすべての 関連プリンシパルを必ず考慮に入れるために、ログイン・モジュールでは、認証プロセスのコ ミット・フェーズで、関連プリンシパル(認証済ユーザーが属するすべてのロールなど)をサ ブジェクトに追加する必要があります。(サブジェクトベースの認可は、

role.mapping.dynamic プロパティと関係があります。詳細は 9-23 [ページ](#page-196-0)の「[<jazn>](#page-196-0) のロ [グイン・モジュール用設定」を](#page-196-0)参照してください。)

カスタム・ログイン・モジュール・フレームワークでは、J2EE の宣言によるセキュリティ・モ デルをサポートします。つまり、サブジェクトベースの認可により、アプリケーション・デプ ロイメント・ディスクリプタ(web.xml および ejb-jar.xml など)に宣言されている J2EE のセキュリティ制約が施行されます。

カスタム・ログイン・モジュールは OC4J の system-jazn-data.xml ファイルを介して構成 しますが、このファイルは、Application Server Control コンソールや OracleAS JAAS Provider Admintool などのツールを使用して自動的に更新できます。ログイン・モジュールを orion-application.xml によって構成することもできます。この場合、構成は system-jazn-data.xml にコピーされます。

#### 関連項目 **:**

- 2-13 [ページの](#page-52-0)「JAAS 認証 : [ログイン・モジュール」](#page-52-0)
- カスタム・ログイン・モジュール開発の一般情報は、次の URL にある Sun 社の JAAS ドキュメントを参照してください。

http://java.sun.com/j2se/1.4.2/docs/guide/security/jaas/ JAASLMDevGuide.html

# <span id="page-187-1"></span>ログイン・モジュールのパッケージ化の選択の概要

OC4J または J2SE で提供されるデフォルト・ログイン・モジュールを 1 つ以上使用する場合、 追加の構成は必要ありません。OracleAS JAAS Provider は、デフォルト・ログイン・モジュー ルを検出できます。

1 つ以上のカスタム・ログイン・モジュールとともにアプリケーションをデプロイする場合は、 ログイン・モジュールをデプロイし、そのモジュールを実行時に検出できるように OracleAS JAAS Provider を適切に構成する必要があります。以降の各項では、その実行方法について説 明します。

- I2EE [アプリケーション内のログイン・モジュールのパッケージ化](#page-187-0)
- [オプション・パッケージとしてのログイン・モジュールの提供](#page-188-1)
- OC4J [共有ライブラリとしてのログイン・モジュールの提供](#page-188-2)

この項では、これらのオプションの詳細を説明します。

重要 **:** アプリケーションがカスタム・ログイン・モジュールを使用して構成 されるがログイン・モジュールがクラスパス内に見つからない場合、「クラス が見つかりません」という例外がスローされ、「警告 LoginModule クラスが 見つかりません。欠落したクラスは Xxxxxx...」という内容のメッセージが出 力されます。

### <span id="page-187-0"></span>**J2EE** アプリケーション内のログイン・モジュールのパッケージ化

ログイン・モジュールが単一の J2EE アプリケーションでしか使用されない場合は、アプリケー ション EAR ファイルにログイン・モジュール JAR ファイルを追加して、ログイン・モジュー ルをアプリケーションの一部としてそのままパッケージ化できます。

ログイン・モジュールは、次の 2 箇所にあるいずれかの <jazn-loginconfig> 設定を介して 構成する必要があります。

- system-jazn-data.xml ファイル内 (9-22 [ページの](#page-195-1)「[system-jazn-data.xml](#page-195-1)内のログイ [ン・モジュール設定」](#page-195-1)を参照)
- アプリケーション EAR ファイルに含まれる orion-application.xml ファイル内 (9-23 [ページ](#page-196-1)の「[orion-application.xml](#page-196-1) 内の <jazn-loginconfig> での設定」を参照)

カスタム・ログイン・モジュールは、アプリケーションのデプロイ時、または後で(セキュリ ティ・プロバイダをカスタムに変更する場合)、Application Server Control コンソールを使用 して構成できます。構成を行うと、system-jazn-data.xml が自動的に更新されます。

また、OracleAS JAAS Provider Admintool を介してカスタム・ログイン・モジュールの管理を 行った場合にも、system-jazn-data.xml 設定が自動的に更新されます。

注意 **:** 別のアプリケーションに同じログイン・モジュールが必要になった場 合は、ログイン・モジュールと関連クラスを新規アプリケーションとともに 再度パッケージ化するか、オプション・パッケージまたは共有ライブラリと して使用可能にする必要があります。

#### 関連項目 **:**

- 9-15 [ページの](#page-188-0)「[Application Server Control](#page-188-0) でのカスタム・セキュリ [ティ・プロバイダの構成」](#page-188-0)
- 9-20 [ページの](#page-193-0)「Admintool [を使用したログイン・モジュールの構成と](#page-193-0) RMI [パーミッションの付与」](#page-193-0)

### <span id="page-188-1"></span>オプション・パッケージとしてのログイン・モジュールの提供

ログイン・モジュールをオプション・パッケージ (旧称「標準拡張機能」)としてデプロイする と、それを OracleAS JAAS Provider で検出できます。追加構成は不要です。この方法でデプロ イしたログイン・モジュールは、複数のアプリケーションで共有できます。

オプション・パッケージとしてデプロイするには、次の 2 つの方法があります。

- インストール済オプション・パッケージとしてのログイン・モジュール・クラスの使用。 ログイン・モジュール JAR ファイルを jre/lib/ext ディレクトリに入れます。アプリ ケーションは、このディレクトリの JAR ファイル内のクラスを、クラスパスに追加しない でも使用できるようになります。
- ダウンロード・オプション・パッケージとしてのログイン・モジュール・クラスの使用。 その他の目的の JAR ファイルのマニフェストにある Class-Path ヘッダー・フィールド に、ログイン・モジュール JAR ファイルを指定します。これにより、ログイン・モジュー ル JAR ファイルに含まれるクラスが、それを参照する他の JAR ファイルのクラスから使用 できるようになります。

また、ログイン・モジュールは、system-jazn-data.xml 内にも構成する必要があります (9-22 [ページ](#page-195-1)の「system-jazn-data.xml [内のログイン・モジュール設定」](#page-195-1)を参照)。

#### 関連資料 **:**

標準「オプション・パッケージ」のデプロイの一般情報は、次の URL を参照してください。

http://java.sun.com/j2se/1.4.2/docs/guide/extensions

### <span id="page-188-2"></span>**OC4J** 共有ライブラリとしてのログイン・モジュールの提供

OracleAS JAAS Provider は、OC4J のクラス・ロード・アーキテクチャと統合されています。 このため、ログイン・モジュールは、OC4J 共有ライブラリとしてロードすることで、アプリ ケーションで使用できるようになります。6-15 [ページの「ライブラリを共有するためのタスク」](#page-124-0) を参照してください。

## <span id="page-188-0"></span>**Application Server Control** でのカスタム・セキュリティ・プロバイダ の構成

この項では、Application Server Control コンソールを使用したカスタム・セキュリティ・プロ バイダ(カスタム・ログイン・モジュール)の次の管理タスクについて説明します。

- [デプロイ時のカスタム・セキュリティ・プロバイダの指定および構成](#page-189-0)
- [デプロイ後のカスタム・セキュリティ・プロバイダへの変更](#page-191-0)
- [カスタム・セキュリティ・プロバイダへのログイン・モジュールの追加](#page-192-0)
- [カスタム・セキュリティ・プロバイダのログイン・モジュールの更新](#page-192-1)
- [カスタム・セキュリティ・プロバイダからのログイン・モジュールの削除](#page-193-1)

#### 注意 **:**

- この項で説明する手順を実行する前に、Application Server Control に、 必要な管理パーミッションを持つユーザー(たとえば oc4jadmin など) としてログインしてください。
- 指定するログイン・モジュールは、実行時にクラスパス内に存在する必 要があります。(共有ライブラリとしてロードする方法もあります。 6-15 [ページの「ライブラリを共有するためのタスク」を](#page-124-0)参照してくださ  $V_{\circ}$ )

### <span id="page-189-0"></span>デプロイ時のカスタム・セキュリティ・プロバイダの指定および構成

カスタム・セキュリティ・プロバイダの使用を計画している場合は、Application Server Control を介してアプリケーションをデプロイする際に、カスタム・ログイン・モジュールを構 成できます。

「デプロイ:デプロイ設定」ページで、次の手順を実行します (このページへのナビゲート方法 は、6-9 [ページ](#page-118-0)の「Application Server Control [を介したアプリケーションのデプロイ」](#page-118-0)を参照 してください)。

- **1.** 「セキュリティ・プロバイダの選択」タスクを選択します。
- **2.** 表示される「デプロイ設定 : セキュリティ・プロバイダの選択」ページで、「セキュリ ティ・プロバイダ」ドロップダウン・リストから「カスタム」を選択します。
- **3.** 「カスタム・セキュリティ・プロバイダの構成」(「カスタム」を選択すると表示される) で、アプリケーションに対して検出されたカスタム・ログイン・モジュールを編集または 削除、あるいは新規のカスタム・ログイン・モジュールを追加できます。
	- 新規のカスタム・ログイン・モジュールを追加するには、「ログイン・モジュールの追 加」を選択します。 加」 9-18 [ページの「デプロイ時のカスタム・ログイン・モジュールの](#page-191-1) [追加」を](#page-191-1)参照してください。
	- 既存のカスタム・ログイン・モジュールを編集するには、そのモジュールに対して 「編集」タスクを選択します。9-17 [ページの「デプロイ時のカスタム・ログイン・モ](#page-190-0) [ジュール構成の編集」を](#page-190-0)参照してください。
	- 既存のカスタム・ログイン・モジュールを削除するには、そのモジュールに対して 「削除」タスクを選択します。
- **4.** 再表示される「デプロイ設定 : セキュリティ・プロバイダの選択」ページで、「**OK**」を選 択して、セキュリティ・プロバイダの選択を終了します。
- **5.** 「デプロイ : デプロイ設定」ページが再表示されるので、「デプロイ」を選択してデプロイ 「デプロイ」 を完了するか、または必要に応じて他のタスクを選択します。タスクのリストは、6-9 [ペー](#page-118-0) [ジの](#page-118-0)「Application Server Control [を介したアプリケーションのデプロイ」を](#page-118-0)参照してくだ さい。

Application Server Control からカスタム・ログイン・モジュールをデプロイまたは構成する と、orion-application.xml ファイルに次の設定が自動的に挿入されます。

<jazn provider="XML">

 <property name="role.mapping.dynamic" value="true" /> <property name="custom.loginmodule.provider" value="true" /> </jazn>

#### 注意 **:**

- カスタム・ログイン・モジュールの権限は system-jazn-data.xml に 格納されていますが、Application Server Control を介しては構成できま せん。
- 規則上、カスタム・ログイン・モジュールの使用時には、 provider="XML" の <jazn>設定があります。
- カスタム・ログイン・モジュールの構成設定の反映先は、 system-jazn-data.xml ファイルの <jazn-loginconfig> 要素の下 です(9-22[ページの](#page-195-1)「system-jazn-data.xml[内のログイン・モジュール](#page-195-1) [設定」](#page-195-1)を参照)。

#### 関連項目 **:**

■ 生成されるログイン・モジュールの XML 構成に関する情報と例について は、9-22 [ページの](#page-195-0)「各 OC4J [構成ファイル内のログイン・モジュール構](#page-195-0) [成の概要」お](#page-195-0)よび 9-25 [ページの](#page-198-0)「手順 : [カスタム・ログイン・モジュー](#page-198-0) ルと OC4J [の統合」](#page-198-0)を参照してください。

#### <span id="page-190-0"></span>デプロイ時のカスタム・ログイン・モジュール構成の編集

カスタム・セキュリティ・プロバイダを使用するアプリケーションのデプロイ時にカスタム・ ログイン・モジュールを編集するには、「デプロイ設定 : セキュリティ・プロバイダの選択」 ページ(このページへのナビゲート方法は、前述の 9-16 [ページの「デプロイ時のカスタム・セ](#page-189-0) [キュリティ・プロバイダの指定および構成」](#page-189-0)を参照)の「カスタム・セキュリティ・プロバイ ダの構成」を選択して、次の手順を実行します。

- **1.** ログイン・モジュール・クラスのリストで、目的のログイン・モジュールに対して「編集」 タスクを選択します。
- **2.** 「デプロイ設定 : セキュリティ・プロバイダの選択 : ログイン・モジュールの編集」ページ で、次を行います。
	- ドロップダウン・リストから「ログイン・モジュール制御フラグ」の値(Required、 Requisite、Optional、Sufficient のいずれか)を指定します[。表](#page-190-1) 9-5 で、この設定につ いて説明します。
	- (オプション)プロパティを作成する場合は、「行の追加」を選択します。
	- (オプション)「プロパティ」リスト内の任意のプロパティの名前または値を編集しま す。
	- (オプション)プロパティを削除する場合は、そのプロパティに対して「削除」タスク を使用します。
	- 「続行」を選択して「デプロイ設定:セキュリティ・プロバイダの選択」ページに戻り、 9-16 [ページの「デプロイ時のカスタム・セキュリティ・プロバイダの指定および構成」](#page-189-0) に記載のデプロイ手順に戻ります。

表 **9-5** ログイン・モジュール制御フラグ

<span id="page-190-2"></span><span id="page-190-1"></span>

| フラグ        | 意味                                                                                                    |
|------------|----------------------------------------------------------------------------------------------------|
| Required   | ログイン・モジュールの成功は表面上必要です。成功するかどうかに<br>関係なく、認証はログイン・モジュール・リストの下位に進みます。                                                               |
| Requisite  | ログイン・モジュールは表面上成功する必要があります。成功する<br>と、認証は引き続きログイン・モジュール・リストの下位に進みま<br>す。失敗すると、制御は即時にアプリケーションに戻ります(認証は<br>ログイン・モジュール・リストの下位に進みません)。 |
| Sufficient | ログイン・モジュールの成功は必須ではありません。成功すると、制<br>御は即時にアプリケーションに戻り、認証はログイン・モジュール・<br>リストの下位に進みません。失敗すると、認証は引き続きログイン・<br>モジュール・リストの下位に進みます。      |
| Optional   | ログイン・モジュールの成功は必須ではありません。成功するかどう<br>かに関係なく、認証はログイン・モジュール・リストの下位に進みま<br>す。                                                         |

これらの制御フラグは javax.security.auth.login.Configuration クラスの標準機能 によって使用されます。全体の認証は、Required および Requisite のログイン・モジュールが すべて成功した場合にのみ成功します。ただし、Sufficient のログイン・モジュールが構成され ていて成功した場合には、ログイン・モジュール・リスト内の Sufficient のログイン・モ ジュールの前にある Required および Requisite のログイン・モジュールのみ成功する必要があ ります。

### <span id="page-191-1"></span>デプロイ時のカスタム・ログイン・モジュールの追加

カスタム・セキュリティ・プロバイダを使用するアプリケーションのデプロイ時にカスタム・ ログイン・モジュールを追加するには、「デプロイ設定 : セキュリティ・プロバイダの選択」 ページ(このページへのナビゲート方法は、前述の 9-16 [ページの「デプロイ時のカスタム・セ](#page-189-0) [キュリティ・プロバイダの指定および構成」](#page-189-0)を参照)の「カスタム・セキュリティ・プロバイ ダの構成」を選択して、次の手順を実行します。

- 1. 「ログイン・モジュールの追加」を選択します。
- **2.** 「デプロイ設定 : セキュリティ・プロバイダの選択 : ログイン・モジュールの追加」ページ で、次を行います。
	- ログイン・モジュールのパッケージとクラス名を指定します。
	- ドロップダウン・リストから「ログイン・モジュール制御フラグ」の値(Required、 Requisite、Optional、Sufficient のいずれか)を指定します。この設定の詳細は、前 項、表 9-5[「ログイン・モジュール制御フラグ」](#page-190-2)を参照してください。
	- (オプション) プロパティを作成する場合は、「行の追加」を選択します。
	- (オプション)「プロパティ」リスト内の任意のプロパティの名前または値を編集しま す。
	- (オプション)プロパティを削除する場合は、そのプロパティに対して「削除」タスク を使用します。
	- 「続行」を選択して「デプロイ設定 : セキュリティ・プロバイダの選択」ページに戻り、 9-16 [ページの「デプロイ時のカスタム・セキュリティ・プロバイダの指定および構成」](#page-189-0) に記載のデプロイ手順に戻ります。

### <span id="page-191-0"></span>デプロイ後のカスタム・セキュリティ・プロバイダへの変更

アプリケーションで使用するセキュリティ・プロバイダは、前述のようにデプロイ時に選択で きます。また、デプロイ後に、異なるセキュリティ・プロバイダに変更することもできます。 カスタム・セキュリティ・プロバイダには次の手順で変更できます。

- **1.** 6-14 [ページの「アプリケーションの「セキュリティ・プロバイダ」ページへのナビゲート」](#page-123-0) の説明に従って、アプリケーションの「セキュリティ・プロバイダ」ページを表示します。
- 2. 「セキュリティ・プロバイダ」ページで、「セキュリティ・プロバイダの変更」を選択しま す。
- **3.** 「セキュリティ・プロバイダの変更」ページで、ドロップダウンから「カスタム・セキュリ ティ・プロバイダ」を選択します。
- **4.** 「ログイン・モジュール」(ドロップダウンの「カスタム・セキュリティ・プロバイダ」を 選択すると表示される)で、使用する最初のログイン・モジュールを次のように指定しま す。後で「セキュリティ・プロバイダ」に戻って、ログイン・モジュールを追加すること もできます(次項[、「カスタム・セキュリティ・プロバイダへのログイン・モジュールの追](#page-192-0) [加」](#page-192-0)を参照)。
	- ログイン・モジュールのパッケージとクラス名を指定します。
	- ドロップダウン・リストから「ログイン・モジュール制御フラグ」の値(Required、 Requisite、Optional、Sufficient のいずれか)を指定します。この設定の詳細は、 9-17 [ページの](#page-190-1)表 9-5[「ログイン・モジュール制御フラグ」を](#page-190-2)参照してください。
	- (オプション)プロパティを作成する場合は、「**行の追加」**を選択します。
	- (オプション)「プロパティ」リスト内の任意のプロパティの名前または値を編集しま す。
	- (オプション)プロパティを削除する場合は、そのプロパティに対して「削除」タスク を使用します。
	- 「**OK**」を選択し、変更を終了します。 」

ここで、「セキュリティ・プロバイダ」ページに戻り、変更を反映するためにアプリケーション を再起動するよう求められます。

### <span id="page-192-0"></span>カスタム・セキュリティ・プロバイダへのログイン・モジュールの追加

デプロイ時またはデプロイ後にカスタム・セキュリティ・プロバイダを設定後、カスタム・ロ グイン・モジュールを追加するには次のようにします。

- **1.** 6-14 [ページの「アプリケーションの「セキュリティ・プロバイダ」ページへのナビゲート」](#page-123-0) の説明に従って、アプリケーションの「セキュリティ・プロバイダ」ページを表示します。
- 2. 「セキュリティ・プロバイダ」ページの「ログイン・モジュール」で、「作成」を選択しま す。
- **3.** 「ログイン・モジュールの追加」ページで、次を行います。
	- ログイン・モジュールのパッケージとクラス名を指定します。
	- ドロップダウン・リストから「ログイン・モジュール制御フラグ」の値(Required、 Requisite、Optional、Sufficient のいずれか)を指定します。この設定の詳細は、 9-17 [ページの](#page-190-1)表 9-5[「ログイン・モジュール制御フラグ」を](#page-190-2)参照してください。
	- (オプション)プロパティを作成する場合は、**「行の追加」**を選択します。
	- (オプション)「プロパティ」リスト内の任意のプロパティの名前または値を編集しま す。
	- (オプション)プロパティを削除する場合は、そのプロパティに対して「削除」タスク を使用します。
	- 「**OK**」を選択し、変更を終了します。 」

「セキュリティ・プロバイダ」ページが再表示されます。このページで設定を確認できます。

### <span id="page-192-1"></span>カスタム・セキュリティ・プロバイダのログイン・モジュールの更新

デプロイ時またはデプロイ後にカスタム・セキュリティ・プロバイダを設定後、カスタム・ロ グイン・モジュールを更新するには次のようにします。

- **1.** 6-14 [ページの「アプリケーションの「セキュリティ・プロバイダ」ページへのナビゲート」](#page-123-0) の説明に従って、アプリケーションの「セキュリティ・プロバイダ」ページを表示します。
- **2.** 「セキュリティ・プロバイダ」ページでログイン・モジュール・クラスのリストから、更新 するログイン・モジュールについて「編集」タスクを選択します。
- **3.** 「ログイン・モジュールの編集」ページで、次を行います。
	- (オプション)ドロップダウン・リストから「ログイン・モジュール制御フラグ」の値 (Required、Requisite、Optional、Sufficient のいずれか)を更新します。この設定の 詳細は、9-17 [ページの](#page-190-1)表 9-5[「ログイン・モジュール制御フラグ」を](#page-190-2)参照してくださ い。
	- (オプション)プロパティを作成する場合は、**「行の追加」**を選択します。
	- (オプション)「プロパティ」リスト内の任意のプロパティの名前または値を編集しま す。
	- (オプション)プロパティを削除する場合は、そのプロパティに対して「削除」タスク を使用します。
	- 「適用」を選択して変更を終了します。

これにより、引き続き「ログイン・モジュールの編集」ページが表示されます。ページ上部の ブレッドクラムを使用すると、「セキュリティ・プロバイダ」ページに戻れます。

### <span id="page-193-1"></span>カスタム・セキュリティ・プロバイダからのログイン・モジュールの削除

デプロイ時またはデプロイ後にカスタム・セキュリティ・プロバイダを設定後、カスタム・ロ グイン・モジュールを削除するには次のようにします。

- **1.** 6-14 [ページの「アプリケーションの「セキュリティ・プロバイダ」ページへのナビゲート」](#page-123-0) の説明に従って、アプリケーションの「セキュリティ・プロバイダ」ページを表示します。
- **2.** 「セキュリティ・プロバイダ」ページでログイン・モジュール・クラスのリストから、削除 するログイン・モジュールについて「削除」タスクを選択します。
- **3.** 「確認」ページで「はい」を選択します。

「セキュリティ・プロバイダ」ページが再表示されます。このページでログイン・モジュールが 削除されたことを確認できます。

# <span id="page-193-0"></span>**Admintool** を使用したログイン・モジュールの構成と **RMI** パー ミッションの付与

この項では、次の状況で OracleAS JAAS Provider Admintool を使用する方法について説明しま す。

- ログイン・モジュールの追加と構成を行う Application Server Control コンソールの代替と して
- RMI を介して EJB にアクセスする適切なプリンシパルに対して RMI パーミッション login を付与するため

#### 関連項目 **:**

■ 付録 C「[OracleAS JAAS Provider Admintool](#page-424-0) リファレンス」

### **Admintool** を介したログイン・モジュールの構成

カスタム・ログイン・モジュールの追加および構成用の推奨ツールは Application Server Control ですが、OracleAS JAAS Provider Admintool を使用することもできます。次の情報を 参照してください。

-addloginmodule: 指定したアプリケーション用に新規ログイン・モジュールを構成しま す。この際、制御フラグの指定が必要です。

javax.security.auth.login.Configuration および 9-17 [ページの](#page-190-1)表 9-5[「ログイ](#page-190-2) [ン・モジュール制御フラグ」に](#page-190-2)規定されているように、Required、Requisite、 Sufficient または Optional のいずれかを指定する必要があります。

ログイン・モジュールがオプションをサポートする場合は、各オプションとその値を *optionname=value* のペアとして指定します。各ログイン・モジュールには、独自の個 別オプション・セットがあります。

たとえば、debug を true に設定して、必須モジュールとして MyLoginModule(debug オプションをサポートすると想定)をアプリケーション myapp に追加するには、次のよう に入力します。

% java -jar jazn.jar -addloginmodule myapp MyLoginModule required debug=true

■ -remloginmodule: 指定されたログイン・モジュールを削除します。

MyLoginModule を myapp から削除するには、次のように入力します。

% java -jar jazn.jar -remloginmodule myapp MyLoginModule

■ -listloginmodules: 指定のアプリケーションのログイン・モジュールをすべて表示し ます。アプリケーション名を指定しない場合は、すべてのアプリケーションのログイン・ モジュールを表示します。アプリケーション名の後にログイン・モジュール・クラスを指 定すると、そのアプリケーションにある指定クラス関連情報のみが表示されます。

たとえば、アプリケーション myapp のログイン・モジュールをすべて表示するには、次の ように入力します。

% java -jar jazn.jar -listloginmodules myapp

これらのコマンドは、Admintool シェルから実行することもできます。

重要 **:** OC4J を再起動して、変更を有効にします。

#### 関連項目 **:**

- C-11 [ページの「ログイン・モジュールの追加と削除」](#page-434-0)
- C-15 [ページの「ログイン・モジュールのリスト表示」](#page-438-0)

### <span id="page-194-0"></span>**Admintool** による **RMI** パーミッションの付与

アプリケーションに EJB が含まれる場合、RMI を介して EJB にアクセスするには、適切なユー ザー、ロールまたはプリンシパルに対して RMI パーミッションの login を付与する必要があり ます。これには、次の例に示すように Admintool を使用できます。

- % java -jar jazn.jar -grantperm myrealm -role managers \ com.evermind.server.rmi.RMIPermission login
- % java -jar jazn.jar -grantperm oracle.security.jazn.samples.SamplePrincipal \ managers com.evermind.server.rmi.RMIPermission login

(ユーザーまたはロールにパーミッションを付与するときには常にレルムを指定しますが、プリ ンシパルにパーミッションを付与するときには指定しません。)

Oracle Application Server 環境に複数の OC4J インスタンスがある場合、該当の OC4J インスタ ンス用の system-jazn-data.xml ファイルが更新されるように、適用する OC4J インスタン スに対して該当のインスタンス名(および該当のホーム・ディレクトリ)を指定する必要があ ります。環境に応じて適切に %oracleas.oc4j.instance% を設定します。

- % java -jar -Doracle.j2ee.home=%ORACLE\_HOME%/j2ee/%oracleas.oc4j.instance% \ jazn.jar -grantperm myrealm -role managers \ com.evermind.server.rmi.RMIPermission login
- % java -jar -Doracle.j2ee.home=%ORACLE\_HOME%/j2ee/%oracleas.oc4j.instance% \ jazn.jar -grantperm oracle.security.jazn.samples.SamplePrincipal managers \ com.evermind.server.rmi.RMIPermission login

重要 **:** OC4J を再起動して、変更を有効にします。

#### 関連項目 **:**

■ C-14 [ページの「パーミッションの付与と取消し」](#page-437-0)

# <span id="page-195-0"></span>各 **OC4J** 構成ファイル内のログイン・モジュール構成の概要

この項では、カスタム・ログイン・モジュールの構成を含む各ファイルについて説明します。

- system-jazn-data.xml [内のログイン・モジュール設定](#page-195-1)
- orion-application.xml [内のログイン・モジュール設定](#page-196-2)
- oc4j-ra.xml でのログイン・モジュール設定 (J2EE Connector Architecture)

### <span id="page-195-1"></span>**system-jazn-data.xml** 内のログイン・モジュール設定

system-jazn-data.xml ファイルは、ログイン・モジュール構成のリポジトリです。

Application Server Control または OracleAS JAAS Provider Admintool を介してログイン・モ ジュールの管理を行うと、system-jazn-data.xml の設定が自動的に更新されます。

注意 **:** 複数の OC4J インスタンスがある場合は、ログイン・モジュール構成 がインスタンス固有の system-jazn-data.xml ファイルに追加されます。 *ORACLE\_HOME*/j2ee/home/system-jazn-data.xml には追加されませ  $h_{\circ}$ 

<jazn-loginconfig> 要素には、アプリケーションをログイン・モジュールに関連付ける情 報が含まれます。

デプロイ時にこの情報が orion-application.xml ファイルにある場合(9-23 [ページ](#page-196-1)の 「[orion-application.xml](#page-196-1) 内の <jazn-loginconfig> での設定」を参照)、 system-jazn-data.xml ファイルはそれに応じて更新されます。

#### 例 **9-1 jazn-loginconfig** 要素の例

```
<jazn-data>
 ..
   <jazn-loginconfig>
    <application>
      <name>myapp</name>
      <login-modules>
        <login-module>
          <class>mypath.MyLoginModule</class>
          <control-flag>required</control-flag>
          <options>
            <option>
              <name>myoptionname</name>
             <value>myoptionvalue</value>
            </option>
          </options>
        </login-module>
       </login-modules>
     </application>
   </jazn-loginconfig> 
 ..
</jazn-data>
このフラグメントはログイン・モジュール MyLoginModule とアプリケーション myapp を関
連付けます。
```
注意 **:** system-jazn-data.xml ファイルから RealmLoginModule のログ イン構成情報を削除しないでください。

#### 関連項目 **:**

- 4-7 [ページ](#page-76-0)の「[system-jazn-data.xml](#page-76-0) ファイル」
- 制御フラグの設定の詳細は、9-17 [ページの](#page-190-1)表 9-5[「ログイン・モジュール](#page-190-2) [制御フラグ」を](#page-190-2)参照してください。
- 9-15 [ページの](#page-188-0)「[Application Server Control](#page-188-0) でのカスタム・セキュリ [ティ・プロバイダの構成」](#page-188-0)
- 9-20 [ページの](#page-193-0)「Admintool [を使用したログイン・モジュールの構成と](#page-193-0) RMI [パーミッションの付与」](#page-193-0)

### <span id="page-196-2"></span>**orion-application.xml** 内のログイン・モジュール設定

この項では、OC4J アプリケーション・レベルのディスクリプタ orion-application.xml 内 のログイン・モジュール向けの設定について説明します。内容は次のとおりです。

- [orion-application.xml](#page-196-1) 内の <jazn-loginconfig> での設定
- <jazn> [のログイン・モジュール用設定](#page-196-0)
- JNDI [コンテキストへのアクセス用の](#page-197-1) <namespace-access> の設定

#### 関連資料 **:**

orion-application.xml の詳細は、『Oracle Containers for J2EE 開発 者ガイド』を参照してください。

#### <span id="page-196-1"></span>**orion-application.xml** 内の **<jazn-loginconfig>** での設定

system-jazn-data.xml 内の <jazn-loginconfig> 要素での設定は、前述の 9-22 [ページ](#page-195-1) の「system-jazn-data.xml [内のログイン・モジュール設定」](#page-195-1)を参照してください。この要素は デプロイの前に orion-application.xml に追加でき、行った設定は system-jazn-data.xml ファイルに自動的に書き込まれます。また、アプリケーションをア ンデプロイすると、<jazn-loginconfig> 設定は system-jazn-data.xml から自動的に削 除されます。

### <span id="page-196-0"></span>**<jazn>** のログイン・モジュール用設定

次の <jazn> のプロパティはログイン・モジュール構成固有です。

■ role.mapping.dynamic

このプロパティを true に設定すると、OracleAS JAAS Provider に対して、 system-jazn-data.xml またはアプリケーション固有の jazn-data.xml ファイルで定 義されたユーザーおよびロールではなく、認証済サブジェクトに基づいて認可チェックを 実行するように指示したことになります。

LoginModule インスタンスでは、認可プロセスでプリンシパルを考慮に入れるために、 認証プロセスのコミット・フェーズで適切なプリンシパル(ユーザーまたはロール)が Subject インスタンスに関連付けられることを保証する必要があります。サブジェクトへ のプリンシパルのこの関連付けは、通常、標準の JAAS API を使用して実装されます。

custom.loginmodule.provider

このプロパティを true に設定すると、Application Server Control に対して、カスタム・ プロバイダをセキュリティ・プロバイダにするよう指示したことになります。この設定が ないと、カスタム・セキュリティ・プロバイダでは設定 provider="XML" が使用される ため、Application Server Control により、セキュリティ・プロバイダはファイルベース・ プロバイダであると誤ってレポートされることになります(ただし、EAR ファイルで指定 したカスタム・ログイン・モジュールはまだ機能します)。

これらのプロパティは、orion-application.xml に <jazn-loginconfig> 要素があると き、または 9-16 [ページの「デプロイ時のカスタム・セキュリティ・プロバイダの指定および構](#page-189-0) [成」の](#page-189-0)説明のように Application Server Control コンソールを使用してカスタム・ログイン・モ ジュールをデプロイして構成するときは、次の例に示すように orion-application.xml 内 で自動的に true に設定されます。

```
<jazn provider="XML" ... >
```

```
 <property name="role.mapping.dynamic" value="true" />
   <property name="custom.loginmodule.provider" value="true" />
</jazn>
```
#### <span id="page-197-1"></span>**JNDI** コンテキストへのアクセス用の **<namespace-access>** の設定

アプリケーションに EJB が含まれている場合は、アプリケーションのサーバー・サイド JNDI コンテキストでオブジェクトの読取り(検索)および書込み(バインド)を行うためのネーム スペース・アクセス権を、必要に応じてリモート・クライアントに付与する必要があります。

orion-application.xml から抜粋した次の例では、読取り操作を行うためのネームスペー ス・アクセス権を managers および developers ロールに付与する方法を示しています。

<orion-application ... >

```
 ...
 <namespace-access>
    <read-access>
       <namespace-resource root="">
          <security-role-mapping name="sr_developer">
             <group name="developers"/>
          </security-role-mapping>
          <security-role-mapping name="sr_manager">
             <group name="managers"/>
          </security-role-mapping>
       </namespace-resource>
    </read-access>
 </namespace-access>
 ...
```

```
</orion-application>
```
ここでは、示されたロール・マッピングがすでに orion-application.xml 内で設定されて いることを前提にしています。

#### 関連項目 **:**

■ 18-8 [ページの「ネームスペース・アクセスの構成」](#page-375-0)

### <span id="page-197-0"></span>**oc4j-ra.xml** でのログイン・モジュール設定(**J2EE Connector Architecture**)

リソース・アダプタを構成するとき、次の例のように、oc4j-ra.xml ファイルの各 <connector-factory> 要素では、異なる JAAS ログイン・モジュールを指定できます。この 例では、Oracle JDBC を介してデータベースに接続するための <config-property> の設定も 示しています。

```
<oc4j-connector-factories ... >
 ...
  <connector-factory connector-name="myBlackbox" location="eis/myEIS1"> 
     <config-property name="connectionURL"
                      value="jdbc:oracle:thin:@localhost:5521/myservice" />
     <security-config use="jaas-module">
         <jaas-module>
            <jaas-application-name>JAASModuleDemo</jaas-application-name>
         </jaas-module>
     </security-config>
  </connector-factory>
 ...
</oc4j-connector-factories>
```
#### 関連資料 **:**

■ リソース・アダプタの構成の詳細は、『Oracle Containers for J2EE リソー ス・アダプタ管理者ガイド』を参照してください。

# <span id="page-198-0"></span>手順 **:** カスタム・ログイン・モジュールと **OC4J** の統合

ログイン・モジュールの開発作業は、標準的な開発、パッケージ化およびデプロイのサイクル をたどります。EJB を含むアプリケーションでは、RMI パーミッションを付与し、必要に応じ てネームスペース・アクセス権を構成する必要があります。以降の各項では、このサイクルの 各ステップについて説明します。

- **1.** [ログイン・モジュールの開発](#page-198-1)
- **2.** [ログイン・モジュールの構成とパッケージ化](#page-199-0)
- **3.** [ネームスペース・アクセス権とロール・マッピングの構成\(必要な場合\)](#page-200-0)
- **4.** [ログイン・モジュールのデプロイ](#page-201-1)
- **5.** RMI [パーミッションの付与\(適用可能な場合\)](#page-201-2)
- **6.** JNDI [プロパティの設定\(適用可能な場合\)](#page-201-3)

### <span id="page-198-1"></span>ログイン・モジュールの開発

JAAS サービス・プロバイダ・インタフェースに従って JAAS 準拠の LoginModule 実装を開発 します。

ログイン・モジュールをアプリケーションと関連付けるとき(前述の <jazn-loginconfig> 構成で実行)、OC4J はサブジェクトに設定されたプリンシパルを使用して、要求された J2EE リ ソースへのアクセス権をクライアントが持っているかどうかを調べます。したがって、ログイ ン・モジュールはロール、ユーザーがメンバーとなっているロールをすべて正しく設定する必 要があります。

次の例では、ログイン・モジュールは developer ユーザーを認証します。ユーザーが正常に 認証された後、ユーザーに関連付けられたロールに対応するプリンシパルが、現在認証された サブジェクトに追加されます。developer ユーザーが developers ロールのメンバーである ことを想定しています。

```
if(username.equals("developer") && password.equals("welcome")) 
{
   _succeeded = true;
    _name = "developer";
    _password = password.toCharArray();
    _authPrincipals = new SamplePrincipal[2];
    //Adding username as principal to the subject
    _authPrincipals[0] = new SamplePrincipal("developer");
    //Adding role developers to the subject
    _authPrincipals[1] = new SamplePrincipal("developers");
```
#### 関連資料 **:**

}

■ 次の URL にある javax.security.auth.spi.LoginModule の Javadoc を参照してください。

http://java.sun.com/j2se/1.4.2/docs/api/

■ 9-28 [ページの「カスタム・ログイン・モジュールの例」](#page-201-0)

### <span id="page-199-0"></span>ログイン・モジュールの構成とパッケージ化

9-14 [ページの「ログイン・モジュールのパッケージ化の選択の概要」で](#page-187-1)は、アプリケーション にアクセスできるようにログイン・モジュールをパッケージ化する様々な方法をまとめていま す。各選択肢を次に示します。

- ログイン・モジュールとアプリケーションのパッケージ化
- オプション・パッケージとしてのログイン・モジュールの提供
- OC4J 共有ライブラリとしてのログイン・モジュールの提供

ログイン・モジュールの構成を指定できる方法にはいくつかの選択肢があります。

- orion-application.xml ファイルの <jazn-loginconfig> 要素を手動で構成します。 9-23 [ページの](#page-196-1)「[orion-application.xml](#page-196-1) 内の <jazn-loginconfig> での設定」を参照してくだ さい。特に、ログイン・モジュールとご使用のアプリケーションをパッケージ化する場合 に役立ちます。それに応じて system-jazn-data.xml 内の <jazn-loginconfig> 要 素も更新されます。
- アプリケーションをデプロイするときなどに、Application Server Control コンソールを使 用してログイン・モジュール設定を構成します。9-15 [ページの](#page-188-0)「[Application Server](#page-188-0)  Control [でのカスタム・セキュリティ・プロバイダの構成」を](#page-188-0)参照してください。 system-jazn-data.xml 内の <jazn-loginconfig> 要素が自動的に構成されます。
- OracleAS JAAS Provider Admintool を使用して、ログイン・モジュールを指定します。 9-20 [ページの](#page-193-0)「Admintool [を使用したログイン・モジュールの構成と](#page-193-0) RMI パーミッション [の付与」を](#page-193-0)参照してください。system-jazn-data.xml 内の <jazn-loginconfig> 要 素が自動的に構成されます。

次の項では、キーの構成を中心に説明します。

#### ログイン・モジュールの使用を有効にする構成

OC4J では、セキュリティ・チェックを実行するカスタム・ログイン・モジュールを使用するた めに orion-application.xml ファイルに次の構成を必要とします。これは、Application Server Control または orion-application.xml でログイン・モジュール構成を指定すると、 自動的に実行されます。

<jazn provider="XML" > <property name="role.mapping.dynamic" value="true"/> <property name="custom.loginmodule.provider" value="true"/> </jazn>

デプロイ後に orion-application.xml ファイルを調べてこれを確認できます。

### ログイン・モジュールの構成

```
次の構成は、9-28 ページの「カスタム・ログイン・モジュールの例」に示すログイン・モ
ジュールのサンプルです。
```

```
<!-- Configuring a Login Module in an Application EAR file. -->
<jazn-loginconfig>
  <application>
     <name>cutomjaas</name>
     <login-modules>
       <login-module>
         <class>oracle.security.jazn.samples.SampleLoginModule</class>
         <control-flag>required</control-flag>
         <options>
           <option>
             <name>debug</name>
             <value>true</value>
           </option>
         </options>
       </login-module>
     </login-modules>
```
 </application> </jazn-loginconfig>

デプロイ前にこの構成を手動で orion-application.xml ファイル内に配置することも、 Application Server Control からアプリケーションをデプロイする場合に、デプロイ中にプロン プトに応じてパラメータ(クラス名、制御フラグ、オプション名および値)を設定することも できます。いずれの場合も、構成は自動的に system-jazn-data.xml に書き込まれます。

# <span id="page-200-0"></span>ネームスペース・アクセス権とロール・マッピングの構成(必要な場合)

アプリケーションに EJB が含まれる場合、orion-application.xml 内にネームスペース・ アクセス権を構成します。これは、アプリケーションのサーバー・サイド JNDI コンテキスト のオブジェクトで、必要に応じて、リモート・クライアントが読取り(検索)操作または書込 み(バインド) 操作の JNDI バインディングにアクセスできるようにします。次の例に、ネー ムスペース・アクセス権を managers および developers という名前のロールに付与する方 法を示します。

```
<orion-application ... >
    ...
```

```
 <namespace-access>
    <read-access>
       <namespace-resource root="">
          <security-role-mapping name="sr_developer">
             <group name="developers"/>
          </security-role-mapping>
          <security-role-mapping name="sr_manager">
             <group name="managers"/>
          </security-role-mapping>
       </namespace-resource>
    </read-access>
 </namespace-access>
 ...
```
</orion-application>

これは、次の orion-application.xml の例に示すように、ロール・マッピング(アプリ ケーション内で定義された論理ロールの、カスタム・ログイン・モジュールでサポートされる ロールへのマッピング)が適切に定義されていることを前提としています。

```
<orion-application ... >
```
...

...

```
 <!-- Mapping the logical roles to the container roles -->
 <security-role-mapping name="sr_manager">
    <group name="managers" />
 </security-role-mapping>
 <security-role-mapping name="sr_developer">
    <group name="developers" />
 </security-role-mapping>
```
</orion-application>

ロール・マッピングは Application Server Control から指定できます。6-11 [ページの「セキュリ](#page-120-0) [ティ・ロールのマッピング」を](#page-120-0)参照してください。これにより、orion-application.xml のエントリが自動的に追加されます。

# <span id="page-201-1"></span>ログイン・モジュールのデプロイ

9-14 [ページの「ログイン・モジュールのパッケージ化の選択の概要」で](#page-187-1)は、ログイン・モ ジュールをアプリケーションとともに、または個別に(オプション・パッケージまたは共有ラ イブラリとして)デプロイする方法について説明します。

9-16 [ページの「デプロイ時のカスタム・セキュリティ・プロバイダの指定および構成」で](#page-189-0)は、 アプリケーションのデプロイ時に Application Server Control によってログイン・モジュールを 構成してデプロイする方法について説明します。

### <span id="page-201-2"></span>**RMI** パーミッションの付与(適用可能な場合)

アプリケーションに EJB が含まれる場合、RMI を介して EJB にアクセスするには、適切なユー ザー、ロールおよびプリンシパルに対して RMI パーミッションの login を付与する必要があり ます。これには、Admintool を使用できます。9-21 [ページの](#page-194-0)「[Admintool](#page-194-0) による RMI パー [ミッションの付与」を](#page-194-0)参照してください。

### <span id="page-201-3"></span>**JNDI** プロパティの設定(適用可能な場合)

JNDI を通じてリソースにアクセスするには、jndi.properties ファイルを構成し、環境に 応じてプロバイダ URL、プリンシパルおよび資格証明などのプロパティを設定する必要があり ます。次に例を示します。

java.naming.factory.initial=

 oracle.j2ee.naming.ApplicationClientInitialContextFactory java.naming.provider.url=ormi://localhost:23791/customjaas #java.naming.provider.url=opmn:ormi://localhost:6003:home/customjaas java.naming.security.principal=manager java.naming.security.credentials=welcome

(ormi プロトコルはスタンドアロン OC4J 用、opmn:ormi プロトコルは Oracle Application Server 環境用です。適切な方をコメント解除します。)

# <span id="page-201-0"></span>カスタム・ログイン・モジュールの例

この項では、次の場所での OC4J の使用方法のサンプルとしてログイン・モジュールのコード とプリンシパルのコードを示します。

http://www.oracle.com/technology/tech/java/oc4j/1013/how\_to/index.html 「J2EE Security / JAAS」の下のログイン・モジュールの使用方法を参照してください。

### **SampleLoginModule** コード

この項では、サンプル・ログイン・モジュールのコードを示します。

package oracle.security.jazn.samples;

import java.util.Set; import java.util.Iterator; import java.util.Map; import java.security.Principal; import javax.security.auth.Subject; import javax.security.auth.callback.CallbackHandler; import javax.security.auth.callback.Callback; import javax.security.auth.callback.NameCallback; import javax.security.auth.callback.PasswordCallback; import javax.security.auth.login.LoginException; import javax.security.auth.spi.LoginModule;

public class SampleLoginModule implements LoginModule {

```
 // initial state
    protected Subject _subject;
    protected CallbackHandler _callbackHandler;
    protected Map _sharedState;
   protected Map options;
    // configuration options
    protected boolean _debug; 
    // the authentication status
    protected boolean _succeeded;
    protected boolean _commitSucceeded;
    // username and password
    protected String _name;
   protected char [] _password;
   protected Principal[] authPrincipals;
 /*
     * Initialize this LoginModule.
\star* subject the Subject to be authenticated.
      * callbackHandler a CallbackHandler for communicating
                      with the end user (prompting for usernames and
                      passwords, for example).
     * sharedState shared LoginModule state.
      * options options specified in the login
                      Configuration for this particular
                      LoginModule.
     */
    public void initialize(Subject subject,
                            CallbackHandler callbackHandler,
                            Map sharedState,
                           Map options) {
       this. subject = subject;
       this. callbackHandler = callbackHandler;
       this. sharedState = sharedState;
       this. options = options;
        // initialize any configured options
       _debug = "true".equalsIgnoreCase((String) _options.get("debug"));
        if (debug()) {
            printConfiguration(this);
         }
    }
    final public boolean debug() {
        return _debug;
    }
    protected Principal[] getAuthPrincipals() {
        return _authPrincipals;
    }
 /*
     * Authenticate the user by prompting for a username and password.
 *
     * return true if the authentication succeeded, or false if this
             LoginModule should be ignored.
     * throws FailedLoginException if the authentication fails.
```

```
 * throws LoginException if this LoginModule
                                   is unable to perform the authentication.
     */
    public boolean login() throws LoginException {
        if (debug())
            System.out.println("\t\t[SampleLoginModule] login");
        if (_callbackHandler == null)
             throw new LoginException("Error: no CallbackHandler available " +
                     "to garner authentication information from the user");
         // Setup default callback handlers.
        Callback[] callbacks = new Callback[] {
            new NameCallback("Username: "),
            new PasswordCallback("Password: ", false)
        };
        try {
             _callbackHandler.handle(callbacks);
         } catch (Exception e) {
            _succeeded = false;
            throw new LoginException(e.getMessage());
         }
       String username = ((NameCallback)callbacks[0]).getName();
        String password = 
                  new String(((PasswordCallback)callbacks[1]).getPassword());
        if (debug())
         {
            System.out.println("\t\t[SampleLoginModule] username : " + username);
 }
         // Authenticate the user. On successfull authentication add principals 
         // to the Subject. The name of the principal is used for authorization by
         // OC4J by mapping it to the value of the name attribute of the group 
         // element in the security-role-mapping for the application.
        if(username.equals("developer") && password.equals("welcome")) 
         {
            succeeded = true;
            name = "developer";
           password = password.toString(); _authPrincipals = new SamplePrincipal[2];
            //Adding username as principal to the subject
            authPrincipals[0] = new SamplePrincipal("developer");
            //Adding role developers to the subject
            _authPrincipals[1] = new SamplePrincipal("developers");
 }
        if(username.equals("manager") && password.equals("welcome")) 
\{ _succeeded = true;
             _name = "manager";
             _password = password.toCharArray();
             _authPrincipals = new SamplePrincipal[3];
            //Adding username as principal to the subject
             _authPrincipals[0] = new SamplePrincipal("manager");
            //Adding roles developers and managers to the subject
             _authPrincipals[1] = new SamplePrincipal("developers");
             _authPrincipals[2] = new SamplePrincipal("managers");
 }
```

```
 if (username.equals("sirish") && password.equals("sirish"))
      {
            _succeeded = true;
            _password = password.toCharArray();
            _name = "sirish";
            _authPrincipals = new SamplePrincipal[1];
            _authPrincipals[0] = new SamplePrincipal("sirish");
       }
        ((PasswordCallback)callbacks[1]).clearPassword();
       callbacks[0] = null;callbacks[1] = null; if (debug())
        {
           System.out.println("t\t[SampleLoginModule] success : " + succeded); }
       if (! succeeded)
            throw new LoginException
                            ("Authentication failed: Password does not match");
        return true; 
    }
    /*
     * This method is called if the LoginContext's
     * overall authentication succeeded
     * (the relevant REQUIRED, REQUISITE, SUFFICIENT and OPTIONAL LoginModules
     * succeeded).
\star * If this LoginModule's own authentication attempt
     * succeeded (checked by retrieving the private state saved by the
     * login method, then this method associates a
     * Principal with the Subject located in the
     * LoginModule. If this LoginModule's own
     * authentication attempted failed, then this method removes
     * any state that was originally saved.
\star * return true if this LoginModule's own login and commit
             attempts succeeded, or false otherwise.
     * throws LoginException if the commit fails.
     */
    public boolean commit()
            throws LoginException {
        try {
            if (_succeeded == false) {
                return false;
 }
            if (_subject.isReadOnly()) {
               throw new LoginException("Subject is ReadOnly");
 }
            // add authenticated principals to the Subject
            if (getAuthPrincipals() != null) {
               for (int i = 0; i < getAuthPrincipals().length; i++) {
                    if(!_subject.getPrincipals().contains(getAuthPrincipals()[i]))
                        _subject.getPrincipals().add(getAuthPrincipals()[i]);
 }
 }
```
{

```
 }
            // in any case, clean out state
            cleanup();
            if (debug()) {
                printSubject(_subject);
 }
            _commitSucceeded = true;
            return true;
         } catch (Throwable t) {
           if (debug() ) System.out.println(t.getMessage());
                t.printStackTrace();
 }
           throw new LoqinException(t.toString());
         }
    }
     /*
     * This method is called if the LoginContext's
     * overall authentication failed.
     * (the relevant REQUIRED, REQUISITE, SUFFICIENT and OPTIONAL LoginModules
     * did not succeed).
\star * If this LoginModule's own authentication attempt
     * succeeded (checked by retrieving the private state saved by the
     * login and commit methods),
     * then this method cleans up any state that was originally saved.
\star * return false if this LoginModule's own login and/or commit attempts
             failed, and true otherwise.
     * throws LoginException if the abort fails.
     */
    public boolean abort() throws LoginException {
        if (debug()) {
            System.out.println
                      ("\t\t[SampleLoginModule] aborted authentication attempt.");
         }
       if (succeeded == false) {
            cleanup();
            return false;
        } else if ( succeeded == true && commitSucceeded == false) {
            // login succeeded but overall authentication failed
             _succeeded = false;
            cleanup();
         } else {
            // overall authentication succeeded and commit succeeded,
             // but someone else's commit failed
           logout ();
         }
        return true;
    }
    protected void cleanup() {
        name = null;if (password != null) {
           for (int i = 0; i < _password.length; i++) {
                password[i] = ' ';
            }
```

```
 _password = null;
        }
    }
    protected void cleanupAll() {
        cleanup();
        if (getAuthPrincipals() != null) {
           for (int i = 0; i < getAuthPrincipals().length; i++) {
                _subject.getPrincipals().remove(getAuthPrincipals()[i]);
 }
        }
    }
 /*
     * Logout the user.
\star * This method removes the Principal
     * that was added by the commit method.
\star * return true in all cases since this LoginModule
             should not be ignored.
     * throws LoginException if the logout fails.
     */
    public boolean logout() throws LoginException {
        _succeeded = false;
         _commitSucceeded = false;
        cleanupAll();
        return true;
 }
    // helper methods //
    protected static void printConfiguration(SampleLoginModule slm) {
       if (slm == null) {
            return;
 }
        System.out.println("\t\t[SampleLoginModule] configuration options:");
        if (slm.debug()) {
           System.out.println("\t\t\tdebug = " + slm.debug());
 }
    }
    protected static void printSet(Set s) {
        try {
            Iterator principalIterator = s.iterator();
            while (principalIterator.hasNext()) {
               Principal p = (Principal) principalIterator.next();
               System.out.println("t\tt\t" + p.toString()); }
        } catch (Throwable t) {
 }
    }
    protected static void printSubject(Subject subject) {
        try {
            if (subject == null) {
                return;
 }
           Set s = subject.getPrincipals();
           if ((s := null) \& (s.size() != 0)) System.out.println
                      ("\t\t[SampleLoginModule] added the following Principals:");
```

```
 printSet(s);
            }
            s = subject.getPublicCredentials();
           if ((s := null) \& (s.size() != 0)) System.out.println
               ("\t\t[SampleLoginModule] added the following Public Credentials:");
                 printSet(s);
             }
         } catch (Throwable t) {
 }
    }
}
```
# **SamplePrincipal** コード

この項では、サンプル・プリンシパルのコードを示します。

ログイン・モジュールは、現在の Subject インスタンス内の SamplePrincipal インスタン スを設定します。SamplePrincipal インスタンスを作成するために、ログイン・モジュール は直接 SamplePrincipal コンストラクタを呼び出します。そのため、コンストラクタはパブ リックとして定義します。

package oracle.security.jazn.samples;

```
import java.security.Principal;
```

```
/*
  * This class implements the Principal interface
  * and represents a Sample user.
 *
  * Principals such as this SamplePrincipal
  * may be associated with a particular Subject
  * to augment that Subject with an additional
  * identity. Authorization decisions can then be based upon 
  * the Principals associated with a Subject.
 * 
  */ 
public class SamplePrincipal implements Principal {
     private String _name = null;
/*
      * Create a SamplePrincipal with a Sample username.
 *
      */ 
     public SamplePrincipal(String name) {
        if (name == null) 
        throw new NullPointerException("name cannot be null");
        name = name; }
     /*
      * Return a string representation of this SamplePrincipal.
\star */
     public String getName() {
         return _name;
     }
```

```
 /*
      * Return a hash code for this SamplePrincipal.
      *
      */
     public int hashCode() {
        return _name.hashCode();
     }
     /*
      * Return a string representation of this SamplePrincipal.
      *
      */
     public String toString() {
         return "[SamplePrincipal] : " + _name;
     }
     /*
      * Compares the specified Object with this SamplePrincipal
      * for equality. Returns true if the given object is also a
      * SamplePrincipal and the two SamplePrincipals
      * have the same username.
\star */
     public boolean equals(Object o) {
      if (o == null) return false;
        if (this == o) return true;
         if (!(o instanceof SamplePrincipal))
             return false;
         SamplePrincipal that = (SamplePrincipal)o;
       if (this.getName().equals(that.getName()))
           return true;
       return false;
     }
}
```
# 外部 **LDAP** セキュリティ・プロバイダ

この章では、OC4J を構成して Oracle 以外の(サード・パーティまたは外部)LDAP サーバー をユーザー・リポジトリとして使用する方法について説明します。この章の内容は次のとおり です。

- 外部 LDAP [プロバイダの構成と管理の概要](#page-211-0)
- [Application Server Control](#page-212-0) での外部 LDAP プロバイダの構成
- [system-jazn-data.xml](#page-216-0) 内の外部 LDAP プロバイダ設定
- [必要なアカウントの作成と必要なパーミッションの付与](#page-218-0)
- [Sun Java System Directory Server](#page-220-0) 用の構成のサンプル
- 外部 LDAP [プロバイダでの](#page-222-0) SSL の使用

OC4J 10.1.3.x 実装では、次の外部 LDAP プロバイダがサポートされています。

- Active Directory (Windows Server 2003 対応)
- Sun Java System Directory Server (バージョン 5.2)

#### 注意 **:**

- 外部 LDAP プロバイダのサポートには JDK 1.4 以降が必要です。
- OC4J 10.1.3.x 実装から、外部 LDAP プロバイダは、スタンドアロンの OC4J でも、Oracle Application Server 環境の場合と同様にサポートされ るようになりました。
- 外部 LDAP プロバイダを使用する際には、セキュリティ・レルムの概念 はサポートされません。
- 外部 LDAP プロバイダ使用時のサブジェクトベースのポリシー管理の詳 細は、5-13 [ページの](#page-98-0)「[OracleAS JAAS Provider](#page-98-0) ポリシー管理」を参照し てください。ポリシー構成は system-jazn-data.xml 内に存在する必 要があります。

#### 関連項目 **:**

外部 LDAP プロバイダとともに使用できるユーザーとロールの API の詳 細は、第 12 [章「ユーザーおよびロール](#page-260-0) API フレームワーク」を参照し てください。

# <span id="page-211-0"></span>外部 **LDAP** プロバイダの構成と管理の概要

Application Server Control コンソールを使用してアプリケーションをデプロイするときは、外 部(サード・パーティ)LDAP プロバイダを指定できます(6-10 [ページの](#page-119-0)「[Application Server](#page-119-0)  Control [を介したセキュリティ・プロバイダの指定」を](#page-119-0)参照)。

**注意:** 前提条件として、Sun Java System Directory Server (旧称 iPlanet) ま たは Active Directory のインストールと構成を完了しているものとします。

外部 LDAP プロバイダを指定すると、自動的に orion-application.xml ファイルに次の設 定が生成されます。

<jazn provider="XML">

 <property name="custom.ldap.provider" value="true" /> </jazn>

#### 注意 **:**

- 規則上、<jazn> 設定の provider="XML" は外部 LDAP プロバイダで使 用されます。
- 外部 LDAP プロバイダを使用する場合、認可用のロールの比較では大 / 小文字は区別されないので注意してください。ただし、次のプロパティ 設定を orion-application.xml の <jazn> 要素に追加した場合は除 きます。

<property name="role.compare.ignorecase" value="false" />

トラブルシューティングのヒント **:** 外部 LDAP プロバイダの使用でトラブル があった場合は、次の問題が発生していないか検討してください。

- LDAP ユーザーの識別名 (DN) を使用して LDAP サーバーに接続してい るかどうか確認してください。このユーザーは、ユーザーとグループの 検索権限を持つ管理者である必要があります。
- ログインで正しいユーザー名とパスワードを入力しても、資格証明が無 効なために認証障害が再発する場合は、LDAP ホストとポートが正しく 構成されているか確認してください。この確認には、ldapbind コマン ドを使用して構成済 LDAP ホストとポートに対してバインドすることを お薦めします。

OC4J では、ログイン・モジュール LDAPLoginModule を備えており、外部 LDAP プロバイダ での認証と認可に使用されます。(または、カスタム・リポジトリで使用するためのカスタム・ ログイン・モジュールを提供できます。)外部 LDAP プロバイダには、次の構成可能なオプ ションがあります。

- 外部 LDAP プロバイダの URL
- 接続用 LDAP プリンシパル DN (ユーザーは、LDAP ディレクトリ内のユーザーのロール 情報を問い合せる権限を備えている必要があります。)
- LDAP プリンシパル DN の資格証明
- ユーザーを一意に識別する LDAP 属性
- ユーザーのオブジェクト・クラス、検索ベース、検索範囲
- ロールのオブジェクト・クラス、検索ベース、検索範囲
- 接続プーリングの有効化または無効化
- ログイン・モジュールのキャッシングの有効化または無効化

LDAPLoginModule を構成するオプション設定は、system-jazn-data.xml 内の <jazn-loginconfig> の下の <login-module> 要素内に反映されます。

> **注意 :** Sun Java System Directory Server および Microsoft Active Directory の サンプル・ログイン・モジュール・エントリは、 *ORACLE\_HOME*/j2ee/home/jazn/config ディレクトリにあります。非プ ロバイダ固有のログイン・モジュール・エントリは、 *ORACLE\_HOME*/j2ee/home/jazn/config ディレクトリのファイル ldap login module.templateに提供されています。

# <span id="page-212-0"></span>**Application Server Control** での外部 **LDAP** プロバイダの構成

この項では、Application Server Control コンソールを使用した外部 LDAP プロバイダの管理に ついて説明します。次の項目があります。

- デプロイ時の外部 LDAP [プロバイダの指定および構成](#page-212-1)
- デプロイ後の外部 LDAP [プロバイダへの変更](#page-215-0)

注意 **:** この項で説明する手順を実行する前に、Application Server Control に、必要な管理パーミッションを持つユーザー(たとえば oc4jadmin など) としてログインしてください。

### <span id="page-212-1"></span>デプロイ時の外部 **LDAP** プロバイダの指定および構成

外部 LDAP プロバイダの使用と Application Server Control を介したアプリケーションのデプ ロイを計画している場合は、外部 LDAP プロバイダをセキュリティ・プロバイダとして指定す る際にその構成ができます。

「デプロイ : デプロイ設定」ページで、次の手順を実行します(このページへのナビゲート方法 は、6-9 [ページ](#page-118-0)の「Application Server Control [を介したアプリケーションのデプロイ」](#page-118-0)を参照 してください)。

- **1.** 「セキュリティ・プロバイダの選択」タスクを選択します。
- **2.** 表示される「デプロイ設定 : セキュリティ・プロバイダの選択」ページで、「セキュリ ティ・プロバイダ」ドロップダウン・リストから「サード・パーティの LDAP サーバー」 を選択します。
- **3.** 「サード・パーティの LDAP サーバー用の Oracle セキュリティ・プロバイダの構成」 (「サード・パーティの LDAP サーバー」を選択すると表示される)で、次に記載されてい るオプションの設定を指定します。
	- 10-4[ページの](#page-213-0)表 10-1「[Application Server Control](#page-213-1) 外部 LDAP プロバイダのオプション」
	- 10-4[ページの](#page-213-2)表 10-2「[Application Server Control](#page-213-3) の外部 LDAP 接続プールのオプショ [ン」\(](#page-213-3)接続プーリングを有効にしている場合)
	- 10-5 [ページの](#page-214-0)表 10-3「[Application Server Control](#page-214-1) 外部 LDAP ユーザーのオプション」
	- 10-5 [ページの](#page-214-2)表 10-4 「[Application Server Control](#page-214-3) 外部 LDAP のロールおよびメンバー [のオプション」](#page-214-3)

あるいは、「LDAPディレクトリ・ベンダー」設定で指定されたベンダーに対して「値をベ ンダーのデフォルトに設定」を選択します。これ以外の場合は、依然として「LDAP ロ ケーション」、「ユーザー DN」、「ユーザー検索ベース」および「グループ検索ベース」を 指定する必要があります。

- 4. オプションで、デプロイの前に「LDAP 認可のテスト」を選択できます。これは、LDAP セッションが正常に作成できるかどうかをテストして、LDAP ホスト、ポート、管理ユー ザーおよびパスワードなどの主要な設定を確認するものです。
- **5.** 「**OK**」を選択し、セキュリティ・プロバイダの選択を終了します。 」

6. 「デプロイ:デプロイ設定」ページが再表示されるので、「デプロイ」を選択してデプロイ を完了するか、または必要に応じて他のタスクを選択します。タスクのリストは、6-9 [ペー](#page-118-0) [ジの](#page-118-0)「Application Server Control [を介したアプリケーションのデプロイ」を](#page-118-0)参照してくだ さい。

#### <span id="page-213-1"></span><span id="page-213-0"></span>表 **10-1 Application Server Control** 外部 **LDAP** プロバイダのオプション

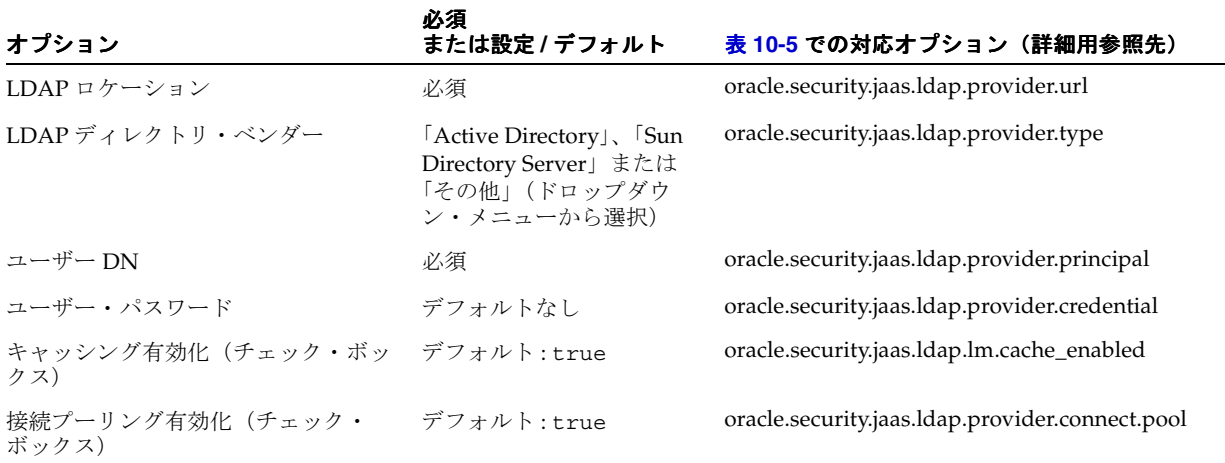

#### <span id="page-213-3"></span><span id="page-213-2"></span>表 **10-2 Application Server Control** の外部 **LDAP** 接続プールのオプション

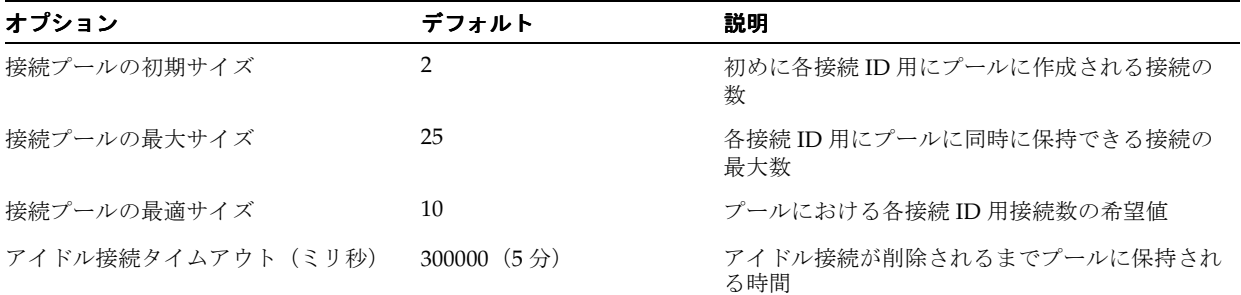

注意 **:** 前述の接続プール・プロパティは次のものに相当します。

com.sun.jndi.ldap.connect.pool.initsize com.sun.jndi.ldap.connect.pool.maxsize com.sun.jndi.ldap.connect.pool.prefsize com.sun.jndi.ldap.connect.pool.timeout

詳細は、次のサイトを参照してください。

http://java.sun.com/products/jndi/tutorial/ldap/connect/ config.html

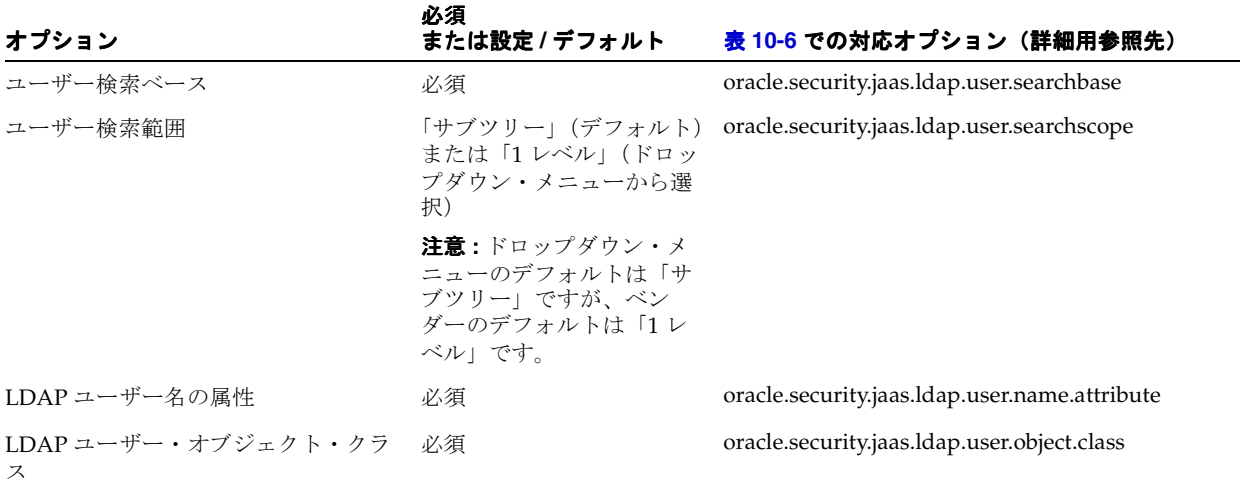

<span id="page-214-1"></span><span id="page-214-0"></span>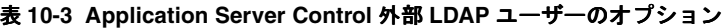

<span id="page-214-3"></span><span id="page-214-2"></span>表 **10-4 Application Server Control** 外部 **LDAP** のロールおよびメンバーのオプション

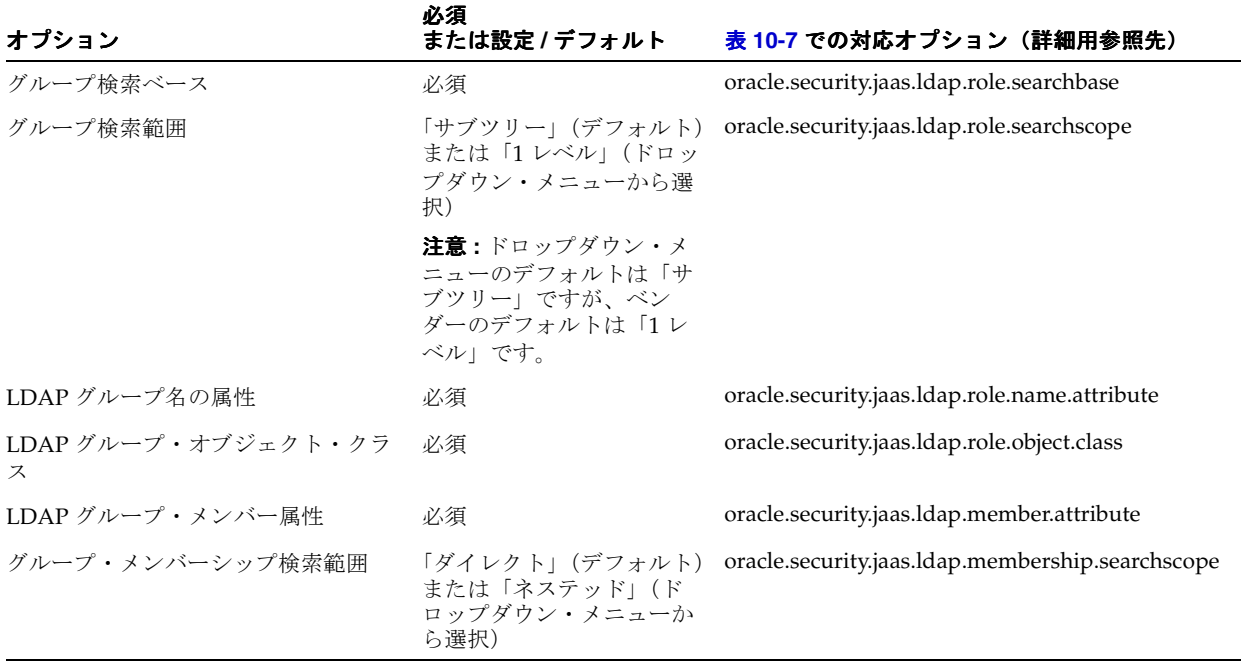

### <span id="page-215-0"></span>デプロイ後の外部 **LDAP** プロバイダへの変更

アプリケーションで使用するセキュリティ・プロバイダは、前述の項で説明したようにデプロ イ時に選択できます。また、デプロイ後に、異なるセキュリティ・プロバイダに変更すること もできます。特に、外部 LDAP プロバイダに変更するには、次の手順を実行します。

- **1.** 6-14 [ページの「アプリケーションの「セキュリティ・プロバイダ」ページへのナビゲート」](#page-123-0) の説明に従って、アプリケーションの「セキュリティ・プロバイダ」ページを表示します。
- 2. 「セキュリティ・プロバイダ」ページで、「**セキュリティ・プロバイダの変更**」を選択しま す。
- **3.** 「セキュリティ・プロバイダの変更」ページで、「セキュリティ・プロバイダ・タイプ」ド ロップダウンから、「サード・パーティの LDAP サーバー用の Oracle セキュリティ・プロ バイダ」を選択します。
- **4.** 「セキュリティ・プロバイダ属性 : サード・パーティの LDAP サーバー用の Oracle セキュ リティ・プロバイダ」(ドロップダウンで「サード・パーティの LDAP サーバー」を選択 すると表示される)で、前項の次の表に記載されているオプションの設定を指定します。
	- 表 10-1「[Application Server Control](#page-213-1) 外部 LDAP プロバイダのオプション」
	- 表 10-2 「Application Server Control の外部 LDAP [接続プールのオプション」\(](#page-213-3)接続プー リングを有効にしている場合)
	- 表 10-3「[Application Server Control](#page-214-1) 外部 LDAP ユーザーのオプション」
	- 表 10-4 「Application Server Control 外部 LDAP [のロールおよびメンバーのオプション」](#page-214-3)

あるいは、「LDAP ディレクトリ・ベンダー」設定で指定されたベンダーに対して「値をベ ンダーのデフォルトに設定」を選択します。これ以外の場合は、依然として「LDAP ロ ケーション」、「ユーザー DN」、「ユーザー検索ベース」および「グループ検索ベース」を 指定する必要があります。

- 5. オプションで、デプロイの前に「LDAP 認可のテスト」を選択できます。これは、LDAP セッションが正常に作成できるかどうかをテストして、LDAP ホスト、ポート、管理ユー ザーおよびパスワードなどの主要な設定を確認するものです。
- **6.** 「**OK**」を選択し、変更を終了します。 」

ここで、「セキュリティ・プロバイダ」ページに戻り、変更を反映するためにアプリケーション を再起動するよう求められます。

重要 **:** ロール・マッピングが適切に設定されていて、デプロイ・ロール(外 部 LDAP プロバイダで定義されているロール)を [2EE 論理ロールに正しく マップすることも確認します。追加情報は、6-11 [ページの「セキュリティ・](#page-120-0) [ロールのマッピング」を](#page-120-0)参照してください。
## <span id="page-216-1"></span>**system-jazn-data.xml** 内の外部 **LDAP** プロバイダ設定

外部 LDAP プロバイダの構成は、system-jazn-data.xml ファイルの <login-module> 要 素に反映されます。この要素には、OracleAS JAAS Provider で外部 LDAP プロバイダに使用さ れるログイン・モジュール LDAPLoginModule が構成されます。すべての <login-module> 要素は、<jazn-loginconfig> の下の <login-modules> 要素のサブ要素です。

<login-module> 要素の各オプション設定は、<option> 要素 (<options> のサブ要素)で 表され、外部 LDAP プロバイダの構成設定と対応しています。<option> 要素の <name> サブ 要素ではオプションの名前を指定し、<value> サブ要素では対応する値を指定します。

これらのオプションの設定は、10-3 [ページの](#page-212-0)「デプロイ時の外部 LDAP [プロバイダの指定およ](#page-212-0) [び構成」に](#page-212-0)記載されているように、Application Server Control を介して指定できます。また、 その項では、この項にリストされているオプションと Application Server Control コンソールに 表示されるオプションとの間の対応関係についても示しています。

表 [10-5](#page-216-0)、表 [10-6](#page-217-0) および表 [10-7](#page-217-1) に、サポート対象のオプションを示します。表には、 Application Server Control を介して外部 LDAP プロバイダを構成し、「値をベンダーのデフォ ルトに設定」を選択したときに使用されるデフォルト値が示されています(存在する場合)。特 に記述されている場合を除き、これらのオプションは必須です。直接指定するか、ベンダー・ デフォルトを使用する必要があります。

注意 **:** <jazn-loginconfig> 要素は、orion-application.xml ファイ ルにも使用できます。使用した場合は、そのファイルから system-jazn-data.xml ファイルにコピーされます。

#### 関連項目 **:**

オプション設定の例は、10-12 [ページ](#page-221-0)の「[system-jazn-data.xml](#page-221-0) 内の Sun [Java System Directory Server](#page-221-0) 用設定」を参照してください。

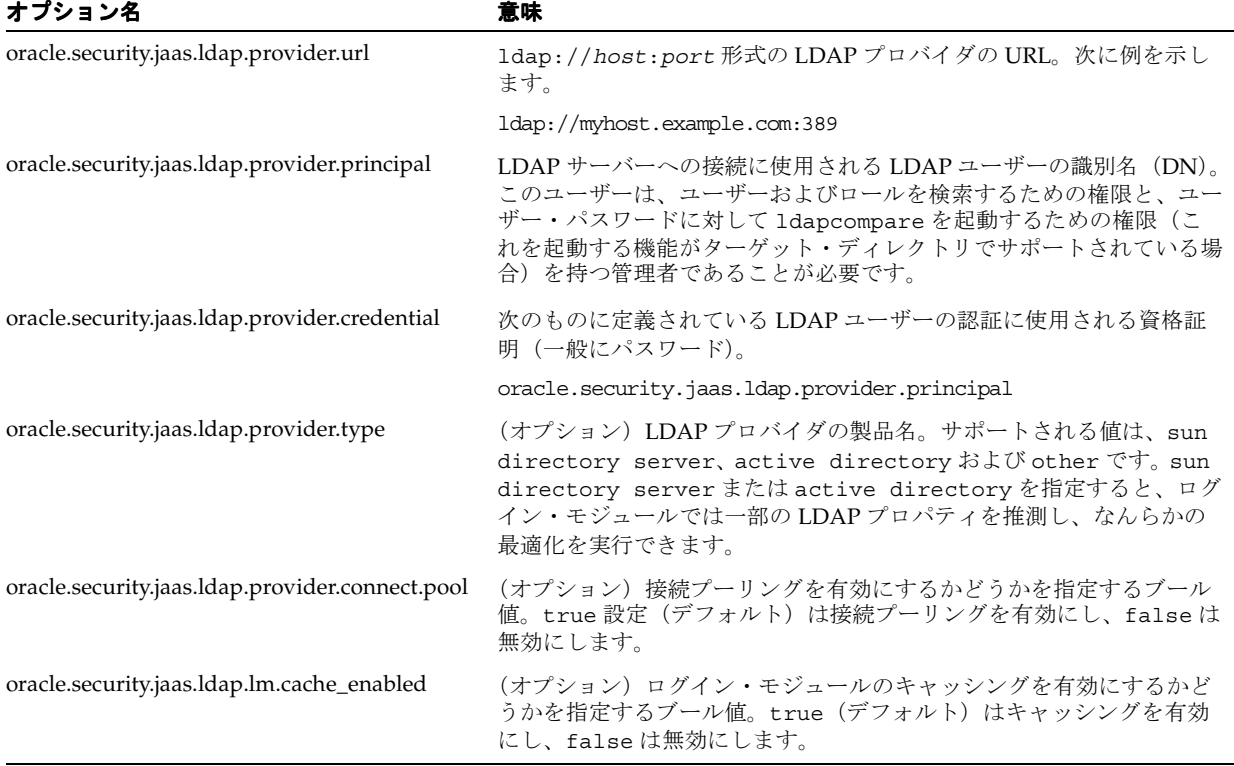

#### <span id="page-216-0"></span>表 **10-5** 外部 **LDAP** プロバイダのオプション

#### <span id="page-217-0"></span>表 **10-6** 外部 **LDAP** ユーザーのオプション

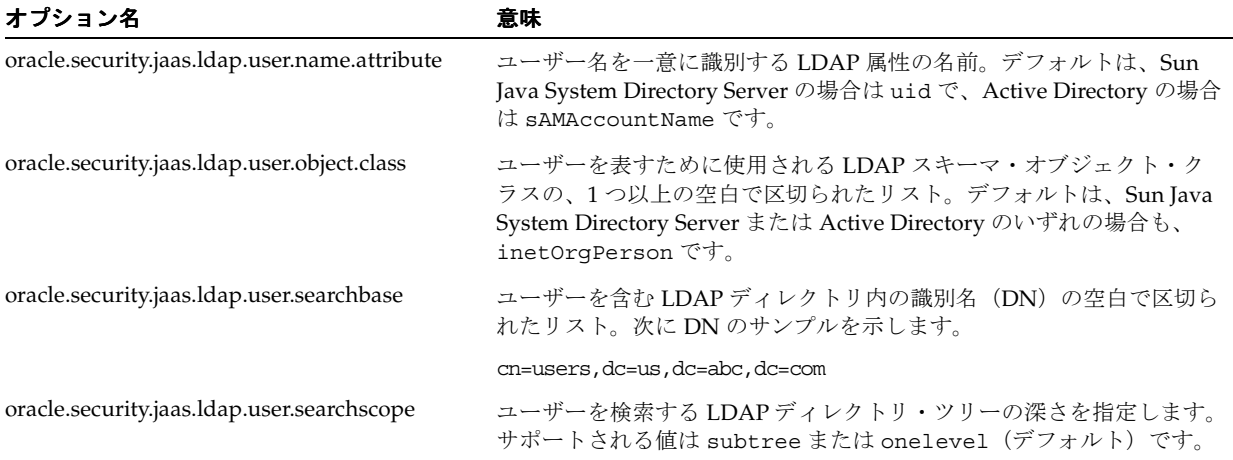

<span id="page-217-1"></span>

| 表 10-7 外部 LDAP のロールおよびメンバーのオプション              |                                                                                                |  |
|-----------------------------------------------|------------------------------------------------------------------------------------------------|--|
| オプション名                                        | 意味                                                                                             |  |
| oracle.security.jaas.ldap.role.name.attribute | ロール名を一意に識別する LDAP 属性の名前。デフォ<br>Java System Directory Server または Active Directory の<br>も、cn です。 |  |

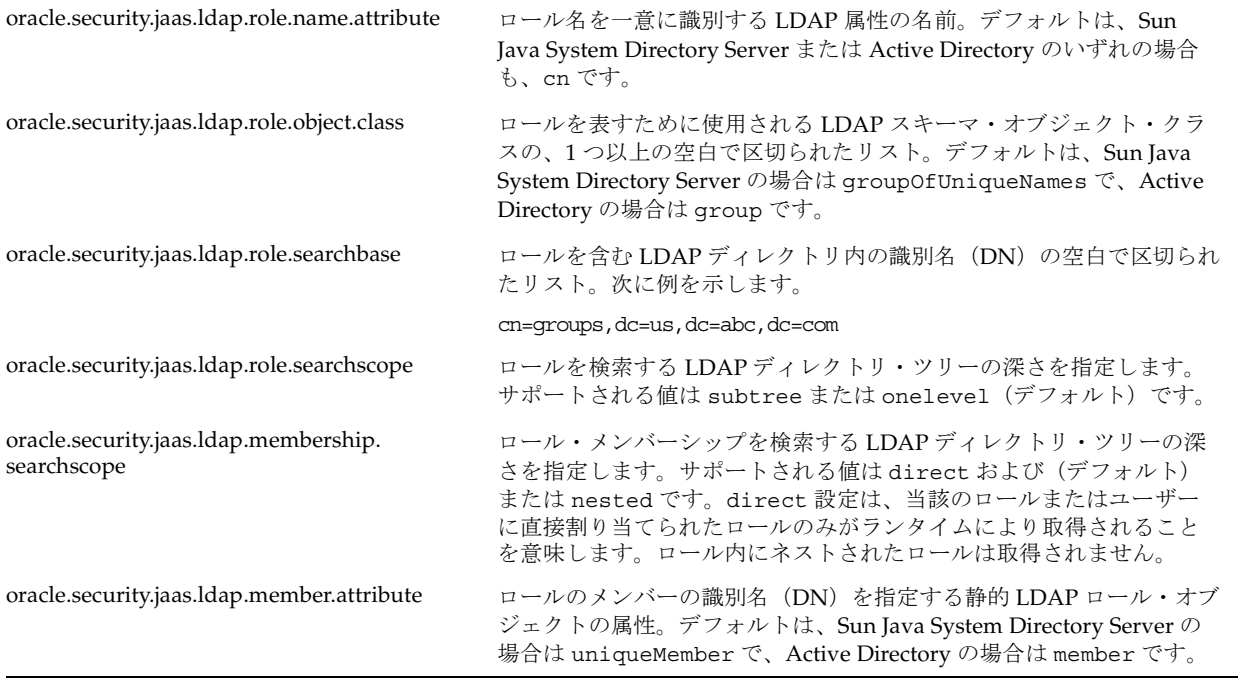

次に例を示します。

<jazn-data ... >

```
 ...
 <jazn-loginconfig>
    <application>
       <name>callerInfo</name>
       <login-modules>
          <login-module>
             <class>oracle.security.jazn.login.module.LDAPLoginModule</class>
             <control-flag>required</control-flag>
             <options>
```

```
 <option>
                      <name>oracle.security.jaas.ldap.provider.url</name>
                      <value>ldap://myhost.example.com:389</value>
                   </option>
                   ...more options...
                </options>
             </login-module>
 ...
          </login-modules>
       </application>
 ...
    </jazn-loginconfig>
</jazn-data>
```

```
ページSun Java System Directory Server 用設
定」を参照してください。
```
## 必要なアカウントの作成と必要なパーミッションの付与

この項では、外部 LDAP プロバイダを使用して必要なアカウントを作成し、必要なパーミッ ションを付与するときの手順について説明します。この項の内容は次のとおりです。

- [管理ユーザーとロールの作成および](#page-218-0) RMI パーミッションの付与
- LDAP プリンシパルへの RMI [パーミッションの付与](#page-219-0)
- 外部 LDAP [プリンシパルへの追加のパーミッションの付与](#page-219-1)
- 外部 LDAP [プロバイダでの](#page-219-2) JAAS モードの使用

### <span id="page-218-1"></span><span id="page-218-0"></span>管理ユーザーとロールの作成および **RMI** パーミッションの付与

外部 LDAP プロバイダを使用する場合、管理ユーザー・アカウントと管理ロールを定義し、そ のロールをユーザーに付与し、必要なパーミッションをそのロールに付与する必要があります。 (この手順は、ファイルベースのセキュリティ・プロバイダと Oracle Internet Directory で自動 的に処理されます。)

- **1.** セキュリティ・プロバイダの適切なツールを使用して、外部 LDAP ディレクトリに管理 ユーザー・アカウントを作成します。(名前 oc4jadmin は規則上、管理アカウントに使用 されますが、任意の名前を使用することができます。)
- **2.** 適切なツールで、外部 LDAP ディレクトリに管理者ロール oc4j-administrators およ び ascontrol\_admin を作成します。これらのロールは、LDAP プロバイダ用に構成され たグループ検索ベースの下に存在する必要があります。(グループ検索ベースの詳細は、 10-5 [ページの](#page-214-0)表 [10-4](#page-214-0) および 10-8 [ページの](#page-217-1)表 [10-7](#page-217-1) を参照してください。)
- **3.** これらのロールを適切なツールで管理ユーザーに付与します。
- **4.** 追加の管理者ロールの oc4j-app-administrators、ascontrol\_appadmin および ascontrol\_monitor を作成します。(これらは管理ユーザーに付与する必要はありませ  $\lambda_{\circ}$
- **5.** 管理者が EJB にアクセスする必要がある場合、これらのロールに RMI パーミッションの login を付与します。この場合、次の例に示すように OracleAS JAAS Provider Admintool を使用できます。
	- % java -jar jazn.jar -grantperm myrealm -role oc4j-administrators \ com.evermind.server.rmi.RMIPermission login

ロールは外部 LDAP プロバイダで定義されていますが、これらのパーミッション付与は system-jazn-data.xml ファイルに格納されていることに注意してください。

関連項目 **:**

■ 4-12 [ページの「事前定義アカウント」](#page-81-0)

## <span id="page-219-0"></span>**LDAP** プリンシパルへの **RMI** パーミッションの付与

EJB アプリケーション用の外部 LDAP プロバイダを使用するときに、EJB にアクセスする適切 な LDAP プリンシパルに RMI パーミッションの login を付与する必要があります。

次の例では、OracleAS JAAS Provider Admintool を使用して、LDAP プリンシパル hobbes に 対してパーミッションを付与します。

% java -jar jazn.jar -grantperm oracle.security.jazn.realm.LDAPPrincipal hobbes \ com.evermind.server.rmi.RMIPermission login

この例を実行すると、ポリシー・リポジトリである system-jazn-data.xml ファイルに次の ような構成が生成されます。

```
<jazn-policy>
    <grant>
       <grantee>
          <principals>
             <principal>
                <class>oracle.security.jazn.realm.LDAPPrincipal</class>
                <name>hobbes</name>
             </principal>
          </principals>
       </grantee>
 ...
       <permissions>
          <permission>
             <class>com.evermind.server.rmi.RMIPermission</class>
             <name>login</name>
          </permission>
 ...
       </permissions>
       ...
    </grant>
 ...
</jazn-policy>
```
### <span id="page-219-1"></span>外部 **LDAP** プリンシパルへの追加のパーミッションの付与

外部 LDAP プリンシパルが要求する追加パーミッションがあれば、前項に示した RMI パー ミッションと同じ方法で付与できます。

## <span id="page-219-2"></span>外部 **LDAP** プロバイダでの **JAAS** モードの使用

OC4J の JAAS モードは、付与されたパーミッションに関する認可のチェックでアプリケーショ ンが要求する場合に、外部 LDAP プロバイダを使用するアプリケーションでサポートされま す。次の例に示すようにして構成します。

<orion-application ... >

```
 <jazn ... jaas-mode="doAsPrivileged" />
```
</orion-application>

...

...

このモードをいつどのように使用するかの詳細は、5-6 [ページ](#page-91-0)の「JAAS [モードの概要」](#page-91-0)および 5-20 [ページの](#page-105-0)「JAAS [モードの構成と使用」を](#page-105-0)参照してください。

## **Sun Java System Directory Server** 用の構成のサンプル

この項では、外部 LDAP プロバイダとして Sun Java System Directory Server を使用するための サンプル構成を示します。次があります。

- [サンプル](#page-220-0) LDIF の説明
- OC4J [構成ファイルのサンプル・エントリ](#page-221-1)

この章で前述したように Application Server Control コンソールを使用すると、 orion-application.xml および system-jazn-data.xml の設定は自動的に行われます。

```
注意 : Sun Java System Directory Server のサンプル・ログイン・モジュー
ル・エントリが含まれるテンプレート・ファイルは、
ORACLE_HOME/j2ee/home/jazn/config ディレクトリのファイル
sample_login_module.sun に提供されています。(同様に、Active 
Directory のサンプル・ログイン・モジュール・エントリが含まれるテンプ
レート・ファイルは、ORACLE_HOME/j2ee/home/jazn/config ディレク
トリのファイル sample login module.ad に提供されています。)
```
## <span id="page-220-1"></span><span id="page-220-0"></span>サンプル **LDIF** の説明

前述の Sun Java System Directory Server の例では、次の LDIF 記述が使用されることが想定さ れています。

#### 例 **10-1** ユーザーとロールを定義するサンプル **LDIF**

# An example user object entry uid= jdoe,dc=us,dc=example,dc=com uid= jdoe givenName=John sn=Doe cn=John Doe userPassword={SSHA}zD/44JbZY33osry4mzfLn0du7nBhIIAHKDG5Fg== uidNumber=1 gidNumber=1 homeDirectory=c:¥ objectClass=top objectClass=person objectClass=organizationalPerson objectClass= inetOrgPerson objectClass=posixAccount

# An example role object entry cn=managers,ou=groups,dc=us,dc=example,dc=com objectClass=top objectClass= groupOfUniqueNames cn=managers uniqueMember=uid=jdoe,dc=us,dc=example,dc=com

## <span id="page-221-1"></span><span id="page-221-0"></span>**OC4J** 構成ファイルのサンプル・エントリ

この項では、次に示すファイル内にある、外部 LDAP プロバイダ用の OC4J 構成を示します。

- system-jazn-data.xml 内の [Sun Java System Directory Server](#page-221-0) 用設定
- [orion-application.xml](#page-222-0) 内の外部 LDAP サーバー用設定

例 **10-2** 例 **[10-1](#page-220-1)** に対応する **JAAS** ログイン・モジュール構成

#### **system-jazn-data.xml** 内の **Sun Java System Directory Server** 用設定

Sun Java System Directory Server のインストールが、10-11 [ページ](#page-220-1)の例 [10-1](#page-220-1) に示されている一 連の LDIF エントリによって記述されているとします。system-jazn-data.xml ファイル内 の対応する <jazn-loginconfig> エントリを、次の例に示します。

```
<jazn-data ... >
    ...
   <jazn-loginconfig>
       <application>
          <name>callerInfo</name>
          <login-modules>
             <login-module>
                <class>oracle.security.jazn.login.module.LDAPLoginModule</class>
                <control-flag>required</control-flag>
                <options>
                   <option>
                       <name>oracle.security.jaas.ldap.provider.url</name>
                       <value>ldap://myhost.example.com:389</value>
                   </option>
                   <option>
                       <name>oracle.security.jaas.ldap.user.name.attribute</name>
                      <value>uid</value>
                   </option>
                   <option>
                       <name>oracle.security.jaas.ldap.user.object.class</name>
                       <value>inetOrgPerson</value>
                   </option>
                   <option>
                       <name>oracle.security.jaas.ldap.user.searchbase</name>
                       <value>dc=us,dc=example,dc=com</value>
                   </option>
                   <option>
                       <name>oracle.security.jaas.ldap.role.name.attribute</name>
                       <value>cn</value>
                   </option>
                   <option>
                       <name>oracle.security.jaas.ldap.role.object.class</name>
                       <value>groupOfUniqueNames</value>
                   </option>
                   <option>
                       <name>oracle.security.jaas.ldap.role.searchbase</name>
                       <value>ou=groups,dc=us,dc=example,dc=com</value>
                   </option>
                   <option>
                      <name>oracle.security.jaas.ldap.member.attribute</name>
                      <value>uniqueMember</value>
                   </option>
                </options>
             </login-module>
          </login-modules>
       </application>
   </jazn-loginconfig>
```

```
</jazn-data>
```
...

#### <span id="page-222-0"></span>**orion-application.xml** 内の外部 **LDAP** サーバー用設定 サーバー用設定

外部 LDAP プロバイダ用として、orion-application.xml の次の設定が使用されます。

```
<jazn provider="XML">
```

```
 <property name="custom.ldap.provider" value="true" />
```

```
</jazn>
```
system-jazn.data.xml 内のログイン・モジュール情報を同期化するには、OC4J を再起動 する必要があります。

## 外部 **LDAP** プロバイダでの **SSL** の使用

この項では、OC4J で外部 LDAP プロバイダを使用するときに、Secure Sockets Layer 通信を使 用する方法について説明します。この項の内容は次のとおりです。

- A部 LDAP [プロバイダの初期の](#page-222-1) SSL の注意事項
- 外部 LDAP [プロバイダで](#page-222-2) SSL を使用する OC4I の構成
- 外部 LDAP [プロバイダの](#page-223-0) SSL の構成

関連項目 **:** OC4J サーバー・サイド SSL サポートの詳細は次を参照してくだ さい。

■ 第 15 章「OC4J との SSL [通信」](#page-314-0)

### <span id="page-222-1"></span>外部 **LDAP** プロバイダの初期の **SSL** の注意事項

1-4 [ページ](#page-37-0)の「SSL [認証」](#page-37-0)では、Secure Sockets Layer 通信の認証、一方向認証、双方向認証の 様々な認証モードについて説明しています。大多数の LDAP プロバイダは「認証なし」モード をサポートしていないので注意してください(Oracle Internet Directory ではサポートしていま す)。

### <span id="page-222-2"></span>外部 **LDAP** プロバイダで **SSL** を使用する **OC4J** の構成

外部 LDAP プロバイダに対して SSL 通信を有効にするには、LDAP プロバイダ・オプション oracle.security.jaas.ldap.provider.url に、LDAPS プロトコル、ホスト名、SSL 通 信用の適切なポートを示す URL 値を設定します。構文は、前述の LDAP URL と似ていますが、 LDAPS のデフォルト・ポートは 389 ではなく 636 です。

外部 LDAP プロバイダ構成の Application Server Control コンソールを使用する場合、このオ プションは「LDAP ロケーション」の設定に対応します(10-3 [ページの「デプロイ時の外部](#page-212-0) LDAP [プロバイダの指定および構成」](#page-212-0)を参照)。これは 10-7 [ページの](#page-216-1)「[system-jazn-data.xml](#page-216-1) 内 の外部 LDAP [プロバイダ設定」](#page-216-1)でも説明しています。

たとえば、「LDAP ロケーション」を ldaps://myhost.example.com:636 に設定すると、 system-jazn-data.xml 内に設定されている oracle.security.jaas.ldap.provider.url は次のようになります。

```
 <login-module>
    <class>oracle.security.jazn.login.module.LDAPLoginModule</class>
    <control-flag>...</control-flag>
    <options>
       <option>
          <name>oracle.security.jaas.ldap.provider.url</name>
          <value>ldaps://myhost.example.com:636</value>
       </option>
       ...more options...
    </options>
 </login-module>
```
重要 **:** この構成は、「認証なし」モードの SSL には十分ですが、外部 LDAP プロバイダは(LDAPサーバーとの通信用に)少なくとも一方向認証を必要 とする可能性があります。追加の手順の詳細は、次項の「外部 LDAP [プロバ](#page-223-0) イダの SSL [の構成」](#page-223-0)で説明します。

## <span id="page-223-0"></span>外部 **LDAP** プロバイダの **SSL** の構成

OC4J と外部 LDAP プロバイダ間で SSL 通信を行うには次が必要です。

- SSL を使用するように外部 LDAP プロバイダを構成します。証明書を含む Wallet または キーストアと、その証明書を発行した(外部 LDAP プロバイダ証明書を発行した)CA の 証明書が必要です。
- SSL を使用するように OC4J を構成する必要があります。第 15 章「OC4J との SSL [通信」を](#page-314-0) 参照してください。Wallet またはキーストアには、コンテナを識別する証明書と、その証 明書を発行した (OC4J 証明書を発行した) CA の証明書を格納する必要があります。
- プロセスで使用するすべてのトラスト・ポイント(CA)は、外部 LDAP プロバイダおよび OC4J によって、Wallet またはキーストアにインポートする必要があります。OC4J 証明書 と外部 LDAP プロバイダ証明書の署名に異なる CA が使用される場合は、OC4J と外部 LDAP プロバイダの Wallet またはキーストアのそれぞれに、これらの各 CA の証明書のコ ピーが含まれている必要があります。

次に示す汎用的な手順で、標準的な JSSE 機能と一方向認証を使用する SSL 用に Active Directory や Sun Java System Directory Server などの外部 LDAP プロバイダを構成できます (現在のリリースでは外部 LDAP プロバイダに双方向認証はサポートされません)。

- **1.** ディレクトリ・サーバーからローカル・マシンにルート CA 証明書をインポートします。 たとえば、固有のキーストアを作成し、このキーストアにルート CA 証明書をインポート します。これは JSSE keytool で実行できます。
- **2.** トラストストアに対して必要に応じて Java システム・プロパティを設定します。
	- トラストストアとして機能する Wallet またはキーストアへのパスを示す -Djavax.net.ssl.trustStore プロパティを設定します。
	- トラストストアをセキュアにする必要がある場合は、 -Djavax.net.ssl.trustStorePassword プロパティも設定します。(通常、トラ ストストアには公開鍵のみ含まれるため、一方向認証ではこの設定は必須ではありま せん。)

スタンドアロン OC4J では、JVM コマンドラインでこの設定を行います。Oracle Application Server 環境では、opmn.xml ファイル内の OC4J インスタンスの Java プロパ ティ設定からこれを実行します。

OC4J home インスタンスのサンプル opmn.xml エントリを示します。

```
<ias-component id="OC4J">
   <process-type id="home" module-id="OC4J" status="enabled">
      <module-data>
         <category id="start-parameters">
             <data id="java-options" value="-Xrs -server
                   -Djava.security.policy=
                       $ORACLE_HOME/j2ee/home/config/java2.policy
                   -Djava.awt.headless=true 
                   -Dhttp.webdir.enable=false"
                   -Djavax.net.ssl.trustStore=pathtotruststore/>
         </category>
 ...
      </module-data>
 ...
   </process-type>
</ias-component>
```
#### 関連項目 **:**

- keytool の詳細は、15-3 [ページの](#page-316-0)「OC4J および [Oracle HTTP Server](#page-316-0) で [の鍵と証明書の使用」お](#page-316-0)よび 15-5 [ページの「スタンドアロン](#page-318-0) OC4J での SSL [の使用」](#page-318-0)を参照してください。
- keytool ユーティリティの詳細は、次の URL を参照してください。

http://java.sun.com/j2se/1.5.0/docs/tooldocs/solaris/ keytool.html

■ 『Oracle Containers for J2EE 構成および管理ガイド』の OC4J ランタイム の構成の章には、システム・プロパティの設定に関する一般的な情報が 記載されています。

# **Oracle Access Manager**

この章では、Oracle Access Manager セキュリティ・プロバイダ(旧称 Oracle COREid Access and Identity)を認証、認可およびシングル・サインオンに使用する方法について説明します。 この章は、Oracle Access Manager システムのデプロイを行ったユーザーまたは計画している ユーザー向けです。Oracle Access Manager 10.1.4 実装と OC4J 10.1.3.1 実装の統合、および OC4J にデプロイされたアプリケーションを Oracle Access Manager の機能を介して保護する方 法について説明します。これには、Web アプリケーションの詳細な構成手順、および Web アプ リケーション、EJB、Web サービス認証方式(Username トークン、X.509 トークンおよび SAMLトークンを含む)の例が含まれます。

この章の内容は次のとおりです。

- [Oracle Access Manager](#page-227-0) について
- [Oracle Access Manager](#page-231-0) のコンセプト
- [Oracle Access Manager](#page-233-0) の構成
- [Access Manager SDK](#page-239-0) を使用する OC4J の構成
- [Oracle Access Manager](#page-241-0) に対する opmn.xml の構成
- LDAP [サーバーでの必須アカウントの作成](#page-242-0)
- [アプリケーションの構成](#page-242-1)
- Oracle Access Manager [プリンシパルへのパーミッションの付与](#page-247-0)
- Oracle Application Server SOA [アプリケーションに関する注意事項](#page-250-0)
- J2EE アプリケーションでの [Oracle Access Manager](#page-251-0) の例
- Web サービスに対する [Oracle Access Manager](#page-255-0) のサポートと使用例
- Oracle Access Manager [の設定のトラブルシューティング](#page-259-0)

#### 注意 **:**

- この章では、OC4J および OracleAS JAAS Provider から Oracle Access Manager を Oracle Application Server で使用できるようにするために必 要な手順に重点を置いています。Oracle Access Manager についてある程 度習熟していることを想定しており、その機能またはツールの詳細な説 明はありません。Oracle Access Manager の設定の必要事項としては、設 定の実行方法よりも、必須の設定およびそれらの OracleAS JAAS Provider 構成へのマッピング方法を中心に示してあります。Oracle Access Manager の機能および管理の詳細は、Oracle Access Manager の ドキュメントを参照してください。
- OC4J の 10.1.3.1 実装では、Oracle Access Manager の 10.1.4 実装のみがサ ポートされています。

#### 関連資料 **:**

- 『Oracle Access Manager インストレーション・ガイド』
- Access Server の設定(この章で後述)およびアクセス制御とアプリケー ションとデータへのユーザー・アクセスの定義に関連する情報は、 『Oracle Access Manager System Administration Guide』を参照してくだ さい。
- Identity Server の設定および Access Server と Identity Server の両方に共 通する機能(どちらもこの章で後述)に関連する情報は、『Oracle Access Manager ID および共通管理ガイド』を参照してください。
- 『Oracle Access Manager 開発者ガイド』

これらのドキュメントを含め、Oracle Access Manager ドキュメントは、次の URL で入手できます。

http://www.oracle.com/technology/documentation/index.html

「Application Servers」の下にリストされている Oracle Identity Management 10.1.4 ドキュメント・リリースで入手できます。

## <span id="page-227-0"></span>**Oracle Access Manager** について

この項では、Oracle Access Manager の概要、前提条件およびアーキテクチャについて説明しま す。

- [Oracle Access Manager](#page-227-1) の概要
- [Oracle Access Manager](#page-228-0) の前提条件
- [Oracle Access Manager](#page-230-0) のアーキテクチャ
- [Oracle Access Manager](#page-230-1) の構成段階の概要
- [Policy Manager](#page-231-1) の実行

### <span id="page-227-1"></span>**Oracle Access Manager** の概要

Oracle Access Manager は、集中的なセキュリティ管理を提供するエンタープライズ・クラスの 認証、認可および監査ソリューションであり、様々なアプリケーション・サーバー、レガ シー・アプリケーションおよびデータベースにわたる異機種間アプリケーション環境でアクセ ス制御、シングル・サインオン(Oracle Single Sign-On とは別)、パーソナライズおよびユー ザー・プロファイル管理を行うための機能を備えています。Oracle Access Manager は、アクセ ス・ポリシーの作成、管理および強制を行う上で重要な機能を提供します。異なるデータ・ セットへのアクセスを必要とする複数のユーザー・グループがあり、すべてのユーザー・グ ループが共通のデータ・セットへのアクセスを必要とする場合は、Oracle Access Manager を使 用し、すべてのユーザーが適切なデータにのみアクセスできるように、各グループに正しいア クセス・レベルを許可できます。

Oracle Access Manager を、他の認証、シングル・サインオンおよび認可サービスと比較する と、機能面で次の違いがあります。

- 複数の OC4J インスタンスの認証および認可を、1つの Oracle Access Manager インスタン スで一元化でき、集中的なシングル・サインオンおよび監査機能、ならびにより堅牢な認 証オプションを使用できます。
- Oracle Access Manager は、ワークフロー、密な属性管理および管理の委任による高度な ID 管理を提供します。
- Oracle Access Manager では、指定した ID プロファイルを持つメンバーが含まれる動的グ ループをベースにしたアクセス制御がサポートされます。
- Oracle Access Manager は、アクセスと ID のリアルタイムでの統合を可能にします。 Oracle Access Manager による実行時の変更は、Access Server キャッシュに自動的に移入 され、セキュリティ・ホールを解消します。

OC4J 10.1.3.x 実装では、OracleAS JAAS Provider が、カスタム・ログイン・モジュールと特別 な認証方式設定を使用して、Oracle Access Manager における統合をサポートします。

Oracle Access Manager には、次のコンポーネントがあります。

- WebGate はポリシー強制用コンポーネントで、Web サーバーのプラグイン・アクセス・ク ライアント(Oracle HTTP Server で使用する関連 Apache mod を含む)であり、HTTP リ クエストを捕捉し、認証および認可のために Access Server に転送します。これに対して、 AccessGate コンポーネントは、Oracle Access Manager SDK を使用して構築されるカスタ ム・アクセス・クライアントであり、ユーザーまたはアプリケーションからの Web リソー スおよび非 Web リソースのリクエストを処理します。ユーザー・リクエストを捕捉し、認 証および認可のために Access Server に転送します。用語「WebGate」と「AccessGate」 は、ほとんどの文脈で互いに読み換えることができます。
- WebPass は、Web サーバーと Oracle Access Manager Identity Server 間の情報の受渡しを行 う Web サーバー・プラグインです。
- Oracle Access Manager Identity Server は、すべてのユーザー ID、グループ、組織および資 格証明管理リクエストを処理します。
- Access Server は、ポリシー決定用コンポーネントであり、リクエストを受信し、アクセ ス・クライアントに応答し、ログイン・セッションを管理します。Access Server は、 WebGate からリクエストを受信し、Oracle Internet Directory で認証、認可および監査ルー ルを問い合せます。また、Access Server は、WebGate によるセッションの終了、ユー ザー・セッションのタイムアウト設定、タイムアウト発生時の再認証、セッション・アク ティビティの追跡を支援するという形で、ログイン・セッションを管理します。
- Policy Manager コンポーネントは、ポリシー・データを Oracle Internet Directory(または 他の適切な LDAP サーバー)に書き込み、ポリシー変更で Access Server を更新します。 このコンポーネントには、管理者がポリシーおよびシステム構成の管理に使用可能なアク セス・システム・コンソールが含まれます。

注意 **:** 10.1.3.1 実装では、Application Server Control は、Oracle Access Manager の構成をサポートしません。

### <span id="page-228-0"></span>**Oracle Access Manager** の前提条件

この項では、Oracle Access Manager を使用する前にインストールしておく必要があるものにつ いて説明します。Oracle Access Manager の各コンポーネントのバージョンは 10.1.4 です。

#### 関連資料 **:**

■ インストール手順は、『Oracle Access Manager インストレーション・ガ イド』を参照してください。

上位レベルの前提条件としては、Oracle Access Manager および Oracle Application Server のイ ンストール、OC4J 上での Access Manager SDK および使用アプリケーションの構成がありま す。

Oracle Access Manager 側の詳細な要件は、次のとおりです。

- **1.** 適切な LDAP リポジトリ。(Oracle Application Server 10.1.4 または 10.1.2 インフラストラ クチャに含まれる) Oracle Internet Directory など。
- **2.** Web サーバー。(Oracle Application Server 10.1.3.x 中間層インフラストラクチャに含まれ る)Oracle HTTP Server など。
- **3.** Oracle Access Manager Identity Server および Access Server。Oracle Access Manager をイ ンストールすると、使用する LDAP リポジトリの指定を要求されます。実行時に Oracle Access Manager Identity Server および Access Server と通信するためには、LDAP リポジ トリがアクセス可能である必要があります。

**4.** Oracle Access Manager WebGate、WebPass および Policy Manager を Web サーバーにイン ストールすること。WebGate は SSO インターセプタであり、実行時に Access Server と通 信します。WebPass は、Oracle Access Manager Identity Server と通信します。Policy Manager は LDAP リポジトリと通信します。WebGate および WebPass のインストール時 に、使用する Access Server および Identity Server の指定を要求されます。

OC4J 側の詳細な要件は、次のとおりです。

**1.** OC4J および Oracle HTTP Server を持ち、mod\_oc4j Apache mod を含む、Oracle Application Server 10.1.3.x 中間層のインストール。この中間層は、Oracle Access Manager 側にインストールする Web サーバーが Oracle HTTP Server であるかどうかにかかわらず、 その Web サーバーから独立しています。

Oracle Access Manager を使用する場合は、Oracle HTTP Server が必要です。スタンドア ロンの OC4J は使用できません。

- **2.** この Oracle HTTP Server にインストールされた Oracle Access Manager WebGate。
- **3.** (必要に応じて)追加の OC4J インスタンス。通常、Oracle Access Manager SSO を使用す る場合は、トポロジで複数の OC4J インスタンスが使用されるため、Oracle HTTP Server インスタンスを、複数の OC4J インスタンスをルーティングおよび保持するように構成す る必要があります。
- **4.** Access Manager SDK。OC4J と同じシステム上で、OC4J インスタンスごとに 1 つ必要で す。Access Manager SDK は単独でインストールされ、OC4J が実行時に Access Server と 通信するために必要となります。各 OC4J インスタンスは、Access Server インスタンスと 通信するように構成されている Access Manager SDK インスタンスと通信します。

次項の「[Oracle Access Manager](#page-230-0) のアーキテクチャ」では、Oracle Access Manager コンポーネ ントと Oracle Application Server 中間層インフラストラクチャの主要コンポーネントがどのよ うに統合されるかを示します。

## <span id="page-230-2"></span><span id="page-230-0"></span>**Oracle Access Manager** のアーキテクチャ

図 [11-1](#page-230-2) は、Oracle Access Manager のアーキテクチャを示します。

#### 図 **11-1 Oracle Access Manager** のアーキテクチャ

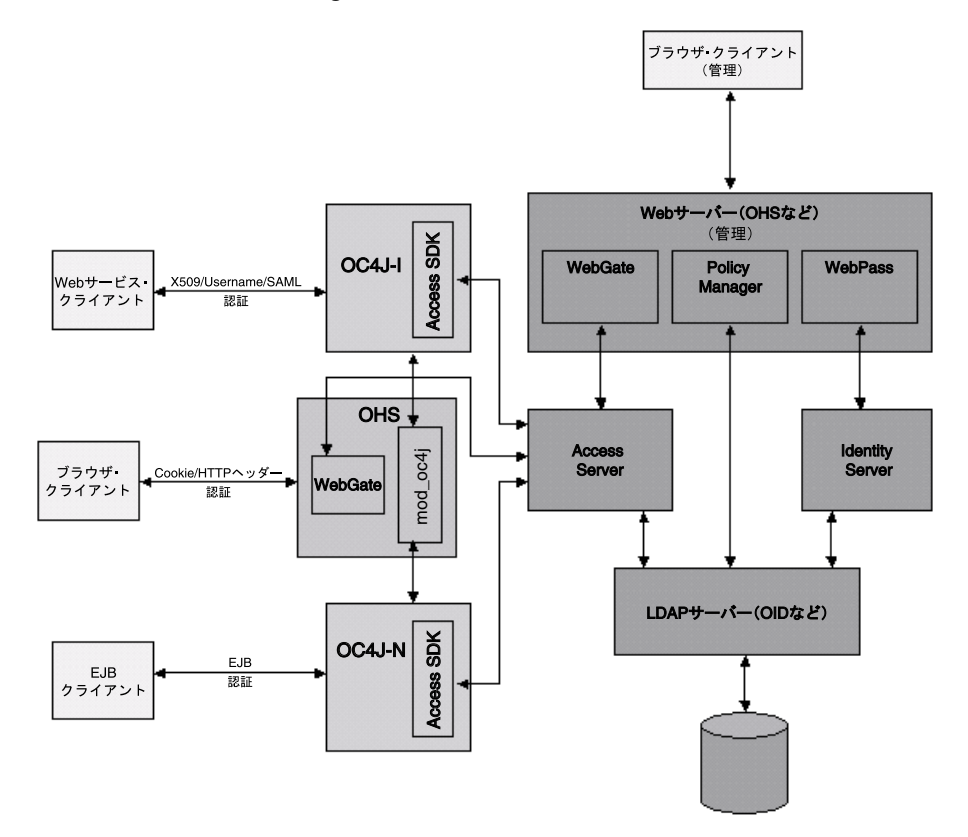

## <span id="page-230-1"></span>**Oracle Access Manager** の構成段階の概要

OC4J アプリケーションを Oracle Access Manager とともに使用するための構成手順には、次の 3 つの段階があります。

- **1.** Oracle Access Manager Policy Manager インストール用の一時構成。これには、認証方式 の設定および Oracle Access Manager リソース・タイプの構成が含まれます。11-8 [ページ](#page-233-0) の「[Oracle Access Manager](#page-233-0) の構成」を参照してください。
- **2.** 各 OC4J インスタンスの構成。これには、Access Manager SDK のインストール用の各 OC4J インスタンスの構成が含まれます。11-14 [ページの](#page-239-0)「[Access Manager SDK](#page-239-0) を使用す る OC4J [の構成」](#page-239-0)を参照してください。
- **3.** アプリケーションの構成。これには、web.xml の設定、デプロイ時の設定、 orion-application.xml の設定(デプロイ前またはデプロイ後)および JAAS ログイ ン・モジュールの設定が含まれます。11-17 [ページの「アプリケーションの構成」を](#page-242-1)参照し てください。

注意 **:** 使用する LDAP サーバーに、必要なアカウントがあることも確認して ください(11-17 [ページの](#page-242-0)「LDAP [サーバーでの必須アカウントの作成」を](#page-242-0)参 照)。

### <span id="page-231-1"></span>**Policy Manager** の実行

この章で後述する構成手順のいくつかでは、Policy Manager の実行が必要になります。次のよ うな URL を使用して実行し、ログインします。

http://*host*:*port*/access/oblix

これにより、この章で頻繁に使用するアクセス・システム・コンソールが表示されます。

## <span id="page-231-0"></span>**Oracle Access Manager** のコンセプト

この項では、この章で後述する内容に関連する Oracle Access Manager のいくつかのコンセプ トの背景について説明します。

- Oracle Access Manager [リソース・タイプの概要](#page-231-2)
- [Oracle Access Manager](#page-232-0) 認証の概要
- [Oracle Access Manager](#page-232-1) シングル・サインオン Cookie の概要
- HTTP [ヘッダー変数を使用した認証](#page-233-1)

### <span id="page-231-2"></span>**Oracle Access Manager** リソース・タイプの概要

Oracle Access Manager では、リソース・タイプを使用して、保護対象のリソースの種類を、関 連する操作とともに記述します。リソースに関連付けられる操作は、リソース・タイプの範囲 内で決定できます。ポリシー・ドメインにリソースを追加するには、リソース・タイプおよび 保護するリソースに関連付けられる操作を先に定義する必要があります。

たとえば、Oracle Access Manager はデフォルトで、HTTP および EJB という名前のリソース・ タイプをサポートしています。HTTP リソース・タイプに対しては、CONNECT、DELETE、 GET、POST、PUT および TRACE などの操作が使用可能です。EJB リソース・タイプに対して は、Bean を実行する操作 EXECUTE が使用可能です。カスタム・リソース・タイプに対しては、 カスタム操作名を指定できます。

OC4J は、Access Server へのセッションを作成するために Access Manager SDK を使用します。 SDK を使用するには、リソース・タイプおよびリソース操作が指定されている必要がありま す。このため、Oracle Access Manager ログイン・モジュールを構成するときに、次の項目から 成る Oracle Access Manager リソース・タイプを構成する必要があります。

- 目的のリソース・タイプ名 (任意)
- 目的の操作名(任意)

単一のリソース操作のみでなく、保護リソースに対して実行する必要がある操作があれば すべて指定できます。

保護リソースの URL

#### 関連資料 **:**

Oracle Access Manager リソース・タイプの詳細は、『Oracle Access Manager System Administration Guide』を参照してください。

### <span id="page-232-0"></span>**Oracle Access Manager** 認証の概要

任意のユーザーを検証するには、Oracle Access Manager を認証方式用に構成する必要がありま す。認証方式はプラグインで構成されます。

OC4J による Oracle Access Manager のサポートでは、ユーザー資格証明をプロファイルにマッ ピングする credential\_mapping プラグインが使用され、必要に応じて、ユーザー・パス ワードを検証する validate\_password プラグインが使用されます。これらのプラグインは、 この章の後出の説明に従って構成する必要があります。

さらに、OC4J では、エンドユーザー認証(ID アサーション)と Oracle Access Manager を統 合する次の 2 つの方法がサポートされています。

- Oracle Access Manager SSO Cookie ObSSOCookie の使用。詳細は、次項の「[Oracle](#page-232-1)  Access Manager [シングル・サインオン](#page-232-1) Cookie の概要」を参照してください。
- HTTP ヘッダーで渡される、ユーザー名およびパスワードの使用。詳細は、11-8 [ページ](#page-233-1)の 「HTTP [ヘッダー変数を使用した認証」を](#page-233-1)参照してください。

#### 関連資料 **:**

■ Oracle Access Manager プラグインの詳細は、『Oracle Access Manager System Administration Guide』を参照してください。

### <span id="page-232-1"></span>**Oracle Access Manager** シングル・サインオン **Cookie** の概要

Oracle Access Manager は、ObSSOCookie という名前の暗号化セッション Cookie を使用した、 シングル・ドメインおよびマルチ・ドメインのシングル・サインオンを実装します。(これは、 使用可能な 2 つのエンド・ユーザー認証方法の 1 つです。もう 1 つの、HTTP ヘッダー変数を 使用する方法については次の項を参照してください。)WebGate は、認証が成功すると、ユー ザーのブラウザにこの Cookie を送信します。送信された Cookie は、これ以降、このレベル以 下の認証を必要とするその他の保護リソースに対する認証メカニズムとして機能します。

ユーザーがリソースへのアクセスをリクエストすると、リクエストは WebGate から Access Server に送信されます。ユーザーが検証されると、ObSSOCookie が設定され、OC4J に渡され ます。このシングル・サインオン機能では、Oracle Access Manager は、認証資格証明の入力を 要求するかわりに、Cookie を後続のリクエストに対して使用します。

OC4J は、ObSSOCookie を使用して Access Server に接続し、ユーザー・ロールを取得します。

注意 **:** ObSSOCookie はデフォルトではセッション Cookie ですが、永続 Cookie にすることもできます。

#### 関連資料 **:**

ObSSOCookie の詳細は、『Oracle Access Manager System Administration Guide』を参照してください。

### <span id="page-233-1"></span>**HTTP** ヘッダー変数を使用した認証

Oracle Access Manager は、HTTP ヘッダー変数を使用した認証をサポートしています。ユー ザー名とパスワードが HTTP ヘッダーで渡され、エンドユーザーをアサートします。(これは、 使用可能な 2 つのエンドユーザー認証方法の 1 つです。もう 1 つの Oracle Access Manager ObSSOCookie を使用する方法については、前項を参照してください。)

この方法を使用するには、このユーザー名およびパスワードを OC4J が Access Server へのアク セスで使用するように、Oracle Access Manager ログイン・モジュールを構成する必要がありま す(11-19 [ページの](#page-244-0)「Oracle Access Manager [ログイン・モジュールの構成」を](#page-244-0)参照してくださ い)。

HTTP ヘッダー変数および Cookie を使用して、情報を下流のアプリケーションに渡す場合は、 HTTP ヘッダーのサイズ制限が 4K であることに注意してください。HTTP ヘッダーのこのサイ ズ制限は、すべての Cookie、サーバー変数および環境変数、つまり、HTTP ヘッダーのコンテ ンツの合計に対して適用されます。コンテンツが 4K の制限を超過しなければ、HTTP ヘッダー が含むことのできる個々の要素の数には制限はありません。このため、HTTP ヘッダーの使用 可能な領域を評価する場合には、Oracle Access Manager とその他のアプリケーションで使用す るデータのバイト・サイズを考慮に入れます。たとえば、Oracle Access Manager とその他のア プリケーションが、合計 1K を HTTP ヘッダーで使用する場合は、ユーザーのデータ用に 3K を 使用できます。

## <span id="page-233-0"></span>**Oracle Access Manager** の構成

この項では、Oracle Access Manager のインストール用の一時的な構成について説明します。

- **1.** Oracle Access Manager [フォームベース認証の構成](#page-233-2)
- **2.** [Oracle Access Manager Basic](#page-236-0) 認証の構成
- **3.** [リソース・タイプの構成](#page-237-0)
- **4.** [アクション](#page-239-1) URL の保護

### <span id="page-233-2"></span>**Oracle Access Manager** フォームベース認証の構成

シングル・サインオン機能では、Basic 認証方式に制限があるため、フォームベース認証方式を リソース保護のために使用する必要があります。(ただし、構成によってはパスワードなしの認 証を使用する必要があります。11-11 [ページ](#page-236-0)の「[Oracle Access Manager Basic](#page-236-0) 認証の構成」を参 照してください。)

次に示す手順では、WebGate がリソースを保護できるように、Oracle Access Manager の フォームベース認証で使用されるログイン・ページを作成および保護します。後から、この フォームベース認証によって保護されるようにアプリケーションを構成します。

- **1.** [ログイン・フォームの作成](#page-234-0)
- **2.** Policy Manager [におけるフォームベース認証の定義](#page-234-1)
- **3.** credential\_mapping [プラグインのフォームベース認証用構成](#page-235-0)
- **4.** validate\_password [プラグインのフォームベース認証用構成](#page-235-1)

#### 関連資料 **:**

■ フォームベース認証の構成方法については、『Oracle Access Manager System Administration Guide』(特に関連する付録)を参照してくださ い。

#### <span id="page-234-0"></span>ログイン・フォームの作成

フォームベース認証用のログイン・ページを作成します。このページで設定するパラメータの いくつかに対応して、Polisy Manager および関連するプラグインで設定を行います。これにつ いては、必要に応じて説明します。

ログイン・ページを中間層システムの *OHS\_HOME*/*document\_root* ディレクトリ(通常は *ORACLE\_HOME*/Apache/Apache/htdocs)の下に置きます。

次に、サンプルのログイン・ページ、login.html を示します。このページは、 *ORACLE\_HOME*/Apache/Apache/htdocs/login ディレクトリにあるものと想定します。

```
\text{-}html\text{-}<head>
<title> COREid SSO Login Page</title>
<body bgcolor="white">
<h1 align="center">COREid SSO Provider Example : Sign in</h1>
<form method="POST" action="/coreid/access/test.html" >
   <table border="0" cellspacing="5">
    str<sub>5</sub> <th align="right">Username:</th>
       <td align="left"><input type="text" name="usernamevar"></td>
    \langletr>
     <tr>
       <th align="right">Password:</th>
       <td align="left"><input type="password" name="passwordvar"></td>
    \langletr>
     <tr>
       <td align="right"><input type="submit" value="Log In"></td>
       <td align="left"><input type="reset"></td>
    \langle/tr>
   </table>
</form>
</body>
</html>
```
POST メソッドに対するアクション URL は任意に指定できますが、次の手順で Policy Manager の認証管理を構成する際に、同じアクション URL を指定する必要があります。

```
ユーザー名の変数 (ここでは usernamevar) は、Oracle Access Manager
credential mapping プラグインでの指定内容と一致する必要があります。パスワードの変
数 (ここでは passwordvar) は、Oracle Access Manager validate password プラグイン
での指定内容と一致する必要があります。
```
#### <span id="page-234-1"></span>**Policy Manager** におけるフォームベース認証の定義

この手順では、Policy Manager を使用してフォームベース認証を定義します。Policy Manager で次のようにナビゲートします。

「アクセス・システム・コンソール」→「アクセス・システム構成」→「認証管理」

すべての認証方式をリストし、新しい認証方式がなければそれを追加します。「一般」タブで新 しい認証方式を定義するには、次のように入力します。

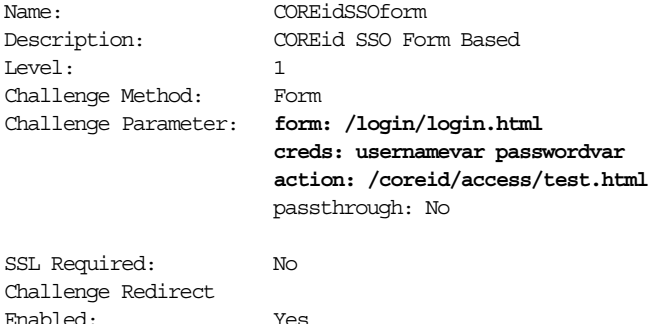

任意の名前と説明を選択できます。ここで選択している COREidSSOform および COREid SSO Form Based は単なる例です。チャレンジ・パラメータには、login/login.html がフォーム として指定されています。これは前の手順でログイン・ページを作成した Oracle HTTP Server ドキュメント・ルートに対する相対パスです。「チャレンジ・リダイレクト」は空白のままにし ておきます。

ここの「creds」には、前の手順のログイン・ページでユーザーおよびパスワード用に指定した 変数を指定する必要があります。これらの変数は、フォームベース認証用に credential mapping プラグインおよび validate password プラグインでそれぞれ使用 されるものです。

アクション URL(ここでは /coreid/access/test.html)は任意ですが、ログイン・ペー ジの POST メソッドに対するアクション URL と同じものである必要があります。この URL は、 この後の「[Oracle Access Manager Basic](#page-236-0) 認証の構成」で説明している、Basic(パスワードな し)認証方式で保護します。

#### <span id="page-235-0"></span>**credential\_mapping** プラグインのフォームベース認証用構成

次に、Policy Manager でフォームベース認証用に Oracle Access Manager credential\_mapping プラグインを構成する必要があります。これを使用して、ログイン・ フォームを保護します。

次のメニュー・パスで、目的のページにナビゲートします。

「アクセス・システム・コンソール」→「アクセス・システム構成」→「認証管理」

すべての認証方式をリストし、その中からフォームベース方式を選択し、「プラグイン」タブを 表示します。

credential\_mapping プラグインを、次のような入力内容で変更します。

obMappingBase="cn=users,dc=us,dc=oracle,dc=com",obMappingFilter="(&(& (objectclass=inetorgperson)(uid=%**usernamevar**%))(|(!  $\left( \texttt{obuseraccountcontrol=*} \right) \text{ } \left( \texttt{obuseraccountcontrol=ACTIVATED} \right) \texttt{)} \text{ }"$ 

uid に入力する値(ここでは usernamevar)は、ログイン・フォームのユーザー名に指定し た変数、および前の各手順で示した、Policy Manager でのフォームベース認証の定義時に指定 した変数と同じものである必要があります。

これは、OC4J における Oracle Access Manager ログイン・モジュール構成の coreid.name.attribute オプションの値とも一致します。

#### 関連資料 **:**

■ credential\_mapping プラグインの詳細は、『Oracle Access Manager System Administration Guide』を参照してください。

### <span id="page-235-1"></span>**validate\_password** プラグインのフォームベース認証用構成

次に、Policy Manager でフォームベース認証用に Oracle Access Manager validate\_password プラグインを構成する必要があります。これを使用して、ログイン・ フォームを保護します。

前の手順の credential\_mapping プラグインの場合と同じページにナビゲートします。 validate\_password プラグインを、次のような入力内容で変更します。

obCredentialPassword="**passwordvar**"

obCredentialPasswordに入力する値(ここでは passwordvar)は、ログイン・ページの パスワード変数、および前の各手順で示した、Policy Manager でのフォームベース認証の定義 時に指定した変数と同じものである必要があります。

これは、Oracle Access Manager ログイン・モジュール構成の coreid.password.attribute オプションの値とも一致します。

### <span id="page-236-0"></span>**Oracle Access Manager Basic** 認証の構成

パスワードで保護されない、Oracle Access Manager Basic 認証方式を構成する必要があります。 (この方式では、credential\_mapping プラグインのみを使用し、validate\_password プ ラグインは使用しません。)この方式は次の 2 つのリソースを保護するために使用します。

- 構成するリソース・タイプに関連付けられる URL。11-13 [ページの「構成済リソース・タイ](#page-238-0) プの URL [の構成および保護」](#page-238-0)を参照してください。Oracle Access Manager ログイン・モ ジュールは、この URL を使用し、Access Manager SDK を介して Access Server と通信し ます。
- フォーム・ページのアクション URL。11-9 [ページの「ログイン・フォームの作成」お](#page-234-0)よび 11-9 [ページ](#page-234-1)の「Policy Manager [におけるフォームベース認証の定義」を](#page-234-1)参照してくださ い。この URL は、フォーム・リクエストが WebGate で捕捉され、発行される資格証明に 対してルールを強制できるようにするために発行されます。

(ただし、ユーザーのアプリケーション自体は、11-8 [ページの](#page-233-2)「[Oracle Access Manager](#page-233-2) フォー [ムベース認証の構成」に](#page-233-2)従い、フォームベース認証で保護する必要があります。)

次の手順で、パスワードを使用せずにリソースを保護する Basic 認証を定義します。

- **1.** [Policy Manager](#page-236-1) における Basic 認証の定義
- **2.** [credential\\_mapping](#page-237-1) プラグインの Basic 認証用構成

#### <span id="page-236-1"></span>**Policy Manager** における **Basic** 認証の定義

この手順では、Policy Manager を使用して Basic 認証を構成します。Policy Manager で次のよ うにナビゲートします。

「アクセス・システム・コンソール」→「アクセス・システム構成」→「認証管理」

すべての認証方式をリストし、新しい認証方式がなければそれを追加します。「一般」タブで新 しい認証方式を定義するには、次のように入力します。

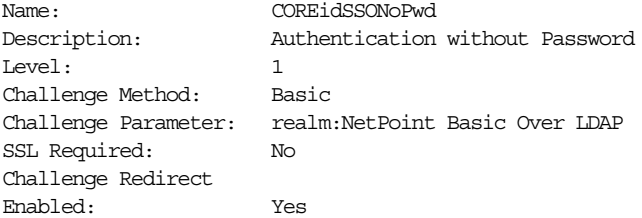

任意の名前と説明を選択できます。ここで選択している COREidSSONoPwd および Authentication without Password は単なる例です。ここで示しているチャレンジ・パラメータ のエントリは、ドロップダウン・リストにある選択肢の 1 つです。「チャレンジ・リダイレク ト」は空白のままにしておきます。

### <span id="page-237-1"></span>**credential\_mapping** プラグインの **Basic** 認証用構成

次に、Policy Manager で Basic 認証用に Oracle Access Manager credential\_mapping プラ グインを構成します。この構成はリソース保護のためですが、パスワードを使用していません。 このため、WebGate が結果を捕捉できます。

次のメニュー・パスで、目的のページにナビゲートします。

「アクセス・システム・コンソール」→「アクセス・システム構成」→「認証管理」

すべての認証方式をリストし、その中から Basic 方式を選択し、「プラグイン」タブを表示しま す。

credential\_mapping プラグインを、次のような入力内容で変更します。

obMappingBase="cn=users,dc=us,dc=oracle,dc=com",obMappingFilter="(&(& (objectclass=inetorgperson)(uid=%**usernamevar**%))(|(! (obuseraccountcontrol=\*)) (obuseraccountcontrol=ACTIVATED)))"

この入力内容は、フォームベース認証用の credential mapping プラグイン用のものと同じ です。uid に入力する値(ここでは usernamevar)は、ログイン・フォームに指定したユー ザー名変数 usernamevar と同じものである必要があります。

これは、Oracle Access Manager ログイン・モジュール構成の coreid.name.attribute オプ ションの値とも一致します。

#### 関連資料 **:**

credential mapping プラグインの詳細は、『Oracle Access Manager System Administration Guide』を参照してください。

## <span id="page-237-0"></span>リソース・タイプの構成

Oracle Access Manager では、リソース・タイプを使用して、保護対象のリソースの種類を、関 連する操作とともに記述します。リソースに関連付けられる操作は、リソース・タイプの範囲 内で決定できます。リソースに対して Oracle Access Manager リソース・タイプを構成し、リ ソース・タイプ、アクション URL およびアプリケーションを保護する必要があります。

リソースに対するリソース・タイプの構成は次の 3 つの部分に分かれます。いずれも Policy Manager を介して実行します。

- **1.** [リソース・タイプの名前および操作の構成](#page-238-1)
- **2.** [構成済リソース・タイプの](#page-238-0) URL の構成および保護
- **3.** [戻すアクション属性の構成](#page-239-2)

このリソース・タイプ情報は、後述するように、Oracle Access Manager ログイン・モジュール で必要になります。OC4J は、リソース・タイプを Access Manager SDK の API で使用し、 Oracle Access Manager ObSSOCookie またはユーザー名に基づいてユーザー情報を取得しま す。

これらの構成手順が完了すると、リソース URL が、リソース・タイプに関連付けられ、構成し たパスワードなしの Basic 認証方式で保護されます。

#### 関連項目 **:**

■ 11-6 [ページ](#page-231-2)の「Oracle Access Manager [リソース・タイプの概要」](#page-231-2)

#### <span id="page-238-1"></span>リソース・タイプの名前および操作の構成

Policy Manager でリソース・タイプの名前および操作を構成するには、次のようにナビゲート します。

「アクセス・システム・コンソール」→「アクセス・システム構成」→「共通情報の構成」→ 「リソース・タイプ定義」

すべてのリソース・タイプが表示されたページで、新しいリソース・タイプの追加を選択しま す。

次のように入力し、新しいリソース・タイプを定義します。

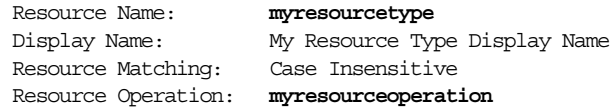

リソース・タイプとリソース操作には任意の名前を選択できますが、Oracle Access Manager ロ グイン・モジュールの構成で、coreid.resource.type および coreid.resource.operation オプションの値として使用した名前と同じものを使用する必 要があります。

### <span id="page-238-0"></span>構成済リソース・タイプの **URL** の構成および保護

Policy Manager で構成済リソース・タイプの URL を構成および保護するには、次のようにナ ビゲートします。

「Policy Manager」→「ポリシー・ドメインの作成」

ポリシー・ドメインに対するリンクを選択します。「リソース」タブで、次のようなエントリを 使用します。

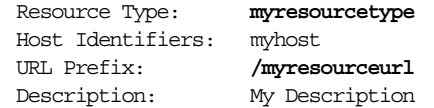

この構成の保護には、パスワードなしの方式を使用します。11-11 [ページ](#page-236-1)の「[Policy Manager](#page-236-1) に おける Basic [認証の定義」で](#page-236-1)構成した Basic 方式を使用します。

ドロップダウン・リストからリソース・タイプ(この例では myresourcetype)を選択し、次 に適切なホスト名を選択します。

URL 接頭辞は / で開始する必要があります。これはリソース・タイプの指定済 URL になりま す。この URL 接頭辞は、Oracle Access Manager ログイン・モジュール構成の coreid.resource.name オプションの値と一致している必要があります。

説明は任意です。My Description は単なる例です。

注意 **:** ここで指定する URL と、先の各手順で認証の設定時に指定したアク ション URL を混同しないようにしてください。この 2 つは別のものです。

### <span id="page-239-2"></span>戻すアクション属性の構成

認証後、OC4J は、認可をチェックするためユーザーのロールにアクセスする必要があります。 これを可能にするには、Oracle Access Manager が正常に認証されたユーザーの適切なロールを OC4J に戻すための、Oracle Access Manager の戻りアクションを設定する必要があります。

Oracle Access Manager の戻りアクションを設定するには、次のようにナビゲートします。

「Policy Manager」→「ポリシー・ドメイン」→ myresourcetype を選択→「認可ルール」タブ →ロール名を選択→「アクション」タブ

「認可成功」セクション下で、次のエントリを追加(myresourcetype を使用した前述の例を そのまま使用)します。

Return Type: **myresourcetype** Return Name: **myresourcetype** Return Attribute: ObMyGroups

ObMyGroups は、Oracle Access Manager で定義済のアクション属性であり、認証済ユーザー のすべてのロールを戻すために使用します。

## <span id="page-239-1"></span>アクション **URL** の保護

Policy Manager を使用して、11-8 [ページの](#page-233-2)「Oracle Access Manager [フォームベース認証の構](#page-233-2) [成」で](#page-233-2)指定したアクション URL を保護します。11-13 [ページの「構成済リソース・タイプの](#page-238-0) URL [の構成および保護」で](#page-238-0)説明している、リソース・タイプ URL の保護と同じ手順を使用し ます。

- この構成には、パスワードなしの認証方式を使用します。11-11 [ページ](#page-236-0)の「Oracle Access [Manager Basic](#page-236-0) 認証の構成」で構成した、Basic 認証方式を使用します。
- リソース・タイプとして HTTP を使用します。
- アクション URL を指定します(この例では /coreid/access/test.html)。

関連資料 **:** リソースの保護の詳細は、次のドキュメントを参照してください。

■ 『Oracle Access Manager System Administration Guide』

## <span id="page-239-0"></span>**Access Manager SDK** を使用する **OC4J** の構成

この項では、中間層での各 OC4J インスタンスの構成手順について説明します。

前提条件として、WebGate を中間層の Oracle HTTP Server インスタンスにインストールする必 要があります。この Oracle HTTP Server インスタンスにより、複数の OC4J インスタンスをサ ポートできます(通常サポートします)。

この項では、次の手順を説明します。

- **1.** 必要に応じた OC4J [インスタンスの作成](#page-240-0)
- **2.** 各 OC4J [インスタンスに対する](#page-240-1) Access Manager SDK の構成
- **3.** 各 OC4J インスタンスに対する Access Manager SDK [ライブラリ・パスの構成](#page-241-1)

注意 **:** 中間層および OC4J インストールは Oracle Access Manager と同じシ ステムに配置されていてもかまいませんが、通常は別のシステムに配置され ます。

#### 関連資料 **:**

■ AccessGate/WebGate のインストールの詳細は、『Oracle Access Manager インストレーション・ガイド』を参照してください。

## <span id="page-240-0"></span>必要に応じた **OC4J** インスタンスの作成

通常、Oracle Access Manager SSO を使用する場合は、トポロジで複数の OC4J インスタンスが 使用されるため、Oracle HTTP Server インスタンスを、複数の OC4J インスタンスをルーティ ングおよび保持するように構成する必要があります。

- **1.** 必要に応じて、新しい OC4J インスタンスを createinstance ユーティリティによって作 成します(『Oracle Containers for J2EE 構成および管理ガイド』を参照してください)。
- **2.** 各 OC4J インスタンスを Oracle HTTP Server インスタンスに関連付ける必要があります。 OC4J インスタンスにデプロイされる各アプリケーションは、リクエストが OC4J インスタ ンスに正しくルーティングされるように、mod\_oc4j 構成ファイル、 *ORACLE\_HOME*/Apache/Apache/conf/mod\_oc4j.conf 内で構成される必要がありま す。この構成は、OC4J インスタンスの作成時に自動的に行われます。

## <span id="page-240-1"></span>各 **OC4J** インスタンスに対する **Access Manager SDK** の構成

Oracle Access Manager SDK は、OC4J と同じシステム上に、OC4J インスタンスごとに 1 つず つインストールする必要があります。Access Manager SDK は、OC4J が実行時に Access Server と通信するために必要です。OC4J に対しては、SDK 初期化のため、起動時に Access Manager SDK の場所が指定されている必要があります(この章で後述するように、 java.library.path プロパティを使用します)。この初期化は、最低 1 つのアプリケーショ ンが Oracle Access Manager をセキュリティ・プロバイダとして使用している場合にのみ行わ れる点に注意してください。また、次の点にも注意してください。

- **1.** OC4J インスタンスごとに独立した Access Manager SDK インストールを、OC4J と同じシ ステム上に作成します。同一システム上に、複数の Access Manager SDK インストールを 持つことができます。
- **2.** 各 Access Manager SDK を、適切な Access Server で動作するように構成します。 *Access\_SDK\_Home*/access/oblix/tools/configureAccessGate ディレクトリか ら、コマンド configureAccessGate を実行します。このユーティリティでは、Access Server ID、AccessGate ID およびその他の関連パラメータが必須です。
- **3.** Access Manager SDK 内の Oracle Access Manager ファイル jobaccess.jar を、OC4J のパ スにコピーします。このファイルは、Access SDK Home/AccessServerSDK/oblix/lib ディレクトリにあります。ディレクトリ *ORACLE\_HOME*/j2ee/home/lib/ext を(存在し ない場合は)作成し、jobaccess.jar をこのディレクトリにコピーします。

#### 関連資料 **:**

- Access Manager SDK のインストールの詳細は、『Oracle Access Manager 開発者ガイド』を参照してください。
- configureAccessGate ユーティリティの詳細は、『Oracle Access Manager System Administration Guide』を参照してください。

## <span id="page-241-1"></span>各 **OC4J** インスタンスに対する **Access Manager SDK** ライブラリ・パスの構成

OC4J インスタンスが実行時に java.library.path プロパティを使用して Access Manager SDK にアクセスできるように、*ORACLE\_HOME*/opmn/conf/opmn.xml ファイル内でこのプロ パティを OC4J インスタンスごとに構成する必要があります。このプロパティを、SDK の場所 を参照するように設定します。

次に、Windows システムでの例を示します。

-Djava.library.path=C:¥CoreID¥AccessSDK¥AccessServerSDK¥oblix¥lib

次項の「[Oracle Access Manager](#page-241-0) に対する opmn.xml の構成」では、この設定をさらに詳しく示 します。

#### 関連資料 **:**

OPMN および opmn.xml ファイルの詳細は、『Oracle Process Manager and Notification Server 管理者ガイド』を参照してください。

## <span id="page-241-0"></span>**Oracle Access Manager** に対する **opmn.xml** の構成

OC4J が OPMN によって管理されている状況で Oracle Access Manager を使用する場合は、次 のように Oracle HTTP Server および OC4J に関して opmn.xml に設定を追加します。

- **1.** OC4J については、プロセス・タイプ home、OC4J\_SOA および Oracle Access Manager を 使用するアプリケーションがデプロイされるその他の OC4J インスタンスで、次の作業を 実行します。
	- **a.** LD ASSUME KERNEL 環境変数を、値 2.4.19 に設定します。
	- **b.** LD\_LIBRARY\_PATH 環境変数を、AccessServerSDK ライブラリ・パスを指すように 設定します。
	- **c.** java.library.path に、AccessServerSDK ライブラリ・パスを開始パラメータと して追加します。

OC4J インスタンスを再起動します。

**2.** Oracle HTTP Server については、プロセス・タイプ HTTP\_Server で、 LD ASSUME KERNEL を 2.4.19 に設定し、Oracle HTTP Server インスタンスを再起動し ます。

次に示すのは、OC4J home インスタンス用に設定した opmn.xml の例です。これらの設定を、 OC4J SOA インスタンスおよび該当するその他の OC4J インスタンスに対して繰り返します。

```
<ias-component id="OC4J">
   <process-type id="home" module-id="OC4J" status="enabled">
      <environment>
         <variable id="LD_ASSUME_KERNEL" value="2.4.19"/>
         <variable id="LD_LIBRARY_PATH"
                 value="/your_asdk_home/AccessServerSDK/oblix/lib" append="true"/>
      </environment>
       <module-data>
          <category id="start-parameters">
             <data id="java-options" value="-server ...
                   -Djava.library.path=/your_asdk_home/AccessServerSDK/oblix/lib
                   ... />
         </category>
 ...
      </module-data>
       ...
   </process-type>
 ...
</ias-component>
```

```
次に示すのは Oracle HTTP Server の例です。
```

```
<ias-component id="HTTP_Server">
    <process-type id="HTTP_Server" module-id="OHS">
       <environment>
          <variable id="LD_ASSUME_KERNEL" value="2.4.19" />
       </environment>
       ...
    </process-type>
    ...
</ias-component>
```
## <span id="page-242-0"></span>**LDAP** サーバーでの必須アカウントの作成

使用する LDAP ディレクトリ・サーバー(Oracle Internet Directory など)では、OC4J および Application Server Control 10.1.3.x 実装で次のアカウントが必要になります。

- oc4jadmin ユーザー
- メンバー oc4jadmin を含んだ oc4j-administrators ロール
- oc4j-app-administrators  $\Box \rightarrow \Box$
- メンバー oc4jadmin を含んだ ascontrol\_admin(Application Server Control を含めた すべての SOA コントロールの管理ロール)
- ascontrol appadmin (Application Server Control の必須ロール)
- ascontrol\_monitor (Application Server Control の必須ロール)

Oracle Internet Directory を使用する場合は、8-6 [ページ](#page-151-0)の「[Oracle Internet Directory](#page-151-0) と OC4J [の関連付け」で](#page-151-0)説明されているように、OC4J インスタンスを Oracle Internet Directory インス タンスに関連付けるときにこれらのアカウントが自動的に作成されます。(8-9 [ページの](#page-154-0) 「Oracle Internet Directory [に作成される必須アカウント」](#page-154-0)はこの項に含まれています。)

外部の LDAP プロバイダを使用する場合は、10-9 [ページの「管理ユーザーとロールの作成およ](#page-218-1) び RMI [パーミッションの付与」](#page-218-1)で説明されているように、手動でアカウントを作成する必要が あります。

#### 関連項目 **:**

■ 4-12 [ページの「事前定義アカウント」](#page-81-0)

## <span id="page-242-1"></span>アプリケーションの構成

この項では、Web アプリケーションを対象とした次の手順を説明します。

- **1.** web.xml [でのアプリケーション](#page-243-0) URL の保護
- **2.** [アプリケーション・デプロイメントの設定](#page-243-1)
- **3.** orion-application.xml における [Oracle Access Manager SSO](#page-243-2) の構成
- **4.** [Oracle Access Manager](#page-244-1) でのアプリケーション URL の保護
- **5.** Oracle Access Manager [ログイン・モジュールの構成](#page-244-0)
- **6.** [アプリケーションのテスト](#page-247-1)

## <span id="page-243-0"></span>**web.xml** でのアプリケーション **URL** の保護

アプリケーション保護の手順 1 は、標準 J2EE 機能を使用して、web.xml ファイル内の設定に よって目的の URL または URL 接頭辞を保護することです。

これらは、11-19 [ページの](#page-244-1)「[Oracle Access Manager](#page-244-1) でのアプリケーション URL の保護」で説明 した、Oracle Access Manager 構成によって保護する URL と同じものです。

## <span id="page-243-1"></span>アプリケーション・デプロイメントの設定

Oracle Application Server 10.1.3.x 実装では、Application Server Control がまだ Oracle Access Manager をセキュリティ・プロバイダとしてサポートしていません。Application Server Control コンソールを使用してアプリケーションをデプロイする場合は、ファイルベース・プロ バイダを選択してください。この設定は、この章で説明している各構成手順でオーバーライド されます。

### <span id="page-243-2"></span>**orion-application.xml** における **Oracle Access Manager SSO** の構成

Oracle Access Manager Single Sign-On を Web アプリケーションの認証方式として使用するに は、OC4J の orion-application.xml ファイルの <jazn-web-app> 要素内で、 auth-method 属性を COREIDSSO に設定します。これは、デプロイ前の手順(EAR ファイル へのパッケージ化)またはデプロイ後の手順として実行できます。

#### 注意 **:**

- web.xml ファイルには、<auth-method> 設定は不要です。web.xml 内 の設定は、すべて orion-application.xml 内の COREIDSSO 設定で オーバーライドされるためです。
- <jazn-web-app> 要素は、orion-web.xml ファイルでもサポートされ ます。競合が発生する場合は、問題の Web アプリケーションに関して は、orion-web.xml が orion-application.xml よりも優先されま す。

次に、orion-application.xml におけるエントリのサンプルを示します。ここでは、 <jazn-web-app> は <jazn> 要素のサブ要素です。

```
<orion-application ... >
    ...
   <jazn provider="XML" >
       <jazn-web-app auth-method="COREIDSSO"/>
       ...
   </jazn>
    ...
</orion-application>
```
## <span id="page-244-1"></span>**Oracle Access Manager** でのアプリケーション **URL** の保護

Policy Manager を使用し、フォームベース認証を介して、ユーザーのアプリケーションの URL または URL 接頭辞を保護します。これらは、11-18 [ページの](#page-243-0)「web.xml [でのアプリケーション](#page-243-0) URL [の保護」で](#page-243-0)使用したものと同じ URL になります。次のようにナビゲートします。

「Policy Manager」→「ポリシー・ドメインの作成」

次に、該当するパブリック・ポリシー・ドメインを選択します。web.xml で保護した各 URL または URL 接頭辞を、次の手順で保護します。

- **1.** リソース・タイプとして HTTP を使用します。
- **2.** URL を指定します(たとえば /foo など)。
- **3.** この構成を、11-8 [ページ](#page-233-2)の「Oracle Access Manager [フォームベース認証の構成」で](#page-233-2)定義し たフォームベース認証方式で保護します。

関連資料 **:** リソースの保護の詳細は、次のドキュメントを参照してください。

■ 『Oracle Access Manager System Administration Guide』

### <span id="page-244-0"></span>**Oracle Access Manager** ログイン・モジュールの構成

Web アプリケーションに対して、OC4J 実装が Oracle Access Manager をサポートするには、 Oracle 提供のログイン・モジュール CoreIDLoginModule が必要です。次のテンプレートは、 system-jazn-data.xml ファイルの一般的な構成を示します。<class> および <control-flag> 要素の設定に注意してください。次に示す例に続いて、表 [11-1](#page-245-0) で使用可能 なオプションについて説明します。個々のシナリオおよびそれぞれの構成のその他の例は、こ の章で後述します。

注意 **:** 規則上、Oracle Access Manager ログイン・モジュールでも、その他の カスタム・ログイン・モジュールの場合と同様に、<jazn> の設定 provider="XML" が使用されます。

#### 関連項目 **:**

<control-flag>設定の詳細は、9-17 [ページ](#page-190-0)の表 9-5[「ログイン・モ](#page-190-1) [ジュール制御フラグ」を](#page-190-1)参照してください。

```
<application>
    <name>yourappname</name>
    <login-modules>
       <login-module>
          <class>
             oracle.security.jazn.login.module.coreid.CoreIDLoginModule
          </class>
          <control-flag>required</control-flag>
          <options>
             ...
          </options>
       </login-module>
    </login-modules>
</application>
```
<span id="page-245-0"></span>

| オプション名                    | 必須 / オプション                                  | オプションの値                                                                                                    |
|---------------------------|---------------------------------------------|----------------------------------------------------------------------------------------------------|
| addAllRoles               | 必須                                          | このフラグを true に設定することで、認証<br>済ユーザーが、自身のすべてのロールに関す<br>るパーミッションを持つようになります。<br>falseに設定すると、トップ・レベルのロー<br>ルのパーミッションのみを持つようになり、<br>ネストされたロールのパーミッションは持て<br>ません。                                                                              |
| coreid.resoure.type       | 必須                                          | Policy Manager で定義したリソース・タイプ<br>名。<br>関連項目: 11-6 ページの「Oracle Access<br>Manager リソース・タイプの概要」および<br>11-13 ページの「リソース・タイプの名前およ<br>び操作の構成」                                                                                                 |
| coreid.resource.operation | 必須                                          | coreid.resource.type で指定したリソー<br>ス・タイプ (Policy Manager で定義したリ<br>ソース・タイプと同じ)に関連付けられてい<br>るリソース操作名。<br>関連項目:11-13ページの「リソース・タイプ                                                                                                    |
| coreid.resource.name      | 必須                                          | の名前および操作の構成」<br>coreid.resource.type で指定したリソー<br>ス・タイプに関連付けられている URL 接頭<br>辞。Policy Manager で定義した、パスワード<br>なしの Basic 認証方式で保護されます。                                                                                                    |
| coreid.name.attribute     | 必須                                          | 関連項目:11-13ページの「構成済リソース·<br>タイプの URL の構成および保護」<br>認証対象ユーザー名の変数。                                                                                                    |
|                           |                                             | credential_mapping プラグインで定義し<br>た変数を指定します。<br>関連項目: 11-7 ページの「Oracle Access<br>Manager 認証の概要」および 11-10 ページの<br>「credential_mapping プラグインのフォーム<br>ベース認証用構成1                                                                            |
| coreid.password.attribute | 必須(X.509 トークン<br>または SAML 認証を<br>使用する場合を除く) | 認証用パスワードの変数。<br>validate_passwordプラグインで定義した<br>変数を指定します。<br>関連項目:11-10ページの<br>「validate_password プラグインのフォーム<br>ベース認証用構成1                                                                                                    |
| coreid.name.header        | オプション                                       | HTTP ヘッダー変数を認証で使用する場合は、<br>このパラメータが、OC4J が Oracle Access<br>Manager Access Server に対する認証で使用す<br>るユーザー名になります。<br>関連項目: 11-8 ページの「HTTPヘッダー変<br>数を使用した認証」および 11-26 ページの<br>「Oracle Access Manager を介して HTTPヘッ<br>ダー変数を使用する Web アプリケーション」 |
| coreid.password.header    | オプション                                       | HTTPヘッダー変数を認証で使用する場合は、<br>このパラメータが、coreid.name.header<br>で指定されたユーザー名とともに OC4J が<br>Access Server に対する認証で使用するパス<br>ワードになります。                                                                                                    |

表 **11-1 Oracle Access Manager** ログイン・モジュールのオプション

注意 **:** coreid.resource.type、coreid.resource.operation および coreid.resource.name の値は、11-12 [ページの「リソース・タイプの構](#page-237-0) [成」](#page-237-0)で説明したように、一時的な Oracle Access Manager 構成で設定し、 Oracle Access Manager の同一インストールを使用するすべてのアプリケー ションで同じ値になります。これらのプロパティ値は、Oracle Access Manager ログイン・モジュールに対する各アプリケーションの構成で適切に 設定する必要があります。この作業は、Application Server Control または OracleAS JAAS Provider Admintool を介して行います。

次のサンプルは、11-8 [ページ](#page-233-2)の「Oracle Access Manager [フォームベース認証の構成」、](#page-233-2) 11-11 [ページ](#page-236-0)の「[Oracle Access Manager Basic](#page-236-0) 認証の構成」および 11-12 [ページの「リソース・](#page-237-0) [タイプの構成」を](#page-237-0)通じて出現している例の全体像です。

```
<application>
```

```
 <name>foo</name>
    <login-modules>
       <login-module>
          <class>
             oracle.security.jazn.login.module.coreid.CoreIDLoginModule
          </class>
          <control-flag>required</control-flag>
          <options>
             <option>
                <name>addAllRoles</name>
                 <value>true</value>
             </option>
              <option>
               <name>coreid.resource.type</name>
                 <value>myresourcetype</value>
             </option>
             <option>
                <name>coreid.resource.operation</name>
                 <value>myresourceoperation</value>
             </option>
             <option>
                <name>coreid.resource.name</name>
                 <value>/myresourceurl</value>
             </option>
             <option>
                 <name>coreid.name.attribute</name>
                 <value>usernamevar</value>
             </option>
             <option>
                 <name>coreid.password.attribute</name>
                 <value>passwordvar</value>
             </option>
          </options>
       </login-module>
    </login-modules>
</application>
```

```
(このサンプルでは、coreid.name.header および coreid.password.header を除いて、
Oracle Access Manager ログイン・モジュールがサポートするすべてのオプションが使用されて
います。使用しないオプションの使用例は、この章で後述します。)
```
## <span id="page-247-1"></span>アプリケーションのテスト

Web アプリケーションのデプロイ、OC4J の再起動および Oracle HTTP Server の再起動を行っ た後で、アプリケーションを実行します。次の例では、Oracle HTTP Server がポート 6666 をリ スニングすることを想定しています。

http://www.example.com:6666/foo

WebGate は、このリクエストを捕捉し、この URL に対する認証方式をチェックします。この 章で前述した構成を使用すると、ユーザーに対し、11-9 [ページの「ログイン・フォームの作成」](#page-234-0) で作成した login.html ログイン・フォームが表示され、入力を要求されます。入力後、次の ように処理が行われます。

- **1.** WebGate は、ユーザー名およびパスワードをログイン・フォームから捕捉し、Access Server と通信します。
- **2.** Access Server は、Oracle Internet Directory (または使用する他の LDAP リポジトリ)と通 信します。
- **3.** ユーザー認証後、Oracle Access Manager SSO トークンが WebGate に戻されます。
- **4.** WebGate は、ObSSOCookie を設定し、この Cookie および他の HTTP ヘッダーを mod\_oc4j に渡します。mod\_oc4j は、リクエストを該当する OC4J インスタンスにルー ティングします。
- **5.** OC4J は、Cookie を取得して検証するか、この Cookie に関連付けられたユーザーに対する ロールを、OC4J 上に構成された Access Manager SDK を使用して Access Server から取得 します。

## <span id="page-247-0"></span>**Oracle Access Manager** プリンシパルへのパーミッションの付与

アプリケーションで権限を必要とするすべての Oracle Access Manager プリンシパルに対し、 必要なパーミッションを付与する必要があります。EJP アプリケーションの場合は、EJB アクセ スに必要な RMIPermission login を付与します。

この項の内容は次のとおりです。

- [Oracle Access Manager](#page-247-2) プリンシパルへの RMI パーミッションの付与
- 追加の Oracle Access Manager [プリンシパルへの必須パーミッションの付与](#page-248-0)
- Oracle Access Manager [プリンシパルの構成済レルム名の確認](#page-249-0)

### <span id="page-247-2"></span>**Oracle Access Manager** プリンシパルへの **RMI** パーミッションの付与

EJB アプリケーションに Oracle Access Manager を使用する場合は、EJB アクセスに必要な RMI パーミッション login を、Oracle Access Manager プリンシパルに付与する必要があります。

次の例では、OracleAS JAAS Provider Admintool を使用して、プリンシパル orcladmin に対 してこの作業を行っています。

% java -jar jazn.jar -grantperm oracle.security.jazn.realm.CoreIDPrincipal \ orcladmin com.evermind.server.rmi.RMIPermission login

この例を実行すると、system-jazn-data.xml ファイルに次のような構成が生成されます。

```
<jazn-policy>
    <grant>
```

```
 <grantee>
    <principals>
       <principal>
          <class>oracle.security.jazn.realm.CoreIDPrincipal</class>
          <name>orcladmin</name>
       </principal>
    </principals>
 </grantee>
 ...
```

```
 <permissions>
           <permission>
              <class>com.evermind.server.rmi.RMIPermission</class>
              <name>login</name>
           </permission>
           ...
       </permissions>
        ...
    </grant>
    ...
</jazn-policy>
```
重要 **:** 11-24 [ページ](#page-249-0)の「Oracle Access Manager [プリンシパルの構成済レルム](#page-249-0) [名の確認」も](#page-249-0)参照してください。

## <span id="page-248-0"></span>追加の **Oracle Access Manager** プリンシパルへの必須パーミッションの付与

Oracle Access Manager を使用する場合は、認証は Oracle Access Manager 側で行われますが、 JAAS 認可は OC4J 側で行われます。(その他のレベルの認可は、Oracle Access Manager 側で行 われます。)アプリケーションでの JAAS 認可が正常に行われるためには、認証後にアプリケー ション・サブジェクトに移入される Oracle Access Manager プリンシパルに適切なパーミッ ションを付与する必要があります。これらの権限は、system-jazn-data.xml ファイルに保 存する必要があります。

ここでの説明は、プリンシパル BPMSystemAdmin が ServerPermission server を必要とし ていることを想定しています。次の例では、これを行うために、OracleAS JAAS Provider の Admintool を使用しています。

% java -jar jazn.jar -grantperm oracle.security.jazn.realm.CoreIDPrincipal \ BPMSystemAdmin com.collaxa.security.ServerPermission server

この例を実行すると、system-jazn-data.xml ファイルに次のような構成が生成されます。

```
<jazn-policy>
   <grant>
       <grantee>
          <principals>
             <principal>
                 <class>oracle.security.jazn.realm.CoreIDPrincipal</class>
                <name>BPMSystemAdmin</name>
             </principal>
          </principals>
       </grantee>
       ...
       <permissions>
          <permission>
             <class>com.collaxa.security.ServerPermission</class>
             <name>server</name>
             <actions>all</actions>
          </permission>
          ...
       </permissions>
       ...
    </grant>
    ...
</jazn-policy>
```
#### 重要 **:**

- パーミッションを付与する前に、パーミッション・クラスがクラスパス に含まれていることを確認してください。
- 11-24[ページの](#page-249-0)「Oracle Access Manager [プリンシパルの構成済レルム名](#page-249-0) [の確認」も](#page-249-0)参照してください。
- 次に、BPMSystemAdmin ロールのサンプルの構成を示します。

```
 <role>
     <name>BPMSystemAdmin</name>
     <guid>3E9D3A5037A311DBBFA2B1BC62ED9FBC</guid>
     <members>
         <member>
             <type>user</type>
              <name>bpeladmin</name>
         </member>
         <member>
            <type>user</type>
              <name>oc4jadmin</name>
         </member>
     </members>
 </role>
```
#### 注意 **:**

- Oracle Access Managerを使用するアプリケーション向けにOC4JのJAAS モードがサポートされており、付与したパーミッションに関して認可を 確認する際にアプリケーションでこのモードを使用できるようになって います。このモードをいつどのように使用するかの詳細は、5-6 [ページ](#page-91-0)の 「JAAS [モードの概要」](#page-91-0)および 5-20 [ページ](#page-105-0)の「JAAS [モードの構成と使用」](#page-105-0) を参照してください。
- 認可が正しく機能するように、ロール・マッピングが適切に設定されて デプロイ・ロールが J2EE 論理ロールに正しくマップされるようになって いることも確認します。追加情報は、6-11 [ページの「セキュリティ・](#page-120-0) [ロールのマッピング」を](#page-120-0)参照してください。

## <span id="page-249-0"></span>**Oracle Access Manager** プリンシパルの構成済レルム名の確認

Oracle Access Manager プリンシパルのパーミッション構成では、構成された各プリンシパル名 が、レルム名を含めたプリンシパル名と正確に一致している必要があります。レルム名は、プ リンシパルがサブジェクトに移入されるときに Oracle Access Manager から取り込まれます。

たとえば、BPMSystemAdmin が Oracle Access Manager の abc レルムに属している場合は、 system-jazn-data.xml 内でこのプリンシパル名が次のように指定されている必要がありま す。

```
 <grantee>
   <principals>
       <principal>
          <class>oracle.security.jazn.realm.CoreIDPrincipal</class>
          <name>abc/BPMSystemAdmin</name>
       </principal>
    </principals>
 </grantee>
```
### 重要 **:**

- Oracle Access Manager を使用する場合は、Admintool の addrealm オプ ションを使用しないでください。これを使用すると、構成内のレルム情 報が不正確になります。(このコマンドは、ファイルベースのプロバイダ のみに使用します。)
- 問題が発生した場合は、system-jazn-data.xml で、パーミッション 付与の対象となったプリンシパル名に適切なレルム情報のみが含まれて いることを確認してください。

## <span id="page-250-0"></span>**Oracle Application Server SOA** アプリケーションに関する注意事項

この項では、Oracle Access Manager を使用して Application Server Control や OWSM などの Oracle Application Server SOA アプリケーションを保護する際に特に注意する点について説明 します。内容は次のとおりです。

- Oracle Application Server SOA [アプリケーションのログアウトの構成](#page-250-1)
- Oracle Application Server SOA [アプリケーションへのログインに関するトラブルシュー](#page-251-2) [ティング](#page-251-2)

### <span id="page-250-1"></span>**Oracle Application Server SOA** アプリケーションのログアウトの構成

Oracle Access Manager で保護されている Oracle Application Server SOA アプリケーションの ログアウトを正しく機能させるには、次の手順を実行します(Oracle HTTP Server が Policy Manager の Web サーバーであると想定しています)。

- **1.** すべてのアプリケーションに対して共有ログアウト・ページを作成します。ログアウト・ ページが logout.html であると想定してこの作業を行う場合は、logout.html を Oracle HTTP Server の Apache/Apache/htdocs ディレクトリにコピーします。
- **2.** ログアウト・ページ /logout.html を使用するように SSO ログアウトを構成します。こ れにより、この URL がログアウト URL として Policy Manager に登録されます。これを行 うには、Policy Manager で次のようにナビゲートします。

```
「アクセス・システム・コンソール」→「アクセス・システム構成」→「AccessGate 構成」
→「WebGate 構成。」
```
LogOutURLs を /logout.html に設定します。

- **3.** ログアウト・ページは WebGate では保護されず、none 認証方式を使用して保護されるこ とを確認してください。
- **4.** Policy Manager が使用する Oracle HTTP Server インスタンスを再起動します。
- **5.** OC4J jazn.xml ファイルの <jazn> 要素で、プロパティ custom.sso.url.logout を 次のようにログアウト・ページの URL を指すように設定します。

```
<jazn ... >
    <property name="custom.sso.url.logout" value="/logout.html" />
    ...
```
</jazn>

**6.** OC4J インスタンスを再起動します。

ログイン・ページとログアウト・ページが同じ Cookie ドメインに含まれていること、つまりロ グインおよびログアウト中に設定された Cookie が、共有ドメインにマップされることも確認し てください。

## <span id="page-251-2"></span>**Oracle Application Server SOA** アプリケーションへのログインに関する トラブルシューティング

Oracle Application Server SOA アプリケーションにログインしようとして(たとえば OWSM の場合は http://www.example.com:7778/ccore/index.html を使用して)資格証明を 入力した後にフォーム・ログイン・ページでログインがハングした場合は、その原因の 1 つと して SOA アプリケーション(OWSM など)を実行するサーバーと Oracle Access Manager を 実行するサーバーの間で時刻同期が一致していないことが考えられます。この場合、WebGate はユーザーに対してセッションを作成できません。この問題が発生した場合は、両方のシステ ムが同期していることを管理者が確認する必要があります。

## <span id="page-251-0"></span>**J2EE** アプリケーションでの **Oracle Access Manager** の例

この項では、次のように Oracle Access Manager を使用した Web アプリケーションおよび EJB について説明します。

- Oracle Access Manager を介して HTTP [ヘッダー変数を使用する](#page-251-1) Web アプリケーション
- [Oracle Access Manager ObSSOCookie](#page-253-0) を使用する Web アプリケーション
- [Oracle Access Manager](#page-253-1) を使用する EJB アプリケーション

#### 関連項目 **:**

11-30 [ページの](#page-255-0)「Web サービスに対する [Oracle Access Manager](#page-255-0) のサポー [トと使用例」](#page-255-0)

## <span id="page-251-1"></span>**Oracle Access Manager** を介して **HTTP** ヘッダー変数を使用する **Web** アプリケーション

Web アプリケーションは、オプションで、HTTP ヘッダー変数を使用して認証を行うように構 成できます。ユーザー名用のヘッダー変数は、Oracle Access Manager ログイン・モジュール構 成の coreid.name.header オプションと同じものです。パスワード用のヘッダー変数は、 coreid.password.header オプションと同じものです。

これらのヘッダー変数を使用するには、次の手順を実行する必要があります。

- **1.** Policy Manager [での名前とパスワードの構成](#page-252-0)
- **2.** Oracle Access Manager [ログイン・モジュールに対する](#page-252-1) HTTP ヘッダー変数の構成
- **3.** HTTP ヘッダーを使用する Web [アプリケーションの保護](#page-252-2)

#### 関連項目 **:**

■ 11-8 [ページ](#page-233-1)の「HTTP [ヘッダー変数を使用した認証」](#page-233-1)
### **Policy Manager** での名前とパスワードの構成

Policy Manager を使用して、credential\_mapping および validate\_password プラグイ ンを有効化します。

#### 関連項目 **:**

- 11-10[ページの](#page-235-0)「credential\_mapping [プラグインのフォームベース認証用](#page-235-0) [構成」](#page-235-0)および 11-10 [ページの](#page-235-1)「validate\_password [プラグインのフォーム](#page-235-1) [ベース認証用構成」](#page-235-1)
- HTTPヘッダー変数の使用の詳細は、『Oracle Access Manager System Administration Guide』を参照してください。

### **Oracle Access Manager** ログイン・モジュールに対する **HTTP** ヘッダー変数 の構成

coreid.name.header および(必要に応じて)coreid.password.header のオプション設 定を、system-jazn-data.xml の Oracle Access Manager ログイン・モジュール構成に追加 します。次の例では、パスワード認証が使用されています。必要な HTTP ヘッダー変数は、 myhttpuservar および myhttppwdvar であると想定しています。

<options>

```
 ...
 <option>
    <name>coreid.name.header</name>
    <value>myhttpuservar</value>
 </option>
 <option>
    <name>coreid.password.header</name>
    <value>myhttppwdvar</value>
 </option>
 ...
```
</options>

注意 **:** HTTP ヘッダー変数を使用する場合は、coreid.name.header およ び coreid.password.header に対する設定に加えて、 coreid.name.attribute および coreid.password.attribute のオプ ション設定も必要になってきます。

### **HTTP** ヘッダーを使用する **Web** アプリケーションの保護

標準の Web アプリケーション構成において適切なセキュリティ制約を定義し、 orion-application.xml 内で auth-method="COREIDSSO" を設定します(11-18 [ページの](#page-243-0) 「orion-application.xml における [Oracle Access Manager SSO](#page-243-0) の構成」を参照してください)。

# **Oracle Access Manager ObSSOCookie** を使用する **Web** アプリケーション

HTTP ヘッダー変数を指定せずに Web アプリケーションをセキュアにするには、Oracle Access Manager ObSSOCookie を使用して、認証情報を取得します。デフォルトでは、この Cookie に は、HTTP ヘッダーの Cookie が格納されます。

この Cookie を使用するには、次の手順を実行する必要があります。

- **1.** Oracle Access Manager [ログイン・モジュールに対するユーザー名およびパスワードの構成](#page-253-0)
- **2.** ObSSOCookie を使用する Web [アプリケーションの保護](#page-253-1)

### <span id="page-253-0"></span>**Oracle Access Manager** ログイン・モジュールに対するユーザー名および パスワードの構成

coreid.name.attribute および(必要に応じて)coreid.password.attribute のオプ ション設定を、system-jazn-data.xml の Oracle Access Manager ログイン・モジュール構 成に追加します。次の例では、パスワード認証が使用されています。credential\_mapping および validate\_password プラグインに対して定義したユーザー名およびパスワード変数 が、usernamevar および passwordvar であるものとします。

```
<options>
    ...
    <option>
      <name>coreid.name.attribute</name>
       <value>usernamevar</value>
    </option>
    <option>
       <name>coreid.password.attribute</name>
      <value>passwordvar</value>
    </option>
    ...
</options>
```
### **ObSSOCookie** を使用する **Web** アプリケーションの保護

標準の Web アプリケーション構成において適切なセキュリティ制約を定義し、 orion-application.xml 内で auth-method="COREIDSSO" を設定します(11-18 [ページの](#page-243-0) 「orion-application.xml における [Oracle Access Manager SSO](#page-243-0) の構成」を参照してください)。

# <span id="page-253-1"></span>**Oracle Access Manager** を使用する **EJB** アプリケーション

EIB 認証の場合、OC4I はユーザー名およびパスワードを EIB コンテキストから取得し、Oracle Access Manager ログイン・モジュールに渡します。同じユーザー名およびパスワードが、 Oracle Access Manager に対する認証でも使用されます。

EIB のシナリオでは、この章で前述したように、credential\_mapping プラグインおよび validate\_password プラグインの両方が必要です。プラグインで定義したユーザー名および パスワード変数は、Oracle Access Manager ログイン・モジュールのオプション設定でも使用す る必要があります。11-8 [ページ](#page-233-0)の「Oracle Access Manager [フォームベース認証の構成」を](#page-233-0)参照 してください。

クライアントは、EJB にアクセスする前に、認証を受けるためにユーザー名およびパスワード を送信する必要があります。

Oracle Access Manager ログイン・モジュールを構成します。Oracle Access Manager の認証変 数が次のようになっているものとします。

- myejbappname は、EJB アプリケーションの名前です。
- myejbusernamevar は、credential\_mapping プラグインで定義した、EJB ユーザー名 の変数名です。
- myejbpwdvar は、validate\_password プラグインで定義した、EJB ユーザーのパス ワードの変数名です。

```
<application>
    <name>myejbappname</name>
    <login-modules>
       <login-module>
          <class>
             oracle.security.jazn.login.module.coreid.CoreIDLoginModule
          </class>
          <control-flag>required</control-flag>
          <options>
             <option>
                <name>addAllRoles</name>
                <value>true</value>
             </option>
             <option>
               <name>coreid.resource.type</name>
                <value>myresourcetype</value>
             </option>
             <option>
               <name>coreid.resource.operation</name>
               <value>myresourceoperation</value>
             </option>
             <option>
               <name>coreid.resource.name</name>
                <value>/myresourceurl</value>
             </option>
             <option>
                <name>coreid.name.attribute</name>
                <value>myejbusernamevar</value>
             </option>
             <option>
                <name>coreid.password.attribute</name>
                <value>myejbpwdvar</value>
             </option>
          </options>
       </login-module>
    </login-modules>
</application>
```
注意 **:** 現行リリースでは、Oracle Access Manager ObSSOCookie をユーザー 名およびパスワードのかわりに送信して認証を行うシナリオは、直接サポー トされていません。

### 関連項目 **:**

■ coreid.resource.type、coreid.resource.operation および coreid.resource.name に関する情報は、11-12 [ページの「リソース・](#page-237-0) [タイプの構成」](#page-237-0)を参照してください。

# **Web** サービスに対する **Oracle Access Manager** のサポートと使用例

Web サービスは、Oracle Access Manager を Web サービス・クライアントの認証に使用できま す。OC4J では、Oracle Access Manager に対して、次のように Username トークン認証、 X.509 トークン認証および SAML トークン認証がサポートされています。

- Username トークン : OC4J は、ユーザー名およびパスワードを抽出し、Oracle Access Manager に対する認証に使用します。
- X.509 トークン : OC4J は、X.509 エントリの CN 値を使用して、Oracle Access Manager に対 する認証を行います。
- SAML トークン : OC4J は、サブジェクト名を使用して、Oracle Access Manager に対する認 証を行います。

次の用途について後続の項で説明します。

- Oracle Access Manager に対して Username [トークン認証を使用する](#page-255-0) Web サービス
- Oracle Access Manager に対して X.509 [トークン認証を使用する](#page-256-0) Web サービス
- Oracle Access Manager に対して SAML [トークン認証を使用する](#page-257-0) Web サービス

注意 **:** 現行リリースでは、Oracle Access Manager ObSSOCookie をユーザー 名およびパスワードのかわりに送信して認証を行うシナリオは、直接サポー トされていません。

### 関連項目 **:**

- 11-26 [ページの](#page-251-0)「J2EE アプリケーションでの [Oracle Access Manager](#page-251-0) の [例」](#page-251-0)
- Username トークン、X.509 トークンおよび SAML トークン認証の一般情 報は、『Oracle Application Server Web Services セキュリティ・ガイド』 を参照してください。

### <span id="page-255-0"></span>**Oracle Access Manager** に対して **Username** トークン認証を使用する **Web** サービス

Username トークン・クライアントは、ユーザー名およびパスワードを認証に使用します。 ユーザー名およびパスワードに対する変数は、Oracle Access Manager の credential mapping および validate password プラグインで、対応する Oracle Access Manager ログイン・モジュール構成の coreid.name.attribute および coreid.password.attribute オプションの設定を使用して構成する必要があります。 11-8 [ページ](#page-233-0)の「Oracle Access Manager [フォームベース認証の構成」を](#page-233-0)参照してください。

次の設定を想定して、後述のようにログイン・モジュールを構成します。

- UsernameAppName は、Username トークン認証を使用する Web サービス・アプリケー ションの名前です。
- UsernameNamevar は、credential\_mapping プラグインで定義した、ユーザー名の変 数名です。
- UsernamePwdvar は、validate password プラグインで定義した、ユーザーのパス ワードの変数名です。

```
<application>
   <name>UsernameAppName</name>
   <login-modules>
       <login-module>
          <class>
             oracle.security.jazn.login.module.coreid.CoreIDLoginModule
          </class>
          <control-flag>required</control-flag>
          <options>
```

```
 <option>
                <name>addAllRoles</name>
                 <value>true</value>
             </option>
              <option>
               <name>coreid.resource.type</name>
                 <value>myresourcetype</value>
             </option>
             <option>
               <name>coreid.resource.operation</name>
                <value>myresourceoperation</value>
             </option>
             <option>
                <name>coreid.resource.name</name>
                 <value>/myresourceurl</value>
             </option>
              <option>
                 <name>coreid.name.attribute</name>
                 <value>UsernameNamevar</value>
             </option>
             <option>
                 <name>coreid.password.attribute</name>
                 <value>UsernamePwdvar</value>
             </option>
          </options>
       </login-module>
    </login-modules>
</application>
```
#### 関連項目 **:**

coreid.resource.type、coreid.resource.operation および coreid.resource.name に関する情報は、11-12 [ページの「リソース・](#page-237-0) [タイプの構成」](#page-237-0)を参照してください。

# <span id="page-256-0"></span>**Oracle Access Manager** に対して **X.509** トークン認証を使用する **Web** サービス

X.509 クライアントは、X.509 エントリの CN 値を使用して認証を行います。CN ユーザー名に 対する変数は、Oracle Access Manager の credential\_mapping プラグインで、対応する Oracle Access Manager ログイン・モジュール構成の coreid.name.attribute オプションを 使用して構成する必要があります。11-8 [ページ](#page-233-0)の「[Oracle Access Manager](#page-233-0) フォームベース認証 [の構成」](#page-233-0)を参照してください。

X.509 トークン認証を使用する場合は、Oracle Access Manager validate\_password プラグ インの構成、またはログイン・モジュールの coreid.password.attribute オプションの設 定は行いません。

次の設定を想定して、後述のようにログイン・モジュールを構成します。

- X509AppName は、X509 トークン認証を使用する Web サービス・アプリケーションの名前 です。
- cn\_name\_var は、credential\_mapping プラグインで定義した、CN ユーザー名の変数 名です。

```
<application>
    <name>X509AppName</name>
    <login-modules>
       <login-module>
          <class>
             oracle.security.jazn.login.module.coreid.CoreIDLoginModule
          </class>
          <control-flag>required</control-flag>
          <options>
```

```
 <option>
                <name>addAllRoles</name>
                <value>true</value>
             </option>
             <option>
               <name>coreid.resource.type</name>
                <value>myresourcetype</value>
             </option>
             <option>
                <name>coreid.resource.operation</name>
               <value>myresourceoperation</value>
             </option>
             <option>
                <name>coreid.resource.name</name>
                <value>/myresourceurl</value>
             </option>
             <option>
                <name>coreid.name.attribute</name>
                <value>cn_name_var</value>
             </option>
          </options>
       </login-module>
   </login-modules>
</application>
```
### 関連項目 **:**

coreid.resource.type、coreid.resource.operation および coreid.resource.name に関する情報は、11-12 [ページの「リソース・](#page-237-0) [タイプの構成」](#page-237-0)を参照してください。

## <span id="page-257-0"></span>**Oracle Access Manager** に対して **SAML** トークン認証を使用する **Web** サービス

SAML クライアントに対しては、OC4J がサブジェクト名を決定します。このため、SAML サ ブジェクト認証用の変数名を、Oracle Access Manager credential\_mapping プラグインで構 成しておく必要があります。この credential\_mapping 設定は、Oracle Access Manager ロ グイン・モジュール構成の coreid.name.attribute オプションの設定にも反映される必要 があります。11-8 [ページ](#page-233-0)の「Oracle Access Manager [フォームベース認証の構成」を](#page-233-0)参照してく ださい。OC4J は、サブジェクト名および credential\_mapping 変数名を Oracle Access Manager に渡し、認証を行います。

SAML トークン認証を使用する場合は、Oracle Access Manager validate\_password プラグ インの構成、またはログイン・モジュールの coreid.password.attribute オプションの設 定は行いません。

次の設定を想定して、後述のようにログイン・モジュールを構成します。

- SAMLAppName は、SAML トークン認証を使用する Web サービス・アプリケーションの名 前です。
- subject name var は、credential mapping プラグインで定義した、サブジェクト名 の変数名です。

SAML のシナリオでは、SAML ログイン・モジュール SAMLLoginModule も使用されます。 これは CoreIDLoginModule ログイン・モジュールと一緒に、次の例のように構成する必要 があります。この例では、www.example.com を発行者名として使用しています。

重要 **:** system-jazn-data.xml において、SAMLLoginModule 構成が CoreIDLoginModule 構成よりも先行する必要があります。

```
<application>
   <name>SAMLAppName</name>
   <login-modules>
       <login-module>
          <class>
             oracle.security.jazn.login.module.saml.SAMLLoginModule
          </class>
          <control-flag>required</control-flag>
          <options>
             <option>
                <name>addAllRoles</name>
                <value>true</value>
             </option>
             <option>
                <name>issuer.name.1</name>
                <value>www.example.com</value>
             </option>
          </options>
       </login-module>
       <login-module>
          <class>
             oracle.security.jazn.login.module.coreid.CoreIDLoginModule
          </class>
          <control-flag>required</control-flag>
          <options>
             <option>
                <name>addAllRoles</name>
                <value>true</value>
             </option>
             <option>
               <name>coreid.resource.type</name>
               <value>myresourcetype</value>
             </option>
             <option>
               <name>coreid.resource.operation</name>
                <value>myresourceoperation</value>
             </option>
             <option>
               <name>coreid.resource.name</name>
                <value>/myresourceurl</value>
             </option>
             <option>
                <name>coreid.name.attribute</name>
                <value>subject_name_var</value>
             </option>
          </options>
       </login-module>
```

```
 </login-modules>
</application>
```
#### 関連資料 **:**

- coreid.resource.type、coreid.resource.operationおよび coreid.resource.name に関する情報は、11-12 [ページの「リソース・](#page-237-0) [タイプの構成」](#page-237-0)を参照してください。
- SAMLLoginModule の詳細は、『Oracle Application Server Web Services セキュリティ・ガイド』を参照してください。

# <span id="page-259-0"></span>**Oracle Access Manager** の設定のトラブルシューティング

表 [11-2](#page-259-0) には、Oracle Access Manager の設定および構成時のトラブルシューティングのヒント をいくつか示しています。

### 表 **11-2 Oracle Access Manager** のトラブルシューティング

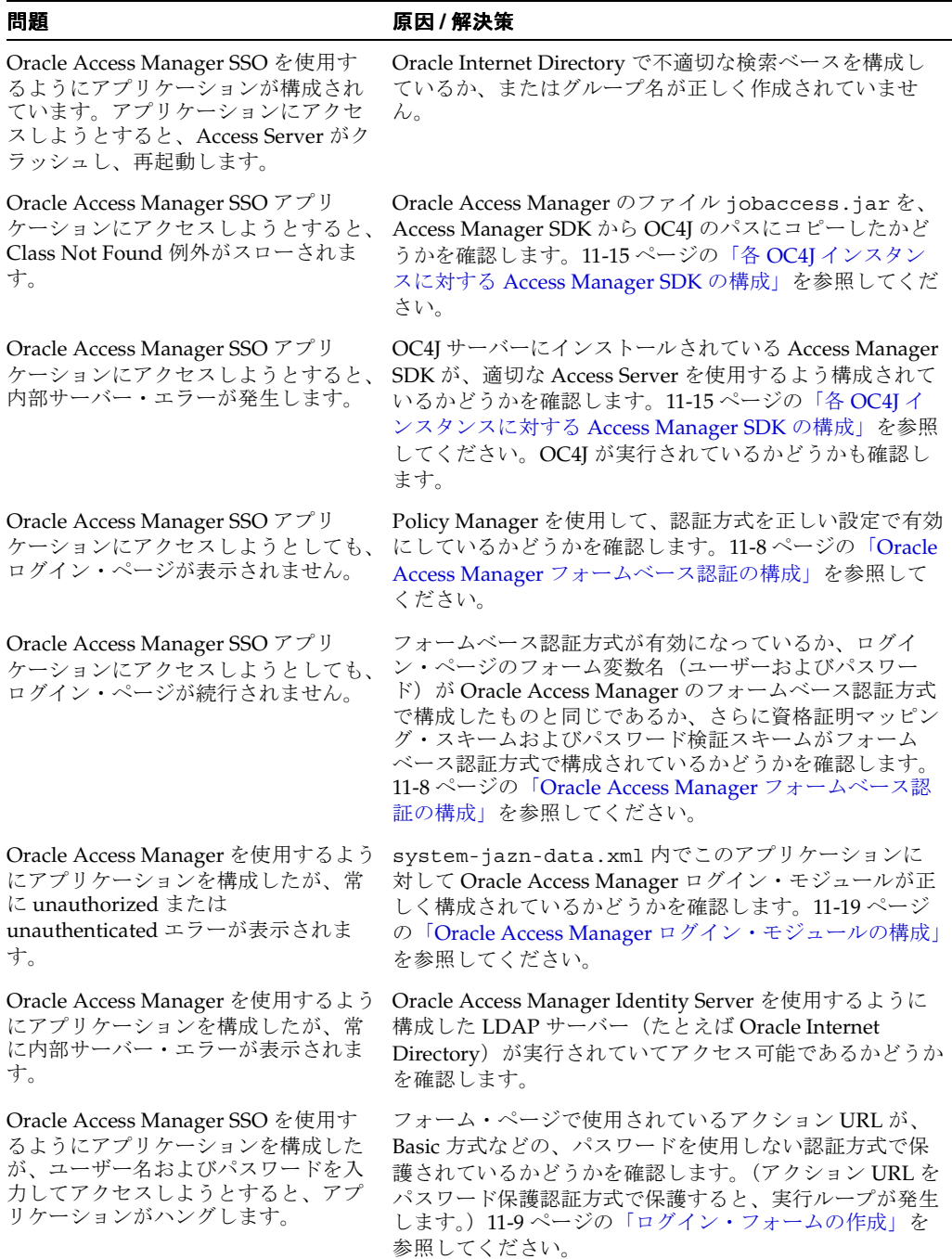

### 関連項目 **:**

■ 11-26 [ページの](#page-251-1)「[Oracle Application Server SOA](#page-251-1) アプリケーションへのロ [グインに関するトラブルシューティング」](#page-251-1)

# ユーザーおよびロール **API** フレームワーク

OC4J 10.1.3.x 実装は、様々な ID 管理リポジトリにあるユーザーとロールの情報にアクセスす るための新しいプラッガブルな ID 管理 API フレームワークを提供します。これは[、第](#page-274-0) 13 章で 説明するプラッガブルな ID 管理フレームワークとは無関係です。そこで、このフレームワーク との混同を避けるため、この章ではこの API を「ユーザーおよびロール API」と呼びます。

この API には、com.evermind.security パッケージの非推奨クラスである UserManager、 User および Group にかわる機能が含まれています。

この章の内容は次のとおりです。

- ユーザーおよびロール (ID 管理) API フレームワークの概要
- UserManager、User、Group [にかわるユーザーおよびロール](#page-261-1) API の機能
- ユーザーおよびロール API [フレームワークとプロバイダ](#page-262-0)
- [ユーザーおよびロールのインタフェースとクラスの概要](#page-263-0)
- [ユーザーおよびロール](#page-264-0) API の使用モデル
- 例 : [基本的なユーザーおよびロール](#page-268-0) API フレームワーク
- 例 : OC4J [統合を使用するユーザーおよびロール](#page-269-0) API フレームワーク

# <span id="page-261-0"></span>ユーザーおよびロール(**ID** 管理)**API** フレームワークの概要

ユーザーおよびロール API フレームワークを使用すると、基礎となる ID リポジトリの種類に 関係なく、一貫した移植可能な方法でアプリケーションが ID 情報 (ユーザーおよびロール)に アクセスできます。基礎となるリポジトリは、Oracle Internet Directory、Active Directory (Microsoft 社提供)、Sun Java System Directory Server (Sun 社提供) などの LDAP ディレクト リ・サーバー、データベース、フラット・ファイルまたは他のカスタム・リポジトリのいずれ でも可能です。

この API フレームワークは、移植可能な方法でプログラムからリポジトリにアクセスするため の便利な手段を提供します。その結果としてアプリケーション開発者は、個々の ID ソースの複 雑さを考慮するという困難な作業から解放されます。このフレームワークにより、様々なリポ ジトリに対してアプリケーションがシームレスに動作するようになります。アプリケーション は、コードを一切変更することなく、各種 ID リポジトリ間の切替えができます。

サポートされている操作には、ユーザーとロールの作成、更新、削除、ユーザーとロールの属 性の検索、関連情報の検索があります。たとえば、特定のロールに属するすべてのユーザーの 電子メール・アドレスを検索できます。これらの API は、認証または認可機能用ではありませ  $\lambda$ 

基本使用モデル (OC4J 統合なし)またはコードを移植可能にする OC4J 統合の使用モデルが使 用できます。

# <span id="page-261-1"></span>**UserManager**、**User**、**Group** にかわるユーザーおよびロール **API** の 機能

ユーザーおよびロール API には、非推奨の com.evermind.security.UserManager、 User、Group の各クラスの機能にかわる機能が含まれています。

- ユーザーとロールを作成および取得する UserManager 機能は、ID リポジトリ内でユー ザーとロールを作成、変更、取得するユーザーおよびロール API の機能によって置き換え られます。
- ユーザー・ロールを取得または変更する User 機能は、ユーザー・ロールを取得または変 更(ロールへのユーザーの割当てなど)するユーザーおよびロール API の機能によって置 き換えられます。(User クラスの認証機能は、DBTableOraDataSourceLoginModule (9-5 [ページの](#page-178-0)「[DBTableOraDataSourceLoginModule](#page-178-0)」を参照)によって置き換えられま す。)
- ロールを取得する Group 機能は、ロールを取得するユーザーおよびロール API の機能に よって置き換えられます。(ロールにパーミッションを付与する Group クラスの機能は、 OracleAS JAAS Provider ポリシー管理 API の機能(5-8[ページの「パーミッションの付与](#page-93-0) または取消しを行う [OracleAS JAAS Provider API](#page-93-0)」を参照)によって置き換えられます。)

# <span id="page-262-0"></span>ユーザーおよびロール **API** フレームワークとプロバイダ

ユーザーおよびロール API は、JNDI に似たフレームワークとプロバイダ・モデルに基づいて います。

このフレームワークは、ID 情報にアクセスするための汎用的なメカニズムを規定し、Java イン タフェースだけで構成されます。実装の詳細は提供しません。

各プロバイダ (OC4J 付属)は、特定のリポジトリの情報にアクセスする (Active Directory か ら ID 情報を読み取る場合など)ための特定の実装クラスにより、フレームワーク・インタ フェースを実装します。ID リポジトリのタイプごとに、対応するプロバイダが存在します。

アプリケーション開発者は、汎用フレームワークに基づいてコードを作成します。その後の構 成手順で、アプリケーションは目的の ID リポジトリに対する適切なプロバイダにプラグインさ れます。別のリポジトリを使用するよう、後からアプリケーションを更新することができます。 その場合、対応するプロバイダを使用するようにアプリケーションを再構成するだけです。ア プリケーション・コードを変更する必要はありません。

OC4J には、Oracle Internet Directory、Active Directory、Sun Java System Directory Server (以前の iPlanet)、Novell eDirectory、OpenLDAP(オープン・ソースの LDAP ディレクトリ) 用の各プロバイダが付属しています。次の図 [12-1](#page-262-1) は、数個の特定のプロバイダに対するフレー ムワークを表しています。

<span id="page-262-1"></span>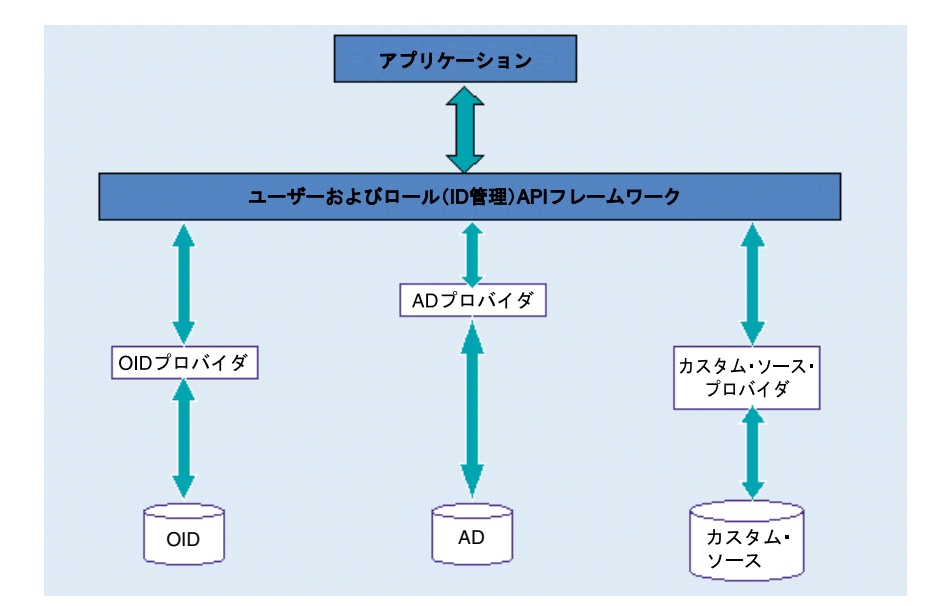

図 **12-1** ユーザーおよびロール **API** フレームワーク・モデル

# <span id="page-263-0"></span>ユーザーおよびロールのインタフェースとクラスの概要

この項では、ユーザーおよびロール API パッケージ oracle.security.idm のインタフェー スとクラスの概要を説明します。

#### 関連資料 **:**

■ 『Oracle Containers for J2EE User and Role Java API Reference』 (Javadoc)

# ユーザーおよびロール・インタフェースの説明

この項では、oracle.security.idm パッケージのインタフェースの概要を説明します。

ID リポジトリに対するインタフェースは次のとおりです。

- IdentityStore: IdentityStore インスタンスは、ID リポジトリへのハンドルを表しま す。次の機能に対してメソッドが指定されます。
	- **–** ユーザー・マネージャまたはロール・マネージャの取得
	- **–** ユーザー、ロールまたはそのプロファイルの検索
	- **–** ID リポジトリの検索フィルタまたは検索可能な属性のリストの取得
- IdentityStoreFactory: IdentityStoreFactory インスタンスは、基礎となる ID リ ポジトリを表します。また、IdentityStore インスタンスを取得するメソッドを含んで おり、このインスタンスの生成に必要なプロバイダ固有のプロパティから構成されるハッ シュテーブルを入力として取ります。

ID リポジトリ内のユーザー・エントリに対するインタフェースは次のとおりです。

- User: User インスタンスは、ID ストア内のユーザーを表します。これは Identity のサ ブインタフェースであり、ユーザー・プロファイルを取得するメソッドを指定します。こ のインタフェースは、UserProfile のスーパーインタフェースでもあります。
- UserProfile: UserProfile インスタンスは、ユーザーに関する詳細情報を表し、アク セス頻度の高いプロパティ(名前、肩書き、従業員番号、上司、住所、電子メール・アド レス、電話番号、FAX 番号、携帯電話番号など)の定数を格納します。これは、User の サブインタフェースです。このインタフェースは、これらの一般的なプロパティを取得お よび設定するメソッドと、さらに一般的なメソッドである getProperty()、 getProperties()、setProperty()、setProperties() を指定します。 setProperty() メソッドと setProperties() メソッドは、 oracle.security.idm.ModProperty クラス(後述)のインスタンスを取ります。
- UserManager: UserManager インスタンスは、ユーザーに関係する操作の実行など、リ ポジトリ内のユーザー・コミュニティの管理に使用されます。これには、ユーザーの作成、 認証、削除などがあります。

ID リポジトリ内のロールに対するインタフェースは次のとおりです。

- Role: Role インスタンスは、ID ストア内のロールを表します。これは Identity のサブ インタフェースであり、ロール・プロファイルを取得するメソッドを指定します。このイ ンタフェースは、RoleProfile のスーパーインタフェースでもあります。
- RoleProfile: RoleProfile インスタンスは、ロールに関する詳細情報を表します。こ れは Role のサブインタフェースであり、ロールの所有者を追加、削除、取得するメソッ ド、ロールが直接的または間接的に付与されたすべての権限受領者を取得するメソッド、 ロールがアプリケーション・ロールかエンタープライズ・ロールかを判別するメソッドを 指定します。
- RoleManager: RoleManager インスタンスは、ロールに関係する操作の実行など、リポ ジトリ内のロール・コミュニティの管理に使用されます。これには、ロールの作成、ロー ルの削除、指定されたプリンシパルに対するロールの付与と取消しなどがあります。

# ユーザーおよびロール・クラスの説明

この項では、oracle.security.idm パッケージ内の主要なクラスの概要を説明します。

■ IdentityStoreFactoryBuilder: このクラスのインスタンスは、ID ストア・ファクト リを構築する際に使用します。このクラスには、IdentityStoreFactory インスタンス を取得するための、オーバーロードされた getIdentityStoreFactory() メソッドが含 まれます。

# <span id="page-264-0"></span>ユーザーおよびロール **API** の使用モデル

この項では、基本的な API フレームワークと OC4J 統合機能を使用するための手順を説明し、 そのサンプルを示します。この項の内容は次のとおりです。

- 手順説明 : [基本の使用モデル](#page-264-1)
- 手順説明 : OC4J [統合の使用モデル](#page-266-0)
- OC4J [統合機能に対するパーミッション要件](#page-267-0)
- [ユーザーおよびロール・プロパティ・ファイル](#page-267-1)

### <span id="page-264-1"></span>手順説明 **:** 基本の使用モデル

この項では、基本的な API フレームワークを使用する手順を説明します。手順 1 と 2 は主に構 成に関連し、使用されるプロバイダとその構成を判別します。この 2 つの手順で示すコードは、 ID リポジトリとプロバイダによって異なります。手順 3 でリポジトリに対して実行される操作 は、汎用的な操作です。別のリポジトリに変更しても、このコードには影響しません。

### 関連項目 **:**

- 完全なサンプル・コードは、12-9[ページの](#page-268-0)「例:[基本的なユーザーおよび](#page-268-0) ロール API [フレームワーク」を](#page-268-0)参照してください。
- コードを移植可能にする機能は、12-7 [ページの「手順説明](#page-266-0) : OC4J 統合の [使用モデル」](#page-266-0)を参照してください。
- **1.** IdentityStoreFactory インスタンスを取得します。このファクトリ・インスタンスは ID リポジトリを表し、IdentityStoreFactoryBuilder インスタンスで getIdentityStoreFactory() コールを使用して作成されます。このコールは、特定の ID リポジトリに接続する際に使用されるプロバイダの名前を受け取ります。また、このプ ロバイダが必要とする構成情報も指定します。

たとえば、アプリケーションで Oracle Internet Directory に接続する必要があるとします。 Oracle Internet Directory のプロバイダ名は次のとおりです。

oracle.security.idm.providers.oid.OIDIdentityStoreFactory

Oracle Internet Directory などの LDAP プロバイダには、LDAP の URL、セキュリティ・ プリンシパル、資格証明などの構成情報が必要です。次に例を示します。

IdentityStoreFactoryBuilder builder =

new IdentityStoreFactoryBuilder();

IdentityStoreFactory oidFactory = null;

Hashtable factEnv = new Hashtable();

// creating the factory instance

// set the configuration information

factEnv.put(OIDIdentityStoreFactory.ST\_SECURITY\_PRINCIPAL, "cn=orcladmin"); factEnv.put(OIDIdentityStoreFactory.ST\_SECURITY\_CREDENTIALS, "welcome1"); factEnv.put(OIDIdentityStoreFactory.ST\_LDAP\_URL,

"ldap://ilinabc10.us.oracle.com:3060/");

factEnv.put(OIDIdentityStoreFactory.ST\_LOGGING,"false");

factEnv.put(OIDIdentityStoreFactory.ST\_LOG\_LEVEL,

```
 java.util.logging.Level.ALL);
oidFactory = builder.getIdentityStoreFactory(
         "oracle.security.idm.providers.oid.OIDIdentityStoreFactory", factEnv);
```
**2.** IdentityStore インスタンスを取得し、リポジトリで操作を実行します。これを取得す るには、IdentityStoreFactory インスタンスで getIdentityStoreInstance() コールを使用します。このコールは、ID ストア・インスタンスの作成に必要な構成情報を 受け取ることができます。たとえば Oracle Internet Directory の場合、次の例で示すよう に、操作が実行されるサブスクライバまたはレルムの名前を指定する必要があります。

Hashtable storeEnv = new Hashtable();

```
// creating the store instance
storeEnv.put(OIDIdentityStoreFactory.ST_SUBSCRIBER_NAME, 
                               "dc=us,dc=oracle,dc=com");
oidStore = oidFactory.getIdentityStoreInstance(storeEnv);
```
**3.** IdentityStore インスタンスを使用して、エントリの検索、更新、作成、削除などの操 作を ID リポジトリで実行します。たとえば次のコードでは、名前が john で始まるすべて のユーザーが検索されます。

```
// search filter for users whose name begins with "john"
SimpleSearchFilter sf = oidStore.getSimpleSearchFilter(
        UserProfile.NAME, SimpleSearchFilter.TYPE_EQUAL, null);
```

```
// Add the wildcard character
sf.setValue("john"+sf.getWildCardChar());
```

```
// generate the search parameter instance and set the search filter 
SearchParameters params = new SearchParameters();
params.setFilter(sf);
```

```
// Searching for users
// search on the IdentityStore instance
```

```
SearchResponse resp = oidStore.searchUsers(params);
System.out.println("Searched users are:");
```

```
// Iterate on the search results
while (resp.hasNext()
{
 User usr = (User) resp.next();
  System.out.println("Name: "+usr.getName());
}
```
### <span id="page-266-0"></span>手順説明 **: OC4J** 統合の使用モデル

前項の「手順説明 : [基本の使用モデル」で](#page-264-1)説明したように、構成に関連するコードは ID リポジ トリとそれに関連するプロバイダによって制限されるため、アプリケーションで使用する ID リ ポジトリを変更する場合は、コードも必ず変更する必要があります。

コードを移植可能にするには、API フレームワークの OC4J 統合機能を使用します。この機能 は、アプリケーションの OC4J ログイン・モジュールにあるセキュリティ・プロバイダ情報を 使用するため、アプリケーションでリポジトリやプロバイダの構成を指定する必要がなくなり ます。その結果、アプリケーション・コードは汎用的になり、ログイン・モジュール構成でセ キュリティ・プロバイダ情報を変更するだけで、アプリケーションで使用する ID ソースを変更 できるようになります。

重要 **:** OC4J 統合機能はセキュリティに関連する操作であるため、アプリケー ションに必要なパーミッションが設定されている必要があります。 java2.policy の要件は、次項の「OC4J [統合機能に対するパーミッション](#page-267-0) [要件」を](#page-267-0)参照してください。

### 関連項目 **:**

完全なサンプル・コードは、12-10 [ページ](#page-269-0)の「例: OC4J [統合を使用する](#page-269-0) [ユーザーおよびロール](#page-269-0) API フレームワーク」を参照してください。

OC4J 統合機能は、次の手順で使用します。

**1.** ユーザーおよびロール・フレームワークで、ユーザー / ロール・プロパティ・ファイル (一般的な名前は userrole.properties)へのパスを、次のように Java システム・プロ パティとして指定する必要があります。

System.setProperty("oracle.userrole.properties",

"/home/jdoe/userrole.properties");

プロパティ・ファイルには、フレームワークで OC4J ログイン・モジュール情報へアクセ スする際に必要な設定が格納されています。プロパティ・ファイルの形式は、12-8 [ページ](#page-267-1) の[「ユーザーおよびロール・プロパティ・ファイル」で](#page-267-1)示しています。

**2.** IdentityStoreFactory インスタンスの作成は権限を必要とする操作であり、次のよう に AccessController.doPrivileged() ブロック内で実行する必要があります。

IdentityStoreFactory factory = null;

```
try
{
   factory = (IdentityStoreFactory) AccessController.doPrivileged(
                   new PrivilegedExceptionAction()
 {
                     public Object run() throws IMException
\left\{ \begin{array}{ccc} 1 & 1 & 1 \\ 1 & 1 & 1 \end{array} \right\} IdentityStoreFactoryBuilder builder = 
                                     new IdentityStoreFactoryBuilder();
                       return builder.getIdentityStoreFactory();
 }
                   });
}catch (PrivilegedActionException e)
{
   e.getException().printStackTrace(out);
}
catch (Exception e) 
{
   e.printStackTrace(out);
}
```
**3.** 次のように、IdentityStore インスタンスは簡単に取得できます。

IdentityStore store = factory.getIdentityStoreInstance();

**4.** 前項の「手順説明 : [基本の使用モデル」で](#page-264-1)示したように、ID ストアに対して操作を実行し ます。

# <span id="page-267-0"></span>**OC4J** 統合機能に対するパーミッション要件

OC4J 統合機能はセキュリティに関連する操作であるため、アプリケーション・コードに一定の パーミッションが必要となります。具体的には、IdentityStoreFactoryBuilder クラスの getIdentityStoreFactory() メソッドで、一定のパーミッションを必要とする API コール が行われます。

OC4J の java2.policy ファイルで、次のパーミッションをアプリケーション・コードベース に付与します。

grant codebase "file:\${oracle.home}/*application\_code\_base*" {

```
 permission oracle.security.jazn.JAZNPermission "*";
```
};

Java 2 ポリシーを使用するには、セキュリティ・マネージャを有効にする必要があることに注 意してください(5-2 [ページ](#page-87-0)の「Java 2 [セキュリティ・マネージャおよびポリシー・ファイルの](#page-87-0) [指定」](#page-87-0)を参照)。

# <span id="page-267-1"></span>ユーザーおよびロール・プロパティ・ファイル

OC4J 統合機能を使用するには、Java システム・プロパティとして表されているユーザー / ロール・プロパティ・ファイルへのパスを、API フレームワークが認識する必要があります。 プロパティ・ファイルには、必要な OC4J ログイン・モジュール情報へアクセスする際にフ レームワークが必要とするプロパティが格納されています。このファイルには任意の名前を指 定できますが、ファイル形式は次のようにする必要があります。

# This line should not be changed. configurationsourceclass=oracle.security.idm.util.OC4JConfigurationSource

# This property specifies the JMX Mbean URL for the OC4J container in which the # application is deployed.

- # For OPMN-managed OC4J, uncomment the URL that follows; comment out all others.
- # format: service:jmx:rmi:///opmn://opmnhost[:opmnport]/oc4jInstance

jmxserviceurl=service:jmx:rmi:///opmn://localhost:6008/home

# For standalone OC4J, uncomment the URL that follows; comment out all others. # format: service:jmx:rmi:///opmn://oc4jhost:rmiport/oc4jContextRoot #jmxserviceurl=service:jmx:rmi://localhost:23791/oc4j/

### 関連資料 **:**

OPMN 管理インスタンスまたはスタンドアロンの OC4J インスタンスに 対する JMX サービス URI の設定の詳細は、『Oracle Containers for J2EE 開発者ガイド』を参照してください。

# <span id="page-268-0"></span>例 **:** 基本的なユーザーおよびロール **API** フレームワーク

```
この項では、12-5 ページの「手順説明 : 基本の使用モデル」で説明した手順に対応する完全な
例を示します。
import oracle.security.idm.*;
import oracle.security.idm.providers.oid.*;
import java.util.*;
import java.io.*;
public class BasicSampleOID
{
  public static void main(String args[])
 {
    IdentityStoreFactoryBuilder builder = new IdentityStoreFactoryBuilder();
    IdentityStoreFactory oidFactory = null;
    IdentityStore oidStore = null;
    try
     {
      Hashtable factEnv = new Hashtable();
     Hashtable storeEnv = new Hashtable();
       // creating the factory instance
      factEnv.put(OIDIdentityStoreFactory.ST_SECURITY_PRINCIPAL,
                  "cn=user, ....");
      factEnv.put(OIDIdentityStoreFactory.ST_SECURITY_CREDENTIALS, 
                    "password");
      factEnv.put(OIDIdentityStoreFactory.ST_LDAP_URL,
                   "ldap://johnmc.us.oracle.com:3060/");
     factEnv.put(OIDIdentityStoreFactory.ST_LOGGING,"false");
      factEnv.put(OIDIdentityStoreFactory.ST_LOG_LEVEL,
                  java.util.logging.Level.ALL);
      oidFactory = builder.getIdentityStoreFactory(
                   "oracle.security.idm.providers.oid.OIDIdentityStoreFactory", 
                  factEnv);
       // creating the store instance
      storeEnv.put(OIDIdentityStoreFactory.ST_SUBSCRIBER_NAME,
                    "dc=us,dc=oracle,dc=com");
      oidStore = oidFactory.getIdentityStoreInstance(storeEnv);
       // search filter (cn=a*)
      SimpleSearchFilter sf = oidStore.getSimpleSearchFilter(
                    UserProfile.NAME, SimpleSearchFilter.TYPE_EQUAL, null);
      sf.setValue("john"+sf.getWildCardChar());
     SearchParameters params = new SearchParameters();
      params.setFilter(sf);
       // Searching for users
     SearchResponse resp = oidStore.searchUsers(params);
      System.out.println("Searched users are:");
      while (resp.hasNext())
 {
       User usr = (User) resp.next();
        System.out.println("Name: "+usr.getName());
 }
```

```
 }catch (IMException e)
 {
       e.printStackTrace();
     }
  }
```
}

# <span id="page-269-0"></span>例 **: OC4J** 統合を使用するユーザーおよびロール **API** フレーム ワーク

```
この項では、12-7 ページの「手順説明 : OC4J 統合の使用モデル」で説明した手順に対応する完
全な例を示します。
```

```
import java.io.*;
import java.util.*;
import java.security.AccessController;
import java.security.PrivilegedExceptionAction;
import java.security.PrivilegedActionException;
// Packages for Servlets
import javax.servlet.*;
import javax.servlet.http.*;
import oracle.security.idm.*;
public class UserSearch extends HttpServlet 
{
     private String USERROLEPROPFILE = "UserRolePropFile";
     IdentityStore store = null;
     public void init(ServletConfig config) throws ServletException {
         super.init(config);
     }
     public void doGet(HttpServletRequest request, HttpServletResponse response)
             throws ServletException, IOException {
        String name = "";
         String searchType = "usersearch";
         try 
\{ name = request.getParameter("name");
             searchType = request.getParameter("searchtype");
         } catch (Exception e) 
\{ e.printStackTrace();
 }
         String filter = (name != null)? name: "";
         response.setContentType("text/html");
         PrintWriter out = response.getWriter();
         out.println("<html>");
        out.println("<head><title>UserSearch</title></head>");
        out.println("<br/>body>");
         out.println(
            "<label for=\"fld\"><b>User name begining with</b></label>");
         out.println(
           "<form action=\"usersearch\">"+
           "<P><select name=\"searchtype\" size=\"1\">"+
           "<option value=\"usersearch\">Search Users</option>"+
           "<option value=\"rolesearch\">Search Roles</option>"+
           "<option value=\"membershipsearch\">Search Membership details"+
           "<option value=\"membersearch\">Searchs Members of role"+
```

```
 "</option></select></P>"+
          "<input name=\"name\" id=\"fld\" value=\""
          + filter + 
          "\"type=\"text\"/><input type=\"SUBMIT\" value=\"Search\"/></form>");
       out.println("<br/>>br><br/>>br>");
        // Create the IdentityStore instance required for searching
        configureAPI(out);
        // Carries out the actual search using IdentityStore instance obtained 
        // above
        doSearch(out, searchType, name);
       out.println("</body></html>");
        out.close();
 }
    public void configureAPI(PrintWriter out) 
 {
      IdentityStoreFactoryBuilder builder = new IdentityStoreFactoryBuilder();
      // Set the following system property to specify the location of 
      // "userrole.properties" file. This file is used by user-role apis for 
      // reading the configuration from OC4J
      // Get the file location from the servlet init parameters
      System.setProperty("oracle.userrole.properties", 
                 getServletConfig().getInitParameter(USERROLEPROPFILE));
      IdentityStoreFactory factory = null;
      try
 {
        factory = (IdentityStoreFactory) AccessController.doPrivileged(
                 new PrivilegedExceptionAction()
 {
                   public Object run() throws IMException
\{ IdentityStoreFactoryBuilder builder = 
                                  new IdentityStoreFactoryBuilder();
                     return builder.getIdentityStoreFactory();
 }
                 });
        store = factory.getIdentityStoreInstance();
      }catch (PrivilegedActionException e)
 {
        e.getException().printStackTrace(out);
      }
      catch (Exception e) 
      {
        e.printStackTrace(out);
      }
    }
    public void doSearch(PrintWriter out, String searchType, String name) 
 {
        System.out.println("Inside doSearch");
        if (name == null) return;
        if (searchType.equals("usersearch"))
         searchUsers(out, name);
        else if (searchType.equals("rolesearch"))
          searchRoles(out, name);
```

```
 else if (searchType.equals("membershipsearch")) 
           searchMembership(out, name);
        else if (searchType.equals("membersearch")) 
          searchMembers(out, name);
     }
    public void searchMembers(PrintWriter out, String name) 
 {
        System.out.println("Inside searchMembers");
        if (name == null) return;
       out.println("Results: <br>> <br>');
        try {
           Role rle = store.searchRole(IdentityStore.SEARCH_BY_NAME, name);
            out.println("Members of role \""+rle.getName()+
                        "\ are: <br>";
            SearchResponse resp = 
             rle.getRoleProfile().getGrantees(null, false);
            while (resp.hasNext()) {
                Identity idy = resp.next();
                out.println("Unique name: " + idy.getUniqueName() + "<br>");
 }
         } catch (IMException e) {
            e.printStackTrace(out);
 }
    }
    public void searchMembership(PrintWriter out, String name) 
 {
        System.out.println("Inside searchMembership");
        if (name == null) return;
       out.println("Results: <br/> \times try {
           User usr = store.searchUser(name);
            out.println("Membership details for user \""+usr.getName()+
                        "\" are: <b>br</b>'',
            SearchResponse resp = 
             store.getRoleManager().getGrantedRoles(usr.getPrincipal(), false);
            while (resp.hasNext()) {
                 Identity idy = resp.next();
                out.println("Unique name: " + idy.getUniqueName() + "<br>");
 }
         } catch (IMException e) {
            e.printStackTrace(out);
 }
    }
    public void searchRoles(PrintWriter out, String name) 
 {
        System.out.println("Inside searchRoles");
        if (name == null) return;
       out.println("Results: <br>> <br>');
        try {
            SimpleSearchFilter sf = store.getSimpleSearchFilter(
                     RoleProfile.NAME, SimpleSearchFilter.TYPE_EQUAL, null);
            sf.setValue(name + sf.getWildCardChar());
```

```
SearchParameters params = new SearchParameters();
             params.setFilter(sf);
             // Searching for users
             SearchResponse resp = store.searchRoles(0, params);
            out.println("Searched roles are:<br>");
             while (resp.hasNext()) {
                 Identity idy = resp.next();
                out.println("Unique name: " + idy.getUniqueName() + "<br>");
             }
         } catch (IMException e) {
             e.printStackTrace(out);
 }
    }
    public void searchUsers(PrintWriter out, String name) 
 {
        System.out.println("Inside searchUsers");
        if (name == null) return;
       out.println("Results: <br>> <br>');
        try {
             SimpleSearchFilter sf = store.getSimpleSearchFilter(
                     UserProfile.NAME, SimpleSearchFilter.TYPE_EQUAL, null);
             sf.setValue(name + sf.getWildCardChar());
            SearchParameters params = new SearchParameters();
             params.setFilter(sf);
             // Searching for users
            SearchResponse resp = store.searchUsers(params);
            out.println("Searched users are:<br>");
             while (resp.hasNext()) {
                Identity idy = resp.next();
                out.println("Unique name: " + idy.getUniqueName() + "<br>");
             }
         } catch (IMException e) {
             e.printStackTrace(out);
        }
    }
```
}

# <span id="page-274-0"></span>交換可能な **ID** 管理フレームワーク

OC4J には、このマニュアルですでに説明したセキュリティ・プロバイダの他に、Web ベース・ アプリケーションによる異機種サード・パーティ ID 管理システムの使用を汎用的にサポートす るフレームワークもあります。

この章ではこの ID 管理フレームワークについて説明します。この章の内容は次のとおりです。

- [OracleAS JAAS Provider ID](#page-275-0) 管理フレームワークの概要
- ID [管理フレームワークのプログラム・インタフェース](#page-278-0)
- ID [管理フレームワークの構成](#page-286-0)
- ID [管理フレームワーク使用方法の概要](#page-289-0)
- [サンプル使用例](#page-289-1) : ヘッダーベース ID トークンの使用

# <span id="page-275-0"></span>**OracleAS JAAS Provider ID** 管理フレームワークの概要

ここでは、Web アプリケーションで使用する OC4J ID 管理フレームワークの概要を説明しま す。この項の内容は次のとおりです。

- 交換可能な ID [管理フレームワークの必要事項](#page-275-1)
- ID [管理フレームワークの仕組み](#page-275-2)
- プログラムによる ID [管理フレームワーク実装の概要](#page-277-0)
- ID [管理フレームワーク構成の概要](#page-278-1)
- OC4J Java [シングル・サインオンによる](#page-278-2) ID 管理フレームワークの使用

### 注意 **:**

- 規約上、<jazn> 設定の provider="XML" は、交換可能な ID 管理フ レームワークで使用されます。
- ファイルベース・プロバイダまたは Oracle Internet Directory 以外の ID リポジトリを使用する場合、管理ユーザー・アカウントおよび管理者 ロールを定義し、ロールをユーザーに付与し、必要なパーミッションを ロールに付与する必要があります。10-9 [ページの「管理ユーザーとロー](#page-218-0) ルの作成および RMI [パーミッションの付与」](#page-218-0)を参照してください。

## <span id="page-275-1"></span>交換可能な **ID** 管理フレームワークの必要事項

前述のように、Oracle Application Server には、Oracle Identity Management、Oracle Access Manager など、セキュリティ・インフラストラクチャが用意されています。両方とも ID リポ ジトリが含まれています。すでに説明したように、特定の外部 LDAP プロバイダ(Active Directory と Sun Java System Directory Server)もサポートされます。

ただし、以前のリリースでは、他のサード・パーティ ID 管理システムとセキュリティ・システ ムをサポートする汎用的なフレームワークはありませんでした。OC4J 10.1.3.1 実装には、その ようなフレームワークが追加されました。異機種サード・パーティ・システムを OC4J に統合 できるようになったため、J2EE アプリケーションがこれらのサード・パーティ・システムと相 互運用できるようになりました。

### <span id="page-275-2"></span>**ID** 管理フレームワークの仕組み

ここでは、ID 管理フレームワークのコンポーネントを紹介し、コンポーネントが連携する仕組 みの概要を説明します。(サード・パーティ ID 管理システムと OC4J との統合は、標準の JAAS ログイン・モジュールに基づきます。)

ID 管理フレームワークの一般的なモデルでは、コンポーネントが次の図 [13-1](#page-277-1) に示すように連 携します。

- **1.** トークン・コレクタが適切なアクションを実行して、HTTP リクエストからユーザー資格 証明を収集します。トークン・コレクタのインタフェースでは、資格証明を収集するメカ ニズムをプラグインできます。たとえば、フォームベース認証の場合、トークン・コレク タはユーザー名とパスワード入力用のログイン・ページにリダイレクトします。トーク ン・コレクタでは、Basic、フォームベースまたはカスタムの各認証方式を使用して、ユー ザー名とパスワードまたは HTTP Cookie など、各種の資格証明を収集できます。HTTP リ クエスト・オブジェクトの一部として受信されるかぎり、X.509 トークンまたは SAML トークンも使用できます。
- **2.** トークン・コレクタは、指定されたトークン・タイプに応じて、ユーザー資格証明に対応 する適切な ID トークンを作成し、そのトークンを OC4J に渡します。通常、ID 管理フ レームワークでは、トークンのタイプはユーザー ID を含む HTTP Cookie または HTTP ヘッダーです。Cookie またはヘッダーを使用しない場合は、HTTP リクエスト・オブジェ クト自体を使用できます。この場合、ID を取得するリクエスト・オブジェクトの解析方法 を実装に設定します。(たとえば、クエリー・パラメータを解析および解釈して ID を取得 するなどです。)

**3.** トークン・アサータは、OC4J から ID トークンを受信し、ID を検証します。このとき、ID をサード・パーティ ID 管理システムと照合して認証するか、他の方法でトークンを検証し ます。トークン・アサータのインタフェースを使用すると、ID トークンのアサーション・ メカニズムをプラグインできます。(たとえば、OC4J Java SSO で ID 管理フレームワーク を使用する場合、ID トークンは Cookie にエンコードされ、Cookie 内の情報の検証に対称 鍵が使用されます。)

ID 管理フレームワークにおいては、アサーションとは、ID トークンの解釈機能、トーク ン内容の検証機能、およびトークンに対応する ID の設定機能のことです。パスワードや他 の資格証明は必ずしも必要ありません。通常、トークンは信頼されたソースから取得され るか、鍵とともに送信されているためです。

トークン・アサータがシングル・サインオン・システムによって認証された ID を受け付け ることができるため、シングル・サインオン・システムはカスタム・セキュリティ・プロ バイダから資格証明を収集し、ID を OC4J に渡すことができます。次に、トークン・ア サータは ID を検証し、OC4J コンテナ内に ID を設定します。

- **4.** ID が検証されると、トークン・アサータは構成した ID コールバック・ハンドラを介して ユーザー情報を OC4J に返します。この時点で、コールバック・ハンドラに渡された ID は 信頼された ID です。コールバック・ハンドラは、ID 文字列、または ID 文字列とリクエス ト・オブジェクトなどで渡すだけで構成できます。
- **5.** OC4J は、ユーザー情報とともに ID コールバック・ハンドラをアプリケーション用に構成 されたログイン・モジュールに渡します。ログイン・モジュールは、適切なコールバッ ク・タイプを構成してユーザー情報を処理し、コールバック・ハンドラ handle(Callback[]) メソッド(標準的なログイン・モジュール機能)を介して ID コー ルバック・ハンドラに渡します。ログイン・モジュールは、必要に応じてサード・パー ティ ID 管理システムから情報を取得して、ユーザーが属するロールなど、ユーザーのプリ ンシパルを収集します。次に、ログイン・モジュールは移入されたサブジェクトを OC4J に送信します。

ID はすでにトークン・アサータによって検証されているため、ログイン・モジュールで認 証を再度実行する必要はありません。また、ID 管理フレームワークのカスタム・ログイ ン・モジュールも、ID コールバック・ハンドラを処理できる必要があります。

代替方法 **:** アプリケーションのログイン・モジュールを実装して構成するかわりに、サブ ジェクトを作成し、getSubject() メソッドを実装するトークン・アサータを指定して、 ログイン・モジュールを使用せずに、(ユーザー・ロールを移入された)サブジェクトを直 接 OC4J に返すことができます。この方法を選択する場合、ID 管理フレームワークのプロ パティ(idm.subject.loginmodule.disabled)を適切に設定する必要があります。

**6.** オプションでは、サブジェクト・アサータがログイン・モジュールによって伝播されたサ ブジェクトを検証できます。たとえば、サブジェクト・プリンシパルに署名と検証を行い、 プリンシパルの認証性を保護することができます。

これらのコンポーネントには Java インタフェースが提供されており、必要に応じて実装して サード・パーティ ID 管理システムと OC4J を統合することができます。

管理者は、使用する実装クラスを参照するように OC4J を構成し、ログイン・モジュールを構 成する必要があります。

<span id="page-277-1"></span>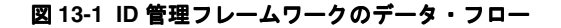

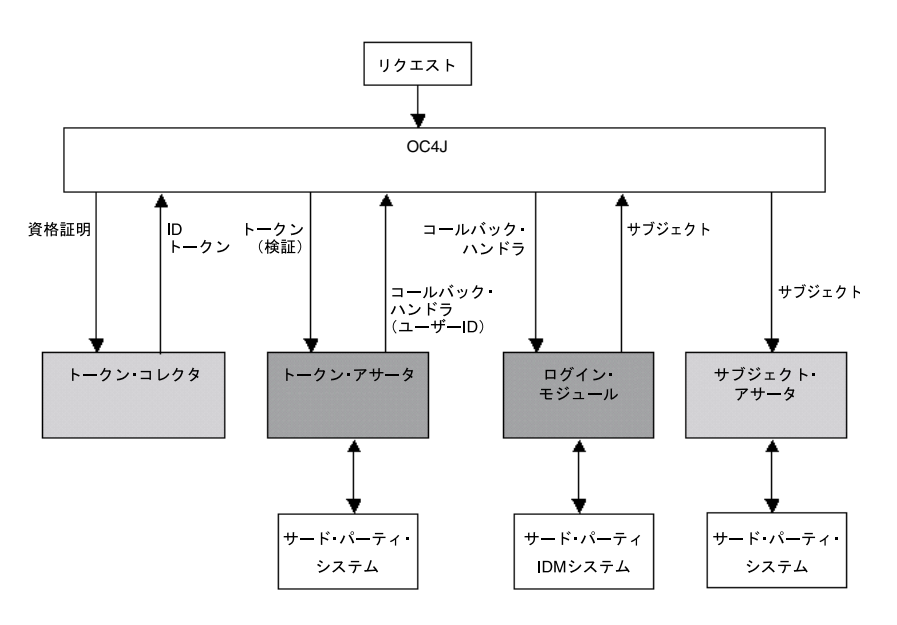

注意 **:** トークン・アサータとログイン・モジュールは、異なるバックエンド ID システムにアクセスできます。たとえば、トークン・アサータは、ID を 検証するために ID 管理システムにアクセスします。一方、ログイン・モ ジュールは、ユーザー・グループやロールなど、ユーザーに関するアプリ ケーション固有の追加情報を格納した、データベースなど個別の ID ストアに アクセスできます。この追加情報は、ユーザー用に移入されるサブジェクト 内に含めることができます。(ID ストアとは、ディレクトリやデータベース など、ユーザー情報を格納するリポジトリのことです。)

### 関連項目 **:**

- 2-13 [ページの](#page-52-0)「JAAS 認証 : [ログイン・モジュール」](#page-52-0)
- 13-5 [ページの](#page-278-0)「ID [管理フレームワークのプログラム・インタフェース」](#page-278-0)
- 13-13 [ページ](#page-286-0)の「ID [管理フレームワークの構成」](#page-286-0)

### <span id="page-277-0"></span>プログラムによる **ID** 管理フレームワーク実装の概要

サード・パーティ ID 管理システムを Oracle フレームワークで使用するには、次のプログラム による手順を使用します。

- **1.** トークン・コレクタのインタフェースを実装するトークン・コレクタ・クラスを指定しま す。1 つのオプションとして、Oracle 実装を拡張することがあります。
- **2.** HTTP Cookie ID トークン、HTTP ヘッダー ID トークンまたは HTTP リクエスト ID トー クンに対して、Oracle が提供する適切な ID トークン・クラスを選択します。
- **3.** トークン・アサータのインタフェースを実装するトークン・アサータ・クラスを指定しま す。
- **4.** ID コールバック・ハンドラのインタフェースを実装する ID コールバック・ハンドラ・ク ラスを指定するか、Oracle 実装を使用します。
- **5.** ログイン・モジュールを実装します(トークン・アサータによってサブジェクトに移入し、 getSubject() メソッドを実装する代替方法を使用しない場合)。ログイン・モジュール は、ID コールバック・ハンドラ・インスタンスを適切に処理できる必要があります。

**6.** オプションでは、サブジェクト・アサータのインタフェースを実装するサブジェクト・ア サータ・クラスを指定します。

#### 関連項目 **:**

■ 13-5[ページの](#page-278-0)「ID [管理フレームワークのプログラム・インタフェース」](#page-278-0)

### <span id="page-278-1"></span>**ID** 管理フレームワーク構成の概要

Oracle ID 管理フレームワークには次の構成が必要です。詳細は、この章で後述します。

- **1.** 管理者は jazn.xml を構成して、トークン・コレクタ実装クラス、トークン・アサータ実 装クラス、トークン・タイプ (HTTP ヘッダーや Cookie など) などを示す、ID 管理プロ パティを設定します。各プロパティは、<jazn> 要素の <property> サブ要素に設定され ます。
- **2.** 管理者は適切なログイン・モジュールを構成します(オプションで、デフォルト・ログイ ン・モジュール RealmLoginModule を使用します)。構成は、system-jazn-data.xml の <jazn-loginconfig> 要素の下に格納されます。
- **3.** フレームワークを使用するアプリケーションに対して、アプリケーション・アセンブラが アプリケーションとともにパッケージ化されている orion-application.xml ファイル 内に認証方式 CUSTOM\_AUTH を指定します。

#### 関連項目 **:**

■ 13-13[ページ](#page-286-0)の「ID [管理フレームワークの構成」](#page-286-0)

# <span id="page-278-2"></span>**OC4J Java** シングル・サインオンによる **ID** 管理フレームワークの使用

OC4J 10.1.3.1 実装には、ID 管理フレームワークを使用する、代替となる Java シングル・サイ ンオン実装 (Java SSO) がパッケージ化されています。Java SSO (詳細は、第14章「OC4J Java [シングル・サインオン」](#page-294-0)を参照)は、使用する ID 管理システムと OC4J の結合を解除する SSO 実装です。Oracle Identity Management (Oracle Single Sign-On に必要) や Oracle Access Manager (Oracle Access Manager SSO に必要)などのような、特定のインフラストラクチャ要 件はありません。

Java SSO には、Cookie 資格証明を収集し、ID トークンを OC4J に返すトークン・コレクタ実 装、およびトークン内の ID を検証し、ID をコールバック・ハンドラで OC4J に戻すトークン・ アサータ実装が含まれています。

# <span id="page-278-0"></span>**ID** 管理フレームワークのプログラム・インタフェース

ここでは、サード・パーティ ID 管理システムと OC4J を統合するためのインタフェース、API および Oracle 実装について説明します。

通常、ここで説明するメソッドは、OC4J の ID 管理フレームワークによってコールされます。

- ID [トークン・インタフェースおよび](#page-279-0) Oracle 実装
- [トークン・コレクタ・インタフェースおよび](#page-280-0) Oracle 実装
- [トークン・アサータ・インタフェース](#page-281-0)
- ID [コールバック・ハンドラ・インタフェース](#page-282-0)
- Oracle [コールバック実装](#page-283-0)
- [ログイン・モジュールの要件](#page-284-0)
- [サブジェクト・アサータ・インタフェース](#page-285-0)
- ID [管理フレームワーク実装クラスのパッケージ化](#page-285-1)

#### 注意 **:**

- ID 管理フレームワークは、使用または指定することを選択した実装クラ スの構成によって駆動されます。
- 自分で指定するクラスの実装は、単一の JAR ファイルにパッケージ化し て OC4J 共有ライブラリとしてデプロイすることをお薦めします。 (6-15 [ページの「ライブラリを共有するためのタスク」](#page-124-0)を参照してくださ  $V_{\alpha}$ )

#### 関連資料 **:**

■ ID 管理フレームワーク API を含む Javadoc は、『Oracle Containers for J2EE Security Java API Reference』を参照してください。

# <span id="page-279-0"></span>**ID** トークン・インタフェースおよび **Oracle** 実装

Oracle は、次の ID トークン・インタフェースを定義しています。

oracle.security.jazn.token.IdentityToken

ID トークン・オブジェクトにユーザー資格証明が格納されています。トークン・オブジェクト は、トークン・コレクタによって返され、トークン・アサータに渡されます。

IdentityToken インタフェースには、次のメソッドが指定されています。

■ void setTokenType(String tokenType)

このメソッドが指定するトークン・タイプは次のとおりです。 HTTP\_COOKIE、HTTP\_HEADER または HTTP\_REQUEST。

■ String getTokenType()

このメソッドは、トークン・タイプを返します。

OC4J には、次の IdentityToken 実装が用意されています。

oracle.security.jazn.token.HttpCookieIdentityToken

このクラスのインスタンスをトークン・コレクタによって構成するには、Cookie の名前を Cookie 値へのキーとして格納する Map インスタンスを指定します。

HttpCookieIdentityToken(java.util.Map Cookies)

ID 情報を取得する次のメソッドが含まれています。

Map getCookies()

oracle.security.jazn.token.HttpHeaderIdentityToken

このクラスのインスタンスをトークン・コレクタによって構成するには、ヘッダーの名前 をヘッダー値へのキーとして格納する Map インスタンスを指定します。

HttpHeaderIdentityToken(java.util.Map headerValues)

ID 情報を取得する次のメソッドが含まれています。

Map getHeaderValues()

■ oracle.security.jazn.token.HttpRequestIdentityToken このクラスには、次のコンストラクタが含まれています。

HttpRequestIdentityToken(HttpServletRequest request)

```
ID 情報を取得する次のメソッドが含まれています。
```

```
HttpServletRequest getRequest()
```
# <span id="page-280-0"></span>トークン・コレクタ・インタフェースおよび **Oracle** 実装

Oracle は、次のトークン・コレクタ・インタフェースを提供しています。

oracle.security.jazn.collector.TokenCollector

このインタフェースの実装を使用して、HTTP ベース認証資格証明を受信し、ID トークンを作 成します。実装クラスには、次のような機能があります。

- **1.** ユーザー・リクエストから資格証明を収集します。
- **2.** ユーザーの ID トークンを作成します。
- **3.** トークンを OC4J に渡します。

トークン・コレクタは次の入力を取得します。

- 目的のトークン・タイプ(トークン・コレクタは作成するタイプを認識しています)
- HTTP リクエスト・オブジェクト
- Cookie またはヘッダーの名前のリスト(トークン・タイプが Cookie またはヘッダーの場合 に必要に応じて)
- 任意のユーザー定義プロパティ (必要に応じて)

ユーザーが指定したトークンが有効でないか、トークンがないか、その他の想定されるシナリ オでユーザーを適切にアサートできない場合、OC4J はトークン・コレクタ fail() メソッド をコールし、失敗の理由を渡します。こうすると、トークン・コレクタは、必要に応じたアク ションを実行できます。fail() メソッドは、適切な失敗のアクションを実行するように実装 されている必要があります(ユーザーをログイン・ページにリダイレクトして戻すなど)。

TokenCollector インタフェースには、次のメソッドが指定されています。

IdentityToken getToken(String tokenType, HttpServletRequest request, List names, Properties props)

このメソッドは IDトークンを Oracle IdentityToken インスタンスとして返します(前 項「ID [トークン・インタフェースおよび](#page-279-0) Oracle 実装」を参照)。このメソッドは、入力と してトークン・タイプ(HTTP\_COOKIE、HTTP\_HEADER または HTTP\_REQUEST)、現在の リクエスト・オブジェクト、Cookie またはヘッダーの名前のリストを HTTP リクエストか ら受け取ります。これらは、トークンおよび構成できるカスタム・プロパティを構成しま す。

HTTP\_REOUESTを使用している場合、名前のリストは適用できないため、null になりま す。HTTP\_COOKIE を使用している場合、リストは idm.token.collector.cookie.*#* プロパティを使用して構成されている Cookie 名に対応し、HTTP\_HEADER を使用している 場合、リストは idm.token.collector.header.*#* プロパティを使用して構成されてい るヘッダー名に対応します。*#* は、数値(1、2、...、n)に置き換えられます([13-13](#page-286-1) ペー [ジの](#page-286-1)「ID [管理フレームワーク・プロパティの構成」](#page-286-1)を参照)。

プロパティのリストは、トークン・コレクタ実装に固有であり、必要に応じてトークン・ コレクタによって使用されます。規約上、このようなプロパティ名の先頭に custom. を 付ける必要があります(ピリオドを含む)。たとえば、Java SSO プロパティには custom.sso.url.login と custom.sso.key.alias が含まれています。

void fail (HttpServletRequest request,

 HttpServletResponse response, int reason) throws CollectorException

このメソッドは、次のような各種失敗モードでコールされます。

- **–** getToken() メソッドを実行中に、必要なトークンが HTTP リクエスト・オブジェク ト内に見つかりません。
- **–** ID が正常にアサートされていません(指定されているトークンが無効な場合など)。

**–** ID が正常に設定されていますが、ユーザーが適切なパーミッションを持たずにリソー スにアクセスを試行します(認可の失敗)。

整数 reason は OC4J によって指定されるコードです。これは、失敗が発生した理由を示 し、次の値のいずれかになります(クラス oracle.security.jazn.collector.IdmErrorConstants に定義されている)。

- **–** REASON\_CHALLENGE\_USER: ユーザーが認証されていませんが、認証を要求できます (ブラウザでは 401 エラー)。通常、これは Basic 認証用です。ブラウザに認証ウィン ドウが再度表示されます。この定数の値は 1 です。
- **–** REASON\_INVALID\_USER: ユーザーが認証されていません。資格証明が無効である (401 エラー)などのためです。この定数の値は1 です。
- **–** REASON\_UNAUTHORIZED: ユーザーが認証されていますが、保護されたリソースへの アクセスを認可されていません(403 エラー)。この定数の値は 2 です。
- **–** REASON\_PRECLUDED\_ACCESS: リソースが、ロールを含まないセキュリティ制約に よって保護されています(403 エラー)。この定数の値は 3 です。

Oracle は、次の TokenCollector 実装を提供しています。

oracle.security.jazn.collector.oc4j.TokenCollectorImpl

この実装は、ID トークンに対する HTTP Cookie または HTTP ヘッダーの使用をサポートする 抽象クラスです。2 つのうちいずれかを使用する場合、TokenCollectorImpl を拡張し、 fail() メソッド内に適切なエラー処理を追加できます(ユーザーをログイン・ページにリダ イレクトするなど)。

TokenCollectorImpl の getToken() メソッドは、構成 (HttpCookieIdentityToken ま たは HttpHeaderIdentityToken)に基づいて、適切なトークン・タイプを返します。

Cookie またはヘッダーのかわりに HTTP リクエスト・オブジェクト自体を使用するには、カス タム・トークン・コレクタを実装する必要があります。

トークン・コレクタは、適切な ID トークン・クラスのコンストラクタを使用してトークンを作 成します。HttpCookieIdentityToken、HttpHeaderIdentityToken および HttpRequestIdentityToken コンストラクタは、13-6 [ページ](#page-279-0)の「ID [トークン・インタ](#page-279-0) [フェースおよび](#page-279-0) Oracle 実装」で説明します。

重要 **:** fail() メソッドの独自の実装を指定する必要があります。このメ ソッドは、TokenCollectorImpl 内の抽象メソッドです。

# <span id="page-281-0"></span>トークン・アサータ・インタフェース

Oracle は、次のトークン・アサータ・インタフェースを提供しています。

oracle.security.jazn.asserter.TokenAsserter

このインタフェースを実装して、OC4J によって渡される ID トークンを受け付け、ID コール バック・ハンドラを OC4J に返します。

OC4J がトークン・コレクタから ID トークンを正常に受信すると、OC4J はトークンをトーク ン・アサータに渡し、アサータはトークンの ID を検証する必要があります。

ID が正常に検証されると、ユーザーは認証済とみなされ、ID が ID コールバック・ハンドラと して OC4J に返されます。

オプションでは、トークン・アサータは ID のすべてのロールまたはグループを取得し、そのサ ブジェクトを移入することもできます。またはログイン・モジュールに残すこともできます。

TokenAsserter インタフェースには、次のメソッドが指定されています。

IdentityCallbackHandler assertIdentity(String tokenType, IdentityToken token, Properties props) throws AsserterException

検証が正常に完了すると、メソッドは IdentityCallbackHandler のインスタンス内で アサートされた ID を返します(次項「ID [コールバック・ハンドラ・インタフェース」を](#page-282-0) 参照)。トークン・タイプは、HTTP\_COOKIE、HTTP\_HEADER または HTTP\_REQUEST で す。トークンは、前述のように IdentityToken のインスタンスです。プロパティは、 13-7 [ページの「トークン・コレクタ・インタフェースおよび](#page-280-0) Oracle 実装」で getToken() メソッドについて説明したプロパティと同じです。

トークン・コレクタの TokenCollectorImpl を拡張する場合、トークン・アサータが適用可 能な ID トークン・メソッドを使用してトークンから ID 情報を取得する必要があります。 HttpCookieIdentityToken、HttpHeaderIdentityToken および HttpRequestIdentityToken 内のこれらのメソッドについては、すでに説明しました。

注意 **:** ログイン・モジュールを使用しないためには、ID 管理システムにアク セスし、サブジェクトに移入し、getSubject() メソッドを実装するトーク ン・アサータを実装します。この代替方法を選択する場合、ID 管理プロパ ティ idm.subject.loginmodule.disabled を適切に設定する必要があ ります。

#### 関連項目 **:**

■ IdentityToken インタフェース、HttpCookieIdentityToken 実装、 HttpHeaderIdentityToken 実装、HttpRequestIdentityToken 実 装、および関連するメソッドとコンストラクタの詳細は、13-6 [ページの](#page-279-0) 「ID [トークン・インタフェースおよび](#page-279-0) Oracle 実装」を参照してくださ い。

# <span id="page-282-0"></span>**ID** コールバック・ハンドラ・インタフェース

ID コールバック・ハンドラは、トークン・アサータとともに使用します。Oracle は、次の ID コールバック・ハンドラ・インタフェースを提供しています。

oracle.security.jazn.callback.IdentityCallbackHandler

ID コールバック・ハンドラは、トークン・アサータによって構成され、アサートされた ID を OC4J に渡すために使用されます。これは、通常はログイン・モジュールにも渡されるユーザー ID であるため、ID に対応するサブジェクトに必要に応じてプリンシパルを移入することがで きます。

IdentityCallbackHandler インタフェースには、次のメソッドが指定されています。

void setIdentity(String identity) throws AsserterException

このメソッドは、文字列を受け取ってユーザー ID を指定します。

String getIdentity()

このメソッドは、ユーザー ID とともに文字列を返します。

■ Subject getSubject()

トークン・アサータによってサブジェクトが移入された場合、ID 管理フレームワークはこ のメソッドを使用してサブジェクトを取得します。それ以外の場合(ログイン・モジュー ルがサブジェクトを移入する場合)、このメソッドは null を返します。

次のような標準のコールバック・ハンドラ・メソッドもあります。

void handle(Callback[] callbacks)

このメソッドは、提供されたコールバック内の情報を処理するために(取得、表示など)、 1 つ以上の javax.security.auth.callback.Callback インスタンスの配列を受け取 ります。

Oracle は、次の ID コールバック・ハンドラ実装を提供しています。

oracle.security.jazn.callback.IdentityCallbackHandlerImpl

### <span id="page-283-0"></span>**Oracle** コールバック実装

ID 管理フレームワークで使用するために、Oracle は oracle.security.jazn.callback パッケージ内に次のコールバック実装を提供しています。

- IdentityCallback
- HttpRequestCallback

### **ID** コールバック

ID 管理フレームワークで使用するために、Oracle は次の ID コールバック・クラスを提供して います。

oracle.security.jazn.callback.IdentityCallback

IdentityCallback インスタンスを使用すると、IDの認証状態(認証済であるかどうか)お よび認証に使用される認証方式に加えて、ID 自体を取得することができます。

コンストラクタにはパラメータはありません。

IdentityCallback()

次に、ID コールバック・ハンドラ handle() メソッドを使用して、ID コールバックをコール バック・ハンドラ内に設定できます。

```
// In token asserter:
IdentityCallbackHandler ich = new IdentityCallbackHandlerImpl("identity");
...
```

```
// In login module:
IdentityCallback icb = new IdentityCallback();
Callback[] callback = \{icb\};
ich.handle(callback);
```
IdentityCallback クラスには、次のメソッドがあります。

■ String getIdentity()

ID コールバックから ID を文字列として取得します。

■ boolean isIdentityAsserted()

```
ID がアサートされている場合は true を、アサートされていない場合は false を返しま
す。
```
String getAuthenticationType() ID の認証に使用される認証方式を示します(フォームベースや Basic など)。

### **HTTP** リクエスト・コールバック

HTTP Cookie または HTTP ヘッダーをトークン・タイプとして使用しない ID 管理フレーム ワーク実装用に、Oracle は次の HTTP リクエスト・コールバック・クラスを提供しています。

oracle.security.jazn.callback.HttpRequestCallback

HTTP リクエスト・コールバック・インスタンスを使用すると、ログイン・モジュールがリク エスト・オブジェクトから資格証明を取得し、ユーザーを認証し、ユーザーのサブジェクトに 移入できます。

コンストラクタにはパラメータはありません。

#### HttpRequestCallback()

次に、ID コールバック・ハンドラ handle() メソッドを使用して、HTTP リクエスト・コール バックをコールバック・ハンドラ内に設定できます。

// In token asserter: IdentityCallbackHandler ich = new IdentityCallbackHandlerImpl("identity"); ...

// In login module: HttpRequestCallback httpreqcb = new HttpRequestCallback();  $Callback[]$  callback = {httpreqcb}; ich.handle(callback);

HttpRequestCallback クラスには、次のメソッドがあります。

void setHttpRequest (HttpServletRequest request)

このメソッドを使用して HTTP リクエスト・オブジェクトを設定します。ユーザー資格証 明が含まれていることが想定されています。

■ HttpServletRequest getHttpRequest()

このメソッドは、HTTP リクエスト・オブジェクトを返します。

# <span id="page-284-0"></span>ログイン・モジュールの要件

一般的に、ID 管理フレームワークの実装にはカスタム・ログイン・モジュールが含まれていま す。ID がトークン・アサータによって正常にアサートされると、トークン・アサータは ID を ID コールバック・ハンドラとして OC4J に渡します。OC4J はこの ID をログイン・モジュール に渡します。

JAAS の典型的な使用方法では、ログイン・モジュールが、ユーザーの認証およびユーザーのサ ブジェクト移入という 2 つの重要な機能を実行します。ただし、ID 管理フレームワーク内で は、ログイン・モジュールが認証を処理する必要はありません。ログイン・モジュールの重要 な機能は、ユーザーのロールに関する情報を取得してサブジェクトに移入するために、必要に 応じて ID 管理システムにアクセスすることです。

ログイン・モジュールと ID 管理フレームワークを併用する場合、ログイン・モジュールがユー ザー名を渡すために使用される IdentityCallbackHandler インスタンスを処理できる必要 があります。ログイン・モジュールが実行しなければならないことは、次のとおりです。

- **1.** OC4J から IdentityCallbackHandler インスタンスを受信します。
- **2.** ユーザー情報を処理するために適切なコールバックを作成します。Cookie またはヘッダー のトークンを使用する場合、このコールバックには、 javax.security.auth.callback.NameCallback や PasswordCallback など、標 準的なコールバックに加えて、Oracle コールバック oracle.security.jazn.callback.IdentityCallback も含めることができます。 HTTP リクエストのトークンを使用する場合、Oracle コールバック oracle.security.jazn.callback.HttpRequestCallback を使用します。
- **3.** handle(Callback[]) メソッドを使用して、コールバックを IdentityCallbackHandler インスタンスに渡します。
- **4.** 適切なコールバックを使用して ID を取得します。
- **5.** ID システムに移動して ID のロールまたはグループを検索します。
- **6.** サブジェクトに移入して OC4J に送信します。

#### 注意 **:**

- カスタム・ログイン・モジュールは、ID 管理フレームワークとともに使 用する必要はありません。ファイルベース・プロバイダまたは Oracle Identity Management の場合、RealmLoginModule で十分です。サポー トされる外部 LDAP プロバイダの場合 (Active Directory または Sun Java System Directory Server)、LDAPLoginModule で十分です。
- ログイン・モジュールを使用しないためには、ID 管理システムにアクセ スし、サブジェクト自体に移入し、getSubject() メソッドを実装する トークン・アサータをかわりに実装します。この代替方法を選択する場 合、ID 管理フレームワークのプロパティ idm.subject.loginmodule.disabled を適切に設定する必要があり ます。

#### 関連項目 **:**

■ 2-13 [ページの](#page-52-0)「JAAS 認証 : [ログイン・モジュール」](#page-52-0)

### <span id="page-285-0"></span>サブジェクト・アサータ・インタフェース

オプションでサブジェクト・アサータを実装すると、トークン・アサータまたはログイン・モ ジュールによって移入および返されたサブジェクトを検証することができます。OC4J は、サブ ジェクト・アサータが構成されている場合にそれを起動します。典型的な使用例では、サブ ジェクトが署名され、署名がプリンシパルとしてサブジェクトに追加され、サブジェクト・ア サータが署名を確認し、検証します。

Oracle は、次のサブジェクト・アサータ・インタフェースを提供しています。

oracle.security.jazn.asserter.SubjectAsserter

SubjectAsserter インタフェースには、次のメソッドが指定されています。

boolean assertSubject (Subject subject) throws AsserterException

このメソッドを使用してサブジェクトを検証します。成功の場合は true が返されます。

# <span id="page-285-1"></span>**ID** 管理フレームワーク実装クラスのパッケージ化

ID 管理フレームワーク用に作成する実装クラスはアプリケーションの一部ではありません。ま た、アプリケーションとともにパッケージ化とデプロイもされていません。実装クラスを 1 つ の JAR ファイルにパッケージ化し、その JAR ファイルを OC4J クラスパスに追加します。これ は、共有ライブラリとして行うことができます。共有ライブラリは、それを使用とするアプリ ケーションによってインポートできます(6-15 [ページの「ライブラリを共有するためのタスク」](#page-124-0) を参照)。

ログイン・モジュールを ID 管理フレームワーク実装の一部として実装すると、その実装を同じ ライブラリ内にも、個別のライブラリとしても含めることができます。

注意 **:** 共有ライブラリの機能は OC4J アプリケーションで使用できる JAR ファイルを作成する場合に適した方法ですが、別な方法として JAR ファイル を次のディレクトリに配置することもできます。

*ORACLE\_HOME*/j2ee/home/lib/ext

(この操作を行うと、ファイルがグローバルに入手可能になります。)

# <span id="page-286-0"></span>**ID** 管理フレームワークの構成

ここでは ID 管理フレームワークの構成について説明します。この項の内容は次のとおりです。

- ID [管理フレームワーク・プロパティの構成](#page-286-1)
- ID [管理フレームワーク・ログイン・モジュールの構成](#page-287-0)
- ID [管理フレームワークを使用するアプリケーションの構成](#page-288-0)
- 複数 OC4J [インスタンスの場合の考慮事項](#page-288-1)

管理者はフレームワークのプロパティとログイン・モジュールを構成します。アプリケーショ ン・アセンブラは、認証方式を設定して、フレームワークを使用するアプリケーションを構成 します。

注意 **:** デフォルトでは、単一インスタンス OC4J インストールでは、ID 管理 フレームワークの実装である Java SSO は、事前に構成されています (14-14 [ページの](#page-307-0)「単一インスタンス OC4J [インストール用デフォルト](#page-307-0) Java SSO [プロパティ設定」を](#page-307-0)参照)。

# <span id="page-286-2"></span><span id="page-286-1"></span>**ID** 管理フレームワーク・プロパティの構成

管理者は、jazn.xml を構成して、使用するクラス実装に適した ID 管理フレームワークのプロ パティを設定します。表 [13-1](#page-286-2) は、ID 管理フレームワークのプロパティを示しています。

| プロパティ                            | 説明                                                                                                    |
|----------------------------------|----------------------------------------------------------------------------------------------------|
| idm.authentication.name          | これは、ID 管理フレームワークの使用方法を指定するか限<br>定する任意の名前にすることができます。単なる参照用であ<br>り、フレームワークによって使用されることはありません。<br>(たとえば、OC4J Java SSOの場合、規約上、これは<br>JavaSSOに設定されます。) |
| idm.token.type                   | 使用するID トークンのタイプ。HTTP COOKIE、<br>HTTP HEADER または HTTP REQUEST です。                                                                                 |
| idm.token.collector.class        | トークン・コレクタ・インタフェースを実装するクラスの完<br>全修飾名。                                                                                                    |
| idm.token.asserter.class         | トークン・アサータ・インタフェースを実装するクラスの完<br>全修飾名。                                                                                                    |
| idm.subject.asserter.class       | サブジェクト・アサータ・インタフェースを実装するクラス<br>の完全修飾名 (必要に応じて)。                                                                                                  |
| idm.subject.loginmodule.disabled | ログイン・モジュールを起動するかどうかを指定するブール<br>(デフォルトでは false であるため、ログイン・モジュール<br>は有効になっています)。ログイン・モジュールが起動され<br>ないと、トークン・アサータがサブジェクトに移入する必要<br>があります。           |
| idm.token.collector.cookie.#     | ID 情報を含む Cookie の名前 (複数可)。# を数値に置き換<br>えて、idm.token.collector.cookie.1など、1つ以上<br>を指定できます。(通常は、1つのみです。)                                           |
| idm.token.collector.header.#     | ID 情報を含む HTTP ヘッダーの名前 (複数可)。Cookie と<br>同じように、#を数値に置き換えて、1つ以上を指定できま<br>す。(通常、ユーザー名とパスワードの場合は2つです。)                                               |

表 **13-1 ID** 管理フレームワークのプロパティ

```
<jazn> 要素の <property> サブ要素内にこれらのプロパティを設定します。次に例を示しま
す。
<jazn provider="XML" location="./system-jazn-data.xml" default-realm="jazn.com">
 ...
   <!-- properties to configure the 3rd party IDM framework -->
   <property name="idm.authentication.name" value="JavaSSO" />
   <property name="idm.token.asserter.class"
             value="oracle.security.jazn.sso.SSOCookieTokenAsserter" />
   <property name="idm.token.collector.class"
            value="oracle.security.jazn.sso.SSOCookieTokenCollector" />
   <property name="idm.token.type" value="HTTP_COOKIE" />
   <property name="idm.token.collector.cookie.1" value="ORA_OC4J_SSO"/>
   ...
</jazn>
```

```
重要 :
```
- デフォルトでは、ID 管理フレームワークは Java SSO を使用するように構 成されています(第 14 章「OC4J Java [シングル・サインオン」を](#page-294-0)参照)。
- OC4J インスタンスを Oracle Internet Directory インスタンスに関連付け ると、OC4J home インスタンスの jazn.xml ファイル内にある <jazn> 要素構成は再度書き込まれます。以前の設定は失われます。
- 既存の 10.1.3.0.0 インストールの上に OC4J 10.1.3.1 パッチをインストール する場合、(10.1.3.1 フレッシュ・インストールとは異なり)、デフォルト 構成は適していません。jazn.xml のプロパティが参照されないためで す。この場合、前述の構成を jazn.xml に手動で追加します。

# <span id="page-287-0"></span>**ID** 管理フレームワーク・ログイン・モジュールの構成

一般的にカスタム・ログイン・モジュールを使用することを想定しますが、その場合はモ ジュールを構成する必要があります。アプリケーションのデプロイメント時またはその後に Application Server Control を使用して、カスタム・ログイン・モジュールを構成できます (9-15 [ページ](#page-188-0)の「Application Server Control [でのカスタム・セキュリティ・プロバイダの構成」](#page-188-0) を参照)。(OracleAS JAAS Provider Admintool には、9-20 [ページ](#page-193-0)の「Admintool [を使用したロ](#page-193-0) [グイン・モジュールの構成と](#page-193-0) RMI パーミッションの付与」に記載されているように、ログイ ン・モジュール構成用のオプションもあります。)

構成は、system-jazn-data.xml ファイルに格納されます。次に、アプリケーション myapp とともに使用されるカスタム・ログイン・モジュール CustomLM の例を示します。

<jazn-loginconfig>

```
 <application>
       <name>myapp</name>
       <login-modules>
          <login-module>
             <class>mypackage.CustomLM</class>
             <control-flag>required</control-flag>
             <options>
                <option>
                   <name>addAllRoles</name>
                    <value>true</value>
                </option>
             </options>
          </login-module>
       </login-modules>
   </application>
</jazn-loginconfig>
```
#### 関連項目 **:**

■ 第9章 「ログイン・モジュール」

### <span id="page-288-0"></span>**ID** 管理フレームワークを使用するアプリケーションの構成

アプリケーションで ID 管理フレームワークを使用する場合、アプリケーション・アセンブラが orion-application.xml ファイルの <jazn-web-app> 要素内に認証方式 CUSTOM\_AUTH を指定する必要があります。次に例を示します。

<jazn provider="XML" ... >

<jazn-web-app auth-method="CUSTOM\_AUTH" />

 ... </jazn>

...

これにより、jazn.xml のフレームワーク・プロパティの構成、および system-jazn-data.xml(該当する場合)のログイン・モジュールの構成に基づいて、ID 管 理フレームワークの使用がトリガーされます。

重要 **:** Application Server Control を介して任意の時点で任意のアプリケー ションに対してファイルベース・プロバイダから Oracle Identity Management に切り替えると、そのアプリケーションの orion-application.xml 内にある <jazn> 要素が次のように置き換えら れます。ID 管理フレームワークの CUSTOM\_AUTH 設定は失われ、再設定が必 要になります。

<jazn provider="LDAP" />

注意 **:**

- <jazn-web-app> 要素も、特定の Web アプリケーションに対して、 <orion-web-app> のサブ要素として orion-web.xml ファイルでサ ポートされます。この設定は、Web アプリケーションの orion-application.xml 設定よりも優先されます。
- orion-application.xml または orion-web.xml 内の認証方式設定 は、web.xml 内の認証方式設定よりも優先されます。

### 複数 **OC4J** インスタンスの場合の考慮事項

複数の OC4J インスタンスを使用するインストール・タイプの場合、インスタンス間で ID 管理 フレームワークの構成が複製されている必要があります。これには、jazn.xml 内の ID 管理フ レームワーク・プロパティ設定、および system-jazn-data.xml 内のログイン・モジュール 構成(該当する場合)が含まれています。必要に応じて次の手順を実行します。

- **1.** 各 OC4J インスタンスに同じセキュリティ・プロバイダ構成を繰り返します。
- **2.** OC4J グループ機能を使用して system-jazn-data.xml 更新を調整します。これにより、 各 system-jazn-data.xml ファイルが OC4J インスタンスのグループ内で更新されま す。これには、ファイルベース・セキュリティ・プロバイダを使用する場合のユーザー設 定も含まれます。7-19 [ページの](#page-144-0)「クラスタ MBean [ブラウザの機能および](#page-144-0) [J2EEServerGroup MBean](#page-144-0)」では、OC4J インスタンス間で各 system-jazn-data.xml ファイルの設定を調整する方法について説明します。インスタンス間でログイン・モ ジュール構成をメンテナンスする操作もあります(setLoginModule など)。
- **3.** 必要に応じて、各 OC4J インスタンスに移動し、適宜 Application Server Control を使用す るか手動で構成を繰り返します。一般に、ID 管理フレームワーク設定など、jazn.xml ファイルのプロパティ設定に対しては、各 OC4J インスタンスの jazn.xml を手動で構成 することが唯一のオプションです。

### 関連資料 **:**

■ OC4J グループ機能の追加情報は、Application Server Control オンライ ン・ヘルプのグループ OC4J インスタンスのページに関するトピックを 参照してください。

# **ID** 管理フレームワーク使用方法の概要

ここでは、これまでに説明した ID 管理フレームワークの使用に関連する重要な作業をまとめま す。

- **1.** インテグレータ(いくつかのサード・パーティ ID 管理システムを OC4J に統合する開発 者)は、必要に応じて、ID 管理フレームワーク・コンポーネント、トークン・コレクタ、 ID トークン、トークン・アサータ、ID コールバック・ハンドラおよびサブジェクト・ア サータのクラスを実装します。
- **2.** インテグレータは、必要に応じてカスタム・ログイン・モジュールを開発します。
- **3.** インテグレータは、実装クラスを JAR ファイルにパッケージ化し、ログイン・モジュール を同じ JAR ファイルまたは個別の JAR ファイルにパッケージ化します。
- **4.** インテグレータまたは管理者は、各 JAR ファイルを共有ライブラリとしてターゲット・シ ステムにデプロイします。
- **5.** アプリケーションは、ID 管理フレームワークを使用するように有効化されます。これは、 デプロイメント前に、アセンブラが、アプリケーションとともにパッケージ化されている orion-application.xml ファイルの <jazn-web-app> 要素内にある設定 auth-method="CUSTOM\_AUTH" で行うことができます。
- **6.** アプリケーションのデプロイヤは、Application Server Control を使用してアプリケーショ ンをデプロイします。これには、カスタム・ログイン・モジュールを構成すること、およ び実装クラスから成る共有ライブラリをインポートすることが含まれています(カスタ ム・ログイン・モジュールは、後で管理者が構成することもできます)。
- **7.** ターゲット・システム上で、管理者が jazn.xml ファイルの ID 管理フレームワーク・プ ロパティを構成します。

# サンプル使用例 **:** ヘッダーベース **ID** トークンの使用

このサンプルの前提事項は、認証でユーザーがカスタム ID ストアと照合されることです。次 に、ログインしたユーザーの ID を含むカスタム HTTP ヘッダー (Acme-Custom-Auth) がリ クエストに追加されます。サンプルのコンポーネントは次のように機能します。

- トークン・コレクタ実装がヘッダー値を抽出します。
- トークン・アサータ実装がヘッダーから ID を検証し、Oracle が提供する IdentityCallbackHandlerImpl クラスを使用し、ID コールバック・ハンドラ機能を 介してこの ID をアサートします。

対応する構成は、jazn.xml に示されているようになります。

### サンプルのトークン・コレクタ **: CollectorImpl.java**

```
ここには、サンプルのトークン・コレクタ実装用コードを示します。
package com.acme.idm;
import java.io.IOException;
import java.util.List;
import java.util.Map;
import java.util.Properties;
import javax.servlet.http.HttpServletRequest;
import javax.servlet.http.HttpServletResponse;
import oracle.security.jazn.collector.CollectorException;
import oracle.security.jazn.collector.oc4j.TokenCollectorImpl;
import oracle.security.jazn.token.HttpHeaderIdentityToken;
import oracle.security.jazn.token.IdentityToken;
import oracle.security.jazn.token.TokenNotFoundException;
import oracle.security.jazn.collector.IdmErrorConstants;
public class CollectorImpl extends TokenCollectorImpl {
    public CollectorImpl() {
 }
    public IdentityToken getToken(String tokenType, 
                                  HttpServletRequest request,
                                  List tokenNames,
                                   Properties properties) 
                                             throws CollectorException,
                                                                TokenNotFoundException 
{
       if (null == tokenType || 0 == tokenType.length() ||!IdentityToken.HTTP_HEADER.equalsIgnoreCase(tokenType)) {
             throw new CollectorException("invalid token type" + tokenType);
         }
        HttpHeaderIdentityToken identityToken =
            (HttpHeaderIdentityToken) super.getToken(tokenType,
                                                    request,
                                                     tokenNames,
                                                     properties);
       Map m = identityToken.qetHeaderValues();
        if (m == null || m.size() == 0) throw new TokenNotFoundException("no HTTP Header token was found");
         }
        return identityToken;
     }
     public void fail(HttpServletRequest httpServletRequest,
                     HttpServletResponse httpServletResponse, int reason) {
        try {
             switch (reason) {
                case IdmErrorConstants.REASON_INVALID_USER:
              httpServletResponse.sendError(HttpServletResponse.SC_UNAUTHORIZED);
                case IdmErrorConstants.REASON_UNAUTHORIZED:
              httpServletResponse.sendError(HttpServletResponse.SC_FORBIDDEN);
 }
```

```
 } catch (Exception e) {
            System.err.println("failed to send response " + e);
            e.printStackTrace(System.err);
 }
    }
}
```
# サンプルのトークン・アサータ **: TokenAsserterImpl.java**

```
ここには、サンプルのトークン・アサータ実装用コードを示します。
```
前提事項は、すべての認証済ユーザーに対して、Oracle HTTP Server または OC4J のフロント にある他の Web サーバーが "Acme-Custom-Auth" を "ANONYMOUS" に設定することです。 Acme 実装には、ユーザーが認証されることが必要です。(本番環境に近い実装では、ヘッダー でクリアなユーザー名を渡さない可能性が高いと考えられます。ヘッダーが生成された場合に 検証する方法がないためです。)

package com.acme.idm;

```
import java.util.Map;
import java.util.Properties;
import oracle.security.jazn.asserter.AsserterException;
import oracle.security.jazn.asserter.TokenAsserter;
import oracle.security.jazn.callback.IdentityCallbackHandler;
import oracle.security.jazn.callback.IdentityCallbackHandlerImpl;
import oracle.security.jazn.token.IdentityToken;
import oracle.security.jazn.token.HttpHeaderIdentityToken;
public class TokenAsserterImpl implements TokenAsserter {
    private static final String HEADER NAME = "Acme-Custom-Auth";
    private static final String AUTH_TYPE = "CUSTOM_HTTP_HEADER";
     public TokenAsserterImpl() {
 }
     public IdentityCallbackHandler assertIdentity(String tokenType,
                                                   IdentityToken identityToken,
                                                   Properties properties) 
                                                   throws AsserterException {
         if (tokenType != null &&
             tokenType.length() > 0 &&
             IdentityToken.HTTP_HEADER.equalsIgnoreCase(tokenType)) {
             HttpHeaderIdentityToken token = 
                                            (HttpHeaderIdentityToken) identityToken;
            Map m = token.getHeaderValues();
            if (m := null \& m.size() > 0)String user = (String) m.get(HEADER NAME);
                 if ("ANONYMOUS".equalsIgnoreCase(user)) {
                     throw new AsserterException
                                       ("anon user - expected authenticated user");
 }
                 IdentityCallbackHandler idcb = 
                                             new IdentityCallbackHandlerImpl(user);
                 idcb.setIdentityAsserted(true);
                 idcb.setAuthenticationType(AUTH_TYPE);
                 return idcb;
             }
             else {
                 throw new AsserterException
                                   ("not a valid token - no identity to assert");
             }
 }
```
# }

}

# サンプル構成 **: jazn.xml**

ここには、このサンプル用 jazn.xml ファイルの構成を示します。 <?xml version="1.0" encoding="UTF-8" standalone='yes'?> <jazn xmlns:xsi="http://www.w3.org/2001/XMLSchema-instance" xsi:noNamespaceSchemaLocation= "http://xmlns.oracle.com/oracleas/schema/jazn-10\_0.xsd" schema-major-version="10" schema-minor-version="0" provider="XML" location="./system-jazn-data.xml" default-realm="jazn.com" > <property name="idm.token.asserter.class" value="com.acme.idm.TokenAsserterImpl" /> <property name="idm.token.collector.class" value="com.acme.idm.CollectorImpl" /> <property name="idm.token.type" value="HTTP\_HEADER" /> <property name="idm.token.collector.header.1" value="Acme-Custom-Auth" /> <property name="idm.authentication.name" value="Acme-IDM" />

</jazn>

# **OC4J Java** シングル・サインオン

OC4J 10.1.3.1 実装には、他の Oracle Application Server シングル・サインオン製品のような、 必要な追加インフラストラクチャに依存しない代替 Java シングル・サインオン・ソリューショ ンがパッケージ化されています。この Java SSO は[、第](#page-274-0) 13 章で説明する OracleAS JAAS ProviderID 管理フレームワークに基づいており、次のいずれのデプロイメント・シナリオでも Web アプリケーション間で使用できます。

- Web アプリケーションが、同じアプリケーション EAR ファイルにデプロイされている場 合。
- Web アプリケーションが、同じ OC4J インスタンスの異なるアプリケーション EAR ファイ ルにデプロイされている場合。
- Web アプリケーションが、異なる OC4J インスタンスの異なるアプリケーション EAR ファ イルにデプロイされている場合。この Web アプリケーションは、共通するセキュリティ・ ドメインと Cookie ドメインを共有します。
- 複数の Web アプリケーションを含む単一のアプリケーション EAR ファイルが、OC4J クラ スタ内の複数の OC4J インスタンスにデプロイされている場合。

この章では、OC4J Java SSO について説明します。この章の内容は次のとおりです。

- [OC4J Java SSO](#page-295-0) の概要
- **Java SSO [の設定と構成](#page-301-0)**
- [Java SSO API](#page-311-0)
- Java SSO [の使用方法の概要](#page-311-1)
- Java SSO [のトラブルシューティング](#page-312-0)

### 注意 **:**

- ファイルベース・プロバイダまたは Oracle Internet Directory 以外の ID ストアを使用する場合、管理ユーザー・アカウントと管理ロールを定義 してロールをユーザーに付与し、必要なパーミッションをロールに付与 する必要があります(10-9 [ページの「管理ユーザーとロールの作成およ](#page-218-0) び RMI [パーミッションの付与」](#page-218-0)を参照)。
- OC4J Java SSO は、Oracle Application Server 10*g* リリース 2 (10.1.2)の 軽量 J2EE シングル・サインオン機能にかわる機能です。軽量 J2EE シン グル・サインオン機能は、サポートされなくなりました。

# <span id="page-295-0"></span>**OC4J Java SSO** の概要

ここでは、次に示すような Java SSO の概要について説明します。

- OC4J コンテナ・レベル Java [シングル・サインオン・ソリューションの必要事項](#page-295-1)
- **Java SSO[の仕組み](#page-296-0)**
- Java SSO [のデプロイメント・シナリオ](#page-299-0)
- **Java SSO [構成の概要](#page-300-0)**
- **Java SSO** [ログイン・ページとエラー・ページの概要](#page-301-1)

## <span id="page-295-1"></span>**OC4J** コンテナ・レベル **Java** シングル・サインオン・ソリューションの 必要事項

Oracle Application Server で Oracle Single Sign-On を使用するには、Oracle Identity Management による個別の Oracle Application Server のインストールが必要です(Oracle Internet Directory、Oracle Single Sign-On および Oracle Database を含む)。または、Oracle Access Manager のシングル・サインオン・ソリューションを使用するには、Oracle Access Manager を完全にインストールする必要があります。これらのシングル・サインオン・ソ リューションは、必要なインフラストラクチャと密接に連携しています。どちらも堅牢ですが、 小規模なデプロイメント・シナリオでは実行できず、それ自体ではスタンドアロン OC4J と併 用できません。

または、OC4J 10.1.3.1 実装によって Java SSO を提供する方法もあります。この場合、Java SSO は OC4J 自体とともにパッケージ化され、使用する Identity Server の種類に関係なく、OC4J と の連携が解除されます。これにより、同じ OC4J インスタンスやクラスタにデプロイされたア プリケーションの認証を一元化し、ユーザー ID を共有することができます。

OC4J Java SSO は、OracleAS JAAS Provider によってサポートされる任意のセキュリティ・プ ロバイダと併用できます(概要は、3-2 [ページ](#page-61-0)の「[OracleAS JAAS Provider](#page-61-0) およびセキュリ [ティ・プロバイダの概要」を](#page-61-0)参照)。さらに、特定の要件に準拠するログイン・モジュール(カ スタム・モジュールを含む)を Java SSO と併用できます。特に、OC4J に付属するログイン・ モジュール RealmLoginModule、LDAPLoginModule、

DBTableOraDataSourceLoginModule は、ID 管理フレームワークの ID アサーション機能 をサポートし、Java SSO およびパートナ・アプリケーションと併用できます。(13-10 [ページの](#page-283-0) 「Oracle [コールバック実装」で](#page-283-0)説明する IdentityCallback のインスタンスは、アサートす る ID の確認に使用されます。)

注意 **:** 10.1.3.1 Java SSO 実装には、次のような制限があります。

- アクセス制御機能と認可機能がありません。認証と ID アサーション専用 です。
- 共通する Cookieドメインを共有しているWebアプリケーションに限定さ れます。
- UserManager インタフェース (一般的な使用には非推奨)はサポート されません。

### <span id="page-296-0"></span>**Java SSO** の仕組み

Java SSO には、専用の Java SSO アプリケーション (OC4J で事前にデプロイ)と OracleAS JAAS Provider の ID 管理フレームワークの実装が含まれています。

この項の内容は次のとおりです。

- [シングル・サインオンの対話とロジック・フロー](#page-296-1)
- Iava SSO [実行時の操作](#page-297-0)
- ID [管理フレームワークの](#page-298-0) Java SSO 実装

### <span id="page-296-1"></span>シングル・サインオンの対話とロジック・フロー

OC4J Java SSO と特定のアプリケーションが連携する仕組みを説明するため、次の 3 つの基本 的なシナリオを検討します。

- ID トークンを持たないユーザーが、アプリケーションにアクセスしようとする場合。この 場合は、ログインが必要です。IT トークンは、ユーザーおよびユーザー資格証明と対応し ます(第13章「交換可能な ID [管理フレームワーク」を](#page-274-0)参照)。Java SSO の場合、トーク ンは HTTP Cookie になります。
- ID トークンを持つユーザーが、アプリケーションにアクセスしようとする場合。この場 合、トークンが検証され、ID がアサートされる必要があります。
- 認証済ユーザーがアプリケーションにアクセスしようとする場合。この場合、サブジェク トと ID トークンの両方を使用でき、追加の認証とアサートはいずれも必要ありません。

通常の Java SSO との対話は、次のとおりです。

- **1.** クライアントが、App1 などのアプリケーションから、保護されたコンテンツにアクセスし ようとします(保護された URL をリクエスト)。
- **2.** App1 は SSO 認証を必要とするため、クライアントは Java SSO によって資格証明を要求さ れます。
- **3.** クライアントは資格証明を提示します。
- **4.** Java SSO は、認証をセキュリティ・プロバイダに委任します。
- **5.** 認証が正常に完了すると、セキュリティ・サブシステムが ID を設定します。
- **6.** SSO プロバイダ(ID 管理フレームワークの Java SSO 実装)は、認証済ユーザーに対応す る ID トークン (Java SSO Cookie) をエンコードし、Cookie をクライアントに返します。
- **7.** クライアントは、Cookie を提示して App1 にアクセスします。
- **8.** App1 は、Cookie のクライアント ID を確認し、保護されたコンテンツへのクライアントの アクセスを許可します。
- **9.** クライアントは、もう一度この Cookie を使用して、別のアプリケーション(App2 など) の保護されたコンテンツにアクセスしようとします。
- **10.** App2 は、Cookie のクライアント ID を確認し、保護されたコンテンツへのクライアントの アクセスを許可します。

Java SSO の使用中は、次のいずれかが起きるまで、ユーザー・セッションはアクティブの状態 になります。

- アプリケーションが Java SSO ログアウト API をコールする(14-18 [ページの](#page-311-2)「[Java SSO](#page-311-2) ロ [グアウト](#page-311-2) API」を参照)。
- Java SSO の Cookie が無効になる。

Java SSO の使用を共有する一連のアプリケーションは、パートナ・アプリケーションと呼ばれ ています。パートナ・アプリケーションは、カスタマ・アプリケーションか Oracle Application Server コンソール・アプリケーション(Application Server Control、Oracle BPEL Process Manager または Oracle Web Services Manager など)のいずれかになります。パートナ・アプ リケーションはセキュリティ・ドメイン内のアプリケーションの 1 つであり、Java SSO を使用

して認証を委任します。セキュリティ・ドメインでは、複数のアプリケーションが認証プロセ スと検証プロセスに使用される共通の ID ストア、アルゴリズムおよびキーを共有します。

次の図 [14-1](#page-297-1) は、Java SSO ロジックのフロー・チャートを示しています。

#### 図 **14-1 Java SSO** 内部ロジック・フロー

<span id="page-297-1"></span>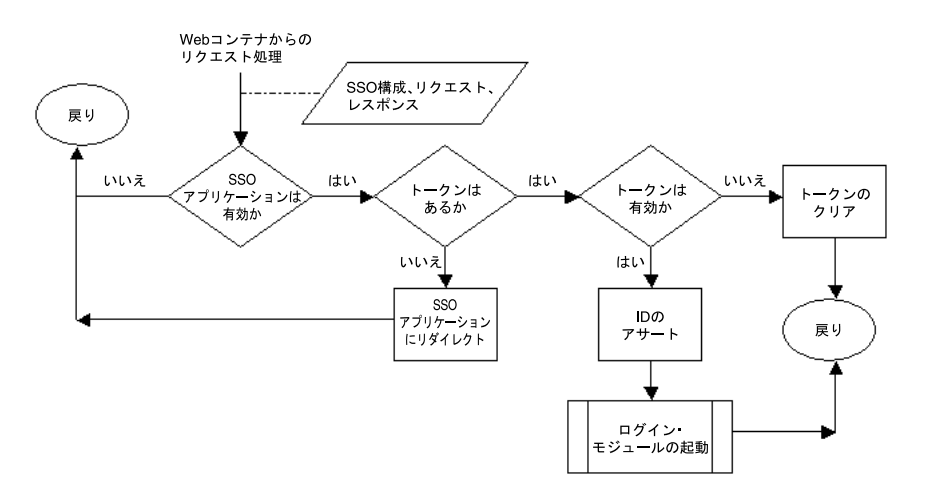

### <span id="page-297-0"></span>**Java SSO** 実行時の操作

Java SSO のアプリケーションである javasso は、組込みシステム・アプリケーションとして すべての OC4J インスタンスにデプロイされています。このアプリケーションは、ログイン・ サーブレット SSOLogin とログアウト・サーブレット SSOLogout から構成されます。

OC4J を起動する場合、通常は javasso が無効になります (Oracle Application Server の基本 インストールを除く)。管理者は、Application Server Control を使用して javasso を起動でき ます。

javasso が有効になった後で Java SSO パートナ・アプリケーションにアクセスしようとする と、プロセスは図 [14-2](#page-298-1) のようになります。

注意 **:** 次の App1 と App2 は、シングル・サインオン用に Java SSO を使用す るよう構成されたパートナ・アプリケーションです。

- **1.** ユーザーは、ブラウザを使用してアプリケーション App1 の保護された URL にアクセスし ようとします。
- **2.** ブラウザによって javasso にリダイレクトされます(具体的には SSOLogin サーブレッ  $\diamond$
- **3.** App1 の URL が javasso に渡されます。
- **4.** javasso 機能により、ユーザーに対して Java SSO ログイン・ページが表示されます。
- **5.** ユーザーは、ユーザー名とパスワードを入力します。
- **6.** javasso 機能により、ユーザーは ID ストア内の情報に基づいて認証されます。ユーザー が正常に認証されると、SSOLogin サーブレットは認証済 ID を Java SSO の Cookie(ID トークン)にマップし、対称鍵暗号を使用して署名を行い、Cookie の内容を暗号化しま す。
- **7.** ブラウザによって App1 にリダイレクトされ、保護された Cookie がクライアントに返され ます。
- **8.** ユーザーは、App1 のコンテンツにアクセスします。

**9.** ユーザーがアプリケーション App2 の保護された URL にアクセスしようとすると、認証を 受けることなく App2 のコンテンツにアクセスできます。

#### 図 **14-2 Java SSO** 実行時の操作

<span id="page-298-1"></span>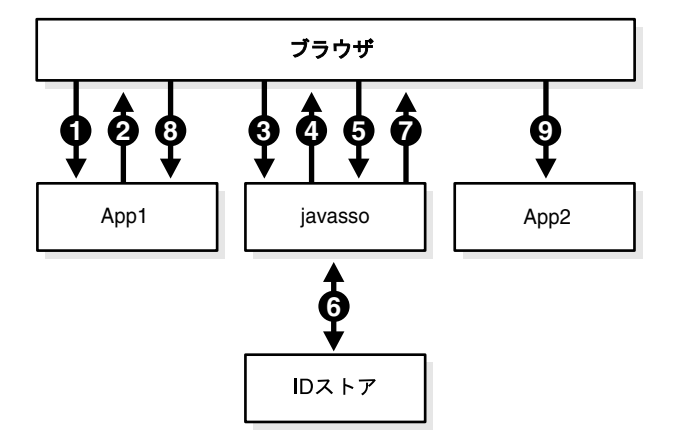

### <span id="page-298-0"></span>**ID** 管理フレームワークの **Java SSO** 実装

Java SSO は、第 13 章「交換可能な ID [管理フレームワーク」に](#page-274-0)記載された ID 管理フレーム ワークの実装です。Java SSO 実装では、資格証明に Cookie を使用します。

Java SSO は、OC4J とともにインストールされます。Java SSO には、次のものが含まれていま す。

- ユーザー資格証明用 Cookie の ORA\_OC4J\_SSO。
- トークン・コレクタ実装クラスの SSOCookieTokenCollector。HTTP リクエストを介 して渡された Cookie から資格証明を収集し、Cookie の ID トークンを作成して OC4J に返 します。トークンの内容には、内容の整合性を保証するためのユーザー ID、発行認証局、 トークンの有効期間、デジタル署名が含まれます。
- トークン・アサータ実装クラスの SSOCookieTokenAsserter。ユーザー ID をアサート します。つまり、OC4J から Cookie トークンを受信して検証し、Cookie 内の ID を確認 し、アサートされた ID を ID コールバック・ハンドラで OC4J に戻します。

Cookie トークンをデコードするため、トークン・アサータはすべてのパートナ・アプリ ケーションと Java SSO アプリケーション間で共有されている共有キーを取得し、Cookie の内容を復号化します。トークン・アサータは、署名を検証してデータを確認します。 (Cookie の有効期限が切れている場合はエラーがスローされますが、通常はユーザーがロ グイン・ページにリダイレクトされます。)

注意 **:** Java SSO 実装では、ID トークンとして使用される Cookie はセッショ ン Cookie であり、永続的なものではありません。

# <span id="page-299-0"></span>**Java SSO** のデプロイメント・シナリオ

次の Java SSO デプロメント・シナリオは重要です。

■ OC4J の単一インスタンス

javasso アプリケーション、カスタマ・アプリケーション、Application Server Control が、すべて同じ OC4J インスタンスで実行されます。

■ ファイルベース・プロバイダを使用し、2 つの OC4J インスタンスを備えた SOA インストー ル

Oracle BPEL Process Manager (Business Process Execution Language エンジン) と OWSM(Oracle Web Services Manager)が、OC4J\_SOA インスタンスで実行されます。 javasso アプリケーション、カスタマ・アプリケーション、Application Server Control が、OC4J\_Home インスタンスで実行されます。

system-jazn-data.xml ファイル(ファイルベース・プロバイダ)は、2つのインスタ ンス間で同期されている必要があります(14-16 [ページの「ファイルベース・プロバイダと](#page-309-0) 2 つの OC4J [インスタンスを使用する場合の考慮事項」](#page-309-0)を参照)。

■ Oracle Internet Directory を使用し、2 つの OC4J インスタンスを備えた SOA インストール

Oracle BPEL Process Manager と OWSM が、OC4J\_SOA インスタンスで実行されます。 javasso アプリケーション、カスタマ・アプリケーション、Application Server Control が、OC4J\_Home インスタンスで実行されます。

単一の Oracle Internet Directory インスタンスが、セキュリティ・プロバイダとして使用さ れます。

Oracle Internet Directory を使用し、複数の OC4J インスタンスを備えた高可用性インス トール

javasso アプリケーションとすべてのカスタマ・アプリケーションは、すべてのインスタ ンスで使用できます。

単一の Oracle Internet Directory インスタンスが、セキュリティ・プロバイダとして使用さ れます。

### 注意 **:**

- パートナ・アプリケーション(Oracle Application Server のコンソール・ アプリケーションまたはカスタマ・アプリケーション)は、必要に応じ て OC4J インスタンス間で分割できますが、前述のようなシナリオが一 般的です。
- Oracle Identity Management が完備された環境で Oracle Internet Directory を使用するユーザーは、通常の場合 Java SSO ではなく Oracle Single Sign-On を使用します。ただし、Oracle Internet Directory を使用 した Java SSO が便利な場合もあります。

### <span id="page-300-0"></span>**Java SSO** 構成の概要

ユーザーの J2EE アプリケーションを標準以外に構成する場合、次の構成手順が必要です。構成 手順の詳細は、14-8 [ページの](#page-301-0)「Java SSO [の設定と構成」に](#page-301-0)記載されています。

- **1.** Application Server Control を使用して javasso アプリケーションが起動されている必要 があります。
- **2.** ターゲット OC4J インスタンス内で、jazn.xml ファイルに Java SSO と ID 管理フレーム ワーク実装のプロパティが正しく設定されている必要があります。Application Server Control を使用してプロパティを設定できます。これにより、対称鍵も生成できます。設定 は、<jazn>要素の<property>サブ要素に示されています。次の設定があります(デ フォルト設定で十分です)。
	- Iava SSO のログイン URL およびログアウト URL
	- Cookie トークンの暗号化に使用される対称鍵
	- Java SSO Cookie が限定される DNS ドメイン(複数の OC4J インスタンスとホストにわ たる拡張インストールの場合に必要)

(14-19 [ページの](#page-312-1)トラブルシューティングの項の[「資格証明が正しいにもかかわらず、](#page-312-1)Java SSO [ログイン・ページに戻る」に](#page-312-1)記載されているように、必ず Cookie ドメインを適切に 設定してください。)

**3.** Java SSO を使用するすべてのパートナ・アプリケーションは、javasso アプリケーション と同じセキュリティ・プロバイダと ID ストアを使用するよう構成されている必要がありま す。(特に、ファイルベース・プロバイダを使用する場合、同じリポジトリ・ファイルを使 用します。複数の OC4J インスタンスを使用するシナリオは、14-16 [ページの「ファイル](#page-309-0) ベース・プロバイダと 2 つの OC4J [インスタンスを使用する場合の考慮事項」](#page-309-0)を参照して ください。)デフォルトでは、javasso はファイルベース・プロバイダを使用するよう構 成されていますが、Application Server Control コンソールを使用すると、この構成を変更 できます。

カスタマ・アプリケーションであるパートナ・アプリケーションに対しては、デプロイメ ント中にセキュリティ・プロバイダを構成できます。Application Server Control 自体に対 しては、Application Server Control コンソールでセキュリティ・プロバイダを変更する特 別な手順があります。含めたい他の Oracle Application Server コンソール・アプリケー ションに対して変更が必要な場合、同じように処理すると javasso 用にセキュリティ・ プロバイダを変更できます。

**4.** 各パートナ・アプリケーションは、Java SSO が使用できるように有効になっている必要が あります。これは、Application Server Control を使用して構成することもできます。Java SSO を使用できるように有効にするには、<jazn-web-app> 要素の auth-method="CUSTOM\_AUTH" 設定と、orion-application.xml の <jazn> のサブ 要素設定で指定します。

注意 **:** Java SSO は、OracleAS JAAS Provider によってサポートされるすべて のプロバイダをサポートします。

### <span id="page-301-1"></span>**Java SSO** ログイン・ページとエラー・ページの概要

ここでは、Java SSO ログイン・ページとエラー・ページのローカライゼーションとカスタマイ ズについて説明します。

### **Java** ログイン・ページとエラー・ページのローカライゼーション・サポート

Java SSO ログイン・ページとエラー・ページには、OC4J サポートのローカライゼーションが 付属しています。これらのページで表示されるコンテンツは、ブラウザの設定に従ってローカ ライズされます。

### ログイン・ページまたはエラー・ページのカスタマイズ

カスタム・ログイン・ページまたはカスタム・エラー・ページと Java SSO との併用は直接はサ ポートされていませんが、デプロイされた login.jsp ファイル、loginerror.jsp ファイ ル、error.jsp ファイルをカスタマイズし、次のいずれかの処理を実行することができます。

■ 次のデプロイメント・ディレクトリで既存のファイルを置き換えます。

*ORACLE\_HOME*/j2ee/home/applications/javasso/javasso-web/WEB-INF

■ カスタマイズされたファイルを使用して javasso.ear ファイルをパッケージしなおし、 再度デプロイします。

# <span id="page-301-0"></span>**Java SSO** の設定と構成

ここでは、OC4J の Java SSO 構成について説明します。この項の内容は次のとおりです。

- [Application Server Control](#page-301-2) を使用した Java SSO の構成
- **Java SSO [構成プロパティ](#page-305-0)**
- Java SSO [に対してパートナ・アプリケーションを有効にする構成](#page-308-0)
- [特殊なシナリオ用の構成](#page-309-1)

Application Server Control を使用して Java SSO とパートナ・アプリケーションを構成するこ とをお薦めします(最初の項を参照)。2 番目の項と 3 番目の項には、結果として設定される構 成パラメータとプロパティが記載されています(必要に応じて手動で設定することもできま す)。最後の項には、特別な考慮事項とシナリオが記載されています。

### <span id="page-301-2"></span>**Application Server Control** を使用した **Java SSO** の構成

Application Server Control コンソールでは、「Java SSO 構成」ページを使用します。このペー ジにナビゲートするには、次の手順を実行します。

- Oracle Application Server のクラスタ環境で、「クラスタ・トポロジ」ページから「**Java**  SSO構成」を選択します。
- OC4J スタンドアロン環境で、次の手順を実行します。
	- **1.** OC4J ホームページで「管理」タブを選択します。
	- **2.** 「管理」ページの「プロパティ」から、「SSO 構成」タスクに移動します。

この項の以降の部分で、次の項目について説明します。

- javasso [アプリケーションの起動](#page-302-0)
- Tava SSO[プロパティの設定と対称鍵の生成](#page-302-1)
- javasso [アプリケーション用セキュリティ・プロバイダの構成](#page-303-0)
- [パートナ・アプリケーション用セキュリティ・プロバイダの構成](#page-304-0)
- Iava SSO [を使用するパートナ・アプリケーションの有効化](#page-305-1)

### <span id="page-302-0"></span>**javasso** アプリケーションの起動

Oracle Application Server クラスタ環境の場合、「クラスタ・トポロジ」ページから、必要に応 じて任意の OC4J インスタンスの javasso アプリケーションを起動できます。

- **1.** 「メンバー」(アプリケーション・サーバーと OC4J インスタンスがリストされている)か ら 「すべてを開く」 リンクを選択し、インスタンスごとにすべてのアプリケーションを表 示します。
- **2.** 該当するインスタンスの javasso アプリケーションを選択します。
- **3.** 「起動」を選択します。 「起動」

OC4J スタンドアロン環境で javasso アプリケーションを起動するには、次の手順に従いま す。

- 1. OC4J ホームページで「アプリケーション」を選択します。
- **2.** 「アプリケーション」ページで、javasso アプリケーションを選択します。
- **3.** 「起動」を選択します。 「起動」

### <span id="page-302-1"></span>**Java SSO** プロパティの設定と対称鍵の生成

「Iava SSO 構成」ページで「インスタンスおよびプロパティ」タブを選択し、Java SSO プロパ ティを設定します。これにより、新しい対称鍵も生成できます。

「インスタンスおよびプロパティ」ページから、次の項目を指定できます。

- キー・タイプ。AES\_128\_CBC、AES\_192\_CBC、AES\_256\_CBC、DES\_EDE\_CBC のいずれ かを選択します。この情報は、custom.sso.key.alias Java SSO プロパティにコード化 されます(14-12 [ページ](#page-305-0)の「Java SSO [構成プロパティ」](#page-305-0)を参照)。
- Java SSO の SSOLogin サーブレットの URL (custom.sso.url.login プロパティに対 応)。複数のホストが存在する場合、完全修飾ドメイン名を使用します。
- Java SSO の SSOLogout サーブレットの URL(custom.sso.url.logout プロパティに 対応)。複数のホストが存在する場合、完全修飾ドメイン名を使用します。
- 秒単位のセッション・タイムアウト(custom.sso.session.timeout プロパティに対 応)。これは非アクティブ・タイムアウトではなく、ハード・タイムアウトです。どのよう な場合でも、セッションはこの時間が経過するとタイムアウトします。
- 許可されるログインの試行回数(custom.sso.login.attempts プロパティに対応)。

Java SSO が適切に構成されていない場合、前述のパラメータを必要に応じて設定した後、 「Java SSO の構成」を使用して Java SSO を構成します。これにより、新しい対称鍵が自動的に 生成されます。

Java SSO が適切に構成された後で再構成する場合、再構成の適用時に新しい対称鍵を生成する かどうかを指定するチェック・ボックスを使用します。次のいずれかの状況の場合は、新しい キーを生成する必要があります。

- 異なる OC4J インスタンスが異なるキーを使用している可能性があるエラー状態が発生した 場合。すべてのインスタンスで同じキーを使用する必要があります。
- セキュリティ上の理由から慎重を期すために新しいキーを使用する場合。(定期的にキーを 新しくすることをお薦めします。)

前述のパラメータを必要に応じて設定した後、「**適用」(「Java SSO の構成」**のかわりに表示さ れる)を選択して再構成を適用し、キーを生成します。

設定は、jazn.xml ファイル内の <jazn> 要素下の <property> サブ要素に反映されます。ク ラスタ内では、設定とキーはすべての OC4J インスタンスに適用されます。

### 重要 **:**

- 10.1.3.1 のパッチ・セットを使用している場合、10.1.3.1 のフレッシュ・ インストールとは異なり、14-14 [ページの「単一インスタンス](#page-307-0) OC4J イン [ストール用デフォルト](#page-307-0) Java SSO プロパティ設定」に記載されているデ フォルトの jazn.xml 設定は存在しません。これらの設定は、Java SSO を構成する前に手動で追加する必要があります。
- デフォルトでは、Java SSO を構成するまで、jazn.xml ファイルにキー のダミー値が保存されます(custom.sso.key.alias 設定内)。
- 同じ Java SSO を使用するように構成されているアプリケーションは、す べて 1 つのキーを共有します。(これは、複数の OC4J インスタンスを使 用するシナリオでのみ問題が発生する可能性があります。)
- 変更を有効にするには、OC4J インスタンスを再起動する必要がありま す。再起動を求める通知が表示されます。
- Oracle Identity Management を使用する場合、OC4J のインスタンスを Oracle Internet Directory のインスタンスに関連付けた後、Java SSO の設 定を作成します。この関連付けを行うと、OC4J の home インスタンスの jazn.xml ファイル内にある <jazn> 要素の構成が書き換えられてしま うため、それまでの設定はすべて失われます。

### <span id="page-303-0"></span>**javasso** アプリケーション用セキュリティ・プロバイダの構成

使用される javasso アプリケーションと、Java SSO を使用する各パートナ・アプリケーショ ンは、すべて同じセキュリティ・プロバイダを使用するように構成されている必要があります。 デフォルトでは、javasso はファイルベース・プロバイダを使用するように構成されていま す。

特定の OC4J インスタンスで javasso のセキュリティ・プロバイダを変更するには、 Application Server Control コンソールでそのインスタンスの OC4J ホームページに移動します。 スタンドアロン環境では、OC4J ホームページは 1 つだけです。Oracle Application Server クラ スタ環境では、「クラスタ・トポロジ」ページで該当する OC4J インスタンスを選択します。

- **1.** OC4J ホームページで「管理」タブを選択します。
- **2.** 「管理」ページの「セキュリティ」から、「セキュリティ・プロバイダ」タスクに移動しま す。
- **3.** 「セキュリティ・プロバイダ」ページで、javasso の「編集」タスクに移動します。
- **4.** javasso の「セキュリティ・プロバイダ」ページで、「セキュリティ・プロバイダの変更」 を選択します。

### 注意 **:**

- セキュリティ・プロバイダの変更を有効にするには、アプリケーション を再起動する必要があります。
- 複数の OC4J インスタンスが存在し、一部の javasso アプリケーション が同じセキュリティ・プロバイダを使用していない場合、Application Server Control コンソールの Java SSO の「インスタンスおよびプロパ ティ」ページには、各 OC4J インスタンスの javasso アプリケーション に関連する「セキュリティ・プロバイダの変更」オプションが表示され ます。このオプションを使用すると、javasso アプリケーションを構成 するプロセスが単純になります。

各セキュリティ・プロバイダ・タイプには、それを構成するための独自のタスク・セットが必 要です。タスクの詳細は、次を参照してください。

- 7-3 [ページの「デプロイ後のファイルベース・プロバイダへの変更」](#page-128-0)
- 8-15 [ページの](#page-160-0)「デプロイ後の [Oracle Identity Management](#page-160-0) への変更」
- 9-18 [ページの「デプロイ後のカスタム・セキュリティ・プロバイダへの変更」](#page-191-0)
- 10-6[ページの](#page-215-0)「デプロイ後の外部 LDAP [プロバイダへの変更」](#page-215-0)

### <span id="page-304-0"></span>パートナ・アプリケーション用セキュリティ・プロバイダの構成

前述のように、すべてのパートナ・アプリケーションと javasso アプリケーションは、同じ セキュリティ・プロバイダを使用するように構成されている必要があります。パートナ・アプ リケーションであるカスタマ・アプリケーションに対しては、デプロイメント中に適切なセ キュリティ・プロバイダを構成します。各セキュリティ・プロバイダ・タイプには、それを構 成するための独自のタスク・セットが必要です。タスクの詳細は、次を参照してください。

- 7-3 [ページの「アプリケーション・デプロイ時のファイルベース・プロバイダの構成」](#page-128-1)
- 8-14 [ページの](#page-159-0)「デプロイ時の [Oracle Identity Management](#page-159-0) の指定」
- 9-16[ページの「デプロイ時のカスタム・セキュリティ・プロバイダの指定および構成」](#page-189-0)
- 10-3[ページの](#page-212-0)「デプロイ時の外部 LDAP [プロバイダの指定および構成」](#page-212-0)

Java SSO の使用で Oracle Application Server のコンソール・アプリケーションを共有する場合 (Application Server Control など)、コンソール・アプリケーションが同じセキュリティ・プロ バイダを使用していることも確認する必要があります。

Application Server Control の場合、次の手順に従ってセキュリティ・プロバイダを変更できま す。

- **1.** Application Server Control を実行しているインスタンスの OC4J ホームページで、「管理」 を選択します。
- **2.** 「管理」ページの「セキュリティ」から、「セキュリティ・プロバイダ」タスクに移動しま す。
- **3.** 「セキュリティ・プロバイダ」ページで、「**Application Server Control** のセキュリティ」を のセキュリティ」 選択します。
- **4.** 最初の「設定」ページで、「セキュリティ・プロバイダ」を選択します。
- 5. 「セキュリティ・プロバイダ」ページで、「セキュリティ・プロバイダの変更」を選択しま す。
- **6.** 「セキュリティ・プロバイダの変更」ページで、system-jazn-data.xml ファイルベー ス・プロバイダ、アプリケーション固有 jazn-data.xml ファイルベース・プロバイダ、 Oracle Identity Management (8-7 [ページの](#page-152-0)「[Oracle Internet Directory](#page-152-0) と OC4J の関連付 [け」に](#page-152-0)記載されているように、Oracle Internet Directory のインスタンスが事前に OC4J の インスタンスに関連付けられている場合)のどれを使用するかを指定します。
- **7.** 「**OK**」を選択します。変更を有効にするには、 」 Application Server Control を再起動する必 要があります。

他のコンソール・アプリケーションの場合、セキュリティ・プロバイダを変更する手順は、前 の項の「javasso [アプリケーション用セキュリティ・プロバイダの構成」で](#page-303-0)説明した javasso の場合に似ています。この場合、セキュリティ・プロバイダの変更を有効にするには、アプリ ケーションを再起動する必要があります。

### <span id="page-305-1"></span>**Java SSO** を使用するパートナ・アプリケーションの有効化

「Java SSO 構成」ページで「関連アプリケーション」タブを選択し、Java SSO を使用できるよ うにアプリケーションを有効にします。

「関連アプリケーション」ページで、次の手順を実行します。

- 1. 該当する各アプリケーションに対して、「Java SSO 有効」を選択します。
- 2. 「適用」を選択し、Java SSO を使用できるようにアプリケーションを有効にします。

これにより各アプリケーションに対して、orion-application.xml ファイルの <jazn-web-app> 要素に auth-method="CUSTOM\_AUTH" が設定されます。

javasso アプリケーションを起動し、Java SSO を使用するようアプリケーションを有効にし てからアプリケーションを起動すると、Java SSO を介してログイン・プロンプトが表示されま す。

#### 重要 **:**

Oracle Identity Management をアプリケーションのセキュリティ・プロ バイダとして使用する場合、Java SSO に対してアプリケーションを有効 にする前に、セキュリティ・プロバイダを構成する必要があります。 Application Server Control を介してファイルベース・プロバイダから Oracle Identity Management に切り替えると、タイミングやパートナ・ アプリケーションの種類に関係なく、そのアプリケーションの orion-application.xml 内にある <jazn> 要素が次のように置き換 えられます。この場合、Java SSO に対してアプリケーションを有効にす る以前の設定 (CUSTOM AUTH 設定)が失われるため、再設定が必要に なります。

<jazn provider="LDAP" />

- 変更を有効にするには、OC4J インスタンスを再起動する必要がありま す。再起動を求める通知が表示されます。
- 複数のホストが存在する状態でブラウザからパートナ・アプリケーショ ンを起動する場合は、完全修飾ドメイン名を使用します。

### <span id="page-305-0"></span>**Java SSO** 構成プロパティ

通常の場合、これまで説明したように、Application Server Control を使用して Java SSO を構 成することをお薦めします。

ここでは、すべての Java SSO 構成プロパティと、OC4J インストール後のデフォルト設定につ いて説明します。

### <span id="page-305-2"></span>**Java SSO** 構成プロパティの説明

表 [14-1](#page-306-0) は、Java SSO プロパティを示しています。プロパティの設定は、jazn.xml ファイル内 の <jazn> 要素の <property> サブ要素に反映されます。

Application Server Control でサポートされないプロパティ(表中で「なし」となっているも の)は、手動で設定する必要があります。

### 関連項目 **:**

14-9 [ページの](#page-302-1)「Java SSO [プロパティの設定と対称鍵の生成」](#page-302-1)

<span id="page-306-0"></span>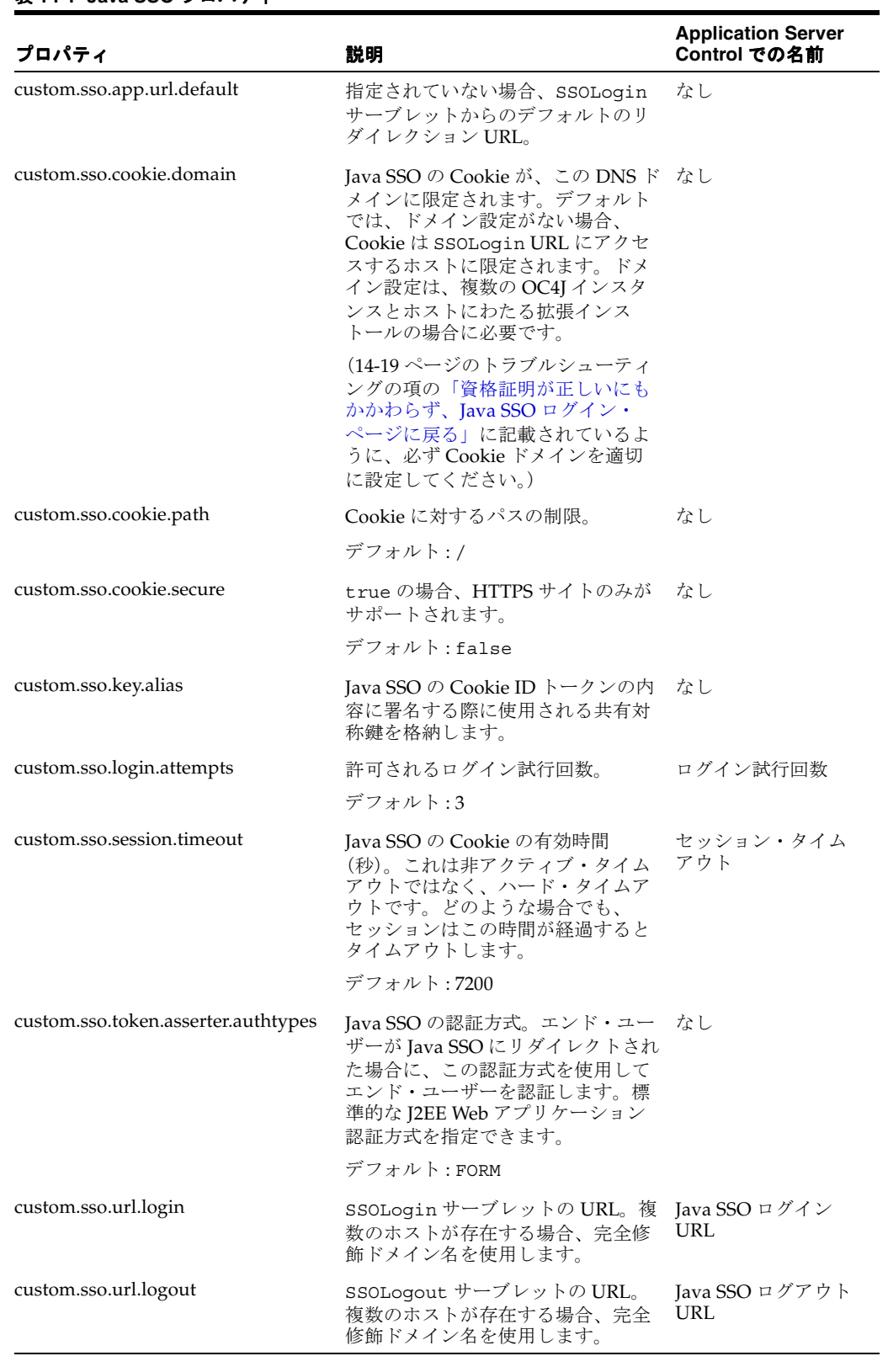

### 表 **14-1 Java SSO** プロパティ

重要 **:** OC4J インスタンスを Oracle Internet Directory インスタンスに関連付 けると、OC4J home インスタンスの jazn.xml ファイル内にある <jazn> 要 素構成は再度書き込まれます。以前の設定は失われます。

### <span id="page-307-0"></span>単一インスタンス **OC4J** インストール用デフォルト **Java SSO** プロパティ設定

デフォルトでは、単一 OC4J インスタンスのインストールの場合、ID 管理フレームワーク実装 として Java SSO を使用するように OC4J が設定されます。これには、前の項の「[Java SSO](#page-305-2) 構成 [プロパティの説明」で](#page-305-2)説明した Java SSO プロパティの設定と、13-13 [ページ](#page-286-0)の「ID [管理フレー](#page-286-0) [ムワーク・プロパティの構成」で](#page-286-0)説明した ID 管理フレームワーク・プロパティの Java SSO 設 定が含まれます。

jazn.xml に事前に構成されている設定は、次のとおりです。

```
<jazn provider="XML" location="./system-jazn-data.xml" default-realm="jazn.com">
   <!-- properties to configure the 3rd party IDM framework -->
   <property name="idm.authentication.name" value="JavaSSO" />
   <property name="idm.token.asserter.class"
             value="oracle.security.jazn.sso.SSOCookieTokenAsserter" />
   <property name="idm.token.collector.class"
             value="oracle.security.jazn.sso.SSOCookieTokenCollector" />
   <property name="idm.token.type" value="HTTP_COOKIE" />
   <property name="idm.token.collector.cookie.1" value="ORA_OC4J_SSO" />
   <!-- properties for the out of the box Java SSO -->
   <property name="custom.sso.url.login" value="/jsso/SSOLogin" />
   <property name="custom.sso.url.logout" value="/jsso/SSOLogout" />
   <property name="custom.sso.key.alias" value="ssoSymmetricKey" />
```

```
</jazn>
```
### 重要 **:**

- デフォルトでは、一部のシナリオでこれらの設定が存在しません (14-17 [ページの](#page-310-0)「複数 OC4J [インスタンスの場合の一般的な考慮事項」](#page-310-0) および 14-17 [ページ](#page-310-1)の「10.1.3.0.0 に 10.1.3.1 [パッチを適用する場合の考](#page-310-1) [慮事項」を](#page-310-1)参照)。この場合、Java SSO を構成する前に、デフォルト構 成を jazn.xml に手動で追加します。
- デフォルトでは、Application Server Control を介して Java SSO を構成す るまで、前述の custom.sso.key.alias 設定のキーにダミー値が保存 されます(14-9 [ページの](#page-302-1)「Java SSO [プロパティの設定と対称鍵の生成」](#page-302-1) を参照)。Java SSO を構成すると、設定は次のように変更されます。

```
value="{AES-128}IdG4OPSqGPJ8hZFPn1W4Uw=="
```
### <span id="page-308-0"></span>**Java SSO** に対してパートナ・アプリケーションを有効にする構成

Java SSO を使用する各パートナ・アプリケーションは、Java SSO を有効にするように構成され ている必要があります。この場合、Application Server Control を使用することをお薦めします (14-12 [ページの](#page-305-1)「Java SSO [を使用するパートナ・アプリケーションの有効化」を](#page-305-1)参照)。

Java SSO を使用するパートナ・アプリケーションの有効化は、orion-application.xml ファイルの <jazn-web-app> 要素内にある認証方式の設定 "CUSTOM\_AUTH" で指定されます。 次に例を示します。

<jazn provider="XML" ... >

<jazn-web-app auth-method="CUSTOM\_AUTH" />

 ... </jazn>

...

これにより、Java SSO の使用と ID 管理フレームワークの実装が、jazn.xml の構成に基づい てトリガーされます。

重要 **:** Oracle Identity Management をアプリケーションのセキュリティ・プ ロバイダとして使用する場合、Java SSO に対してアプリケーションを有効に する前に、セキュリティ・プロバイダを構成する必要があります。 Application Server Control を介してファイルベース・プロバイダから Oracle Identity Management に切り替えると、タイミングやパートナ・アプリケー ションの種類に関係なく、そのアプリケーションの orion-application.xml 内にある <jazn> 要素が次のように置き換えら れます。この場合、Java SSO に対してアプリケーションを有効にする以前の 設定(CUSTOM AUTH設定)が失われるため、再設定が必要になります。

<jazn provider="LDAP" />

### 注意 **:**

- OC4J デフォルト構成によって Java SSO が ID 管理フレームワーク実装と して指定されているため、ID 管理フレームワーク (auth-method="CUSTOM\_AUTH")を使用するようにパートナ・アプリ ケーションを有効にすると、このパートナ・アプリケーションは Java SSO を使用するように有効化されます。
- <jazn-web-app> 要素も、特定の Web アプリケーションに対して、 <orion-web-app> のサブ要素として orion-web.xml ファイルでサ ポートされます。この設定は、Web アプリケーションの orion-application.xml 設定よりも優先されます。
- orion-application.xml または orion-web.xml 内の認証方式設定 は、web.xml 内の認証方式設定よりも優先されます。

#### 関連項目 **:**

13-15 [ページ](#page-288-0)の「ID [管理フレームワークを使用するアプリケーションの](#page-288-0) [構成」](#page-288-0)

### <span id="page-309-1"></span>特殊なシナリオ用の構成

これまでは Java SSO の一般的な構成について説明しましたが、ここでは次のような特殊な考慮 事項について説明します。

- ファイルベース・プロバイダと 2 つの OC4J [インスタンスを使用する場合の考慮事項](#page-309-0)
- 複数 OC4J [インスタンスの場合の一般的な考慮事項](#page-310-0)
- 10.1.3.0.0 に 10.1.3.1 [パッチを適用する場合の考慮事項](#page-310-1)

### <span id="page-309-0"></span>ファイルベース・プロバイダと **2** つの **OC4J** インスタンスを使用する場合 の考慮事項

ここでは、SOA インストールなど、2 つの OC4J インスタンスにわたるシングル・サインオン・ アクセス用に Java SSO とファイルベース・プロバイダを採用する場合の使用例について説明し ます。ここで重要になるのは、両方の OC4J インスタンスに対して、2 つの system-jazn-data.xml ファイル内のユーザー・アカウントとロールを同期化することで す。

次に使用例を示します。

- OC4J インスタンスとして、OC4J\_HOME と OC4J\_SOA を作成しました(インストーラを使 用して作成、または createinstance を使用して手動で作成)。
- OC4J\_HOME で Java SSO をアクティブにし、OC4J\_SOA に SOA アプリケーションをデプロ イします。
- OC4J\_HOME と OC4J\_SOA の両方で、ファイルベース・プロバイダを使用します。

デフォルトでは、各 OC4J インスタンスは、それ自体のファイルベース・プロバイダである system-jazn-data.xml ファイルを使用して構成されます。ただし、両方のインスタンスで Java SSO を適切に機能させるには、ユーザー・アカウントとユーザー・ロールが 2 つの system-jazn-data.xml ファイル間で同期化されている必要があります。このためには、 OC4J グループ機能を使用して次の手順を実行します。

- **1.** 例として、Java SSO の OC4J グループ JSSO\_GROUP を作成します。7-18 [ページの](#page-143-0)「[OC4J](#page-143-0) [の基本的なグループ機能」を](#page-143-0)参照してください。
- **2.** Java SSO アプリケーションがファイルベース・プロバイダ system-jazn-data.xml を 使用するように構成されていることを確認した後(デフォルト設定)、OC4J\_HOME で Java SSO アプリケーションを起動します。(この使用例では、1 つの OC4J インスタンスのみで Java SSO アプリケーションを起動します。)
- **3.** Java SSO を使用する J2EE アプリケーションを、OC4J\_SOA インスタンスにデプロイしま す。ファイルベース・プロバイダを使用するように各アプリケーションを構成し、各アプ リケーションに対して Java SSO を有効にします。
- **4.** OC4J\_HOME と OC4J\_SOA を、JSSO\_GROUP のメンバーとして追加します。「OC4J [の基本](#page-143-0) [的なグループ機能」](#page-143-0)を参照してください。

これらのアプリケーションのユーザーとロールを引き続き管理する場合、JSSO GROUP に対応 する OC4J J2EEServerGroup MBean を使用し、適切なセキュリティ・プロバイダ MBean 操 作を実行します。この MBean により、JSSO\_GROUP メンバー間でユーザー・アカウントと ロールが同期化されます。7-19 [ページの](#page-144-0)「クラスタ MBean [ブラウザの機能および](#page-144-0) [J2EEServerGroup MBean](#page-144-0)」を参照してください。

注意 **:** 2 つのインスタンスの system-jazn-data.xml ファイル間でユー ザー構成を手動で調整しても、同じ結果が得られます。ただし、エラーが発 生する可能性が高くなります。

### 関連資料 **:**

■ OC4J グループ機能の追加情報は、Application Server Control オンライ ン・ヘルプのグループ OC4J インスタンスのページに関するトピックを 参照してください。

### <span id="page-310-0"></span>複数 **OC4J** インスタンスの場合の一般的な考慮事項 インスタンスの場合の一般的な考慮事項

複数の OC4J インスタンスを使用するインストール・タイプの場合、14-14 [ページの「単一イン](#page-307-0) スタンス OC4J [インストール用デフォルト](#page-307-0) Java SSO プロパティ設定」で説明するデフォルト構 成は適していません。プロパティは jazn.xml 内で参照できますが、設定はされていません。

Java SSO のすべての構成および ID 管理フレームワークの関連する構成は、インスタンス間で 複製されている必要があります。主な問題は、system-jazn-data.xml 設定に加えて、 jazn.xml 内のプロパティや ID 管理フレームワークのプロパティが Application Server Control によって設定されないということです。共有 Java SSO キーと Application Server Control によって設定された Java SSO のプロパティは、Application Server Control 機能によっ てすべての OC4J インスタンスに対してすでに伝播されています。

必要に応じて次の手順を実行します。

- **1.** Java SSO の設定と構成を指定します(14-8 [ページの](#page-301-2)「[Application Server Control](#page-301-2) を使用し た Java SSO [の構成」](#page-301-2)を参照)。Application Server Control によって設定された Java SSO プ ロパティがインスタンスに適用されることに注意してください。
- **2.** Application Server Control によってサポートされない Java SSO プロパティや、関連する ID 管理フレームワークの追加プロパティなど、jazn.xml 内の関連する他のプロパティ設 定を OC4J インスタンス間で複製します。通常、このようなプロパティに対しては、各 OC4J インスタンスの jazn.xml ファイル内にある構成を手動で複製するのが唯一の方法 です。
- **3.** OC4J グループ機能を使用して、グループの system-jazn-data.xml を構成します。(こ れは、ファイルベース・セキュリティ・プロバイダ、ログイン・モジュール設定、ポリ シー設定などの場合です。)OC4J グループは、7-18 [ページ](#page-143-0)の「OC4J [の基本的なグループ](#page-143-0) [機能」を](#page-143-0)参照してください。また、7-19 [ページの](#page-144-0)「クラスタ MBean [ブラウザの機能およ](#page-144-0) び [J2EEServerGroup MBean](#page-144-0)」では、OC4J インスタンス間で system-jazn-data.xml の ユーザー設定を調整する方法について説明しています。インスタンス間でログイン・モ ジュール構成をメンテナンスする操作もあります(setLoginModule など)。

#### 関連資料 **:**

OC4J グループ機能の追加情報は、Application Server Control オンライ ン・ヘルプのグループ OC4J インスタンスのページに関するトピックを 参照してください。

### <span id="page-310-1"></span>**10.1.3.0.0** に **10.1.3.1** パッチを適用する場合の考慮事項

既存の 10.1.3.0.0 インストールに対して OC4J 10.1.3.1 パッチをインストールする場合、 10.1.3.1 フレッシュ・インストールとは異なり、14-14 [ページの「単一インスタンス](#page-307-0) OC4J イン [ストール用デフォルト](#page-307-0) Java SSO プロパティ設定」で説明するデフォルト構成は適していませ ん。これは、jazn.xml のプロパティが参照されないためです。

この場合、デフォルト構成を手動で jazn.xml に追加し、14-8 [ページ](#page-301-2)の「[Application Server](#page-301-2)  Control [を使用した](#page-301-2) Java SSO の構成」で説明する適切な Java SSO 構成を実行する必要がありま す。

# <span id="page-311-0"></span>**Java SSO API**

Java SSO には、次のユーティリティ・クラスが用意されています。

oracle.security.jazn.sso.util.JSSOUtil

OC4J 10.1.3.1 実装では、このクラスは次の API を提供します。

■ Java SSO [ログアウト](#page-311-2) API

### 関連資料 **:**

Java SSO API を含む Javadoc は、『Oracle Containers for J2EE Security Java API Reference』を参照してください。

### <span id="page-311-2"></span>**Java SSO** ログアウト **API**

Java SSO に付属する JSSOUtil ユーティリティ・クラスは、静的 logout() メソッドを提供 します。アプリケーション固有のログアウトの準備と処理が完了したら、このメソッドはアプ リケーション・セッション・ログアウトの最後の手順として使用されます。

logout (HttpServletResponse response, String targetURL)

処理中のリクエストに対応する HTTP レスポンス・オブジェクトを指定し、ログアウト後 にアプリケーションがリダイレクトされる URL を指定します。アプリケーションは、最初 に Java SSO の SSOLogout サーブレットにダイレクトされ、ここで Java SSO Cookie の設 定が解除されてから、指定したターゲット URL にダイレクトされます。

次に例を示します。

JSSOUtil.logout(response, "http://portal.acme.com");

# <span id="page-311-1"></span>**Java SSO** の使用方法の概要

ここでは、前述した Java SSO を使用する場合の重要なアクションを要約します。

開発においては、Java SSO を使用することがほとんどの場合で透過的であり、特別なコーディ ングを必要としません。統合の 1 つのポイントはログアウト API です(前項の「[Java SSO](#page-311-2) ログ [アウト](#page-311-2) API」を参照)これは、オプションとして使用できます。

構成する場合、次の手順を実行します。詳細は、14-8 [ページの](#page-301-0)「Java SSO [の設定と構成」を](#page-301-0)参 照してください。Application Server Control を使用して、すべての手順を実行することができ ます。

- **1.** javasso アプリケーションを起動します。
- **2.** Java SSO プロパティを構成します。(設定は、jazn.xml 内の <jazn> 要素下の <property> 要素に書き込まれます。)
- **3.** 適切なセキュリティ・プロバイダを使用するように javasso アプリケーションを構成しま す。
- **4.** javasso と同じセキュリティ・プロバイダを使用するようにパートナ・アプリケーション を構成します。カスタマ・アプリケーションの場合、デプロイメント中にセキュリティ・ プロバイダを設定します。Java SSO で共有する Oracle Application Server のコンソール・ アプリケーションの場合(Application Server Control など)、セキュリティ・プロバイダ を適切に変更できます。
- **5.** Java SSO を使用するように各パートナ・アプリケーションを有効にします。(これにより、 アプリケーションの orion-application.xml ファイル内に auth-method="CUSTOM AUTH" が設定されます。)これは、既存アプリケーションを Java SSO 対応に変換するために必要な唯一の構成手順です。web.xml ファイルの <login-config> 設定は、変更する必要がありません(上書きされます)。

重要 **:** 複数のホストが存在する状態でブラウザからパートナ・アプリケー ションを起動する場合は、完全修飾ドメイン名を使用します。

# <span id="page-312-0"></span>**Java SSO** のトラブルシューティング

ここでは、発生する可能性がある次の問題について説明します。

- [ページが見つからない](#page-312-2)
- [資格証明が正しいにもかかわらず、](#page-312-1)Java SSO ログイン・ページに戻る

### <span id="page-312-2"></span>ページが見つからない

Java SSO に対して有効になっているパートナ・アプリケーションにアクセスしようとすると ページが見つからないというエラーが発生する場合、javasso アプリケーションが実行されて いない可能性があります。これをテストするには、SSOLogin サーブレットへのアクセスを行 います。次の URL に直接移動できます。

http://*host*:*port*/jsso/SSOLogin

または、Java SSO プロパティを構成する Application Server Control のページから「ロ**グイン** URL のテスト」を選択することもできます。

最上位ページの *host*:*port* にリダイレクトされれば、テストは成功です。

javasso アプリケーションを起動する手順は、14-9 [ページの](#page-302-0)「javasso [アプリケーションの起](#page-302-0) [動」](#page-302-0)に記載されています。

### <span id="page-312-1"></span>資格証明が正しいにもかかわらず、**Java SSO** ログイン・ページに戻る

Java SSO ログイン・ページで正しい資格証明を指定したにもかかわらずログイン・ページに戻 された場合、次のことが考えられます。

- アクセスを許可されていない localhost または IP アドレスを使用して、パートナ・アプ リケーションへアクセスしようとしたため。
- javassoアプリケーションに指定したドメインと一致しないパートナ・アプリケーション にアクセスしようとしたため。たとえば、Application Server Control によって設定された Java SSO ログイン URL(および custom.sso.url.login プロパティに対応するログイ ン URL) が http://sso.mydomain.com/jsso/SSOLogin として設定されている場合、 http://sso/myapp/index.jsp と指定するとアプリケーションにアクセスできません。
- Cookie ドメイン設定 (custom.sso.cookie.domain プロパティ) が、パートナ・アプ リケーションにアクセスしようとしているドメインと一致しないため。たとえば、Cookie ドメインが .sso.mydomain.com に設定されている場合、 http://app.mydomain.com/myapp/index.jsp と指定するとアプリケーションにアク セスできません。ただし、Cookie ドメインが .mydomain.com に設定されている場合はア クセスできます。

# **OC4J** との **SSL** 通信

OC4J では、次のように Secure Sockets Layer (SSL) 通信がサポートされます。

- Oracle Application Server 環境 (OPMN による管理) では、Oracle HTTP Server と OC4J 間 の SSL 通信が AJPS を使用してサポートされます。このプロトコルは、セキュアなバー ジョンの Apache JServ Protocol であり、Oracle HTTP Server では OC4J との通信に使用さ れます。(ただし、Oracle HTTP Server と OC4J 間で使用される AJPS プロトコルを、エン ドユーザーは意識しないことに注意してください。)
- スタンドアロンの OC4J 環境、 つまり Oracle HTTP Server を使用せずに OPMN で管理され る環境では、クライアントと OC4J 間の直接的な SSL 通信が、HTTPS を使用してサポート されます。
- OC4J はまた、ORMI over SSL、または ORMIS もサポートします。この機能を使用して、 OC4J は、複数の OC4J サーバー・インスタンス上のオブジェクト間の、SSL を介した RMI 通信をサポートしています。

この章では、スタンドアロンの OC4J のシナリオとともに、Oracle Application Server 環境での 2 つのシナリオとして、OC4J を Web リスナーとする OPMN 管理 OC4J と、Oracle HTTP Server を Web リスナーとする OPMN 管理 OC4J について説明します。この章の内容は次のと おりです。

- [セキュリティ・プロバイダと](#page-315-0) SSL 対応アプリケーションの統合
- OC4J および Oracle HTTP Server [での鍵と証明書の使用](#page-316-0)
- [スタンドアロン](#page-318-0) OC4J での SSL の使用
- [Oracle HTTP Server](#page-322-0) を使用しない OPMN 管理 OC4J での SSL の使用
- [Oracle HTTP Server](#page-324-0) を使用する OPMN 管理 OC4J での SSL の使用
- [クライアント認証の要求](#page-328-0)
- SSL [のトラブルシューティングとデバッグ](#page-330-0)
- OC4J での ORMIS [の有効化](#page-331-0)
- HTTPS を介した ORMI [トンネリングの有効化](#page-337-0)

#### 注意 **:**

- クライアントと Oracle HTTP Server 間の安全な通信は、Oracle HTTP Server と OC4J 間の安全な通信とは無関係です。
- この章では、セキュリティおよび SSL の概念についてある程度の予備 知識があることを前提にしています。

#### 関連資料 **:**

- 1-4 [ページの「トランスポート・レベルのセキュリティ」\(](#page-37-0)概要)
- Oracle HTTP Server での SSL の使用に関連する情報は、『Oracle HTTP Server 管理者ガイド』を参照してください。
- SSL を利用するための追加 Oracle Application Server コンポーネントの構 成方法は、『Oracle Application Server 管理者ガイド』を参照してくださ い。

# <span id="page-315-1"></span><span id="page-315-0"></span>セキュリティ・プロバイダと **SSL** 対応アプリケーションの統合

この項では、SSL 対応 J2EE 環境で HTTP クライアント・リクエストが開始された場合の、 Oracle コンポーネントの役割について説明します。図 [15-1](#page-315-1) は、このような環境で動作するアプ リケーションを示しています。

#### 図 **15-1 SSL** 対応 **J2EE** 環境での **Oracle** コンポーネントの統合

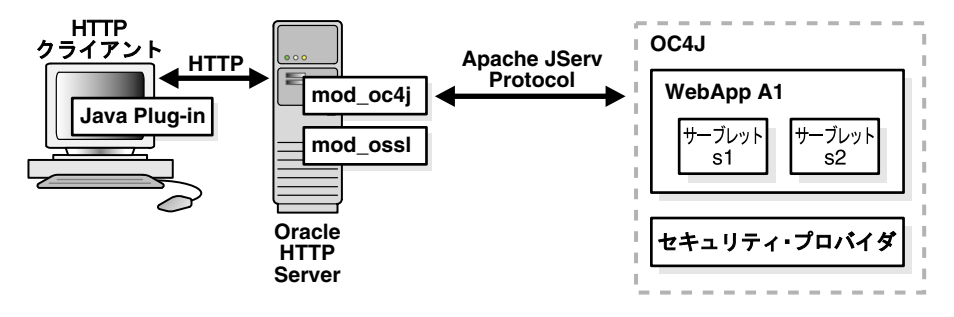

このプロセスの手順は次のとおりです。

- **1.** HTTP クライアントが、OC4J によりホスティングされている Web アプリケーション WebApp A1 にアクセスします。Oracle HTTP Server がリクエストを処理します。
- **2.** mod\_ossl/Oracle HTTP Server は、リクエストを受信し、WebApp A1 アプリケーション が HTTP クライアントに対する SSL サーバー認証を要求しているかどうかを判別します。
- **3.** サーバーまたはクライアントの Wallet 証明書を構成している場合は、HTTP クライアント に対して Oracle HTTP Server のサーバー証明書受入れおよびクライアント証明書の提供を 要求します。
- **4.** OC4J セキュリティ・プロバイダが、SSL クライアント証明書を取得します。
- **5.** セキュリティ・プロバイダが、証明書から SSL ユーザーを取得します。
- **6.** 最後の手順は、<jazn> 要素の jaas-mode 設定に応じて異なります。JAAS モードの使用 方法を、5-6 [ページ](#page-91-0)の「JAAS [モードの概要」](#page-91-0)および 5-20 [ページ](#page-105-0)の「JAAS [モードの構成と](#page-105-0) [使用」で](#page-105-0)確認してください。

# <span id="page-316-0"></span>**OC4J** および **Oracle HTTP Server** での鍵と証明書の使用

次の手順では、OC4J で SSL 通信に鍵と証明書を使用する方法について説明します。ここで説 明するのはサーバー・レベルの手順で、一般に安全な通信を必要とするアプリケーションのデ プロイ前、通常は Oracle Application Server インスタンスの初期設定時に実行します。

キーストアは、すべてのトラステッド・ユーザーの証明書など、アプリケーションで使用され る証明書の格納に使用されることに注意してください。OC4J などのエンティティは、そのキー ストアを介して第三者の認証や、第三者に対する自己認証を行うことができます。Oracle HTTP Server には、これと同じ用途を持つ Wallet と呼ばれるものがあります。

Java では、キーストアは java.security.KeyStore インスタンスで、Sun 社の JDK に付属 の keytool ユーティリティを使用して作成および操作できます。このオブジェクトの基礎と なっているのは、物理的にはファイルです。

Oracle Wallet Manager には、Oracle Wallet のための機能があります。この機能は、キーストア のための keytool の機能に相当します。

#### 注意 **:**

- 信頼関係を確立する際にキーストアまたは Wallet を使用するには、その キーストアまたは Wallet に秘密鍵、公開鍵および信頼できる証明書 (CA証明書)が含まれている必要があります。
- OC4J 付属のデフォルト Wallet には、信頼できる証明書が含まれていませ ん。デフォルトの Wallet のかわりに、独自の Wallet を作成してプロビ ジョニングする必要があります。

#### 関連資料 **:**

keytool の詳細は、次の URL を参照してください。

http://java.sun.com/j2se/1.3/docs/tooldocs/win32/ keytool.html

■ Oracle Wallet Manager の詳細は、『Oracle Application Server 管理者ガイ ド』を参照してください。

次に、OC4J と Oracle HTTP Server 間で証明書を使用するための OC4J での手順を示します。

- **1.** keytool を使用して、秘密鍵、公開鍵および未署名の証明書を生成します。この情報は、 新規または既存のキーストアに置くことができます。
- **2.** 次のどちらかのアプローチを使用して証明書の署名を取得します。

独自の署名を次の手順で生成します。

**a.** keytool を使用して証明書の自己署名を行います。この方法は、クライアントから、 事実上、独自の認証局として信頼される場合に適しています。

または、認識されている認証局から次の手順で署名を取得します。

- **a.** 手順 1 の証明書を使用し、keytool を使用して、認証局に証明書への署名を要求する 証明書リクエストを生成します。
- **b.** 証明書リクエストを認証局(VeriSign 社や Thawte 社など。この後にリンクを記載し ています。)に対して発行します。
- **c.** 認証局から署名を受け取り、keytool を使用してキーストアにインポートします。 キーストアでは、署名が関連する証明書と照合されます。

注意 **:** Oracle Application Server には、Oracle Application Server Certificate Authority(OCA)が組み込まれています。OCA により、顧客 は自身とそのユーザーのために証明書を作成して発行できますが、これら の証明書は事前に手配しなければ顧客の組織以外で認識される可能性が低 くなります。

### 関連資料 **:**

OCA の詳細は、『Oracle Application Server Certificate Authority 管理者 ガイド』を参照してください。

署名を要求して受け取るプロセスは、使用する認証局に応じて異なります。このプロセスは Oracle Application Server のスコープおよび制御の対象外のため、ここでは説明しません。詳 細は、任意の認証局の Web サイトにアクセスしてください。(ブラウザには、信頼できる認証 局のリストがあります。)たとえば、VeriSign 社と Thawte 社の Web アドレスは次のとおりで す。

http://www.verisign.com/

http://www.thawte.com/

OC4J と Oracle HTTP Server 間で SSL 通信を行うには、Oracle HTTP Server で必要に応じて次 の手順を実行する必要があります。

- **1.** 前述の OC4J での手順と同様の手順を実行しますが、キーストアと keytool ユーティリ ティのかわりに、Wallet と Oracle Wallet Manager を使用します。
- **2.** 必要に応じて実行 : **OC4J** の証明書に **Oracle HTTP Server** で信頼されていないエンティ ティの署名がある場合は、エンティティの証明書を取得して Oracle HTTP Server にイン ポートします。問題の OC4J の証明書が自己署名されているかどうかによって、詳細は次 のように異なります。

OC4J が自己署名された証明書を持っている(基本的に Oracle HTTP Server は OC4J を信 頼していない)場合:

- **a.** OC4J で keytool を使用して OC4J の証明書をエクスポートします。この手順により、 Oracle HTTP Server からアクセス可能なファイルに証明書が置かれます。
- **b.** Oracle HTTP Server で Oracle Wallet Manager を使用して、OC4J の証明書をインポー トします。

または、OC4J が (Oracle HTTP Server で信頼されていない) 別のエンティティが署名し た証明書を持っている場合 :

- **a.** そのエンティティから証明書を適切な方法(エンティティの証明書をエクスポートす るなど)で、取得します。正確な手順は、エンティティによって異なります。
- **b.** Oracle HTTP Server で Oracle Wallet Manager を使用して、エンティティの証明書を インポートします。
- **3.** 必要に応じて実行 : **Oracle HTTP Server** の証明書に **OC4J** で信頼されていないエンティ ティが署名しており、かつ **OC4J** がクライアント認証を必要とする操作モードになってい る場合は、次の操作を行います。

(これは 15-15 [ページの「クライアント認証の要求」で](#page-328-0)も説明しています。)

- **a.** そのエンティティから証明書を適切な方法(エンティティの証明書をエクスポートす るなど)で、取得します。正確な手順は、エンティティによって異なります。
- **b.** OC4J で keytool を使用してエンティティの証明書をインポートします。

注意 **:** Oracle HTTP Server と OC4J 間での SSL を介した通信中は、両者間 の通信チャネル上のデータがすべて暗号化されます。次の手順が実行され ます。

- **1.** 暗号化されたチャネルの確立中に、OC4J の証明連鎖が Oracle HTTP Server に対して認証されます。
- **2.** OC4J がクライアント認証モードになっている場合は、必要に応じて、 Oracle HTTP Server が OC4J に対して認証されます。この処理は、暗号化 されたチャネルの確立時にも発生します。
- **3.** この初期交換後の通信はすべて暗号化されます。

# <span id="page-318-0"></span>スタンドアロン **OC4J** での **SSL** の使用

スタンドアロン OC4J では、HTTPS を使用して、クライアントと OC4J の間で直接、SSL 通信 を行うことができます。この項では、これを行う方法について説明します。

次の手順に従います。

**1.** keytool ユーティリティを使用し、RSA の秘密鍵 / 公開鍵のペアを指定してキーストア を作成します。この例では、RSA 鍵ペア生成アルゴリズムを使用し、パスワードに 123456 を指定してファイル mykeystore.jks に属するキーストアを生成します。

% keytool -genkey -keyalg RSA -keystore mykeystore.jks -storepass 123456

このツールでは、各項目の意味は次のとおりです。

- keystore オプションでは、鍵が格納されるファイルの名前を設定します。
- storepass オプションでは、キーストアを保護するためのパスワードを設定します。 コマンドラインでこのオプションを省略し、かわりにパスワードの入力が要求される ようにすることもできます。

keytool により、次のように追加情報が要求されます。

```
What is your first and last name?
  [Unknown]: Test User
What is the name of your organizational unit?
  [Unknown]: Support
What is the name of your organization?
  [Unknown]: Oracle
What is the name of your City or Locality?
  [Unknown]: Redwood Shores
What is the name of your State or Province?
  [Unknown]: CA
What is the two-letter country code for this unit?
  [Unknown]: US
Is <CN=Test User, OU=Support, O=Oracle, L=Redwood Shores, ST=CA, C=US> correct?
  [no]: yes
Enter key password for <mykey>
        (RETURN if same as keystore password):
キー・パスワードに対しては、常に [Enter] キーを押します。OC4J 10.1.3.x 実装では、
キーストアのパスワードは、キー・エントリのパスワードと同じである必要があります。
mykeystore ファイルは、現行ディレクトリに作成されます。鍵のデフォルトの別名は
mykey です。
```
注意 **:** keytool ユーティリティでは、JKS 形式のキーストアとともに、 PKCS12 形式の Wallet がサポートされます。

#### 関連資料 **:**

■ keytool ユーティリティの詳細は、次の URL を参照してください。

http://java.sun.com/j2se/1.5.0/docs/tooldocs/solaris/ keytool.html

■ ISOの2文字の国コード・リストは、次の URL で参照してください。

http://www.bcpl.net/~jspath/isocodes.html

**2.** secure-web-site.xml ファイルがない場合は、

*ORACLE\_HOME*/j2ee/home/config/secure-web-site.xml(J2EE の規約上、この名 前を使用)を作成します。最初に default-web-site.xml から必要な内容をコピーする こともできます。通常、この内容には <web-site> 要素下の次のサブ要素が含まれます。

- <web-app> (保護の対象となる Web アプリケーションごと)
- <access-log>(ロギング用。適切なログ・ファイルが指定されていることを確認す ること)
- <default-web-app>

SSL 構成には <ssl-config> 要素も必要です。これについては、この手順で後述します。

- **3.** 次の要素を使用して、secure-web-site.xml を更新します。
	- **a.** secure="true" を追加し、port を適切なポートに設定して、<web-site> 要素を 更新します。(たとえば、port="4443" のように設定します。デフォルトの 443 を使 用するには、スーパーユーザーになる必要があります。)スタンドアロン OC4J の場合 は、デフォルトの設定である HTTP プロトコルを使用します。(protocol="http" 設定と secure="true" を組み合せることで、HTTPS が使用されます。)

```
<web-site port="4443" secure="true" protocol="http" 
          display-name="Default OracleAS Containers for J2EE Web Site" >
```
</web-site>

(必要に応じて、display-name 設定も変更する必要があります。)

**b.** <web-site> 要素内に次を追加してキーストアとパスワードを定義します。

<ssl-config keystore="*your\_keystore*" keystore-password="*your\_password*" />

*your\_keystore* は、キーストアのパスです。絶対パスまたは(Web サイトの XML ファイルが置かれている)*ORACLE\_HOME*/j2ee/home/config に対する相対パスを 指定します。*your\_password* はキーストアのパスワードです。

注意 **:** パスワードは、パスワードの間接化によって非表示にできます。 6-2 [ページの「パスワードの間接化の使用方法」](#page-111-0)を参照してください。

**c.** 次の「secure-web-site.xml [におけるオプションの手順」](#page-320-0)も参照してください。

**d.** 変更結果を secure-web-site.xml に保存します。

次に例を示します。

```
<?xml version="1.0"?>
```
<web-site display-name="OC4J 10g Secure Web Site" **protocol="http" port="4443" secure="true"**>

```
 <ssl-config keystore="./roadrunner.jks" keystore-password="welcome1" />
 <default-web-app application="default" name="defaultWebApp" root="/" />
 <web-app application="SSLDemos-Project1-WS" name="WebServices"
```

```
 load-on-startup="true" root="/SSLDemos-Project1-context-root" />
   <access-log path="../log/default-web-access2.log" split="day" />
</web-site>
```
- **4.** server.xml が secure-web-site.xml ファイルを参照しているかどうかを確認します。
	- **a.** 必要に応じて、server.xml において次の行をコメント解除することで追加します。

<web-site path="./secure-web-site.xml" />

- **b.** 変更結果を server.xml に保存します。
- **5.** OC4J を停止してから再起動し、secure-web-site.xml ファイルの追加を初期化しま す。ブラウザを使用して SSL ポートでサイトにアクセスし、SSL ポートをテストします。 アクセスに成功すると、受け入れられる認証局の署名がないため、証明書を受け入れるか どうかを確認するプロンプトが表示されます。

完了すると、OC4J はあるポートで SSL リクエストをリスニングし、別のポートで非 SSL リク エストをリスニングします。server.xml 構成ファイル内で適切な \*-web-site.xml の参照 行をコメント解除すると、SSL リクエストまたは非 SSL リクエストを無効にできます。

<web-site path="./secure-web-site.xml" /> - comment this to remove SSL <default-site path="./default-web-site.xml" /> - comment this to remove non-SSL

これらの Web サイトは、異なるポートを使用する必要があります。

#### <span id="page-320-0"></span>**secure-web-site.xml** におけるオプションの手順

前述の secure-web-site.xml 構成手順に加えて、次のオプションの手順も必要に応じて実 行します。

**1.** <ssl-config> 要素の属性である needs-client-auth フラグを、次のように true に設 定することで、クライアント認証を必須に指定します。

<web-site ... secure="true" ... >

 <ssl-config keystore="*path\_and\_file*" keystore-password="*pwd*" needs-client-auth="true" />

</web-site>

...

この手順では、OC4J が安全な通信を行うため、クライアント・エンティティをその ID に 応じて受け入れるか拒否するかを選択するモードを設定します。needs-client-auth 属 性を設定すると、OC4J は接続時にクライアント証明連鎖をリクエストします。クライアン トのルート証明書が認識されると、クライアントは受け入れられます。

<ssl-config> 要素で指定するキーストアには、HTTPS を介して OC4J への接続の認可 を受ける任意のクライアントの証明書が格納されている必要があります。

**重要:** スタンドアロン OC4J(Oracle HTTP Server なし)で CLIENT-CERT 認証モードを使用するには、needs-client-auth="true" の設定が必要で す。関連情報は、15-15 [ページの「クライアント認証の要求」](#page-328-0)を参照してくだ さい。

**2.** Web サイトの各アプリケーションを、共有アプリケーションとして指定します。 <web-app> 要素の shared 属性で、複数のバインディング(様々な Web サイトまたは ポートおよびコンテキスト・ルート)を共有できるかどうかを指定します。サポートされ る値は true および false(デフォルト)です。

共有とは、セッション、サーブレット・インスタンスおよびコンテキスト値など、Web ア プリケーションの構成要素すべてを共有することを意味します。通常このモードは、SSL が通信のすべてではなく一部で要求されている場合に、同じコンテキスト・パスの HTTP サイトと HTTPS サイトの間で Web アプリケーションを共有するために使用します。すべ ての情報ではなく重要な情報のみを暗号化することで、パフォーマンスが向上します。

HTTPS Web アプリケーションが shared に設定されている場合は、セッションの追跡には、 SSL 証明書ではなく Cookie が使用されます。SSL 証明書は、追跡する各証明書の保存に 50K を使用して、セッションのタイムアウト前にメモリー不足の問題が発生する場合があ るため、Cookie の方が利点があります。Cookie は Web アプリケーションのセキュリティ を低下させますが、一部のブラウザで正常にサポートされていない、SSL セッションのタ イムアウトなどの問題を回避するためには必要になります。

### 関連資料 **:**

- Web サイト間の Web アプリケーションの共有については、『Oracle Containers for J2EE 構成および管理ガイド』を参照してください。
- **3.** デフォルト・ポートを使用せずに shared="true" を設定する場合は、Cookie ドメインを 設定します。クライアントが異なるポートを介して Web サーバーと対話する場合は、 Cookie は各ポートが独立した Web サイトを示すものとみなします。HTTP に対して 80、 HTTPS に対して 443 の各デフォルト・ポートを使用する場合は、クライアントはこれらを 同じ Web サイトの異なる 2 つのポートとみなし、1 つの Cookie のみを作成します。ただ し、デフォルト以外のポートを使用する場合は、クライアントはこれらのポートを同一の Web サイトの独立した構成要素とみなし、Cookie ドメインを指定していない場合はポート ごとに Cookie を作成します。

Cookie ドメインは、DNS ドメイン内の複数のサーバーに対するクライアントの通信を追 跡します。HTTP および HTTPS を使用する共有環境に対してデフォルト以外のポートを使 用する場合は、アプリケーションの orion-web.xml ファイルの <session-tracking> 要素内で、cookie-domain 属性を設定します。cookie-domain 属性には、提供されて いる DNS ドメイン名のうち、最低 2 つのコンポーネントを指定します。

<session-tracking cookie-domain=".oracle.com" />

**4.** 使用する暗号スイートを指定します。暗号スイートは、セキュリティ・アルゴリズムと鍵 のサイズを定義する複数の暗号化仕様を組み合せたものです。(これはサーバー側での暗号 スイートの設定であり、第 16 [章「クライアント接続用](#page-338-0) Oracle HTTPS」で説明する HTTPClient の設定とは異なります。)次の例のように、secure-web-site.xml 内の <ssl-config> 要素の cipher-suites 属性を指定します。

<ssl-config keystore="*your\_keystore*" keystore-password="*your\_password*" cipher-suites="SSL\_RSA\_WITH\_RC4\_128\_SHA, SSL\_RSA\_WITH\_RC4\_128\_MD5,..." />

これは、暗号スイートをカンマで区切ったリストです。この属性を省略すると、次の URL にある参考ドキュメントで「enabled by default」として指定されている一連の暗号スイー トが使用されます。

http://java.sun.com/j2se/1.4.2/docs/guide/security/jsse/JSSERefGuide.html

### 例 **15-1** クライアント認証での **HTTPS** 通信

次の例では、クライアント認証で HTTPS による安全な通信を実行できる Web サイトを構成し ています。

<web-site display-name="OC4J Web Site" protocol="http" **port="4443" secure="true"** > <default-web-app application="default" name="defaultWebApp" /> <access-log path="../log/default-web-access.log" /> **<ssl-config keystore="../keystore" keystore-password="welcome" needs-client-auth="true" />**

</web-site>

太字の部分のみが、セキュリティ関連の記述です。スタンドアロン OC4J での HTTP 通信の場 合、protocol の値は安全な通信を使用するかどうかにかかわらず、常に http になります。 protocol の値が http で secure="false" の場合は、HTTP プロトコルを示し、http で secure="true" の場合は、HTTPS プロトコルを示します。

needs-client-auth フラグを指定すると、OC4J は接続時にクライアント証明連鎖をリクエ ストします。OC4J がクライアントのルート証明書を認識すると、クライアントは受け入れられ ます。

<ssl-config> 要素で指定するキーストアは、HTTP および SSL を介して OC4J への接続の認 可を受ける任意のクライアントの証明書が格納されている必要があります。

# <span id="page-322-0"></span>**Oracle HTTP Server** を使用しない **OPMN** 管理 **OC4J** での **SSL** の使用

OC4J が OPMN によって管理され、OC4J 自体が Web リスナーとして使用される場合(つまり Oracle HTTP Server を使用しない場合)は、HTTPS を使用してクライアントと OC4J 間の SSL 通信がサポートされます(前述のスタンドアロン OC4J のシナリオと同様)。HTTPS をサポー トするには、OPMN も構成する必要があります。

この項では、この OPMN 管理のシナリオで SSL を使用する方法について説明します。これは 次の手順で行います。

- **1.** OC4J の SSL 用構成 (Oracle HTTP Server [を使用しないシナリオ\)](#page-322-1)
- **2.** HTTPS [をサポートするための](#page-323-0) OPMN の構成(Oracle HTTP Server を使用しないシナリ [オ\)](#page-323-0)

### <span id="page-322-1"></span>**OC4J** の **SSL** 用構成(**Oracle HTTP Server** を使用しないシナリオ)

Oracle HTTP Server を使用しない OPMN 管理環境において、SSL を使用できるように OC4J を 構成する方法は、15-5 [ページの「スタンドアロン](#page-318-0) OC4J での SSL の使用」で説明しているスタ ンドアロン OC4J の構成方法とほぼ同じです。詳細はこの項を参照してください。

- **1.** キーストアを作成します。
- **2.** secure-web-site.xml(規約上、この名前を使用)を作成します。(必要に応じて、 default-web-site.xml から内容をコピーします。)
- **3.** 次の要素を使用して、secure-web-site.xml を更新します。
	- **a.** <web-site> 要素に secure="true" を追加して、この要素を更新します。通常、 OPMN 管理環境では、port="0" 設定で指定されるように、OPMN に従ってポート が選択されます。protocol="http" を使用します。(protocol="http" 設定と secure="true" を組み合せることで、HTTPS が使用されます。)

<web-site port="0" secure="true" protocol="http" display-name="Default OracleAS Containers for J2EE Web Site" >

```
 ...
</web-site>
```
(必要に応じて、display-name 設定も変更する必要があります。)

- **b.** <web-site>の下に<ssl-config>要素を追加し、keystore と keystore-password 属性を使用して、キーストアの場所とパスワードを定義しま す。
- **c.** 変更結果を secure-web-site.xml に保存します。

次に例を示します。

```
<web-site display-name="OC4J Web Site" protocol="http" port="0"
           secure="true" >
   <default-web-app application="default" name="defaultWebApp" root="/j2ee" />
   <access-log path="../log/default-web-access.log" />
   <ssl-config keystore="../keystore" keystore-password="welcome" />
</web-site>
```
- **4.** server.xml が、secure-web-site.xml を参照しているかどうかを確認します。
- **5.** OC4J を停止してから再起動し、secure-web-site.xml を初期化します。

### 注意 **:**

- この Web サイトの XML ファイルの設定をオーバーライドしないように OPMN を構成するには、ここでポート 0 のかわりに、実際に使用する ポートを指定します。
- Oracle HTTP Server を使用しない OC4J 環境で CLIENT-CERT 認証モード を使用するには、needs-client-auth="true" 設定が必要です。関連 情報は、15-15 [ページの「クライアント認証の要求」](#page-328-0)を参照してくださ い。

# <span id="page-323-0"></span>**HTTPS** をサポートするための **OPMN** の構成(**Oracle HTTP Server** を使用しない シナリオ)

Oracle HTTP Server を使用しない OPMN 管理環境の OC4J で SSL を使用するには、HTTPS を サポートするように OPMN を構成する必要があります。ファイル *ORACLE\_HOME*/opmn/conf/opmn.xml を、次のように更新します。

**1.** コンポーネント ID OC4J 下で、セキュリティ・パラメータを構成します(Wallet 情報)。

```
<ias-component id="OC4J">
    ...
    <category id="security-parameters">
      <data id="wallet-file" value="file:walletfile"/>
       <data id="wallet-password" value="pwd"/>
    </category>
    ...
</ias-component>
```
**2.** 同じくコンポーネント ID OC4J 下で、Web サイトに対して HTTPS プロトコルを指定しま す。

<ias-component id="OC4J">

```
 <port id="secure-web-site" range="12501-12600" protocol="https"/>
```
 ... </ias-component>

...

### 関連資料 **:**

■ OPMN および opmn.xml の詳細は、『Oracle Process Manager and Notification Server 管理者ガイド』を参照してください。
# <span id="page-324-1"></span>**Oracle HTTP Server** を使用する **OPMN** 管理 **OC4J** での **SSL** の使用

OC4J が OPMN によって管理され、かつ Oracle HTTP Server が Web リスナーとして使用され る Oracle Application Server 環境では、OC4J が AJPS(セキュアなバージョンの Apache JServ Protocol)を使用して、Oracle HTTP Server と OC4J 間の SSL 通信をサポートします。この項 では、このシナリオで SSL を使用する方法について説明します。これは次の手順で行います。

- **1.** OC4J の SSL 用構成(Oracle HTTP Server [を使用するシナリオ\)](#page-324-0)
- **2.** [AJP over SSL](#page-325-0) の構成

この項の最後に、サンプルの構成ファイルを示します。

注意 **:** Oracle Application Server 10.1.3.x の実装では、Oracle HTTP Server と クライアント間の通信に対して SSL がデフォルトで有効になります。特別な 手順は不要です。これは、OC4J と Oracle HTTP Server 間での SSL の使用に 関するこの項での説明とは無関係です。

#### 関連資料 **:**

- Oracle HTTP Server での SSL の使用についての関連情報(クライアント 認証を有効にするための構成のカスタマイズ方法も含む)は、『Oracle HTTP Server 管理者ガイド』を参照してください。
- SSL を利用するための追加 Oracle Application Server コンポーネントの構 成方法は、『Oracle Application Server 管理者ガイド』を参照してくださ い。

## <span id="page-324-0"></span>**OC4J** の **SSL** 用構成(**Oracle HTTP Server** を使用するシナリオ)

Oracle Application Server 環境において、SSL を使用できるように OC4J を構成する方法は、 15-5 [ページの「スタンドアロン](#page-318-0) OC4J での SSL の使用」で説明している、スタンドアロン OC4J の構成方法とほぼ同じです。詳細はこの項を参照してください。

- **1.** キーストアを作成します。
- **2.** secure-web-site.xml(規約上、この名前を使用)を作成します。必要に応じて、 default-web-site.xml から内容をコピーします。
- **3.** 次の要素を使用して、secure-web-site.xml を更新します。
	- **a.** <web-site> 要素に secure="true" を追加して、この要素を更新します。通常、 Oracle Application Server 環境では、自動的に追加される port="0" 設定で指定され るように、OPMN に従ってポートが選択されます。また、Oracle Application Server 環境のデフォルトの設定である protocol="ajp13" を使用します。 (protocol="ajp13" 設定と secure="true" を組み合せることで、AJPS が使用さ れます。)

<web-site port="0" secure="true" protocol="ajp13" display-name="Default OracleAS Containers for J2EE Web Site" >

```
 ...
</web-site>
```
(必要に応じて、display-name 設定も変更する必要があります。)

- **b.** <web-site> の下に <ss1-config> 要素を追加し、keystore と keystore-password 属性を使用して、キーストアの場所とパスワードを定義しま す。
- **c.** 変更結果を secure-web-site.xml に保存します。

次に例を示します。

```
<web-site display-name="OC4J Web Site" protocol="ajp13" port="0"
          secure="true" >
   <default-web-app application="default" name="defaultWebApp" root="/j2ee" />
   <access-log path="../log/default-web-access.log" />
   <ssl-config keystore="../keystore" keystore-password="welcome" />
</web-site>
```
Oracle HTTP Server を介する通信の場合、protocol の値は安全な通信を使用するかどうか にかかわらず、常に ajp13 になります。protocol の値が ajp13 で secure="false" の 場合は、AJP プロトコルを示し、ajp13 で secure="true" の場合は、AJPS プロトコル を示します。

- **4.** server.xml が、secure-web-site.xml を参照しているかどうかを確認します。
- **5.** OC4J を停止してから再起動し、secure-web-site.xml を初期化します。

重要 **:** OC4J 10.1.3 実装では、単一の AJP/AJPS Web サイトのみがサポートさ れます。たとえば、AJP Web サイトを構成する default-web-site.xml ファイルと、AJPS Web サイトを構成する secure-web-site.xml ファイル を同時に使用することはできません。

#### 注意 **:**

- この Web サイトの XML ファイルの設定をオーバーライドしないように OPMN を構成するには、ここでポート 0 のかわりに、実際に使用する ポートを指定します。
- Oracle HTTP Server を Web リスナーとする Oracle Application Server 環 境では、OC4J の <ssl-config> 要素の needs-client-auth 属性は、 ブラウザからの SSL 認証に関係しません。この認証は、クライアントと Oracle HTTP Server 間の取決めによって行われます。ただし、OC4J で Oracle HTTP Server からの SSL 認証を必要とする場合は、この属性が関 係します。関連情報は、15-15 [ページの「クライアント認証の要求」](#page-328-0)を参 照してください。

### <span id="page-325-1"></span><span id="page-325-0"></span>**AJP over SSL** の構成

この項では、AJP over SSL を使用する場合の次の状況について説明します。

- OC4J と [Oracle HTTP Server](#page-325-1) 間の AJPS の構成
- $\overline{\mathrm{A}}$ JPS [をサポートするための](#page-326-0) OPMN の構成(Oracle HTTP Server を使用するシナリオ)

#### **OC4J** と **Oracle HTTP Server** 間の **AJPS** の構成

OC4J と Oracle HTTP Server 間の AJPS を構成するには、次の手順を実行します。

- **1.** Oracle Wallet Manager を使用して、Oracle HTTP Server で使用する自動ログイン Wallet (SSO Wallet とも呼ばれる)を作成します。
- **2.** keytool ユーティリティを使用し、証明書をキーストアからエクスポートします。(前述 の、OC4J の SSL 用構成手順により、OC4J にキーストアを作成済であるものとします。)

% keytool -export -file *cert\_file\_name* -keystore *keystore\_file\_name* \ -storepass=*password*

ここで、*cert\_file\_name* は、生成される証明書の目的ファイル名、 *keystore\_file\_name* は、作成済のキーストアの名前です。コマンドラインで storepass を省略し、かわりにパスワードの入力が要求されるようにすることもできま す。コマンドが成功すると、証明書ファイル名を確認するメッセージが表示されます。

- **3.** Oracle Wallet Manager を使用して、生成された証明書を Wallet にインポートします。「操 作」の下の「信頼できる証明書のインポート」を使用します。
- **4.** Oracle HTTP Server で、mod\_oc4j.conf ファイル内の SSL 設定が安全な通信に適した値 に設定されていることを確認します。SSL を有効にし、手順 1 で作成した Wallet へのパス を指定する必要があります(ここに Wallet のパスワードを指定することは不要です)。

Oc4jEnableSSL on Oc4jSSLWalletFile *wallet\_path*

*wallet\_path* 値は、ファイル名を除く Wallet へのディレクトリ・パスです。(Wallet ファイル名は判明済です。)

#### 関連資料 **:**

- mod\_oc4j.conf の詳細は、『Oracle HTTP Server 管理者ガイド』を参照 してください。
- 手順1および3に関連する Wallet と証明書の管理の詳細は、『Oracle Application Server 管理者ガイド』を参照してください。

#### <span id="page-326-0"></span>**AJPS** をサポートするための をサポートするための **OPMN** の構成(**Oracle HTTP Server** を使用する シナリオ)

Oracle Application Server 環境では、OPMN の構成手順も実行する必要があります。ファイル *ORACLE\_HOME*/opmn/conf/opmn.xml を、次のように更新します。

```
1. コンポーネント ID OC4J 下で、セキュリティ・パラメータを構成します(Wallet 情報)。
```

```
<ias-component id="OC4J">
    ...
    <category id="security-parameters">
       <data id="wallet-file" value="file:walletfile"/>
       <data id="wallet-password" value="pwd"/>
   </category>
    ...
</ias-component>
```
**2.** 同じくコンポーネント ID OC4J 下で、Web サイトに対して AJPS プロトコルを指定します。

```
<ias-component id="OC4J">
```
<port id="secure-web-site" range="12501-12600" **protocol="ajps"**/>

```
</ias-component>
```
...

...

**3.** コンポーネント ID HTTP\_Server 下で、SSL がデフォルトの ssl-enabled 設定により有 効になっているかどうかを確認します。(ssl-disabled の設定では、SSL は無効になっ ています。)

```
<ias-component id="HTTP_Server">
    ...
    <data id="start-mode" value="ssl-enabled"/>
    ...
</ias-component>
```
#### 関連資料 **:**

■ OPMN および opmn.xml の詳細は、『Oracle Process Manager and Notification Server 管理者ガイド』を参照してください。

# **SSL** 用構成ファイルのサンプル

この項では、先行する各項で説明した構成に関連したサンプルを示します。

#### **<web-site>** 要素のサンプル

secure-web-site.xml ファイル内の <web-site> 要素のサンプルを示します。

```
<web-site port="0" protocol="ajp13" secure="true">
   <default-web-app application="default" name="defaultWebApp" root="/j2ee" />
   <web-app application="default" name="dms" root="/dmsoc4j" />
    ...
    <ssl-config
        keystore="C:¥demotest¥j2eetest¥tsrc¥shiphome¥sslfiles¥KEYSTORE¥keystore"
        keystore-password="welcome1"/>
</web-site>
```
#### サンプルの **mod\_oc4j.conf** ファイル

サンプルの mod\_oc4j.conf ファイルを示します。

<IfModule mod\_oc4j.c>

```
 Oc4jEnableSSL on
 Oc4jSSLWalletFile C:¥demotest¥j2eetest¥tsrc¥shiphome¥sslfiles¥ssl.wlt¥default
 Oc4jSSLWalletPassword welcome1
```

```
 <Location /oc4j-service>
    SetHandler oc4j-service-handler
    Order deny,allow
    Deny from all
    Allow from localhost ani-pc.us.oracle.com ani-pc
 </Location>
```
</IfModule>

#### サンプルの **opmn.xml** ファイル

opmn.xml に含まれる、コンポーネント ID OC4J および HTTP\_Server の構成のサンプルを示 します。

```
<ias-component id="OC4J">
   <process-type id="home" module-id="OC4J" status="enabled">
      <module-data>
          <category id="start-parameters">
             <data id="java-options" value="-Xrs -server
                -Djava.security.policy=$ORACLE_HOME/j2ee/home/config/java2.policy
                -Djava.awt.headless=true"/>
          </category>
          <category id="security-parameters">
             <data id="wallet-file" value=
               "file:C:/demotest/j2eetest/tsrc/shiphome/sslfiles/ssl.wlt/default"/>
            <data id="wallet-password" value="welcome"/>
          </category>
          <category id="stop-parameters">
             <data id="java-options" value=
               "-Djava.security.policy=$ORACLE_HOME/j2ee/home/config/java2.policy
               -Djava.awt.headless=true"/>
         </category>
      </module-data>
       <start timeout="600" retry="2"/>
      <stop timeout="120"/>
      <restart timeout="720" retry="2"/>
      <port id="secure-web-site" range="12501-12600" protocol="ajps"/>
       <port id="rmi" range="3201-3300"/>
       <port id="jms" range="3701-3800"/>
```

```
 <process-set id="default_island" numprocs="1"/>
    </process-type>
</ias-component>
<ias-component id="HTTP_Server">
    <process-type id="HTTP_Server" module-id="OHS">
       <module-data>
          <category id="start-parameters">
             <data id="start-mode" value="ssl-enabled"/>
          </category>
       </module-data>
       <process-set id="HTTP_Server" numprocs="1"/>
    </process-type>
</ias-component>
```
# <span id="page-328-2"></span><span id="page-328-0"></span>クライアント認証の要求

この項では、サーバーに対するクライアントの SSL 認証について、特に OC4J の needs-client-auth 属性を使用する OC4J クライアント認証モードに重点を置いて説明しま す。

ここで検討するシナリオは次のとおりです。

- エンドユーザーを OC4I (スタンドアロンまたは OPMN 管理)に対する直接のクライアン トとするシナリオ
- ここでの説明のため、Oracle HTTP Server を Oracle Application Server 環境内の OC4J に対 するクライアントとするシナリオ
- エンドユーザーを Oracle Application Server 環境内の Oracle HTTP Server に対するクライ アントとするシナリオ(needs-client-auth 属性を含めた OC4J 構成は無関係)

# <span id="page-328-1"></span>**OC4J** クライアント認証モードの概要

OC4J は、クライアント認証モードをサポートします。このモードでは、OC4J サーバーが、ク ライアントから(または Oracle Application Server 環境では Oracle HTTP Server から)の SSL 認証を明示的に要求します。クライアントは、接続時に OC4J からのリクエストに従って、デ ジタル証明書で自己認証する必要があります。

クライアントと OC4J 間の認証を使用した安全な通信中に、次の機能が実行されます。

- 両者間のすべての通信が暗号化されます。
- OC4J がクライアントに対して認証されます。秘密鍵がセキュアに交換され、リンクの暗号 化に使用されます。
- OC4J に対してクライアントが認証されます。

次の例のように、secure-web-site.xml 内の <ssl-config> 要素の needs-client-auth 属性を通じてクライアント認証をリクエストし、次に示す手順を実行し ます。

```
<web-site ... secure="true" ... >
```
 <ssl-config keystore="*path\_and\_file*" keystore-password="*pwd*" needs-client-auth="true" />

</web-site>

...

- **1.** OC4J が信頼する証明書は、トラスト・ポイントと呼ばれます。クライアントからの連鎖の うちトラスト・ポイントにする証明書を決定します。このトラスト・ポイントを使用して 証明書の発行を制御できること、または認証局を発行者として信頼できることを確認しま す。
- **2.** クライアント証明書の認証用に、中間またはルート証明書をトラスト・ポイントとして サーバーのキーストアにインポートします。

注意 **:** OC4J が特定のトラスト・ポイントを受け入れないようにする場合 は、これらのトラスト・ポイントがキーストアにないことを確認してくだ さい。

- **3.** クライアント証明書の作成手順を実行します。15-5 [ページの「スタンドアロン](#page-318-0) OC4J での SSL [の使用」](#page-318-0)を参照してください。クライアント証明書には、サーバーにインストールさ れている中間またはルートの証明書が含まれます。他の認証局を信頼する場合は、その認 証局から証明書を取得します。
- **4.** 証明書をクライアント上のファイルに保存します。
- **5.** クライアントが安全な接続を開始できるようにするための証明書を提供します。

OC4J は、安全な通信のために、クライアント・エンティティをクライアント ID に従って受け 入れるか拒否します。クライアントのルート証明書が認識されると、クライアントは受け入れ られます。secure-web-site.xml 内の <ssl-config> 要素で指定するキーストアには、 OC4J への接続の認可を受ける任意のクライアントの証明書が格納されている必要があります。

クライアントからの証明連鎖では、トラスト・ポイントはキーストア内の証明書と一致すると して OC4J で検出される最初の証明書です。この信頼関係は、次の 3 つの方法のいずれかで確 立されます。

- クライアント証明書がキーストアにあること
- クライアントからの証明連鎖に含まれる中間 CA の証明書の 1 つがキーストアにあること
- クライアントからの証明連鎖に含まれるルート CA の証明書がキーストアにあること

OC4J では、捏造された証明書を防ぐために、トラスト・ポイントを含む証明連鎖全体が有効か どうかが検証されます。

### **OC4J** に対するクライアント認証

スタンドアロン OC4J または Oracle HTTP Server を使用しない OPMN 管理 OC4J で OC4J HTTP リスナーが使用される場合は、secure-web-site.xml 内の <ssl-config> 要素で needs-client-auth="true" を設定することにより、クライアント(エンドユーザー)から の SSL 認証をリクエストできます。実際に、OC4J リスナーで CLIENT-CERT 認証を使用する には、この設定が必要です。

証明書を使用するには、証明書をクライアント・ブラウザのセキュリティ領域に設定するか (クライアントがブラウザの場合)、HTTPS 接続の開始時にクライアント証明書および証明連鎖 をプログラムで提示します(Java クライアントの場合)。

追加情報は、前項の「OC4J [クライアント認証モードの概要」](#page-328-1)を参照してください。

#### 関連項目 **:**

■ 第16[章「クライアント接続用](#page-338-0) Oracle HTTPS」

### **Oracle Application Server** での **OC4J** に対する **Oracle HTTP Server** 認証

Oracle Application Server 環境では、Oracle HTTP Server が OC4J に対するクライアントとし て動作します。このモードでのクライアント認証の場合、Oracle HTTP Server は独自の証明書 を持ち、その証明書とルート証明書で終わる証明連鎖を送信して自己認証を行う必要がありま す。OC4J は、クライアントに至る信頼の連鎖を確立するときに、指定のリストからルート証明 書のみを受け入れるように構成できます。

このシナリオでは、15-15 [ページ](#page-328-1)の「OC4J [クライアント認証モードの概要」](#page-328-1)での説明のために、 Oracle HTTP Server をクライアントとみなします。

Oracle HTTP Server と OC4J 間の安全な通信には、HTTPS のかわりに AJPS(セキュアな Apache JServ Protocol) が使用されます。

## **Oracle HTTP Server** に対するクライアント認証

Oracle Application Server 環境でクライアント(エンドユーザー)から Oracle HTTP Server に 対する SSL 認証をリクエストする場合は、OC4J が関係せず、その構成 (needs-client-auth 属性を含む)も無関係です。これには、クライアントと Oracle HTTP Server 間の取決めが必要となります。Oracle HTTP Server での SSL の使用方法(クライアント 認証を有効にするための構成のカスタマイズ方法も含む)の詳細は、『Oracle HTTP Server 管理 者ガイド』を参照してください。

クライアント・ブラウザのセキュリティ領域に証明書を設定するか(クライアントがブラウザ の場合)、HTTPS 接続の開始時にクライアント証明書および証明連鎖をプログラムで提示しま す(Java クライアントの場合)。

# **SSL** のトラブルシューティングとデバッグ

この項では、いくつかの一般的な SSL エラーと、その原因および解決策について説明します。 その後に、一般的な SSL のデバッグ方法について簡単に説明します。

# 一般的な **SSL** エラーと解決策

SSL 証明書の使用時には、次のエラーが発生する場合があります。

#### **Keytool Error: java.security.cert.CertificateException: Unsupported encoding**

原因 **:** 後続の空白があります。これは、keytool ユーティリティでは使用できません。 処置 **:** 後続の空白をすべて削除します。それでもエラーが発生する場合は、証明書応答 ファイルに新規の 1 行を追加します。

#### **Keytool Error: KeyPairGenerator not available**

原因 **:** 旧バージョンの JDK から keytool ユーティリティを使用していると思われます。

処置 **:** システムにある最新 JDK の keytool ユーティリティを使用してください。最新 JDK を使用していることを確認するには、この JDK のフルパスを指定します。

#### **Keytool Error: Failed to establish chain from reply**

原因 **:** keytool ユーティリティでは、キーストア内でルート CA の証明書が見つからない ため、サーバーの鍵から信頼できるルート認証局への証明連鎖を構築できません。 処置 **:** 次のコマンドを実行します。

% keytool -keystore mykeystore -import -alias cacert -file cacert.cer (keytool -keystore mykeystore -import -alias intercert -file inter.cer)

中間 CA の keytool ユーティリティを使用する場合は、次のコマンドを実行します。

% keytool -keystore mykeystore -genkey -keyalg RSA -alias serverkey

% keytool -keystore mykeystore -certreq -file my.host.com.csr

証明書署名要求(CSR)から証明書を取得して、次のコマンドを実行します。

% keytool -keystore mykeystore -import -file my.host.com.cer -alias serverkey

**No available certificate corresponds to the SSL cipher suites that are enabled**

原因 **:** 証明書に誤りがあります。

処置 **:** 問題を特定し、訂正します。

# 一般的な **SSL** のデバッグ方法 **: javax.net.debug** プロパティ

javax.net.debug プロパティを使用して、Java Secure Socket Extension (JSSE)実装から SSL 接続に関する詳細なデバッグ情報を表示できます。オプション・リストを取得するには、 OC4J を次のように起動します。

- -Djavax.net.debug=help (オプション・リストを取得する場合)
- -Djavax.net.debug=all(すべての詳細を含んだデバッグ・メッセージを表示する場 合)

これには、ブラウザ・リクエスト・ヘッダー、サーバー HTTP ヘッダー、サーバー HTTP ボ ディ、コンテンツの長さ(暗号化の前後)および SSL バージョンの表示が含まれます。

# **OC4J** での **ORMIS** の有効化

ORMI over SSL (ORMIS) は、OC4J ではデフォルトで無効になっています。これは、ORMIS を使用する前にクライアントおよびサーバーのキーストアまたは Oracle Wallet を作成すること が推奨されているためです。

この項では、スタンドアロン環境または Oracle Application Server におけるクラスタ環境の OC4J で、ORMIS を有効にする構成について説明します。この構成手順を実行すると、これま で ormi: プロトコルを使用していたすべてのケースで、ormis: プロトコルを使用できるよう になります。

この項の内容は次のとおりです。

- [スタンドアロン](#page-332-0) OC4J での ORMIS の構成
- [Oracle Application Server](#page-334-0) 環境における OC4J での ORMIS の構成
- ORMIS[アクセス制限の構成](#page-335-0)
- ORMIS [を使用するためのクライアントの構成](#page-336-0)

#### 関連資料 **:**

■ OC4J における ORMI 使用の一般情報は、『Oracle Containers for J2EE サービス・ガイド』を参照してください。

### <span id="page-332-0"></span>スタンドアロン **OC4J** での **ORMIS** の構成

ORMIS 構成および関連する RMI 構成では、各 OC4J インスタンス上の server.xml ファイル および rmi.xml ファイルの更新が必要になります。この項の内容は次のとおりです。

- RMI [構成ファイルの場所に関する](#page-332-1) server.xml の構成
- [rmi.xml](#page-332-2) の ORMIS 用構成
- ORMIS 有効化時の ORMI の無効化 (オプション)

### <span id="page-332-1"></span>**RMI** 構成ファイルの場所に関する **server.xml** の構成

OC4J インスタンスで ORMIS を有効にするには、最初に、OC4J サーバー構成ファイル server.xml に、OC4J RMI 構成ファイル rmi.xml へのパスを指定する <rmi-config> 要素 が含まれるかどうかを確認します。

rmi.xml へのパスは次のように指定します。

<rmi-config path="*rmi\_path*" />

server.xml ファイルおよび rmi.xml ファイルのどちらも、通常 *ORACLE\_HOME*/j2ee/home/config ディレクトリにあるため、*rmi\_path* の値は、通常 ./rmi.xml になります。

#### 関連資料 **:**

■ server.xml の詳細は、『Oracle Containers for J2EE 構成および管理ガイ ド』を参照してください。

#### <span id="page-332-2"></span>**rmi.xml** の **ORMIS** 用構成

ORMIS を使用するには、次の手順に従い、各 OC4J インスタンス上の rmi.xml に SSL 構成を 定義します。

**1.** <rmi-server> 要素の ssl-port 属性を使用して、SSL リスナー・ポートを指定します。 次に例を示します。

<rmi-server ... port="23791" ssl-port="23943">

</rmi-server>

...

(ここでは、ORMI リスナー・ポートの 23791 への設定も行われています。)

注意 **:** デフォルトの RMI ポートは 23791 です。デフォルトの ORMIS ポート は 23943 です。

**2.** <rmi-server> 要素の下に <ssl-config> サブ要素を追加します。これは、キーストア 構成用であり、任意の値を指定でき、OC4J 再起動時には(セキュアでない ORMI リス ナーに加えて)ORMIS リスナーが起動されます。ORMIS を有効にする方法には、次に説 明するように 2 つあります。1 つはキーストアおよびパスワードを使用する方法であり、 もう 1 つは匿名暗号スイートを使用する方法です。

関連資料 **:**

■ rmi.xml の追加情報は、『Oracle Containers for J2EE サービス・ガイド』 を参照してください。

キーストアおよびパスワードの使用次の例では、SSL ポートを 23943 に設定し、Oracle Wallet ベースの証明書を使用するように OC4J を構成しています(同時に RMI ログ・ファイルを指定 しています)。

```
<rmi-server xmlns:xsi="http://www.w3.org/2001/XMLSchema-instance"
             xsi:noNamespaceSchemaLocation=
                "http://xmlns.oracle.com/oracleas/schema/rmi-server-10_0.xsd"
             port="23791" ssl-port="23943">
    <ssl-config keystore="/wallets/wallet-server-a/ewallet.p12"
               keystore-password="serverkey-a" />
    ...
    <log>
      <file path="../log/rmi.log" />
   </log>
```

```
</rmi-server>
```
keystore 属性の値には、キーストアの場所(絶対パス、または Web サイトの XML ファイル が置かれている ORACLE\_HOME/j2ee/home/config に対する相対パス)およびファイル名を 指定します。

Oracle Wallet のかわりに Java キーストアを使用するには、<ssl-config> 要素を次の例のよ うに構成します。

<ssl-config keystore="/keystores/keystore\_a.jks" keystore-password="serverkey-a"/>

キーストアおよびパスワードを使用する場合、サーバーのキーストアには、ORMIS を介して OC4J への接続認可を受ける任意のクライアントの署名済証明書、またはクライアントのルート CA 発行の証明書が格納されている必要があります。

匿名暗号スイートの使用ORMIS を有効にするには、匿名暗号スイートも使用できます。この 場合、<ssl-config> 要素から、keystore および keystore-password 属性を削除しま す。

<ssl-config />

このモードでは、任意の ORMIS クライアントが、証明書のチェックなしでサーバーに接続で きます。

重要 **:** このモードは、クライアントがトランスポート・レベルでの認証を受 けるかどうかを問わず SSL 通信を許可するため、慎重に使用してください。

#### <span id="page-333-0"></span>**ORMIS** 有効化時の **ORMI** の無効化(オプション)

スタンドアロン OC4J では、ORMIS を有効にした場合は ORMI を無効にできます。これを行う には、ORMI ポートを -1 に設定します。

```
<rmi-server ... port="-1" ssl-port="23943">
   <ssl-config keystore="keystore" keystore-password="password" />
```
</rmi-server>

...

この構成を使用すると、OC4J の再起動時に、セキュアでない ORMI リスナーが無効になりま す。

注意 **:** これは、OPMN によって管理される OC4J インスタンスではサポート されません。

### <span id="page-334-0"></span>**Oracle Application Server** 環境における **OC4J** での **ORMIS** の構成

OPMN によって管理されるクラスタ Oracle Application Server 環境で ORMIS を有効にするに は、次の手順を実行します。

- **1.** 一般的な手順として、15-19 [ページ](#page-332-1)の「RMI [構成ファイルの場所に関する](#page-332-1) server.xml の構 [成」お](#page-332-1)よび 15-19 [ページ](#page-332-2)の「rmi.xml の ORMIS [用構成」](#page-332-2)で説明されている、スタンドアロ ン OC4J に対する手順を実行します。そこに含まれる手順のうち、rmi.xml の <rmi-server> 要素に ssl-port を設定する手順は実行しません。これは OPMN 管理環 境では不要です。OPMN 管理 RMIS ポートが、rmi.xml の ssl-port 属性を物理的に オーバーライドしてしまうためです。
- **2.** opmn.xml ファイルにおいて、クラスタに属する Oracle Application Server インスタンス ごとに、<port> 要素を次のように rmis のポート範囲付きで追加します。

```
<ias-component id="OC4J">
    <process-type id="home" module-id="OC4J" status="enabled">
       <module-data>
          <category id="start-parameters">
             <data id="java-options" value="-server
                 -Djava.security.policy=$ORACLE_HOME/j2ee/home/config/java2.policy
                 -Djava.awt.headless=true
                 -Dhttp.webdir.enable=false"/>
          </category>
          <category id="stop-parameters">
             <data id="java-options" value=
                "-Djava.security.policy=$ORACLE_HOME/j2ee/home/config/java2.policy 
                 -Djava.awt.headless=true -Dhttp.webdir.enable=false"/>
          </category>
       </module-data>
       <start timeout="600" retry="2"/>
       <stop timeout="120"/>
       <restart timeout="720" retry="2"/>
       <port id="default-web-site" range="12501-12600" protocol="ajp"/>
       <port id="rmi" range="12401-12500"/>
       <port id="rmis" range="12701-12800"/>
       <port id="jms" range="12601-12700"/>
       <process-set id="default_group" numprocs="1"/>
    </process-type>
    ...
</ias-component>
```
#### 関連資料 **:**

OPMN および opmn.xml ファイルの一般情報は、『Oracle Application Server 管理者ガイド』を参照してください。

### <span id="page-335-0"></span>**ORMIS** アクセス制限の構成

ORMIS は、ORMI と同様に、アクセス制御リスト(ACL)マスクを設定することで、受信 IP アクセスを制限する機能をサポートします。この設定は rmi.xml 内の <access-mask> 要素、 およびそのサブ要素である <host-access> と <ip-access> を介して行います。

アクセス制御には、除外型と包含型があります。

- 除外モードでは、明示的に指定されているものを除くすべての IP アドレスまたはホストか らのアクセスが拒否されます。<access-mask> で mode="deny" を使用してから、 <host-access> サブ要素か <ip-access> サブ要素(またはこの両方)で mode="allow" を使用することで、アクセスを許可する特定のホストまたは IP アドレス を指定します。
- 包含モードでは、明示的に除外されているものを除くすべての IP アドレスまたはホストか らのアクセスが可能になります。<access-mask> で mode="allow" を使用してから、 <host-access> サブ要素か <ip-access> サブ要素(またはこの両方)で mode="deny" を使用することで、アクセスを拒否する特定のホストまたは IP アドレスを 指定します。

次の例では、除外モードを構成して、localhost および 192.168.1.0 へのアクセスのみを 許可しています。(255.255.255.0 は適用されるサブネット・マスクです。)

```
<rmi-server xmlns:xsi="http://www.w3.org/2001/XMLSchema-instance"
            xsi:noNamespaceSchemaLocation=
                 "http://xmlns.oracle.com/oracleas/schema/rmi-server-10_0.xsd"
            port="23791" ssl-port="23943">
```

```
 <ssl-config keystore="../wallets/wallet-server-a/ewallet.p12"
            keystore-password="serverkey-a" />
```

```
 <access-mask default="deny">
```

```
 <host-access domain="localhost" mode="allow"/>
   <ip-access ip="192.168.1.0" netmask="255.255.255.0" mode="allow"/>
 </access-mask>
```
...

</rmi-server>

#### 関連資料 **:**

■ orion-web.xml でも同じ機能でサポートされている <access-mask> 要素の追加情報は、『Oracle Containers for J2EE サーブレット開発者ガイ ド』を参照してください。

### <span id="page-336-0"></span>**ORMIS** を使用するためのクライアントの構成

この項では、ORMIS を使用するためのクライアント・サイドの構成について説明します。この 項の内容は次のとおりです。

- 適切な Java [ネーミング・プロバイダ](#page-336-1) URL の指定
- [キーストアおよびパスワードの指定](#page-336-2)

#### <span id="page-336-1"></span>適切な **Java** ネーミング・プロバイダ **URL** の指定

スタンドアロン OC4J 環境のアプリケーションの場合は、システムおよびアプリケーションの URI を定義する java.naming.provider.url 環境プロパティの設定に、ormis プロトコル を指定します。

java.naming.provider.url=ormis://*hostname*/*appname*

Oracle Application Server (OPMN 管理) 環境のアプリケーションの場合は、opmn:ormis プ ロトコルを指定します。

java.naming.provider.url=opmn:ormis://*hostname*/*appname*

注意 **:** URL には、ポート番号を含める必要はありません。使用されるポート は、プロトコルによって決定されます。

### <span id="page-336-2"></span>キーストアおよびパスワードの指定

EJB over ORMIS をコールするには、クライアント・サイドで次の指定(必要なもののみ)を行 う必要があります。

クライアント・キーストアへのパス(絶対パスを推奨)

これは、サーバー証明書がインポートされているクライアント・サイド・キーストアの場 所です。

■ キーストアのパスワード

これらの設定は 3 箇所で指定できます。優先度の高い順に記述します。

■ JSSE プロパティとして指定

-Djavax.net.ssl.keyStore=*keystore\_path* -Djavax.net.ssl.keyStorePassword=*keystore\_password*

jndi.properties のプロパティとして指定(JSSEプロパティ設定が指定されている場合 は無視されます。)

oc4j.[rmi.]keyStoreLoc=*keystore\_path* oc4j.[rmi.]keyStorePass=*keystore\_password*

ejb sec.properties のプロパティとして指定(JSSE プロパティ設定または jndi.properties プロパティ設定が指定されている場合は無視されます。)

oc4j.[rmi.]keyStoreLoc=*keystore\_path* oc4j.[rmi.]keyStorePass=*keystore\_password*

#### 注意 **:**

- oc4j.keyStoreLoc または oc4j.rmi.keyStoreLoc のいずれかを指 定できます。keyStorePass も同様です。
- ejb\_sec.properties を使用するには、それを、クライアントの Java VM が起動されたディレクトリに置きます。

# **HTTPS** を介した **ORMI** トンネリングの有効化

『Oracle Containers for J2EE サービス・ガイド』の RMI に関する章では、HTTP を介した ORMI トンネリングの構成方法が説明されています。

SSL 機能を使用するために、HTTPS を介した ORMI トンネリングを構成することも可能です。 基本的な手順は次のとおりです。

**1.** 15-5 [ページの「スタンドアロン](#page-318-0) OC4J での SSL の使用」または 15-11 [ページの](#page-324-1)「[Oracle](#page-324-1)  [HTTP Server](#page-324-1) を使用する OPMN 管理 OC4J での SSL の使用」のいずれか該当する方の説明 に従って、SSL の構成を完了させます。

スタンドアロン OC4J の場合は、ここでキーストアを作成し、secure-web-site.xml ファイルを構成します。

Oracle Application Server 環境の場合は、ここでキーストアを作成して secure-web-site.xml ファイルを構成し(記載されているように、スタンドアロン OC4J と比べて一部異なっています)、必要に応じて AJP over SSL を構成し、さらに HTTP を有効にして SSL を使用するように OPMN を構成します。Oracle HTTP Server では、SSL がデフォルトで有効になることに注意してください。

- **2.** クライアントを適切に構成します(15-23 [ページ](#page-336-0)の「ORMIS [を使用するためのクライアン](#page-336-0) [トの構成」](#page-336-0)で説明されている手順と並行して実行)。
	- **a.** スタンドアロン OC4J または Oracle Application Server 環境のいずれかの場合は、シ ステムおよびアプリケーションの URI を定義する java.naming.provider.url 環 境プロパティの設定で ormi:https プロトコルを指定します。

java.naming.provider.url=ormi:https://*hostname*:*https\_port*/*appname*

スタンドアロン OC4J の場合は、secure-web-site.xml で指定されているように *https\_port* を指定します。15-5 [ページの「スタンドアロン](#page-318-0) OC4J での SSL の使用」 を参照してください。Oracle Application Server 環境では、*https\_port* に Oracle HTTP Server SSL ポートを指定します。

**b.** 15-23 [ページの「キーストアおよびパスワードの指定」](#page-336-2)の説明に従って、キーストアと パスワードを構成します。

次のクライアント・コード Snippet では、ormi:https プロトコルが指定された URL が使用 されています。

```
 private static Context getInitialContext() throws NamingException {
    Hashtable env = new Hashtable();
    env.put ( Context.INITIAL CONTEXT FACTORY,
       "oracle.j2ee.naming.ApplicationClientInitialContextFactory" );
    env.put( Context.SECURITY_PRINCIPAL, "oc4jadmin" );
    env.put( Context.SECURITY CREDENTIALS, "welcome1" );
    env.put(Context.PROVIDER_URL, "ormi:https://localhost:443/apache-ejb");
     env.put("oc4j.keyStoreLoc",
       "C:/product/iasSOA0622/Apache/Apache/conf/ssl.wlt/default/ewallet.p12");
     env.put("oc4j.keyStorePass", "welcome");
     return new InitialContext( env );
```
}

# <span id="page-338-0"></span>クライアント接続用 **Oracle HTTPS**

この章では、クライアントの Oracle HTTPS の機能について説明します。この機能は、クライ アント HTTP 接続に Secure Sockets Layer(SSL)機能と HTTPClient パッケージの機能を提 供し、標準的な Java Secure Socket Extension (JSSE) の使用をサポートします。この章では、 OC4J が Web リスナー(スタンドアロンの OC4J など)であるか、OC4J が Oracle HTTP Server の背後にある状況で、SSL を使用する Java アプリケーションについて説明します。この章の内 容は次のとおりです。

- HTTPS [およびクライアント](#page-339-0)
- [クライアント・サイド](#page-339-1) HTTPS 機能の概要
- [サポートされているデフォルトのシステム・プロパティ](#page-342-0)
- **JSSE と [HTTPClient](#page-343-0) の使用**
- SSL [ホスト名検証の](#page-346-0) HTTPClient サポート
- [Oracle Java SSL](#page-348-0) から JSSE への移行
- Oracle Java SSL の機能 (非推奨)

#### 注意 **:**

- ISSE の他に Oracle Java SSL もサポートされていますが、OC4J 10.1.3.1 実装では非推奨であり、将来のリリースではサポートされなくなりま す。そのため、JSSE を使用することをお薦めします。Oracle Java SSL を非推奨とする前段階として、OC4J 10.1.3.1 実装の HTTPClient の 場合、JSSE がデフォルトの SSL 実装になっています。Oracle Java SSL についての最後の項を除き、この章では JSSE の使用方法を中心 に説明します。
- この章では、鍵および証明書をすでに取得していることを前提として います。Secure Sockets Layer を使用するための OC4J の構成に関する 一般情報は、第 15 章「OC4J との SSL [通信」](#page-314-0)を参照してください。 15-15 [ページの「クライアント認証の要求」](#page-328-2)も参照してください。

#### 関連資料 **:**

JSSE に関する一般情報は、次の URL を参照してください。

http://java.sun.com/j2se/1.4.2/docs/guide/security/jsse/ JSSERefGuide.html

# <span id="page-339-0"></span>**HTTPS** およびクライアント

HTTPS は、クライアントとサーバー間の対話の保護に不可欠です。多数のサーバー・アプリ ケーションの場合、HTTPS は Web サーバーにより処理されます。ただし、他の Web サーバー への接続を開始する Web アプリケーションなど、クライアントとして機能するアプリケーショ ンには、サーバーとの間で情報をセキュアにやり取りするために独自の HTTPS 実装が必要で す。HTTPClient パッケージまたは Sun 社の java.net パッケージに精通している Java アプ リケーション開発者は、HTTPS を使用してクライアントとサーバーとの対話を簡単に保護でき ます。

Oracle クライアント HTTPS 機能は、完全な HTTP クライアント・ライブラリを提供する、 HTTPClient パッケージの HTTPConnection クラスをベースにしています。 HTTPConnection クラスは、SSL を使用するかどうかを問わず、HTTP を使用する新規接続の 作成に使用されます。

重要 **:** HTTPClient の Oracle 実装は、ベースになったオリジナルのオー プン・ソース・バージョンから変更されています。Oracle バージョンは別 個の製品と考えてください。類似点は多数残っていますが、この 2 つには 必ずしも相互に互換性があるわけではありません。

#### 関連資料 **:**

■ JSSE と java.net パッケージのドキュメントは、次の URL を参照し てください。

http://java.sun.com/products/jsse/index.jsp

http://java.sun.com/j2se/1.4.2/docs/api/

■ 『Oracle Application Server HTTPClient Java API Reference』 (HTTPClient パッケージ用の Javadoc)

# <span id="page-339-1"></span>クライアント・サイド **HTTPS** 機能の概要

Oracle クライアント HTTPS は、HTTPClient パッケージの HTTPConnection クラスを拡張 し、暗号スイートの選択、Oracle Wallet Manager によるセキュリティ資格証明管理、セキュリ ティ対応アプリケーションのサポート、後述するその他の機能などの SSL 機能を提供します。 Oracle クライアント HTTPS では、クライアントとサーバー間の HTTP 1.0 および HTTP 1.1 接 続がサポートされます。

HTTPClient では、JSSE および Oracle Java SSL という 2 つの SSL 実装がサポートされます。 ただし、後者は OC4J 10.1.3.1 実装で非推奨であり、将来のリリースでサポートされなくなりま す。そのため、JSSE を使用することをお薦めします。

Oracle クライアント HTTPS では、HTTPClient パッケージに組み込まれている機能に加えて 次の機能がサポートされます。

- 複数の暗号化アルゴリズム
- Oracle Wallet Manager による証明書と鍵の管理
- java.net.URL フレームワークの限定サポート

さらに、HTTPClient パッケージを使用して次の機能がサポートされます。

- プロキシを介した HTTPS トンネリング
- HTTP プロキシ認証

次項では、次の機能について説明します。

- [サポートされているキーストア形式](#page-340-0)
- 確立された SSL [接続に関する情報へのアクセス](#page-340-1)
- java.net.URL [フレームワークのサポート](#page-340-2)
- SSL [暗号スイート](#page-341-0)

# <span id="page-340-0"></span>サポートされているキーストア形式

JSSE を使用する場合、Oracle JSSE 実装(OraclePKIProvider)と PKCS12 または SSO(自 動ログイン)Oracle Wallet の組合せか、デフォルトの Sun 社の JSSE 実装と JKS 形式キースト アの組合せを使用できます。(Oracle Java SSL は、テキスト形式の Oracle Wallet のみサポート します。)

PKCS12 または SSO Wallet のいずれかを使用する場合、資格証明情報は暗号化されます。主な 違いは、SSO Wallet を使用する場合、アクセス時に Wallet を開くために Wallet パスワードを 指定する必要がないことです。

JKS と PKCS12 は標準形式です。SSO Wallet は Oracle 独自の形式です。

#### 関連資料 **:**

PKCS12 と SSO/ 自動ログイン Wallet の作成と使用の詳細は、『Oracle Application Server 管理者ガイド』(Wallet と資格証明の管理の章)を参 照してください。

### <span id="page-340-1"></span>確立された **SSL** 接続に関する情報へのアクセス

Oracle HTTPClient パッケージの HTTPConnection クラスにある getSSLSession() メ ソッドを使用すると、確立された SSL 接続に関する情報にアクセスできます。接続の確立後は、 接続に使用された暗号スイート、ピア証明連鎖および現行の接続に関するその他の情報を取得 できます。

# <span id="page-340-2"></span>**java.net.URL** フレームワークのサポート

HTTPClient パッケージは、HTTPClient.HttpUrlConnection クラスにより java.net.URL フレームワークの基本サポートを提供します。ただし、Oracle クライアント HTTPS の機能の多くは、システム・プロパティを介してのみサポートされます。

システム・プロパティを介してのみサポートされる機能は、次のとおりです。

- 機密保護専用オプション
- サーバー認証オプション
- 相互認証オプション
- Oracle Wallet Manager によるセキュリティ資格証明管理

注意 **:** java.net.URL フレームワークを使用する場合は、 java.protocol.handler.pkgs システム・プロパティを次のように設定 し、HTTPClient パッケージを JDK クライアントのかわりとして選択しま す。

java.protocol.handler.pkgs=HTTPClient

#### 関連資料 **:**

■ java.net.URL クラスの Javadoc については、次の URL を参照してくだ さい。

http://java.sun.com/j2se/1.4.2/docs/api/

### <span id="page-341-0"></span>**SSL** 暗号スイート

データが SSL 接続を介して流れる前に、接続の両端がデータ送信に使用する共通アルゴリズム を折衝する必要があります。混在型のセキュリティ機能を提供するために結合されているアル ゴリズムのセットは、暗号スイートと呼ばれます。SSL 接続の参加者は、特定の暗号スイート を選択すると適切な通信レベルを確立できます。

通常は、次の優先順位に従う必要があります。

- RSA では多数のセキュリティ攻撃が無効化されるため、Diffie-Hellman よりも RSA を優先 します。
- 3DES と RC4 128 には強力な鍵があるため、他の暗号方式よりも 3DES または RC4 128 を優 先します。
- SHA1 の方が強力なダイジェストが生成されるため、MD5 よりも SHA1 ダイジェストを優 先します。

OC4J 10.1.3.1 リリースで JSSE がサポートする暗号スイートを、デフォルトの優先順序で次に示 します。このリストで、"\*" が付いたスイートは、デフォルトで有効になる暗号スイートを表 し、"\*\*" が付いたスイートは、Sun 社の JCE Unlimited Strength Jurisdiction Policy Files のイン ストールが必要な暗号スイートを表しています。NULL 暗号化の場合、SSL は認証とデータ整 合性のためにのみ使用されることに注意してください。

注意 **:** HTTPClient は、サポートされる暗号スイートのサブセットを選択的 に有効にする手段を提供しません。

SSL\_RSA\_WITH\_RC4\_128\_MD5 \* SSL\_RSA\_WITH\_RC4\_128\_SHA \* TLS\_RSA\_WITH\_AES\_128\_CBC\_SHA \* TLS\_DHE\_RSA\_WITH\_AES\_128\_CBC\_SHA \* TLS\_DHE\_DSS\_WITH\_AES\_128\_CBC\_SHA \* SSL\_RSA\_WITH\_3DES\_EDE\_CBC\_SHA \* SSL\_DHE\_RSA\_WITH\_3DES\_EDE\_CBC\_SHA  $\star$ SSL\_DHE\_DSS\_WITH\_3DES\_EDE\_CBC\_SHA \* SSL\_RSA\_WITH\_DES\_CBC\_SHA  $\star$ SSL\_DHE\_RSA\_WITH\_DES\_CBC\_SHA \* SSL\_DHE\_DSS\_WITH\_DES\_CBC\_SHA \* SSL\_RSA\_EXPORT\_WITH\_RC4\_40\_MD5 \* SSL\_RSA\_EXPORT\_WITH\_DES40\_CBC\_SHA \* SSL\_DHE\_RSA\_EXPORT\_WITH\_DES40\_CBC\_SHA  $\star$ SSL\_DHE\_DSS\_EXPORT\_WITH\_DES40\_CBC\_SHA  $\star$ TLS\_RSA\_WITH\_AES\_256\_CBC\_SHA \*\* TLS\_DHE\_RSA\_WITH\_AES\_256\_CBC\_SHA \*\* TLS\_DHE\_DSS\_WITH\_AES\_256\_CBC\_SHA \*\* SSL\_RSA\_WITH\_NULL\_MD5 SSL\_RSA\_WITH\_NULL\_SHA SSL\_DH\_anon\_WITH\_RC4\_128\_MD5 TLS\_DH\_anon\_WITH\_AES\_128\_CBC\_SHA TLS\_DH\_anon\_WITH\_AES\_256\_CBC\_SHA \*\* SSL\_DH\_anon\_WITH\_3DES\_EDE\_CBC\_SHA SSL\_DH\_anon\_WITH\_DES\_CBC\_SHA SSL\_DH\_anon\_EXPORT\_WITH\_RC4\_40\_MD5 SSL\_DH\_anon\_EXPORT\_WITH\_DES40\_CBC\_SHA

#### 関連資料 **:**

■ JSSE に関する一般情報は、次の URL を参照してください。

http://java.sun.com/j2se/1.4.2/docs/guide/security/jsse/ JSSERefGuide.html

# <span id="page-342-0"></span>サポートされているデフォルトのシステム・プロパティ

この項では、キーストアとトラストストアに対してサポートされる標準の Java システム・プロ パティについて説明します。(java.net.URL フレームワークのユーザーがセキュリティ資格 証明情報を設定するには、これらのプロパティを使用する必要があります。)Oracle クライアン ト HTTPS では、次のプロパティが認識されます。

- プロパティ [javax.net.ssl.KeyStore](#page-342-1)
- プロパティ [javax.net.ssl.KeyStorePassword](#page-342-2)
- プロパティ [javax.net.ssl.keyStoreType](#page-343-1)
- プロパティ [javax.net.ssl.trustStore](#page-343-2)
- プロパティ [javax.net.ssl.trustStorePassword](#page-343-3)
- プロパティ [javax.net.ssl.trustStoreType](#page-343-4)

注意 **:** スタンドアロン OC4J の JVM コマンドラインか、Oracle Application Server 環境の opmn.xml ファイルの OC4J インスタンスの Java プロパティ設 定で、Java システム・プロパティを設定できます。システム・プロパティの 設定は、『Oracle Containers for J2EE 構成および管理ガイド』の OC4J ランタ イム構成の章を参照してください。

# <span id="page-342-1"></span>プロパティ **javax.net.ssl.KeyStore**

このプロパティは、キーストアとして使用するキーストア・ファイルまたは Wallet ファイルの 場所と名前を指定します。

# <span id="page-342-2"></span>プロパティ **javax.net.ssl.KeyStorePassword**

このプロパティは、キーストア(キーストア・ファイルまたは Wallet ファイル)を開くために 必要なパスワードを指定できます。次に例を示します。

javax.net.ssl.keyStorePassword=welcome1

重要 **:** キーストアのパスワードを Java システム・プロパティとして格納する と、環境によってはセキュリティ上のリスクが生じる可能性があります。こ のリスクを回避するために、次のいずれかの代替策を使用します。

- アプリケーションで相互認証が必要ない場合は、パスワードを必要とし ない SSO Wallet を使用します。
- パスワードが必要な場合は、クリアテキスト・ファイルに格納しません。 かわりに、System.setProperty() メソッドを使用して、 HTTPConnection を起動する前にプロパティを動的にロードします。ハ ンドシェイクの完了後に、このプロパティを設定解除します。

# <span id="page-343-1"></span>プロパティ **javax.net.ssl.keyStoreType**

このプロパティは、キーストアで使用されるファイルのタイプを指定します。Oracle JSSE 実装 (OraclePKIProvider)の場合、PKCS12 または SSO を指定できます。デフォルトの Sun 社 の JSSE 実装の場合、JKS を指定できます。

#### 関連資料 **:**

PKCS12 のタイプの詳細は、『Oracle Application Server 管理者ガイド』 に記載されている SSL の概要を参照してください。

# <span id="page-343-2"></span>プロパティ **javax.net.ssl.trustStore**

このプロパティは、javax.net.ssl.keyStore と同様に使用されます。このプロパティは、 トラストストア(クライアントが暗黙的に受け入れる信頼できる認証局を格納するファイル) として使用するキーストア・ファイルまたは Wallet ファイルの場所と名前を指定します。

### <span id="page-343-3"></span>プロパティ **javax.net.ssl.trustStorePassword**

このプロパティは、javax.net.ssl.keyStorePassword と同様に使用されます。このプロ パティは、トラストストア(キーストア・ファイルまたは Wallet ファイル)を開くために必要 なパスワードを指定します。

# <span id="page-343-4"></span>プロパティ **javax.net.ssl.trustStoreType**

javax.net.ssl.keyStoreType と同様に、このプロパティは、トラストストアで使用する ファイル・タイプを指定します。Oracle JSSE 実装の場合は PKCS12 または SSO で、Sun 社の JSSE 実装のデフォルトの場合は JKS です。

# <span id="page-343-0"></span>**JSSE** と **HTTPClient** の使用

この項では、JSSE を使用する HTTPS クライアント接続の Oracle Application Server サポート について説明します。この項の内容は次のとおりです。

- JSSE [の使用の前提条件](#page-344-0)
- JSSE を使用する [HTTPClient](#page-344-1) の構成

#### 関連資料 **:**

- Wallet の作成と管理を行う Oracle Wallet Manager および orapki 機能の 詳細は、『Oracle Application Server 管理者ガイド』(Wallet と証明書の 管理を記載した章)を参照してください。
- JSSE の詳細は、次の URL を参照してください。

http://java.sun.com/products/jsse/

# <span id="page-344-0"></span>**JSSE** の使用の前提条件

Oracle クライアント HTTPS で JSSE を使用する場合、次の要件があります。

- Sun 社の JDK バージョン 1.2 以上を使用する必要があります。(JSSE は、JDK 1.4 以上の一部 として組み込まれています。)
- ディレクトリ *ORACLE\_HOME*/network/jlib にあるファイル oraclepki.jar が、クラ スパス内に存在する必要があります。(Oracle Java SSL で使用するファイル jssl-1\_1.jar または jssl-1\_2.jar は、必要なくなりました。これらのファイルは JSSE と互換性がないため、インストール環境に含まれていません。)

### <span id="page-344-1"></span>**JSSE** を使用する **HTTPClient** の構成

Oracle Application Server は、JSSE を使用して HTTPS クライアント接続をサポートします。ク ライアントでは、次の手順に従い、基礎となる SSL プロバイダとして JSSE を使用するように HTTPClient を構成できます。

**1.** Sun 社の keytool を使用してトラストストアを作成します。

#### 関連資料 **:**

■ keytool の使用方法の詳細は、次の URL を参照してください。

- **2.** トラストストアのプロパティを設定します。JSSE の使用を希望するクライアントでは、 javax.net.ssl.trustStore プロパティを介してクライアント・トラストストアの位置 を指定する必要があります。クライアントで javax.net.ssl.keyStore プロパティを 設定する必要はありません。
- **3.** 静的メソッド SSLSocketFactory.getDefault() をコールして、JSSE SSL ソケット・ ファクトリ(javax.net.ssl.SSLSocketFactory インスタンス)を取得します。
- **4.** HTTPClient 接続(HTTPConnection インスタンス)を作成します。
- **5.** SSL の JSSE 実装を使用するように HTTPClient 接続を構成します。JSSE を使用するよう に HTTPClient を構成するには、次のいずれかの方法があります。
	- (接続ごと)クライアントで HTTPConnection インスタンスの次のメソッドをコール します。その際、手順 3 の getDefault() メソッドにより取得された JSSE SSL ソ ケット・ファクトリを指定します。

void setSSLSocketFactory(SSLSocketFactory factory)

この場合、SSL ソケット・ファクトリはこの接続インスタンス用にのみ設定されます。 その技術的方法については、後出の例 [16-1](#page-345-0) に示されています。

■ (VM 全体) クライアントで HTTPConnection クラスの次の静的メソッドをコールし ます。

void HttpConnection.setDefaultSSLSocketFactory(SSLSocketFactory factory)

この場合、メソッドを別の設定で再コールしないかぎり、SSL ソケット・ファクトリ が Java VM 内のすべての接続インスタンスに対して設定されます。このメソッドは、 対象となる HTTPConnection インスタンスをインスタンス化する前にコールする必 要があります。

**6.** HTTPS データを送信する前に、HTTPConnection クラスの connect() メソッドを呼び 出す必要があります。これにより、接続では、データを暗号化して送信する前に、クライ アントとサーバー間に発生する必要のある SSL ハンドシェイキングを検証できます。 Oracle 実装の場合、HTTPConnection クラスの Get() メソッドなど、HTTP メソッドの 呼び出し時にこのメソッドが暗黙的に呼び出されます。また、データ送信の前にコール元 アプリケーションが SSL セッション情報を必要とする場合、connect() メソッドを明示 的に呼び出すと便利です。16-11 [ページの「追加の接続情報の検証」を](#page-348-1)参照してください。

http://java.sun.com/j2se/1.3/docs/tooldocs/win32/ keytool.html

**7.** HTTPConnection インスタンスを通常の方法で使用します。この時点で、クライアントは JSSE とともに HTTPClient を使用するように設定されています。追加構成は不要であり、 基本的な使用方法は同じです。

#### <span id="page-345-0"></span>例 **16-1 HTTPClient** での **JSSE** の使用

```
public void obtainHTTPSConnectionUsingJSSE() throws Exception
{
    // set the truststore to the location of the client's truststore file
    // this value specifies the certificate authorities the client accepts
   System.setProperty("javax.net.ssl.trustStore", KEYSTORE_FILE);
    // creates the HTTPS URL
  URL testURL = new URL("https://" + HOSTNAME + ":" + HTTPS_PORTNUM);
    // call SSLSocketFactory.getDefault() to obtain the default JSSE implementation
    // of an SSLSocketFactory
   SSLSocketFactory socketFactory =
                     (SSLSocketFactory)SSLSocketFactory.getDefault();
   HTTPConnection connection = new HTTPConnection(testURL);
    // configure HTTPClient to use JSSE as the underlying
    // SSL provider
   connection.setSSLSocketFactory(socketFactory);
    // call connect to setup SSL handshake
   try
    {
       connection.connect();
 }
   catch (IOException e)
   \{e.printStackTrace(); }
```
HTTPResponse response = connection.Get("/index.html");

```
}
```
#### 注意 **:**

- SSL ソケット・ファクトリを指定しなかった状態で、Oracle Java SSL が指定されていないか、アプリケーションのクラスパスに Oracle Java SSL クラスが見つからない場合、デフォルトで JSSE が使用されます。 SSL ソケット・ファクトリが指定されていない状態で Oracle Java SSL が指定されている場合は、Oracle Java SSL クラスがクラスパスで検出 され、デフォルトで Oracle Java SSL が使用されます。16-14 [ページ](#page-351-1)の 「HTTPClient に対する SSL 実装としての [Oracle Java SSL](#page-351-1) の指定」を 参照してください。
- ISSE SSL 実装はスレッド・セーフではありません。

# <span id="page-346-0"></span>**SSL** ホスト名検証の **HTTPClient** サポート

SSL では、サーバーから提示された証明連鎖が有効で、クライアントが信頼できる証明書が 1 つ以上含まれているかどうかが検証されますが、悪意のある第三者による偽装は防止されま せん。この問題に対処する HTTPS 規格は、HTTPS サーバーがそのホスト名に対して発行され た証明書を持つように求めています。このため、クライアントは SSL 接続の確立後に、この検 証を実行する必要があります。

ホスト名検証機能 (javax.net.ssl.HostnameVerifier implementation) は、 HTTPClient によって使用されます。これにより、保護されているサーバーへアクセスする際 に使用される URI のホスト名と、SSL 証明書のホスト名が一致するかどうかが検証されます。 これは、介入者攻撃の検出に役立ちます。HTTPClient は、SSL セッションを確立した直後に HostnameVerifier インスタンスを呼び出し、ホスト名の不一致が検出された場合は javax.net.ssl.SSLPeerUnverifiedException をスローします。

重要 **:** 独自の HostnameVerifier を実装することも、Oracle 提供のインス タンス(後述)を使用することもできます。実装する場合、引数なしのコン ストラクタが必要です。

#### 関連資料 **:**

javax.net.ssl.HostnameVerifierのJavadocは、次のサイトから 入手できます。

http://java.sun.com/j2se/1.4.2/docs/api/

この項では、この機能を有効にして使用する方法を説明します。この項の内容は次のとおりで す。

- [システム・プロパティ設定によるホスト名検証の有効化](#page-346-1)
- [プログラムによるホスト名検証の有効化](#page-347-0)
- Oracle [標準のホスト名検証機能の使用](#page-347-1)
- [追加の接続情報の検証](#page-348-1)

ホスト名検証を実行するには、次に説明するシステム・プロパティ設定またはプログラム設定 が必要です。

# <span id="page-346-1"></span>システム・プロパティ設定によるホスト名検証の有効化

コードを変更することなくホスト名検証を有効にするには、システム・プロパティ HTTPClient.defaultHostnameVerifier に、クラスパス内にあるホスト名検証機能実装の 完全修飾されたクラス名を設定します。

設定する場合、適切なクラスの名前(引数なしのコンストラクタ付きの javax.net.ssl.HostnameVerifier 実装)を指定する必要があります。

# <span id="page-347-0"></span>プログラムによるホスト名検証の有効化

検証に使用する javax.net.ssl.HostnameVerifier インスタンスを指定することにより、 次に示す HTTPConnection クラスのメソッドを使用して、ホスト名検証をプログラムによっ て有効にすることができます。

static HostnameVerifier setDefaultHostnameVerifier (HostnameVerifier defaultHostnameVerifier)

この静的メソッドを使用して、指定された HostnameVerifier インスタンスを JVM のデ フォルトとして割り当てます。このメソッドは、以前に設定したデフォルトのホスト名検 証機能を返します。ホスト名検証が以前にデフォルトで無効にされている場合は、null を 返します。

■ HostnameVerifier setHostnameVerifier (HostnameVerifier hostnameVerifier)

接続で使用するため、このインスタンス・メソッドを使用してデフォルトのホスト名検証 機能をオーバーライドし、指定された HostnameVerifier インスタンスを割り当てます。 null を指定して、接続のホスト名検証を無効にすることもできます。

このメソッドは、接続用の前のホスト名検証機能を返します。接続のホスト名検証があら かじめ無効にされている場合は、null を返します。

# <span id="page-347-1"></span>**Oracle** 標準のホスト名検証機能の使用

HTTPClient パッケージ内に、ホスト名検証機能の実装の StandardHostnameVerifier が 用意されています。

StandardHostnameVerifier は、サイト ID をチェックする標準的なホスト名一致規則を実 装し、次の機能を備えています。

- 指定されたホスト名が SSL 証明連鎖内の最初の証明書の識別名 (DN) の一般名 (CN) と 同じかどうかを比較することにより、SSL セッションのホスト名が検証されます。この比 較の場合、大 / 小文字は区別されません。
- ワイルドカード・マッチングが有効になっている場合、指定されたホスト名が認識され、 \*.oracle.comなどの SSL 証明書のワイルドカード CN と比較されます (存在する場合)。

StandardHostnameVerifier には、次のメソッドがあります。

■ boolean setRecognizeWildcardCNs(boolean recognizeWildcardCNs)

ワイルドカード CN を認識するかどうかを指定します。このメソッドは、前に設定された 値を返します。

■ boolean isRecognizeWildcardCNs()

このメソッドは、ワイルドカード CN が認識されるかどうかを通知します。

boolean verify(java.lang.String hostname, javax.net.ssl.SSLSession sslSession)

このメソッドを呼び出し、ホスト名がサーバーの認証スキームと許容できる範囲で一致す るかどうかを検証します。(これは、javax.net.ssl.HostnameVerifier インター フェイスに指定された標準機能です。)

前述のように、プログラムまたはシステム・プロパティ設定により、 StandardHostnameVerifier をホスト名検証機能として指定できます。デフォルトのホスト 名検証機能として設定するには、次のシステム・プロパティ設定などを使用します。

HTTPClient.defaultHostnameVerifier=HTTPClient.StandardHostnameVerifier;

# <span id="page-348-1"></span>追加の接続情報の検証

{

}

HTTPConnection クラスの connect() が呼び出された後で、HTTPConnection クラスの getSSLSession() メソッドから返される javax.net.ssl.SSLSession オブジェクト内で 検出されたデータを使用して、(ホスト名検証以外の)追加の検証を実行できます。

この検証を実行するためには、次のように、データを転送することなくサーバーへの接続を確 立します。

httpsConnection.connect();

接続の確立後は、次のように接続情報(この場合はサーバーの証明連鎖)が取得されます。

peerCerts = (httpsConnection.getSSLSession()).getPeerCertificateChain();

最後に、次のようにサーバー証明書の一般名が取得されます。

String peerCertDN = peerCerts[0].getSubjectDN().getName(); peerCertDN = peerCertDN.toLowerCase();

(ユーザーの証明書は配列の先頭に、ルート CA の証明書は末尾にあります。)

証明書名がサーバーへの接続に使用されたホスト名と異なる場合は、次のように接続が異常終 了します。

```
if(peerCertDN.lastIndexOf("cn="+ hostname) == -1)
```

```
 System.out.println("Certificate for " + hostname + " is issued to " +
    peerCertDN);
 System.out.println("Aborting connection");
    System.exit(-1);
```
注意 **:** 前の項で説明したように、ホスト名検証機能を使用することをお薦め します。

# <span id="page-348-0"></span>**Oracle Java SSL** から **JSSE** への移行

前述のように、OC4J 10.1.3.1 以降の実装の場合、Oracle Java SSL ではなく JSSE を使用するこ とをお薦めします。Oracle Java SSL は 10.1.3.1 実装で非推奨であり、将来のリリースでサポー トされなくなります。この項では、SSL 機能に対して Oracle Java SSL のかわりに JSSE を使用 するようクライアント・コードを変更する方法を説明します。

### **JSSE** への移行のコード・サンプル

この項では、JSSE を使用する新しい SSL ソケット・ファクトリを作成する手順を示すため、以 前に Oracle Java SSL で使用していたものと同じコードと比較しながら、コード・サンプルを説 明します。java.security.Keystore クラスと様々な javax.net.ssl クラスは、ピア証 明の検証用にキーストアまたは Wallet を開き、Oracle 固有のセキュリティ・ポリシーを適用す る場合に使用されます。

#### 関連資料 **:**

Keystore の Javadoc および javax.net.ssl クラスは、次のサイトか ら入手できます。

http://java.sun.com/j2se/1.4.2/docs/api/

次に、説明と比較を加えながら手順を説明します。

**1.** SSL プロバイダを登録します。プロバイダが JDK の jre/lib/security/java.security プロパティ・ファイルに静的に設定されている場 合、この手順は必要ありません。

Oracle Java SSL 用の従来のコード : なし

JSSE 用の新しいコード :

Security.insertProviderAt(new oracle.security.ssl.OraclePKIProvider(), 1);

java.security.Security クラスの静的な insertProviderAt() メソッドは、指定 された優先順位に新しいプロバイダを追加します。この順位は、要求されたアルゴリズム でプロバイダを検索する優先順位を表します。1 が最も優先順位が高くなります。Oracle セキュリティ・ポリシーを強制する場合、OraclePKIProvider を使用します。プロバイ ダを設定すると、SSL 機能に対して標準の JSSE クラスを使用できます。

**2.** キーストア、Wallet または信頼できる認証局をロードします。

Oracle Java SSL 用の従来のコード :

OracleSSLCredential cred = new OracleSSLCredential(); cred.loadWallet("*walletpath*", "*password*");

```
JSSE 用の新しいコード :
```
KeyStore myWallet = KeyStore.getInstance("*keystoretype*","OraclePKI"); FileInputStream istr = new FileInputStream("*pathtowallet*"); myWallet.load(istr, *password*);

Keystore クラスの静的な getInstance() メソッドは、指定されたプロバイダから、指 定されたキーストア・タイプに対するキーストア・オブジェクトを作成します。プロバイ ダとして OraclePKI を使用します。

このサンプルの場合、*keystoretype* は、PKCS12 または SSO です。*pathtowallet* は、 キーストアまたは Wallet のパスおよびファイル名です。*password* は、パスワードの char[] 配列です。SSO Wallet を使用する場合は、null になります。

Oracle Java SSL で使用した OracleSSLCredential クラスは、JSSE では使用しません。

**3.** SSL ソケット・ファクトリを作成します。

Oracle Java SSL 用の従来のコード :

OracleSSLSocketFactory socketFactory = new OracleSSLSocketFactoryImpl(); SocketFactory.setSSLCredentials(cred);

JSSE 用の新しいコード :

TrustManagerFactory tmf = TrustManagerFactory.getInstance("OracleX509"); tmf.init(trustCerts); TrustManager[] tmA = tmf.getTrustManagers();

KeyManagerFactory kmf = KeyManagerFactory.getInstance("OracleX509"); kmf.init(trustCerts, *password*); KeyManager[] kmA = kmf.getKeyManagers();

SSLContext ctx = SSLContext.getInstance("SSL"); ctx.init(kmA, tmA, null); SSLSocketFactory factory = ctx.getSocketFactory();

SSL 接続がピア証明連鎖を検証できるように、信頼マネージャを作成して設定します。SSL 接続がユーザー証明書と秘密鍵にアクセスできるように、キー・マネージャを作成して設 定します。キー・マネージャと信頼マネージャを使用して、SSL コンテキストを構成しま す。これは、新しい SSL ソケット・ファクトリを作成する際に使用されます。 SSLSocketFactory インスタンスを作成すると、SSL ソケットを作成する際に使用でき ます。

### **JSSE** への移行に関連する追加の変更

次に示す追加の変更を Oracle Java SSL と JSSE の間で行うと、アプリケーションに影響する場 合があります。

SSL ソケット・ファクトリの createSocket() メソッドの署名が異なる場合。(これは、 Oracle Java SSL の場合は OracleSSLSocketFactory インスタンス、JSSE の場合は SSLSocketFactory インスタンスです。)ただし、createSocket() を直接呼び出す場 合、HTTPClient のユーザーは必要ありません。

Oracle Java SSL 用の従来の署名 :

createSocket (Socket sock)

JSSE 用の新しい署名 :

createSocket(Socket sock, String host, int port, boolean autoClose)

このメソッドは、既存のソケットの上に新しいソケットを作成します。既存のソケット、 サーバーのホスト、サーバーのポートを指定し、作成されたソケットを閉じる際に下位の ソケットを閉じるかどうかを指定します。

SSL セッション・オブジェクトによって返されるピア証明連鎖が異なる場合。

Oracle Java SSL の場合、OracleSSLSession の getPeerCertificateChain() メソッ ドは、ルート CA 証明書が最初でピア証明が最後になった証明連鎖を返します。

JSSE の場合、SSLSession の getPeerCertificates() メソッド(推奨)または getPeerCertificateChain() メソッド (下位互換性のために維持)は、ピア証明が最 初でルート CA 証明書が最後になった証明連鎖を返します。

# <span id="page-351-0"></span>**Oracle Java SSL の機能 (非推奨)**

Oracle Java SSL は、OC4J 10.1.3.1 実装では非推奨ですが、サポートはされています。(将来の リリースではサポートされなくなる予定です。)

この項では Oracle Java SSL 固有の機能について記載していますが、16-11 [ページの](#page-348-0)「[Oracle](#page-348-0)  Java SSL から JSSE [への移行」で](#page-348-0)説明しているように、JSSE への移行をお薦めします。

この項の内容は次のとおりです。

- HTTPClient に対する SSL 実装としての [Oracle Java SSL](#page-351-1) の指定
- Oracle Java SSL の [OracleSSLCredential](#page-352-0) クラス
- Oracle Java SSL [におけるセキュリティ対応アプリケーションのサポート](#page-352-1)
- [Oracle Java SSL](#page-352-2) での HTTPClient の使用
- Oracle Java SSL [でのシステム・プロパティ機能](#page-354-0)
- Oracle Java SSL [の暗号スイートの指定](#page-355-0)
- Oracle Java SSL [でサポートされる](#page-356-0) SSL 暗号スイート

**注意:** Oracle Java SSL の場合、使用する JDK によって、jss1-1 1.jar ま たは jssl-1\_2.jar のいずれかのファイルがクラスパス内に必要です。

#### 関連資料 **:**

Oracle Java SSL の詳細は、『Oracle Advanced Security 管理者ガイド』を 参照してください。

# <span id="page-351-1"></span>**HTTPClient** に対する **SSL** 実装としての **Oracle Java SSL** の指定

OC4J 10.1.3.1 実装の場合、JDK のデフォルトの JSSE 実装が、HTTPClient のデフォルトの SSL 実装になりました。(これにより、HTTPClient の以前のデフォルト SSL 実装であった Oracle Java SSL は、今後非推奨となります。)

ただし、次の手順を実行すると、Oracle Java SSL を HTTPClient のデフォルト SSL 実装とし て明示的に指定することができます。

**1.** 次のシステム・プロパティ設定を指定します。

HTTPClient.preferOracleSSL=true

- **2.** Oracle Java SSL クラスがクラスパス
	- (oracle.security.ssl.OracleSSLSocketFactory など)内にあることを確認しま す。

重要 **:** SSL ソケット・ファクトリ(javax.net.ssl.SSLSocketFactory 実装)が、HTTPConnectionの setSSLSocketFactory() メソッドに よって明示的に指定されている場合、HTTPClient.preferOracleSSL プ ロパティの設定にかかわらず、指定されたファクトリに関連付けられた SSL 実装が使用されます。

### <span id="page-352-0"></span>**Oracle Java SSL** の **OracleSSLCredential** クラス

Oracle Java SSL を使用するクライアント HTTPS 接続をサポートするため、Oracle Java SSL ク ラス OracleSSLCredential を使用する HTTPConnection クラスに複数のメソッドが追加 されていました。

Oracle Java SSL の場合、サーバーとクライアントを相互に認証する際にセキュリティ資格証明 を使用します。OracleSSLCredential は、base64 または DER エンコード証明書からユー ザー証明書とトラスト・ポイントをロードする際に使用されます。(DER は X.690 ASN.1 規格 の一部で、Distinguished Encoding Rules の略語です。)

Oracle Java SSL 用の API では、接続が確立される前にセキュリティ資格証明が HTTP 接続に渡 される必要があります。OracleSSLCredential クラスは、これらのセキュリティ資格証明の 格納に使用されます。通常、Oracle Wallet Manager により生成される Wallet は、 OracleSSLCredential オブジェクトの移入に使用されます。または、 OracleSSLCredential クラスの API を使用して個々の証明書を追加できます。資格証明が すべて揃うと、HTTPConnection クラスの setSSLCredential() メソッドとの接続に使用 されます。

# <span id="page-352-1"></span>**Oracle Java SSL** におけるセキュリティ対応アプリケーションのサポート

Oracle クライアント HTTPS では、SSL を使用してセキュリティ対応アプリケーションのサ ポート機能が提供されます。セキュリティ対応アプリケーションでトラスト・ポイントが設定 されていない場合は、SSL を使用すると、独自の検証を実行して、ピアから完全な証明連鎖が 送信された場合にのみハンドシェイクを正常終了させることができます。アプリケーションで トラスト・ポイント・レベルまで認証する場合は、トラスト・ポイントの下の個々の証明書を 認証する必要があります。

ハンドシェイクの完了後に、アプリケーションは SSL セッション情報を取得して、接続につい て追加の検証を実行する必要があります。

トラスト・ポイントのチェックを必要とするセキュリティ非対応アプリケーションでは、 HTTPS のインフラストラクチャ内でトラスト・ポイントが設定されていることを確認する必要 があります。

### <span id="page-352-2"></span>**Oracle Java SSL** での **HTTPClient** の使用

この項では、HTTPClient および Oracle Java SSL を使用して Web サーバーに接続し、GET リ クエストを送信して Web ページをフェッチするアプリケーションを示します。

### サンプル・コード(**Oracle Java SSL**)

この項では、HTTPClient および Oracle Java SSL を使用するサンプル・コードを示します。

```
import HTTPClient.HTTPConnection;
import HTTPClient.HTTPResponse;
import oracle.security.ssl.OracleSSLCredential;
import java.io.IOException;
public class HTTPSConnectionExample
{
     public static void main(String[] args)
 {
         if(args.length < 4)
         {
             System.out.println(
             "Usage: java HTTPSConnectionTest [host] [port] " +
             "[wallet] [password]");
             System.exit(-1);
         }
```

```
 String hostname = args[0].toLowerCase();
         int port = Integer.decode(args[1]).intValue();
         String walletPath = args[2];
         String password = args[3];
         HTTPConnection httpsConnection = null; 
         OracleSSLCredential credential = null;
         try
         {
             httpsConnection = new HTTPConnection("https", hostname, port);
 }
         catch(IOException e)
         {
             System.out.println("HTTPS Protocol not supported");
             System.exit(-1);
 }
         try
\{ credential = new OracleSSLCredential();
             credential.setWallet(walletPath, password);
 }
         catch(IOException e)
         {
             System.out.println("Could not open wallet");
             System.exit(-1);
 }
         httpsConnection.setSSLCredential(credential);
         try
         {
            httpsConnection.connect();
 }
         catch (IOException e)
         { 
             System.out.println("Could not establish connection");
             e.printStackTrace();
             System.exit(-1);
 }
         javax.servlet.request.X509Certificate[] peerCerts = null;
         try
         {
             peerCerts =
                (httpsConnection.getSSLSession()).getPeerCertificateChain();
 }
         catch(javax.net.ssl.SSLPeerUnverifiedException e)
\left\{ \begin{array}{c} 1 & 1 \\ 1 & 1 \end{array} \right\} System.err.println("Unable to obtain peer credentials");
             System.exit(-1);
 }
         String peerCertDN = 
           peerCerts[peerCerts.length -1].getSubjectDN().getName();
        \label{eq:perCert} \texttt{peerCertDN} \;=\; \texttt{peerCertDN}.\texttt{toLowerCase} \left( \right) \,; if(peerCertDN.lastIndexOf("cn="+ hostname) == -1)
\{ System.out.println("Certificate for " + hostname + " is issued to "
               + peerCertDN); 
             System.out.println("Aborting connection");
             System.exit(-1);
```

```
 }
         try
         {
              HTTPResponse rsp = httpsConnection.Get("/");
              System.out.println("Server Response: ");
              System.out.println(rsp); 
         }
         catch(Exception e)
         {
              System.out.println("Exception occured during Get");
              e.printStackTrace();
              System.exit(-1);
         }
     }
}
```
#### **Oracle Java SSL** における **SSL** 資格証明の初期化

この例では、Oracle Wallet Manager により作成された Wallet を使用して資格証明情報を設定 します。

**1.** 最初に、資格証明を作成し、Wallet をロードします。

mycredential = new OracleSSLCredential(); mycredential.setWallet(*wallet\_path*, *password*);

**2.** 作成された資格証明は、HTTPConnection インスタンス(ここでの名前は httpsConnection)に、インスタンスのメソッド setSSLCredential()を介して渡さ れます。このメソッドは、次のように、最初の手順で作成された OracleSSLCredential インスタンスを入力として取ります。

httpsConnection.setSSLCredential(mycredential);

これにより、Wallet に置かれた秘密鍵、ユーザー証明書およびトラスト・ポイントを接続に使 用できます。

# <span id="page-354-0"></span>**Oracle Java SSL** でのシステム・プロパティ機能

16-5 [ページの「サポートされているデフォルトのシステム・プロパティ」で](#page-342-0)は、Java システ ム・プロパティの keyStore、keyStorePassword、keyStoreType、trustStore、 trustStorePassword、trustStoreType について説明しています。この項では、Oracle Java SSL 固有の javax.net.ssl.keyStore に関連する次の機能を説明します。

- このプロパティは、Oracle Wallet Manager からエクスポートされるテキスト Wallet ファイ ルを指すように設定できます。このファイルには、使用される資格証明が含まれています。
- HTTPS 接続用に他の資格証明が設定されていない場合は、ハンドシェイクが最初に発生し た時点で、このプロパティに指定したファイルが開きます。このファイルの読取り中にエ ラーが発生すると、接続は失敗して IOException がスローされます。
- このプロパティを設定しない場合、アプリケーションでは証明連鎖に信頼できる証明書が 含まれているかどうかを検証する必要があります。

# <span id="page-355-0"></span>**Oracle Java SSL** の暗号スイートの指定

この項では、Oracle Java SSL の暗号スイートを指定する方法について説明します。

### プロパティ **Oracle.ssl.defaultCipherSuites**

Oracle Java SSL の場合、Oracle.ssl.defaultCipherSuites プロパティは、暗号スイート のカンマ区切りのリストに設定できます。次に例を示します。

Oracle.ssl.defaultCipherSuites= SSL\_RSA\_WITH\_DES\_CBC\_SHA, SSL\_RSA\_EXPORT\_WITH\_RC4\_40\_MD5, SSL\_RSA\_WITH\_RC4\_128\_MD5

このプロパティは、SSL 接続を確立する前に Oracle Java SSL を使用して設定できます。このプ ロパティに設定する暗号スイートは、新規 HTTPS 接続で有効な暗号スイートとして使用され ます。

#### 関連項目 **:**

■ 後述の表 16-1「Oracle Java SSL [でサポートされる暗号スイート」](#page-356-1)

#### メソッド **setSSLEnabledCipherSuites()**

Oracle Java SSL の場合、パッケージ HTTPClient の HTTPConnection クラスの次のメソッド を使用することにより、接続ごとに暗号スイートを設定することもできます。

boolean setSSLEnabledCipherSuites(String[] cipherSuites)

これは、各配列要素で暗号スイートを指定する Java 文字列配列を取ります。現在の SSL 実装が このメソッドをサポートするかどうかを示すブール値を返します。

注意 **:** JSSE で HTTP 接続ごとに暗号スイートを指定する方法はありません。

#### 関連資料 **:**

■ 追加情報は、『Oracle Application Server HTTPClient Java API Reference』(Javadoc)を参照してください。

# <span id="page-356-0"></span>**Oracle Java SSL** でサポートされる **SSL** 暗号スイート

Oracle Java SSL は、表 [16-1](#page-356-2) に示す暗号スイートをサポートします。NULL 暗号化の場合、SSL は認証とデータ整合性のためにのみ使用されることに注意してください。

<span id="page-356-2"></span><span id="page-356-1"></span>表 **16-1 Oracle Java SSL** でサポートされる暗号スイート

| 暗号スイート                                | 認証      | 暗号化          | ハッシュ関数<br>(ダイジェスト) |
|---------------------------------------|---------|--------------|--------------------|
| SSL RSA WITH 3DES EDE CBC SHA         | RSA     | 3DES EDE CBC | SHA1               |
| SSL RSA WITH RC4 128 SHA              | RSA     | RC4 128      | SHA1               |
| SSL RSA WITH RC4 128 MD5              | RSA     | RC4 128      | MD <sub>5</sub>    |
| SSL RSA WITH DES CBC SHA              | RSA     | DES CBC      | SHA1               |
| SSL RSA EXPORT WITH RC4 40 MD5        | RSA     | RC4 40       | MD <sub>5</sub>    |
| SSL RSA EXPORT WITH DES40 CBC SHA     | RSA     | DES40 CBC    | SHA1               |
| SSL DH anon WITH 3DES EDE CBC SHA     | DH anon | 3DES EDE CBC | SHA1               |
| SSL DH anon WITH RC4 128 MD5          | DH anon | RC4 128      | MD <sub>5</sub>    |
| SSL DH anon WITH DES CBC SHA          | DH anon | DES CBC      | SHA1               |
| SSL DH anon EXPORT WITH RC4 40 MD5    | DH anon | RC4 40       | MD <sub>5</sub>    |
| SSL DH anon EXPORT WITH DES40 CBC SHA | DH anon | DES40 CBC    | SHA1               |
| SSL RSA WITH NULL SHA                 | RSA     | NULL         | SHA1               |
| SSL RSA WITH NULL MD5                 | RSA     | <b>NULL</b>  | MD <sub>5</sub>    |

# **Web** アプリケーションのセキュリティ構成

この章では、Web アプリケーションに影響するセキュリティの問題について説明します。この 章の内容は次のとおりです。

- 認証方式 ([auth-method](#page-359-0)) の指定
- Web [アプリケーションのセキュリティ・ロールおよび制約の構成](#page-364-0)

#### 関連資料 **:**

- Web アプリケーションの一般情報は、『Oracle Containers for J2EE サーブレット開発者ガイド』を参照してください。
- Oracle Single Sign-On で Oracle Identity Management をセキュリ ティ・プロバイダとして使用する場合の関連情報は、8-13 [ページの](#page-158-0) 「OracleAS JAAS Provider [ユーザー・コンテキストとサーブレット・](#page-158-0) [セッションの同期」を](#page-158-0)参照してください。
- Web アプリケーションで使用できる JAAS モードの詳細は、5-6 [ページ](#page-91-0) の「JAAS [モードの概要」](#page-91-0)および 5-20 [ページの](#page-105-0)「JAAS [モードの構成](#page-105-0) [と使用」](#page-105-0)を参照してください。
- OC4J の様々な使用方法の例は、次の Web サイトを参照してください。

http://www.oracle.com/technology/tech/java/oc4j/1013/ how\_to/index.html

# <span id="page-359-0"></span>認証方式(**auth-method**)の指定

この項では、Web アプリケーションに対して認証方式を指定する構成設定について説明しま す。内容は次のとおりです。

- web.xml での [auth-method](#page-359-1) の指定
- [orion-application.xml](#page-360-0) での auth-method の指定
- Digest認証モードでの Basic [認証のフォールバックの使用](#page-361-0)
- [フォームベース認証の使用](#page-362-0)
- [CLIENT-CERT](#page-363-0) 認証の使用

# <span id="page-359-1"></span>**web.xml** での **auth-method** の指定

標準の認証方式を Web アプリケーション・レベルで指定するには、web.xml の <login-config> 要素と、その <auth-method> サブ要素を使用します。次に例を示します。

```
<web-app ... >
   ...
   <login-config>
      <auth-method>BASIC</auth-method>
       ...
   </login-config>
    ...
```
</web-app>

表 [17-1](#page-359-2) は、web.xml 内の標準的な <auth-method> の設定を示しています。

| 設定          | 意味                                                                      |
|-------------|-------------------------------------------------------------------------|
| BASIC       | アプリケーションでは Basic 認証が使用されます。                                             |
| DIGEST      | アプリケーションでは Digest 認証が使用されます (外部 LDAPプロ<br>バイダやカスタム・プロバイダの場合はサポートされません)。 |
| FORM        | アプリケーションではカスタム・フォームベース認証が使用されます<br>(カスタム・プロバイダの場合はサポートされません)。           |
| CLIENT-CERT | アプリケーションでは、クライアントに対して SSL 用の独自 HTTPS<br>証明書を提供するように要求します。               |

<span id="page-359-2"></span>表 **17-1 web.xml** での **auth-method** の値
#### 注意 **:**

- ファイルベース・プロバイダまたは Oracle Identity Management の場 合は、Basic 認証よりもセキュアなソリューションとして Digest 認証 をお薦めします。
- DIGEST を、セキュリティ・プロバイダが Oracle Identity Management の場合に使用するには、8-17 [ページ](#page-162-0)の「Digest [認証と](#page-162-0) [Oracle Internet Directory](#page-162-0) の併用」に説明されている準備手順を実行す る必要があります。
- FORM を使用する場合は、オプションとして、適切なクライアント・ サイド・リダイレクトのための OC4J フラグを設定できます。詳細は、 17-5 [ページの「フォームベース認証の使用」を](#page-362-0)参照してください。 (この項では、フォームベース認証に対する標準構成についても説明 します。)
- CLIENT-CERT を使用するには、OracleAS JAAS Provider のプロパ ティ x509cert.mapping.attribute も、17-6 [ページ](#page-363-0)の 「[CLIENT-CERT](#page-363-0) 認証の使用」の説明に従って構成する必要がありま す。

#### 関連項目 **:**

- 前述の認証方式の概要は、2-2 [ページ](#page-41-0)の「Web [アプリケーションの標](#page-41-0) [準認証方式」](#page-41-0)を参照してください。
- Oracle 固有の認証方式の詳細は、次項の「[orion-application.xml](#page-360-0) での [auth-method](#page-360-0) の指定」を参照してください。

### <span id="page-360-0"></span>**orion-application.xml** での **auth-method** の指定

Oracle 固有の認証方式を J2EE アプリケーション・レベルで指定するには、 orion-application.xml で <jazn-web-app> 要素とその auth-method 属性を使用しま す。OC4J 10.1.3.1 実装でサポートされている設定は、SSO(Oracle Single Sign-On の場合)、 COREIDSSO (Oracle Access Manager シングル・サインオンの場合)、CUSTOM\_AUTH (Java SSO を含めた ID 管理フレームワークを使用する場合)です。これらの機能の詳細は、 3-6 [ページ](#page-65-0)の「Oracle Application Server [シングル・サインオン代替方法の概要」を](#page-65-0)参照してく ださい。次に示すのは、Oracle Single Sign-On の場合の例です。

```
<orion-application ... >
    ...
    <jazn provider="LDAP" >
       <jazn-web-app auth-method="SSO"/>
       ...
    </jazn>
    ...
</orion-application>
```
#### 注意 **:**

- Application Server Control を介して構成する SSO の選択肢 (Oracle Single Sign-On および Java SSO)に対して、 orion-application.xml 内で自動的に認証方式が設定されます。
- 標準の認証方式は、OC4J 固有のファイルではなく、前項の「[web.xml](#page-359-0) での [auth-method](#page-359-0) の指定」で説明したように、web.xml ファイル内 で構成する必要があります。(これは以前のリリースにおける独自機 能といくつかの点で異なっていますが、下位互換性を維持するため、 この機能は引き続きサポートされています。)
- <jazn-web-app> 要素は、orion-web.xml ファイルでもサポート されます。競合が発生する場合は、問題の Web アプリケーションに 関しては、orion-web.xml が orion-application.xml よりも優 先されます。
- orion-application.xml (または orion-web.xml) 内の auth-method の設定は、web.xml の設定よりも優先されます。

#### 関連項目 **:**

■ Oracle 固有の認証方式の概要は、3-6 [ページ](#page-65-0)の「[Oracle Application](#page-65-0)  Server [シングル・サインオン代替方法の概要」を](#page-65-0)参照してください。

### **Digest** 認証モードでの **Basic** 認証のフォールバックの使用

OC4J 10.1.3.1 実装のデフォルトの動作として、クライアントから Basic 認証ヘッダーが送信さ れた場合でも、Digest 認証モジュールでは Basic 認証が処理されません。(これは、10.1.3.0.0 実 装のデフォルトの動作とは異なります。)クライアントから Basic 認証ヘッダーが送信された場 合に Basic 認証のフォールバックを有効にするには、次の例のように、 orion-application.xml の <jazn> 要素の <property> サブ要素で、 digest.auth.basic.fallback プロパティを true に設定します。(このプロパティのロ ジックは、10.1.3.0.0 実装でのロジックの逆であることに注意してください。)

```
<jazn provider="XML" location="jazn-data.xml">
    <property name="digest.auth.basic.fallback" value="true" />
   ...
```
</jazn>

Basic 認証のフォールバックを使用しない場合は、このプロパティを設定しないか、または明示 的に false に設定します。

重要 **:** Application Server Control を介して任意の時点で任意のアプリケー ションに対してファイルベース・プロバイダから Oracle Identity Management に切り替えると、そのアプリケーションの orion-application.xml 内にある <jazn> 要素が次のように置き換えら れます。<jazn> 要素の以前の設定はすべて失われるため、設定をやりなお す必要があります。

<jazn provider="LDAP" />

## <span id="page-362-1"></span><span id="page-362-0"></span>フォームベース認証の使用

この項では、標準および OC4J 固有のフォームベース認証の特徴について説明します。

#### フォームベース認証の標準構成の設定

FORM の設定には、ログイン・ページおよびエラー・ページの URL を指定する追加構成が、 web.xml の <login-config> 要素に必要になります。この機能には、OC4J 固有のものはあ りません。次に例を示します。

<login-config>

```
 <auth-method>FORM</auth-method>
    <form-login-config>
       <form-login-page>mylogin.jsp</form-login-page>
       <form-error-page>myerror.jsp</form-error-page>
    </form-login-config>
</login-config>
```
### クライアント・サイド・リダイレクト用 **OC4J** フラグの設定

OC4J は、クライアント・サイド・リダイレクト用の oc4j.formauth.redirect プロパティ をサポートしています。このプロパティが true に設定されている場合は、OC4J 起動時にユー ザーがフォームベース認証用に資格証明を入力すると、OC4J によって適切なクライアント・サ イド・リダイレクトが実行され、ブラウザにリスト表示されるリクエスト URI が変更されま す。このプロパティは、次のように設定されます。

-Doc4j.formauth.redirect=true

デフォルト設定は、false です。

true に設定すると、ユーザーがユーザーとパスワードを入力して、資格証明が十分とされて フォームベース認証に成功した時点で、保護リソースの内容が表示され、ブラウザに表示され るリクエスト URI が、フォームベース認証を起動した URI と同じになります。(フォームベー ス認証が失敗した場合は、クライアントは前項の[「フォームベース認証の標準構成の設定」](#page-362-1)で 説明された構成で指定されたエラー・ページにリダイレクトされます。)

true に設定しない場合は、任意のフォームベース認証後に、OC4J 固有の j\_security\_check リクエスト URI がブラウザに表示されます。

例として、次のリソースがフォームベース認証で保護されていると想定します。

http://myhost:8888/testapp/SecureServlet

oc4j.formauth.redirect=true の設定でフォームベース認証が成功した場合は、保護リ ソースの内容が表示されるときに、前述の SecureServlet URI がブラウザに表示されます。 ただし、true フラグが設定されていない場合は、ブラウザに表示されるリクエスト URI は次 のようになります。

http://myhost:8888/testapp/j\_security\_check

### <span id="page-363-0"></span>**CLIENT-CERT** 認証の使用

この項では、HTTPS を介してクライアント認証を行うための OC4J の構成方法、およびこの認 証方式に対する OC4J のロジック・フローについて説明します。

注意 **:** Oracle Single Sign-On でクライアント証明書を使用する場合は、こ こで説明する手順ではなく、『Oracle Application Server Single Sign-On 管 理者ガイド』で説明されている手順に従ってください。

#### **OC4J** の **CLIENT-CERT** 認証用構成

HTTPS を介したクライアント認証を使用するには、次の手順を実行します。

- **1.** 第 15 章「OC4J との SSL [通信」](#page-314-0)での説明に従って SSL を構成します。
- **2.** web.xml の <auth-method> を、CLIENT-CERT に設定します。17-2 [ページの](#page-359-0)「[web.xml](#page-359-0) での [auth-method](#page-359-0) の指定」を参照してください。
- **3.** 必要に応じて、アプリケーションの orion-application.xml ファイルの <jazn> 要素 に、OC4J x509cert.mapping.attribute プロパティを設定します。
- **4.** jazn.com(jazn.xml で指定されるデフォルト・レルム)以外のデフォルト・レルムを 使用するには、<jazn> 要素の default-realm 属性を介して指定します。

ファイルベース・プロバイダの場合、x509cert.mapping.attribute のデフォルト値は CN です。Oracle Identity Management(LDAP ベース・プロバイダ)または外部 LDAP プロバイ ダの場合、デフォルト値は DN です。次に例を示します。ファイルベース・プロバイダに対し て CN を明示的に設定し、デフォルト・レルムも指定しています。

```
<orion-application ... >
```

```
 ...
   <jazn provider="XML" ... default-realm="myrealm" ... >
       <property name="x509cert.mapping.attribute" value="CN"/>
       ...
   </jazn>
 ...
```

```
</orion-application>
```
#### 重要 **:**

- スタンドアロン OC4J (Oracle HTTP Server なし)で CLIENT-CERT 認証 モードを使用するには、secure-web-site.xml の <ssl-config> 要 素で needs-client-auth="true" を設定する必要があります。この 属性については、15-7 [ページの](#page-320-0)「[secure-web-site.xml](#page-320-0) におけるオプショ [ンの手順」を](#page-320-0)参照してください。
- Application Server Control を介して任意の時点で任意のアプリケーショ ンに対してファイルベース・プロバイダから Oracle Identity Management に切り替えると、そのアプリケーションの orion-application.xml 内にある <jazn> 要素が次のように置き換 えられます。<jazn> 要素の以前の設定はすべて失われるため、設定を やりなおす必要があります。

<jazn provider="LDAP" />

#### **OC4J** における **CLIENT-CERT** 実行フロー

次に、OC4J における CLIENT-CERT 認証手順を示します。

- **1.** ユーザーが保護リソースへのアクセスを試行します。
- **2.** OracleAS JAAS Provider は、証明書ユーザーの識別名を証明書から取得します。
- **3.** x509cert.mapping.attribute の値に従って、OracleAS JAAS Provider は証明書ユー ザーの識別名から適切な値を取得します。たとえば、属性の設定が CN の場合、OracleAS JAAS Provider は識別名から一般名を取得します。
- **4.** OracleAS JAAS Provider は、該当するユーザー・リポジトリ(ファイルベース・プロバイ ダの場合は jazn-data.xml、LDAP ベース・プロバイダの場合は Oracle Internet Directory など)から、証明書ユーザーを検索します。検索フィルタは、 x509cert.mapping.attribute の設定によって決定されます。たとえば、属性の設定 が CN の場合、一般名がユーザー・リポジトリ内の検索フィルタとなります。

ただし、正確な動作は、ファイルベース・プロバイダと LDAP ベース・プロバイダまたは 外部 LDAP プロバイダで異なる点に注意してください。たとえば、一般名が johndoe の 場合、それぞれの動作は次のようになります。

- ファイルベース・プロバイダの場合は、OracleAS JAAS Provider は、リポジトリから johndoe を検索します。
- LDAP ベース・プロバイダまたは外部 LDAP プロバイダの場合は、OracleAS JAAS Provider は、リポジトリから cn=johndoe を検索します。
- **5.** OracleAS JAAS Provider は、資格証明プリンシパルおよび付与されるロールをロードし、 この情報を Subject インスタンスに移入します。
- **6.** 認証がサブジェクトに対して実行されます。

## **Web** アプリケーションのセキュリティ・ロールおよび制約の構成

この項では、ロール・タイプとロール・タイプ間のマッピング方法について説明します。

- **I2EE [ロールおよびセキュリティ制約の構成](#page-365-0)**
- J2EE [ロールへのアプリケーション・ロールのリンク](#page-365-1)
- [デプロイ・ロールおよびユーザーの定義](#page-366-0)
- Web [アプリケーションに対する](#page-367-0) run-as セキュリティ ID の指定
- OC4J による J2EE [ロールのデプロイ・ロールへのマッピング](#page-367-1)

### <span id="page-365-0"></span>**J2EE** ロールおよびセキュリティ制約の構成

J2EE には、移植可能なセキュリティ・ロールの機能が組み込まれています。この機能は、サー .<br>ブレットと JavaServer Pages に対して、標準のデプロイメント・ディスクリプタ web.xml 内 に定義されています。これらの J2EE ロールは、アプリケーションに対する一連のリソース・ア クセス権を定義する際に使用されます。たとえば、sr\_developers という J2EE ロールを web.xml で構成するとします。そのためには、<security-role> 要素(トップ・レベルの <web-app> 要素のサブ要素)を使用します。

```
<web-app>
```

```
 ...
 <security-role>
   <role-name>sr_developers</role-name>
 </security-role>
 ...
```
</web-app>

また、sr\_developers ロールのアクセス権も web.xml で定義します。ロールは、追加の標 準ディスクリプタ要素を介して(たとえば、<web-app> のサブ要素でもある <security-constraint> 要素下で)、機能および制約に関連付けられます。

```
<web-app>
```

```
 ...
    <security-constraint>
       <web-resource-collection>
          <web-resource-name>access to the entire application</web-resource-name>
          <url-pattern>/*</url-pattern>
       </web-resource-collection>
       <!-- authorization -->
       <auth-constraint>
         <role-name>sr_developers</role-name>
       </auth-constraint>
    </security-constraint>
    ...
</web-app>
```
## <span id="page-365-1"></span>**J2EE** ロールへのアプリケーション・ロールのリンク

プリンシパルまたはアプリケーション・コードで定義した論理ロールを J2EE ロールに関連付け ると、J2EE ロールの定義済アクセス権が、そのプリンシパルまたはアプリケーション論理ロー ルに割り当てられます。この作業は web.xml ファイルで行うため、ロール定義を変更する際 にアプリケーション・コードを更新する必要はありません。アプリケーション・ロールを J2EE ロールにリンクするには、<security-role-ref> 要素(<servlet> 要素のサブ要素)を使 用します。

```
<web-app>
```

```
 ...
   <servlet>
     ...
     <security-role-ref>
       <role-name>ar developers</role-name>
        <role-link>sr_developers</role-link>
     </security-role-ref>
     ...
   </servlet>
   ...
</web-app>
<role-name> 要素は、アプリケーション・コードにおけるロールを意味しています。
<role-link> 要素は、このアプリケーション・ロール(ar_developers)を、
<security-role> 要素で定義した J2EE ロール(sr_developers)にリンクすることを指定
します。
```
この例では、sr\_developers に属するユーザーとして動作しているサーブレットが HttpServletRequest メソッド isUserInRole("ar\_developers") を起動すると、メ ソッドは true を戻します。

注意 **:** コンテナは、特定のセキュリティ・ロールと一致する <security-role-ref> 要素を検出できない場合、アプリケーションの セキュリティ・ロールのリスト全体に対して常に <role-name> の値を チェックします。

## <span id="page-366-0"></span>デプロイ・ロールおよびユーザーの定義

デプロイ・ロールおよびユーザーは、使用するセキュリティ・プロバイダで定義されます。た とえばファイルベース・プロバイダの場合、デプロイ・ユーザーおよびロールは、 system-jazn-data.xml ファイル(またはオプションとして、ユーザー提供の jazn-data.xml ファイル)で定義されます。

次の例では、developers デプロイ・ロールを構成しています。

<jazn-data>

```
 ...
    <jazn-realm>
       ...
       <realm>
           ...
           <roles>
              ...
              <role>
                  <name>developers</name>
                  <members>
                     <member>
                        <type>user</type>
                         <name>john</name>
                     </member>
                  </members>
              </role>
               ...
          </roles>
           ...
       </realm>
        ...
    </jazn-realm>
    ...
</jazn-data>
```
## <span id="page-367-0"></span>**Web** アプリケーションに対する **run-as** セキュリティ **ID** の指定

Web コンテナで、そのコンテナが認識していないユーザーへのアクセスを許可しなければなら ない場合があります。このような場合は、標準の Web アプリケーション・ディスクリプタで <run-as> 設定を宣言し、アクセスが許可されるロールを指定できます。

```
<servlet>
    ...
   <run-as>
       <role-name>sr_developers</role-name>
   </run-as>
 ...
```
</servlet>

ロール名は、Web アプリケーションに対してすでに定義されているロールにしてください。 Web コンテナは、すべてのコールについて指定された ID をサーブレットから EJB レイヤーに 伝播する必要があります。

#### 関連項目 **:**

2-4[ページ](#page-43-0)の「Web [アプリケーションにおける](#page-43-0) run-as モードと伝播さ [れた](#page-43-0) ID」

## <span id="page-367-1"></span>**OC4J** による **J2EE** ロールのデプロイ・ロールへのマッピング

OC4J を使用すると、web.xml ファイルに定義されている J2EE ロールを、セキュリティ・プロ バイダのデプロイ・ロールにマップできます。これは、デプロイ時に Application Server Control を介して行います。6-12 [ページ](#page-121-0)の「[Application Server Control](#page-121-0) を介したセキュリティ・ [ロール・マッピングの指定」](#page-121-0)を参照してください。マッピングは、 <security-role-mapping> の設定に反映されます。これは、J2EE アプリケーションの場合 は orion-application.xml ファイルに、単一の Web アプリケーションの場合は orion-web.xml ファイルにあります。orion-application.xml では、 <security-role-mapping> がトップ・レベルの <orion-application> 要素のサブ要素 となります。同様に orion-web.xml では、これがトップ・レベルの <orion-web-app> 要 素のサブ要素となります。

<security-role-mapping> 要素内の <group> サブ要素は、セキュリティ・プロバイダの ロールに対応します。

次に示す orion-application.xml の構成では、J2EE ロール sr\_developers (web.xml で定義)がデプロイ・ロール developers(たとえばファイルベース・プロバイダの system-jazn-data.xml で定義)にマップされています。

<orion-application>

...

```
 <security-role-mapping name="sr_developers">
       <group name="developers" />
   </security-role-mapping>
 ...
```
</orion-appliction>

この関連付けにより、web.xml 内で sr\_developers ロールに対してアクセス可能と構成さ れているリソースに、developers ロールがアクセスできるようになります。

たとえば、developers ロールのメンバーであるユーザー john について考えてみます。この ロールは J2EE ロール sr\_developers にマップされているため、john は、sr\_developers ロールからアクセス可能なアプリケーション・リソースにアクセスできます。

# **EJB** のセキュリティの構成

この章では、EJB に影響するセキュリティの問題について説明します。この章の内容は次のと おりです。

- EJB [アプリケーションの認証と認可](#page-369-0)
- EJB [クライアントでの資格証明の指定](#page-376-0)
- EJB RMI [クライアント・アクセスの許可](#page-377-0)
- [ブラウザでのパーミッションの付与](#page-378-0)
- 匿名 EJB [検索の構成](#page-378-1)
- ORMI [用のサブジェクト伝播の有効化と構成](#page-379-0)

OC4J 10.1.3.x 実装を開始するにあたり、EJB コンテナによって OracleAS JAAS Provider がサ ポートされます。

#### 関連資料 **:**

- EJB に関する一般情報および EJB 3.0 セキュリティ・アノテーションの 詳細は、『Oracle Containers for J2EE Enterprise JavaBeans 開発者ガイ ド』を参照してください。
- ORMI の詳細は、『Oracle Containers for J2EE サービス・ガイド』を参 照してください。
- ORMIS の詳細は、(このマニュアルの) 15-18 [ページ](#page-331-0)の「[OC4J](#page-331-0) での ORMIS [の有効化」を](#page-331-0)参照してください。
- EJB アプリケーションで使用できる JAAS モードの詳細は、 5-5 [ページ](#page-90-0)の「JAAS 認可および [OracleAS JAAS Provider](#page-90-0) の JAAS [モード」お](#page-90-0)よび 5-20 [ページの](#page-105-0)「JAAS [モードの構成と使用」を](#page-105-0)参照し てください。
- EJB とともに使用される CSIv2 の詳細は、第19章「Common Secure [Interoperability](#page-384-0) プロトコル」を参照してください。
- OC4Iの様々な使用方法の例は、次の Web サイトを参照してください。

http://www.oracle.com/technology/tech/java/oc4j/1013/ how\_to/index.html

## <span id="page-369-0"></span>**EJB** アプリケーションの認証と認可

標準の EJB デプロイメント・ディスクリプタでセキュリティ制約および J2EE ロールを定義する ことで、EJB メソッドを保護できます。これらの J2EE ロールは、アプリケーションで定義した ロールにリンクし、さらに必要に応じてセキュリティ・プロバイダ内のデプロイ・ロールに マップできます。(EJB の場合は、たとえば EJB がアクセスするバックエンド・データベース内 のロールにデプロイ・ロールが対応している場合があります。)デプロイ・ロールへのマッピン グは、デプロイ時に Application Server Control を介して実行でき(6-12[ページの](#page-121-0) 「Application Server Control [を介したセキュリティ・ロール・マッピングの指定」](#page-121-0)を参照)、そ れによって OC4J 固有のデプロイメント・ディスクリプタに適切な構成が生成されます。

この項では、認証と認可について EJB デプロイメント・ディスクリプタ内の XML 構成に重点 を置いて説明します。EJB の認可は、次のように処理されます。

- 標準の EJB デプロイメント・ディスクリプタで、J2EE 論理ロールを使用してアクセス・ ルールが記述されます。
- OC4I 固有のデプロイメント・ディスクリプタで、I2EE ロールがデプロイ・ユーザーおよび デプロイ・ロール(system-jazn-data.xml、jazn-data.xml、Oracle Internet Directory などで構成)にマップされます。

注意 **:** RMI 検索認証が、JAAS カスタム・ログイン・モジュールに統合さ れます。ログイン・モジュールの詳細は、第9[章「ログイン・モジュー](#page-174-0) [ル」](#page-174-0)を参照してください。

図 [18-1](#page-369-1) は、EJB ロール定義およびロール・マッピング(この場合はファイルベース・プロバイ ダが対象)の概要を示しています。

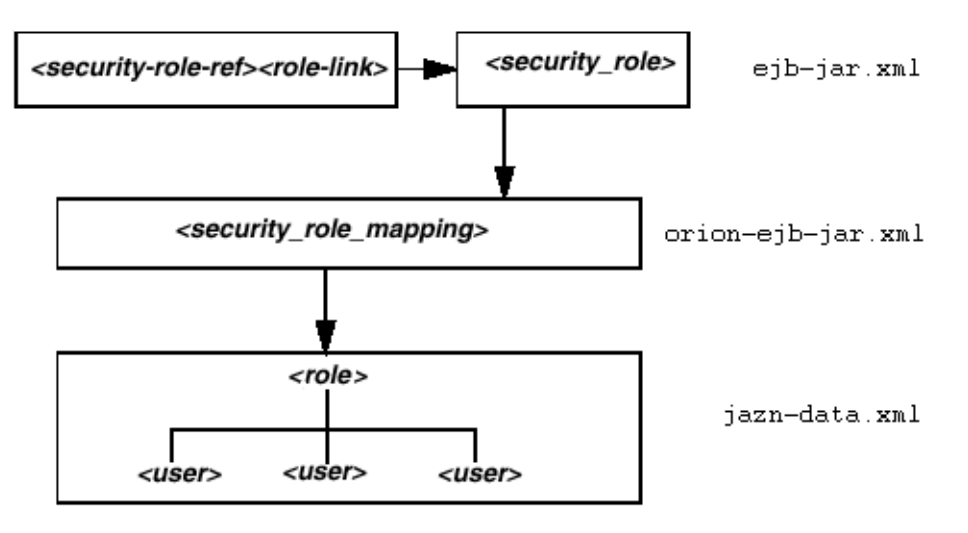

#### <span id="page-369-1"></span>図 **18-1** エンドツーエンド・セキュリティ・ロール構成

EJB の認可の手順を次の各項で説明します。

- EJB デプロイメント・ディスクリプタでの J2EE [ロールおよびメソッド・パーミッションの](#page-370-0) [指定](#page-370-0)
- EJB [メソッドのセキュリティ・チェック対象外の指定](#page-373-0)
- EJB の run-as セキュリティ ID [またはコール元セキュリティ](#page-373-1) ID の指定
- J2EE [ロールからデプロイ・ユーザーおよびデプロイ・ロールへのマッピング](#page-374-0)
- [ネームスペース・アクセスの構成](#page-375-0)
- [不明なメソッドに対するデフォルトのロール・マッピングの指定](#page-375-1)

#### トラブルシューティングのヒント **:**

- アプリケーションで RMI を使用して EJB にアクセスするには、適切な ユーザーまたはロールに RMI パーミッション login を付与する必要が あります。18-10 [ページ](#page-377-0)の「EJB RMI [クライアント・アクセスの許可」](#page-377-0) を参照してください。
- アプリケーションに EJB が含まれている場合は、アプリケーションの サーバー・サイド JNDI コンテキストで読取り (検索) および書込み (バインド) 操作を行うためのアクセス権を、必要に応じてリモート· クライアントに付与する必要があります。18-8 [ページの「ネームス](#page-375-0) [ペース・アクセスの構成」](#page-375-0)を参照してください。

## <span id="page-370-0"></span>**EJB** デプロイメント・ディスクリプタでの **J2EE** ロールおよびメソッド・ パーミッションの指定

次の図 [18-2](#page-370-1) に示すように、Bean 実装内で定義されているロールの名前 (POMgr など)を指定 し、この名前を標準の EJB デプロイメント・ディスクリプタで定義されている適切な J2EE ユー ザーまたはロール(myMgr など)にリンクすることができます。(次の手順であるデプロイ・ ロールへのマッピングは、OC4J 固有のデプロイメント・ディスクリプタに反映されます (18-7 [ページ](#page-374-0)の「J2EE [ロールからデプロイ・ユーザーおよびデプロイ・ロールへのマッピング」](#page-374-0) を参照)。)

#### <span id="page-370-1"></span>図 **18-2** セキュリティ・ロール参照

EJBデプロイメント・ディスクリプタ

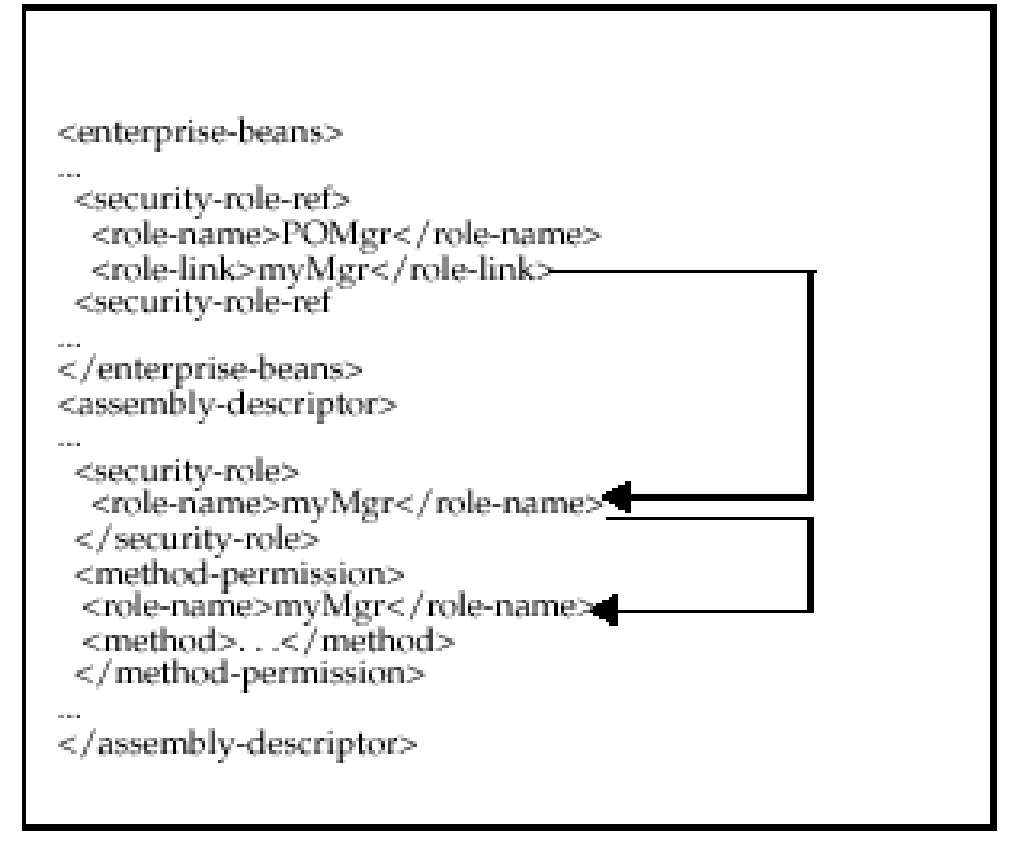

この設定を、次の手順でさらに詳しく説明します。

**1.** アプリケーションの論理ロール(前述の POMgr など)を、標準の EJB デプロイメント・ ディスクリプタの <enterprise-beans> セクションにある <security-role-ref> 要 素の <role-name> サブ要素で宣言します。(この例では、このロールに発注権限があるも のと想定しています。このロールには、発注と連動するように、isCallerInRole() コールによる確認に従ってコール元をマップする必要があります。)

<security-role-ref>の <role-link> サブ要素を使用して、アプリケーション· ロールを目的の J2EE 論理ロールにリンクします(これは、次の手順で標準の EJB デプロイ メント・ディスクリプタにも定義します)。この機能によって、様々な J2EE 環境で Bean コードを変更することなくアプリケーションを使用できるようになります。アプリケー ション・ロール POMgr は、J2EE ロール myMgr にリンクされます。

<enterprise-beans>

```
 ...
 <security-role-ref>
 <role-name>POMgr</role-name>
 <role-link>myMqr</role-link>
 </security-role-ref>
 ...
```
</enterprise-beans>

(<role-link> 設定内の J2EE ロールは、デプロイ・ロールと同じにするか、または後述 の手順でデプロイ・ロールにマップできます。)

注意 **:** <security-role-ref> 要素は、Bean 内でセキュリティ・コンテ キスト・メソッドを使用する場合のみ必要です。

**2.** 標準の EJB デプロイメント・ディスクリプタで、J2EE ロールおよびそのロールがパーミッ ションを持つ EJB メソッドを定義します。この発注の例では、Bean PurchaseOrder 内で 実行されるあらゆるメソッドが、自己を myMgr として認可している必要があります。これ は、<security-role> の <role-name> サブ要素で宣言される J2EE ロールです。この J2EE ロールは、前の手順でアプリケーション・ロール POMgr にリンクされたものです。 PurchaseOrder は、<session> または <entity> 要素のサブ要素である、 <ejb-name> 要素内で宣言されている名前であることに注意してください。

次の例では、ロール myMgr を定義し、このロールに EJB PurchaseOrder Bean のすべて のメソッド(\*記号で指定)にアクセスするためのパーミッションを付与しています。

<assembly-descriptor>

```
 ...
 <security-role>
 <description>Role for purchase order authorization</description>
 <role-name>myMgr</role-name>
 </security-role>
 <method-permission>
<role-name>myMgr</role-name>
  <method>
  <ejb-name>PurchaseOrder</ejb-name>
  <method-name>*</method-name>
  </method>
 </method-permission>
 ...
```
</assembly-descriptor>

手順 1 および 2 を実行すると、Bean 実装内で POMgr を参照できるようになり、OC4J により POMgr が myMgr にマップされます。

注意 **:** 同じ EJB 内でメソッドの <method-permission> 要素に異なる ロールを指定すると、この Bean のメソッドに対して定義されているメ ソッド・パーミッションすべてを結合したものが付与されます。

<method-permission> 要素をさらに詳しく見てみると、<method> サブ要素を使用して、 インタフェースまたは実装内で 1 つ以上のメソッドのセキュリティ・ロールが指定されていま す。EJB 仕様によれば、この定義には次のいずれかの書式を使用できます。

次のように、Bean 名を指定し、Bean 内のすべてのメソッドを示す \* 文字を使用して、Bean 内のすべてのメソッドを定義します。

```
<method-permission>
 <role-name>myMgr</role-name>
   <method>
     <ejb-name>EJBNAME</ejb-name>
     <method-name>*</method-name>
   </method>
</method-permission>
```
■ Bean 内で一意に識別される特定のメソッドを定義します。次のように、適切なインタ フェース名とメソッド名を使用します。

```
<method-permission>
  <role-name>myMgr</role-name>
   <method>
     <ejb-name>myBean</ejb-name>
     <method-name>myMethodInMyBean</method-name>
   </method>
</method-permission>
```
注意 **:** 同じオーバーロード名を持つ複数のメソッドが存在する場合、この スタイルの要素はそのオーバーロード名を持つすべてのメソッドを参照し ます。

次のように、多数のオーバーロード・バージョンのうち特定のシグネチャを持つメソッド を定義します。

```
<method-permission>
 <role-name>myMgr</role-name>
  <method>
       <ejb-name>myBean</ejb-name>
    <method-name>myMethod</method-name>
    <method-params>
       <method-param>java.lang.String</method-param>
       <method-param>java.lang.String</method-param>
    </method-params>
   </method>
</method-permission>
```
各パラメータは、メソッドの入力パラメータの完全修飾 Java 型です。メソッドに入力引数 がない場合、<method-params> 要素にサブ要素は含まれません。

## <span id="page-373-0"></span>**EJB** メソッドのセキュリティ・チェック対象外の指定

特定のメソッドをセキュリティ・ロールのチェック対象外にする場合は、次のように標準の EJB デプロイメント・ディスクリプタを使用して、それらのメソッドをチェック対象外として 定義します。

```
<method-permission>
   <unchecked/>
   <method>
      <ejb-name>EJBNAME</ejb-name>
      <method-name>*</method-name>
   </method>
</method-permission>
```
<role-name> 要素のかわりに、空の <unchecked> 要素を定義します。EJBNAME Bean 内の メソッドを実行すると、コンテナではセキュリティ・チェックが実行されません。チェック対 象外のメソッドは、常に他のロール定義より優先されます。

## <span id="page-373-1"></span>**EJB** の **run-as** セキュリティ **ID** またはコール元セキュリティ **ID** の指定

標準の EJB デプロイメント・ディスクリプタで、EJB のすべてのメソッドが特定の ID を使用し て実行されるように指定できます。つまり、コンテナでは、様々なロールで特定のメソッドを 実行するためのパーミッションはチェックされず、指定されたセキュリティ ID を使用する EJB メソッドがすべて実行されます。特定のロールまたはコール元の ID をセキュリティ ID として 指定できます。

<enterprise-beans> セクションの <security-identity> 要素内で run-as セキュリティ ID を指定します。次の例は、POMgr ロールの下ですべてのエンティティ Bean メソッドが実行 されることを示しています。

```
<enterprise-beans>
  <entity>
   ... 
   <security-identity>
      <run-as>
        <role-name>POMgr</role-name>
      </run-as>
   </security-identity>
   ...
  </entity>
  ...
</enterprise-beans>
```
また、次の例に、Bean のすべてのメソッドをコール元の ID を使用して実行するように指定す る方法を示します。

<enterprise-beans>

```
 <entity>
 ... 
  <security-identity>
      <use-caller-identity/>
  </security-identity>
...
 </entity>
</enterprise-beans>
```
## <span id="page-374-0"></span>**J2EE** ロールからデプロイ・ユーザーおよびデプロイ・ロールへのマッピング

前述したように、標準の EJB デプロイメント・ディスクリプタで J2EE ロールおよび関連するセ キュリティ制約を定義して、EJB メソッドを保護できます。定義した J2EE ロールは、セキュリ ティ・プロバイダで定義されているデプロイ・ユーザーおよびロールにマップできます。この セキュリティ・ロールのマッピングは、6-12 [ページの](#page-121-0)「[Application Server Control](#page-121-0) を介したセ [キュリティ・ロール・マッピングの指定」で](#page-121-0)説明しているように、デプロイ中に Application Server Control を使用して行えます。

マッピングの反映先は、この後の説明で示すように、Oracle 固有のディスクリプタ内の <security-role-mapping> 設定です。

#### 関連資料 **:**

- orion-application.xml ファイルの詳細は、『Oracle Containers for J2EE 開発者ガイド』を参照してください。
- orion-ejb-jar.xml ファイルの詳細は、『Oracle Containers for J2EE Enterprise JavaBeans 開発者ガイド』を参照してください。

ロールのマッピングには Application Server Control を使用することが推奨されますが、次の説 明で示すのは、J2EE ロール myMgr をデプロイ・ロール managers にマップしたときに orion-ejb-jar.xml に生成される構成の参考情報です。managers ロールのメンバーとして ログインできるユーザーは、myMgr ロール(前に POMgr アプリケーション論理ロールにリン クされていたロール)のパーミッションを持つものとみなされ、PurchaseOrder Bean のメ ソッドを実行することができます。

```
標準の EJB デプロイメント・ディスクリプタ :
```
<assembly-descriptor>

```
 ...
 <security-role>
   <role-name>myMqr</role-name>
 </security-role>
 <method-permission>
   <role-name>myMqr</role-name>
    <method>...</method>
 </method-permission>
 ...
```
</assembly-descriptor

OC4J 固有のデプロイメント・ディスクリプタ :

<assembly-descriptor>

```
 ...
 <security-role-mapping name="myMgr"> 
 <group name="managers" /> 
 </security-role-mapping>
 ...
```

```
</assembly-descriptor>
```
特定のユーザーにマップする場合 :

```
<security-role-mapping name="myMgr"> 
 <user name="guest" /> 
</security-role-mapping>
```
特定のロール内の特定のユーザーにマップする場合 :

```
<security-role-mapping name="myMgr"> 
 <group name="managers" />
 <user name="guest" /> 
</security-role-mapping>
```
## <span id="page-375-0"></span>ネームスペース・アクセスの構成

アプリケーションに EJB が含まれている場合は、アプリケーションのサーバー・サイド JNDI コンテキストでオブジェクトの読取り(検索)および書込み(バインド)を行うためのネーム スペース・アクセス権を、必要に応じてリモート・クライアントに付与する必要があります。 読取りおよび書込みは、javax.naming.Context オブジェクトの lookup() メソッドと bind() メソッドにそれぞれ対応します。

リモート・クライアントのユーザー資格証明(リモート・クライアント・コンテキストに渡さ れる JNDI プロパティ)を、アプリケーションの JNDI コンテキストへのアクセス権を付与され ているロールの 1 つにマップする必要があります。

orion-application.xml から抜粋した次の例では、読取り操作を行うためのネームスペー ス・アクセス権を managers および developers ロールに付与する方法を示しています。

```
<orion-application ... >
    ...
    <namespace-access>
       <read-access>
          <namespace-resource root="">
             <security-role-mapping name="sr_developer">
                <group name="developers"/>
             </security-role-mapping>
             <security-role-mapping name="myMgr">
                <group name="managers"/>
             </security-role-mapping>
          </namespace-resource>
       </read-access>
    </namespace-access>
    ...
```
</orion-application>

ここでは、示されたロール・マッピングがすでに orion-application.xml 内で設定されて いることを前提にしています。

## <span id="page-375-1"></span>不明なメソッドに対するデフォルトのロール・マッピングの指定

メソッドがロール・マッピングに関連付けられていない場合は、orion-ejb-jar.xml ファイ ル内の <default-method-access> 要素を介してデフォルトのセキュリティ・ロールにマッ プされます。次の例に、セキュアでないメソッドの自動マッピングを示します。

```
<assembly-descriptor>
```
...

...

```
 <default-method-access>
   <security-role-mapping name="&lt;default-ejb-caller-role&gt;"
                           impliesAll="true" />
 </default-method-access>
```
</assembly-descriptor>

デフォルト・ロールは、name 属性で指定されている <default-ejb-caller-role> です。 この文字列は、任意のデフォルト・ロール名で置き換えることができます。impliesAll 属性 は、これらのメソッドに対するセキュリティ・ロール・チェックが発生するかどうかを示しま す。true の設定は、セキュリティ・ロール・チェックが行われないことを示します。false の設定は、コンテナがこれらのメソッドでこのデフォルト・ロールをチェックすることを示し ます。

orion-ejb-jar.xml ファイルでは、impliesAll 属性がデフォルトで次のように設定され ます。

- orion-ejb-jar.xml で <security-role-mapping> が指定され、かつ impliesAll が 設定されていない場合は、この属性がデフォルトで false に設定され、コンテナがこれら のメソッドでこのデフォルト・ロールをチェックします。
- orion-ejb-jar.xml で <security-role-mapping> が指定されていない場合は、 OC4J EJB レイヤーがデフォルトで impliesAll に true を設定し、これらのメソッドに 対してセキュリティ・ロール・チェックが行われません。

impliesAll 属性が false の場合は、<user> または <group> サブ要素を介して、name 属 性に定義されているデフォルト・ロールをデプロイ・ユーザーまたはロールにマップする必要 があります。次の例に、メソッド・パーミッションに関連付けられていないすべてのメソッド を others ロールにマップする方法を示します。

```
<default-method-access>
```

```
 <security-role-mapping name="default-role" impliesAll="false" />
       <group name="others" />
    </security-role-mapping>
</default-method-access>
```
## <span id="page-376-0"></span>**EJB** クライアントでの資格証明の指定

リモート・コンテナ内の EJB にアクセスする場合は、このコンテナに有効な資格証明を渡す必 要があります。

- スタンドアロン・クライアントは、その資格証明を client.jar(標準の J2EE クライアン ト・モジュール)にデプロイされている jndi.properties ファイルで定義します。
- コンテナ内で実行されるサーブレットまたは JavaBeans は、リモート EJB の検索用に作成さ れる InitialContext 内で資格証明を渡します。

注意 **:** RMI 検索認証が、JAAS カスタム・ログイン・モジュールに統合さ れます。ログイン・モジュールの詳細は、第 9 [章「ログイン・モジュー](#page-174-0) [ル」を](#page-174-0)参照してください。

## **JNDI** プロパティ内の資格証明

リモート・コンテナ内の EJB にアクセスする場合は、このコンテナに有効な資格証明を渡す必 要があります。スタンドアロン・クライアントは、その資格証明を、クライアントのコードで デプロイされている jndi.properties ファイルで次のプロパティを使用して定義します。

java.naming.security.principal=*username* java.naming.security.credentials=*password*

たとえば、リモート EJB に POMGR/welcome としてアクセスする場合は、次のようにプロパ ティを設定します。java.naming.factory.initial 設定は、Oracle JNDI 実装を使用する ことを示します。

java.naming.security.principal=POMGR java.naming.security.credentials=welcome java.naming.factory.initial= oracle.j2ee.naming.ApplicationClientInitialContextFactory

java.naming.provider.url=ormi://myhost/ejbsamples

アプリケーション・プログラムで、次の例に示すようにリモート EJB を認証してアクセスしま す。

InitialContext ic = new InitialContext(); CustomerHome =

(CustomerHome)ic.lookup("java:comp/env/purchaseOrderBean");

重要 **:** jndi.properties ファイルは、クラスパスからアクセスできる必 要があります。

## 初期コンテキスト内の資格証明

コンテナ内で実行される JavaBeans は、リモート EJB の検索用に作成される javax.naming.InitialContext インスタンス内で資格証明を渡します。

たとえば、Hashtable 環境で JNDI セキュリティ・プロパティを渡すには、次のようにしま す。

```
Hashtable env = new Hashtable(); 
env.put("java.naming.provider.url", "ormi://myhost/ejbsamples"); 
env.put("java.naming.factory.initial", 
         "oracle.j2ee.naming.ApplicationClientInitialContextFactory"); 
env.put(Context.SECURITY_PRINCIPAL, "guest");
env.put(Context.SECURITY_CREDENTIALS, "welcome");
Context ic = new InitialContext (env);Object homeObject = ic.lookup("java:comp/env/employeeBean");
```
// Narrow the reference to a TemplateHome. EmployeeHome empHome = (EmployeeHome) PortableRemoteObject.narrow(homeObject, EmployeeHome.class);

> 注意 **:** ApplicationClientInitialContextFactory は、 oc4jclient.jar ファイル内にあります。

## <span id="page-377-0"></span>**EJB RMI** クライアント・アクセスの許可

アプリケーションで RMI を使用して EJB にアクセスするには、適切なユーザーまたはロールに RMI パーミッション login を付与する必要があります。これを行うには、OracleAS JAAS Provider の Admintool を使用します。

次の例では、このパーミッションをロール (users) に対して設定します。

% java -jar jazn.jar -grantperm myrealm -role users \ com.evermind.server.rmi.RMIPermission login

さらに次の例では、ユーザー (JDOE ENDUSER) に対してパーミッションを設定します。

% java -jar jazn.jar -grantperm myrealm -user JDOE\_ENDUSER \ com.evermind.server.rmi.RMIPermission login

ファイルベース・プロバイダの場合は、Application Server Control でロールを選択し、RMI 権 限の付与チェック・ボックスを選択しても、ロールにこのパーミッションを付与できます。 (7-7 [ページの「ロールの作成」ま](#page-132-0)たは 7-8 [ページの「ロールの編集」](#page-133-0)も参照してください。)

OC4J を再起動して、変更を有効にします。

#### 関連項目 **:**

- 付録 C「[OracleAS JAAS Provider Admintool](#page-424-0) リファレンス」
- 5-16 [ページの](#page-101-0)「[system-jazn-data.xml](#page-101-0) でのポリシー構成」

## <span id="page-378-0"></span>ブラウザでのパーミッションの付与

EJB アプリケーションをセキュリティ・マネージャがアクティブになっているクライアントと してダウンロードする場合は、実行前に次のパーミッションを付与する必要があります。

permission java.net.SocketPermission "\*:\*", "connect,resolve"; permission java.lang.RuntimePermission "createClassLoader"; permission java.lang.RuntimePermission "getClassLoader"; permission java.util.PropertyPermission "\*", "read"; permission java.util.PropertyPermission "LoadBalanceOnLookup", "read,write";

## <span id="page-378-1"></span>匿名 **EJB** 検索の構成

匿名 EJB 検索は、ほとんどの場合、開発中または非常に特別な状況においてのみ検討対象とな るモードです。このモードでは、InitialContext の作成時にプリンシパルおよび資格証明を 指定しないので、リモートで EJB にアクセスする際にプリンシパルや資格証明を指定する必要 がありません。jndi.properties ファイルは次のようになります。

java.naming.factory.initial=

```
 oracle.j2ee.naming.ApplicationClientInitialContextFactory
java.naming.provider.url=ormi://localhost:23791/ejb30slsb
java.naming.security.principal= 
java.naming.security.credentials=
```
重要 **:** このモードを使用すると EJB が完全にセキュアでなくなるため、一 般には使用しないことをお薦めします。

このモードは、次のようにして有効にできます。

- **1.** 4-12 [ページの「事前定義アカウント」の](#page-81-0)説明に従い、system-jazn-data.xml に anonymous ユーザーが構成され、このユーザーがアクティブになっていることを確認しま す。
- **2.** また、18-10 [ページ](#page-377-0)の「EJB RMI [クライアント・アクセスの許可」](#page-377-0)の説明に従い、 system-jazn-data.xml 内の適切なレルム下で、RMI パーミッションが付与されている ロールに anonymous ユーザーを割り当てます。たとえば、users ロールに RMI パーミッ ションが付与されていると仮定します。

<jazn-data> ... <jazn-realm>

```
 <realm>
    <name>myrealm</name>
    ...
    <roles>
        <role>
           <name>users</name>
           <members>
               <member>
                  <type>user</type>
                  <name>anonymous</name>
               </member>
           </members>
        </role>
        ...
   </roles>
    ...
 </realm>
 ...
```
</jazn-realm>

 ... </jazn-data>

**3.** ロール (この例では users)に適切なネームスペース・アクセス権を付与して、このロー ルがアプリケーションのサーバー・サイド JNDI コンテキストで読取り (検索) および書 込み(バインド)操作を実行できるようにします。アプリケーションの orion-application.xml ファイルで、次のような構成を使用します。

<orion-application>

```
 ...
    <namespace-access>
       <read-access>
          <namespace-resource root="">
             <security-role-mapping name="jndi-user-role">
                <group name="administrators" />
                <group name="users" />
             </security-role-mapping>
          </namespace-resource>
      </read-access>
       <write-access>
          <namespace-resource root="">
             <security-role-mapping name="jndi-user-role">
                <group name="administrators" />
                <group name="users" />
             </security-role-mapping>
          </namespace-resource>
       </write-access>
    </namespace-access>
    ...
</orion-application>
```
この構成では、プリンシパルや資格証明を指定しなくてもリモート EJB にアクセスできます。

## <span id="page-379-0"></span>**ORMI** 用のサブジェクト伝播の有効化と構成

この項では、OC4J でのサブジェクト伝播、および ORMI を使用するサブジェクト伝播を有効 にする方法について説明します。(サブジェクト伝播では、CSIv2 仕様に従って、常に IIOP が 使用されます。)内容は次のとおりです。

- OC4J [でのサブジェクト伝播の概要](#page-380-0)
- ORMI [用のサブジェクト伝播の有効化](#page-381-0)
- [サブジェクト伝播用プリンシパル・クラスの共有](#page-382-0)
- [サブジェクト伝播制限の削除と構成](#page-382-1)

#### 重要 **:**

- サブジェクト伝播は強力な機能なので、サーバーが信頼できないクラ イアント・アクセスからセキュアになっている環境でのみ使用してく ださい。このため、クライアント・リクエストの整合性が保証される ように、適切な防御手段を講じた上で、この機能を本番環境で使用す ることをお薦めします。たとえば、アプリケーション・ファイア ウォールやネットワーク・ファイアウォール、RMI アクセス制限 (15-22 [ページの](#page-335-0)「ORMIS [アクセス制限の構成」](#page-335-0)で説明しているよう に、rmi.xml の <access-mask> 要素を使用)、または RMI サブ ジェクト伝播制限(18-15[ページの「サブジェクト伝播制限の削除と](#page-382-1) [構成」で](#page-382-1)説明している rmi.xml の <subject-propagation-mask> 要素を使用)を使用することを検 討してください。
- サブジェクト伝播は、OC4J 10.1.3.x インスタンス間でのみサポートさ れています。

### <span id="page-380-0"></span>**OC4J** でのサブジェクト伝播の概要

OC4J では、図 [18-3](#page-380-1) で概要を説明しているように、サブジェクト伝播がサポートされています。 この機能を使用することで、Web クライアントはその ID の認証をサーブレットから受け、 サーブレットはその ID を使用して他の EJB やサーブレットと通信できます。この場合、ID は 適切なサブジェクト (javax.security.auth.Subject インスタンス)です。同様に、リ モート EJB ファット・クライアントは、この機能を使用して EJB コンテナをコールできます。

<span id="page-380-1"></span>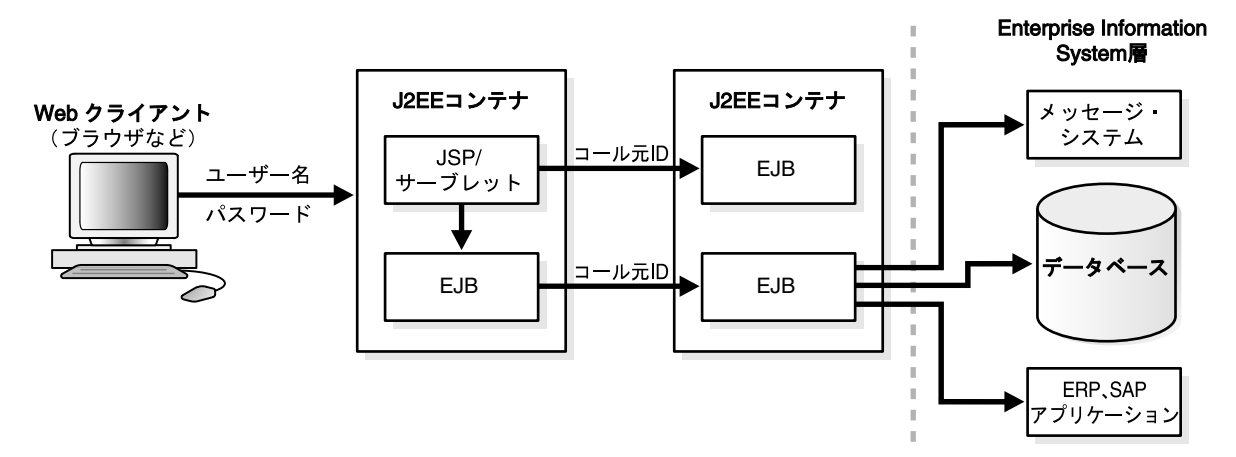

#### 図 **18-3** サブジェクト伝播

クライアントの現在のサブジェクトが取得された後、Subject.getSubject() コールを介し て、サブジェクト伝播は次のように行われます。

- **1.** サブジェクトが RMI サーバーにシリアライズされます。
- **2.** RMI サーバーでは、サブジェクトがデシリアライズされ、サーバー・サイド JAAS コンテ キストの設定に使用されます。

サブジェクトは、たとえば一連の EJB 起動によって伝播できます。EJB は、クライアントの ID を使用するように構成されている場合は、クライアントの ID を取り込みます。EJB は、特定の ロールで run-as モードを使用するようには構成できません。

## <span id="page-381-0"></span>**ORMI** 用のサブジェクト伝播の有効化

サブジェクト伝播を使用するには、次の手順を実行する必要があります。

- **1.** [サブジェクト伝播システム・プロパティの設定](#page-381-1)
- **2.** JAAS [モードの有効化](#page-381-2)
- **3.** [サブジェクト伝播のための](#page-381-3) RMI パーミッションの付与

#### <span id="page-381-1"></span>サブジェクト伝播システム・プロパティの設定

OC4J では、ORMI を使用するサブジェクト伝播は、クライアントおよびサーバーの両方で有効 にした場合にのみ使用できます。(CSIv2 仕様に従い、IIOP に対しては常にサブジェクト伝播 が有効となります。)そのためには、クライアント上およびサーバー上で次のシステム・プロパ ティ設定を使用します。

-Dsubject.propagation=true

現行リリースでは、この設定により、グローバル OC4J レベルでサブジェクト伝播が設定され ます。

#### <span id="page-381-2"></span>**JAAS** モードの有効化

サブジェクト伝播が正しく行われるようにするには、サブジェクトの伝播元となる Web アプリ ケーションおよび伝播先となる EJB で JAAS モードを有効にしておく必要があります。そこで、 5-6 [ページ](#page-91-0)の「JAAS [モードの概要」](#page-91-0)で説明されているように、orion-application.xml ファイルの <jazn> 要素で、jaas-mode="doAs" または jaas-mode="doAsPrivileged" の設定が必要になります。

#### <span id="page-381-3"></span>サブジェクト伝播のための **RMI** パーミッションの付与

伝播されたサブジェクトがサーバーによって受け入れられるのは、EJB コール元に RMIPermission subject.propagation が付与されている場合に限られます。次の例では、 OracleAS JAAS Provider の Admintool を使用して、このパーミッションをユーザー oc4jadmin に付与して、このユーザーのサブジェクトがサーバーに伝播されるようにします。

% java -jar jazn.jar -grantperm myrealm -user oc4jadmin \ com.evermind.server.rmi.RMIPermission subject.propagation

subject.propagation パーミッションは、ロールに付与することもできます。次の例では、 users ロール内のあらゆるユーザーのサブジェクトがサーバーに伝播されるようにします。

% java -jar jazn.jar -grantperm myrealm -role users \ com.evermind.server.rmi.RMIPermission subject.propagation

サーバーがサブジェクト内で受け入れるプリンシパル名を指定することで、サブジェクト伝播 を制限できます。次の例では、再び users ロール内のユーザーに subject.propagation パーミッションを付与しますが、今度は伝播されたサブジェクトから developer および manager プリンシパルを除くすべてがサーバーによって排除されます。(この選別は、プリン シパル・タイプではなくプリンシパル名によって行われることに注意してください。)

% java -jar jazn.jar -grantperm myrealm -role users \ com.evermind.server.rmi.RMIPermission subject.propagation developer,manager

デフォルトでは、制限なしにサブジェクト内のすべてのプリンシパルが受け入れられます。た だし、subject.propagation パラメータを "\*"(引用符も含めて指定)に設定することで、 この動作を明示的に指定することもできます。

% java -jar jazn.jar -grantperm myrealm -user oc4jadmin \ com.evermind.server.rmi.RMIPermission subject.propagation "\*"

これは、前述の最初の例に相当します。

## <span id="page-382-0"></span>サブジェクト伝播用プリンシパル・クラスの共有

java.security.Subject が JDK に付属のクラスであるのに対し、 java.security.Principal は必要に応じて実装可能なインタフェースです。サブジェクト 伝播が ORMI で正しく行われるようにするには、リモート・クライアント、アプリケーション および OC4J のすべてに、すべての Principal クラス定義へのアクセス権がある必要があり ます。

このようにするには、6-15 [ページの「ライブラリを共有するためのタスク」で](#page-124-0)説明されている ように、OC4J 共有ライブラリとしてロードされているライブラリにこれらのクラス定義を追加 します。

## <span id="page-382-1"></span>サブジェクト伝播制限の削除と構成

デフォルトでは、すべての ORMI クライアントが、サブジェクト伝播へのアクセスを拒否され ています。アクセスが可能になるように構成するには、rmi.xml 内の <subject-propagation-mask> 要素およびそのサブ要素 <host-access> と <ip-access> の設定を使用します。

サブジェクト伝播へのアクセスは、除外的または包含的にできます。

- 除外モードでは、明示的に指定されているものを除くすべての IP アドレスまたはホストか らのアクセスが拒否されます。<subject-propagation-mask> で mode="deny" を使 用してから、<host-access> サブ要素、<ip-access> サブ要素またはこの両方で mode="allow" を使用することで、アクセスを許可する特定のホストまたは IP アドレス を指定します。
- 包含モードでは、明示的に除外されているものを除くすべての IP アドレスまたはホストか らのアクセスが可能になります。<subject-propagation-mask> で mode="allow" を 使用してから、<host-access> サブ要素、<ip-access> サブ要素またはこの両方で mode="deny" を使用することで、アクセスを拒否するホストまたは IP アドレスを指定し ます。

次の例は、除外モードを構成して、localhost および 192.168.1.0 に対してのみサブジェ クト伝播を許可しています。(255.255.255.0 は適用されるサブネット・マスクです。)

```
<rmi-server ... >
   ...
   <subject-propagation-mask default="deny">
      <host-access domain="localhost" mode="allow"/>
       <ip-access ip="192.168.1.0" netmask="255.255.255.0" mode="allow"/>
   </subject-propagation-mask>
 ...
```
</rmi-server>

デフォルト設定は、次のとおりです。

```
<subject-propagation-mask default="deny"/>
```
# **Common Secure Interoperability** プロトコル

<span id="page-384-0"></span>OC4J では、Common Secure Interoperability Version 2 プロトコル (CSIv2) がサポートされま す。CSIv2 は、認可と ID の委任をサポートするセキュアで相互運用可能なワイヤ・プロトコル に関する Object Management Group (OMG) 規格で、EJB とともに使用することができます。

CSIv2 では、様々な準拠レベルが指定されています。OC4J は、準拠レベル 0 を必要とする EJB 仕様に準拠しています。

CSIv2 構成には、次の 3 つのファイルが関係します。

- internal-settings.xml (サーバー・サイド)
- ejb\_sec.properties (クライアント・サイド)
- orion-ejb-jar.xml

この章の構成は次のとおりです。

- internal-settings.xml 内の CSIv2 セキュリティ・プロパティ (EJB サーバー)
- ejb\_sec.properties 内の CSIv2 セキュリティ・プロパティ (EJB クライアント)
- orion-ejb-jar.xml 内の CSIv2 [のセキュリティ・プロパティ](#page-388-0)

## <span id="page-385-0"></span>**internal-settings.xml** 内の **CSIv2** セキュリティ・プロパティ (**EJB** サーバー)

internal-settings.xml ファイルで、<sep-property> 要素内の属性値を使用して CSIv2 のサーバー・セキュリティ・プロパティを指定します。

表 [19-1](#page-385-1) はプロパティのリストです。この表では、鍵と証明書の格納に使用するキーストアとト ラストストアの各ファイルについて言及しています。各ファイルには、JDK 仕様の形式である Java Key Store (JKS) が使用されます。キーストアには、秘密鍵と証明書のマップが格納され ます。トラストストアには、認証局(CA。VeriSign 社および Thawte 社など)の信頼できる証 明書が格納されます。

| プロパティ                       | 説明                                                                                                    |
|-----------------------------|----------------------------------------------------------------------------------------------------|
| port                        | IIOP ポート番号(デフォルトは 5555)。                                                                                                    |
| ssl                         | trueの設定は、IIOP/SSLをサポートすることを指定します。                                                                                                    |
| ssl-port                    | IIOP/SSL ポート番号(デフォルトは 5556)。このポートは、サー<br>バー・サイド認証専用です。アプリケーションでクライアントおよび<br>サーバー認証を使用する場合は、ssl-client-server-auth-port<br>も設定する必要があります。                                        |
| ssl-client-server-auth-port | クライアントおよびサーバー認証に使用されるポート(デフォルトは<br>5557)。これは、OC4J によりクライアントとサーバー両方の認証に<br>必要な SSL 接続がリスニングされるポートです。このプロパティを設<br>定しないと、OC4J ではクライアント・サイド認証が ss1-port +1<br>でリスニングされます。          |
| keystore                    | キーストアの名前とパス (ss1 が true の場合にのみ使用)。絶対パ<br>スが推奨されます。                                                                                                    |
| keystore-password           | キーストアのパスワード (ss1 が true の場合にのみ使用)。                                                                                                    |
| trusted-clients             | ID アサーションを信頼できるホストのカンマ区切りのリスト。この<br>リストの各エントリには、IPアドレス、ホスト名、ホスト名のパター<br>ン (たとえば *.example.com)、または * (*のみの場合は、すべ<br>てのクライアントが信頼できることを示す)を指定できます。デフォ<br>ルトでは、信頼できるクライアントはありません。 |
| truststore                  | トラストストアの名前とパス。絶対パスが推奨されます。サーバーの<br>トラストストアを指定しないと、OC4J ではトラストストアとして<br>キーストアが使用されます (ss1 が true の場合にのみ使用)。                                                                     |
| truststore-password         | トラストストアのパスワード(ssl が true の場合にのみ使用)。                                                                                                    |

<span id="page-385-1"></span>表 **19-1 EJB** サーバーのセキュリティ・プロパティ

OC4J で CSIv2 プロトコルを使用するには、ssl を true に設定して IIOP/SSL ポート (ssl-port)を指定する必要があります。次の点に注意してください。

- ssl を true に設定しないと、CSIv2 は使用できません。
- ssl を true に設定すると、クライアントとサーバーでは CSIv2 を使用できますが、必ずし も SSL を使用して通信する必要はありません。
- ssl-port を指定しないと、orion-ejb-jar.xml 内で <ior-security-config> エン ティティを構成していても、CSIv2 のコンポーネント・タグは作成されません。

サーバー上で IIOP/SSL が有効化されている場合、OC4J は 2 つの異なるソケットでリスニング します。一方はサーバー認証専用で、他方はサーバーおよびクライアント認証用です。 <sep-property> 要素内にサーバー認証ポート番号を指定します。OC4J では、サーバーおよ びクライアント認証ポート番号用にこれに 1 が加算されます。

サーバー認証のみを使用する SSL クライアントの場合は、次のいずれかを指定できます。

- トラストストアのみ
- キーストアとトラストストアの両方
- 両方とも指定しない

キーストアもトラストストアも指定しないと、セキュリティ・プロバイダによりデフォルトの トラストストアが設定されていない場合にハンドシェイクが失敗する可能性があります。

クライアント認証を使用する SSL クライアントは、キーストアとトラストストアの両方を指定 する必要があります。クライアント認証には、キーストアからの証明書が使用されます。

次の例に、一般的な internal-settings.xml ファイルを示します。

```
<server-extension-provider name="IIOP"
        class="com.oracle.iiop.server.IIOPServerExtensionProvider">
     <sep-property name="port" value="5555" />
     <sep-property name="host" value="localhost" />
     <sep-property name="ssl" value="true" />
     <sep-property name="ssl-port" value="5556" />
     <sep-property name="ssl-client-server-auth-port" value="5557" />
     <sep-property name="keystore" value="keystore.jks" />
     <sep-property name="keystore-password" value="123456" />
     <sep-property name="truststore" value="truststore.jks" />
     <sep-property name="truststore-password" value="123456" />
     <sep-property name="trusted-clients" value="*" />
</server-extension-provider>
```
#### 注意 **:**

- internal-settings.xml は Application Server Control では更新で きません。
- ここで port のデフォルト値は ss1-port のデフォルト値より小さい 値ですが、この関係は必須ではありません。
- OC4J が Oracle Application Server 環境で Oracle Process Manager and Notification Server (OPMN) により起動されると、 internal-settings.xml ファイルに指定したポートは上書きされ ます。IIOP SSL ポートは、キーストアの場所、トラストストアの場所 またはパスワードが存在しないか、間違っている場合、起動に失敗す る可能性があります。この場合、該当する OPMN のログ・ファイル を確認し、失敗の正確な原因を調査してください。
- OPMNが特定のOC4Jインスタンスに対してIIOPを無効にするように 構成されている場合は、internal-settings.xml で IIOP を有効 化する設定が無効になります。(OPMN を介した IIOP の有効化と無 効化の詳細は、『Oracle Containers for J2EE サービス・ガイド』の RMI に関する章を参照してください。)
- キーストアとトラストストアの設定は、スタンドアロン OC4J と完全 な Oracle Application Server 環境の両方について internal-settings.xml でサポートされます。Oracle Application Server では、これらの値を設定する OPMN オプションが存在しない ため、手動で構成する必要があります。

次に internal-settings.xml の DTD を示します。

<!-- A server extension provider that is to be plugged in to the server. -->

<!ELEMENT server-extension-provider (sep-property\*) (#PCDATA)>

<!ATTLIST server-extension-provider name class CDATA #IMPLIED>

<!ELEMENT sep-property (#PCDATA)>

<!ATTLIST sep-property name value CDATA #IMPLIED>

<!-- This file contains internal server configuration settings. -->

<!ELEMENT internal-settings (server-extension-provider\*)>

## <span id="page-387-0"></span>**ejb\_sec.properties** 内の **CSIv2** セキュリティ・プロパティ (**EJB** クライアント)

クライアントには、サーバー内で実行されるかどうかに関係なく、EJB セキュリティ・プロパ ティがあります。次の表 [19-2](#page-387-1) に、ejb\_sec.properties ファイルにより制御される EJB クラ イアントのセキュリティ・プロパティを示します。デフォルトでは、OC4J は、クライアントと して実行される場合はこのファイルを現行のディレクトリ内で検索し、サーバー内で実行され る場合は *ORACLE\_HOME*/j2ee/home/config 内で検索します。システム・プロパティ設定 -Dejb\_sec\_properties\_location=*pathname* を使用して、このファイルの場所を明示的 に指定できます。

<span id="page-387-1"></span>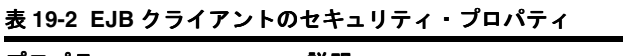

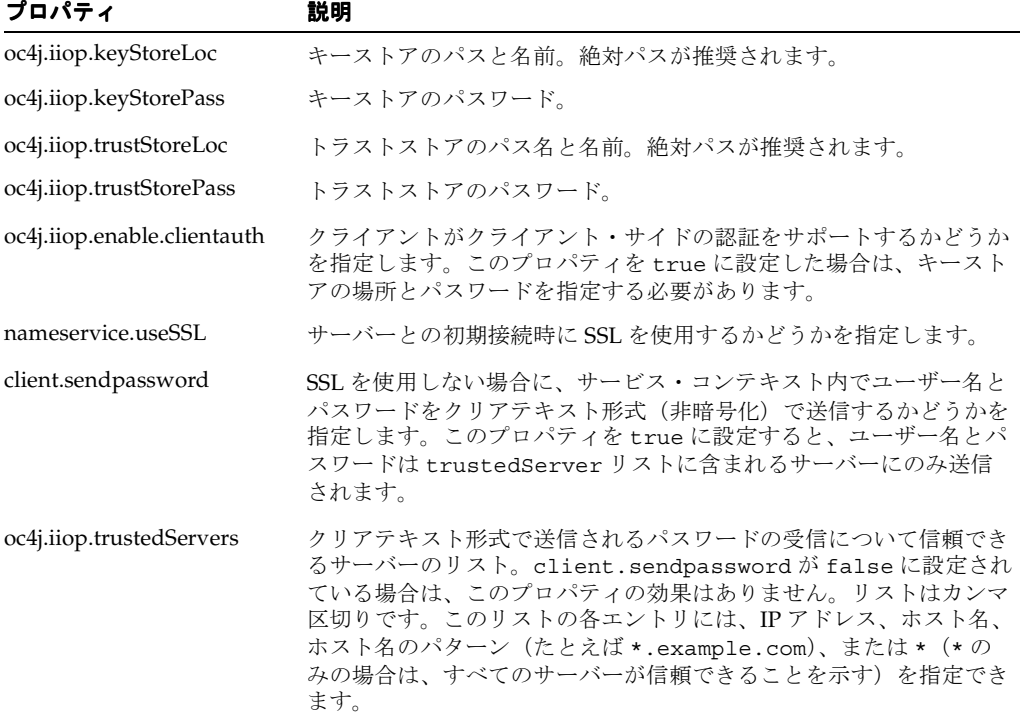

クライアントがクライアント・サイド SSL 認証を使用しない場合は、クライアント・ランタイ ムがサブジェクトを挿入してユーザー名とパスワードを送信できるように、 ejb sec.properties ファイル内で client.sendpassword を設定する必要があります。 また、サーバーを含むように server.trustedhosts を設定する必要があります。

クライアントがクライアント・サイド SSL 認証を使用する場合、サーバーはクライアントの証 明書から DN を抽出し、それを対応するセキュリティ・プロバイダ内で検索します。パスワー ド認証は実行されません。

次の 2 種類の信頼関係が存在します。

- サーバーが非 SSL 接続を使用してユーザー名とパスワードを送信することを、クライアン トが信頼している場合
- クライアントが発信側クライアント ID を委任する ID アサーションを送信することを、 サーバーが信頼している場合

クライアントは、EJB プロパティ oc4j.iiop.trustedServers に信頼できるサーバーをリ ストします。サーバーは、internal-settings.xml 内の <sep-property> 要素の trusted-client プロパティに信頼できるクライアントをリストします (19-2 [ページ](#page-385-0)の 「internal-settings.xml 内の CSIv2 [セキュリティ・プロパティ\(](#page-385-0)EJB サーバー)」を参照)。

EJB 規格の準拠レベル 0 では、信頼関係について次の 2 つの処理方法が定義されています。

- 推定による信頼。サーバーは、論理クライアントがサーバーに対して自己認証を行わず、 接続が安全でない場合も、論理クライアントが信頼できると推定します。
- 認証済の信頼。ターゲットは、トランスポート・レベルまたは trusted-client リスト、 あるいはその両方での認証に基づいて中間サーバーを信頼します。

OC4J では、両方の種類の信頼がサポートされます。信頼関係は、orion-ejb-jar.xml 内の <ior-security-config> 要素を使用して構成します。これについては次項の 「orion-ejb-jar.xml 内の CSIv2 [のセキュリティ・プロパティ」](#page-388-0)で説明します。

#### 注意 **:**

- サーバー・サイドの認証はユーザー名とパスワードより優先されま す。
- SSL クライアント認証を要求するようにサーバーを構成し、ID アサー ションの挿入が許可されている信頼できるクライアントの(または中 間)ホストのリストも指定できます。

## <span id="page-388-0"></span>**orion-ejb-jar.xml** 内の **CSIv2** のセキュリティ・プロパティ

この項では、EJB 用の CSIv2 セキュリティ・プロパティについて説明します。各 Bean の CSIv2 セキュリティ・ポリシーを orion-ejb-jar.xml ファイル内で個別に構成します。CSIv2 セ キュリティ・プロパティは <ior-security-config> 要素内で指定します。各要素には <transport-config> サブ要素、<as-context> サブ要素、および <sas-context> サブ 要素が含まれます。

```
<ior-security-config> 要素の DTD は次のとおりです。
```

```
<!ELEMENT ior-security-config (transport-config?, as-context? sas-context?) >
<!ELEMENT transport-config (integrity, confidentiality, 
establish-trust-in-target, establish-trust-in-client) >
<!ELEMENT as-context (auth-method, realm, required) >
<!ELEMENT sas-context (caller-propagation) >
<!ELEMENT integrity (#PCDATA) > 
<!ELEMENT confidentiality (#PCDATA)> 
<!ELEMENT establish-trust-in-target (#PCDATA) > 
<!ELEMENT establish-trust-in-client (#PCDATA) >
<!ELEMENT auth-method (#PCDATA) > 
<!ELEMENT realm (#PCDATA) > 
<!ELEMENT required (#PCDATA)> <!-- Must be true or false --> 
<!ELEMENT caller-propagation (#PCDATA) >
この項の以降の部分で、次の要素について説明します。
```
- [<transport-config>](#page-389-0) 要素
- [<as-context>](#page-389-1) 要素
- [<sas-context>](#page-389-2) 要素

### <span id="page-389-0"></span>**<transport-config>** 要素

この要素には、トランスポートのセキュリティ・レベルを指定します。

<transport-config> の各サブ要素は、supported、required または none に設定する必 要があります。設定 none は、Bean がその機能をサポートせず、使用しないことを意味しま す。supported は、Bean がその機能の使用をクライアントに許可することを意味します。 required は、Bean がその機能の使用をクライアントに要求することを意味します。各サブ要 素を次に示します。

- <integrity>: すべての送信が、送信されたとおりに受信されるという保証があるかどう か。
- <confidentiality>: 第三者が送信内容を読み取ることができなかったという保証があ るかどうか。
- <establish-trust-in-target>: サーバーがクライアントに対して自己認証を行うか どうか。この要素は、supported または none に設定します。required に設定すること はできません。
- <establish-trust-in-client>:クライアントがサーバーに対して自己認証を行うか どうか。

#### 注意 **:**

- <establish-trust-in-client> を required に設定すると、 <as-context> 内の username\_password を <auth-method> と する設定は無視されます。この場合は、<as-context> セクション の <required> 要素も false に設定しないと、アクセス権の問題が 発生します。
- <transport-config>のプロパティのいずれかを required に設定 すると、Bean では通信に RMI/IIOP/SSL が使用されます。

## <span id="page-389-1"></span>**<as-context>** 要素

この要素では、メッセージ・レベルの認証プロパティを指定します。各サブ要素を次に示しま す。

- <auth-method>:username\_password または none に設定する必要があります。 username\_password に設定すると、Bean ではコール元の認証にユーザー名とパスワー ドが使用されます。
- <realm>:現行の実装では、defaultに設定する必要があります。
- <required>: true に設定すると、Bean はコール元に対してユーザー名とパスワードの指 定を要求します。

#### <span id="page-389-2"></span>**<sas-context>** 要素

この要素では、ID 委任プロパティを指定します。この要素には 1 つのサブ要素 <caller-propagation> があり、次のように supported、required または none に設定 できます。

- supported に設定すると、この Bean は中間サーバーから委任された ID を受け入れます。
- required に設定すると、この Bean は他のすべての Bean に対して委任された ID の送信を 要求します。
- none に設定すると、この Bean は ID の委任をサポートしません。

### 例 **: <ior-security-config>**

次の例では、<ior-security-config> 要素とそのサブ要素を使用しています。

#### <ior-security-config>

```
 <transport-config>
```
<integrity>supported</integrity>

<confidentiality>supported</confidentiality>

<establish-trust-in-target>supported</establish-trust-in-target>

<establish-trust-in-client>supported</establish-trust-in-client>

</transport-config>

<as-context>

<auth-method>username\_password</auth-method>

<realm>default</realm>

<required>true</required>

</as-context>

 <sas-context> <caller-propagation>supported</caller-propagation>

</sas-context>

</ior-security-config>

# リソース・アダプタのセキュリティ・サポート

この章では、Enterprise Information System (EIS) 接続にリソース・アダプタを使用するとき の、セキュリティ上の注意事項とセキュリティおよび認証の構成方法について説明します。内 容は次のとおりです。

- EIS [接続のセキュリティおよび認証設定の概要](#page-393-0)
- [コンポーネント管理サインオンの概要](#page-397-0)
- [コンテナ管理サインオンの概要](#page-398-0)
- [宣言的コンテナ管理サインオンの使用](#page-400-0)
- [プログラム的コンテナ管理サインオンの使用](#page-402-0)

#### 関連資料 **:**

■ リソース・アダプタと J2EE Connector Architecture の詳細は、『Oracle Containers for J2EE リソース・アダプタ管理者ガイド』を参照してくだ さい。

## <span id="page-393-0"></span>**EIS** 接続のセキュリティおよび認証設定の概要

J2EE アプリケーションと EIS 間での通信の安全を保証するため、J2EE Connector Architecture では、アプリケーション・コンポーネントが、EIS への確立済接続に JAAS サブジェクトを関連 付けできるようになっています。これを実現できるようにするため、J2EE Connector Architecture のセキュリティ規約は、標準の JAAS でも使用できるようになっています。次の各 項で、概要を示します。

- [J2EE Connector Architecture](#page-393-1) のセキュリティ規約の概要
- [コンポーネント管理サインオンとコンテナ管理サインオンの比較概要](#page-394-0)
- [セキュリティ関連リソース・アダプタ構成要素の概要](#page-395-0)

### <span id="page-393-1"></span>**J2EE Connector Architecture** のセキュリティ規約の概要

J2EE Connector Architecture のセキュリティ規約は、アプリケーション・サーバーとリソース・ アダプタ間のものであり、接続管理規約を安全な接続に関する機能で拡張したものです。この セキュリティ規約は、標準の JAAS インタフェースをサポート対象としているため、特定のセ キュリティ・フレームワークまたはメカニズムに依存しないようになっています。具体的には、 このセキュリティ規約には次の機能が含まれています。

- サブジェクトを、J2EE コンポーネントからリソース・アダプタに直接伝播する機能(コン ポーネント管理サインオン用)
- サブジェクトを、アプリケーション・サーバーからリソース・アダプタに伝播する機能 (コンテナ管理サインオン用)

このセキュリティ規約のサポート対象となる具体的な認証メカニズムは、次の 2 つです。

- 一般的に使用されるパスワード付きの Basic メカニズム : ユーザー名とパスワードのペアを 使用するものです。このペアはパスワード資格証明オブジェクトに格納されます。このオ ブジェクトは、アプリケーション・サーバーにより、認証のためリソース・アダプタに渡 されます。
- Kerberos バージョン 5 メカニズム (略称、Kerbv5): マサチューセッツ工科大学によって配 布されている認証プロトコルです。このメカニズムでは、Kerberos チケットなどの資格証 明情報をカプセル化する汎用資格証明オブジェクトを使用します。このオブジェクトは、 アプリケーション・サーバーにより、検証のためリソース・アダプタに渡されます。

セキュリティ規約にある機能で使用される主要インタフェースは、次のとおりです。

- javax.security.auth.Subject
- java.security.principal
- javax.security.auth.spi.LoginModule
- javax.resource.spi.security.PasswordCredential

この J2EE Connector Architecture クラスは、パスワード付きの Basic 認証用のユーザー名 とパスワードのペアを表します。

org.ietf.jgss.GSSCredential (J2SE バージョン 1.4)

このインタフェースは、Kerberos バージョン 5 認証に使用できる汎用資格証明オブジェク トを表します。(これは、非推奨の J2EE Connector Architecture javax.resource.spi.security.GenericCredential インタフェースにかわるもの です。)

注意 **:** 再認証がサポートされるようにするには、リソース・アダプタの ra.xml ファイルにある <reauthentication-support> 要素に true の 値を設定します。この場合、管理対象の接続を初めに作成したときに使用し たサブジェクトとは異なるサブジェクトを持つ接続リクエストに対しても、 初めの管理対象の接続を再利用できるようになります。

### <span id="page-394-0"></span>コンポーネント管理サインオンとコンテナ管理サインオンの比較概要

J2EE アプリケーションから EIS へのサインオンは、アプリケーション・コンポーネントまたは J2EE コンテナ (OC4J) によって管理できます。コンポーネント管理サインオンはプログラムで 設定する必要があり、OC4J 固有の構成を伴いません。コンテナ管理サインオンは、プログラミ ングの必要のない、OC4J 固有の構成を使用した宣言的な方法か、または OC4J 固有の構成とプ ログラミングを組み合せたプログラム的な方法により、設定できます。プログラムによるコン テナ管理サインオンでは、プリンシパル・マッピング・クラスまたは JAAS ログイン・モ ジュールを使用できます。

次のリストは、コンポーネント管理サインオンとコンテナ管理サインオンに必要な設定のオプ ションとタイプをまとめたものです。各レベルの箇条書き記号は選択肢を表します。

- コンポーネント管理サインオン : web.xml または ejb-jar.xml 内の Application の <res-auth> 設定が必要です。サインオンの設定はプログラムで行います。OC4J 固有の 構成はありません。
- コンテナ管理サインオン: web.xmlまたはejb-jar.xml内の Containerの<res-auth> 設定が必要です。サインオンの設定は宣言またはプログラムによって行います。次に示す ように、各コンテナ管理サインオン・モードで OC4J 固有の構成を使用します。
	- **–** なし : コンポーネント管理サインオンまたはセキュリティなしを意味します。 Application Server Control を介してコンテナ管理サインオンのセキュリティを無効に することで指定します(20-9 [ページの「宣言的コンテナ管理サインオンの使用」を](#page-400-0)参 照)。oc4j-ra.xml ファイルの <security-config> 要素に use="none" として反 映されます。
	- **–** 宣言的 : プリンシパル・マッピング・エントリを介した OC4J 構成。Application Server Control を介してコンテナ管理サインオンのセキュリティを有効にすることで 指定します([「宣言的コンテナ管理サインオンの使用」を](#page-400-0)参照)。 <security-config> 要素に、use="principal-mapping-entries" として、該 当するサブ要素とともに反映されます。
	- **–** プログラム的(プリンシパル・マッピング・クラスまたは JAAS ログイン・モジュー ルを使用):
		- **\*** プリンシパル・マッピング・クラス : (パッケージ oracle.j2ee.connector において )PrincipalMapping インタフェースを直接実装するか AbstractPrincipalMapping クラスを拡張します。oc4j-ra.xml ファイルで 直接(Application Server Control のサポートなし)、<security-config> 要素 に、use="principal-mapping-interface" を、該当するサブ要素とともに 構成します。
		- **\*** JAAS ログイン・モジュール : JAAS ログイン・モジュールを使用します。 oc4j-ra.xml ファイルで直接(Application Server Control のサポートなし)、 <security-config> 要素に、use="jaas-module" を、該当するサブ要素と ともに構成します。

OC4J のコンテナ管理サインオン用の選択肢は、次のように図 [20-1](#page-395-1) にも図解されています。

<span id="page-395-1"></span>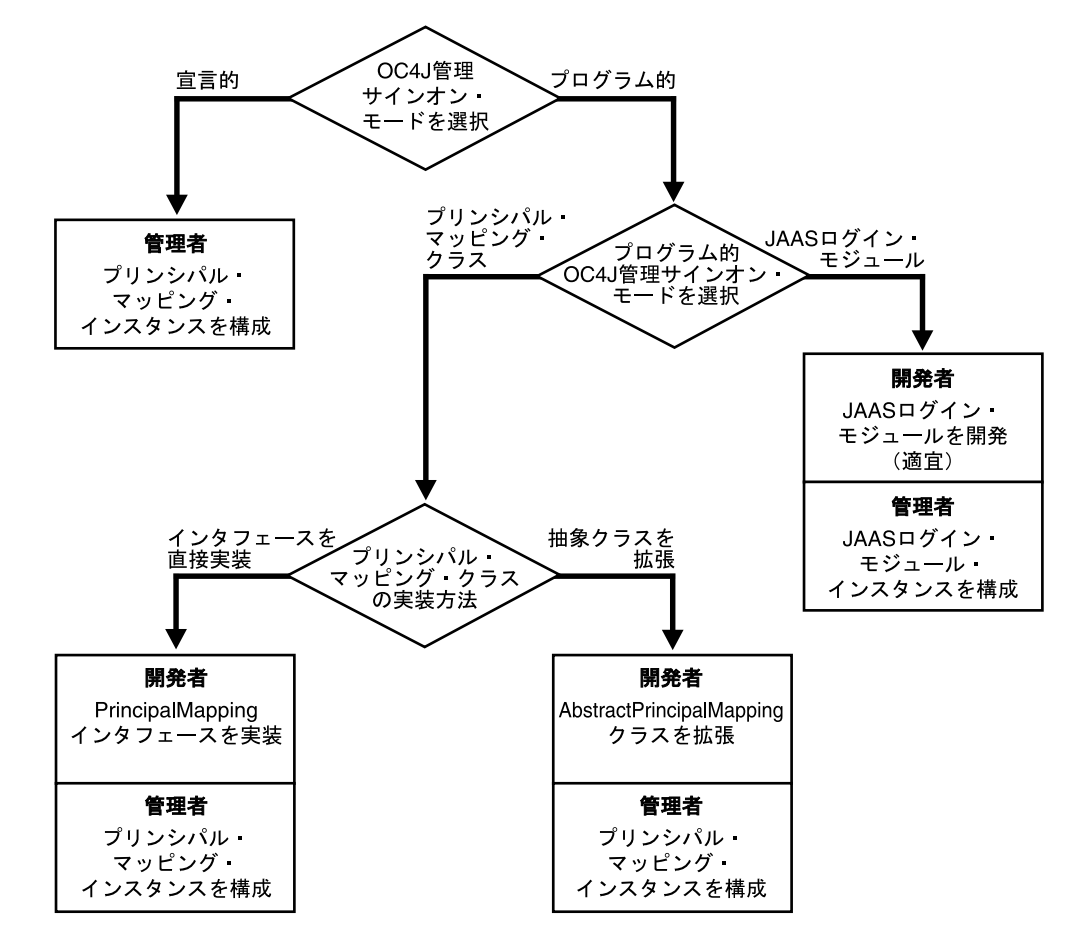

図 **20-1 OC4J** のコンテナ管理サインオン用の選択フロー・チャート

## <span id="page-395-0"></span>セキュリティ関連リソース・アダプタ構成要素の概要

この項では、次の主要リソース・アダプタのセキュリティ構成要素について説明します。

- oc4j-ra.xml ファイルの [<security-config>](#page-396-0) 要素
- oc4j-connectors.xml ファイルの [<security-permission>](#page-396-1) 要素

#### 関連資料 **:**

ここに記載されているファイルと要素の追加情報は、『Oracle Containers for J2EE リソース・アダプタ管理者ガイド』を参照してください。
### **oc4j-ra.xml** ファイルの **<security-config>** 要素

oc4j-ra.xml ディスクリプタにより、OC4J 固有のデプロイ情報(JNDI パス名とコネクタ・ プロパティ)がリソース・アダプタに提供されます。oc4j-ra.xml には、各リソース・アダ プタ用に、構成パラメータ値のセットに対応する JNDI 名を指定する 1 つ以上の <connector-factory> 要素が含まれています。OC4J では、各接続を ConnectionFactory インスタンスとして、適正な JNDI ネームスペース・ロケーションにバインドします。

<connector-factory> 要素には、EIS にユーザー名とパスワードを供給する方法を記述した <security-config> 要素(オプション)を含めることができます。

<security-config> 要素には、コンテナ管理サインオンのユーザー名とパスワードを指定し ます。

oc4j-ra.xml ファイルの <security-config> 要素にこの情報を指定する方法は、2 つあり ます。

- マッピング対象のサブ要素を <principal-mapping-entries> サブ要素に明示的に指定 します。
- ユーザー作成マッピング・クラスの名前を指定します。このクラスは、 oracle.j2ee.connector.PrincipalMapping を実装するか、 (<principal-mapping-interface> サブ要素内の) oracle.j2ee.AbstractPrincipalMapping を継承するものです。

認証問題の詳細は、20-8 [ページの「コンテナ管理サインオンでの認証」を](#page-399-0)参照してください。 ここでは、<security-config> 要素の構文についてのみ説明します。

<security-config> 要素には、次のいずれかを含めます。

- <principal-mapping-entries> 要素。ユーザー名とパスワードを明示的に指定しま す。
- <principal-mapping-interface> 要素。マッピング・クラスの名前を指定します。
- <jaas-module> 要素。認証に使用する JAAS モジュールを指定します。

### **oc4j-connectors.xml** ファイルの **<security-permission>** 要素

oc4j-connectors.xml ディスクリプタには、アプリケーションに埋め込まれているリソー ス・アダプタのみでなく、この OC4J インスタンスにデプロイされているスタンドアロン・リ ソース・アダプタもリストします。このディスクリプタには、コネクタごとに、コネクタの名 前とパス名を指定する <connector> 要素を含めます。各 <connector> 要素には、各リソー ス・アダプタに付与されたパーミッションを定義する <security-permission> 要素を含め ます。次に構文を示します。

<security-permission enabled="*booleanvalue*">

この要素には、各リソース・アダプタに付与するパーミッションを指定します。 各 <security-permission> 要素には、Java 2 セキュリティ・ポリシー・ファイル構文に準 拠した <security-permission-spec> 設定を含めます。

OC4J では、ra.xml ファイルの各 <security-permission> 要素に対して、 oc4j-connectors.xml ファイルに <security-permission> 要素を自動的に生成します。 生成された各要素では、enabled 属性が false に設定されています。enabled 属性を true に設定すると、指定したパーミッションが付与されます。

<oc4j-connectors>

<connector name="myEIS" path="eis.rar">

- . . .
	- <security-permission>
		- <security-permission-spec enabled="false">
		- grant {permission java.lang.RuntimePermission "LoadLibrary", \*'};
	- </security-permission-spec>
	- </security-permission>
- </connector>

</oc4j-connectors>

# コンポーネント管理サインオンの概要

EIS への自身のサインオンを管理するアプリケーションをデプロイする場合は、該当するディ スクリプタ・ファイル(Web コンポーネントの場合は web.xml、EJB コンポーネントの場合は ejb-jar.xml)の <res-auth> を Application に設定します。これにより、このアプリ ケーション・コンポーネントは、サインオンに対して明示的なセキュリティ情報を提供する必 要が出てきます。次に例を示します。

```
 <resource-ref>
   <res-ref-name>...</res-ref-name>
   <res-type>...</res-type>
    <res-auth>Application</res-auth>
   <res-sharing-scope>...</res-sharing-scope>
 </resource-ref>
```
コンポーネント管理サインオンには、OC4J 固有の構成は不要です。

図 [20-2](#page-397-0) に、コンポーネント管理サインオンの手順を示します。その後に詳細を示すテキストが 続きます。

<span id="page-397-0"></span>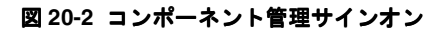

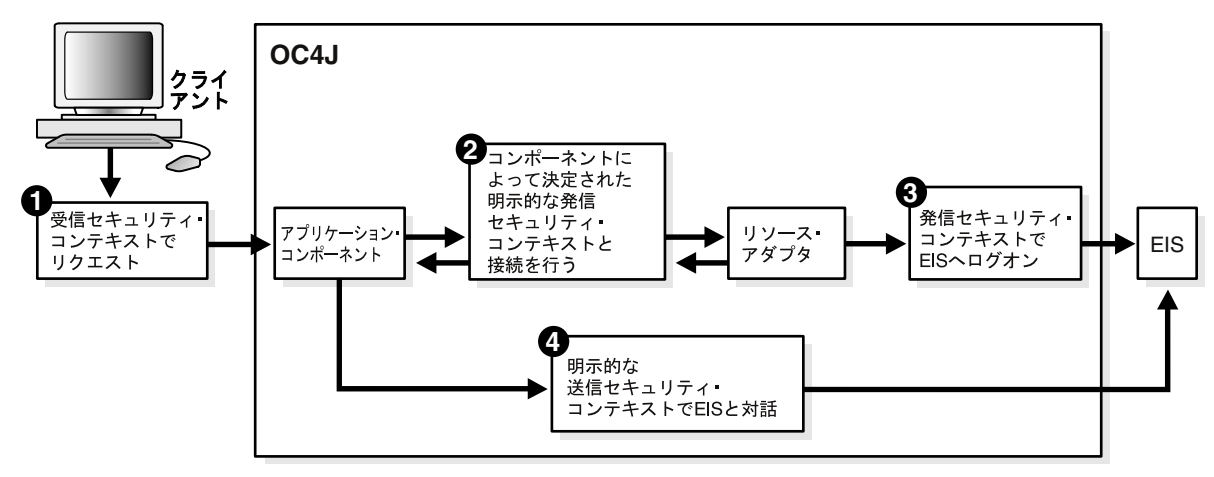

- **1.** クライアントがリクエストを行い、このリクエストが、開始プリンシパルの受信サブジェ クト(セキュリティ・コンテキスト)に関連付けられます。
- **2.** アプリケーション・コンポーネントでは、リクエスト処理の一環として、リソース・プリ ンシパルの送信サブジェクトに受信サブジェクトをマップするか送信サブジェクトをハー ドコーディングし、その送信サブジェクトを使用して EIS への接続をリクエストします。
- **3.** 接続取得の一環として、リソース・アダプタは、アプリケーション・コンポーネントから 提供された送信サブジェクトを使用して、EIS にサインオンします。
- **4.** 接続が取得されると、アプリケーション・コンポーネントは、確立された送信サブジェク トのもとで EIS と対話できます。

```
次の例は、コンポーネント管理サインオンを実行するアプリケーションの抜粋です。
```

```
Context initctx = new InitialContext();
// Perform JNDI lookup to obtain a connection factory.
javax.resource.cci.ConnectionFactory cxf =
                    (javax.resource.cci.ConnectionFactory)initctx.lookup
                                                       ("java:com/env/eis/MyEIS");
// Assume a custom class ConnectionSpecImpl, used to store sign-on credentials.
com.myeis.ConnectionSpecImpl connSpec = ...
connSpec.setUserName("EISuser");
connSpec.setPassword("EISpassword");
// Pass sign-on credentials through getConnection() method call.
javax.resource.cci.Connection cx = cxf.getConnection(connSpec);
```
# コンテナ管理サインオンの概要

OC4J を使用して EIS へのサインオンを管理するアプリケーションをデプロイする場合は、該当 するディスクリプタ・ファイル(Web コンポーネントの場合は web.xml、EJB コンポーネント の場合は ejb-jar.xml)の <res-auth> を Container に設定します。これにより、OC4J は、サインオンに対してセキュリティ情報を提供する必要が出てきます。次に例を示します。

> <resource-ref> <res-ref-name>...</res-ref-name> <res-type>...</res-type> <res-auth>Container</res-auth> <res-sharing-scope>...</res-sharing-scope> </resource-ref>

宣言的コンテナ管理サインオンの場合、OC4J では、Application Server Control を介して指定 された構成情報を使用します(20-9 [ページの「宣言的コンテナ管理サインオンの使用」を](#page-400-0)参 照)。プログラムによるコンテナ管理サインオン(プリンシパル・マッピング・クラスまたは JAAS ログイン・モジュールのいずれを使用するかを問わない)の場合、OC4J では、 oc4j-ra.xml ファイルに直接指定された構成情報を使用します。アプリケーションで接続を 取得しようとすると、OC4J では、該当するメカニズムを使用して送信サブジェクトを確認し、 認証を実行します。

図 [20-3](#page-398-0) に、コンテナ管理サインオンの手順を示します。この手順の詳細はこの図の後に記載さ れています。

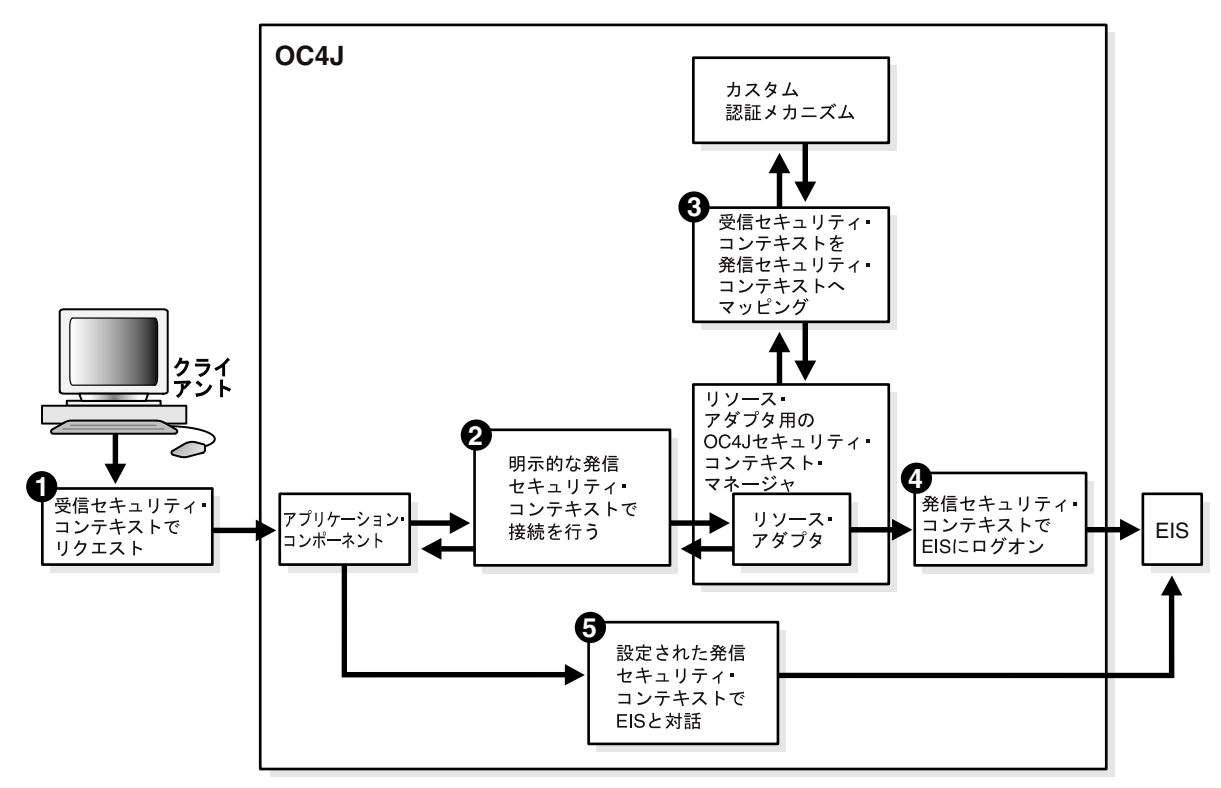

<span id="page-398-0"></span>図 **20-3** コンテナ管理サインオン

- **1.** クライアントがリクエストを行い、このリクエストが、開始プリンシパルの受信サブジェ クト(セキュリティ・コンテキスト)に関連付けられます。
- **2.** アプリケーション・コンポーネントでは、リクエスト処理の一環として EIS への接続をリ クエストします。
- **3.** 接続取得の一環として、コンテナ(図に示す OC4J セキュリティ・コンテキスト・マネー ジャ)は、リソース・プリンシパルの送信サブジェクトに受信サブジェクトをマップしま す。これは、プリンシパル・マッピング・エントリ要素、プリンシパル・マッピング・ク ラスまたは JAAS ログイン・モジュールに基づいて行われます。
- **4.** リソース・アダプタでは、OC4J から提供された送信サブジェクトを使用して EIS にログイ ンします。
- **5.** 接続が取得されると、アプリケーション・コンポーネントは、確立された送信サブジェク トのもとで EIS と対話できます。

次の例は、コンテナ管理サインオンを使用するアプリケーションの抜粋です。

Context initctx = new InitialContext();

// perform JNDI lookup to obtain a connection factory javax.resource.cci.ConnectionFactory cxf = (javax.resource.cci.ConnectionFactory)initctx.lookup("java:com/env/eis/MyEIS"); // For container-managed sign-on, no security information is passed in the // getConnection call javax.resource.cci.Connection cx = cxf.getConnection();

# <span id="page-399-0"></span>コンテナ管理サインオンでの認証

コンテナ管理サインオンを使用する場合、OC4J ではリソース・プリンシパルとその資格証明を EIS に提供する必要があります。プリンシパルと資格証明は、次のいずれかの方法で取得でき ます。

- 構成済 ID: リソース・プリンシパルは開始プリンシパルまたはコール元プリンシパルとは 関係なく、デプロイ時にデプロイメント・ディスクリプタで構成できます。
- プリンシパル・マッピング : リソース・プリンシパルは、開始プリンシパルまたはコール元 プリンシパルの ID とセキュリティ属性のマッピングによって決定されます。
- コール元擬装 : リソース・プリンシパルは、コール元 ID と資格証明を EIS に委任すること で、開始プリンシパルまたはコール元プリンシパルの代理として機能します。
- 資格証明マッピング:リソース・プリンシパルは開始プリンシパルまたはコール元プリンシ パルと同じですが、OC4J が使用する認証タイプの資格証明から、EIS が使用する認証タイ プの資格証明にマッピングが行われます。一例として、プリンシパルに関連付けられた公 開鍵証明書ベースの資格証明から Kerberos 資格証明へのマッピングがあげられます。

OC4J では、これらの方法をすべてサポートするため、JAAS Pluggable Authentication、ユー ザー作成認証クラスまたは oc4j-ra.xml ファイルの該当する設定が使用されます。

# <span id="page-400-0"></span>宣言的コンテナ管理サインオンの使用

この項では、プリンシパル・マッピング・エントリの OC4J 固有構成を介して認証を設定する 方法について説明します。これを(「プログラムによるコンテナ管理サインオン」に対して) 「宣言的コンテナ管理サインオン」と呼びます。Application Server Control を介してこの構成 ができます。

プリンシパル・マッピング・エントリのセットとデフォルトのリソース・ユーザーを指定しま す。各プリンシパル・マッピング・エントリには、開始プリンシパルと対応するリソース・プ リンシパルを指定します。プログラム実行時における実際の開始プリンシパル (OC4J ユー ザー)が、指定された開始プリンシパルのいずれかと一致する場合は、対応するリソース・プ リンシパルが EIS へのサインオンに使用されます。実際の開始プリンシパルが指定されたいず れの開始プリンシパルとも一致しない場合は、EIS へのサインオンにはデフォルトのリソース・ ユーザーが使用されます(提供または定義されたものがある場合)。デフォルトのリソース・ ユーザーが指定されていない場合は、EIS には null サブジェクトが渡されます。この場合、 EIS には、EIS 独自のデフォルトでサインオンするオプションがあります。

Application Server Control コンソールで次の手順に従います。

注意 **:** スタンドアロン・リソース・アダプタ用の「リソース・アダプタ」 ページにナビゲートする手順は次のとおりです。

- 1. OC4J ホームページで「アプリケーション」タブを選択します。
- **2.** 「スタンドアロン・リソース・アダプタ」を表示します。
- **3.** 目的のリソース・アダプタを選択します。

アプリケーションとともにデプロイされるリソース・アダプタ用の「リソー ス・アダプタ」ページにナビゲートする手順は次のとおりです。

- 1. OC4J ホームページで「アプリケーション」タブを選択します。
- **2.** 「アプリケーション」を表示します。
- **3.** 目的のアプリケーションを選択します。
- **4.** 表示されるアプリケーションのホームページの「モジュール」で、目的のリ ソース・アダプタを選択します。
- 1. 目的の「リソース・アダプタ」ページの「コネクション・ファクトリ」タブから、編集す るコネクション・ファクトリを選択します。コネクション・ファクトリが JNDI ロケー ションごとに一覧表示されます。
- 2. 「コネクション・ファクトリの編集」ページで、「セキュリティ」タブを選択します。
- **3.** コンテナ管理サインオンのセキュリティを有効にします。
- **4.** 宣言的プリンシパル・マッピングを指定します。これはデフォルトのリソース・ユーザー を指定するためです。
	- **a.** デフォルトのリソース・ユーザー名を指定します。
	- **b.** デフォルト・リソース・ユーザーのパスワードを指定します。これは、間接パスワー ドで行うか、またはクリアテキストで希望のパスワードを入力して行います。間接パ スワードの場合は、キー(たとえば、単なるユーザー名でもかまいません)を指定し ます。OC4J では、このキーを使用してセキュリティ・プロバイダで(たとえば、 system-jazn-data.xml ファイルを介して)検索を実行します。

#### 関連項目 **:**

■ 6-2 [ページの「パスワードの間接化の使用方法」](#page-111-0)

- **5.** 開始ユーザー・マッピングを指定します。リソース・プリンシパルにマップする開始プリ ンシパルごとにマッピングを指定します。既存の行を編集することも、既存のマッピング を変更することも、別の行を追加して新規マッピングを指定することもできます。マッピ ングごとに、次の手順を実行します。
	- **a.** 開始ユーザー、つまり開始プリンシパルのユーザー名を指定します。
	- **b.** リソース・ユーザー、つまり対応するリソース・プリンシパルのユーザー名を指定し ます。
	- **c.** リソース・パスワード、つまりマップされたリソース・プリンシパルのパスワードを 指定します。デフォルトのプリンシパル・マッピングの場合と同様、これは、間接パ スワードで行うかまたは直接パスワードを入力して行います。
- **6.** 「適用」を選択して変更を適用します。 「適用」

表 [20-1](#page-401-0) に、oc4j-ra.xml ファイルでのこれらの設定と XML エンティティの対応関係を示し ます。表の後に例を示します。

<span id="page-401-0"></span>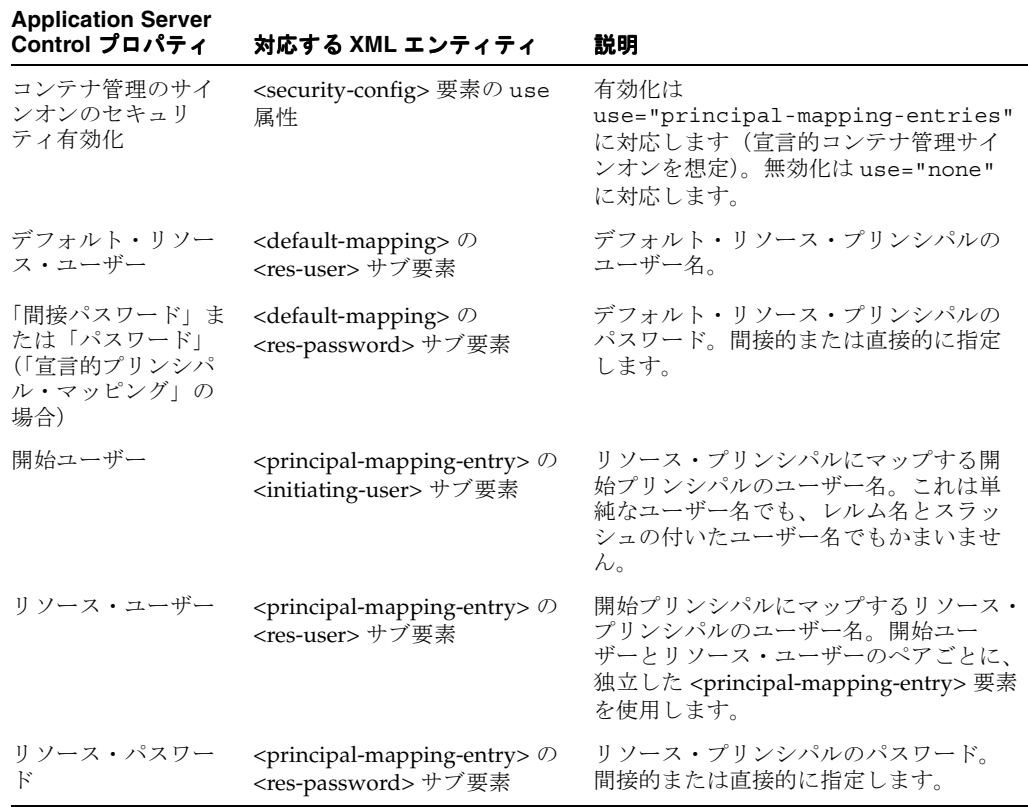

#### 表 **20-1** 宣言的コンテナ管理サインオンのプロパティ

```
<oc4j-connector-factories ... >
  \mbox{\texttt{c}} ...
       <security-config use="principal-mapping-entries">
          <principal-mapping-entries>
            <default-mapping>
              <res-user>scott</res-user>
               <res-password>->tiger</res-password>
            </default-mapping>
            <principal-mapping-entry>
                <initiating-user>servletuser1</initiating-user>
               <res-user>jmsuser1</res-user>
               <res-password>->jmsuser1</res-password>
            </principal-mapping-entry>
```

```
 <principal-mapping-entry>
             <initiating-user>servletuser2</initiating-user>
            <res-user>jmsuser2</res-user>
            <res-password>->jmsuser2</res-password>
          </principal-mapping-entry>
       </principal-mapping-entries>
    </security-config>
 </connector-factory>
```
</oc4j-connector-factories>

...

注意 **:** このリリースでは、開始ユーザーの名前は、<initiating-user> 要 素に、単純な名前(scott)またはスラッシュで区切られたレルム名とユー ザー名のペア(myRealm/scott)として指定できます。ユーザー名は、有 効な OracleAS JAAS Provider ユーザーにしてください。

いずれの場合も、OracleAS JAAS Provider デフォルト・レルムを指定する必 要があります。6-4 [ページの「ファイルベースのプロバイダまたは](#page-113-0) Oracle Identity Management [のデフォルト・レルム」](#page-113-0)を参照してください。単純な ユーザー名を指定する場合、その名前はデフォルト・レルムのメンバーであ る必要があります。

# プログラム的コンテナ管理サインオンの使用

OC4J では、プリンシパル・マッピング・クラスを使用する OC4J 固有のメカニズムを介して、 または JAAS ログイン・モジュールを使用するプラッガブル JAAS メカニズムを介して、プロ グラムによる認証を管理できます。以降の各項では、このメカニズムに加えて追加機能につい ても説明します。

- [プリンシパル・マッピング・クラスの使用](#page-402-0)
- EIS 接続での JAAS [ログイン・モジュールの使用](#page-406-0)

# <span id="page-402-0"></span>プリンシパル・マッピング・クラスの使用

プログラムによるコンテナ管理サインオンに対する OC4J でのオプションの 1 つは、プリンシ パル・マッピングを実装する Oracle 機能を使用することです。アプリケーションには、 oracle.j2ee.connector.PrincipalMapping インタフェースを実装したクラスであるプ リンシパル・マッピング・クラスを組み込む必要があります。開発者はこれを行うために、直 接このインタフェースを実装しても、または便宜上 Oracle によって提供されている oracle.j2ee.connector.AbstractPrincipalMapping クラスを拡張してもかまいませ ん。oc4j-ra.xml ファイルを介してプリンシパル・マッピング・クラスを構成します。ここ では、プリンシパル・マッピング・クラスの様々な使用方法について説明します。

- [プリンシパル・マッピング・インタフェース](#page-403-0) API の概要
- [AbstractPrincipalMapping](#page-403-1) クラスの拡張
- [プリンシパル・マッピング・クラスの構成](#page-406-1)

## プリンシパル・マッピング・インタフェース **API** の概要

表 [20-2](#page-403-2) に、PrincipalMapping インタフェースのメソッドの OC4J における使用方法につい て説明します。

<span id="page-403-3"></span><span id="page-403-2"></span><span id="page-403-0"></span>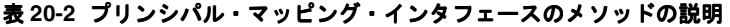

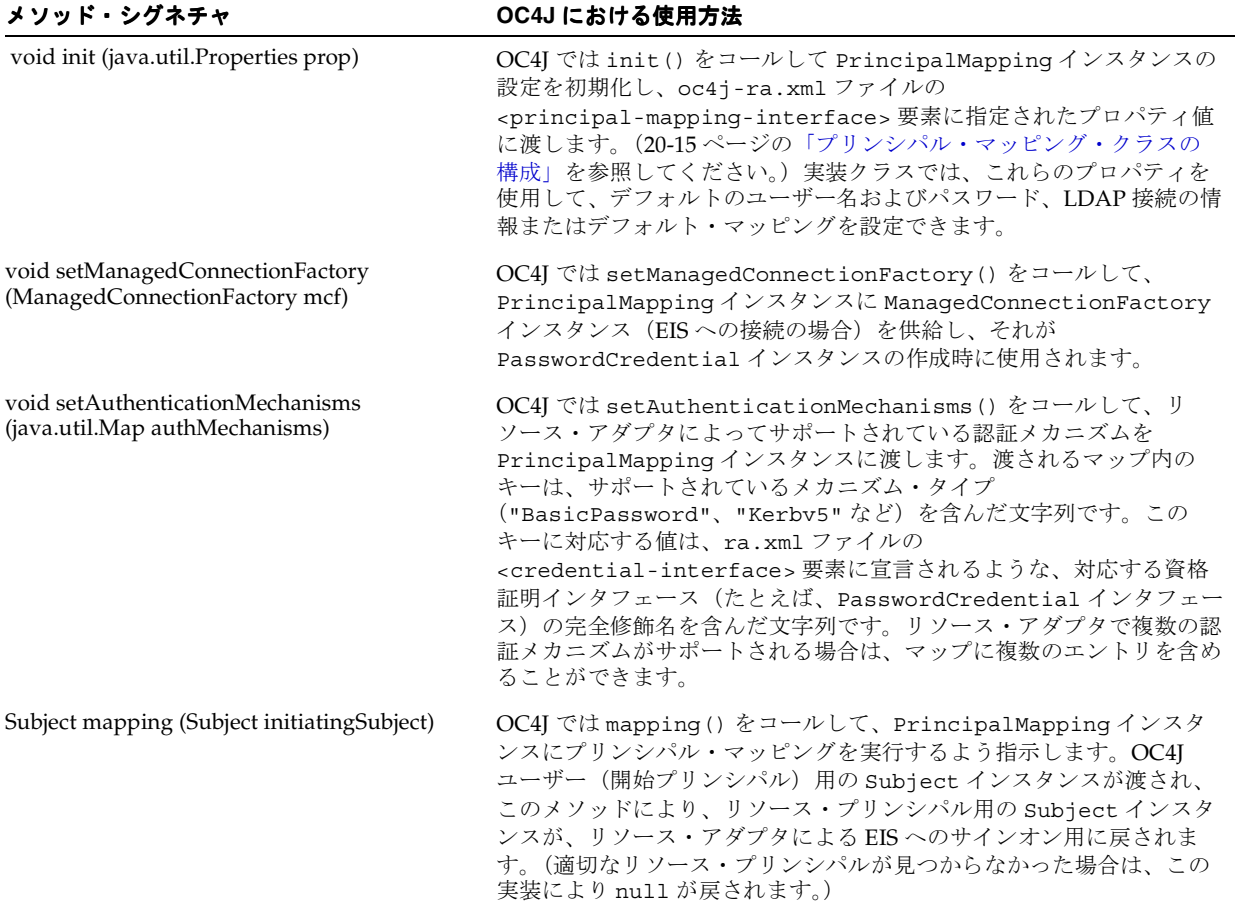

## <span id="page-403-1"></span>**AbstractPrincipalMapping** クラスの拡張

OC4J では、PrincipalMapping インタフェースを実装する抽象クラス AbstractPrincipalMapping が、便宜上用意されています。このクラスには、 setManagedConnectionFactory() および setAuthenticationMechanism() メソッド のデフォルト実装の他、次を行えるユーティリティ・メソッドが含まれています。

- EIS への接続に使用される管理コネクション・ファクトリの取得
- リソース・アダプタによってサポートされる認証メカニズムの取得
- リソース・アダプタがパスワード付きの Basic 認証メカニズムをサポートするかどうかの判 別
- リソース・アダプタが Kerberos バージョン 5 認証メカニズムをサポートするかどうかの判 別
- Subject インスタンスからの Principal インスタンスの抽出

AbstractPrincipalMapping クラスを拡張する場合、開発者は init() および mapping() メソッドを実装するのみで済みます。

AbstractPrincipalMapping クラスによって公開されるメソッドを次の表 [20-3](#page-404-0) にまとめま す。

<span id="page-404-0"></span>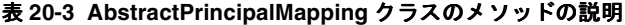

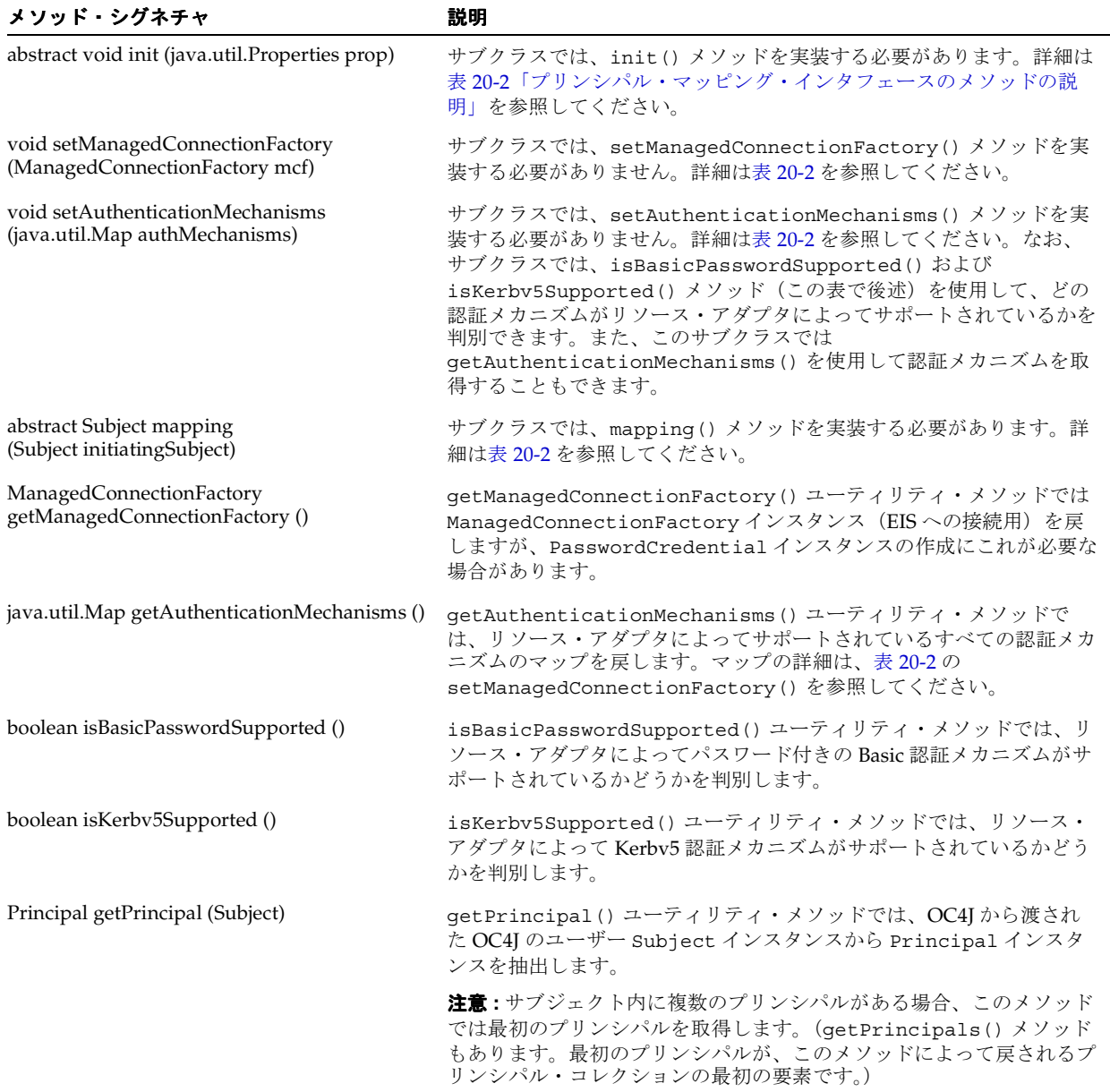

{

例 [20-1](#page-405-0) では、AbstractPrincipalMapping クラスを拡張して、OC4J ユーザーから EIS のデ フォルトのユーザーおよびパスワードにプリンシパル・マッピングを行います。これは、デ フォルトのユーザーおよびパスワードが oc4j-ra.xml ファイルの <principal-mapping-interface> 要素に指定されているものと想定しています (20-15 [ページの「プリンシパル・マッピング・クラスの構成」を](#page-406-1)参照)。

### <span id="page-405-0"></span>例 **20-1 AbstractPrincipalMapping** の拡張

```
package com.example.app;
import java.util.*;
import javax.resource.spi.*;
import javax.resource.spi.security.*;
import oracle.j2ee.connector.AbstractPrincipalMapping;
import javax.security.auth.*;
import java.security.*;
public class MyMapping extends AbstractPrincipalMapping
 String m defaultUser;
 String m defaultPassword;
   public void init(Properties prop)
 {
     if (prop != null)
     {
       // Retrieves the default user and password from the properties
     m defaultUser = prop.getProperty("user");
     m defaultPassword = prop.getProperty("password");
 }
 }
   public Subject mapping(Subject initiatingSubject)
 {
     // This implementation is for BasicPassword authentication
     // mechanism. Return if the resource adapter does not support it.
     if (!isBasicPasswordSupported())
      return null;
     // Use the utility method to retrieve the Principal from the incoming Subject
     // (security context), corresponding to the OC4J user. 
     // This code is included here only as an example.
     // The principal obtained is not actually used in this example.
    Principal principal = qetPrincipal(initiatingSubject);
    char[] resPasswordArray = null;
     if (m_defaultPassword != null)
      resPasswordArray = m_defaultPassword.toCharArray();
     // Create a PasswordCredential using the default user name and
     // password, and add it to the Subject, as in "Option A" in the
     // J2EE Connector Architecture specification.
     PasswordCredential cred =
     new PasswordCredential(m defaultUser, resPasswordArray);
     cred.setManagedConnectionFactory(getManagedConnectionFactory());
     initiatingSubject.getPrivateCredentials().add(cred);
     return initiatingSubject;
 }
```
}

## プリンシパル・マッピング・クラスの構成

<span id="page-406-1"></span>プリンシパル・マッピング・クラスを使用するには、oc4j-ra.xml を更新してクラス用に <principal-mapping-interface> 要素を追加する必要があります。これは <security-config> 要素のサブ要素で、次のものを含める必要があります。

- <impl-class> サブ要素。これには、プリンシパル・マッピング・クラスの完全修飾名を 指定します。
- プリンシパル・マッピング・クラスの実装に必要なプロパティ設定。前項に示したクラス に対して、EIS サインオンのデフォルト・ユーザー名を指定するための name="user" お よび value 設定が指定された <property> サブ要素と、デフォルト・ユーザーのパス ワードを指定するための name="password" および value 設定が指定された <property> サブ要素があります(次の例を参照)。

```
<oc4j-connector-factories>
   <connector-factory name="..." location="...">
 ...
       <security-config use="principal-mapping-interface">
          <principal-mapping-interface>
             <impl-class>com.example.app.MyMapping</impl-class>
             <property name="user" value="scott" />
             <property name="password" value="tiger" />
          </principal-mapping-interface>
       </security-config>
 ...
   </connector-factory>
</oc4j-connector-factories>
```
注意 **:** パスワードの間接化を使用してパスワードを非表示にできます。 6-2 [ページの「パスワードの間接化の使用方法」](#page-111-0)を参照してください。

## <span id="page-406-0"></span>**EIS** 接続での **JAAS** ログイン・モジュールの使用

JAAS を介して EIS へのサインオンをプログラムにより管理することもできます。

### 関連項目 **:**

■ 第 9 [章「ログイン・モジュール」](#page-174-0)

OC4J には、Connector Architecture 仕様に準拠する JAAS Pluggable Authentication フレーム ワークが用意されています。このフレームワークにより、アプリケーション・サーバーとその 基礎となる認証サービスは相互に独立した状態を維持し、アプリケーション・サーバーに変更 を加えずに、新規認証サービスをプラグインできます。

認証サービスでは、次のいずれかのタイプの JAAS ログイン・モジュールを使用してリソース・ プリンシパルと資格証明を取得できます。

- プリンシパル・マッピング・ログイン・モジュール
- 資格証明マッピング・ログイン・モジュール
- Kerberos ログイン・モジュール(コール元擬装用)

ログイン・モジュールは、カスタマ、EIS ベンダーまたはリソース・アダプタ・ベンダーが提 供できます。ログイン・モジュールは、javax.security.auth.spi.LoginModule インタ フェースを実装します。

OC4J では、公開証明書を格納する javax.security.auth.Subject クラスのインスタン ス、および OC4J ユーザーを表す oracle.j2ee.connector.InitiatingPrincipal イン スタンスを渡すことで、ログイン・モジュールに開始ユーザー・サブジェクトを提供します。 認証されたユーザーがない場合、つまり、匿名ユーザーがある場合、OC4J では null サブジェ クトを渡すことができます。ログイン・モジュールのログイン・メソッドは、開始ユーザーに 基づいて、対応するリソース・プリンシパルを検索して、そのリソース・プリンシパル用に新 規の PasswordCredential または GenericCredential インスタンスを作成する必要があ

ります。これにより、リソース・プリンシパルおよび資格証明オブジェクトが、commit() メ ソッドの開始 Subject インスタンスに追加されます。リソース資格証明は、リソース・アダ プタによって提供される javax.resource.spi.ManagedConnectionFactory 実装の createManagedConnection() メソッドに渡されます。null の Subject インスタンスが渡 された場合、ログイン・モジュールは、リソース・プリンシパルとそれに対応する資格証明を 含んだ新規の Subject インスタンスを作成する必要があります。

### **InitiatingPrincipal** および **InitiatingGroup** クラス

oracle.j2ee.connector.InitiatingPrincipal クラスは、ログイン・モジュールの OC4J ユーザーを表します。OC4J では、InitiatingPrincipal のインスタンスを作成して サブジェクトに組み込みます。このサブジェクトはログイン・モジュールの initialize() メソッドに渡されます。InitiatingPrincipal クラスは、java.security.Principal イ ンタフェースの実装に getGroups() メソッドが追加されたものです。

また、oracle.j2ee.connector.InitiatingGroup クラスは Principal インタフェース の実装ですが、OC4J ロールを表します。OC4J では、InitiatingPrincipal インスタンス を作成してサブジェクトに組み入れます。このサブジェクトは、ログイン・モジュールの initialize() メソッド、またはプリンシパル・マッピング・クラスの mapping() メソッド に渡されます。また、InitiatingPrincipal クラスには、getGroups() メソッドも含まれ ています。

getGroups() メソッドでは、InitiatingGroup オブジェクトのセット(java.util.Set インスタンス)を戻します。これは OC4J のロールまたはこの OC4J ユーザーの OracleAS JAAS Provider ロールを表します。ロール・メンバーシップは、OC4J 固有のディスクリプタ・ ファイル(通常、system-jazn-data.xml)に定義されます。

ログイン・モジュールでは、getGroups() を使用して OC4J ロールと EIS ユーザー間でマッピ ングを行えます。Principal インタフェースのメソッドでは、OC4J ロールと EIS ユーザー間 のマッピングがサポートされます。ログイン・モジュールは、OC4J ロールと EIS ユーザー間で マッピングを行わない場合は、InitiatingPrincipal および InitiatingGroup クラスを 参照する必要がありません。

### **JAAS** と **<connector-factory>** 要素

oc4j-ra.xml の各 <connector-factory> 要素には、異なる JAAS ログイン・モジュールを 指定できます。<jaas-module> 要素に、コネクタ・ファクトリ構成の名前を指定します。次 に、oc4j-ra.xml ファイルの <connector-factory> 要素の例を示します。この例では、 コンテナ管理サインオンにログイン・モジュールが使用されています。

```
 <connector-factory connector-name="myBlackbox" location="eis/myEIS1"> 
   <description>Connection to my EIS</description>
   <config-property name="connectionURL"
                    value="jdbc:oracle:thin:@localhost:5521/myservice" />
   <security-config>
     <jaas-module>
       <jaas-application-name>JAASModuleDemo</jaas-application-name>
     </jaas-module>
   </security-config>
 </connector-factory>
```
JAAS では、特定のアプリケーションに使用するログイン・モジュールと、ログイン・モジュー ル間の起動順序を指定する必要があります。JAAS では、<jaas-application-name> 要素 に指定された値を使用してログイン・モジュールを検索します。

**A**

# **OC4J** セキュリティのヒントおよび トラブルシューティング

この付録では、OC4J セキュリティのベスト・プラクティス、およびトラブルシューティングの 対象となる要注意の問題と関連するヒントについて説明します。

- OC4J [セキュリティのベスト・プラクティス](#page-409-0)
- OC4J [セキュリティの一般的なヒントおよびトラブルシューティング](#page-411-0)
- [ロギング](#page-412-0)

注意 **:** このマニュアルでは、他にも各章で、その章のトピックに関連するト ラブルシューティング情報が記載されています。

# <span id="page-409-0"></span>**OC4J** セキュリティのベスト・プラクティス

この項では、次の項目別ベスト・プラクティスについて説明します。

- JAAS [のベスト・プラクティス](#page-409-1)
- HTTPS [のベスト・プラクティス](#page-410-0)

# <span id="page-409-1"></span>**JAAS** のベスト・プラクティス

推奨される JAAS のプラクティスは、次のとおりです。

- ユーザー管理を principals.xml から OracleAS JAAS Provider に移行します。以前のリリー スの Oracle Application Server の場合、J2EE アプリケーション・サーバー・コンポーネン トでは、すべてのユーザー情報がファイル principals.xml に格納されていました(ク リアテキストによるパスワードの格納を含みます)。OracleAS JAAS Provider では同様の セキュリティ・モデルがデフォルトとして使用され、パスワードはクリアテキストでは格 納されません。また、OracleAS JAAS Provider は、出荷時の Oracle Application Server イ ンフラストラクチャ(Oracle Single Sign-On と Oracle Internet Directory を含む)との密接 な統合を提供します。7-17 [ページ](#page-142-0)の「principals.xml [ファイルからのプリンシパルの移植」](#page-142-0) を参照してください。
- カスタムの UserManager クラスを記述するのは避けます。OC4J コンテナは、引き続き複 数のメソッドとセキュリティ・プロバイダ拡張レベルを提供します。UserManager イン タフェースは引き続き実装できますが(リリース 10.1.3.x では非推奨)、OracleAS JAAS Provider、Oracle Single Sign-On および Oracle Internet Directory の豊富な機能を利用すれ ば、インフラストラクチャ・コードではなくビジネス・ロジックに専念できます。Oracle Single Sign-On と Oracle Internet Directory の両方に、それぞれ外部認証サーバーおよび ディレクトリと統合するための API が用意されています。カスタム機能が必要な場合は、 カスタムの UserManager 実装のかわりにカスタムのログイン・モジュールを使用できま す。
- 本番環境では、OracleAS JAAS Provider の中央リポジトリとして Oracle Internet Directory を使用します。OracleAS JAAS Provider は、ファイルベースのリポジトリをサポートして いますが、ほとんどの本番環境では、リポジトリとして Oracle Internet Directory を使用す る Oracle Identity Management を使用するように構成する必要があります。Oracle Internet Directory には、管理メタデータのモデル作成用に LDAP 標準機能が用意されてお り、Oracle データベース・プラットフォーム上に構築されています。また、スケーラビリ ティ、信頼性、管理性およびパフォーマンスについてデータベース・プロパティをすべて 継承します。(または、Oracle がサポートする外部 LDAP プロバイダのいずれかを使用し ます。)
- OracleAS JAAS Provider での認証メカニズムとして Oracle Single Sign-On を使用します。 様々な認証オプションを使用できますが、次の理由から、可能なかぎり Oracle Single Sign-On サーバーを使用することをお薦めします。
	- **–** Portal、Forms、Reports、Wireless など、ほとんどの Oracle Application Server コン ポーネントのデフォルト・メカニズムです。
	- **–** 宣言を使用して容易に設定でき、カスタム・プログラミングを必要としません。
	- **–** シームレスな PKI 統合を提供します。

(または、インストールに Oracle Application Server インフラストラクチャが含まれていな ければ、Java SSO を使用します。)

OracleAS JAAS Provider の宣言機能を使用してプログラミング作業を軽減します。 OracleAS JAAS Provider の機能のほとんどは、特に認証の領域において(構成を介して) 宣言で制御されるため、開発者はデプロイ時までセットアップを延期できます。これによ り、JAAS ベースのアプリケーションの統合に必要なプログラミング・タスクが減少するの みでなく、デプロイヤはそのアプリケーションに環境固有のセキュリティ・モデルを使用 できます。

- OracleAS JAAS Provider の認可機能を利用します。OracleAS JAAS Provider では、JAAS 1.0 仕様に定義されている認可機能に加えて次の機能がサポートされます。
	- **–** 階層形式によるロールベースのアクセス制御
	- **セキュリティ・ポリシーをサブスクライバ (つまり各ユーザー・コミュニティ) 別に** パーティション化する機能

これらの拡張機能は、大規模なユーザー・コミュニティを対象とするセキュリティ・ポリ シーに、よりスケーラブルで管理しやすいフレームワークを提供します。

■ モジュールに権限を割り当てるときには、そのモジュール機能の実行に必要な最下位レベ ルを使用します。下位レベルの権限を使用すると、「障害封じ込め」が提供されます。セ キュリティが危険にさらされても、それはネットワークの小さい領域に封じ込められ、イ ンターネット全体に侵入することはできません。

## <span id="page-410-0"></span>**HTTPS** のベスト・プラクティス

Oracle HTTP Server には、アプリケーションを変更せずにアプリケーションにセキュリティを 提供できるように複数の機能が用意されています。類似の機能をコーディングする前に、これ らの機能を評価した上で利用してください。次の HTTP セキュリティ機能があります。

- 認証: Oracle HTTP Server では、標準的な方法でユーザーを認証して認証済ユーザー ID を アプリケーションに渡すことができます(REMOTE\_USER)。また、シングル・サインオン もサポートされるため、既存のログイン・メカニズムが再利用されます。
- 認可: Oracle HTTP Server には、エンド・ユーザーが認証と認可を受けている場合にのみア プリケーションへのアクセスを許可できるディレクティブがあります。この機能について もコード変更は不要です。
- 暗号化 : Oracle HTTP Server は、アプリケーションのコード変更なしにエンド・ユーザーに 透過的 SSL 通信を提供できます。

その他、HTTPS の保護に関して次の提案事項があります。

- 弱い暗号化を使用できないように Oracle Application Server を構成してください。Oracle Application Server は、指定した暗号化のみを HTTPS 接続に使用するように構成できま す。たとえば、アプリケーションでは、非 128 ビット・クライアント・サイド SSL ライブ ラリからの接続を拒否できます。この機能は、各接続の暗号化の強度をサーバー・サイド で制御できるため、銀行や他の金融機関に特に役立ちます。
- SSLを介した HTTP を加速するために、HTTPS-to-HTTP アプライアンスを使用します。必 要なすべての場所で HTTPS を使用します。ただし、HTTPS ではパフォーマンス上のオー バーヘッドが非常に大きくなるため、状況によってはトレードオフが必要になります。

これらのアプライアンスは、UNIX、Windows または Linux システムに数学または暗号 カードを追加するよりも優れたソリューションを提供します。

- 逐次的な HTTPS 送信が同じ Web サーバーを介して要求されることを確認します。SSL セッ ション開始時の CPU タイムのほとんどは鍵交換ロジックに費やされ、その間にバルク暗号 鍵が交換されます。アクセスが同じ Web サーバーにルーティングされる場合は、バルク暗 号化をキャッシュすると以降のアクセス時に CPU オーバーヘッドが大幅に減少します。
- セキュアなページは、セキュリティが不要なページとは別個のサーバーに保管します。ア プリケーションのページすべてを 1 つの HTTPS サーバーに置く方が容易ですが、この方 法はかなりのパフォーマンス・コストを伴います。SSL を必要とするページ用に HTTPS サーバーを予約し、SSL を必要としないページは HTTP サーバーに置きます。

セキュアなページが同じ画面に表示される多数の GIF、JPEG または他のファイルで構成さ れている場合、セキュアなコンテンツをセキュアでない静的コンテンツから分離するだけ の価値はないと思われます。SSL 鍵交換 (CPU サイクルの主要コンシューマ)はコールさ れるのが常に 1 回のみなので、バルク暗号化のオーバーヘッドはそれほど大きくありませ ん。

■ SSL を使用する場合は、Oracle HTTP Server SSLSessionCacheTimeout ディレクティブを チューニングします。Oracle HTTP Server は、デフォルトでクライアントの SSL セッショ ン情報をキャッシュします。セッション・キャッシングを使用すると、サーバーへの最初 の接続にのみ大きな待機時間が発生します。

デフォルトの SSLSessionCacheTimeout は 300 秒です。SSL セッションの継続時間は、 HTTP 固定接続の使用には無関係であることに注意してください。httpd.conf ファイル 内の SSLSessionCacheTimeout ディレクティブは、アプリケーションのニーズにあわ せて変更できます。

#### 関連資料 **:**

■ 『Oracle HTTP Server 管理者ガイド』

# <span id="page-411-0"></span>**OC4J** セキュリティの一般的なヒントおよびトラブルシューティング

次の問題とその処理方法に留意してください。

- ファイル jazn.xml [が見つからない](#page-411-1)
- [認証の問題](#page-411-2)
- OracleAS JAAS Provider を JAAS [プロバイダとして指定する際の失敗](#page-411-3)
- [レルムの問題](#page-412-1)

## <span id="page-411-1"></span>ファイル **jazn.xml** が見つからない

有効な jazn.xml ファイルが存在しない場合は、OracleAS JAAS Provider は起動できません。 jazn.xml ファイルが見つからない場合は、次のエラー・メッセージが生成されます。

"JAZN has not been properly configured"

#### 関連項目 **:**

■ 4-9 [ページ](#page-78-0)の「jazn.xml [ファイル」](#page-78-0)

## <span id="page-411-2"></span>認証の問題

ID リポジトリでユーザーとパスワードが正しく構成されているにもかかわらず、保護されたア プリケーションにログインしようとして認証が失敗した場合は、ID リポジトリが起動されて使 用可能な状態になっていること、およびそのリポジトリが orion-application.xml または jazn.xml(該当する場合)の <jazn> 要素の location 属性で指定された場所にあること を、なんらかの方法で確認してください。

# <span id="page-411-3"></span>**OracleAS JAAS Provider** を **JAAS** プロバイダとして指定する際の失敗

次のような例外スタック・トレースを受信することがあります。

Exception in thread "main" java.lang.SecurityException: Unable to locate a login configuration

at com.sun.security.auth.login.ConfigFile.<init>(ConfigFile.java:97)

- at sun.reflect.NativeConstructorAccessorImpl.newInstance0(Native Method)
- at sun.reflect.NativeConstructorAccessorImpl.newInstance

この場合は、OracleAS JAAS Provider が JAAS ポリシー・プロバイダとして指定されていない 可能性があります。

#### 関連項目 **:**

■ 5-17 [ページの](#page-102-0)「Oracle [ポリシー・プロバイダの指定」](#page-102-0)

## <span id="page-412-1"></span>レルムの問題

この項では、レルムの使用に関してトラブルシューティングの対象となる問題について説明し ます。

- [ユーザー名からのレルム名の省略](#page-412-2)
- [認証の失敗を解決するためのデフォルト・レルムの指定](#page-412-3)

## <span id="page-412-2"></span>ユーザー名からのレルム名の省略

OC4J プロパティ jaas.username.simple では、キー・メソッド(たとえば、サーブレット の場合は getUserPrincipal() または getRemoteUser()、EJB の場合は getCallerPrincipal())から戻されたプリンシパルのユーザー名においてレルム名が接頭 辞として付けられているかどうかが判別されます。デフォルトの true 設定では、レルム名は 接頭辞として付けられません。

カスタム・レルムを構成して使用する場合は、このプロパティを明示的に false に設定して、 OracleAS JAAS Provider の認証および認可が適切に機能するようにする必要があります。詳細 は、6-7 [ページの「認証済プリンシパル取得時のレルム名の省略」](#page-116-0)を参照してください。

## <span id="page-412-3"></span>認証の失敗を解決するためのデフォルト・レルムの指定

認証に失敗したとき、構成が正しいと思われる場合は、デフォルト・レルムを指定する必要が あるかどうかを確認します。インスタンスレベルの jazn.xml ファイルで指定した以外のデ フォルト・レルムを使用する場合は、それを、orion-application.xml ファイル内の <jazn> 要素に構成する必要があります。

これは、ファイルベース・プロバイダまたは LDAP ベース・プロバイダのいずれかに適用でき ます。

# <span id="page-412-0"></span>ロギング

この項では、デバッグに役に立つロギング機能について説明します。

- OracleAS JAAS Provider での [Oracle Diagnostic Logging](#page-413-0) の使用
- [OracleAS JAAS Provider Admintool](#page-414-0) での標準の JDK ロギングの使用

#### 関連資料 **:**

■ 標準の Java ロギング機能の概要は、次の URL を参照してください。

http://java.sun.com/j2se/1.4.2/docs/guide/util/logging/ overview.html

■ 次のURLにあるjava.util.loggingパッケージのJavadocを参照して ください。

http://java.sun.com/j2se/1.4.2/docs/api/java/util/ logging/package-summary.html

OC4J でのロギング機能およびロギング構成の詳細は、『Oracle Containers for J2EE 開発者ガイド』および『Oracle Containers for J2EE 構成および管理ガイド』を参照してください。

## <span id="page-413-0"></span>**OracleAS JAAS Provider** での **Oracle Diagnostic Logging** の使用

OC4J および OracleAS JAAS Provider では、Oracle Diagnostic Logging フレームワーク (ODL)がサポートされています。このフレームワークでは、標準的な Java ロギング・フレー ムワークを補完するプラグイン・コンポーネントが提供され、ログ・データが自動的に Oracle ログ分析ツールと統合されます。

OC4J における通常の手順と同様に、

*ORACLE\_HOME*/j2ee/home/config/j2ee-logging.xml 内のロギング・レベルを、デフォ ルトの NOTIFICATION:1 から適切なエラー・レベルまたはデバッグ・レベルに変更します。 OracleAS JAAS Provider でよく使用される 2 つのレベルは、FINE と FINER で、これはそれぞ れ TRACE:1 と TRACE:16 に相当します。

OracleAS JAAS Provider のロギング・エントリは、

*ORACLE\_HOME*/j2ee/*instance\_name*/logs/oc4j/log.xml にあります。このファイルの 中で関連のあるエントリは、次のサンプル・メッセージに示すように、COMPONENT ID が j2ee であるものと MODULE\_ID が security であるものです。

<MESSAGE>

```
 <HEADER>
   <TSTZ_ORIGINATING>2005-12-14T11:41:08.974-08:00</TSTZ_ORIGINATING>
   <COMPONENT_ID>j2ee</COMPONENT_ID>
   <MSG_TYPE TYPE="TRACE"></MSG_TYPE>
   <MSG_LEVEL>16</MSG_LEVEL>
   <HOST_ID>www.example.com</HOST_ID>
   <HOST_NWADDR>555.55.5.555</HOST_NWADDR>
   <MODULE_ID>security</MODULE_ID>
   <THREAD_ID>10</THREAD_ID>
   <USER_ID>nmuralid</USER_ID>
 </HEADER>
 <CORRELATION_DATA>
   <EXEC_CONTEXT_ID>
      <UNIQUE_ID>555.55.5.555:30508:1134589268971:0</UNIQUE_ID><SEQ>0</SEQ>
   </EXEC_CONTEXT_ID>
 </CORRELATION_DATA>
 <PAYLOAD>
   <MSG_TEXT>location=system-jazn-data.xml</MSG_TEXT>
 </PAYLOAD>
</MESSAGE>
あるいは、最初から OracleAS JAAS Provider メッセージのみがロギングされるようにするに
は、次の例に示すように、j2ee-logging.xml に構成を追加して、ログ出力名を
oracle.j2ee.security に設定することもできます。
```

```
<logger name="oracle.j2ee.security" level="NOTIFICATION:32"
        useParentHandlers="false">
    <handler name="oc4j-handler"/>
    <handler name="console-handler"/>
</logger>
```
## <span id="page-414-1"></span><span id="page-414-0"></span>**OracleAS JAAS Provider Admintool** での標準の **JDK** ロギングの使用

OracleAS JAAS Provider Admintool では、標準の JDK ロギングが使用されます。Admintool に対してロギングを実行するには、ロギング・レベルを INFO から FINE、FINER または FINEST に変更します。(Admintool からのほとんどのログ・メッセージは、FINE レベルか FINER レベルでロギングされます。)この変更は、

*JAVA\_HOME*/jre/lib/logging.properties ファイルを編集する、またはこのファイルの 更新したコピーを Admintool のコマンドラインに供給することで行えます。次のコマンドは Admintool を実行し、プロパティ・ファイルを提供して妥当なロギング・レベルを設定してい ます。メッセージは、構成したログ・ハンドラによってロギングされます。

% java -jar jazn.jar -Djava.util.logging.config.file=*modified\_logging\_properties*

注意 **:** 前のリリースで使用されていた jazn.debug.log.enable フラグは、 すでにサポートされていません。

# **OracleAS JAAS Provider** のサンプル

この付録では、1 つのサーブレットについていくつかのバージョンのサンプルを示します。最 初に標準の J2EE セキュリティ API を使用したもの、次にユーザーにパーミッションを付与し てポリシーを管理するコードを追加したもの、最後にユーザーのパーミッションをチェックす るコード(JAAS モードおよび JAAS 認可)を追加したものを示します。

- [サンプル・サーブレットのセキュリティ構成](#page-417-0)
- [サンプル・サーブレット](#page-419-0) : J2EE セキュリティ API の起動
- [サンプル・サーブレット](#page-420-0) : パーミッションの付与
- サンプル・サーブレット : [パーミッションのチェック](#page-421-0)

#### 関連資料 **:**

■ OC4Jの様々な使用方法の例は、次の Web サイトを参照してください。

http://www.oracle.com/technology/tech/java/oc4j/1013/ how\_to/index.html

# <span id="page-417-0"></span>サンプル・サーブレットのセキュリティ構成

この付録に示す各バージョンのサンプル・サーブレットは、ファイルベース・プロバイダを使 用し、次の構成に基づいています。

- system-jazn-data.xml: ロール developers に属しているユーザー developer
- web.xml: サーブレットのロール sr\_developers およびセキュリティ制約
- orion-application.xml: developers と sr\_developers 間のロール・マッピング

これらの構成を、この後の各項で示します。

## **system-jazn-data.xml** の構成

system-jazn-data.xml ファイルでは、jazn.com レルムに、developer ユーザーおよび このユーザーが属する developers ロールが定義されます。

ファイルベース・プロバイダに対してユーザーおよびロールを定義する場合、Application Server Control を使用する方法をお薦めします(7-2 [ページの](#page-127-0)「[Application Server Control](#page-127-0) での [ファイルベース・プロバイダの構成」](#page-127-0)を参照)。OracleAS JAAS Provider Admintool も使用で きます。

<jazn-data> <jazn-realm> <realm> <name>jazn.com</name> <users> ...  $\langle$ 11.Se $\mathsf{r}\rangle$  <name>**developer**</name> <display-name>developer</display-name> <credentials>{903}CafGQDjOlPMyMiwJEwUfyjhGLAbQkzhR</credentials> </user>

```
 ...
       </users>
       <roles>
           ...
           <role>
              <name>developers</name>
              <display-name>Developer Role</display-name>
              <members>
                 <member>
                    <type>user</type>
                    <name>developer</name>
                 </member>
              </members>
           </role>
           ...
       </roles>
   </realm>
 </jazn-realm>
```
 ... </jazn-data>

## **web.xml** の構成

web.xml ファイルでは、セキュリティ制約を設定し、ロール sr\_developers を定義します。 認証方式に関する設定もあります。(web.xml の認証方式は orion-application.xml の <jazn-web-app> 要素の設定で上書きできます。)

```
<web-app>
    ...
    <security-role>
         <role-name>sr_developers</role-name>
    </security-role>
    ...
    <security-constraint>
       <web-resource-collection>
          <web-resource-name>CallerInfoA</web-resource-name>
          <url-pattern>/callerInfoA</url-pattern>
       </web-resource-collection>
       <!-- authorization -->
       <auth-constraint>
         <role-name>sr developers</role-name>
       </auth-constraint>
    </security-constraint>
    ...
    <!-- authentication -->
    <login-config>
       <auth-method>BASIC</auth-method>
    </login-config>
    ...
</web-app>
```
## **orion-application.xml** の構成

orion-application.xml ファイルでは、ファイルベース・プロバイダを指定し、セキュリ ティ・ロール sr\_developers を、ID ストア(この例では system-jazn-data.xml)に定 義されているロール developers にマップします。

Application Server Control を使用して、セキュリティ・プロバイダおよびセキュリティ・ロー ル・マッピングを指定します(6-10 [ページの「セキュリティ・プロバイダの指定」お](#page-119-0)よび 6-11 [ページの「セキュリティ・ロールのマッピング」](#page-120-0)を参照)。

<orion-application>

...

```
 <security-role-mapping name="sr_developers">
       <group name="developers" />
    </security-role-mapping>
    ... 
    <!-- use JAZN-XML by default -->
    <jazn provider="XML" />
    ...
</orion-application>
```
# <span id="page-419-0"></span>サンプル・サーブレット **: J2EE** セキュリティ **API** の起動

この最初のバージョンのサーブレットでは、ユーザーの取得、ユーザーがロールに属している かどうかの判別およびユーザー・プリンシパルの取得に、標準の J2EE セキュリティ API が使 用されます。

```
import java.io.IOException;
import java.util.Date;
import java.util.Properties;
import javax.naming.*;
import javax.servlet.*;
import javax.servlet.http.*;
```

```
public class CallerInfo extends HttpServlet {
```

```
 public CallerInfo() {
    super();
 }
 public void init(ServletConfig config)
         throws ServletException {
     super.init(config);
```
}

```
 public void doGet(HttpServletRequest request, HttpServletResponse response)
         throws ServletException, IOException {
     ServletOutputStream out = response.getOutputStream();
```

```
 response.setContentType("text/html");
    out.println("<HTML><BODY bgcolor=\"#FFFFFF\">");
    out.println("Time stamp: " + new Date().toString());
    out.println
       ("request.getRemoteUser = " + request.getRemoteUser() + "<br>");
    out.println("request.isUserInRole('ar_developers') = " +
                 \texttt{request.isUserInRole("sr\_developers") + "<br/>brs");} out.println
       ("request.getUserPrincipal = " + request.getUserPrincipal() + "<br>");
    out.println("</BODY>");
    out.println("</HTML>");
 }
```
# <span id="page-420-0"></span>サンプル・サーブレット **:** パーミッションの付与

このバージョンのサーブレットでは、ユーザーにパーミッションを付与するコードが追加され ています。パーミッションの付与には、OracleAS JAAS Provider Admintool を使用することも できます(C-14 [ページの「パーミッションの付与と取消し」を](#page-437-0)参照)。

```
import java.io.*;
import java.util.Date;
import java.util.Properties;
import javax.naming.*;
import javax.servlet.*;
import javax.servlet.http.*;
import oracle.security.jazn.*;
import oracle.security.jazn.realm.*;
import oracle.security.jazn.oc4j.*;
import oracle.security.jazn.spi.Grantee;
import oracle.security.jazn.policy.*;
import javax.security.auth.*;
import java.security.*;
public class CallerInfo extends HttpServlet {
     public CallerInfo() {
        super();
     }
     public void init(ServletConfig config)
             throws ServletException {
         super.init(config);
     }
     public void doGet(HttpServletRequest request, HttpServletResponse response)
             throws ServletException, IOException {
         ServletOutputStream out = response.getOutputStream();
         response.setContentType("text/html");
         out.println("<HTML><BODY bgcolor=\"#FFFFFF\">");
         out.println("Time stamp: " + new Date().toString());
         out.println
             ("request.getRemoteUser = " + request.getRemoteUser() + "<br>");
         out.println("request.isUserInRole('ar_developers') = " +
                      request.isUserInRole("ar_developers") + "<br>");
         out.println
             ("request.getUserPrincipal = " + request.getUserPrincipal() + "<br>");
    //Grant Permissions to a user developer
    //get JAZNConfiguration related info
    JAZNConfig jc = JAZNConfig.getJAZNConfig();
    //create a Grantee for "developer"
    RealmManager realmmgr = jc.getRealmManager();
    Realm realm = realmMgr.getRealm("jazn.com");
    UserManager userMgr = realm.getUserManager();
    final RealmUser user = userMgr.getUser("developer");
    //grant scott file permission
    JAZNPolicy policy = jc.getPolicy();
    if ( policy != null) {
       Grantee gtee = new Grantee( (Principal) user);
       java.io.FilePermission fileperm = new java.io.FilePermission
                                          ("foo.txt","read");
       policy.grant( gtee, fileperm);
```

```
 }
out.println("</BODY>");
    out.println("</HTML>");
}
```
# <span id="page-421-0"></span>サンプル・サーブレット **:** パーミッションのチェック

このバージョンのサーブレットでは、パーミッションをチェックするための JAAS モードおよ び JAAS 認可の構成およびコードが追加されています。

JAAS モードでは、J2EE アプリケーションを Subject.doAs() ブロックで実行するのか Subject.doAsPrivileged() ブロックで実行するのかを制御します。このモードを設定する と、認証サブジェクトが、該当するアクセス制御コンテキストと関連付けられます。設定後、 標準の JAAS および J2SE API を使用して認可チェックをアプリケーションに組み込むことがで きます。

#### 関連項目 **:**

■ 5-6[ページ](#page-91-0)の「JAAS [モードの概要」](#page-91-0)

### **orion-application.xml** の **JAAS** モード構成

この例では、前に示した orion-application.xml 構成が拡張され、JAAS モードが doasprivileged に設定されています。この設定を使用して、OC4J は Subject.doAsPrivileged() ブロック内でサーブレットを実行します。

<orion-application>

```
 ...
   <security-role-mapping name="sr_developers">
      <group name="developers" />
   </security-role-mapping>
 ... 
   <!-- use JAZN-XML by default -->
   <jazn provider="XML" jaas-mode="doasprivileged" />
 ...
</orion-application>
```
## 認可のサーブレット・コード

次に示すサーブレット・コードでは、JAAS ポリシーを使用して、ユーザーに foo.txt の読取 り権限があるかどうかをチェックしています。前述の構成のために、doasprivileged モード が使用されます。

この例では、比較のため、AccessController を使用してパーミッションをチェックする等 価のコードも示しています。doAsPrivileged() ブロック内のコードは、JAAS ポリシー・ コードの doasprivileged 構成と等価です。

```
import java.io.*;
import java.util.Date;
import java.util.Properties;
import javax.naming.*;
import javax.servlet.*;
import javax.servlet.http.*;
import oracle.security.jazn.*;
import oracle.security.jazn.realm.*;
import oracle.security.jazn.oc4j.*;
import oracle.security.jazn.spi.Grantee;
import oracle.security.jazn.policy.*;
```

```
import javax.security.auth.*;
import java.security.*;
public class CallerInfo extends HttpServlet {
     public CallerInfo() {
        super();
 }
     public void init(ServletConfig config)
             throws ServletException {
         super.init(config);
     }
     public void doGet(HttpServletRequest request, HttpServletResponse response)
             throws ServletException, IOException {
        final ServletOutputStream out = response.getOutputStream();
        response.setContentType("text/html");
        out.println("<HTML><BODY bgcolor=\"#FFFFFF\">");
        out.println("Time stamp: " + new Date().toString());
        out.println
            ("request.getRemoteUser = " + request.getRemoteUser() + "<br>");
        out.println("request.isUserInRole('ar_developers') = " +
                     request.isUserInRole("ar_developers") + "<br>");
        out.println
            ("request.getUserPrincipal = " + request.getUserPrincipal() + "<br>");
        //create Permission
        FilePermission perm = new FilePermission("/home/developer/foo.txt","read");
        // CHECK PERMISSION VIA JAAS POLICY
        //get current AccessControlContext
        AccessControlContext acc = AccessController.getContext();
        javax.security.auth.Policy currPolicy =
                       javax.security.auth.Policy.getPolicy();
        // Query policy now
        out.println("Policy permissions for this subject are " +
                    currPolicy.getPermissions(Subject.getSubject(acc),null));
        //Check Permissions
        out.println("Policy.impiles permission: "+ perm +" ? " +
            currPolicy.getPermissions(Subject.getSubject(acc),null).implies(perm));
        // CHECK USER'S PERMISSION VIA ACCESS CONTROLLER
        Subject.doAsPrivileged(s, new PrivilegedAction() {
             public Object run() {
                 try {
                     AccessController.checkPermission(perm);
                    out.println("<br/>>br>");
                     out.println
                       ("AccessController checkPermission passed for permission: "
                        + perm);
                    out.println("<br/>*);
                 } catch (IOException e) {
                     e.printStackTrace();
 }
                 return null;
 }
         }, null);
```

```
 out.println("</BODY>");
     out.println("</HTML>");
   }
}
```
**C**

# **OracleAS JAAS Provider Admintool** リファレンス

この章には、OracleAS JAAS Provider の Admintool のリファレンス情報が記載されています。 この章の内容は次のとおりです。

- [Admintool](#page-425-0) について
- Admintool [のコマンドライン構文およびオプションの概要](#page-427-0)
- [Admintool](#page-429-0) シェル
- Admintool [の管理機能](#page-433-0)

### 注意 **:**

- Admintoolは、system-jazn-data.xml または Oracle Internet Directory とともに、ユーザー・リポジトリおよびポリシー・リポジ トリとして使用できます。ただし、Admintool の場合、Oracle Internet Directory 内のユーザー情報とロール情報の読取りしかできま せん。
- ファイルベース・プロバイダを使用しているときに Admintool によっ て加えられた変更は、OC4J を再起動するまで有効にはなりません。

### 関連項目 **:**

- 4-4 [ページ](#page-73-0)の「[OracleAS JAAS Provider Admintool](#page-73-0) の概要」
- A-7 [ページの](#page-414-1)「[OracleAS JAAS Provider Admintool](#page-414-1) での標準の JDK ロギ [ングの使用」](#page-414-1)

# <span id="page-425-0"></span>**Admintool** について

この項では、OracleAS JAAS Provider の Admintool を使用する際に役立つ情報を提供します。 この項の内容は次のとおりです。

- [Admintool](#page-425-1) の実行
- Admintool [のユーザー・リポジトリの場所](#page-426-0)
- Admintool [に対する認証](#page-426-1)
- Admintool [でのカスタム・プリンシパルとパーミッションの使用](#page-427-1)

### <span id="page-425-1"></span>**Admintool** の実行

java -jar オプションを使用して OracleAS JAAS Provider の jazn.jar ファイルを実行する ことにより、Admintool を実行します。現行のディレクトリを jazn.jar が配置されている ディレクトリにするか、または次の例に示すように、Java コマンドラインで jazn.jar へのパ スを指定します。

% java -jar /myroot/mydir/jazn.jar ...

注意 **:** jazn.jar は、通常、次の場所に配置されます。

*ORACLE\_HOME*/j2ee/home/jazn.jar

デフォルトでは、Admintool は、現行ディレクトリ下にある config ディレクトリの jazn.xml 構成ファイルを検索します。これを変更するには、 oracle.security.jazn.config システム・プロパティによって場所を直接指定するか、 oracle.home プロパティまたは oracle.j2ee.home プロパティで Oracle ホームまたは J2EE

ホームの場所を指定します。検索場所の優先度については、4-9 [ページ](#page-78-0)の「jazn.xml [ファイル」](#page-78-0) を参照してください。

次の例では、jazn.xml ファイルの場所を指定しています。

% java -jar -Doracle.security.jazn.config=/tmp/jazn.xml jazn.jar ...

次の例では、J2EE ホームの場所を指定しています。この場合の *ORACLE\_HOME* は、Oracle ホー ム・ディレクトリへのパス、*instancename* は OC4J インスタンスの名前(home など)を表 しています。この指定に基づき、Admintool は *ORACLE\_HOME*/j2ee/*instancename*/config ディレクトリ内で jazn.xml を検索します。

% java -jar -Doracle.j2ee.home=*ORACLE\_HOME*/j2ee/*instancename* jazn.jar ...

## <span id="page-426-0"></span>**Admintool** のユーザー・リポジトリの場所

ファイルベースのセキュリティ・プロバイダを使用する場合は、jazn.xml ファイルにある <jazn> 要素の location 属性によって、Admintool が使用するユーザー・リポジトリ (system-jazn-data.xml または jazn-data.xml)の場所が指定されます。デフォルトで は、これは system-jazn-data.xml ファイルですが、location の設定を更新して、アプリ ケーション固有の jazn-data.xml ファイルを使用することができます。

<jazn provider="XML" location="*path*/jazn-data.xml">

 ... </jazn>

Oracle Identity Management を使用する場合、次の例のように、<jazn> の location 属性に よって Oracle Internet Directory の場所が指定されます。ただし、Oracle Identity Management を使用する場合は location の値を手動で更新しないでください。この値は、Application Server Control を介して Oracle Internet Directory インスタンスを OC4J に関連付けるとき (8-7 [ページの](#page-152-0)「[Oracle Internet Directory](#page-152-0) と OC4J の関連付け」を参照)に自動的に設定されま す)。次に例を示します。

<jazn provider="LDAP" location="ldap://myoid.oracle.com:389" default-realm="us" >

 ... </jazn>

...

## <span id="page-426-1"></span>**Admintool** に対する認証

Admintool を実行する際には、ユーザーは、オプションとして -user および -password コマ ンドライン・オプションを使用して、認証を受ける必要があります。ユーザー認証は、次のい ずれかの方法で行えます。

■ 推奨される方法は、コマンドラインに -user および -password の設定を指定しない方法 です。この方法を使用すると、次の例のように Admintool からユーザー名とパスワードの 入力が求められます。

% java -jar jazn.jar ... AbstractLoginModule username: *username* AbstractLoginModule password: *password*

このモードでは、ユーザー名およびパスワードが求められ、これらを入力した後でのみ、 指定したオプションが実行されます。次に例を示します。

% java -jar jazn.jar -listrealms

以降、この付録でこのような例を示しても、コマンドが実行される前(この例では、レル ムがリスト表示される前)にユーザー名とパスワードが求められることは記載していませ  $h_n$ 

■ コマンドラインで -user および -password オプションを使用することもできます。

% java -jar jazn.jar -user *username* -password *password*...

コマンドラインでパスワードを指定するとセキュリティ上の脆弱性が生じるため、一般的 にはこの方法は使用しないことをお薦めします。

このモードでは、次のようなコマンドでただちにレルムがリスト表示されます。

% java -jar jazn.jar -user myname -password mypassword -listrealms

重要 **:** コマンドラインで -user および -password オプションを指定す る場合は、他のすべてのコマンドライン・オプションの前に置く必要があ ります。

前述のいずれのモードでも、コマンドラインで指定したオプションが実行されると、システ ム・プロンプトが再表示されます。さらに他の Admintool コマンドを実行するには、再度ツー ルを実行してもう 1 回認証される必要があります。

再度認証を受けることなく複数のコマンドを実行するには、Admintool シェル・モードを使用 できます。このモードでは、C-6 [ページ](#page-429-0)の「[Admintool](#page-429-0) シェル」で説明しているように、シェ ルを終了するまでは Admintool のプロンプトから繰り返しコマンドを実行できます。

# <span id="page-427-1"></span>**Admintool** でのカスタム・プリンシパルとパーミッションの使用

Admintool とカスタム・プリンシパルおよびパーミッションを連携させるには、カスタム・ク ラスを含んでいる JAR ファイルの場所を指定するように classpath プロパティを構成しま す。そのためには、次の例のように、jazn.xml ファイルの <jazn> 要素にある <property> サブ要素を使用します。

```
<jazn ... >
    ...
   <property name="classpath" value="/tmp/customPrincipal.jar" />
 ...
</jazn>
```
注意 **:** 前のバージョンでは、回避策として JAR ファイルを jre/lib/ext ディレクトリに配置していました。この方法は現在でも可能ですが、お薦 めしません。

# <span id="page-427-0"></span>**Admintool** のコマンドライン構文およびオプションの概要

Admintool には、管理機能用のコマンド・オプションが多数用意されています。一般的な構文 は、次のとおりです。

% java -jar jazn.jar [-user *username* -password *password*] [*option1 option2* ... ]

#### 重要 **:**

- -userおよび -password オプションを使用する場合(前項で説明し たように、これは非推奨)は、コマンドライン上の他のすべてのオプ ションより前に指定する必要があります。
- Admintool の変更を有効にするには、OC4J を再起動します。

この項では、Admintool のコマンドのすべてのオプションを、詳細の参照先とともに示します。 すべてのオプションとその構文は、-help オプションでもリスト表示できます。

% java -jar jazn.jar -help

コマンドライン・オプションの概要は、次のとおりです。

管理オプション

-activateadmin

#### 関連項目 **:**

- C-13 [ページの「管理操作」](#page-436-0)
- 認証オプション

-user *username* -password *password*

#### 関連項目 **:**

■ C-3 [ページ](#page-426-1)の「Admintool [に対する認証」](#page-426-1)

■ ログイン・モジュール・オプション

-addloginmodule *application\_name login\_module\_name control\_flag* [*options*] -listloginmodules [*application\_name*] [*login\_module\_class*] -remloginmodule *application\_name login\_module\_name*

関連項目 **:**

- C-11 [ページの「ログイン・モジュールの追加と削除」](#page-434-0)
- C-15 [ページの「ログイン・モジュールのリスト表示」](#page-438-0)
- 移行オプション

-convert *filename realm*

### 関連項目 **:**

- C-17[ページの](#page-440-0)「[principals.xml](#page-440-0) ファイルから JAASへの変換」
- パスワード管理オプション(ファイルベース・プロバイダのみ)

-checkpasswd *realm user* [-pw *password*] -setpasswd *realm user old\_pwd new\_pwd*

#### 関連項目 **:**

- C-13 [ページの「パスワードのチェック\(ファイルベース・プロバイダの](#page-436-1) [み\)」](#page-436-1)
- C-13 [ページの「パスワードの設定\(ファイルベース・プロバイダのみ\)」](#page-436-2)
- ポリシー・オプション
	- -grantperm {*realm* {-user *user*|-role *role*} | *principal\_class principal\_params*} *permission\_class* [*permission\_params*]
	- -listperms {*realm* {-user *user*|-role *role*} | *principal\_class principal\_params*} *permission\_class* [*permission\_params*]
	- -revokeperm {*realm* {-user *user*|-role *role*} | *principal\_class principal\_params*} *permission\_class* [*permission\_params*]

### 関連項目 **:**

- C-14 [ページの「パーミッションの付与と取消し」](#page-437-1)
- C-15 [ページの「パーミッションのリスト表示」](#page-438-1)
- ファイルベース・プロバイダのレルム操作オプション

-addrealm realm *admin* {*adminpwd adminrole* | *adminrole userbase rolebase realmtype* } -addrole *realm role* -adduser *realm username password* -remrealm *realm* -remrole *realm role* -remuser *realm user*

重要 **:** Oracle Internet Directory のレルムを作成する場合は、OracleAS JAAS Provider の Admintool を使用しないでください。このツールで作成したレル ムが適しているのは、ファイルベース・プロバイダに対してのみです。 Oracle Internet Directory で使用するための情報が不足しています。

### 関連項目 **:**

- C-11 [ページの「レルムの追加と削除\(ファイルベース・プロバイダの](#page-434-1) [み\)」](#page-434-1)
- C-12 [ページの「ロールの追加と削除\(ファイルベース・プロバイダの](#page-435-0) [み\)」](#page-435-0)
- C-12 [ページの「ユーザーの追加と削除\(ファイルベース・プロバイダの](#page-435-1) [み\)」](#page-435-1)
- 汎用のレルム・オプション

```
-grantrole role realm {user | -role to_role}
-revokerole role realm {user|-role from_role} 
-listrealms realm
-listroles [realm [user | -role role]]
-listusers [realm [-role role | -perm permission]]
```
#### 関連項目 **:**

- C-15 [ページの「ロールの付与と取消し」](#page-438-2)
- C-16 [ページの「レルムのリスト表示」](#page-439-0)
- C-16[ページの「ロールのリスト表示」](#page-439-1)
- C-16 [ページの「ユーザーのリスト表示」](#page-439-2)
- シェル・オプション

-shell

### 関連項目 **:**

■ 次の「[Admintool](#page-429-0) シェル」

# <span id="page-429-0"></span>**Admintool** シェル

Admintool シェルを使用すると、UNIX に似たインタフェースを介して JAAS のプリンシパル とポリシーを対話形式で管理できます。-shell オプションで、シェルを開始します。次に例 を示します(ユーザーとパスワードを要求されたら、ユーザー oc4jadmin およびパスワード を入力します)。

% java -jar jazn.jar -shell AbstractLoginModule username: oc4jadmin AbstractLoginModule password: *password*  $JAXN:$ 

このシェルは、JAZN:> プロンプトで応答します。インタフェース・シェルを終了するには、 exit シェル・コマンドを使用します。シェル・コマンドのリストを表示するには、help コマ ンドを使用します。特定のシェル・コマンドの詳細が表示できるように、シェルでは man コマ ンドがサポートされています。

JAZN:> man *admintoolcommand*

注意 **:** 複数の語で構成される引数は、引用符で囲む必要があります。次に 例を示します。

% java -jar jazn.jar -user "Oracle DBA" ...

この項の以降の部分で、次の項目について説明します。

- Admintool [コマンドライン・オプションのシェル・サポート](#page-430-0)
- Admintool [シェルのディレクトリ構造](#page-430-1)
- Admintool [の特別シェル・コマンドの概要](#page-431-0)

## <span id="page-430-0"></span>**Admintool** コマンドライン・オプションのシェル・サポート

Admintool シェルでは、Admintool コマンドラインと同じオプションがサポートされています が、オプション名の前にハイフン(-)を含める必要はありません。(ハイフンを含めると、オ プションは無視されます。)Admintool シェルを起動すると、次のシェル・コマンドライン

JAZN:> *option1 option2* ... *optionN*

は、(システム・プロンプトからの)次の Admintool コマンドラインと同じになります。

% java -jar jazn.jar -*option1* -*option2* ... -*optionN*

## <span id="page-430-2"></span><span id="page-430-1"></span>**Admintool** シェルのディレクトリ構造

Admintool シェルは、OracleAS JAAS Provider API への対話型インタフェースです。

シェルのディレクトリ構造はノードで構成され、各ノードには親ノードのプロパティを表すサ ブノードが含まれています[。図](#page-430-2) C-1 にノード構造を示します。

### 図 **C-1 Admintool** シェルのディレクトリ構造

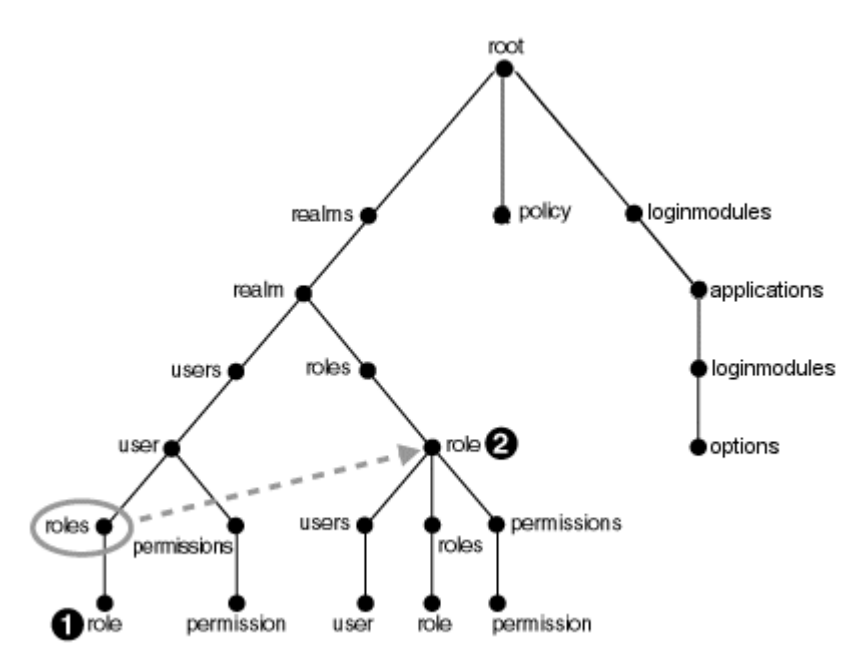

この構造では、user および role ノードがリンクされています。これは、user の下の roles リンクが、realm の下の roles リンクと同じであることを意味します。UNIX 用語では、この 図で番号 1 の role は、この図で番号 2 の role へのシンボリック・リンクです。

注意 **:** このリリースでは、ポリシー・ディレクトリは常に空です。

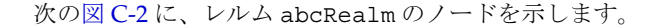

<span id="page-431-1"></span>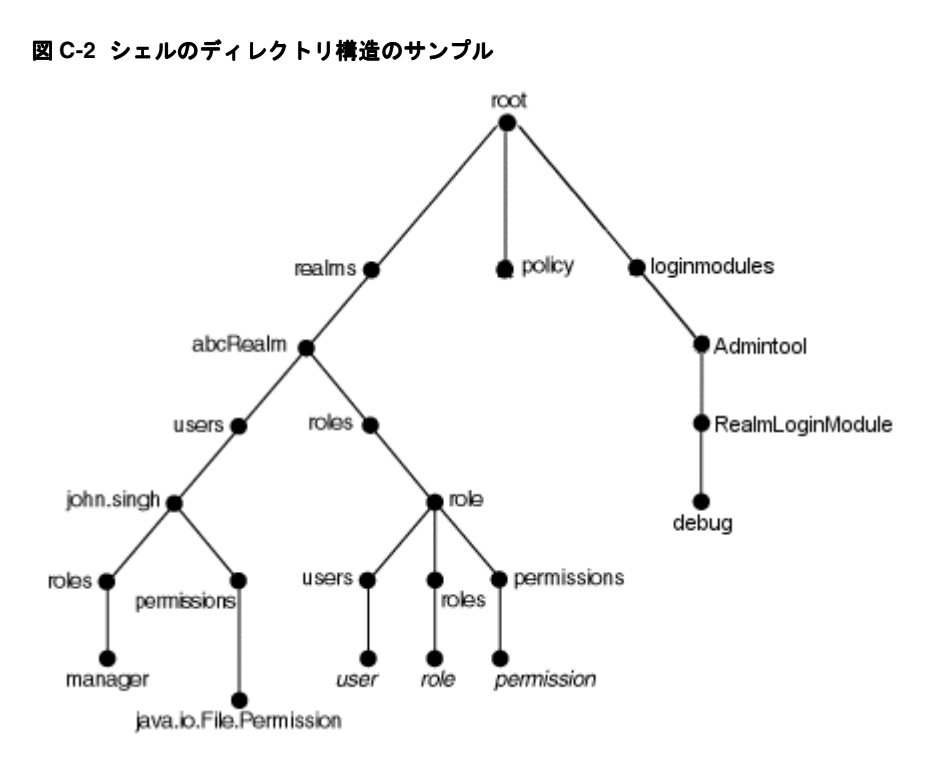

# <span id="page-431-0"></span>**Admintool** の特別シェル・コマンドの概要

この項では、次の Admintool のシェル・コマンドの概要を説明します。

- add、mkdir および mk: [プロバイダ・データの作成](#page-432-0)
- cd: [プロバイダ・データのナビゲート](#page-432-1)
- clear: [画面の消去](#page-432-2)
- [exit: Admintool](#page-432-3) シェルの終了
- help: Admintool [のシェル・コマンドのリスト表示](#page-432-4)
- ls: [データのリスト表示](#page-432-5)
- [man: Admintool](#page-433-1) の Man ページの表示
- pwd: [作業ディレクトリの表示](#page-433-2)
- rm: [プロバイダ・データの削除](#page-433-3)
- set: [値の更新](#page-433-4)

すべての Admintool コマンドで相対パスと絶対パスがサポートされます。
## **add**、**mkdir** および **mk:** プロバイダ・データの作成

**add** *name* [*other\_parameter*] **mkdir** *name* [*other\_parameter*] **mk** *name* [*other\_parameter*]

add、mkdir、mk の各コマンドは等価で、いずれも現行のディレクトリにサブディレクトリま たはノードを作成します。コマンドの結果は、現行ディレクトリの場所によって異なります。 たとえば、現行のディレクトリがルートの場合、コマンドによってレルムが作成されます。現 行のディレクトリが /realm/users の場合、コマンドによってユーザーが作成されます。状 況によっては、これらのコマンドが -addrealm や -adduser などの Admintool コマンドと等 価となる場合があります。

前述のシェル・コマンドには、追加のパラメータが必要となる場合があります。これは基本的 に、同等の Admintool コマンドに対して必要となるパラメータと同じです。たとえば、次の シェル・コマンドを実行するとします。

JAZN:> add myrealm myuser mypassword myrole

/realms ディレクトリの下で実行する場合、このシェル・コマンドは次のコマンドと等価にな ります。

% java -jar jazn.jar -addrealm myrealm myuser mypassword myrole

## **cd:** プロバイダ・データのナビゲート

#### **cd** *path*

cd コマンドを使用すると、ディレクトリ・ツリーをナビゲートできます。相対パス名と絶対パ ス名がサポートされます。

/ とパスを入力すると、ルート・ノードに戻ります。

指定したディレクトリが存在しない場合は、エラー・メッセージが表示されます。

## **clear:** 画面の消去

#### **clear**

clear コマンドを実行すると、80 の空白行が表示されて端末画面がクリアされます。

#### **exit: Admintool** シェルの終了

**exit**

exit コマンドを実行すると、Admintool シェルが終了します。

## **help: Admintool** のシェル・コマンドのリスト表示 のシェル・コマンドのリスト表示

**help**

help コマンドを実行すると、有効なすべてのシェル・コマンドのリストが表示されます。

## **ls:** データのリスト表示

#### **ls** [*path*]

ls コマンドを実行すると、現行のディレクトリまたはノードの内容がリスト表示されます。た とえば、現行のディレクトリがルートの場合、ls ではすべてのレルムのリストが表示されま す。現行のディレクトリが /realm/users の場合、ls ではレルムのすべてのユーザーのリス トが表示されます。表示されるリストは、現行のディレクトリに応じて異なります。ls コマン ドには、\* ワイルドカードを使用できます。

## **man: Admintool** の **Man** ページの表示

**man** *command\_option* **man** *shell\_command*

man コマンドを実行すると、指定したシェル・コマンドまたは Admintool コマンド・オプショ ンの詳細な使用方法が表示されます。

## **pwd:** 作業ディレクトリの表示

**pwd**

pwd コマンドを実行すると、ディレクトリ・ツリー内のユーザーの現在位置が表示されます。 未定義の値は、このリストに空白として表示されます。

## **rm:** プロバイダ・データの削除

**rm** *name*

rm コマンドを実行すると、現行のディレクトリからディレクトリまたはノードが削除されま す。コマンドの結果は、現行ディレクトリに応じて異なります。たとえば、現行のディレクト リがルートの場合、rm では指定したレルムが削除されます。現行のディレクトリが /realm/users の場合は、指定したユーザーが削除されます。指定した名前が存在しない場合 は、エラー・メッセージが表示されます。

rm コマンドには、\* ワイルドカードを使用できます。

## **set:** 値の更新

**set** *name=value*

set コマンドを実行すると、指定した名前の値が更新されます。たとえば、このコマンドでは、 作業ディレクトリに応じて、ログイン・モジュール・クラス、ログイン・モジュール制御フラ グまたはログイン・モジュール・クラス・オプションが更新されます。

# **Admintool** の管理機能

この項では、Admintool の管理機能について説明します。内容は次のとおりです。

- [ログイン・モジュールの追加と削除](#page-434-0)
- [レルムの追加と削除\(ファイルベース・プロバイダのみ\)](#page-434-1)
- [ロールの追加と削除\(ファイルベース・プロバイダのみ\)](#page-435-0)
- [ユーザーの追加と削除\(ファイルベース・プロバイダのみ\)](#page-435-1)
- [パスワードの設定\(ファイルベース・プロバイダのみ\)](#page-436-0)
- [パスワードのチェック\(ファイルベース・プロバイダのみ\)](#page-436-1)
- [管理操作](#page-436-2)
- [パーミッションの付与と取消し](#page-437-0)
- [ロールの付与と取消し](#page-438-0)
- [ログイン・モジュールのリスト表示](#page-438-1)
- [パーミッションのリスト表示](#page-438-2)
- [レルムのリスト表示](#page-439-0)
- [ロールのリスト表示](#page-439-1)
- [ユーザーのリスト表示](#page-439-2)
- [principals.xml](#page-440-0) ファイルから JAAS への変換

# <span id="page-434-0"></span>ログイン・モジュールの追加と削除

-**addloginmodule** *application\_name login\_module\_name control\_flag* [*optionname*=*value* ...]

-**remloginmodule** *application\_name login\_module\_name*

-addloginmodule オプションを指定すると、指定したアプリケーション用に新規ログイン・ モジュールが構成されます。

*control\_flag* には、標準の javax.security.auth.login.Configuration クラスに指 定されているとおり、required、requisite、sufficient または optional のいずれか を指定する必要があります。これらのフラグ値の意味の概要は、9-17 [ページの](#page-190-0)表 9-5[「ログイ](#page-190-1) [ン・モジュール制御フラグ」で](#page-190-1)説明しています。

ログイン・モジュールが独自のオプションを受け入れる場合は、各オプションとその値を *optionname=value* のペアとして指定します。各ログイン・モジュールには、独自の個別オ プション・セットがあります。

たとえば、MyLoginModule を必須モジュールとしてアプリケーション myapp に追加する場合 に、このログイン・モジュールで debug オプションがサポートされているときは、次のように 入力します。

% java -jar jazn.jar -addloginmodule myapp MyLoginModule required debug=true

MyLoginModule を myapp から削除するには、次のように入力します。

% java -jar jazn.jar -remloginmodule myapp MyLoginModule

#### **Admintool** のシェルの場合

JAZN:> addloginmodule myapp MyLoginModule required debug=true JAZN:> remloginmodule myapp MyLoginModule

# <span id="page-434-1"></span>レルムの追加と削除(ファイルベース・プロバイダのみ)

-**addrealm** *realm admin adminpwd adminrole* -**remrealm** *realm*

-addrealm オプションを指定すると、指定した名前と管理者でレルムが作成されます。

ファイルベース・プロバイダの場合、レルムの名前、レルムの管理者、管理者のパスワード、 管理者のロールを指定します。

-addrealm *realm admin adminpwd adminrole*

-remrealm オプションを指定すると、レルムが削除されます。

重要 **:** Oracle Internet Directory のレルムを作成する場合は、OracleAS JAAS Provider の Admintool を使用しないでください。このツールで作成したレル ムが適しているのは、ファイルベース・プロバイダに対してのみです。 Oracle Internet Directory で使用するための情報が不足しています。かわり に、Oracle Delegated Administration Service(DAS)を使用してください。

#### 関連資料 **:**

- 4-4[ページ](#page-73-0)の「[Delegated Administration Service](#page-73-0) の概要」
- 『Oracle Identity Management 委任管理ガイド』

たとえば、管理者 martha を指定してレルム employees を作成するときに、管理者のパス ワードが mypass で、管理者がロール hr のメンバーである場合は、次のように入力します。

% java -jar jazn.jar -addrealm employees martha mypass hr

employees を削除する場合は、次のように入力します。

% java -jar jazn.jar -remrealm employees

#### **Admintool** のシェルの場合

JAZN:> addrealm employees martha mypass hr JAZN:> remrealm employees

# <span id="page-435-0"></span>ロールの追加と削除(ファイルベース・プロバイダのみ)

#### -**addrole** *realm role* -**remrole** *realm role*

-addrole オプションを使用して指定のレルムにロールを作成し、-remrole オプションを使 用してレルムからロールを削除します。

たとえば、ロール roleFoo をレルム foo に追加するには、次のように入力します。

% java -jar jazn.jar -addrole foo fooRole

レルムからロールを削除するには、次のように入力します。

% java -jar jazn.jar -remrole foo fooRole

#### **Admintool** のシェルの場合

JAZN:> addrole foo fooRole JAZN:> remrole foo fooRole

# <span id="page-435-1"></span>ユーザーの追加と削除(ファイルベース・プロバイダのみ)

#### -**adduser** *realm username password* -**remuser** *realm username*

-adduser オプションを使用して指定のレルムにユーザーを追加し、-remuser オプションを 使用してユーザーをレルムから削除します。

次に示す例のように、コマンドラインではなく Admintool シェルを使用してユーザーを追加す ることをお薦めします。

% java -jar jazn.jar -shell AbstractLoginModule username : oc4jadmin AbstractLoginModule password : *adminpassword* JAZN:> adduser jazn.com my\_user my\_password

Admintool のコマンドラインでユーザーを入力するのはあまりセキュアではありません。たと えば、UNIX システムでは、システム上の他のユーザーは、すべてのプロセスをリスト表示す る ps -ef コマンドを使用することでパスワードを見ることができます。これに対し、 Admintool シェルに入力したコマンドは Admintool のみが読み取れます。

ただし、コマンドラインでユーザーを追加する方法もサポートされています。たとえば、パス ワード mypass を指定してユーザー martha をレルム foo に追加するには、次のように入力し ます。

% java -jar jazn.jar -adduser foo martha mypass

パスワードを指定せずにユーザーを挿入するには、次のようにコマンドラインの最後に -null オプションを指定します。

jazn -jar jazn.jar -adduser foo martha -null

レルムから martha を削除するには、次のように入力します。

% java -jar jazn.jar -remuser foo martha

#### **Admintool** のシェルの場合

JAZN:> adduser foo martha mypass JAZN:> remuser foo martha

# <span id="page-436-0"></span>パスワードの設定(ファイルベース・プロバイダのみ)

-**setpasswd** *realm user old\_pwd new\_pwd*

-setpasswd オプションを使用すると、管理者は古いパスワードを指定したユーザーのパス ワードを再設定できます。

たとえば、レルム foo のユーザー martha のパスワードを mypass から a2d3vn に変更するに は、次のように入力します。

% java -jar jazn.jar -setpasswd foo martha mypass a2d3vn

#### **Admintool** のシェルの場合

JAZN:> setpasswd foo martha mypass a2d3vn

# <span id="page-436-1"></span>パスワードのチェック(ファイルベース・プロバイダのみ)

-**checkpasswd** *realm user* [-pw *password*]

-checkpasswd オプションを使用して、指定のユーザーの認証にパスワードが必要かどうかを 指定します。

-checkpasswd を単独で指定すると、Admintool では、ユーザーがパスワードを持っている場 合は「このプリンシパルのためのパスワードが存在します。」、パスワードを持っていない場合 は「このプリンシパルのためのパスワードは存在しません。」という応答が戻されます。

-checkpasswd をパスワード用の -pw パラメータとともに指定すると、Admintool では、 ユーザー名とパスワードのペアが正しい場合は、「ユーザー / パスワードのペアの検証に成功し ました。」というレスポンスが戻され、ユーザーまたはパスワードが正しくない場合は「ユー ザー / パスワードのペアの検証に失敗しました。」というレスポンスが戻されます。

たとえば、レルム foo 内のユーザー martha がパスワード Hello を使用するかどうかを チェックするには、次のように入力します。

% java -jar jazn.jar -checkpasswd foo martha -pw Hello

#### **Admintool** のシェルの場合

JAZN:> checkpasswd foo martha -pw Hello

# <span id="page-436-2"></span>管理操作

#### -**activateadmin**

-activateadmin オプションを使用して、デフォルト・レルム内の oc4jadmin アカウント (旧 admin)をアクティブにし、パスワードを設定するには、次のようにします。(スタンドア ロン OC4J では、ファイルベース・プロバイダに対してこのアカウントは最初は非アクティブ になっています。)

% java -jar jazn.jar -activateadmin *password*

#### **Admintool** のシェルの場合

JAZN:> activateadmin *password*

注意 **:** -activateadmin コマンドは、1 度だけのコマンドです。すでに 管理アカウントがアクティブになっている場合、その旨を知らせるエラー がスローされます。

#### 関連項目 **:**

4-13 [ページの](#page-82-0)「oc4jadmin [アカウントのアクティブ化\(スタンドアロ](#page-82-0)  $\vee$ の OC4I) |

# <span id="page-437-0"></span>パーミッションの付与と取消し

-**grantperm** {*realm* {-user *user* |-role *role*} | *principal\_class principal\_params*} *permission\_class* [*permission\_params*]

-**revokeperm** {*realm* {-user *user*|-role *role*} | *principal\_class principal\_params*} *permission\_class* [*permission\_params*]

この構文の *principal\_class* は、java.security.Principal インタフェースを実装する クラスの完全修飾名で、*principal\_params* は、プリンシパル・クラスによって解釈される 文字列です。

-grantperm オプションを使用して、指定したパーミッションをユーザー (-user でコールす る場合)、ロール(-role でコールする場合)またはプリンシパルに付与します。 -revokeperm オプションを使用すると、指定したパーミッションがユーザー、ロールまたは プリンシパルから取り消されます。

ユーザーまたはロールに対してパーミッションの付与または取消しを行う場合は常にレルムを 指定しますが、プリンシパルに対してパーミッションの付与または取消しを行う場合は指定し ません。

パーミッションの指定は、パーミッションの明示的なクラス名と、そのアクション・パラメー タおよびターゲット・パラメータから構成されます。次の例のように、複数のアクション・パ ラメータとターゲット・パラメータを指定できることに注意してください。

注意 **:** Admintool から「パーミッション・クラスが見つかりません。」とい うエラー・メッセージが発行された場合、付与するパーミッションがクラス パス内にないことを意味します。C-4 [ページ](#page-427-0)の「Admintool [でのカスタム・](#page-427-0) [プリンシパルとパーミッションの使用」](#page-427-0)を参照してください。

たとえば、プリンシパル・パラメータ hobbes (LDAPPrincipal が理解できる値) および パーミッション・パラメータ getProtectionDomain(RuntimePermission が理解できる 値)を使用してプリンシパル LDAPPrincipal に RuntimePermission を付与するには、次 のように入力します。

% java -jar jazn.jar -grantperm oracle.security.jazn.realm.LDAPPrincipal hobbes java.lang.RuntimePermission getProtectionDomain

もう 1 つ例を示すと、ターゲット a.txt とアクション read, write を指定して、レルム foo のユーザー martha に FilePermission を付与するには、次のように入力します。

- % java -jar jazn.jar -grantperm foo -user martha java.io.FilePermission a.txt read,write
- パーミッションを取り消すには、次のように入力します。
- % java -jar jazn.jar -revokeperm foo -user martha java.io.FilePermission a.txt read,write

#### **Admintool** のシェルの場合

JAZN:> grantperm foo -user martha java.io.FilePermission a.txt read,write JAZN:> revokeperm foo -user martha java.io.FilePermission a.txt read,write

## <span id="page-438-0"></span>ロールの付与と取消し

-**grantrole** *role realm* {*user* |-role *role*} -**revokerole** *role realm* {*user* |-role *role*}

-grantrole オプションを使用して、指定のロールをユーザー(ユーザー名でコールする場 合)またはロール(-role でコールする場合)に付与します。-revokerole オプションを使 用すると、指定のロールがユーザーまたはロールから取り消されます。

たとえば、ロール editor をレルム foo のユーザー martha に付与するには、次のように入力 します。

% java -jar jazn.jar -grantrole editor foo martha

あるいは、ロール financial をロール finreporter に付与するには、次のように入力しま す。

% java -jar jazn.jar -grantrole financial foo -role finreporter

#### **Admintool** のシェルの場合

JAZN:> grantrole editor foo martha JAZN:> revokerole editor foo martha

# <span id="page-438-1"></span>ログイン・モジュールのリスト表示

-**listloginmodules** [*application\_name*] [*login\_module\_class*]

-listloginmodules オプションを使用して、指定の *application\_name* 内のログイン・モ ジュールをすべて表示します。*application\_name* を指定しないと、すべてのアプリケー ション内のログイン・モジュールが表示されます。*application\_name* の後に *login\_module\_class* を指定すると、アプリケーション内の指定したクラスに関する情報の みが表示されます。

たとえば、アプリケーション myapp のログイン・モジュールをすべて表示するには、次のよう に入力します。

% java -jar jazn.jar -listloginmodules myapp

#### **Admintool** のシェルの場合

JAZN:> listloginmodules myapp

## <span id="page-438-2"></span>パーミッションのリスト表示

-**listperms** {*realm* {-user *user* | -role *role*} | *principal\_class principal\_params permission\_class* [*permission\_params*]

-listperms オプションを使用して、リスト基準と一致するパーミッションをすべて表示しま す。

- -user オプションを使用した場合は、ユーザーに付与されているパーミッション
- -role オプションを使用した場合は、ロールに付与されているパーミッション
- プリンシパルに付与されているパーミッション

ユーザーまたはロールのパーミッションをリスト表示する場合は常にレルムを指定しますが、 プリンシパルのパーミッションをリスト表示する場合は指定しません。

重要 **:** PermissionClassManager および関連するクラスと操作 (-listperms を含む)は、OC4J 10.1.3.x 実装では非推奨になっており、将 来のリリースではサポートされない予定です。

たとえば、レルム foo のユーザー martha のパーミッションをすべて表示するには、次のよう に入力します。

% java -jar jazn.jar -listperms foo -user martha

#### **Admintool** のシェルの場合

JAZN:> listperms foo -user martha

## <span id="page-439-0"></span>レルムのリスト表示

-**listrealms** [*realm*]

-listrealms オプションを使用して、現行の JAAS 環境のレルムをすべて表示します。引数 としてレルムを指定すると、そのレルムのみがリスト表示されます。

たとえば、レルムすべてのリストを表示するには、次のように入力します。

% java -jar jazn.jar -listrealms

#### **Admintool** のシェルの場合

JAZN:> listrealms

## <span id="page-439-1"></span>ロールのリスト表示

-**listroles** [*realm* [*user* | -role *role*]]

-listroles オプションを使用して、リスト基準と一致するロールのリストを表示します。こ のオプションでは、次のユーザーがリスト表示されます。

- パラメータを指定せずにコールした場合は、すべてのレルムのすべてのロール
- レルム名とユーザー名を指定してコールした場合は、そのユーザーに付与されているすべ てのロール
- レルム名とオプション -role を指定してコールした場合は、指定したロールに付与されて いるすべてのロール

たとえば、レルム foo のすべてのロールのリストを表示するには、次のように入力します。

% java -jar jazn.jar -listroles foo

#### **Admintool** のシェルの場合

JAZN:> listroles foo

## <span id="page-439-2"></span>ユーザーのリスト表示

-**listusers** [*realm* [-role *role* | -perm *permission*]]

-listusers オプションを使用して、リスト基準と一致するユーザーのリストを表示します。 このオプションでは、次のユーザーがリスト表示されます。

- パラメータを指定せずにコールした場合は、すべてのレルムのすべてのユーザー
- レルム名を指定してコールした場合は、そのレルムのすべてのユーザー
- レルム名とオプション -role または -perm を指定してコールした場合は、特定のロールま たはパーミッションが付与されているユーザー

たとえば、レルム foo のすべてのユーザーのリストを表示するには、次のように入力します。

% java -jar jazn.jar -listusers foo

パーミッション bar を使用しているレルム foo のすべてのユーザーのリストを表示するには、 次のように入力します。

% java -jar jazn.jar -listusers foo -perm bar

Admintool では、次のようにユーザーが 1 行に 1 人ずつリスト表示されます。

scott admin anonymous

**Admintool** のシェルの場合

JAZN:> listusers foo

# <span id="page-440-0"></span>**principals.xml** ファイルから **JAAS** への変換

## -**convert** *filename realm*

-convert オプションを使用して、principals.xml ファイルを現行の OracleAS JAAS Provider の指定したレルムに移植します。*filename* 引数には、入力ファイルのパス名(通常 は *ORACLE\_HOME*/j2ee/home/config/principals.xml)を指定します。次に例を示しま す。

```
% java -jar jazn.jar \
```
-convert \$ORACLE\_HOME/j2ee/home/config/principals.xml jazn.com

## **Admintool** のシェルの場合

JAZN:> convert *ORACLE\_HOME*/j2ee/home/config/principals.xml jazn.com

#### 関連項目 **:**

■ 重要な追加情報が 7-17 [ページの](#page-142-0) 「principals.xml [ファイルからのプリンシ](#page-142-0) [パルの移植」に](#page-142-0)ありますので、参照してください。

# **OracleAS JAAS Provider** 構成ファイル

この章では、OracleAS JAAS Provider の jazn.xml および system-jazn-data.xml 構成 ファイルの参照情報について説明します。この章の内容は次のとおりです。

- [jazn.xml](#page-443-0) の階層
- jazn.xml [の要素と属性](#page-443-1)
- [system-jazn-data.xml](#page-446-0) の階層
- [system-jazn-data.xml](#page-448-0) の要素と属性

注意 **:** ファイルベース・プロバイダのユーザーおよびロールのリポジトリに 関連する system-jazn-data.xml の要素もアプリケーション固有の jazn-data.xml ファイルに格納されることがあります。

# <span id="page-443-0"></span>**jazn.xml** の階層

jazn.xml ファイルは、次に示すような単純な階層構造です。

[<jazn>](#page-443-2)

[<property>](#page-445-0)

注意 **:** jazn.xml ファイル内の <jazn> の <jazn-web-app> サブ要素を使 用しないでください。<jazn-web-app> 要素は orion-application.xml ファイル内で使用するためのものです。

## 関連項目 **:**

このファイルの概要は、4-9 [ページ](#page-78-0)の「jazn.xml [ファイル」](#page-78-0)を参照してく ださい。

# <span id="page-443-1"></span>**jazn.xml** の要素と属性

この項は、jazn.xml ファイルの要素をアルファベット順に並べた辞書です。

注意 **:** 属性を扱う場合は、attribute="value" のように属性値を引用符で 囲んでいます。

#### 関連項目 **:**

このファイルの概要は、4-9 [ページ](#page-78-0)の「jazn.xml [ファイル」](#page-78-0)を参照してく ださい。

## <span id="page-443-2"></span>**<jazn>**

- **親要素:** なし (ルート)
- 子要素: [<property>](#page-445-0)

必須 **/** オプション 必須、1 つのみ

これは OracleAS JAAS Provider を構成する jazn.xml ファイルの最上位レベルの要素です。

注意 **:** この要素は、アプリケーション・レベルの設定で(オプションで任意 のサブ要素とともに)orion-application.xml ファイルに出現すること もあります。

| 名前            | 説明                                                                                                    |
|---------------|----------------------------------------------------------------------------------------------------|
| config        | 値:なし                                                                                                    |
|               | デフォルト:なし                                                                                                    |
|               | この属性は、OC4J 10.1.3.1 の実装では未使用です。                                                                                                    |
| default-realm | 値:文字列                                                                                                    |
|               | デフォルト : なし                                                                                                    |
|               | これは、レルムが明示的に指定されていない場合に、認証または認可<br>のリクエストで使用されるレルムを指定します。リポジトリ内に複数<br>のレルムが定義されている場合に、デフォルトのレルムを指定する必<br>要があります。                                                                                                    |
|               | <b>注意:</b> この属性が設定されていないとデフォルトがありませんが、<br>OC4J に付属する jazn.xml でデフォルト・レルムを jazn.com に設<br>定するので注意してください。(orion-application.xml内に<br>default-realm 設定がないと、アプリケーションのデフォルト・レル<br>ムは jazn.xml 内に指定されたレルムになります。)                                                                                                    |
| jaas-mode     | 值: null doas doasprivileged                                                                                                    |
|               | デフォルト:null                                                                                                    |
|               | これは、JAASモードを指定するために使用します。JAASモードは、<br>Subject クラスの静的メソッド doAs () および<br>doAsPrivileged()の標準機能に関連付けられた OC4J 提供の密な<br>認可機能です。設定が jaas-mode="doAs" となっている場合は、ア<br>プリケーション・モジュール (Web モジュールおよび EJB) が OC4J<br>によって Subject.doAs() ブロック内で実行されます。設定が<br>jaas-mode="doAsPrivileged"となっている場合は、アプリケー<br>ション・モジュールが Subject.doAsPrivileged() ブロック内で<br>null アクセス制御コンテキストを使用して実行されます。<br>jaas-mode="null" (デフォルト) と設定している場合は、どちら<br>のメソッドも使用されずにモジュールが実行されます。 |
|               | <b>関連項目</b> : 5-6 ページの「JAAS モードの概要」                                                                                                    |
| location      | 値 : 文字列                                                                                                    |
|               | デフォルト:なし                                                                                                    |
|               | ファイルベース・プロバイダの場合、jazn.xml内のこの属性でイン<br>スタンスレベルのユーザー·リポジトリの場所を指定します。OC4J<br>に付属の jazn.xml ファイルでは、これは<br>system-jazn-data.xmlに指定されています。この設定は、絶対<br>パスまたは jazn.xml ファイルの場所に対する相対パスです。<br>(orion-application.xml内のこの属性は、アプリケーション固<br>有のユーザー・リポジトリを指定できます。)                                                                                                    |
|               | Oracle Identity Management (LDAP ベースのプロバイダ)では、こ<br>れは Oracle Internet Directory インスタンスの URL を示し、<br>Application Server Control によって Oracle Internet Directory インス<br>タンスを OC4J インスタンスと関連付けるときに自動的に設定されま<br>す。                                                                                                    |
| persistence   | 值: NONE   ALL   VM EXIT                                                                                                    |
|               | デフォルト:VM EXIT                                                                                                    |
|               | これは、変更内容を system-jazn-data.xml ファイル、および<br>(ファイルベース・プロバイダについて)必要な場合にアプリケー<br>ション・レベルの jazn-data.xml ファイルに書き込む頻度を制御<br>する永続性モードを示します。"NONE"に設定すると、変更内容は書<br>き込まれません。"ALL"に設定すると、変更のたびに変更内容が書き<br>込まれます。"VM EXIT" (デフォルト) に設定すると、JVM の終了時<br>に変更内容が書き込まれます。                                                                                                    |

表 **D-1 <jazn>** 属性

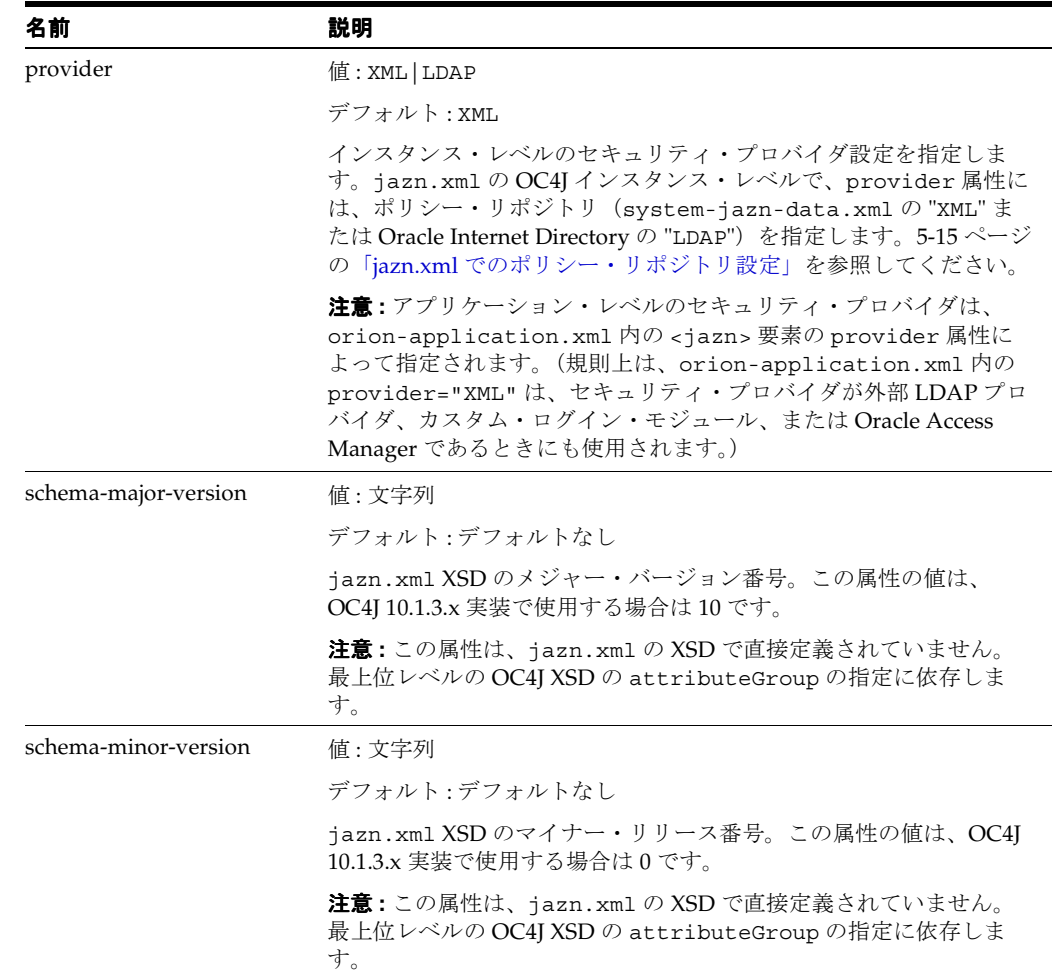

## 表 **D-1 <jazn>** 属性(続き)

## <span id="page-445-0"></span>**<property>**

親要素: [<jazn>](#page-443-2)

子要素 **:** なし

必須 **/** オプション オプション、0 以上

プロパティの設定を名前と値のペアで指定します。各セキュリティ・プロバイダと使用モード では、固有のプロパティのセットをサポートします。たとえば、前のいくつかの章に示したよ うに、LDAPベースのプロバイダ (Oracle Identity Management 使用時)に固有のプロパティ があり、ID 管理フレームワークと Java SSO に固有のプロパティがあります。次に例を示しま す。

LDAP の場合 :

<property name="ldap.protocol" value="no-ssl"/>

ID 管理フレームワークの場合 :

 <property name="idm.token.asserter.class" value="oracle.security.jazn.sso.SSOCookieTokenAsserter" />

```
Java SSO (ID 管理フレームワークの実装の1つ)の場合:
```
 <property name="idm.authentication.name" value="JavaSSO" /> <property name="custom.sso.url.login" value="http://*host*:*port*/jsso/SSOLogin" />

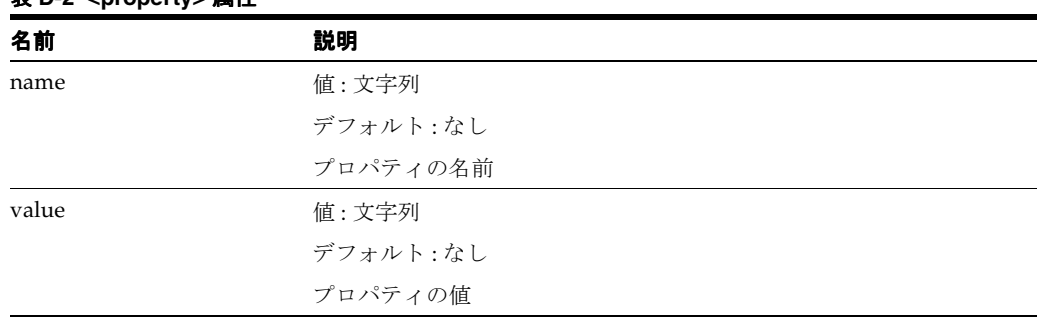

## 表 **D-2 <property>** 属性

# <span id="page-446-0"></span>**system-jazn-data.xml** の階層

この項では、system-jazn-data.xml ファイルの要素の階層について説明します。 <jazn-data> の直下のサブ要素は、<jazn-policy>、<jazn-realm>、 <jazn-loginconfig>、<jacc-repository>、<jazn-permission-classes> および <jazn-principal-classes> ですが、最後の 3 つはこのリリースではユーザー向けの使用を 意図したものではありません。

注意 **:** <jazn-realm> の下の要素は、アプリケーション固有の jazn-data.xml ファイルでも使用できます。

#### **system-jazn-data.xml** の階層

[<jazn-data>](#page-453-0)

 [<jazn-policy>](#page-455-0) [<grant>](#page-451-0) [<grantee>](#page-452-0) [<display-name>](#page-451-1) [<principals>](#page-462-0) [<principal>](#page-461-0) [<realm-name>](#page-462-1) [<type>](#page-464-0) [<class>](#page-449-0) [<name>](#page-459-0) [<codesource>](#page-449-1)  $\langle$ url $>$  [<permissions>](#page-461-1) [<permission>](#page-461-2) [<class>](#page-449-0) [<name>](#page-460-0) [<actions>](#page-448-1)

## [<jazn-realm>](#page-456-0) [<realm>](#page-462-2) [<name>](#page-459-0) [<users>](#page-465-0) [<user>](#page-464-2) [<name>](#page-459-0) [<display-name>](#page-451-1) [<description>](#page-451-2) [<guid>](#page-452-1) [<credentials>](#page-450-0) [<roles>](#page-463-0) [<role>](#page-463-1) [<name>](#page-459-0) [<display-name>](#page-451-1) [<description>](#page-451-2) [<guid>](#page-452-1) [<members>](#page-458-0) [<member>](#page-458-1) [<type>](#page-463-2) [<name>](#page-459-0) <jazn-policy> DO NOT USE AS SUBELEMENT OF <realm> [<jazn-loginconfig>](#page-453-1) [<application>](#page-448-2) [<name>](#page-459-0) [<login-modules>](#page-458-2) [<login-module>](#page-457-0) [<class>](#page-449-0) [<control-flag>](#page-449-2) [<options>](#page-460-1) [<option>](#page-460-2) [<name>](#page-459-0) [<value>](#page-465-1) [<jacc-repository>](#page-452-2) NOT INTENDED FOR CUSTOMER USE; SUBHIERARCHY NOT SHOWN [<jazn-permission-classes>](#page-454-0) NOT INTENDED FOR CUSTOMER USE; SUBHIERARCHY NOT SHOWN [<jazn-principal-classes>](#page-456-1) NOT INTENDED FOR CUSTOMER USE; SUBHIERARCHY NOT SHOWN **system-jazn-data.xml** の階層

## 関連項目 **:**

- このファイルの概要は、4-7 [ページ](#page-76-0)の「[system-jazn-data.xml](#page-76-0) ファイル」 を参照してください。
- 4-9[ページの「アプリケーション固有の](#page-78-1) jazn-data.xml ファイル (オプ [ション\)」](#page-78-1)

# <span id="page-448-0"></span>**system-jazn-data.xml** の要素と属性

この項は、system-jazn-data.xml ファイルの要素をアルファベット順に並べた辞書です。

注意 **:**

- <jazn-realm>の下の要素は、アプリケーション固有の jazn-data.xml ファイルでも使用できます。
- このドキュメントで何度か説明しているように、 system-jazn-data.xml 内の設定の大部分は、Application Server Control を通じて設定できます。
- 属性を扱う場合は、attribute="value" のように属性値を引用符で囲 んでいます。

## 関連項目 **:**

- このファイルの概要は、4-7 [ページ](#page-76-0)の「[system-jazn-data.xml](#page-76-0) ファイル」 を参照してください。
- 4-9 [ページの「アプリケーション固有の](#page-78-1) jazn-data.xml ファイル(オプ [ション\)」](#page-78-1)

<span id="page-448-1"></span>**<actions>**

**親要素**: [<permission>](#page-461-2)

子要素 **:** なし

必須 **/** オプション オプション、0 または 1

適用可能な場合、この要素は関連するパーミッションのクラスと名前に対して許可されている アクションを指定できます。次に例を示します。

<permission>

```
 <class>oracle.security.jazn.realm.RealmPermission</class>
    <name>jazn.com</name>
    <actions>droprealm</actions>
</permission>
```
## <span id="page-448-2"></span>**<application>**

**親要素**: [<jazn-loginconfig>](#page-453-1)

子要素 : [<name>](#page-459-0) [<login-modules>](#page-458-2)

必須 **/** オプション オプション、0 以上

ログイン・モジュール構成では、この要素は(サブ要素によって)アプリケーションの名前を 指定し、そのアプリケーションで使用するログイン・モジュールを構成します。

## 関連項目 **:**

■ 例については、D-12 [ページ](#page-453-1)の [<jazn-loginconfig>](#page-453-1) を参照してください。

## <span id="page-449-0"></span>**<class>**

**親要素:** [<principal>](#page-461-0)、[<permission>](#page-461-2) または [<login-module>](#page-457-0)

子要素: なし

**必須/オプション** 親要素内で必須、1つのみ

この要素はいくつかの使用方法があります。

■ (プリンシパルにパーミッションを付与する)<principal> 要素内で、プリンシパル・ク ラスの完全修飾名を指定します。クラスは、パーミッションのセットを付与されるプリン シパルを表すためにインスタンス化されます。 例("role" 型のプリンシパル用):

<class>oracle.security.jazn.spi.xml.XMLRealmRole</class>

■ (プリンシパルにパーミッションを付与する)<permission> 要素内で、パーミッション・ クラスの完全修飾名を指定します。 例(EJB のアクセスに使用する RMI パーミッション用):

<class>com.evermind.server.rmi.RMIPermission</class>

■ <login-module> 要素内で、ログイン・モジュール・クラスの完全修飾名を指定します。 次に例を示します。

<class>

 oracle.security.jazn.login.module.db.DBTableOraDataSourceLoginModule </class>

## <span id="page-449-1"></span>**<codesource>**

親要素 **:** [<grantee>](#page-452-0)

子要素 [<url>](#page-464-1)

必須 **/** オプション オプション、0 または 1

ポリシー構成では、<grantee> 要素内の <principals> 要素または <codesource> 要素の いずれかを使用して、付与するパーミッションを指定します。<codesource> 要素では、コー ドソースの URL を指定し、該当のコードソースへのパーミッションを付与します。

## <span id="page-449-2"></span>**<control-flag>**

親要素: [<login-module>](#page-457-0)

子要素: なし

必須 **/** オプション 親要素内で必須、1 つのみ

この要素では、ログイン・モジュールの次のいずれかのコントロール設定を指定します。

<control-flag>required</control-flag>

<control-flag>requisite</control-flag>

<control-flag>sufficient</control-flag>

<control-flag>optional</control-flag>

これらは、javax.security.auth.login.Configuration クラスの標準機能に応じて使用 されます。全体の認証は、Required および Requisite のログイン・モジュールがすべて成功し た場合にのみ成功します。ただし、Sufficient のログイン・モジュールが構成されていて成功し

た場合には、ログイン・モジュール・リスト内の Sufficient のログイン・モジュールの前にあ る Required および Requisite のログイン・モジュールのみ成功する必要があります。

## 関連項目 **:**

- 制御フラグの設定の詳細は、9-17 [ページの](#page-190-0)表 9-5[「ログイン・モジュール](#page-190-1) [制御フラグ」を](#page-190-1)参照してください。
- 例については、D-12 [ページ](#page-453-1)の [<jazn-loginconfig>](#page-453-1) を参照してください。

## <span id="page-450-0"></span>**<credentials>**

親要素 [<user>](#page-464-2)

子要素 **:** なし

必須 **/** オプション オプション、0 または 1

この要素には、ユーザーの認証パスワードが含まれます。

デフォルトで、OC4J は system-jazn-data.xml(またはオプションで、アプリケーション 固有の jazn-data.xml ファイル)に指定されたパスワードに対してパスワードの不明瞭化を 行います。

クリアテキスト(判読可能)のパスワードを使用するかわりに、clear 属性を "true" に設定 するか、パスワードの前に "!" を置きます。(この場合 "!" はパスワードの一部とみなされませ ん。)ただし、クリアテキストのパスワードの使用はお薦めしません。

次の指定は同じ意味になります。

<credentials clear="true">welcome</credentials>

<credentials>!welcome</credentials>

#### 表 **D-3 <credentials>** 属性

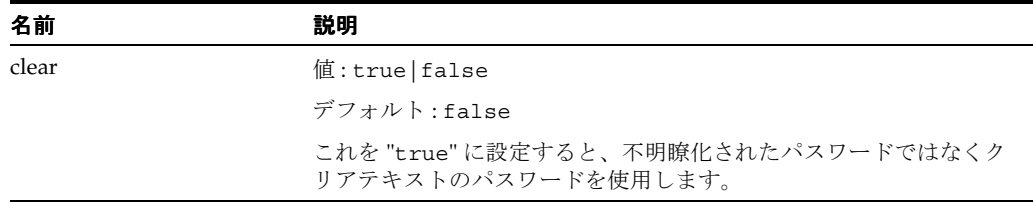

注意 **:** clear 属性は、system-jazn-data.xml スキーマ定義で指定されま せんが、OracleAS JAAS Provider のランタイム実装でサポートされます。

## 関連項目 **:**

- 例については、D-15 [ページ](#page-456-0)の [<jazn-realm>](#page-456-0) を参照してください。
- 6-3 [ページ](#page-112-0)の「OC4J [構成ファイルのパスワードの不明瞭化」](#page-112-0)

## <span id="page-451-2"></span>**<description>**

親要素: [<user>](#page-464-2)または [<role>](#page-463-1)

子要素 **:** なし

必須 **/** オプション オプション、0 または 1

これには、項目を説明するテキスト文字列(親要素に応じて、ユーザーまたはロール)が含ま れます。 例(ユーザー oc4jadmin の場合):

<description>The OC4J user with administrative privileges</description>

## <span id="page-451-1"></span>**<display-name>**

**親要素: [<grantee>](#page-452-0)、[<user>](#page-464-2) または [<role>](#page-463-1)** 

子要素 **:** なし

必須 **/** オプション オプション、0 または 1

これには、項目に対して使用する表示名(親要素によって、権限受領者、ユーザーまたはロー ル)を指定するテキスト文字列が含まれます。 例(ユーザー oc4jadmin の場合):

<display-name>OC4J Administrator</display-name>

## <span id="page-451-0"></span>**<grant>**

親要素 **:** [<jazn-policy>](#page-455-0)

子要素 : [<grantee>](#page-452-0)、[<permissions>](#page-461-1)

必須 **/** オプション オプション、0 以上

ポリシー構成では、この要素には権限受領者にパーミッション・セットを割り当てる権限エン トリが含まれます(コードソースまたはプリンシパルのセット)。

注意 **:**(system-jazn-data.xml スキーマ定義で指定された) grantee-names 属性を使用しないでください。<grantee> サブ要素では、 権限受領者を指定します。

#### 関連項目 **:**

■ 例については、D-14 [ページ](#page-455-0)の [<jazn-policy>](#page-455-0) を参照してください。

## <span id="page-452-0"></span>**<grantee>**

親要素: [<grant>](#page-451-0)

子要素 : [<display-name>](#page-451-1)、[<principals>](#page-462-0)、[<codesource>](#page-449-1)

**必須/オプション** 親要素内で必須、1つのみ

ポリシー権限を <grant> 要素によって指定する場合、(<permissions> 要素と組み合せて使 用される)<grantee> 要素は、パーミッションが付与される対象(プリンシパルのセットまた はコードソース)を指定します。

## 関連項目 **:**

■ 例については、D-14 [ページ](#page-455-0)の [<jazn-policy>](#page-455-0) を参照してください。

<span id="page-452-1"></span>**<guid>**

**親要素: [<user>](#page-464-2) または [<role>](#page-463-1)** 

子要素: なし

## 必須 **/** オプション オプション、0 または 1

この要素では、項目(親要素によって、ユーザーまたはロール)のグローバル一意識別子 (GUID)を指定します。GUID は、ユーザーまたはロールを異なるセキュリティ・プロバイダ に移行する場合などに、OracleAS JAAS Provider によって生成され、内部的に使用されます。 ユーザーが自分で設定する項目ではありません。

## <span id="page-452-2"></span>**<jacc-repository>**

親要素: [<jazn-data>](#page-453-0)

**子要素:** <jacc-policy>

## **必須/オプション**なし

この要素とそのサブ階層(ここに示しています)は、OC4J 10.1.3.1 の実装ではユーザー向けの 使用を意図したものではありません。

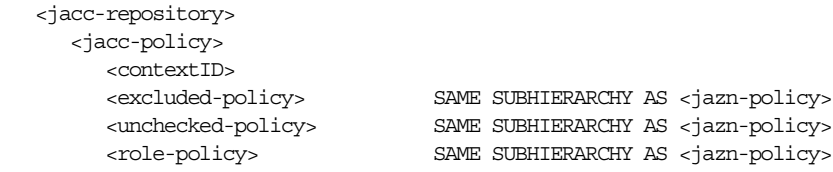

## <span id="page-453-0"></span>**<jazn-data>**

#### **親要素:** なし (ルート)

**子要素:** [<jazn-policy>](#page-455-0)、[<jazn-realm>](#page-456-0)、[<jazn-loginconfig>](#page-453-1) (ユーザー向けの使用を意図した 場合にのみ考慮)

## **必須 / オプション** 必須、1つのみ

これは OracleAS JAAS Provider を構成する system-jazn-data.xml ファイルの最上位レベ ルの要素です。

#### 表 **D-4 <jazn-data>** 属性

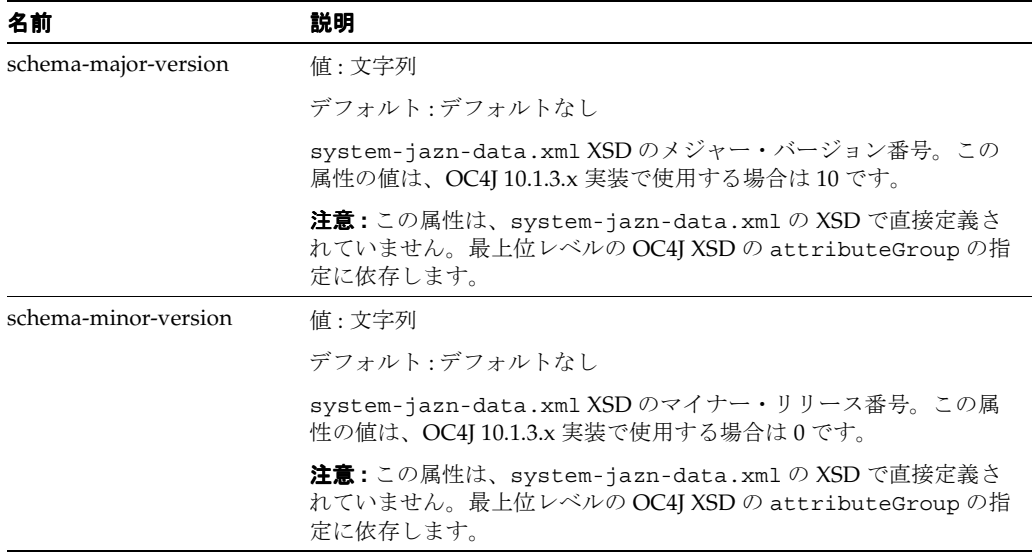

## <span id="page-453-1"></span>**<jazn-loginconfig>**

#### 親要素: [<jazn-data>](#page-453-0)

#### 子要素: [<application>](#page-448-2)

必須 **/** オプション オプション、0 または 1

これは、指定したアプリケーション(構成の一部として指定)に関連付けられたログイン・モ ジュールを構成する最上位レベルの要素です。次に、Oracle 提供の DBTableOraDataSourceLoginModule の例を示します(ここに示すサブ要素は、この付録 内で何度か取り上げています)。

```
<jazn-loginconfig>
   <application>
       <name>application_name</name>
      <login-modules>
          <login-module>
             <class>
               oracle.security.jazn.login.module.db.DBTableOraDataSourceLoginModule
             </class>
             <control-flag>required</control-flag>
             <options>
                <option>
                   <name>data_source_name</name>
                   <value>jdbc/OracleDS</value>
                </option>
                <option>
```

```
 <name>table</name>
                    <value>userinfo</value>
                 </option>
                 <option>
                    <name>roles_fk_column</name>
                    <value>userName</value>
                 </option>
                 <option>
                    <name>groupMembershipGroupFieldName</name>
                    <value>role</value>
                 </option>
                 <option>
                    <name>user_pk_column</name>
                   <value>userName</value>
                 </option>
                 <option>
                    <name>passwordField</name>
                   <value>passWord</value>
                 </option>
                 <option>
                    <name>groupMembershipTableName</name>
                    <value>groupinfo</value>
                 </option>
                 <option>
                    <name>usernameField</name>
                   <value>userName</value>
                 </option>
                 <option>
                    <name>casing</name>
                    <value>sensitive</value>
                 </option>
             </options>
          </login-module>
       </login-modules>
    </application>
    ...
</jazn-loginconfig>
```
## <span id="page-454-0"></span>**<jazn-permission-classes>**

**親要素: [<jazn-data>](#page-453-0)** 

子要素: <permission-class>

#### **必須/オプション**なし

この要素とそのサブ階層(ここに示しています)は、OC4J 10.1.3.1 の実装ではユーザー向けの 使用を意図したものではありません。

 <jazn-permission-classes> <permission-class> <name> <description> <type> <class> <target-descriptors> <target-descriptor> <name> <description> <action-descriptors> <action-descriptor> <name> <description>

## <span id="page-455-0"></span>**<jazn-policy>**

親要素: [<jazn-data>](#page-453-0)

子要素: [<grant>](#page-451-0)

必須 **/** オプション オプション、0 または 1

これは、権限受領者(プリンシパルまたはコードソース)をパーミッション・セットと関連付 けるポリシー権限を指定する、ポリシー構成の最上位レベルの要素です。ここに例を示します (ここに示すサブ要素は、この付録内で何度か取り上げています)。

```
<jazn-policy>
   <grant>
       <grantee>
          <principals>
             <principal>
                <realm-name>jazn.com</realm-name>
                <type>role</type>
                <class>oracle.security.jazn.spi.xml.XMLRealmRole</class>
                <name>jazn.com/oc4j-administrators</name>
             </principal>
          </principals>
       </grantee>
       <permissions>
          <permission>
             <class>com.evermind.server.AdministrationPermission</class>
             <name>administration</name>
             <actions>administration</actions>
          </permission>
          <permission>
             <class>oracle.security.jazn.realm.RealmPermission</class>
             <name>jazn.com</name>
             <actions>modifyrealmmetadata</actions>
          </permission>
          <permission>
             <class>oracle.security.jazn.realm.RealmPermission</class>
             <name>jazn.com</name>
             <actions>createrealm</actions>
          </permission>
          <permission>
             <class>oracle.security.jazn.realm.RealmPermission</class>
             <name>jazn.com</name>
             <actions>dropuser</actions>
          </permission>
          <permission>
             <class>oracle.security.jazn.realm.RealmPermission</class>
             <name>jazn.com</name>
             <actions>droprealm</actions>
          </permission>
          <permission>
             <class>com.evermind.server.rmi.RMIPermission</class>
             <name>login</name>
          </permission>
          <permission>
             <class>com.evermind.server.rmi.RMIPermission</class>
             <name>subject.propagation</name>
          </permission>
          <permission>
             <class>oracle.security.jazn.policy.RoleAdminPermission</class>
             <name>jazn.com/*</name>
          </permission>
       </permissions>
```

```
 </grant>
    ...
</jazn-policy>
```
注意 **:** <jazn-policy> を <realm> のサブ要素として使用しないでくださ い。

## <span id="page-456-1"></span>**<jazn-principal-classes>**

**親要素: [<jazn-data>](#page-453-0)** 

子要素: <principal-class>

## **必須/オプション**なし

この要素とそのサブ階層 (ここに示しています) は、OC4J 10.1.3.1 の実装ではユーザー向けの 使用を意図したものではありません。

 <jazn-principal-classes> <principal-class> <name> <description> <type> <class> <name-description-map> <name-description-pair> <name> <description>

## <span id="page-456-0"></span>**<jazn-realm>**

親要素: [<jazn-data>](#page-453-0)

子要素: [<realm>](#page-462-2)

必須 **/** オプション オプション、0 または 1

これは、セキュリティ・レルムとそこに含まれるユーザーおよびロールを指定する、ユーザー およびロールの情報の最上位レベルの要素です。ここに例を示します(ここに示すサブ要素は、 この付録内で何度か取り上げています)。

<jazn-realm> <realm>

```
 <name>jazn.com</name>
 <users>
    <user deactivated="true">
       <name>anonymous</name>
       <guid>D3D41721D3E311DABFFC25CB9F57C041</guid>
       <description>The default guest/anonymous user</description>
    </user>
    <user>
       <name>oc4jadmin</name>
       <display-name>OC4J Administrator</display-name>
       <guid>D3DB1C00D3E311DABFFC25CB9F57C041</guid>
       <description>OC4J Administrator</description>
       <credentials>{903}r7VKkMgJqP8fkDZCG7YMo7UZnT/B+HcK</credentials>
    </user>
    ...
 </users>
 <roles>
```

```
 <role>
             <name>ascontrol_admin</name>
             <display-name>ASControl Admin Role</display-name>
             <description>Administrative role for ASControl</description>
             <guid>D3DB1C05D3E311DABFFC25CB9F57C041</guid>
             <members>
                <member>
                   <type>user</type>
                    <name>oc4jadmin</name>
                </member>
             </members>
          </role>
          <role>
             <name>oc4j-administrators</name>
             <display-name>OC4J Admin Role</display-name>
             <description>Administrative role for OC4J</description>
             <guid>D3DB1C02D3E311DABFFC25CB9F57C041</guid>
             <members>
                <member>
                   <type>user</type>
                    <name>oc4jadmin</name>
                </member>
                ...
             </members>
          </role>
          ...
      </roles>
    </realm>
</jazn-realm>
```
## <span id="page-457-0"></span>**<login-module>**

**親要素**: [<login-modules>](#page-458-2)

子要素 : [<class>](#page-449-0)、[<control-flag>](#page-449-2)、<coptions>

必須 **/** オプション 親要素内で必須、1 つ以上

この要素は、クラス名、制御フラグ、ログイン・モジュールのオプション設定を指定するサブ 要素とともに、所定のアプリケーションのログイン・モジュールを指定し、構成します。

#### 関連項目 **:**

■ 例については、D-12 [ページ](#page-453-1)の [<jazn-loginconfig>](#page-453-1) を参照してください。

## <span id="page-458-2"></span>**<login-modules>**

親要素: [<application>](#page-448-2)

子要素: [<login-module>](#page-457-0)

**必須/オプション** 親要素内で必須、1つのみ

この要素は、1 つ以上の <login-module> サブ要素によって、所定のアプリケーションのログ イン・モジュールのセットを構成します。

## 関連項目 **:**

■ 例については、D-12 [ページ](#page-453-1)の [<jazn-loginconfig>](#page-453-1) を参照してください。

## <span id="page-458-1"></span>**<member>**

親要素: [<members>](#page-458-0)

子要素: [<type>](#page-463-2)、[<name>](#page-459-0)

#### 必須 **/** オプション オプション、0 以上

この要素は、適用可能なロールのメンバーの名前と、メンバーがユーザーか別のロールか (<type> サブ要素によって)を指定します。

#### 関連項目 **:**

■ 例については、D-15 [ページ](#page-456-0)の [<jazn-realm>](#page-456-0) を参照してください。

## <span id="page-458-0"></span>**<members>**

親要素: [<role>](#page-463-1)

## 子要素: [<member>](#page-458-1)

**必須/オプション** 親要素内で必須、1つのみ

この要素はロールのメンバーを指定します。メンバーはユーザーまたは他のロールのいずれか です。

#### 関連項目 **:**

■ 例については、D-15 [ページ](#page-456-0)の [<jazn-realm>](#page-456-0) を参照してください。

## <span id="page-459-0"></span>**<name>**

**親要素:** [<principal>](#page-461-0)、[<realm>](#page-462-2)、[<role>](#page-463-1)、[<user>](#page-464-2)、[<member>](#page-458-1)、[<application>](#page-448-2) または [<option>](#page-460-2)

子要素 **:** なし

**必須/オプション** 親要素内で必須、1つのみ

この要素はいくつかの使用方法があります。

■ <realm> 要素内に、レルムの名前を指定します。次に例を示します。

<name>jazn.com</name>

<user> 要素内に、アプリケーション・レルム内のユーザーの一意の名前を指定します。 次に例を示します。

<name>oc4jadmin</name>

■ <role> 要素内に、アプリケーション・レルム内のロールの一意の名前を指定します。次 に例を示します。

<name>oc4j-administrators</name>

■ <role>の<member>サブ要素内に、ロールのメンバーの名前を指定します。 例 (ユーザー oc4jadmin がロールのメンバーの場合):

<name>oc4jadmin</name>

■ <principal> 要素内に(プリンシパルにパーミッションを付与するために)、所定のレル ム内のプリンシパルの一意の名前を指定します。次に例を示します。

<name>jazn.com/oc4j-administrators</name>

■ <application> 要素内に、ログイン・モジュールを構成するアプリケーションの完全修 飾名を指定します。次に例を示します。

<name>oracle.security.jazn.tools.Admintool</name>

<option>要素内に、ログイン·モジュール構成用のオプションの名前を指定します。(オ プション値を示す <value> 要素を伴います。)

```
例 (DBTableOraDataSourceLoginModule のオプション):
```
<option> <name>data\_source\_name</name> <value>jdbc/OracleDS</value> </option>

(この要素は、この後 <permission> のサブ要素としても別個に掲載されています。)

## <span id="page-460-0"></span>**<name>**

親要素: [<permission>](#page-461-2)

子要素 **:** なし

必須 **/** オプション オプション、0 または 1

適用可能な場合、この要素ではパーミッション・クラスに対して意味を持つ、パーミッション の名前を指定できます。次に例を示します。

```
<permission>
    <class>com.evermind.server.rmi.RMIPermission</class>
    <name>login</name>
</permission>
```
(この要素は、前述のように、<principal>、<realm>、<role>、<user>、<member>、 <application>または <option>のサブ要素としても別個に掲載されています。)

## <span id="page-460-2"></span>**<option>**

親要素: [<options>](#page-460-1)

子要素: [<name>](#page-459-0)、[<value>](#page-465-1)

必須 **/** オプション 親要素内で必須、1 つ以上

各 <option> 要素は、<name> サブ要素と <value> サブ要素を通じて、ログイン・モジュー ル用のオプション設定の名前と値を指定します。

関連項目 **:**

■ 例については、D-12 [ページ](#page-453-1)の [<jazn-loginconfig>](#page-453-1) を参照してください。

## <span id="page-460-1"></span>**<options>**

**親要素** : [<login-module>](#page-457-0)

子要素: [<option>](#page-460-2)

必須 **/** オプション オプション、0 または 1

この要素は、<option> サブ要素を通じて、ログイン・モジュール用のオプション設定を指定 します。

#### 関連項目 **:**

■ 例については、D-12 [ページ](#page-453-1)の [<jazn-loginconfig>](#page-453-1) を参照してください。

## <span id="page-461-2"></span>**<permission>**

親要素: [<permissions>](#page-461-1)

子要素 : [<class>](#page-449-0)、[<name>](#page-460-0)、[<actions>](#page-448-1)

必須 **/** オプション 親要素内で必須、1 つ以上

<permissions> 要素がポリシー権限構成で使用されるとき、各 <permission> サブ要素は 該当のプリンシパルに付与される 1 つのパーミッションを指定します。

#### 関連項目 **:**

■ 例については、D-14 [ページ](#page-455-0)の [<jazn-policy>](#page-455-0) を参照してください。

## <span id="page-461-1"></span>**<permissions>**

- 親要素: [<grant>](#page-451-0)
- **子要素:** [<permission>](#page-461-2)

**必須/オプション** 親要素内で必須、1つのみ

ポリシー権限を <grant> 要素によって指定する場合、(<grantee> 要素と組み合せて使用さ れる) <permissions> 要素は、<permission> サブ要素のセットによって、付与されるパー ミッションを指定します。

注意 **:** system-jazn-data.xml スキーマ定義では、この要素を必須要素と して指定しませんが、OracleAS JAAS Provider ランタイム実装では任意の <grant> 要素内でこの要素の使用を必要とします。

## 関連項目 **:**

■ 例については、D-14 [ページ](#page-455-0)の [<jazn-policy>](#page-455-0) を参照してください。

## <span id="page-461-0"></span>**<principal>**

- **親要素**: [<principals>](#page-462-0)
- 子要素 : [<realm-name>](#page-462-1)、[<class>](#page-449-0)、[<type>](#page-464-0)、[<name>](#page-459-0)

必須 **/** オプション オプション、0 以上

<principals> 要素がポリシー権限構成で使用されるとき、各 <principal> サブ要素は該当 のパーミッションが付与される 1 つのプリンシパルを指定します。

## 関連項目 **:**

例については、D-14 [ページ](#page-455-0)の [<jazn-policy>](#page-455-0) を参照してください。

## <span id="page-462-0"></span>**<principals>**

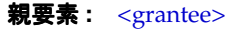

子要素: [<principal>](#page-461-0)

必須 **/** オプション オプション、0 または 1

ポリシー構成では、<grantee> 要素内の <principals> 要素または <codesource> 要素の いずれかを使用して、付与するパーミッションを指定します。<principals> 要素ではパー ミッションが付与されるプリンシパルのセットを指定します。

これらのパーミッションを付与されるサブジェクトでは、指定されたすべてのプリンシパルを サブジェクトが含んでいる必要があります。

#### 関連項目 **:**

■ 例については、D-14 [ページ](#page-455-0)の [<jazn-policy>](#page-455-0) を参照してください。

## <span id="page-462-2"></span>**<realm>**

**親要素**: [<jazn-realm>](#page-456-0)

子要素 : [<name>](#page-459-0)、[<users>](#page-465-0)、[<roles>](#page-463-0)

必須 **/** オプション オプション、0 以上

この要素は、レルムと、レルムに属するユーザーとロールを指定します。

注意 **:** <jazn-policy> を <realm> のサブ要素として使用しないでくださ い。

## 関連項目 **:**

■ 例については、D-15 [ページ](#page-456-0)の [<jazn-realm>](#page-456-0) を参照してください。

## <span id="page-462-1"></span>**<realm-name>**

親要素: [<principal>](#page-461-0)

子要素 **:** なし

必須 **/** オプション オプション、0 または 1

プリンシパルにパーミッションを付与する場合、この要素にはプリンシパルが属するレルムの 名前を指定します。(この値は、レルムが構成される <realm> 要素の <name> サブ要素の値に 対応します。)次に例を示します。

<realm-name>jazn.com</realm-name>

レルム名が指定されていない場合、デフォルト・レルムとみなされます。

## <span id="page-463-1"></span>**<role>**

親要素: [<roles>](#page-463-0)

子要素 : [<name>](#page-459-0)、[<display-name>](#page-451-1)、[<description>](#page-451-2)、[<guid>](#page-452-1)、[<members>](#page-458-0)

必須 **/** オプション オプション、0 以上

この要素はロールと、そのロールのメンバーを指定します。

## 関連項目 **:**

■ 例については、D-15 [ページ](#page-456-0)の [<jazn-realm>](#page-456-0) を参照してください。

## <span id="page-463-0"></span>**<roles>**

親要素: [<realm>](#page-462-2)

子要素: [<role>](#page-463-1)

必須 **/** オプション オプション、0 または 1

この要素はレルムに属するロールのセットを指定します。

#### 関連項目 **:**

■ 例については、D-15 [ページ](#page-456-0)の [<jazn-realm>](#page-456-0) を参照してください。

## <span id="page-463-2"></span>**<type>**

親要素: [<member>](#page-458-1)

## 子要素: なし

#### 必須 **/** オプション 必須、1 つのみ

<member> のサブ要素として、ロールのメンバーの指定時に、この要素はメンバーのタイプ (つまり、メンバーがユーザーか別のロールか)を指定します。次に例を示します。

<type>user</type>

(この要素は、この後、<principal> のサブ要素としても別個に掲載されています。)

#### 関連項目 **:**

■ 例については、D-15 [ページ](#page-456-0)の [<jazn-realm>](#page-456-0) を参照してください。

## <span id="page-464-0"></span>**<type>**

親要素: [<principal>](#page-461-0)

子要素: なし

必須 **/** オプション オプション、0 または 1

<principal> のサブ要素として、プリンシパルへのパーミッションの付与の際に、この要素 はオプションでプリンシパルのタイプ(プリンシパルがユーザーかロールか)を指定できます。 次に例を示します。

<type>role</type>

(この要素は、前述のように、<member> のサブ要素としても別個に掲載されています。)

#### 関連項目 **:**

■ 例については、D-14 [ページ](#page-455-0)の [<jazn-policy>](#page-455-0) を参照してください。

## <span id="page-464-1"></span>**<url>**

親要素: [<codesource>](#page-449-1)

子要素: なし

必須 **/** オプション 親要素内で必須、1 つのみ

<codesource> 要素がポリシー権限構成で使用されるとき、<url> サブ要素は該当のパー ミッションが付与されるコードソースの URL を指定します。次に例を示します。

"file:\${oracle.home}/j2ee/home/jazn.jar"

(これは、5-4 [ページの](#page-89-0)「Java 2 [ポリシー・ファイルの作成または更新」に](#page-89-0)示す java2.policy ファイルと同じ形式です。)

## <span id="page-464-2"></span>**<user>**

#### 親要素 **:** [<users>](#page-465-0)

子要素 : [<name>](#page-459-0)、[<display-name>](#page-451-1)、[<description>](#page-451-2)、[<guid>](#page-452-1)、[<credentials>](#page-450-0)

必須 **/** オプション オプション、0 以上

この要素はレルム内のユーザーを指定します。

#### 表 **D-5 <user>** 属性

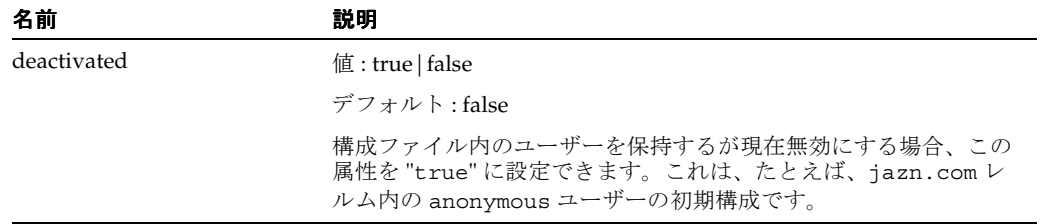

## 関連項目 **:**

■ 例については、D-15 [ページ](#page-456-0)の [<jazn-realm>](#page-456-0) を参照してください。

## <span id="page-465-0"></span>**<users>**

親要素: [<realm>](#page-462-2)

子要素: [<user>](#page-464-2)

必須 **/** オプション オプション、0 または 1

この要素はレルムに属するユーザーのセットを指定します。

## 関連項目 **:**

■ 例については、D-15 [ページ](#page-456-0)の [<jazn-realm>](#page-456-0) を参照してください。

## <span id="page-465-1"></span>**<value>**

親要素: [<option>](#page-460-2)

子要素: なし

## **必須/オプション** 親要素内で必須、1つのみ

この要素はログイン・モジュールの構成用のオプションの値を指定します。(オプション名を示 す <name> 要素を伴います。)

例 (DBTableOraDataSourceLoginModule のオプション):

<option>

 <name>data\_source\_name</name> <value>jdbc/OracleDS</value> </option>

**E**

# サード・パーティ・ライセンス

この付録には、Oracle Application Server に付属するサード・パーティ製品のサード・パー ティ・ライセンスが記載されています。

# **Apache**

このプログラムには、Apache Software Foundation(Apache)から提供されるサード・パー ティ・コードが組み込まれています。Apache のライセンス条件に基づき、Oracle は次のライ センス文書を表示することが求められています。ただし、Oracle プログラム(Apache ソフト ウェアを含む)を使用する権利は、この製品に付随する Oracle プログラム・ライセンスによっ て決定され、次のライセンス文書に含まれる条件でこの権利が変更されることはありません。

Apache のライセンス契約は、次の付属の Apache コンポーネントに適用されます。

- Apache HTTP Server
- Apache JServ
- mod\_jserv
- 正規表現パッケージのバージョン 1.3
- Apache Expression Language (commons-el.jar 内にパッケージ)
- $\blacksquare$  mod\_mm 1.1.3
- Apache XML Signature および Apache XML Encryption のバージョン 1.4 (Java 版) および バージョン 1.0 (C++版)
- $\log_4 i 1.1.1$
- BCEL バージョン 5
- XML-RPC バージョン 1.1
- Batik バージョン 1.5.1
- ANT 1.6.2 および 1.6.5
- Crimson バージョン 1.1.3
- ant.jar
- wsif.jar
- bcel.jar
- soap.jar
- Jakarta CLI 1.0
- jakarta-regexp-1.3.jar
- JSP 標準タグ・ライブラリ 1.0.6 および 1.1
- Struts 1.1
- Velocity 1.3
- svnClientAdapter
- commons-logging.jar
- commons-el.jar
- standard.jar
- jstl.jar
#### **The Apache Software License**

#### **License for Apache Web Server 1.3.29** /\* ==================================================================== \* The Apache Software License, Version 1.1 \* \* Copyright (c) 2000-2002 The Apache Software Foundation. All rights \* reserved. \* \* Redistribution and use in source and binary forms, with or without \* modification, are permitted provided that the following conditions \* are met: \* \* 1. Redistributions of source code must retain the above copyright notice, this list of conditions and the following disclaimer. \* \* 2. Redistributions in binary form must reproduce the above copyright notice, this list of conditions and the following disclaimer in the documentation and/or other materials provided with the distribution. \* \* 3. The end-user documentation included with the redistribution, if any, must include the following acknowledgment: "This product includes software developed by the Apache Software Foundation (http://www.apache.org/)." Alternately, this acknowledgment may appear in the software itself, if and wherever such third-party acknowledgments normally appear. \* \* 4. The names "Apache" and "Apache Software Foundation" must not be used to endorse or promote products derived from this software without prior written permission. For written permission, please contact apache@apache.org. \* \* 5. Products derived from this software may not be called "Apache", nor may "Apache" appear in their name, without prior written permission of the Apache Software Foundation. \* \* THIS SOFTWARE IS PROVIDED "AS IS" AND ANY EXPRESSED OR IMPLIED \* WARRANTIES, INCLUDING, BUT NOT LIMITED TO, THE IMPLIED WARRANTIES \* OF MERCHANTABILITY AND FITNESS FOR A PARTICULAR PURPOSE ARE \* DISCLAIMED. IN NO EVENT SHALL THE APACHE SOFTWARE FOUNDATION OR \* ITS CONTRIBUTORS BE LIABLE FOR ANY DIRECT, INDIRECT, INCIDENTAL, \* SPECIAL, EXEMPLARY, OR CONSEQUENTIAL DAMAGES (INCLUDING, BUT NOT \* LIMITED TO, PROCUREMENT OF SUBSTITUTE GOODS OR SERVICES; LOSS OF \* USE, DATA, OR PROFITS; OR BUSINESS INTERRUPTION) HOWEVER CAUSED AND \* ON ANY THEORY OF LIABILITY, WHETHER IN CONTRACT, STRICT LIABILITY, \* OR TORT (INCLUDING NEGLIGENCE OR OTHERWISE) ARISING IN ANY WAY OUT \* OF THE USE OF THIS SOFTWARE, EVEN IF ADVISED OF THE POSSIBILITY OF \* SUCH DAMAGE. \* ==================================================================== \* \* This software consists of voluntary contributions made by many \* individuals on behalf of the Apache Software Foundation. For more \* information on the Apache Software Foundation, please see \* <http://www.apache.org/>. \* \* Portions of this software are based upon public domain software \* originally written at the National Center for Supercomputing

- Applications,
- \* University of Illinois, Urbana-Champaign.

#### **License for Apache Web Server 2.0**

Copyright (c) 1999-2004, The Apache Software Foundation Licensed under the Apache License, Version 2.0 (the "License"); you may not use this file except in compliance with the License. You may obtain a copy of the License at http://www.apache.org/licenses/LICENSE-2.0

Unless required by applicable law or agreed to in writing, software distributed under the License is distributed on an "AS IS" BASIS, WITHOUT WARRANTIES OR CONDITIONS OF ANY KIND, either express or implied. See the License for the specific language governing permissions and limitations under the License.

Copyright (c) 1999-2004, The Apache Software Foundation

 Apache License Version 2.0, January 2004 http://www.apache.org/licenses/

TERMS AND CONDITIONS FOR USE, REPRODUCTION, AND DISTRIBUTION

1. Definitions.

 "License" shall mean the terms and conditions for use, reproduction, and distribution as defined by Sections 1 through 9 of this document.

 "Licensor" shall mean the copyright owner or entity authorized by the copyright owner that is granting the License.

 "Legal Entity" shall mean the union of the acting entity and all other entities that control, are controlled by, or are under common control with that entity. For the purposes of this definition, "control" means (i) the power, direct or indirect, to cause the direction or management of such entity, whether by contract or otherwise, or (ii) ownership of fifty percent (50%) or more of the outstanding shares, or (iii) beneficial ownership of such entity.

 "You" (or "Your") shall mean an individual or Legal Entity exercising permissions granted by this License.

 "Source" form shall mean the preferred form for making modifications, including but not limited to software source code, documentation source, and configuration files.

 "Object" form shall mean any form resulting from mechanical transformation or translation of a Source form, including but not limited to compiled object code, generated documentation, and conversions to other media types.

 "Work" shall mean the work of authorship, whether in Source or Object form, made available under the License, as indicated by a copyright notice that is included in or attached to the work (an example is provided in the Appendix below).

 "Derivative Works" shall mean any work, whether in Source or Object form, that is based on (or derived from) the Work and for which the editorial revisions, annotations, elaborations, or other modifications represent, as a whole, an original work of authorship. For the purposes of this License, Derivative Works shall not include works that remain separable from, or merely link (or bind by name) to the interfaces of, the Work and Derivative Works thereof.

 "Contribution" shall mean any work of authorship, including the original version of the Work and any modifications or additions to that Work or Derivative Works thereof, that is intentionally submitted to Licensor for inclusion in the Work by the copyright owner or by an individual or Legal Entity authorized to submit on behalf of the copyright owner. For the purposes of this definition, "submitted" means any form of electronic, verbal, or written communication sent to the Licensor or its representatives, including but not limited to communication on electronic mailing lists, source code control systems, and issue tracking systems that are managed by, or on behalf of, the Licensor for the purpose of discussing and improving the Work, but excluding communication that is conspicuously marked or otherwise designated in writing by the copyright owner as "Not a Contribution."

 "Contributor" shall mean Licensor and any individual or Legal Entity on behalf of whom a Contribution has been received by Licensor and subsequently incorporated within the Work.

- 2. Grant of Copyright License. Subject to the terms and conditions of this License, each Contributor hereby grants to You a perpetual, worldwide, non-exclusive, no-charge, royalty-free, irrevocable copyright license to reproduce, prepare Derivative Works of, publicly display, publicly perform, sublicense, and distribute the Work and such Derivative Works in Source or Object form.
- 3. Grant of Patent License. Subject to the terms and conditions of this License, each Contributor hereby grants to You a perpetual, worldwide, non-exclusive, no-charge, royalty-free, irrevocable (except as stated in this section) patent license to make, have made, use, offer to sell, sell, import, and otherwise transfer the Work, where such license applies only to those patent claims licensable by such Contributor that are necessarily infringed by their Contribution(s) alone or by combination of their Contribution(s) with the Work to which such Contribution(s) was submitted. If You institute patent litigation against any entity (including a cross-claim or counterclaim in a lawsuit) alleging that the Work or a Contribution incorporated within the Work constitutes direct or contributory patent infringement, then any patent licenses granted to You under this License for that Work shall terminate as of the date such litigation is filed.
- 4. Redistribution. You may reproduce and distribute copies of the Work or Derivative Works thereof in any medium, with or without modifications, and in Source or Object form, provided that You meet the following conditions:
	- (a) You must give any other recipients of the Work or Derivative Works a copy of this License; and
	- (b) You must cause any modified files to carry prominent notices stating that You changed the files; and
	- (c) You must retain, in the Source form of any Derivative Works that You distribute, all copyright, patent, trademark, and attribution notices from the Source form of the Work, excluding those notices that do not pertain to any part of the Derivative Works; and

 (d) If the Work includes a "NOTICE" text file as part of its distribution, then any Derivative Works that You distribute must include a readable copy of the attribution notices contained within such NOTICE file, excluding those notices that do not pertain to any part of the Derivative Works, in at least one of the following places: within a NOTICE text file distributed as part of the Derivative Works; within the Source form or documentation, if provided along with the Derivative Works; or, within a display generated by the Derivative Works, if and wherever such third-party notices normally appear. The contents of the NOTICE file are for informational purposes only and do not modify the License. You may add Your own attribution notices within Derivative Works that You distribute, alongside or as an addendum to the NOTICE text from the Work, provided that such additional attribution notices cannot be construed as modifying the License.

 You may add Your own copyright statement to Your modifications and may provide additional or different license terms and conditions for use, reproduction, or distribution of Your modifications, or for any such Derivative Works as a whole, provided Your use, reproduction, and distribution of the Work otherwise complies with the conditions stated in this License.

- 5. Submission of Contributions. Unless You explicitly state otherwise, any Contribution intentionally submitted for inclusion in the Work by You to the Licensor shall be under the terms and conditions of this License, without any additional terms or conditions. Notwithstanding the above, nothing herein shall supersede or modify the terms of any separate license agreement you may have executed with Licensor regarding such Contributions.
- 6. Trademarks. This License does not grant permission to use the trade names, trademarks, service marks, or product names of the Licensor, except as required for reasonable and customary use in describing the origin of the Work and reproducing the content of the NOTICE file.
- 7. Disclaimer of Warranty. Unless required by applicable law or agreed to in writing, Licensor provides the Work (and each Contributor provides its Contributions) on an "AS IS" BASIS, WITHOUT WARRANTIES OR CONDITIONS OF ANY KIND, either express or implied, including, without limitation, any warranties or conditions of TITLE, NON-INFRINGEMENT, MERCHANTABILITY, or FITNESS FOR A PARTICULAR PURPOSE. You are solely responsible for determining the appropriateness of using or redistributing the Work and assume any risks associated with Your exercise of permissions under this License.
- 8. Limitation of Liability. In no event and under no legal theory, whether in tort (including negligence), contract, or otherwise, unless required by applicable law (such as deliberate and grossly negligent acts) or agreed to in writing, shall any Contributor be liable to You for damages, including any direct, indirect, special, incidental, or consequential damages of any character arising as a result of this License or out of the use or inability to use the Work (including but not limited to damages for loss of goodwill, work stoppage, computer failure or malfunction, or any and all other commercial damages or losses), even if such Contributor has been advised of the possibility of such damages.

 9. Accepting Warranty or Additional Liability. While redistributing the Work or Derivative Works thereof, You may choose to offer, and charge a fee for, acceptance of support, warranty, indemnity, or other liability obligations and/or rights consistent with this License. However, in accepting such obligations, You may act only on Your own behalf and on Your sole responsibility, not on behalf of any other Contributor, and only if You agree to indemnify, defend, and hold each Contributor harmless for any liability incurred by, or claims asserted against, such Contributor by reason of your accepting any such warranty or additional liability.

## **Apache SOAP**

このプログラムには、Apache Software Foundation(Apache)から提供されるサード・パー ティ・コードが組み込まれています。Apache のライセンス条件に基づき、Oracle は次のライ センス文書を表示することが求められています。ただし、Oracle プログラム(Apache ソフト ウェアを含む)を使用する権利は、この製品に付随する Oracle プログラム・ライセンスによっ て決定され、次のライセンス文書に含まれる条件でこの権利が変更されることはありません。 反対の内容が Oracle プログラム・ライセンス内にあった場合でも、Apache ソフトウェアは現 状のままで Oracle から提供されるものであり、いかなる種類の保証またはサポートも Oracle または Apache から提供されません。

#### **Apache SOAP License**

Apache SOAP license 2.3.1

Copyright (c) 1999 The Apache Software Foundation. All rights reserved. TERMS AND CONDITIONS FOR USE, REPRODUCTION, AND DISTRIBUTION 1. Definitions.

 "License" shall mean the terms and conditions for use, reproduction, and distribution as defined by Sections 1 through 9 of this document.

 "Licensor" shall mean the copyright owner or entity authorized by the copyright owner that is granting the License.

 "Legal Entity" shall mean the union of the acting entity and all other entities that control, are controlled by, or are under common control with that entity. For the purposes of this definition, "control" means (i) the power, direct or indirect, to cause the direction or management of such entity, whether by contract or otherwise, or (ii) ownership of fifty percent (50%) or more of the outstanding shares, or (iii) beneficial ownership of such entity.

 "You" (or "Your") shall mean an individual or Legal Entity exercising permissions granted by this License.

 "Source" form shall mean the preferred form for making modifications, including but not limited to software source code, documentation source, and configuration files.

 "Object" form shall mean any form resulting from mechanical transformation or translation of a Source form, including but not limited to compiled object code, generated documentation, and conversions to other media types.

 "Work" shall mean the work of authorship, whether in Source or Object form, made available under the License, as indicated by a copyright notice that is included in or attached to the work (an example is provided in the Appendix below).

 "Derivative Works" shall mean any work, whether in Source or Object form, that is based on (or derived from) the Work and for which the editorial revisions, annotations, elaborations, or other modifications represent, as a whole, an original work of authorship. For the purposes of this License, Derivative Works shall not include works that remain separable from, or merely link (or bind by name) to the interfaces of, the Work and Derivative Works thereof.

 "Contribution" shall mean any work of authorship, including the original version of the Work and any modifications or additions to that Work or Derivative Works thereof, that is intentionally submitted to Licensor for inclusion in the Work by the copyright owner or by an individual or Legal Entity authorized to submit on behalf of the copyright owner. For the purposes of this definition, "submitted" means any form of electronic, verbal, or written communication sent to the Licensor or its representatives, including but not limited to communication on electronic mailing lists, source code control systems, and issue tracking systems that are managed by, or on behalf of, the Licensor for the purpose of discussing and improving the Work, but excluding communication that is conspicuously marked or otherwise designated in writing by the copyright owner as "Not a Contribution."

 "Contributor" shall mean Licensor and any individual or Legal Entity on behalf of whom a Contribution has been received by Licensor and subsequently incorporated within the Work.

- 2. Grant of Copyright License. Subject to the terms and conditions of this License, each Contributor hereby grants to You a perpetual, worldwide, non-exclusive, no-charge, royalty-free, irrevocable copyright license to reproduce, prepare Derivative Works of, publicly display, publicly perform, sublicense, and distribute the Work and such Derivative Works in Source or Object form.
- 3. Grant of Patent License. Subject to the terms and conditions of this License, each Contributor hereby grants to You a perpetual, worldwide, non-exclusive, no-charge, royalty-free, irrevocable (except as stated in this section) patent license to make, have made, use, offer to sell, sell, import, and otherwise transfer the Work, where such license applies only to those patent claims licensable by such Contributor that are necessarily infringed by their Contribution(s) alone or by combination of their Contribution(s) with the Work to which such Contribution(s) was submitted. If You institute patent litigation against any entity (including a cross-claim or counterclaim in a lawsuit) alleging that the Work or a Contribution incorporated within the Work constitutes direct or contributory patent infringement, then any patent licenses granted to You under this License for that Work shall terminate as of the date such litigation is filed.
- 4. Redistribution. You may reproduce and distribute copies of the Work or Derivative Works thereof in any medium, with or without modifications, and in Source or Object form, provided that You meet the following conditions:
	- (a) You must give any other recipients of the Work or Derivative Works a copy of this License; and
	- (b) You must cause any modified files to carry prominent notices stating that You changed the files; and
- (c) You must retain, in the Source form of any Derivative Works that You distribute, all copyright, patent, trademark, and attribution notices from the Source form of the Work, excluding those notices that do not pertain to any part of the Derivative Works; and
- (d) If the Work includes a "NOTICE" text file as part of its distribution, then any Derivative Works that You distribute must include a readable copy of the attribution notices contained within such NOTICE file, excluding those notices that do not pertain to any part of the Derivative Works, in at least one of the following places: within a NOTICE text file distributed as part of the Derivative Works; within the Source form or documentation, if provided along with the Derivative Works; or, within a display generated by the Derivative Works, if and wherever such third-party notices normally appear. The contents of the NOTICE file are for informational purposes only and do not modify the License. You may add Your own attribution notices within Derivative Works that You distribute, alongside or as an addendum to the NOTICE text from the Work, provided that such additional attribution notices cannot be construed as modifying the License.

 You may add Your own copyright statement to Your modifications and may provide additional or different license terms and conditions for use, reproduction, or distribution of Your modifications, or for any such Derivative Works as a whole, provided Your use, reproduction, and distribution of the Work otherwise complies with the conditions stated in this License.

- 5. Submission of Contributions. Unless You explicitly state otherwise, any Contribution intentionally submitted for inclusion in the Work by You to the Licensor shall be under the terms and conditions of this License, without any additional terms or conditions. Notwithstanding the above, nothing herein shall supersede or modify the terms of any separate license agreement you may have executed with Licensor regarding such Contributions.
- 6. Trademarks. This License does not grant permission to use the trade names, trademarks, service marks, or product names of the Licensor, except as required for reasonable and customary use in describing the origin of the Work and reproducing the content of the NOTICE file.
- 7. Disclaimer of Warranty. Unless required by applicable law or agreed to in writing, Licensor provides the Work (and each Contributor provides its Contributions) on an "AS IS" BASIS, WITHOUT WARRANTIES OR CONDITIONS OF ANY KIND, either express or implied, including, without limitation, any warranties or conditions of TITLE, NON-INFRINGEMENT, MERCHANTABILITY, or FITNESS FOR A PARTICULAR PURPOSE. You are solely responsible for determining the appropriateness of using or redistributing the Work and assume any risks associated with Your exercise of permissions under this License.
- 8. Limitation of Liability. In no event and under no legal theory, whether in tort (including negligence), contract, or otherwise, unless required by applicable law (such as deliberate and grossly negligent acts) or agreed to in writing, shall any Contributor be liable to You for damages, including any direct, indirect, special, incidental, or consequential damages of any character arising as a result of this License or out of the use or inability to use the Work (including but not limited to damages for loss of goodwill, work stoppage, computer failure or malfunction, or any and all

 other commercial damages or losses), even if such Contributor has been advised of the possibility of such damages.

 9. Accepting Warranty or Additional Liability. While redistributing the Work or Derivative Works thereof, You may choose to offer, and charge a fee for, acceptance of support, warranty, indemnity, or other liability obligations and/or rights consistent with this License. However, in accepting such obligations, You may act only on Your own behalf and on Your sole responsibility, not on behalf of any other Contributor, and only if You agree to indemnify, defend, and hold each Contributor harmless for any liability incurred by, or claims asserted against, such Contributor by reason of your accepting any such warranty or additional liability.

END OF TERMS AND CONDITIONS

# **mod\_mm** および **mod\_ssl**

このプログラムには、Ralf S. Engelschall (Engelschall)から提供されるサード・パーティ・ コードが組み込まれています。Engelschall のライセンス条件に基づき、Oracle は次のライセン ス文書を表示することが求められています。ただし、Oracle プログラム(Engelschall ソフト ウェアを含む)を使用する権利は、この製品に附随する Oracle プログラム・ライセンスによっ て決定され、次のライセンス文書に含まれる条件でこの権利が変更されることはありません。 反対の内容が Oracle プログラム・ライセンス内にあった場合でも、mod\_mm ソフトウェアは 現状のままで Oracle から提供されるものであり、いかなる種類の保証またはサポートも Oracle または Engelschall から提供されません。

#### **mod\_mm**

Copyright (c) 1999 - 2000 Ralf S. Engelschall. All rights reserved. This product includes software developed by Ralf S. Engelschall <rse@engelschall.com> for use in the mod\_ssl project (http://www.modssl.org/).

#### **mod\_ssl**

Copyright (c) 1998-2001 Ralf S. Engelschall. All rights reserved. This product includes software developed by Ralf S. Engelschall <rse@engelschall.com> for use in the mod\_ssl project (http://www.modssl.org/).

## **OpenSSL**

このプログラムには、OpenSSL Project から提供されるサード・パーティ・コードが組み込まれ ています。OpenSSL Project のライセンス条件に基づき、Oracle は次のライセンス文書を表示 することが求められています。ただし、Oracle プログラム (OpenSSL ソフトウェアを含む)を 使用する権利は、この製品に附随する Oracle プログラム・ライセンスによって決定され、次の ライセンス文書に含まれる条件でこの権利が変更されることはありません。

# **OpenSSL License**

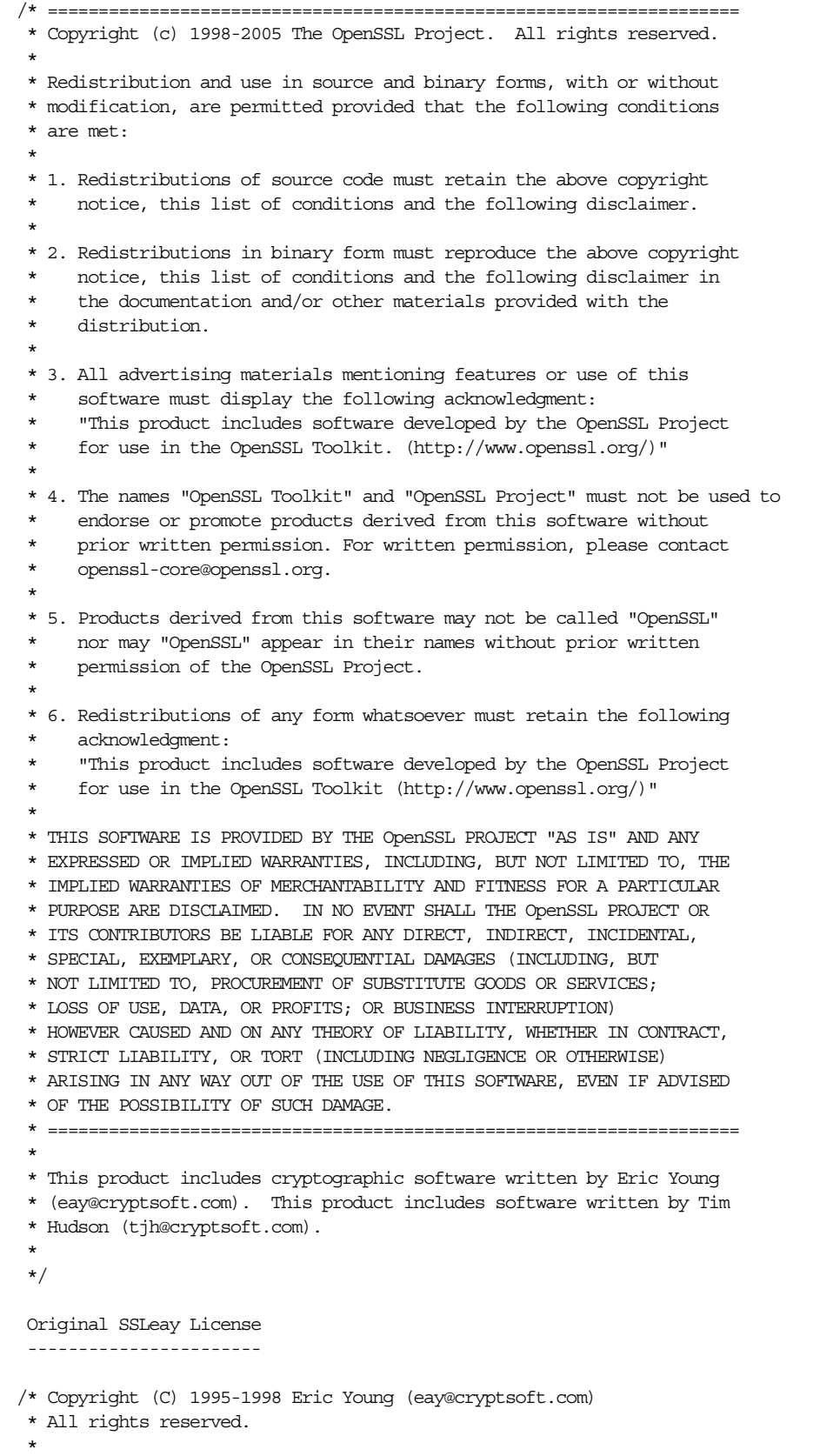

- \* This package is an SSL implementation written
- \* by Eric Young (eay@cryptsoft.com).
- \* The implementation was written so as to conform with Netscapes SSL.
- \* This library is free for commercial and non-commercial use as long as
- \* the following conditions are aheared to. The following conditions
- \* apply to all code found in this distribution, be it the RC4, RSA,
- \* lhash, DES, etc., code; not just the SSL code. The SSL documentation
- \* included with this distribution is covered by the same copyright terms
- \* except that the holder is Tim Hudson (tjh@cryptsoft.com).
- \*

\*

\*

- \* Copyright remains Eric Young's, and as such any Copyright notices in
- \* the code are not to be removed.
- \* If this package is used in a product, Eric Young should be given attribution
- \* as the author of the parts of the library used.
- \* This can be in the form of a textual message at program startup or
- \* in documentation (online or textual) provided with the package.
	-
- \* Redistribution and use in source and binary forms, with or without
- \* modification, are permitted provided that the following conditions \* are met:
- \* 1. Redistributions of source code must retain the copyright
- notice, this list of conditions and the following disclaimer.
- \* 2. Redistributions in binary form must reproduce the above copyright
- notice, this list of conditions and the following disclaimer in the
- \* documentation and/or other materials provided with the distribution.
- \* 3. All advertising materials mentioning features or use of this software
- must display the following acknowledgement:
- "This product includes cryptographic software written by
- Eric Young (eay@cryptsoft.com)"
- The word 'cryptographic' can be left out if the rouines from the library
- being used are not cryptographic related :-).
- \* 4. If you include any Windows specific code (or a derivative thereof) from
- the apps directory (application code) you must include an acknowledgement:
- \* "This product includes software written by Tim Hudson (tjh@cryptsoft.com)"
- \*
- \* THIS SOFTWARE IS PROVIDED BY ERIC YOUNG "AS IS" AND
- \* ANY EXPRESS OR IMPLIED WARRANTIES, INCLUDING, BUT NOT LIMITED TO, THE
- \* IMPLIED WARRANTIES OF MERCHANTABILITY AND FITNESS FOR A PARTICULAR PURPOSE
- \* ARE DISCLAIMED. IN NO EVENT SHALL THE AUTHOR OR CONTRIBUTORS BE LIABLE
- \* FOR ANY DIRECT, INDIRECT, INCIDENTAL, SPECIAL, EXEMPLARY, OR CONSEQUENTIAL
- \* DAMAGES (INCLUDING, BUT NOT LIMITED TO, PROCUREMENT OF SUBSTITUTE GOODS
- \* OR SERVICES; LOSS OF USE, DATA, OR PROFITS; OR BUSINESS INTERRUPTION)
- \* HOWEVER CAUSED AND ON ANY THEORY OF LIABILITY, WHETHER IN CONTRACT, STRICT
- \* LIABILITY, OR TORT (INCLUDING NEGLIGENCE OR OTHERWISE) ARISING IN ANY WAY
- \* OUT OF THE USE OF THIS SOFTWARE, EVEN IF ADVISED OF THE POSSIBILITY OF
- \* SUCH DAMAGE.
- \*
- \* The licence and distribution terms for any publically available version or
- \* derivative of this code cannot be changed. i.e. this code cannot simply be
- \* copied and put under another distribution licence
- \* [including the GNU Public Licence.]
- \*/

## **Perl**

このプログラムには、Comprehensive Perl Archive Network (CPAN) から提供されるサード・ パーティ・コードが組み込まれています。CPAN のライセンス条件に基づき、Oracle は次のラ イセンス文書を表示することが求められています。ただし、Oracle プログラム(CPAN ソフト ウェアを含む)を使用する権利は、この製品に附随する Oracle プログラム・ライセンスによっ て決定され、次のライセンス文書に含まれる条件でこの権利が変更されることはありません。

#### **Perl Kit Readme**

Copyright 1989-2001, Larry Wall

All rights reserved.

This program is free software; you can redistribute it and/or modify it under the terms of either:

- **1.** the GNU General Public License as published by the Free Software Foundation; either version 1, or (at your option) any later version, or
- **2.** the "Artistic License" which comes with this Kit.

This program is distributed in the hope that it will be useful, but WITHOUT ANY WARRANTY; without even the implied warranty of MERCHANTABILITY or FITNESS FOR A PARTICULAR PURPOSE.See either the GNU General Public License or the Artistic License for more details.

You should have received a copy of the Artistic License with this Kit, in the file named "Artistic".If not, I'll be glad to provide one.

You should also have received a copy of the GNU General Public License along with this program in the file named "Copying".If not, write to the Free Software Foundation, Inc., 59 Temple Place, Suite 330, Boston, MA 02111-1307, USA or visit their Web page on the internet at http://www.gnu.org/copyleft/gpl.html.

For those of you that choose to use the GNU General Public License, my interpretation of the GNU General Public License is that no Perl script falls under the terms of the GPL unless you explicitly put said script under the terms of the GPL yourself.Furthermore, any object code linked with perl does not automatically fall under the terms of the GPL, provided such object code only adds definitions of subroutines and variables, and does not otherwise impair the resulting interpreter from executing any standard Perl script.I consider linking in C subroutines in this manner to be the moral equivalent of defining subroutines in the Perl language itself.You may sell such an object file as proprietary provided that you provide or offer to provide the Perl source, as specified by the GNU General Public License.(This is merely an alternate way of specifying input to the program.)You may also sell a binary produced by the dumping of a running Perl script that belongs to you, provided that you provide or offer to provide the Perl source as specified by the GPL.(The fact that a Perl interpreter and your code are in the same binary file is, in this case, a form of mere aggregation.)This is my interpretation of the GPL.If you still have concerns or difficulties understanding my intent, feel free to contact me. Of course, the Artistic License spells all this out for your protection, so you may prefer to use that.

#### **mod\_perl 1.29 License**

```
/* ====================================================================
 * The Apache Software License, Version 1.1
 *
 * Copyright (c) 1996-2000 The Apache Software Foundation. All rights
 * reserved.
 *
 * Redistribution and use in source and binary forms, with or without
 * modification, are permitted provided that the following conditions
 * are met:
 *
 * 1. Redistributions of source code must retain the above copyright
     notice, this list of conditions and the following disclaimer.
 *
 * 2. Redistributions in binary form must reproduce the above copyright
     notice, this list of conditions and the following disclaimer in
     the documentation and/or other materials provided with the
     distribution.
 *
 * 3. The end-user documentation included with the redistribution,
     if any, must include the following acknowledgment:
        "This product includes software developed by the
         Apache Software Foundation (http://www.apache.org/)."
     Alternately, this acknowledgment may appear in the software itself,
     if and wherever such third-party acknowledgments normally appear.
 *
 * 4. The names "Apache" and "Apache Software Foundation" must
     not be used to endorse or promote products derived from this
     software without prior written permission. For written
     permission, please contact apache@apache.org.
 *
 * 5. Products derived from this software may not be called "Apache",
     nor may "Apache" appear in their name, without prior written
     permission of the Apache Software Foundation.
 *
 * THIS SOFTWARE IS PROVIDED "AS IS" AND ANY EXPRESSED OR IMPLIED
 * WARRANTIES, INCLUDING, BUT NOT LIMITED TO, THE IMPLIED WARRANTIES
 * OF MERCHANTABILITY AND FITNESS FOR A PARTICULAR PURPOSE ARE
 * DISCLAIMED. IN NO EVENT SHALL THE APACHE SOFTWARE FOUNDATION OR
 * ITS CONTRIBUTORS BE LIABLE FOR ANY DIRECT, INDIRECT, INCIDENTAL,
 * SPECIAL, EXEMPLARY, OR CONSEQUENTIAL DAMAGES (INCLUDING, BUT NOT
 * LIMITED TO, PROCUREMENT OF SUBSTITUTE GOODS OR SERVICES; LOSS OF
 * USE, DATA, OR PROFITS; OR BUSINESS INTERRUPTION) HOWEVER CAUSED AND
 * ON ANY THEORY OF LIABILITY, WHETHER IN CONTRACT, STRICT LIABILITY,
 * OR TORT (INCLUDING NEGLIGENCE OR OTHERWISE) ARISING IN ANY WAY OUT
 * OF THE USE OF THIS SOFTWARE, EVEN IF ADVISED OF THE POSSIBILITY OF
 * SUCH DAMAGE.
  * ====================================================================
 */
```
#### **mod\_perl 1.99\_16 License**

Copyright (c) 1999-2004, The Apache Software Foundation Licensed under the Apache License, Version 2.0 (the "License"); you may not use this file except in compliance with the License. You may obtain a copy of the License at http://www.apache.org/licenses/LICENSE-2.0 Unless required by applicable law or agreed to in writing, software distributed under

the License is distributed on an "AS IS" BASIS, WITHOUT WARRANTIES OR CONDITIONS OF ANY KIND, either express or implied. See the License for the specific language governing permissions and limitations under the License.

Copyright (c) 1999-2004, The Apache Software Foundation

 Apache License Version 2.0, January 2004 http://www.apache.org/licenses/

TERMS AND CONDITIONS FOR USE, REPRODUCTION, AND DISTRIBUTION

1. Definitions.

 "License" shall mean the terms and conditions for use, reproduction, and distribution as defined by Sections 1 through 9 of this document.

 "Licensor" shall mean the copyright owner or entity authorized by the copyright owner that is granting the License.

 "Legal Entity" shall mean the union of the acting entity and all other entities that control, are controlled by, or are under common control with that entity. For the purposes of this definition, "control" means (i) the power, direct or indirect, to cause the direction or management of such entity, whether by contract or otherwise, or (ii) ownership of fifty percent (50%) or more of the outstanding shares, or (iii) beneficial ownership of such entity.

 "You" (or "Your") shall mean an individual or Legal Entity exercising permissions granted by this License.

 "Source" form shall mean the preferred form for making modifications, including but not limited to software source code, documentation source, and configuration files.

 "Object" form shall mean any form resulting from mechanical transformation or translation of a Source form, including but not limited to compiled object code, generated documentation, and conversions to other media types.

 "Work" shall mean the work of authorship, whether in Source or Object form, made available under the License, as indicated by a copyright notice that is included in or attached to the work (an example is provided in the Appendix below).

 "Derivative Works" shall mean any work, whether in Source or Object form, that is based on (or derived from) the Work and for which the editorial revisions, annotations, elaborations, or other modifications represent, as a whole, an original work of authorship. For the purposes of this License, Derivative Works shall not include works that remain separable from, or merely link (or bind by name) to the interfaces of, the Work and Derivative Works thereof.

 "Contribution" shall mean any work of authorship, including the original version of the Work and any modifications or additions to that Work or Derivative Works thereof, that is intentionally submitted to Licensor for inclusion in the Work by the copyright owner or by an individual or Legal Entity authorized to submit on behalf of the copyright owner. For the purposes of this definition, "submitted" means any form of electronic, verbal, or written communication sent to the Licensor or its representatives, including but not limited to communication on electronic mailing lists, source code control systems, and issue tracking systems that are managed by, or on behalf of, the Licensor for the purpose of discussing and improving the Work, but excluding communication that is conspicuously marked or otherwise designated in writing by the copyright owner as "Not a Contribution."

 "Contributor" shall mean Licensor and any individual or Legal Entity on behalf of whom a Contribution has been received by Licensor and subsequently incorporated within the Work.

- 2. Grant of Copyright License. Subject to the terms and conditions of this License, each Contributor hereby grants to You a perpetual, worldwide, non-exclusive, no-charge, royalty-free, irrevocable copyright license to reproduce, prepare Derivative Works of, publicly display, publicly perform, sublicense, and distribute the Work and such Derivative Works in Source or Object form.
- 3. Grant of Patent License. Subject to the terms and conditions of this License, each Contributor hereby grants to You a perpetual, worldwide, non-exclusive, no-charge, royalty-free, irrevocable (except as stated in this section) patent license to make, have made, use, offer to sell, sell, import, and otherwise transfer the Work, where such license applies only to those patent claims licensable by such Contributor that are necessarily infringed by their Contribution(s) alone or by combination of their Contribution(s) with the Work to which such Contribution(s) was submitted. If You institute patent litigation against any entity (including a cross-claim or counterclaim in a lawsuit) alleging that the Work or a Contribution incorporated within the Work constitutes direct or contributory patent infringement, then any patent licenses granted to You under this License for that Work shall terminate as of the date such litigation is filed.
- 4. Redistribution. You may reproduce and distribute copies of the Work or Derivative Works thereof in any medium, with or without modifications, and in Source or Object form, provided that You meet the following conditions:
	- (a) You must give any other recipients of the Work or Derivative Works a copy of this License; and
	- (b) You must cause any modified files to carry prominent notices stating that You changed the files; and
	- (c) You must retain, in the Source form of any Derivative Works that You distribute, all copyright, patent, trademark, and attribution notices from the Source form of the Work, excluding those notices that do not pertain to any part of the Derivative Works; and

 (d) If the Work includes a "NOTICE" text file as part of its distribution, then any Derivative Works that You distribute must include a readable copy of the attribution notices contained within such NOTICE file, excluding those notices that do not pertain to any part of the Derivative Works, in at least one of the following places: within a NOTICE text file distributed as part of the Derivative Works; within the Source form or documentation, if provided along with the Derivative Works; or, within a display generated by the Derivative Works, if and wherever such third-party notices normally appear. The contents of the NOTICE file are for informational purposes only and do not modify the License. You may add Your own attribution notices within Derivative Works that You distribute, alongside or as an addendum to the NOTICE text from the Work, provided that such additional attribution notices cannot be construed as modifying the License.

 You may add Your own copyright statement to Your modifications and may provide additional or different license terms and conditions for use, reproduction, or distribution of Your modifications, or for any such Derivative Works as a whole, provided Your use, reproduction, and distribution of the Work otherwise complies with the conditions stated in this License.

- 5. Submission of Contributions. Unless You explicitly state otherwise, any Contribution intentionally submitted for inclusion in the Work by You to the Licensor shall be under the terms and conditions of this License, without any additional terms or conditions. Notwithstanding the above, nothing herein shall supersede or modify the terms of any separate license agreement you may have executed with Licensor regarding such Contributions.
- 6. Trademarks. This License does not grant permission to use the trade names, trademarks, service marks, or product names of the Licensor, except as required for reasonable and customary use in describing the origin of the Work and reproducing the content of the NOTICE file.
- 7. Disclaimer of Warranty. Unless required by applicable law or agreed to in writing, Licensor provides the Work (and each Contributor provides its Contributions) on an "AS IS" BASIS, WITHOUT WARRANTIES OR CONDITIONS OF ANY KIND, either express or implied, including, without limitation, any warranties or conditions of TITLE, NON-INFRINGEMENT, MERCHANTABILITY, or FITNESS FOR A PARTICULAR PURPOSE. You are solely responsible for determining the appropriateness of using or redistributing the Work and assume any risks associated with Your exercise of permissions under this License.
- 8. Limitation of Liability. In no event and under no legal theory, whether in tort (including negligence), contract, or otherwise, unless required by applicable law (such as deliberate and grossly negligent acts) or agreed to in writing, shall any Contributor be liable to You for damages, including any direct, indirect, special, incidental, or consequential damages of any character arising as a result of this License or out of the use or inability to use the Work (including but not limited to damages for loss of goodwill, work stoppage, computer failure or malfunction, or any and all other commercial damages or losses), even if such Contributor has been advised of the possibility of such damages.

 9. Accepting Warranty or Additional Liability. While redistributing the Work or Derivative Works thereof, You may choose to offer, and charge a fee for, acceptance of support, warranty, indemnity, or other liability obligations and/or rights consistent with this License. However, in accepting such obligations, You may act only on Your own behalf and on Your sole responsibility, not on behalf of any other Contributor, and only if You agree to indemnify, defend, and hold each Contributor harmless for any liability incurred by, or claims asserted against, such Contributor by reason of your accepting any such warranty or additional liability.

#### **Perl Artistic License**

The "Artistic License"

#### **Preamble**

The intent of this document is to state the conditions under which a Package may be copied, such that the Copyright Holder maintains some semblance of artistic control over the development of the package, while giving the users of the package the right to use and distribute the Package in a more-or-less customary fashion, plus the right to make reasonable modifications.

#### **Definitions**

"Package" refers to the collection of files distributed by the Copyright Holder, and derivatives of that collection of files created through textual modification.

"Standard Version" refers to such a Package if it has not been modified, or has been modified in accordance with the wishes of the Copyright Holder as specified below.

"Copyright Holder" is whoever is named in the copyright or copyrights for the package.

"You" is you, if you're thinking about copying or distributing this Package.

"Reasonable copying fee" is whatever you can justify on the basis of media cost, duplication charges, time of people involved, and so on.(You will not be required to justify it to the Copyright Holder, but only to the computing community at large as a market that must bear the fee.)

"Freely Available" means that no fee is charged for the item itself, though there may be fees involved in handling the item.It also means that recipients of the item may redistribute it under the same conditions they received it.

- **1.** You may make and give away verbatim copies of the source form of the Standard Version of this Package without restriction, provided that you duplicate all of the original copyright notices and associated disclaimers.
- **2.** You may apply bug fixes, portability fixes and other modifications derived from the Public Domain or from the Copyright Holder.A Package modified in such a way shall still be considered the Standard Version.
- **3.** You may otherwise modify your copy of this Package in any way, provided that you insert a prominent notice in each changed file stating how and when you changed that file, and provided that you do at least ONE of the following:
	- **a.** place your modifications in the Public Domain or otherwise make them Freely Available, such as by posting said modifications to Usenet or an equivalent medium, or placing the modifications on a major archive site such as uunet.uu.net, or by allowing the Copyright Holder to include your modifications in the Standard Version of the Package.
	- **b.** use the modified Package only within your corporation or organization.
- **c.** rename any non-standard executables so the names do not conflict with standard executables, which must also be provided, and provide a separate manual page for each non-standard executable that clearly documents how it differs from the Standard Version.
- **d.** make other distribution arrangements with the Copyright Holder.
- **4.** You may distribute the programs of this Package in object code or executable form, provided that you do at least ONE of the following:
	- **a.** distribute a Standard Version of the executables and library files, together with instructions (in the manual page or equivalent) on where to get the Standard Version.
	- **b.** accompany the distribution with the machine-readable source of the Package with your modifications.
	- **c.** give non-standard executables non-standard names, and clearly document the differences in manual pages (or equivalent), together with instructions on where to get the Standard Version.
	- **d.** make other distribution arrangements with the Copyright Holder.
- **5.** You may charge a reasonable copying fee for any distribution of this Package.You may charge any fee you choose for support of this Package.You may not charge a fee for this Package itself.However, you may distribute this Package in aggregate with other (possibly commercial) programs as part of a larger (possibly commercial) software distribution provided that you do not advertise this Package as a product of your own.You may embed this Package's interpreter within an executable of yours (by linking); this shall be construed as a mere form of aggregation, provided that the complete Standard Version of the interpreter is so embedded.
- **6.** The scripts and library files supplied as input to or produced as output from the programs of this Package do not automatically fall under the copyright of this Package, but belong to whoever generated them, and may be sold commercially, and may be aggregated with this Package.If such scripts or library files are aggregated with this Package through the so-called "undump" or "unexec" methods of producing a binary executable image, then distribution of such an image shall neither be construed as a distribution of this Package nor shall it fall under the restrictions of Paragraphs 3 and 4, provided that you do not represent such an executable image as a Standard Version of this Package.
- **7.** C subroutines (or comparably compiled subroutines in other languages) supplied by you and linked into this Package in order to emulate subroutines and variables of the language defined by this Package shall not be considered part of this Package, but are the equivalent of input as in Paragraph 6, provided these subroutines do not change the language in any way that would cause it to fail the regression tests for the language.
- **8.** Aggregation of this Package with a commercial distribution is always permitted provided that the use of this Package is embedded; that is, when no overt attempt is made to make this Package's interfaces visible to the end user of the commercial distribution.Such use shall not be construed as a distribution of this Package.
- **9.** The name of the Copyright Holder may not be used to endorse or promote products derived from this software without specific prior written permission.
- **10.** THIS PACKAGE IS PROVIDED "AS IS" AND WITHOUT ANY EXPRESS OR IMPLIED WARRANTIES, INCLUDING, WITHOUT LIMITATION, THE IMPLIED WARRANTIES OF MERCHANTIBILITY AND FITNESS FOR A PARTICULAR PURPOSE.

The End

# 索引

#### **A**

[Access Manager SDK, Oracle Access Manager](#page-241-0), 11-16 [Access SDK, Oracle Access Manager](#page-240-0), 11-15 AccessGate  $\&$  WebGate ([Oracle Access Manager](#page-228-0)), 11-3 ACL[,「アクセス制御リスト」を参照](#page-164-0) actions 要素[, system-jazn-data.xml](#page-448-0), D-7 [activateadmin Admintool](#page-436-0) コマンド, C-13 [addloginmodule](#page-193-0)  $\forall \forall \forall \exists \forall$ , Admintool, 9-20, [C-11](#page-434-0) addrealm  $\forall \forall \forall \exists \forall$ [, Admintool](#page-434-1), C-11 addrole  $\forall \forall \forall \exists \vee$ [, Admintool](#page-435-0), C-12 adduser  $\forall$  $\forall$  $\forall$  $\exists$  $\lor$ [, Admintool](#page-435-1), C-12 add コマンド[, Admintool](#page-432-0) シェル, C-9 [AdminPermission](#page-93-0) クラス, 5-8 Admintool add [シェル・コマンド,](#page-432-0)C-9 cd [シェル・コマンド,](#page-432-1)C-9 clear [シェル・コマンド,](#page-432-2) C-9 exit [シェル・コマンド,](#page-432-3) C-9 help [シェル・コマンド,](#page-432-4)C-9 ls [シェル・コマンド,](#page-432-5)C-9 man [シェル・コマンド,](#page-433-0) C-10 mkdir [シェル・コマンド,](#page-432-0)C-9 mk [シェル・コマンド,](#page-432-0)C-9 [principals.xml](#page-142-0) からの移植, 7-17, [C-17](#page-440-0) pwd [シェル・コマンド,](#page-433-1) C-10 RMI [パーミッションの付与,](#page-194-0) 9-21 rm [シェル・コマンド,](#page-433-2)C-10 set [シェル・コマンド,](#page-433-3) C-10 [概要,](#page-73-0)4-4 [管理者ユーザーのアクティブ化,](#page-436-0) C-13 [起動,](#page-73-1)4-4,[C-4](#page-427-0) [コマンドライン構文とオプション,](#page-427-0)C-4 [シェル・コマンド,](#page-431-0)C-8 [シェルの起動,](#page-429-0) C-6 [パーミッションの付与,](#page-98-0) 5-13 [パーミッションの付与と取消し,](#page-437-0)C-14 [パーミッションのリスト表示,](#page-438-0)C-15 [パスワードの設定\(ファイルベース・プロバイダ\),](#page-436-1) C-13 [パスワードのチェック\(ファイルベース・プロバイ](#page-436-2) ダ),  $C-13$ [ユーザーの追加と削除\(ファイルベース・プロバイ](#page-435-1) ダ),  $C-12$ [ユーザーのリスト表示,](#page-439-0) C-16 [レルムの追加と削除,](#page-434-1)C-11 [レルムのリスト表示,](#page-439-1)C-16

[ロールの追加と削除\(ファイルベース・プロバイダ\),](#page-435-0) C-12 [ロールの付与と取消し,](#page-438-1)C-15 [ロールのリスト表示,](#page-439-2)C-16 ログイン·モジュールの追加と削除, 9-20, [C-11](#page-434-0) ログイン·モジュールのリスト表示, 9-20, [C-15](#page-438-2) Application Server Control Java SSO [の構成,](#page-301-0) 14-8 [概要,](#page-72-0)4-3 [セキュリティ・プロバイダの構成,](#page-119-0) 6-10 [セキュリティ・ロール・マッピングの構成,](#page-121-0) 6-12 application 要素[, system-jazn-data.xml](#page-448-1), D-7 as-context 要素 [, orion-ejb-jar.xml](#page-389-0),19-6

#### **B**

Basic 認証 Digest [認証モードでのフォールバック,](#page-361-0)17-4 [Oracle Access Manager](#page-236-0), 11-11 web.xml [での構成,](#page-359-0)17-2 [定義,](#page-41-0)2-2

#### **C**

cd コマンド [, Admintool](#page-432-1) シェル,C-9 [checkpasswd](#page-436-2)  $\forall$  $\forall$  $\forall$  $\exists$  $\forall$ , Admintool, C-13 class 要素[, system-jazn-data.xml](#page-449-0), D-8 clear  $\exists \forall \forall Y \;$ [, Admintool](#page-432-2)  $\forall x \neq V$ , C-9 CLIENT-CERT 認証 [OC4J](#page-363-0), 17-6 [定義,](#page-41-1)2-2 CN[\(一般名\),](#page-149-0)8-4 codesource 要素[, system-jazn-data.xml](#page-449-1), D-8 [Common Secure Interoperability version 2,](#page-384-0) 「CSIv2」を 参照 confidentiality 要素 [, orion-ejb-jar.xml](#page-389-1),19-6 [connector-factory](#page-197-0) 要素, oc4j-ra.xml (J2CA), 9-24 control-flag 要素[, system-jazn-data.xml](#page-449-2), D-8 convert  $\overrightarrow{\mathcal{T}} \vee \overrightarrow{z}$  [, Admintool](#page-142-0), 7-17, [C-17](#page-440-0) COREid,「[Oracle Access Manager](#page-226-0)」を参照 [credential\\_mapping](#page-235-0) プラグイン , Oracle Access [Manager](#page-235-0), 11-10, [11-12](#page-237-0) credentials 要素[, system-jazn-data.xml](#page-450-0), D-9 CSIv2 [ejb\\_sec.properties](#page-387-0) の設定,19-4 [internal-settings.xml](#page-385-0) の設定,19-2 orion-ejb-jar.xml [内のプロパティ,](#page-388-0)19-5 [概要,](#page-384-0)19-1

**D**

DAS ([Delegated Administration Service for OID](#page-73-2)), 4-4 [DataSourceUserManager](#page-184-0) (非推奨), 9-11 [DBTableOraDataSourceLoginModule](#page-178-0)(データベース・ ログイン・モジュール), 9-5 [default-method-access](#page-375-0) 要素 , orion-ejb-jar.xml,18-8 [Delegated Administration Service](#page-73-2) (DAS for OID), 4-4 description 要素[, system-jazn-data.xml](#page-451-0), D-10 [digest.auth.basic.fallback](#page-361-0) プロパティ, 17-4 Digest 認証 Basic [認証のフォールバック,](#page-361-0)17-4 [Oracle Internet Directory](#page-162-0) との併用, 8-17 web.xml [での構成,](#page-359-0)17-2 [定義,](#page-41-2)2-2 display-name 要素[, system-jazn-data.xml](#page-451-1), D-10 DN [\(識別名\),](#page-149-0) 8-4 doAs() および doAsPrivileged() IAAS [モード,](#page-91-0) 5-6 [メソッドの説明,](#page-55-0)2-16 doasprivileged-mode [\(廃止された設定\),](#page-91-1) 5-6 doPrivileged() メソッド[, AccessController](#page-51-0), 2-12

## **E**

EJB CSIv2 [のクライアント・セキュリティ・プロパティ,](#page-387-0) 19-4 CSIv2 [のサーバー・セキュリティ・プロパティ,](#page-385-0)19-2 EJB [アプリケーションの認証と認可,](#page-369-0) 18-2 JNDI [セキュリティ・プロバイダ,](#page-376-0)18-9 RMI [クライアント・アクセス,](#page-377-0)18-10 [匿名検索,](#page-378-0)18-11 [トラブルシューティング,](#page-370-0)18-3 [ネームスペース・アクセス,](#page-375-1)18-8 [ブラウザでのパーミッションの付与,](#page-378-1)18-11 ejb\_sec.properties, CSIv2 [セキュリティ・プロパティ](#page-387-0) (EJB クライアント・サイド),19-4 ejb-jar.xml J2EE [セキュリティ・ロールの構成,](#page-67-0)3-8 Enterprise Manager,「[Application Server Control](#page-72-0)」を参 照 [establish-trust-in-client](#page-389-2) 要素 , orion-ejb-jar.xml,19-6 [establish-trust-in-target](#page-389-3) 要素 , orion-ejb-jar.xml,19-6 exit コマンド[, Admintool](#page-432-3) シェル, C-9 external.synchronization [プロパティ\(現在未サポート\),](#page-32-0) xxxi

## **G**

grantee 要素[, system-jazn-data.xml](#page-452-0), D-11 grantperm  $\forall \forall \forall \exists \vee$ [, Admintool](#page-437-0), C-14 grantrole  $\forall \forall \forall \exists \forall$ [, Admintool](#page-438-1), C-15 grant 要素[, system-jazn-data.xml](#page-451-2), D-10 Group [クラス\(非推奨\),](#page-93-1)5-8,[12-2](#page-261-0) GUID[\(グローバル一意識別子\),](#page-452-1)D-11 guid 要素[, system-jazn-data.xml](#page-452-2), D-11

## **H**

help コマンド [, Admintool](#page-432-4) シェル,C-9 HTTPClient JSSE [との使用,](#page-343-0)16-6

索引 **-2**

SSL [ホスト名検証,](#page-346-0)16-9 [オープン・ソース・バージョンからの変更,](#page-339-0)16-2 [HTTPConnection](#page-339-1) クラス,16-2 HTTPS を介した ORMI [トンネリング,](#page-337-0)15-24

## **I**

ID 管理フレームワーク ID [コールバック・ハンドラ,](#page-276-0)13-3 ID [コールバック・ハンドラ・インタフェース,](#page-282-0)13-9 ID [トークン,](#page-275-0) 13-2 ID [トークン・インタフェース,](#page-279-0)13-6 [概要,](#page-275-1)13-2 [構成,](#page-286-0)13-13 [コールバック・タイプ,](#page-283-0)13-10 [サブジェクト・アサータ,](#page-276-1)13-3 [サブジェクト・アサータ・インタフェース,](#page-285-0)13-12 サンプル , [ヘッダーベース](#page-289-0) ID トークン,13-16 [実装クラスのパッケージ化,](#page-285-1) 13-12 [使用するアプリケーションの有効化,](#page-288-0)13-15 [使用方法の概要,](#page-289-1)13-16 [トークン・アサータ,](#page-276-2)13-3 [トークン・アサータ・インタフェース,](#page-281-0)13-8 [トークン・コレクタ,](#page-275-2)13-2 [トークン・コレクタ・インタフェース,](#page-280-0)13-7 複数 OC4J [インスタンス](#page-288-1),考慮事項, 13-15 [プログラム・インタフェース,](#page-278-0)13-5 [プロパティ,](#page-286-1)13-13 ID 管理レルム (OID) JAAS Provider [レルムとの関係,](#page-164-1) 8-19 [概要,](#page-162-1)8-17 [管理,](#page-165-0)8-20 [複数レルムの使用方法,](#page-166-0) 8-21 ID [コールバック・ハンドラ](#page-276-0) , ID 管理フレームワーク, 13-3 ID [コールバック・ハンドラ・インタフェース](#page-282-0) , ID 管理 フレームワーク,13-9 ID [ストア,](#page-277-0)13-4 ID トークン, ID [管理フレームワーク,](#page-275-0) 13-2 ID [トークン・インタフェース](#page-279-0) , ID 管理フレームワーク, 13-6 ID [の伝播,](#page-46-0) 2-7 integrity 要素 [, orion-ejb-jar.xml](#page-389-4),19-6 internal-settings.xml CSIv2 [セキュリティ・プロパティ\(](#page-385-0)EJB サーバー・サ イド),19-2 [DTD](#page-387-1), 19-4 [sep-property](#page-385-1) 要素,19-2

## **J**

[J2CA, J2EE Connector Architecture](#page-392-0),「リソース・アダプ タ」を参照 [J2EEServerGroup MBean](#page-144-0) (OC4J グループ), 7-19  $[2EE \n *□* - *□*, 3-8$ JAAS ([Java Authentication and Authorization Service](#page-51-1)), 2-12 JAAS Provider SSL [対応アプリケーションとの統合,](#page-315-0)15-2 SSO [対応アプリケーションとの統合,](#page-150-0) 8-5 [概要,](#page-61-0)3-2 [jaas.username.simple](#page-116-0) プロパティ, 6-7

JAAS モード [概要,](#page-91-0)5-6 [構成と使用,](#page-105-0)5-20 [サブジェクト伝播に必要,](#page-381-0)18-14 JAAS ロール (デプロイ・ロール), 3-8 JACC,「[Java Authorization Contract for Containers](#page-97-0)」を 参照 Java  $2$  [セキュリティ・モデル,](#page-47-0) 2-8 [Java Authentication and Authorization Service](#page-51-1) (JAAS), 2-12 Java Authorization Contract for Containers (Java ACC) Java ACC [プロバイダの指定,](#page-106-0) 5-21 [概要,](#page-97-0)5-12 [有効化,](#page-106-1)5-21 [Java Key Store](#page-385-2) (JKS), 19-2 Java SSO 10.1.3.0.0 に 10.1.3.1 [パッチを適用する場合の構成,](#page-310-0) 14-17 [Application Server Control](#page-301-0) を使用した構成, 14-8 [概要,](#page-295-0)14-2 構成 , [概要,](#page-300-0)14-7 [構成と設定](#page-301-1) , 詳細,14-8 [使用方法の概要,](#page-311-0)14-18 [デプロイメント・シナリオ,](#page-299-0)14-6 [トラブルシューティング,](#page-312-0)14-19 [ファイルベース・プロバイダと](#page-309-0) 2 つの OC4J インスタ ンス,14-16 複数 OC4J [インスタンス,](#page-310-1) 14-17 [プロパティ,](#page-305-0)14-12 [ログアウト](#page-311-1) API, 14-18 java.net.URL [フレームワーク,](#page-340-0) 16-3 [java.security.manager](#page-87-0) プロパティ, 5-2 [java.security.policy](#page-87-1) プロパティ, 5-2 [javax.net.ssl.keyStorePassword](#page-342-0) プロパティ,16-5 [javax.net.ssl.keyStoreType](#page-343-1) プロパティ,16-6 [javax.net.ssl.trustStoreType](#page-343-2) プロパティ,16-6 [javax.net.ssl.keyStore](#page-342-1) プロパティ, 16-5 [javax.net.ssl.trustStorePassword](#page-343-3) プロパティ,16-6 [javax.net.ssl.trustStore](#page-343-4) プロパティ,16-6 Java [シングル・サインオン,「](#page-294-0)Java SSO」を参照 JAZN [\(使用されなくなった用語\),](#page-61-1) 3-2 [JAZNAdminGroup](#page-154-0) (OID), 8-9, [8-19](#page-164-0) jaznadmin ユーザー (OID), 8-9, [8-19](#page-164-0) jazn-data.xml [永続性モード,](#page-76-0)4-7 [概要,](#page-78-0)4-9 [デプロイのための供給,](#page-136-0)7-11 jazn-data 要素 [, system-jazn-data.xml](#page-453-0), D-12 jazn-loginconfig 要素[, system-jazn-data.xml](#page-195-0)[,](#page-453-1) 9-22, [D-12](#page-453-1) [JAZNPermission](#page-93-2) クラス, 5-8 jazn-policy 要素[, system-jazn-data.xml](#page-455-0), D-14 jazn-realm 要素[, system-jazn-data.xml](#page-456-0), D-15 [JAZNUserManager](#page-62-0), 3-3 jazn-web-app 要素[, orion-application.xml](#page-360-0), 17-3 jazn.xml [概要,](#page-78-1)4-9 [サンプル,](#page-79-0) 4-10 [場所,](#page-79-1)4-10 [ファイルが見つからない場合,](#page-411-0) A-4 [ブートストラップ,](#page-78-2)4-9 [要素と属性](#page-443-0),参照, D-2 [要素の階層,](#page-443-1) D-2

jazn 要素[, jazn.xml](#page-443-2), D-2 JCA[,「リソース・アダプタ」を参照](#page-392-0) JMX ([MBeans](#page-74-0)), 4-5 JNDI EJB の JNDI [セキュリティ・プロパティ,](#page-376-0) 18-9 [カスタム・ログイン・モジュール,](#page-201-0)9-28 [接続プロパティ,](#page-168-0) 8-23 JSR-77 [のサポート,](#page-71-0) 4-2 ISR-88 [のサポート,](#page-71-1) 4-2 JSSE JSSE と [HTTPClient](#page-343-0) の使用,16-6 [サポートされる暗号スイート,](#page-341-0)16-4

#### **K**

keytool ユーティリティ [キーストア用,](#page-316-0)15-3 [例,](#page-318-0)15-5

#### **L**

LDAP LDAP [ベース・プロバイダ,](#page-146-0) 8-1 外部 LDAP [プロバイダ,](#page-210-0) 10-1 [LDAPLoginModule](#page-63-0), 3-4 ldapsearch ユーティリティ , OID [からのレルム名の取](#page-172-0) 得,8-27 LDAP [プリンシパル,](#page-219-0)10-10 LDAP ベース・プロバイダ OC4J [構成ファイルでの設定,](#page-167-0) 8-22 OID DAS [によるユーザーの作成,](#page-167-1) 8-22 [Oracle Identity Management,](#page-151-0) 使用手順, 8-6 [Oracle Identity Management](#page-63-1) と Oracle Internet Directory, 3-4 [Oracle Identity Management](#page-148-0) の主要なコンポーネント の概要,8-3 [キャッシング・プロパティ,](#page-169-0) 8-24 [接続プロパティ,](#page-168-0) 8-23 [デフォルト・レルム,](#page-113-0) 6-4 [トラブルシューティング,](#page-171-0)8-26 [ユーザー、パスワードおよび](#page-167-2) SSL プロパティ, 8-22 [レルム管理,](#page-162-2)8-17 [Lightweight Directory Access Protocol](#page-63-1),「LDAP」を参照 [listloginmodules](#page-193-0)  $\forall \forall \forall \exists \forall$ , Admintool, 9-20, [C-15](#page-438-2) listperms  $\forall \forall \forall \forall \exists \vee$ [, Admintool](#page-438-0), C-15 listrealms  $\forall \forall \forall \forall \exists \forall$ [, Admintool](#page-439-1), C-16 listroles  $\forall \forall \forall \exists \vee \neg$ [, Admintool](#page-439-2), C-16 listusers  $\forall \forall \forall \forall \exists \forall$ [, Admintool](#page-439-0), C-16 [login-config](#page-359-1) 要素 , web.xml,17-2 [LoginContext](#page-53-0)  $2\overline{5} \times$ , 2-14 login-modules 要素[, system-jazn-data.xml](#page-458-0), D-17 login-module 要素[, system-jazn-data.xml](#page-457-0), D-16 ls コマンド [, Admintool](#page-432-5) シェル,C-9

## **M**

man コマンド[, Admintool](#page-433-0) シェル, C-10 MBean MBean [ブラウザおよび管理,](#page-74-0) 4-5 [定義,](#page-71-0)4-2 members 要素[, system-jazn-data.xml](#page-458-1), D-17 member 要素[, system-jazn-data.xml](#page-458-2), D-17 [method-permission](#page-371-0) 要素 , ejb-jar.xml,18-4

mkdir コマンド[, Admintool](#page-432-0) シェル, C-9 mk $\ensuremath{\exists} \, \forall \, \forall \, \mathcal{V}$  [, Admintool](#page-432-0)  $\ensuremath{\mathcal{V}} \times \ensuremath{\mathcal{W}}$  , C-9

#### **N**

name 要素[, system-jazn-data.xml](#page-459-0), D-18, [D-19](#page-460-0) needs-client-auth (SSL [クライアント認証\),](#page-328-0) 15-15

## **O**

[ObSSOCookie, Oracle Access Manager SSO Cookie](#page-232-0), 11-7 oc4jadmin [アカウント,](#page-82-0) 4-13 oc4j-connectors.xml (J2CA)[, security-permission](#page-396-0) 要素, 20-5 oc4j-ra.xml(J2CA) [security-config](#page-396-1) 要素, 20-5 [ログイン・モジュール設定,](#page-197-0) 9-24 OID, 「[Oracle Internet Directory](#page-35-0)」を参照 oidadmin ([Oracle Directory Manager](#page-74-1)), 4-5 OPMN (Oracle Process Manager and Notification Server),15-21 options 要素[, system-jazn-data.xml](#page-460-1), D-19 option 要素[, system-jazn-data.xml](#page-460-2), D-19 Oracle Access Manager [Access Manager SDK](#page-241-0), 11-16 [Access SDK](#page-240-0), 11-15 [auth-method](#page-243-0) 設定, 11-18 Basic [認証,](#page-236-0)11-11 [credential\\_mapping](#page-235-0) プラグイン, 11-10, [11-12](#page-237-0) EJB [アプリケーション](#page-253-0) , 使用例,11-28 HTTP [ヘッダー変数を使用する](#page-251-0) Web アプリケーショ ン , 使用例,11-26 J2EE [アプリケーションでの使用例,](#page-251-1)11-26 [Oracle Access Manager](#page-247-0) プリンシパルへの RMI パー ミッションの付与,11-22 Oracle Access Manager [プリンシパルへのパーミッ](#page-247-1) ションの付与,11-22 [Policy Manager,](#page-228-1) 概要, 11-3 [Policy Manager,](#page-231-0) 実行, 11-6 SAML [トークンを使用する](#page-257-0) Web サービス , 使用例, 11-32 SSO Cookie を使用する Web [アプリケーション](#page-253-1) , 使用 例,11-28 Username [トークンを使用する](#page-255-0) Web サービス , 使用 例,11-30 [validate\\_password](#page-235-1) プラグイン, 11-10 Web [サービスに対する使用例,](#page-255-1) 11-30 X.509 [トークンを使用する](#page-256-0) Web サービス , 使用例, 11-31 [アーキテクチャ,](#page-230-0)11-5 [アクション](#page-239-0) URL, 保護,11-14 [アプリケーション](#page-244-0) , 保護,11-19 [概要,](#page-227-0)11-2 [シングル・サインオン](#page-232-0) Cookie,11-7 [前提条件,](#page-228-2)11-3 [トラブルシューティング,](#page-259-0)11-34 [フォームベース認証,](#page-233-0)11-8 [プラグイン](#page-232-1) , 概要,11-7 [リソース・タイプ](#page-231-1) , 概要,11-6 [リソース・タイプ](#page-237-1) , 構成,11-12 [ログイン・モジュールの構成,](#page-244-1)11-19

[Oracle COREid Access and Identity](#page-226-0),「Oracle Access Manager」を参照 [Oracle Directory Manager](#page-74-1) (oidadmin), 4-5 [Oracle Enterprise Manager](#page-72-0),「Application Server Control」を参照 Oracle HTTPS(クライアント・サイド) [概要,](#page-339-2)16-2 [システム・プロパティ,](#page-342-2)16-5 例[, JSSE](#page-345-0), 16-8 Oracle Identity Management LDAP [ベース・プロバイダ\(](#page-63-1)Oracle Internet Directory と共用), 3-4 概要, [主要コンポーネント,](#page-148-0) 8-3 使用方法, [使用手順,](#page-151-0) 8-6 [デフォルト・レルム,](#page-113-0) 6-4 [デプロイ後にセキュリティ・プロバイダとして構成,](#page-160-0) 8-15 [デプロイ時にセキュリティ・プロバイダとして構成,](#page-159-0) 8-14 [トラブルシューティング,](#page-171-0)8-26 Oracle Internet Directory [Delegated Administration Service](#page-73-2) (DAS), 4-4 jaznadmin ユーザー[, JAZNAdminGroup](#page-154-0), 8-9, [8-19](#page-164-0) LDAP [ベース・プロバイダ\(](#page-63-1)Oracle Identity Management と共用), 3-4 [Oracle Directory Manager](#page-74-1) (oidadmin), 4-5 [概要,](#page-148-1)8-3 [サポートされているバージョン,](#page-151-1) 8-6 ポート, SSL [の使用有無,](#page-152-0) 8-7, [8-23](#page-168-1) レルム名, Idapsearch [による取得,](#page-172-0) 8-27 [Oracle Java SSL](#page-351-0) (非推奨), 16-14 Oracle Wallet [Oracle HTTP Server](#page-316-1) での用途, 15-3 自動ログイン [Wallet, SSO Wallet](#page-325-0),15-12 OracleAS JAAS Provider [概要,](#page-61-2)3-2 [パーミッション](#page-95-0),チェック,5-10 [パーミッション](#page-93-3),付与,5-8 [ポリシー](#page-92-0) API, 5-7 [ポリシー管理,](#page-98-1)5-13 [ポリシー構成,](#page-100-0) 5-15 [ポリシー・プロバイダとして指定,](#page-102-0) 5-17 [レルム](#page-92-0) API, 5-7 [ログイン構成プロバイダとしての指定,](#page-175-0)9-2 OracleAS Single Sign-On [概要,](#page-149-1)8-4 [サーブレット・セッションの同期,](#page-158-0) 8-13 [サポートされているバージョン,](#page-151-1) 8-6 [統合,](#page-62-1)3-3 oracle.home  $\mathcal{V} \sqcup \wedge \bar{\mathcal{T}} \curlywedge$ , 5-4 [oracle.j2ee.home](#page-79-2) プロパティ, 4-10 [oracle.security.jazn.config property](#page-79-3),4-10 [OracleSSLCredential, Oracle Java SSL](#page-352-0) パッケージ,16-15 [Oracle.ssl.defaultCipherSuites](#page-355-0) プロパティ(Oracle Java SSL), 16-18 orion-application.xml J2EE [ロールのデプロイ・ロールへのマッピング,](#page-367-0) 17-10 jazn および [jazn-web-app](#page-75-0) 要素, 4-6 SSO [の構成,](#page-161-0) 8-16 [ログイン・モジュール設定,](#page-196-0) 9-23 orion-ejb-jar.xml CSIv2 [のプロパティ,](#page-388-0)19-5

```
セキュリティ・ロールのマッピング構成,18-7
 デフォルトのセキュリティ・ロール,18-8
ORMIS
 OAS における OC4J での構成,15-21
 ORMIS を使用するためのクライアントの構成,15-23
 アクセス制限の構成,15-22
 スタンドアロン OC4J での構成,15-19
```
#### **P**

password-manager 要素[, system-application.xml](#page-112-0), 6-3 password-manager 要素の jazn サブ要素 , [system-application.xml](#page-112-0), 6-3 permissions 要素[, system-jazn-data.xml](#page-461-0), D-20 Permission クラス,[サブクラス](#page-48-0),特性, 2-9 permission 要素[, system-jazn-data.xml](#page-461-1), D-20 Policy Manager, Oracle Access Manager [概要,](#page-228-1)11-3 [実行,](#page-231-0)11-6 principals.xml 移植[, Admintool](#page-440-0), C-17 [principals.xml,](#page-142-0) 移植元, Admintool, 7-17 principals 要素[, system-jazn-data.xml](#page-462-0), D-21 principal 要素[, system-jazn-data.xml](#page-461-2), D-20 [PrintingSecurityManager](#page-88-0), 5-3 [PropertyPermission](#page-378-2), 18-11 property 要素[, jazn.xml](#page-445-0), D-4 PUBLIC [ロール\(認証済ユーザーによるアクセス用\),](#page-122-0) 6-13 pwd コマンド[, Admintool](#page-433-1) シェル, C-10

## **R**

RealmLoginModule クラス [概要,](#page-62-2)3-3 [構成,](#page-177-0)9-4 realm-name 要素[, system-jazn-data.xml](#page-462-1), D-21 [RealmPermission](#page-94-0) クラス, 5-9 realm 要素[, system-jazn-data.xml](#page-462-2), D-21 [remloginmodule](#page-193-0)  $\forall$   $\forall$   $\lor$   $\exists$   $\lor$  , Admintool, 9-20, [C-11](#page-434-0) remrealm  $\forall \forall \forall \forall \exists \forall$ [, Admintool](#page-434-1), C-11 remrole オプション[, Admintool](#page-435-0), C-12 remuser  $\forall \forall \forall \exists \forall$ [, Admintool](#page-435-1), C-12 [revokeperm](#page-437-0)  $\forall \forall \forall \forall \exists \vee$ , Admintool, C-14 revokerole  $\forall \forall \forall \exists \forall$ [, Admintool](#page-438-1), C-15 RMI パーミッション EJB [の適切なロールへの付与,](#page-377-0) 18-10 LDAP [プリンシパルへの付与,](#page-219-0)10-10 Oracle Access Manager [プリンシパルへの付与,](#page-247-0) 11-22 [管理者ロールへの付与](#page-218-0) , 外部 LDAP プロバイダ,10-9 [ログイン・モジュールへの付与,](#page-194-0) 9-21 rm コマンド [, Admintool](#page-433-2) シェル,C-10 [RoleAdminPermission](#page-93-4) クラス, 5-8 roles 要素[, system-jazn-data.xml](#page-463-0), D-22 role 要素[, system-jazn-data.xml](#page-463-1), D-22 runas-mode[\(廃止された設定\),](#page-91-1)5-6 run-as セキュリティ ID EJB,[18-6](#page-373-0) Web [アプリケーション,](#page-367-1)17-10 run-as 要素 [, ejb-jar.xml](#page-373-1),18-6 [RuntimePermission](#page-378-3), 18-11

#### **S**

sas-context 要素 [, orion-ejb-jar.xml](#page-389-5),19-6 [Secure Sockets Layer](#page-37-0),「SSL」を参照 [security-identity](#page-373-2) 要素 , ejb-jar.xml,18-6 [SecurityManager](#page-50-0)  $\sqrt{2} \times 2$ -11 [security-role-mapping](#page-374-1) 要素 , orion-ejb-jar.xml,18-7 [security-role-ref](#page-371-1) 要素 , ejb-jar.xml,18-4 [security-role](#page-371-2) 要素 , ejb-jar.xml,18-4 sep-property 要素 [, internal-settings.xml](#page-385-1),19-2 [session-tracking](#page-321-0) 要素 , orion-web.xml,15-8 setpasswd オプション [, Admintool](#page-436-1),C-13 [setSSLEnabledCipherSuites\(\)](#page-355-1) メソッド , Oracle Java SSL, 16-18 set  $\exists \forall \forall Y \;$ [, Admintool](#page-433-3)  $\forall x \neq 0$ . C-10 [SocketPermission](#page-378-4), 18-11 SSL. HTTPClient [のホスト名検証,](#page-346-0)16-9 HTTPS を介した ORMI [トンネリング,](#page-337-0)15-24 [JAAS Provider](#page-315-0) との統合,15-2 LDAP [ベース・プロバイダに対する有効化](#page-167-2) / 無効化, 8-22 OC4J での SSL [の有効化,](#page-318-1)15-5 OC4J と Oracle HTTP Server [での証明書の使用,](#page-316-1)15-3 [ORMI over SSL](#page-331-0), 15-18 SSL [での認証,](#page-37-1)1-4 SSL を使用する [Oracle Internet Directory](#page-152-0) のポート, [8-7](#page-152-0),[8-23](#page-168-1) [概要,](#page-37-0)1-4 [クライアント認証,](#page-328-0)15-15 [デバッグ,](#page-331-1)15-18 [トラストストア,](#page-385-2)19-2 [トラブルシューティング,](#page-330-0)15-17 ssl-config 要素, Web サイトの XML [ファイル,](#page-320-0) 15-7 SSO[,「シングル・サインオン」を参照](#page-149-1) Subject.doAs() および Subject.doAsPrivileged() JAAS [モード,](#page-91-0)5-6 [メソッドの説明,](#page-55-0)2-16 [Sun Java System Directory Server](#page-220-0)(外部 LDAP プロバイ ダ、例),10-11 [system-application.xml](#page-76-1), 4-7 system-jazn-data.xml [Admintool](#page-73-3), 4-4 [永続性モード,](#page-76-0)4-7 [概要,](#page-76-2)4-7 [ポリシー・データ用,](#page-137-0) 7-12 [要素と属性](#page-448-2),参照, D-7 [要素の階層,](#page-446-0) D-5 [ログイン・モジュール用の設定,](#page-195-1) 9-22 system アプリケーション [概要,](#page-80-0)4-11

## **T**

transport-config 要素 [, orion-ejb-jar.xml](#page-389-6),19-6 type 要素[, system-jazn-data.xml](#page-463-2), D-22, [D-23](#page-464-0)

## **U**

unchecked 要素 [, ejb-jar.xml](#page-373-3),18-6 url 要素[, system-jazn-data.xml](#page-464-1), D-23 [use-caller-identity](#page-373-4) 要素 , ejb-jar.xml,18-6 UserManager クラス (非推奨), 12-2

users 要素[, system-jazn-data.xml](#page-465-0), D-24 User クラス (非推奨), 9-5, [12-2](#page-261-0) user 要素[, system-jazn-data.xml](#page-464-2), D-23

#### **V**

validate\_password プラグイン [, Oracle Access Manager](#page-235-1), 11-10 value 要素[, system-jazn-data.xml](#page-465-1), D-24

#### **W**

Wallet,「[Oracle Wallet](#page-316-1)」を参照 Wallet, [キーストアに相当,](#page-316-2)15-3 web-app 要素, Web サイトの XML [ファイル,](#page-320-1) 15-7 WebGate  $\&$  AccessGate ([Oracle Access Manager](#page-228-0)), 11-3 web.xml J2EE [セキュリティ・ロールの構成,](#page-67-0)3-8 [認証方式の構成,](#page-359-0)17-2 Web サービス [, Oracle Access Manager](#page-255-1) を使用する例, 11-30

## **X**

XML ベース・プロバイダ , [「ファイルベース・プロバイ](#page-64-0) ダ」を参照

## あ

アカウント [新しい管理者アカウントの作成と構成,](#page-82-1) 4-13 アカウント , OC4J OID [に作成されるアカウント,](#page-154-1) 8-9 [事前定義および必須,](#page-81-0) 4-12 [ファイルベース・プロバイダ用事前定義,](#page-138-0)7-13 アクセス制御 アクセス・コントローラ (AccessController), 2-11 [アクセス制御コンテキスト\(](#page-50-0)AccessControlContext), [2-11](#page-50-0), [2-12](#page-51-2) [アクセス制御リスト](#page-35-1) , 定義,1-2 アクセス制御リストおよび OracleAS JAAS Provider [のディレクトリ・エントリ,](#page-164-0)8-19 [機能モデル,](#page-35-2)1-2 [定義,](#page-35-3)1-2 [アクセス制御の機能モデル,](#page-35-2)1-2 [アクティブなユーザー\(ファイルベース・プロバイダ\),](#page-81-1) 4-12 [アプリケーション・ロール,](#page-67-2)3-8 暗号スイート JSSE [によるサポート,](#page-341-0)16-4 Web サイトの XML [ファイルでの指定,](#page-321-1) 15-8 [定義,](#page-341-0)16-4

## い

移植 [principals.xml](#page-142-0) からの移植, 7-17, [C-17](#page-440-0) 移植ツール,ファイルベース・プロバイダから (LDAP [ベースまたは代替ファイルベースへの\)](#page-138-1) 移植,7-13 一般名 (CN), 8-4 [インスタンス・レベル・セキュリティ](#page-133-0) , ファイルベー ス・プロバイダ,7-8

## え

永続性モード [, system-jazn-data.xml](#page-76-0) または jazn-data.xml, 4-7

#### お

オプション・パッケージ , [ログイン・モジュールに使用,](#page-188-0) 9-15

#### か

```
外部 LDAP プロバイダ
  Application Server Control の構成, デプロイ後, 10-6
  Application Server Control の構成, デプロイ時, 10-3
  LDAP プリンシパルへの RMI パーミッションの付与,
     10-10
  Sun Java System Directory Server (例), 10-11
  system-jazn-data.xml, ログイン・モジュール要素オプ
     ション,10-7
  概要,3-4
  概要 , 構成と管理,10-2
  管理ユーザーとロール , 作成,10-9
  トラブルシューティング,10-2
鍵とキーストア(SSL)
  CSIv2 のキーストア,19-2
  Java Key Store (JKS), 19-2
  javax.net.ssl.keyStorePassword プロパティ, 16-5
  javax.net.ssl.keyStoreType プロパティ,16-6
  javax.net.ssl.keyStore プロパティ,16-5
  keytool ユーティリティ,15-3
  ORMIS のキーストア,15-23
  Wallet, キーストアに相当,15-3
  概要,1-5
  キーストア , 定義,15-3
カスタム・セキュリティ・プロバイダ(カスタム・ログ
   イン・モジュール),3-4
カスタム・ログイン・モジュール,「ログイン・モ
   ジュール」を参照
間接パスワード, 6-2
管理
  Admintool, 4-4
  Enterprise Manager, Application Server Control, 4-3
  のサポート, 4-2
  MBean, 定義, 4-2
  ブラウザおよび管理, 4-5
  Oracle Identity Management および Oracle Internet 
     Directory のツール, 4-4
  新しい管理者アカウントの作成と構成, 4-13
  アプリケーションの管理の標準,4-2
  管理用ツール, 4-2
  構成ファイルおよび重要な要素,4-6
管理者アカウント
  でのアクティブ化, C-13
  アカウント, 4-13
  新しい管理者アカウントの作成と構成, 4-13
```
#### き

キャッシング , LDAP [キャッシング・プロパティ,](#page-169-0) 8-24 [無効化,](#page-170-0)8-25 共有 Web [アプリケーション,](#page-320-1) 15-7

```
共有アプリケーションの Cookie ドメイン,15-8
共有ライブラリ
  インポート,6-16
  \Box - \nvdash, 6-15
```
#### く

クライアント接続用 HTTPS [HTTPClient](#page-345-0) の例, JSSE, 16-8 Oracle HTTPS [システム・プロパティ,](#page-342-2)16-5 [Oracle HTTPS](#page-339-2) の機能, 16-2 クラスタ MBean [ブラウザ,](#page-144-0)7-19 クラスのロード,[ライブラリの共有,](#page-124-1) 6-15 グループ , OC4J インスタンス [J2EEServerGroup MBean](#page-144-0), 7-19 追加, [管理,](#page-143-0) 7-18 グローバル一意識別子 (GUID), D-11

#### こ

[コードソース,](#page-47-1) 2-8 [コードベース,](#page-47-2)2-8 [コードベースのセキュリティ,](#page-47-3) 2-8 コールバック・ハンドラ ID [コールバック・ハンドラ](#page-276-0) , ID 管理フレームワーク, 13-3 ID [コールバック・ハンドラ・インタフェース](#page-282-0) , ID 管 理フレームワーク, 13-9 [標準的な定義,](#page-53-1)2-14 コンテナ管理サインオン (J2CA) [概要,](#page-398-0)20-7 [コンポーネント管理サインオン,](#page-394-0) 20-3 [宣言的,](#page-400-0)20-9 [認証,](#page-399-0)20-8 [プログラムによる,](#page-402-0)20-11 コンポーネント管理サインオン (J2CA) [概要,](#page-397-0)20-6 [コンテナ管理サインオン,](#page-394-0) 20-3

## さ

[サード・パーティ](#page-210-0) LDAP プロバイダ ,「外部 LDAP プロ バイダ」を参照 [サーブレット・セッションの](#page-158-0) SSO との同期, 8-13 サーブレットの SSO [とのセッション同期,](#page-158-0) 8-13 サブジェクト JAAS 内, [定義,](#page-52-0) 2-13 Subject  $\sqrt{2} \times 2$ -13 [サブジェクト・アサータ](#page-276-1),ID管理フレームワーク, 13-3 [サブジェクト・アサータ・インタフェース](#page-285-0) , ID 管理フ レームワーク,13-12 サブジェクト伝播 OC4J [での概要,](#page-380-0)18-13 [制限の削除](#page-382-0) / 構成,18-15 [プリンシパル・クラスの共有,](#page-382-1)18-15 [有効化,](#page-381-1)18-14 サンプル [HTTPClient](#page-345-0)  $\geq$  JSSE, 16-8 ID [管理フレームワーク](#page-289-0) , ヘッダーベース ID トーク  $\vee$ , 13-16 J2EE アプリケーションでの [Oracle Access Manager](#page-251-1) の使用例,11-26 [jazn-loginconfig](#page-453-1) 構成, D-12

[jazn-policy](#page-455-0) 構成, D-14 [jazn-realm](#page-456-0) 構成, D-15 [Sun Java System Directory Server](#page-220-0) 構成, 10-11 Web サービスに対する [Oracle Access Manager](#page-255-1) の使 用例,11-30 [サンプル・サーブレット](#page-416-0),各種機能, B-1 [プログラムによるコンテナ管理サインオン\(リソー](#page-405-0) ス・アダプタ),20-14 [ユーザーおよびロール](#page-269-0) API, OC4J 統合,12-10 [ユーザーおよびロール](#page-268-0) API, 基本的な例,12-9 [ログイン・モジュール,](#page-201-1) 9-28

#### し

[シェル・オプション](#page-429-0) , Admintool,C-6 [シェル・コマンド](#page-431-0), Admintool, C-8 資格証明, EJB [クライアントでの指定,](#page-376-0) 18-9 識別名 (DN), 8-4 証明書および認証局(SSL) OC4J と Oracle HTTP Server [での証明書の使用,](#page-316-1)15-3 [概要,](#page-38-0)1-5 [トラストストア,](#page-385-2)19-2 [トラスト・ポイント,](#page-38-1)1-5 シングル・サインオン [JAAS Provider](#page-150-0) との統合, 8-5 [Java SSO](#page-294-0),14-1 [Oracle Access Manager SSO Cookie](#page-232-0), 11-7 [Oracle Access Manager SSO, Web](#page-243-0) アプリケーション の構成,11-18 [Oracle Application Server](#page-65-0) での代替方法, 3-6 [OracleAS Single Sign-On](#page-149-1) の概要, 8-4 [orion-application.xml](#page-161-0) での構成, 8-16 [定義,](#page-65-0)3-6

#### せ

[セキュリティのベスト・プラクティス,](#page-409-0)A-2 セキュリティ・プロバイダ [サポートされているプロバイダ,](#page-63-3)3-4 [定義,](#page-35-0)1-2 セキュリティ・マネージャ [PrintingSecurityManager](#page-88-0) によるデバッグ, 5-3 [概要,](#page-50-0)2-11 指定,[有効化,](#page-87-2) 5-2 [セッション・キャッシュ](#page-169-0), LDAP, 8-24 [接続プロパティ](#page-168-0), LDAP, 8-23

## そ

[粗密な認可,](#page-56-0)2-17

## て

[データベース・ログイン・モジュール,](#page-178-0) 9-5 [デジタル証明,](#page-38-2)1-5 デバッグ [PrintingSecurityManager](#page-88-0), 5-3 一般的な SSL [のデバッグ方法,](#page-331-1)15-18 [ロギング,](#page-412-0) A-5 デフォルト・レルム , [ファイルベースまたは](#page-113-0) LDAP ベー スのプロバイダ, 6-4

デプロイ [Application Server Control](#page-118-0) を介したアプリケーショ ンのデプロイ,6-9 [Application Server Control](#page-119-0) を介したセキュリティ・ プロバイダの構成, 6-10 ISR-88 [のサポート,](#page-71-1) 4-2 [アプリケーションのデプロイの標準,](#page-71-2)4-2 [タスクとガイドライン,](#page-117-0) 6-8 [デプロイ・プラン,](#page-71-1) 4-2 [デプロイ・プラン・エディタ,](#page-72-1) 4-3 [ログイン・モジュールのデプロイ,](#page-201-2) 9-28 [デプロイ・ロール,](#page-67-1)3-8

## と

トークン・アサータ,ID[管理フレームワーク,](#page-276-2) 13-3 [トークン・アサータ・インタフェース](#page-281-0) , ID 管理フレーム ワーク,13-8 トークン・コレクタ,ID[管理フレームワーク,](#page-275-2) 13-2 [トークン・コレクタ・インタフェース](#page-280-0) , ID 管理フレーム ワーク,13-7 [匿名検索](#page-378-0), EJB, 18-11 匿名ユーザー アクティブ / [非アクティブ\(ファイルベース・プロ](#page-81-1) バイダ), 4-12 [構成,](#page-84-0)4-15 トラストストア(SSL) CSIv2 [のトラストストア,](#page-385-2)19-2 [javax.net.ssl.trustStoreType](#page-343-2) プロパティ,16-6 [javax.net.ssl.trustStorePassword](#page-343-3) プロパティ,16-6 [javax.net.ssl.trustStore](#page-343-4) プロパティ,16-6 [概要,](#page-39-0)1-6 [トラスト・ポイント,](#page-38-1)1-5 トラブルシューティング EJB,[18-3](#page-370-0) [Java SSO](#page-312-0), 14-19 JAZN [が適切に構成されていない場合,](#page-411-0) A-4 LDAP [ベース・プロバイダ,](#page-171-0) 8-26 OC4J [セキュリティの一般的なトラブルシューティン](#page-411-1) グ, A-4 [Oracle Access Manager](#page-259-0), 11-34 [Oracle Identity Management](#page-171-0), 8-26 SSL,[15-17](#page-330-0) 外部 LDAP [プロバイダ,](#page-211-1) 10-2  $V/\nu \Delta$ , A-5 [ロギング,](#page-412-0) A-5 [ログイン構成が見つからない場合,](#page-411-2) A-4 [ログイン・モジュール,](#page-176-0) 9-3 [トンネリング](#page-337-0), HTTPS を介した ORMI, 15-24

## に

認可 [checkPermission\(\)](#page-104-0)の使用, 5-19 EJB [アプリケーションの認可,](#page-369-0) 18-2 [J2EE](#page-103-0) 認可 API, 5-18 Tava 2 [コードベースのポリシー管理,](#page-87-3) 5-2 [Java Authorization Contract for Containers](#page-106-2) の有効化, 5-21 [サブジェクトの取得,](#page-103-1) 5-18 [粗密と密,](#page-56-0) 2-17 [定義,](#page-35-4)1-2 認可 API および JAAS [モード,](#page-90-0) 5-5

認証済ユーザーに対する (PUBLIC ロール), 6-13 [方法,](#page-107-0)5-22 ポリシー管理[, OracleAS JAAS Provider](#page-98-1), 5-13 ポリシー構成[, OracleAS JAAS Provider](#page-100-0), 5-15 [モデル比較](#page-56-0) -- 概要, 2-17 [認可,「アクセス制御」も参照](#page-35-1) 認証 Basic [方式,](#page-359-0)17-2 [CLIENT-CERT](#page-363-0) 方式,17-6 Digest [方式,](#page-359-0)17-2 Digest 方式 [, Oracle Internet Directory](#page-162-0) との併用, 8-17 EJB [アプリケーションの認証,](#page-369-0)18-2 OC4J での, [概要,](#page-64-1) 3-5 [OracleAS Single Sign-On](#page-62-1), 3-3 [RealmLoginModule](#page-62-1) クラス, 3-3 SSL [認証,](#page-37-1)1-4 SSO [方式,](#page-161-0) 8-16 Web [アプリケーションの認証方式,](#page-359-2)17-2 [サポートされている認証方式,](#page-41-3)2-2 失敗, [デフォルト・レルムの指定,](#page-412-2) A-5 [定義,](#page-35-5)1-2 [フォームベース方式,](#page-362-0)17-5 [ログイン・モジュール,](#page-52-1) 2-13

#### ね

[ネームスペース・アクセス\(](#page-375-1)EJB),18-8

#### は

```
パーミッション
 での付与と取消し, C-14
 でのリスト表示, C-15
 セキュリティ・モデル, 2-9
 アクセス制御の機能モデル,1-2
 OracleAS JAAS Provider API, 5-10
 OracleAS JAAS Provider API, 5-8
 ブラウザでの EJB パーミッションの付与,18-11
パスワード
 Admintool での設定(ファイルベース・プロバイ
    ダ), C-13Admintool でのチェック(ファイルベース・プロバ
    イダ), C-13
 ユーザーの不明瞭化されたパスワード, 8-23
 間接パスワード, 6-2
 クリア(判読可能)(ファイルベース・プロバイダ),
    6-4
 パスワードの間接化, 6-2
 パスワードの不明瞭化,6-2,6-3
パッケージ化
 管理フレームワーク実装クラス, 13-12
 ログイン・モジュール, 9-14
```
#### ひ

[非アクティブなユーザー\(ファイルベース・プロバイ](#page-81-1) ダ),  $4-12$ 

ふ

ファイルベース・プロバイダ [Application Server Control](#page-127-0) での構成, 7-2 OC4J [構成ファイルでの設定,](#page-134-0)7-9 [principals.xml](#page-142-0) からの移植,7-17 移植ツール,ファイルベース・プロバイダから (LDAP [ベースまたは代替ファイルベースへの\)](#page-138-1) 移植,7-13 [インスタンス・レベル・セキュリティの管理,](#page-133-0)7-8 [概要,](#page-63-4)3-4 [デフォルト・レルム,](#page-113-0) 6-4 [デプロイ後にセキュリティ・プロバイダとして構成,](#page-128-0) 7-3 [デプロイ時にセキュリティ・プロバイダとして構成,](#page-128-1) 7-3 [ポリシー管理,](#page-127-1)7-2 [ユーザーのアクティブ化](#page-81-1) / 非アクティブ化, 4-12 [レルム管理,](#page-127-1)7-2,[7-11](#page-136-1) [ブートストラップ](#page-78-2) jazn.xml,  $4-9$ [ブートストラップ・アカウント,](#page-81-0)4-12 フォームベース認証 [Oracle Access Manager](#page-233-0), 11-8 web.xml [での構成,](#page-362-0)17-5 [定義,](#page-41-4)2-2 プラグイン(Oracle Access Manager) [credential\\_mapping](#page-235-0), 11-10, [11-12](#page-237-0) [validate\\_password](#page-235-1), 11-10 [概要,](#page-232-1)11-7 プリンシパル JAAS 内, [定義,](#page-52-0) 2-13 Principal [インタフェース,](#page-52-0) 2-13 [サンプル・プリンシパル・クラス,](#page-207-0) 9-34 [プリンシパルにおけるレルム名の省略,](#page-116-0)6-7

#### ほ

ポート[, Oracle Internet Directory, SSL](#page-152-0) の使用有無[,](#page-168-1) 8-7, [8-23](#page-168-1) [保護ドメイン,](#page-49-0) 2-10 ホスト名検証機能 (HTTPClient), 16-9 ポリシー grant [構成要素,](#page-451-2)D-10 Java 2 [ポリシー・ファイル](#page-89-1), 作成, 5-4 .<br>Java 2 [ポリシー・ファイル](#page-87-2), 指定, 5-2 jazn-policy [構成要素,](#page-455-0) D-14 [OracleAS JAAS Provider](#page-92-0) のポリシー API, 5-7 定義, JAAS [ポリシー,](#page-54-0) 2-15 定義, Java 2 [ポリシー,](#page-50-1) 2-11 [パーミッションの付与](#page-98-0), Admintool, 5-13 [ファイルベース・プロバイダ](#page-127-1) , ポリシー管理,7-2 ポリシー管理[, OracleAS JAAS Provider](#page-98-1), 5-13 [ポリシー管理用パッケージ,](#page-62-3)3-3 [ポリシー・キャッシュ](#page-169-0), LDAP, 8-24 ポリシー構成[, OracleAS JAAS Provider](#page-100-0), 5-15 [ポリシー・プロバイダ,](#page-61-3)3-2 [ポリシー・プロバイダ](#page-102-0),指定,5-17 [ポリシー・プロバイダ](#page-102-0),指定,5-17

# ゆ

ユーザー Admintool [での追加と削除\(ファイルベース・プロ](#page-435-1) バイダ), C-12 Admintool [でのリスト表示,](#page-439-0) C-16 LDAP の ldap.user および [ldap.password](#page-167-2) プロパ ティ,8-22 users [構成要素,](#page-465-0) D-24 user [構成要素,](#page-464-2)D-23 アクティブ / [非アクティブ\(ファイルベース・プロ](#page-81-1) バイダ), 4-12 作成 , OID DAS による LDAP [ベース・プロバイダ用](#page-167-1) の, 8-22 作成,編集,[削除\(ファイルベース・プロバイダ\),](#page-130-0) 7-5 ユーザーおよびロール API UserManager、User、Group [にかわる機能,](#page-261-0)12-2 [概要,](#page-261-1)12-2 [クラスとインタフェースの概要,](#page-263-0)12-4 [サンプル](#page-269-0) , OC4J 統合,12-10 [サンプル](#page-268-0) , 基本,12-9 [手順とサンプル,](#page-264-0)12-5 [プロパティ・ファイル,](#page-267-0)12-8 モデル / [フレームワーク,](#page-262-0)12-3 ユーザーとロールの ID 管理 API[,「ユーザーおよびロー](#page-260-0) ル API」を参照 [ユーザー・リポジトリ,](#page-35-0)1-2

# ら

ライブラリ OC4J [共有ライブラリとしてのライブラリのロード,](#page-124-0) 6-15 [アプリケーションへの共有ライブラリのインポート,](#page-125-0) 6-16

## り

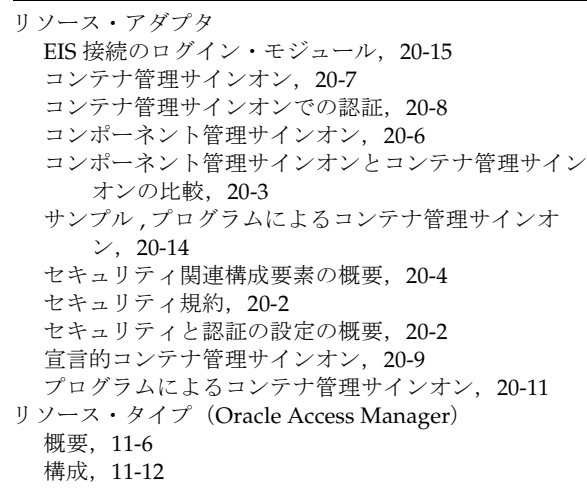

## み

[密な認可,](#page-56-0)2-17

れ

レルム Admintool [での追加と削除,](#page-434-1) C-11 Admintool [でのリスト表示,](#page-439-1) C-16 ID 管理レルムの管理 (OID), 8-20 IAAS Provider レルムと OID [レルムの関係,](#page-164-1) 8-19 jazn-realm [構成要素,](#page-456-0) D-15 ldapsearch を使用した OID [からの取得,](#page-172-0) 8-27 LDAP [ベース環境における管理,](#page-162-2) 8-17 OC4J [でのタスクとガイドライン,](#page-113-2) 6-4 [OracleAS JAAS Provider](#page-163-0) の階層, 8-18 [OracleAS JAAS Provider](#page-92-0) のレルム API, 5-7 [概要,](#page-62-4)3-3 デフォルト・レルム , [ファイルベースまたは](#page-113-0) LDAP ベースのプロバイダ, 6-4 [トラブルシューティング,](#page-412-1) A-5 [非デフォルト・レルム,](#page-115-0) 6-6 [ファイルベース・プロバイダ](#page-127-1) , レルム管理,7-2 [ファイルベース・プロバイダでの管理,](#page-136-1)7-11 複数の ID 管理レルムの使用方法 (OID), 8-21 [複数レルム,](#page-116-1) 6-7 [プリンシパルにおけるレルム名の省略,](#page-116-0) 6-7 [レルム管理用パッケージ,](#page-62-5)3-3 [レルム・キャッシュ](#page-169-0), LDAP, 8-24 [レルム構成要素,](#page-462-2)D-21

## ろ

ロール Admintool [での追加と削除\(ファイルベース・プロ](#page-435-0) バイダ), C-12 Admintool [での付与と取消し,](#page-438-1) C-15 Admintool [でのリスト表示,](#page-439-2) C-16 J2EE  $\Box - \mathcal{V}$ , 3-8 J2EE [ロールのデプロイ・ロールへのマッピング,](#page-367-0) 17-10 roles [構成要素,](#page-463-0)D-22 role [構成要素,](#page-463-1)D-22 [アプリケーション・ロール,](#page-67-2)3-8 大 / 小文字の区別, LDAP[ベース・プロバイダ,](#page-147-0) 8-2 大 / [小文字の区別](#page-211-2) , 外部 LDAP プロバイダ,10-2 大 / 小文字の区別 , [カスタム・ログイン・モジュー](#page-176-1)  $\n *1*$ , 9-3 大 / 小文字の区別 , [ファイルベース・プロバイダ,](#page-126-0) 7-1 作成,編集,[削除\(ファイルベース・プロバイダ\),](#page-132-0) 7-7 [セキュリティ・ロールのチェック対象外であるメソッ](#page-373-5)  $F$ , EJB, 18-6 [定義,](#page-36-0)1-3 [デプロイ・ロール,](#page-67-1) 3-8 [マッピング](#page-67-0) , 概要,3-8 [ロールベースのアクセス制御,](#page-36-0)1-3 [論理ロールからユーザーおよびロールへのマッピング](#page-374-2) , EJB,18-7 ロールおよびユーザー API UserManager、User、Group [にかわる機能,](#page-261-0)12-2 [概要,](#page-261-1)12-2 [クラスとインタフェースの概要,](#page-263-0)12-4 [サンプル](#page-269-0) , OC4J 統合,12-10 [サンプル](#page-268-0) , 基本,12-9 [手順とサンプル,](#page-264-0)12-5

[プロパティ・ファイル,](#page-267-0)12-8 モデル / [フレームワーク,](#page-262-0)12-3 ロールの大 / 小文字の区別 LDAP [ベース・プロバイダ,](#page-147-0) 8-2 外部 LDAP [プロバイダ,](#page-211-2) 10-2 [カスタム・ログイン・モジュール,](#page-176-1) 9-3 [ファイルベース・プロバイダ,](#page-126-0)7-1 [ロギング,](#page-412-0) A-5 [ログイン構成プロバイダ](#page-175-0),指定, 9-2 ログイン・モジュール Admintool [での追加と削除,](#page-193-0) 9-20, [C-11](#page-434-0) Admintool [でのリスト表示,](#page-193-0) 9-20, [C-15](#page-438-2) Application Server Control でのカスタム・セキュリ [ティ・プロバイダの構成,](#page-188-1) 9-15 CoreIDLoginModule ([Oracle Access Manager](#page-244-1)), 11-19 EIS [接続\(](#page-406-0)J2CA), 使用,20-15 ID [管理フレームワーク内,](#page-276-3) 13-3, [13-11](#page-284-0) [jazn-loginconfig](#page-453-1) 構成要素, D-12 [LDAPLoginModule](#page-63-0), 3-4, [10-7](#page-216-0) [login-modules](#page-458-0) 構成要素, D-17 [login-module](#page-457-0) 構成要素, D-16 oc4j-ra.xml での設定 (J2CA), 9-24 OC4J [構成ファイル内の構成,](#page-195-2) 9-22 [RealmLoginModule](#page-177-0), 9-4 RMI [パーミッションの付与,](#page-194-0) 9-21 [オプション・パッケージ](#page-188-0),デプロイ, 9-15 [カスタム・ログイン・モジュールの概要](#page-186-0) , 使用方法, 9-13 [様々なアプリケーションを使用した構成,](#page-52-1) 2-13 [サンプル,](#page-201-1) 9-28 [スタック,](#page-54-1)2-15 [定義,](#page-52-1)2-13 [データベース・ログイン・モジュール,](#page-178-0) 9-5 [手順,](#page-198-0) 9-25 [デプロイ,](#page-201-2) 9-28 [デプロイ後にセキュリティ・プロバイダとして構成,](#page-191-0) 9-18 [デプロイ時にセキュリティ・プロバイダとして構成,](#page-189-0) 9-16 [トラブルシューティング,](#page-176-0) 9-3 [パッケージ化,](#page-187-0) 9-14 [ログイン構成プロバイダ,](#page-61-4) 3-2 [ログイン構成プロバイダ](#page-175-0),指定, 9-2 [ログイン・モジュールのスタック,](#page-54-1)2-15

ログイン・モジュール要素 , system-jazn-data.xml 外部 LDAP [プロバイダ用,](#page-216-0) 10-7